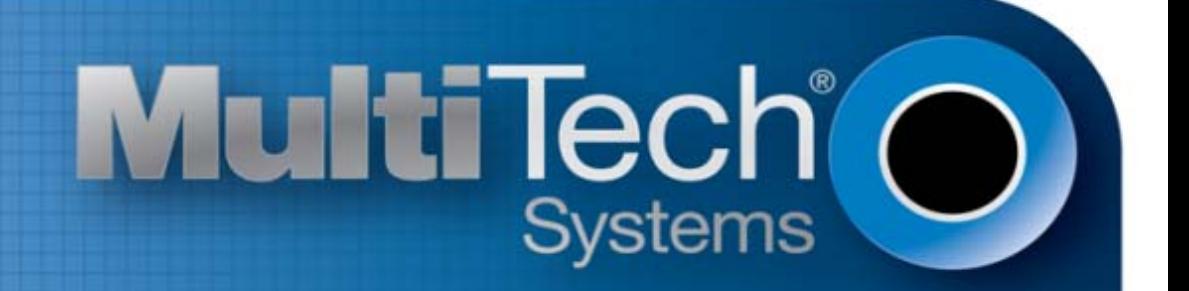

# **GPRS G3**

# AT Commands Reference Guide

www.multitech.com

#### **G3 AT Commands Reference Guide for the following products: MTSMC‐G3‐xx, MTR‐G3‐xx, MTC‐G3‐xx**

#### **Part Number S000545A, Revision A**

#### **Copyright**

This publication may not be reproduced, in whole or in part, without prior expressed written permission from Multi‐Tech Systems, Inc. All rights reserved. Copyright © 2013, by Multi‐Tech Systems, Inc.

Multi-Tech Systems, Inc. makes no representations or warranty with respect to the contents hereof and specifically disclaim any implied warranties of merchantability or fitness for any particular purpose. Furthermore, Multi-Tech Systems, Inc. reserves the right to revise this publication and to make changes from time to time in the content hereof without obligation of Multi-Tech Systems, Inc. to notify any person or organization of such revisions or changes.

#### **Trademarks**

Multi‐Tech and the Multi‐Tech logo are registered trademarks of Multi‐Tech Systems, Inc.

#### **Contacting Multi‐Tech**

#### **Knowledge Base**

The Knowledge Base provides immediate access to support information and resolutions for all Multi‐Tech products. Visit [http://www.multitech.com/kb.go.](http://www.multitech.com/kb.go)

#### **Support Portal**

To create an account and submit a support case directly to our technical support team, visit: [https://support.multitech.com](https://support.multitech.com/)

#### **Technical Support**

Business Hours: M‐F, 9am to 5pm CT

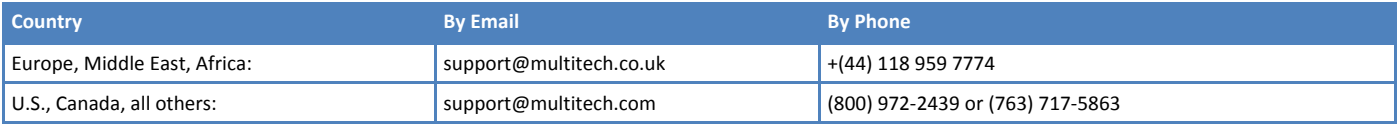

#### **World Headquarters**

Multi‐Tech Systems, Inc. 2205 Woodale Drive Mounds View, Minnesota 55112 Phone: 763‐785‐3500 or 800‐328‐9717 Fax: 763‐785‐9874

#### **Warranty**

To read the warranty statement for your product, please visit: [http://www.multitech.com/warranty.go.](http://www.multitech.com/warranty.go)

# **Contents**

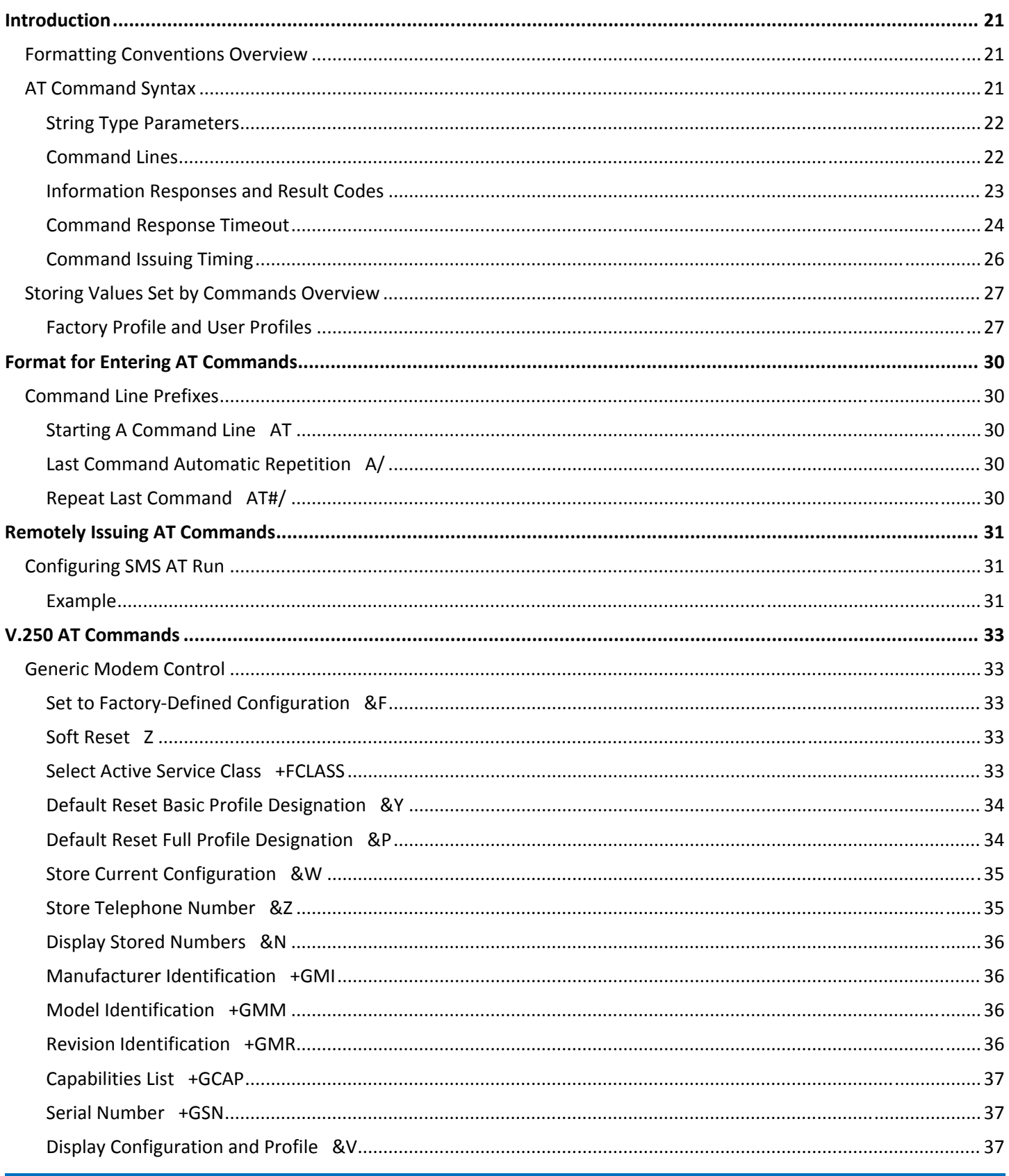

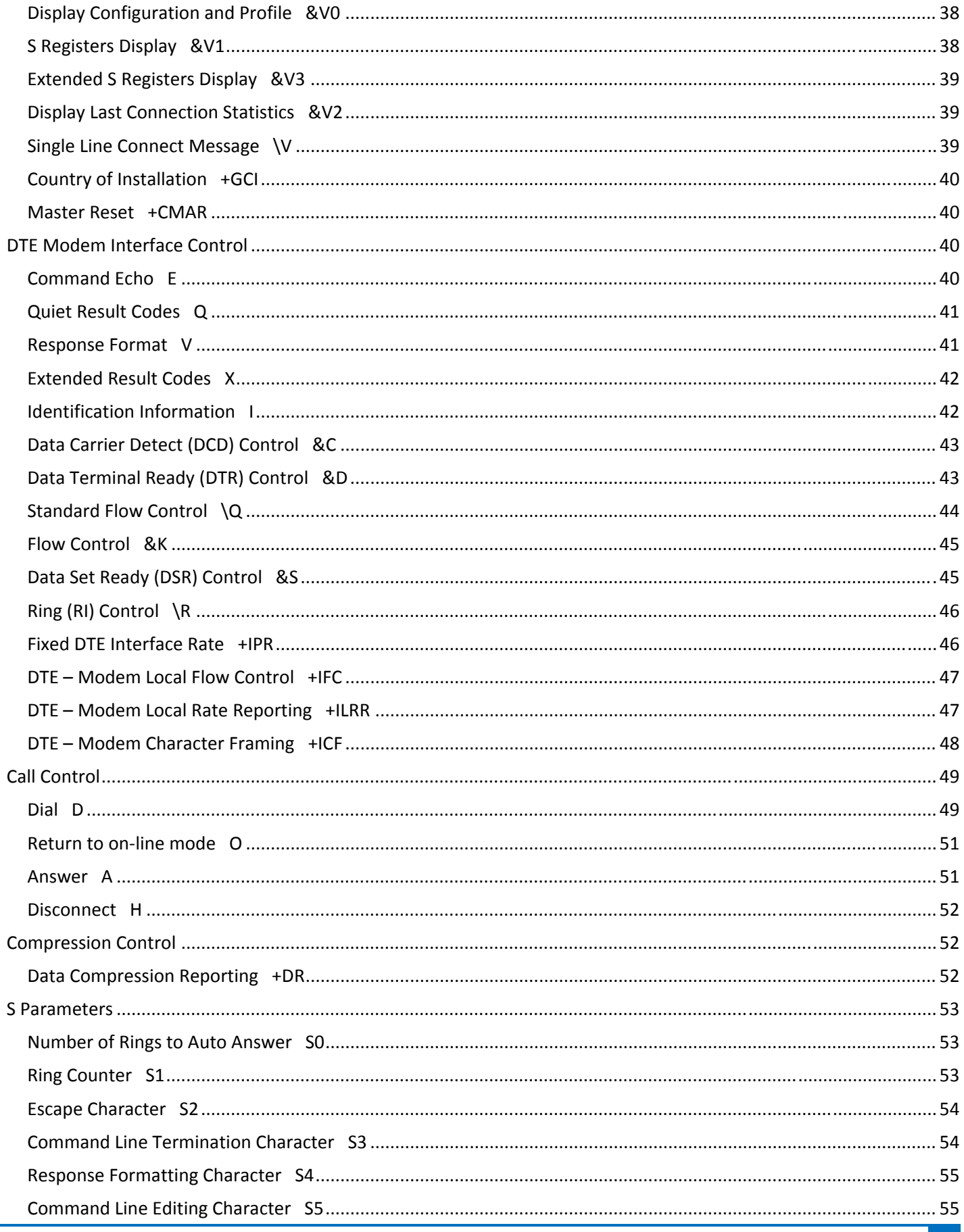

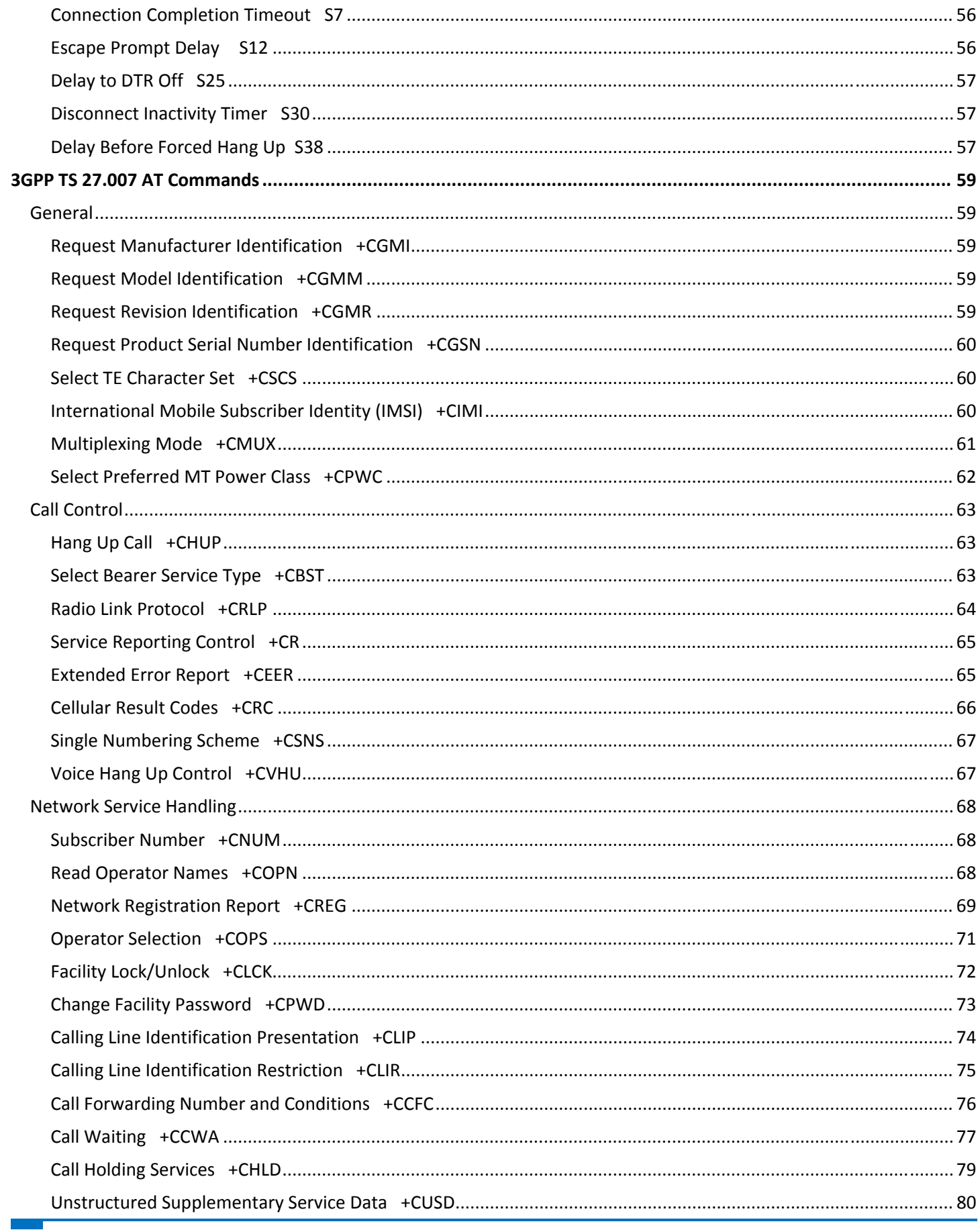

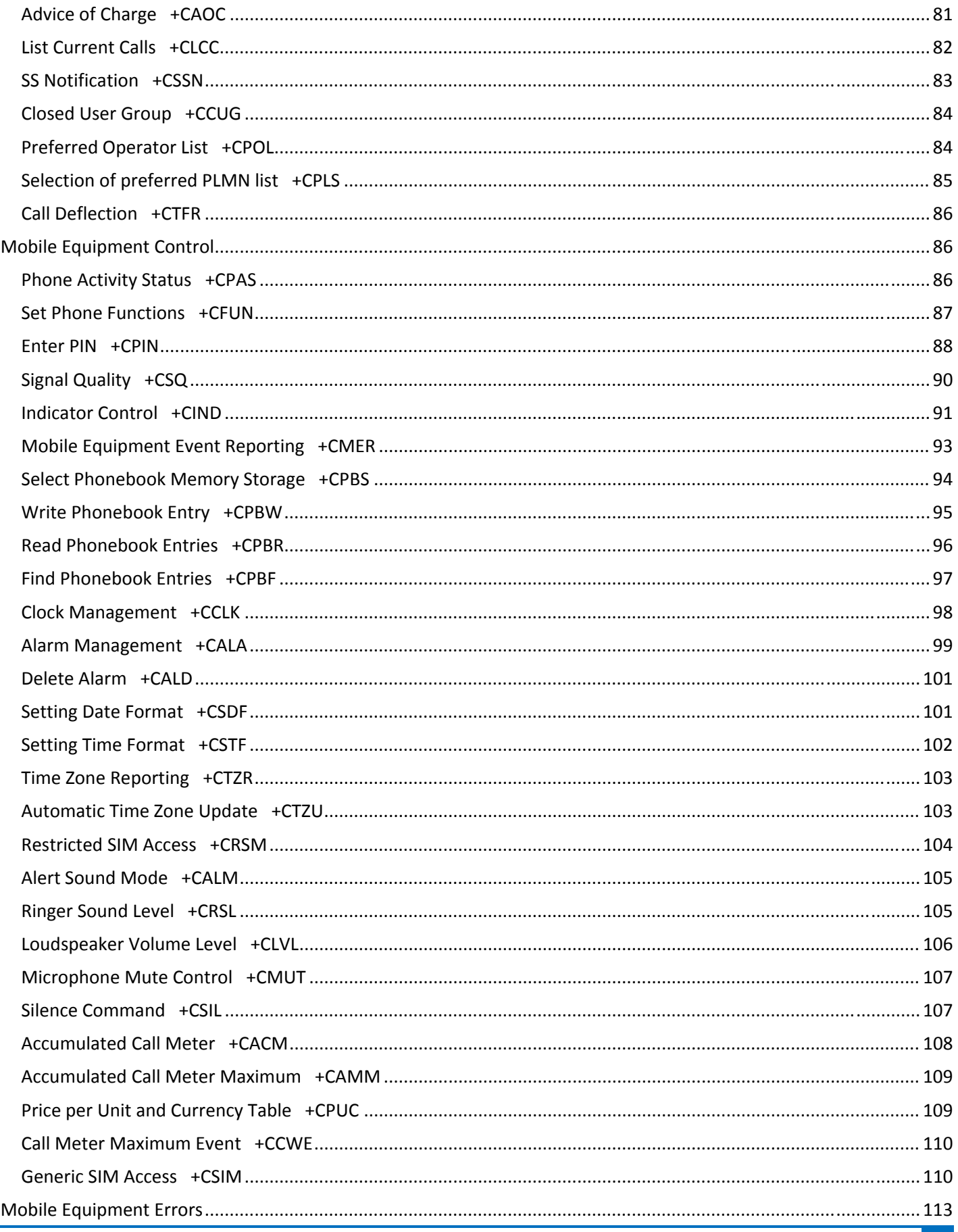

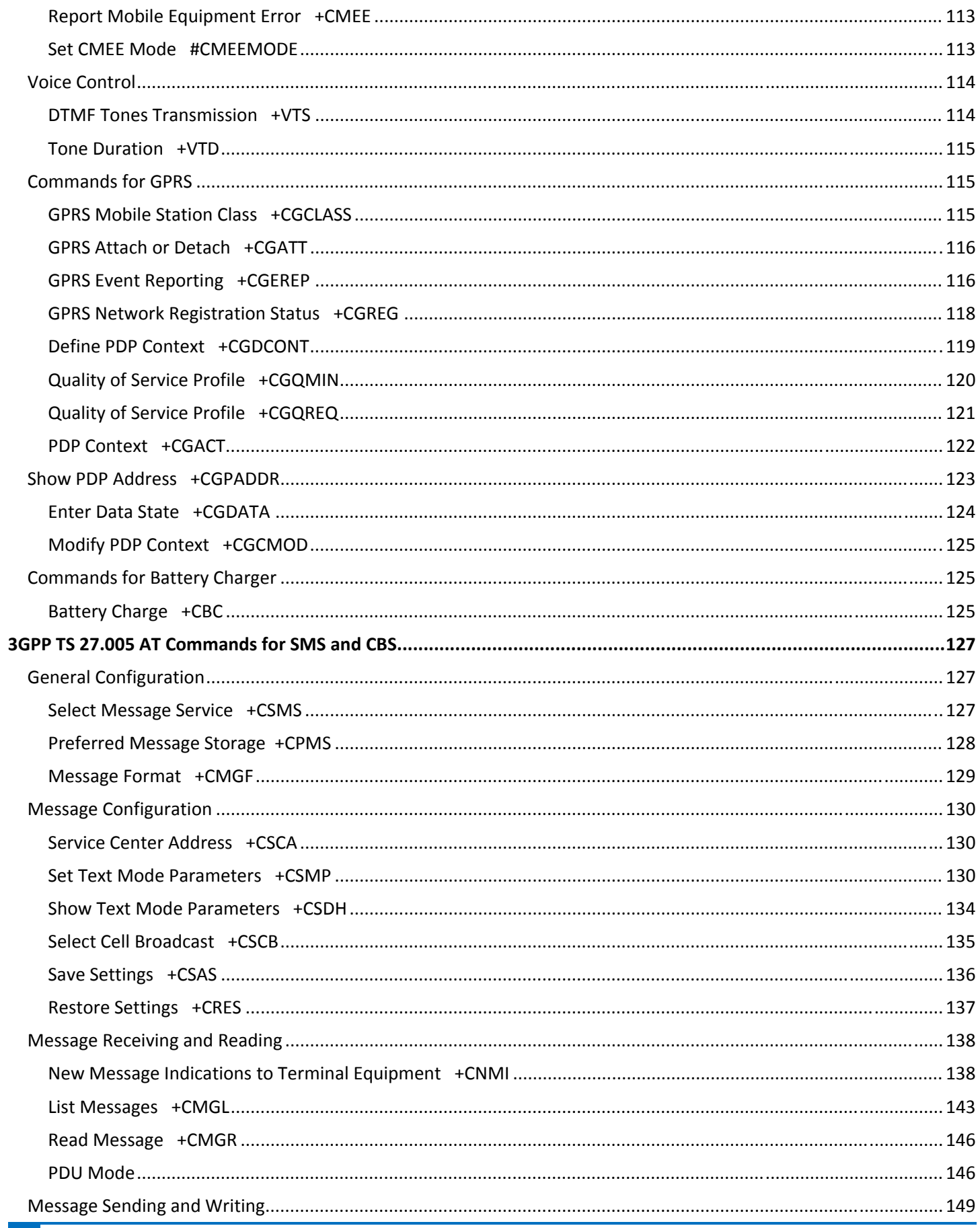

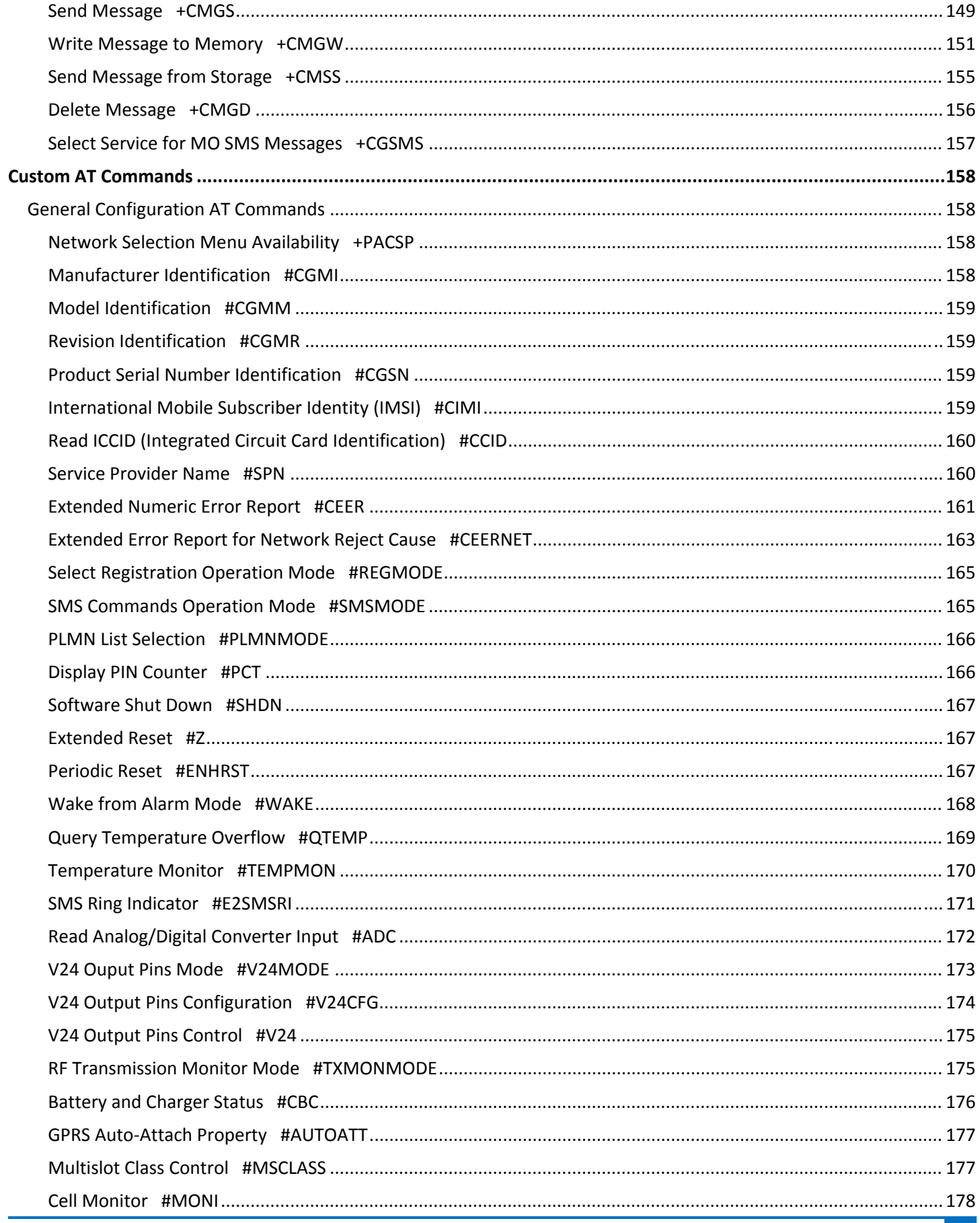

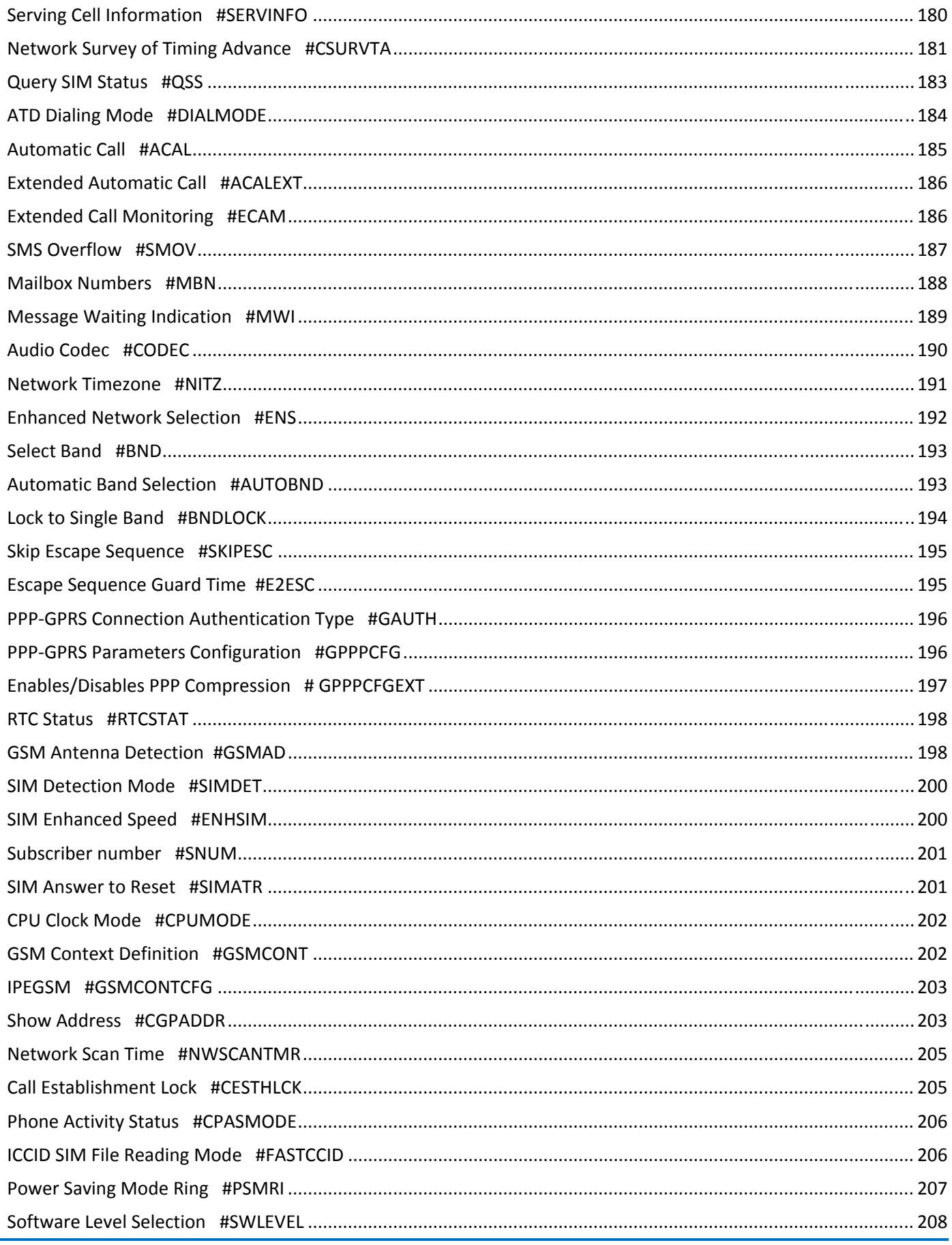

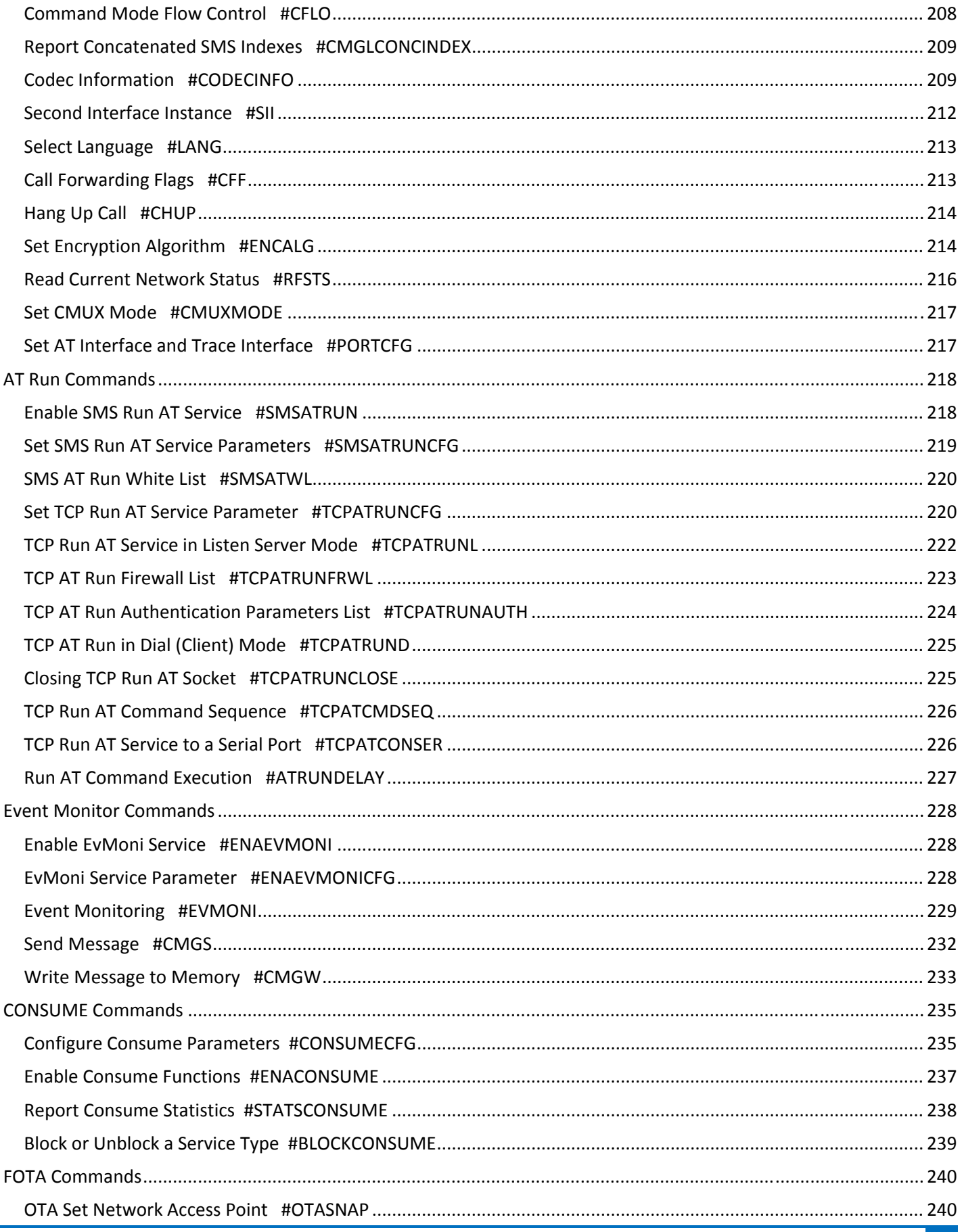

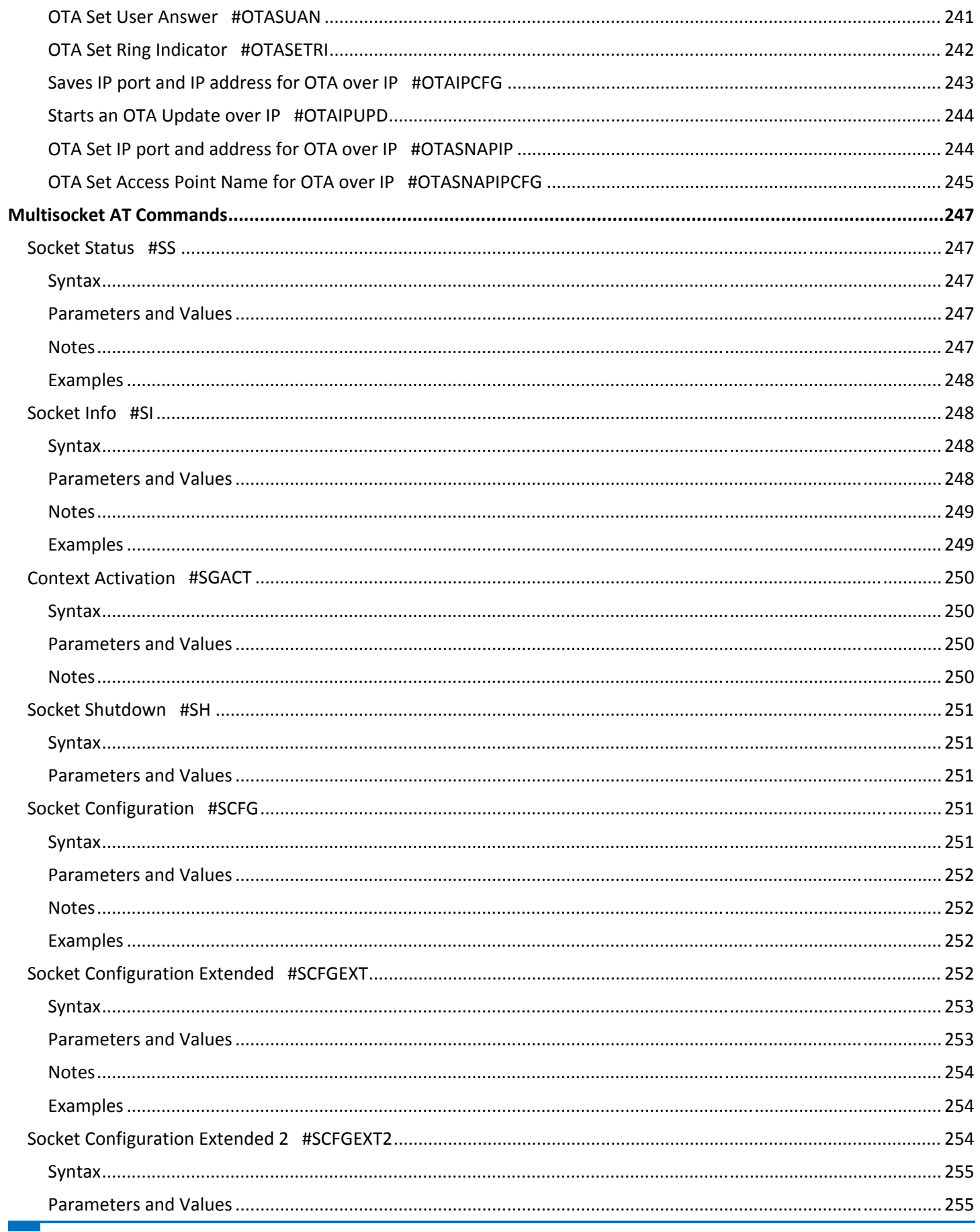

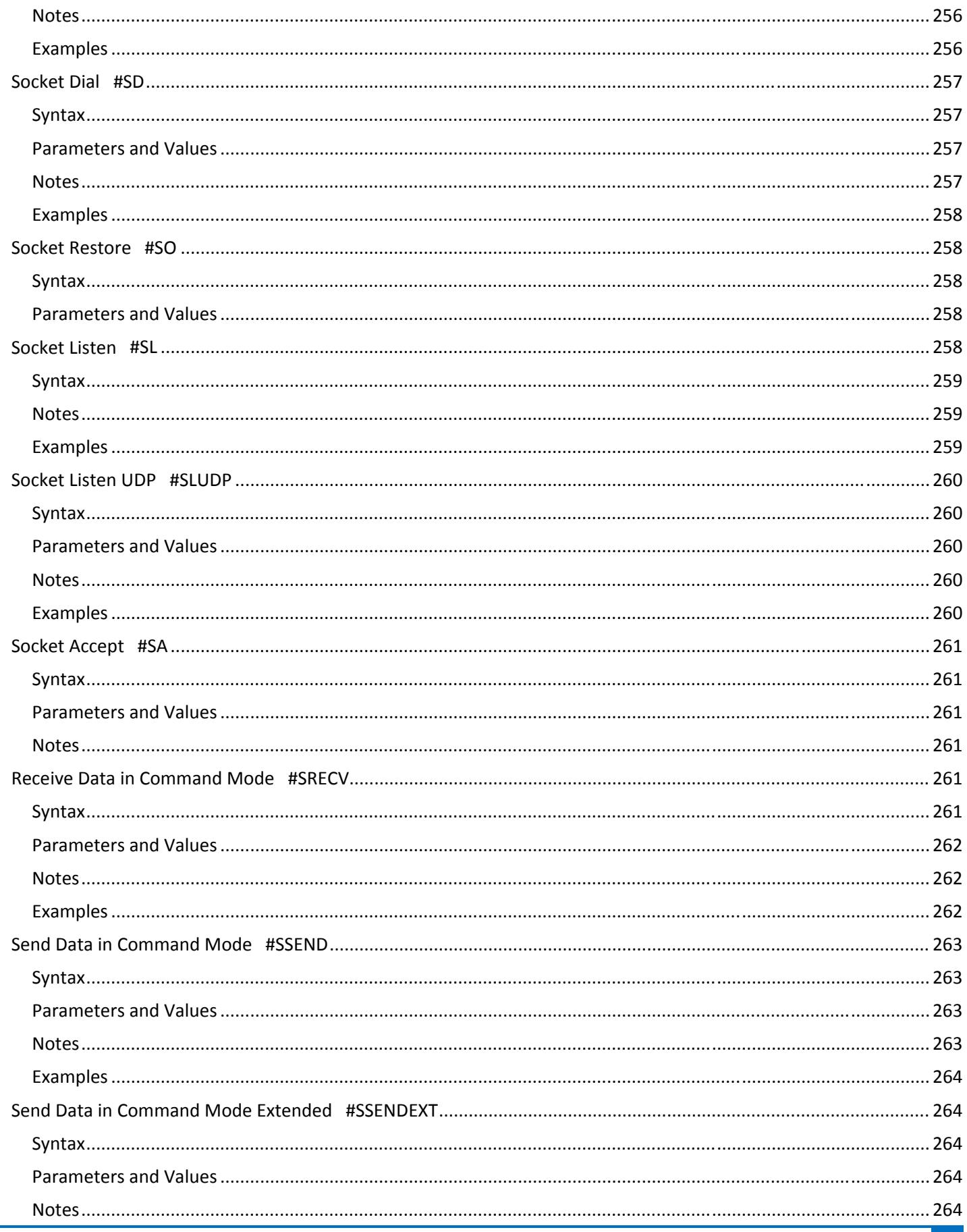

 $\overline{\phantom{a}}$ 

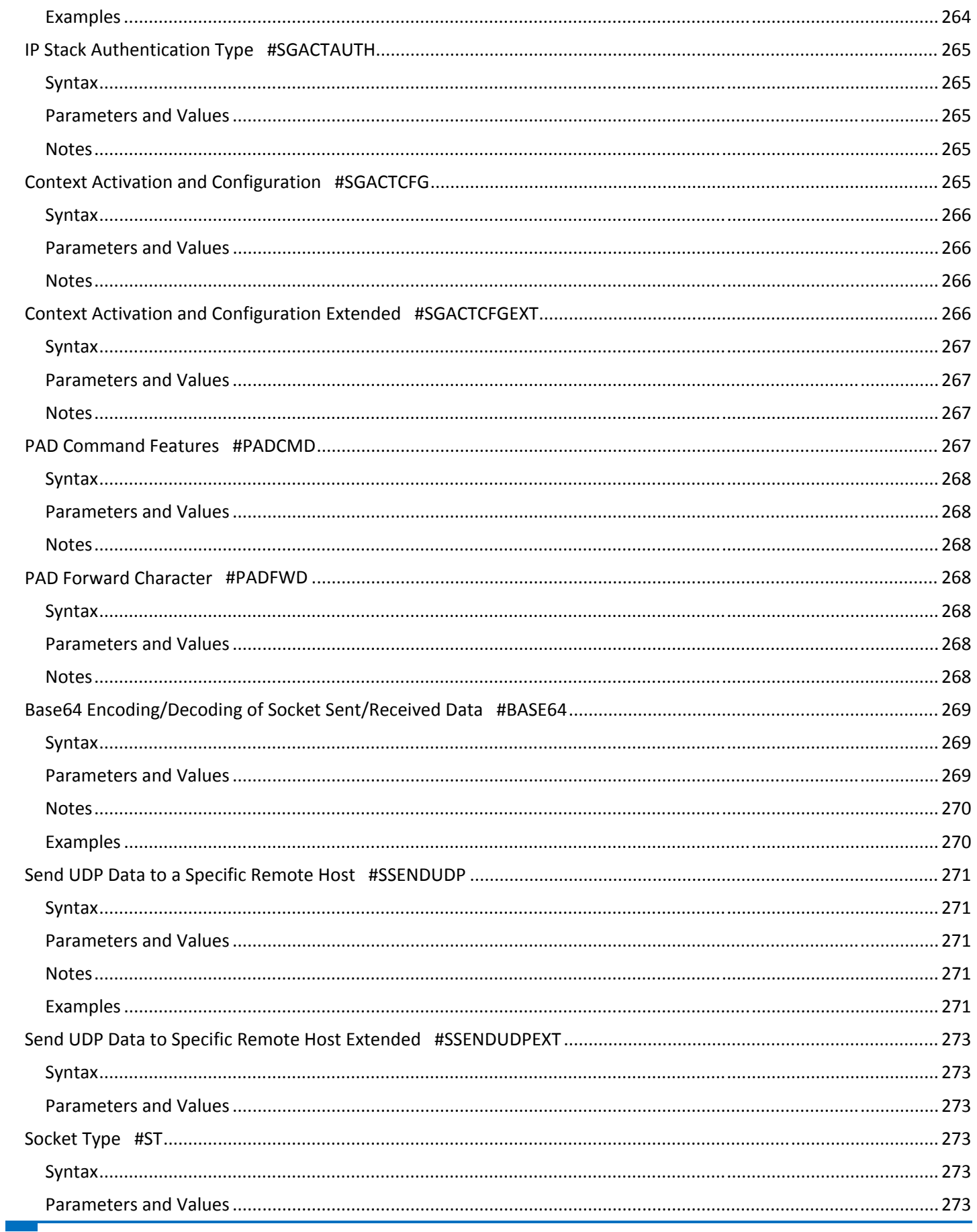

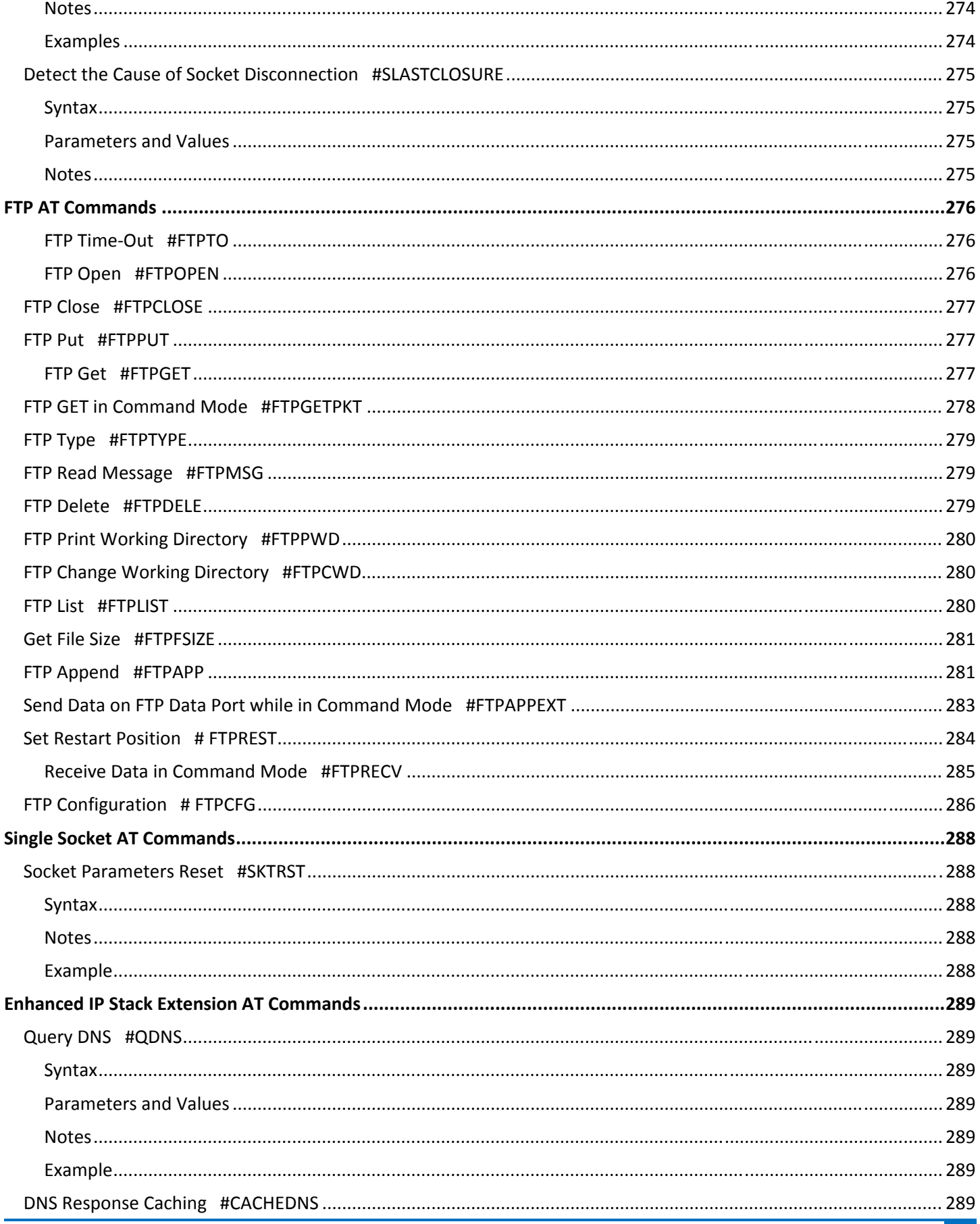

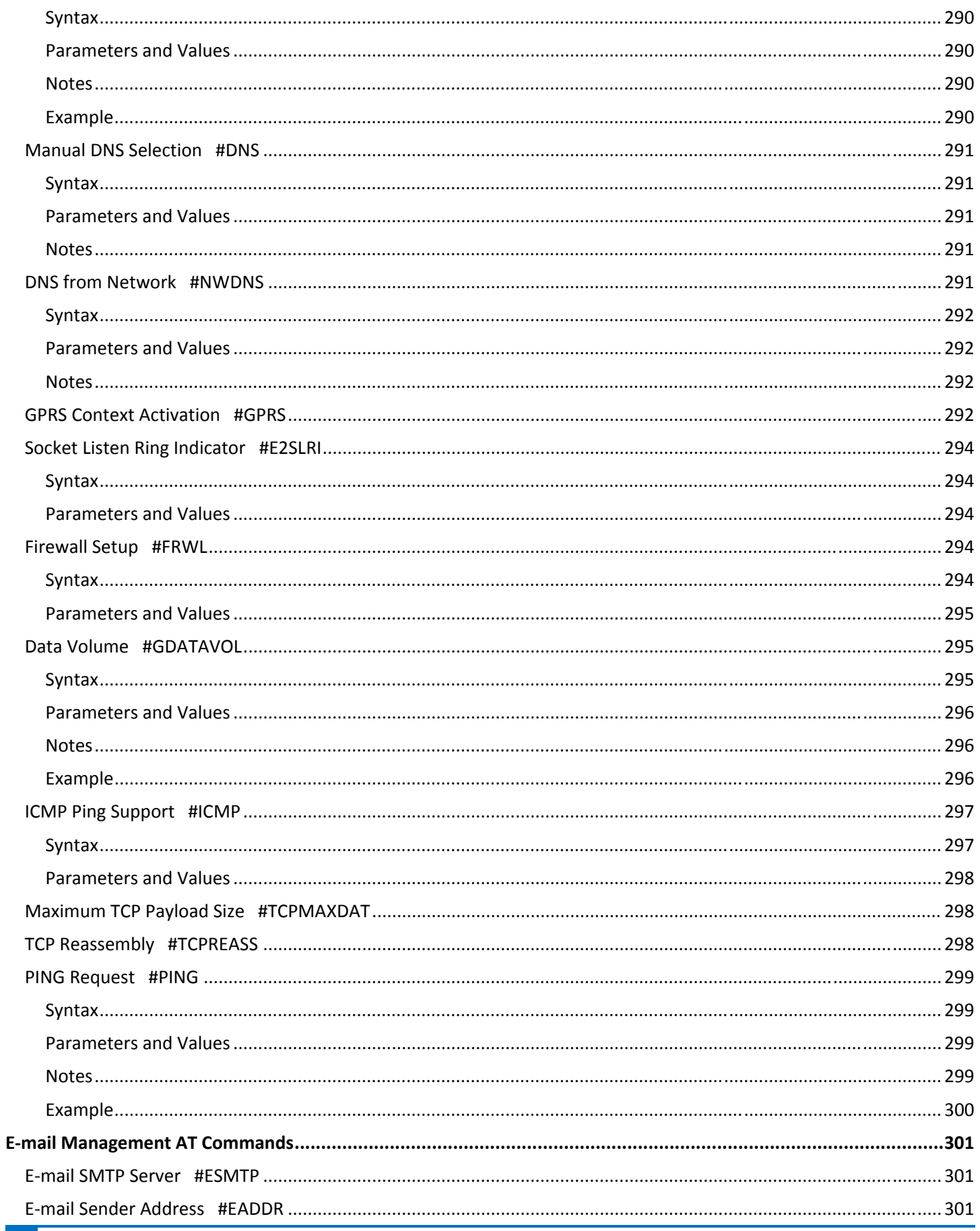

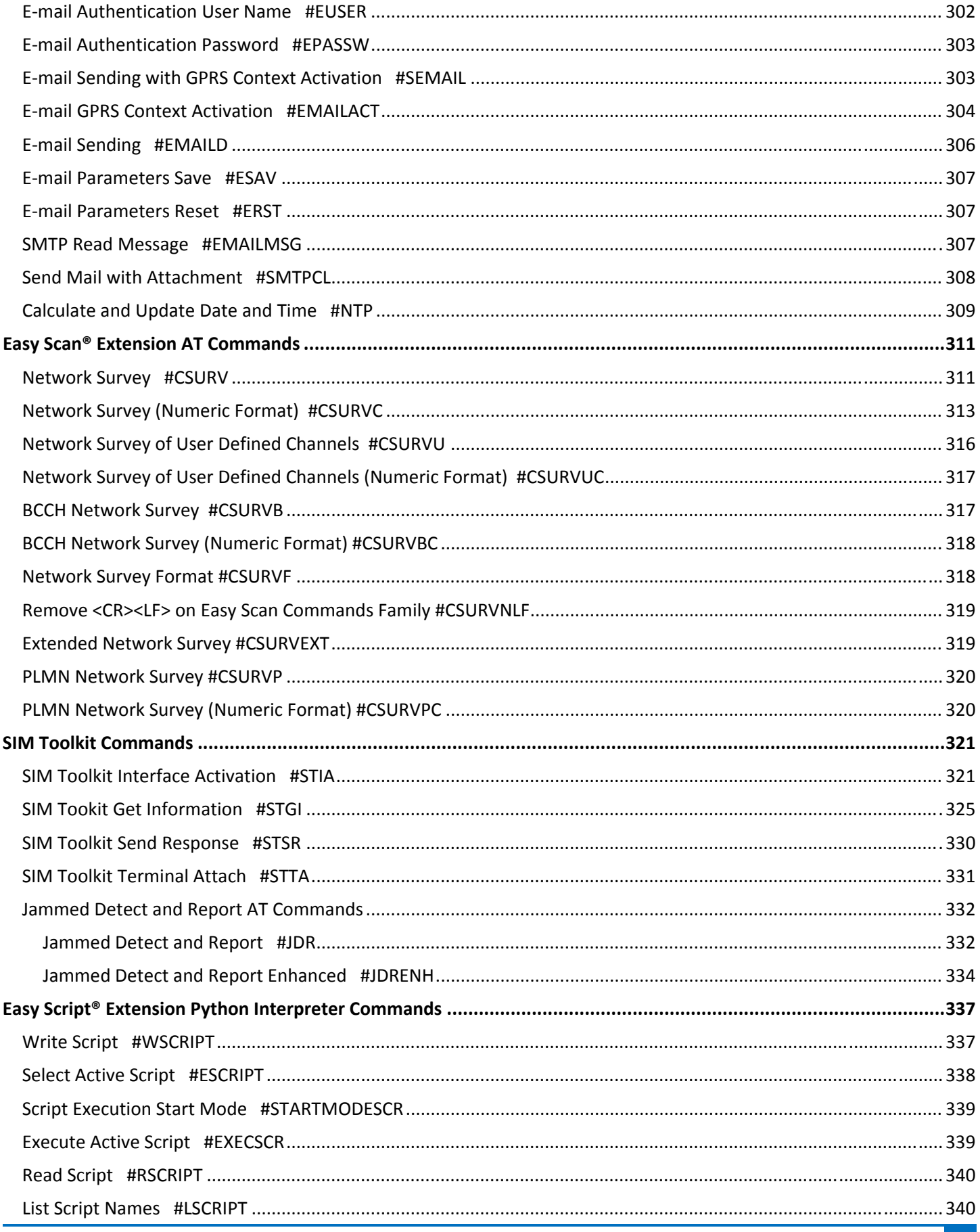

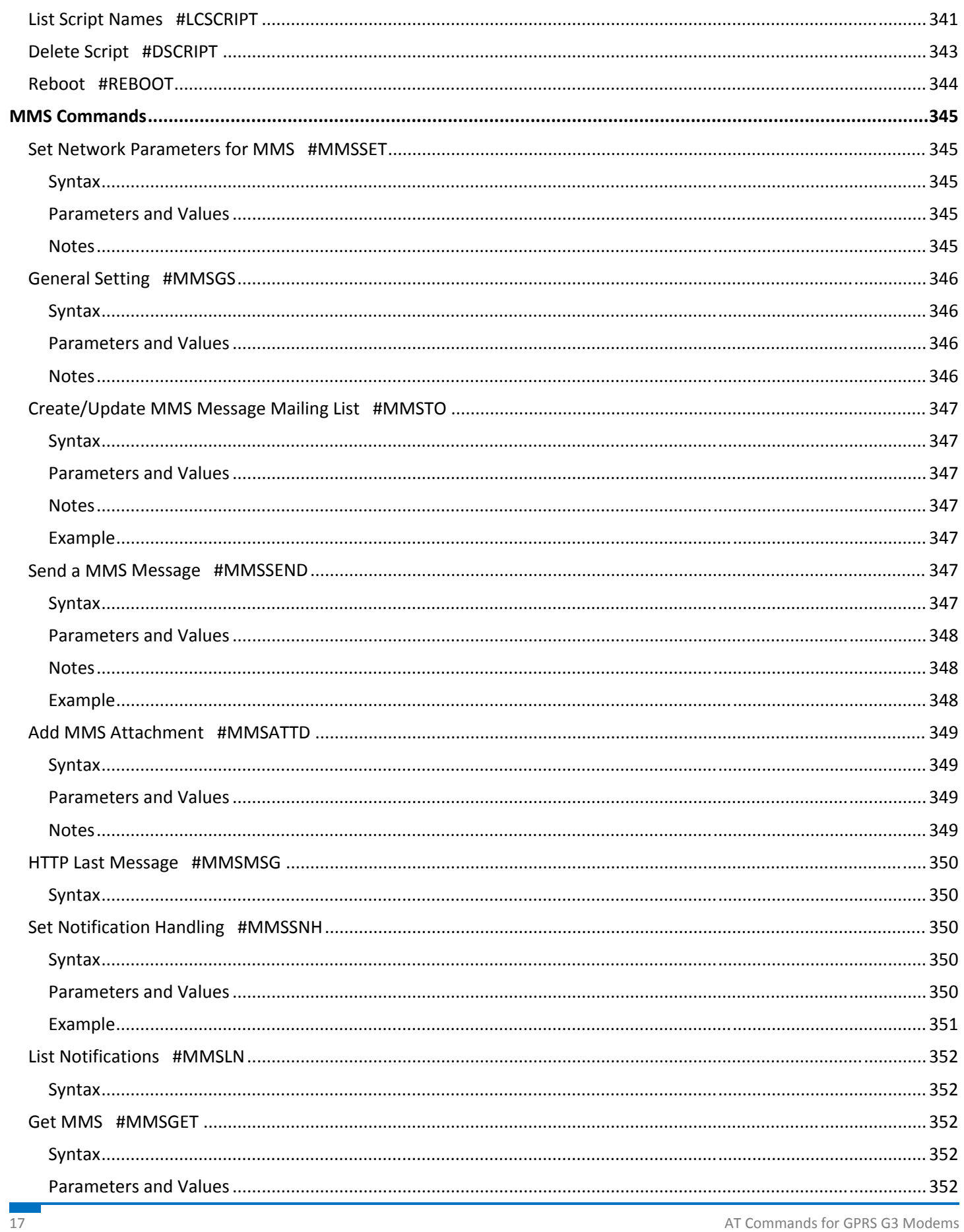

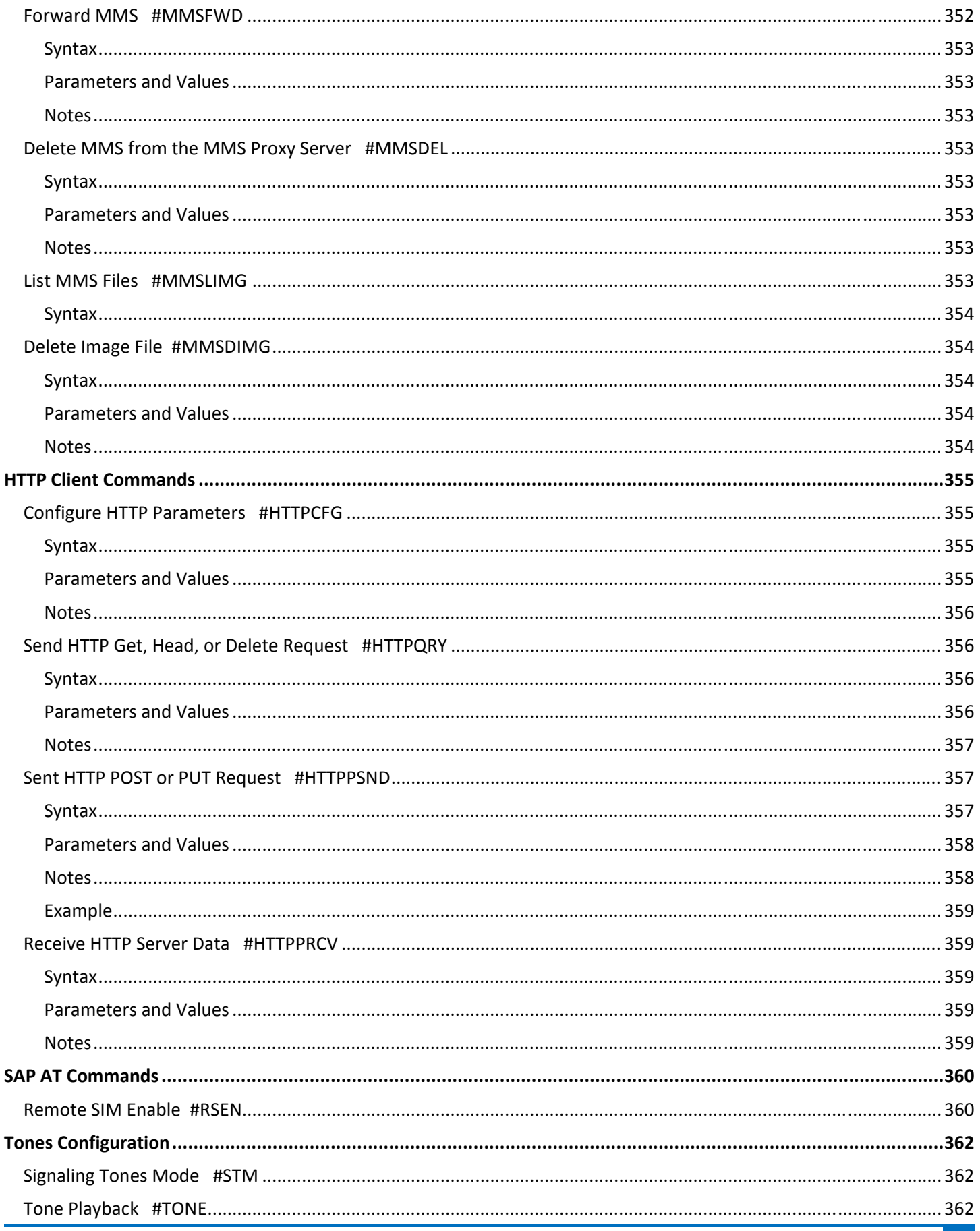

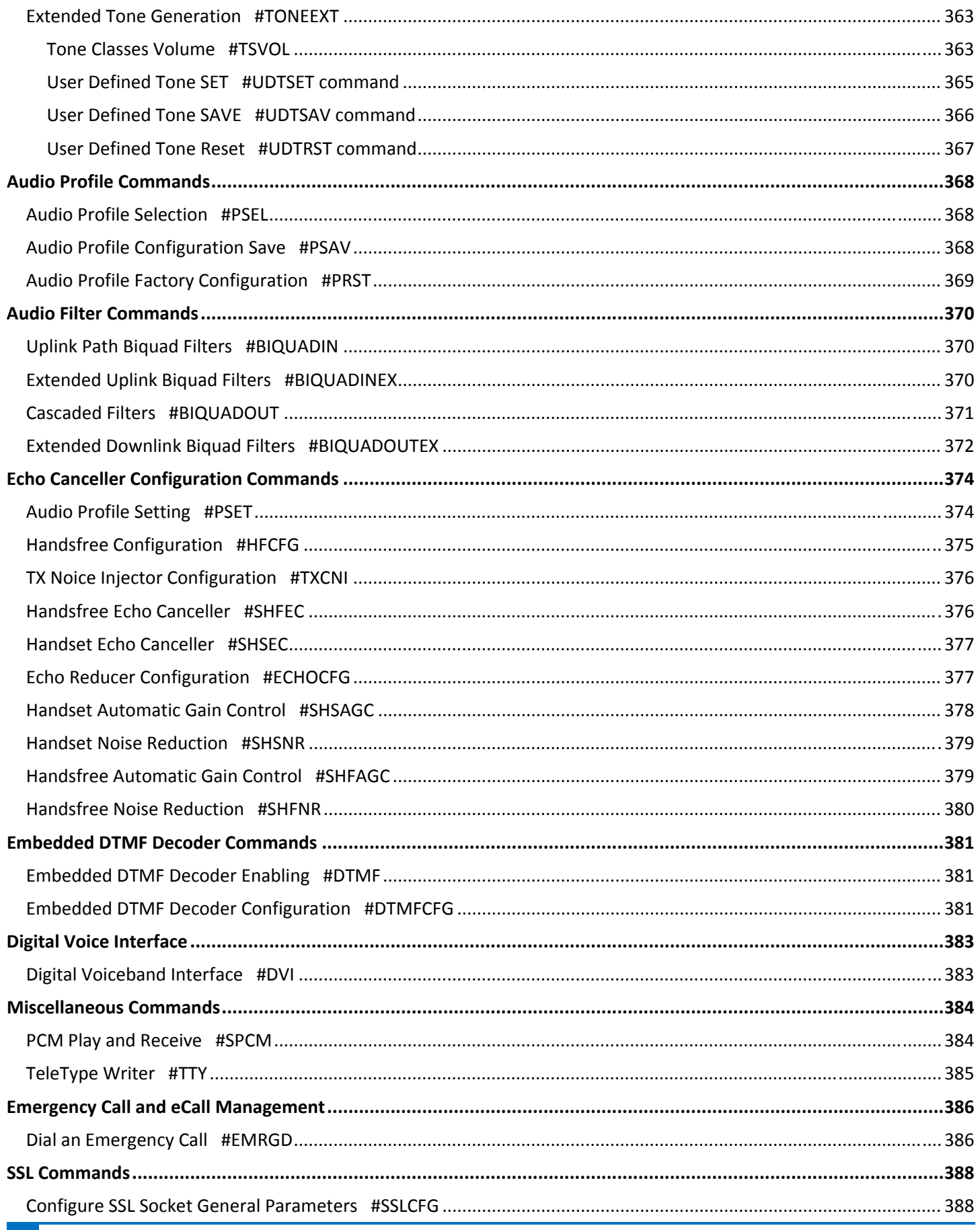

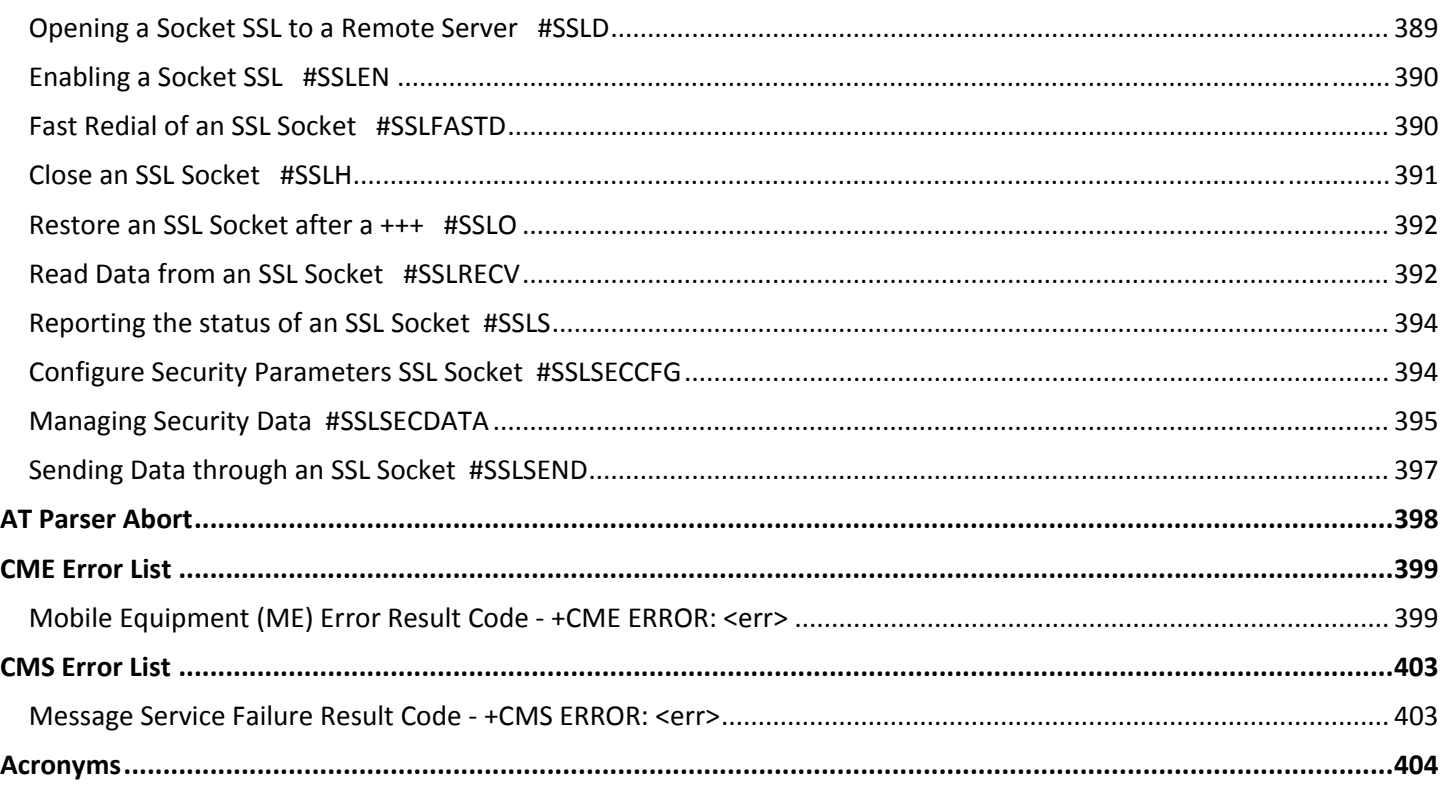

# <span id="page-20-1"></span><span id="page-20-0"></span>**Introduction**

This guide describes the AT commands:

- V.250 general AT command set, in order to maintain the compatibility with existing SW programs.
- **3GPP TS 27.007 specific AT command and GPRS specific commands.**
- 3GPP TS 27.005 specific AT commands for SMS (Short Message Service) and CBS (Cell Broadcast Service).
- **GPS and Fax Class 1 compatible commands.**
- Standard AT commands and proprietary AT commands help you control your product.

## <span id="page-20-2"></span>**Formatting Conventions Overview**

The following syntactical definitions apply:

- <CR> Carriage return character is the command line and result code terminator character, which value, in decimal ASCII between 0 and 255, is specified within parameter S3. **Default: 13**.
- <LF> Linefeed character is the character recognized as line feed character. Its value, in decimal ASCII between 0 and 255, is specified within parameter S4. The line feed character is output after carriage return character if verbose result codes are used (V1 option used) otherwise, if numeric format result codes are used (V0 option used) it does not appear in the result codes. **Default: 10.**
- <...> Name enclosed in angle brackets is a syntactical element. They do not appear in the command line.
- [...] Optional subparameter of a command or an optional part of Terminal Adapter (TA) information response is enclosed in square brackets. Brackets themselves do not appear in the command line. When subparameter is not given in AT commands which have a read command, new value equals its previous value. For AT commands that do not store the values of any of their subparameters—which are called action type commands and do not have a read command—action performed based on the recommended default setting of the subparameter.

## <span id="page-20-3"></span>**AT Command Syntax**

The syntax rules followed by commands in this guide are similar to those of standard basic and extended AT commands.

There are two types of extended commands:

**Parameter type commands**. This type of command may be:

- "set" to store a value or values for later use.
- "read" to determine the current value or values stored.
- "test" to determine ranges of values supported.

Each has a test command (trailing **=?**) to give information about the type of its subparameters. The parameters also have a read command (trailing **?**) to check the current values of subparameters.

**Action type commands**. This type of command may be "executed" or "tested".

- "executed" to invoke a particular function of the equipment, which generally involves more than the simple storage of a value for later use.
- **"** "tested" to determine:
	- If subparameters are associated with the action, the ranges of subparameters values that are supported. If the command has no subparameters, issuing the corresponding test command (trailing =?) raises the result code "ERROR".
	- The response to the test command (trailing  $=$ ?) may change in the future to allow the description of new values and functions.

**Note:** Issuing the read command (trailing **?**) causes the command to be executed.

<span id="page-21-0"></span>■ Whether or not the equipment implements the action command (in this case issuing the corresponding test command ‐ trailing =? ‐ returns the OK result code), and, if subparameters are associated with the action, the ranges of subparameters values that are supported.

Action commands do not store the values of any of their possible subparameters.

Moreover:

If all the subparameters of a parameter type command +CMD (or #CMD or \$CMD) are optional, issuing AT+CMD=<CR> (or AT#CMD=<CR> or AT\$CMD=<CR>) causes the OK result code to be returned and the previous values of the omitted subparameters to be retained.

#### <span id="page-21-1"></span>**String Type Parameters**

A string, enclosed between quotes or not, is a valid string type parameter input. According to V.25ter, space characters are ignored on the command line and may be used freely for formatting purposes, unless they are embedded in numeric or quoted string constants. Therefore, a string containing a space character has to be enclosed between quotes to be considered a valid string type parameter.

A string is always case sensitive.

Some commands require you to always place the input string parameters within quotes. When this is required, the command descriptions explicitly tell you so.

#### <span id="page-21-2"></span>**Command Lines**

A command line is made up of three elements: the prefix, the body, and the termination character.

The command line prefix consists of the characters "AT" or "at". To repeat the execution of the previous command line, use the characters "A/" or "a/" or AT#/ or at#/.

Using parameter S3, you can select the termination character. **The default is <CR>**.

The structures of the command line are:

ATCMD1<CR> where AT is the command line prefix, CMD1 is the body of a basic command and <CR> is the command line terminator character.

The name of the command never begins with the character "+"

■ATCMD2=10<CR> where 10 is a subparameter.

AT+CMD1;+CMD2=, ,10<CR> these are two extended command examples. They are delimited with semicolon. In the second command, the subparameter is omitted.

The name of the command always begins with the character "+".

- +CMD1?<CR> This is a read command for checking current subparameter values.
- +CMD1=?<CR> This is a test command for checking possible subparameter values.

These commands might be performed in a single command line as shown below:

ATCMD1 CMD2=10+CMD1;+CMD2=, ,10;+CMD1?;+CMD1=?<CR>

Separating basic commands and extended commands into different command lines is recommended.

Avoid placing several action commands in the same command line. If one command fails, an error message is received. However, it is not possible to determine which command failed the execution.

- <span id="page-22-0"></span>If command V1 is enabled (verbose responses codes) and all commands in a command line performed successfully, result code <CR><LF>OK<CR><LF> is sent from the TA to the TE. If subparameter values of a command are not accepted by the TA or command itself is invalid, or command cannot be performed for some reason, result code <CR><LF>ERROR<CR><LF> is sent and no subsequent commands in the command line are processed.
- If command V0 is enabled (numeric responses codes), and all commands in a command line performed successfully, result code 0<CR> is sent from the TA to the TE. If sub-parameter values of a command are not accepted by the TA or command itself is invalid, or command cannot be performed for some reason, result code 4<CR> and no subsequent commands in the command line are processed.
- In case of errors depending on ME operation, ERROR (or 4) response may be replaced by +CME ERROR: <err> or +CMS ERROR: <err>.

**Note:** The command line buffer accepts a maximum of 80 characters. If this number is exceeded none of the commands are executed and TA returns ERROR.

#### <span id="page-22-1"></span>**Information Responses and Result Codes**

For the previous Example, if verbose response format is enabled the terminal adapter (TA) response might appear as:

**Information response to +CMD1?** <CR><LF>+CMD1:2,1,10<CR><LF>

```
■Information response to +CMD1=?
   <CR><LF>+CMD1(0‐2),(0,1),(0‐15)<CR><LF>
```
■ Final result code <CR><LF>OK<CR><LF>

#### **Result codes according to ITU‐T V.25ter**

Two types of result codes include:

- Result codes that inform about progress of TA operation, for example connection establishment CONNECT.
- Result codes that indicate occurrence of an event not directly associated with issuance of a command from TE (for example ring indication RING).

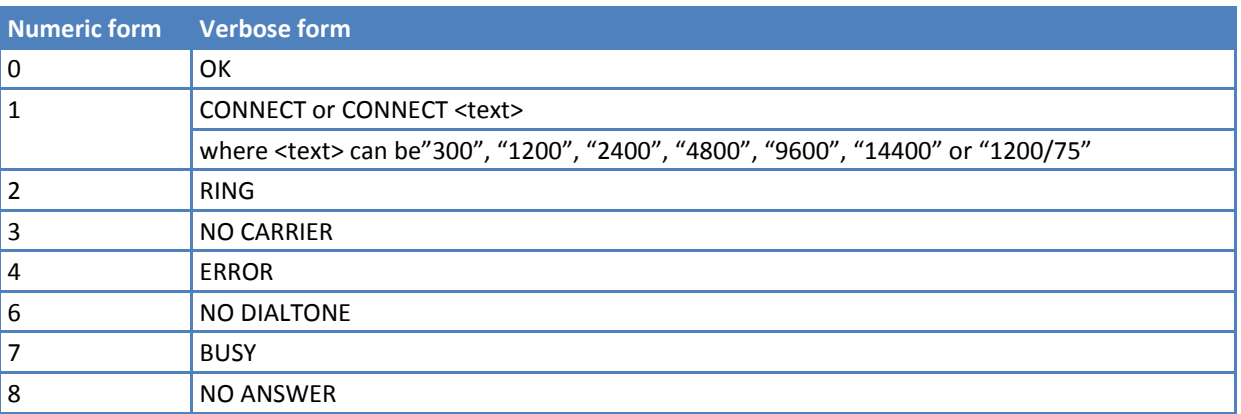

#### <span id="page-23-1"></span><span id="page-23-0"></span>**Command Response Timeout**

If response codes are enabled, which is the default setting, then every command issued to the module returns a result response.

The time needed to process the given command and return the response varies depending on the command type.

Commands that do not interact with the network, and only involve internal setups or readings, have a quicker response than commands that require network interaction.

The table below lists the commands whose network interaction may lead to long response times. When not otherwise specified, timing is referred to set commands.

For phonebook and SMS writing and reading related commands, timing is referred to commands issued after phonebook sorting completes.

For DTMF sending and dialing commands, timing is referred to the module registered on the network ("AT+CREG?" answer is "+CREG: 0,1" or "+CREG: 0,5").

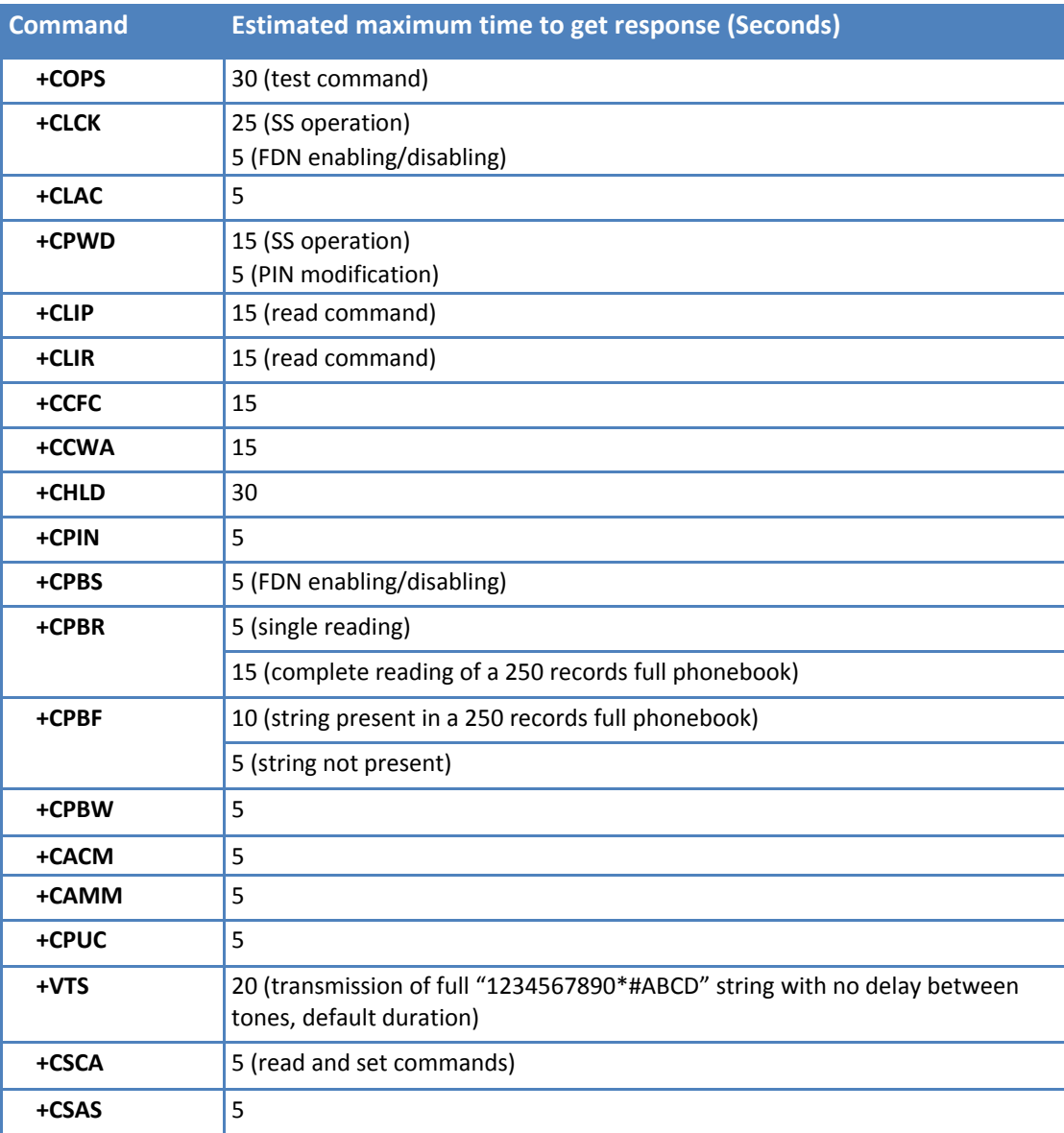

#### **INTRODUCTION**

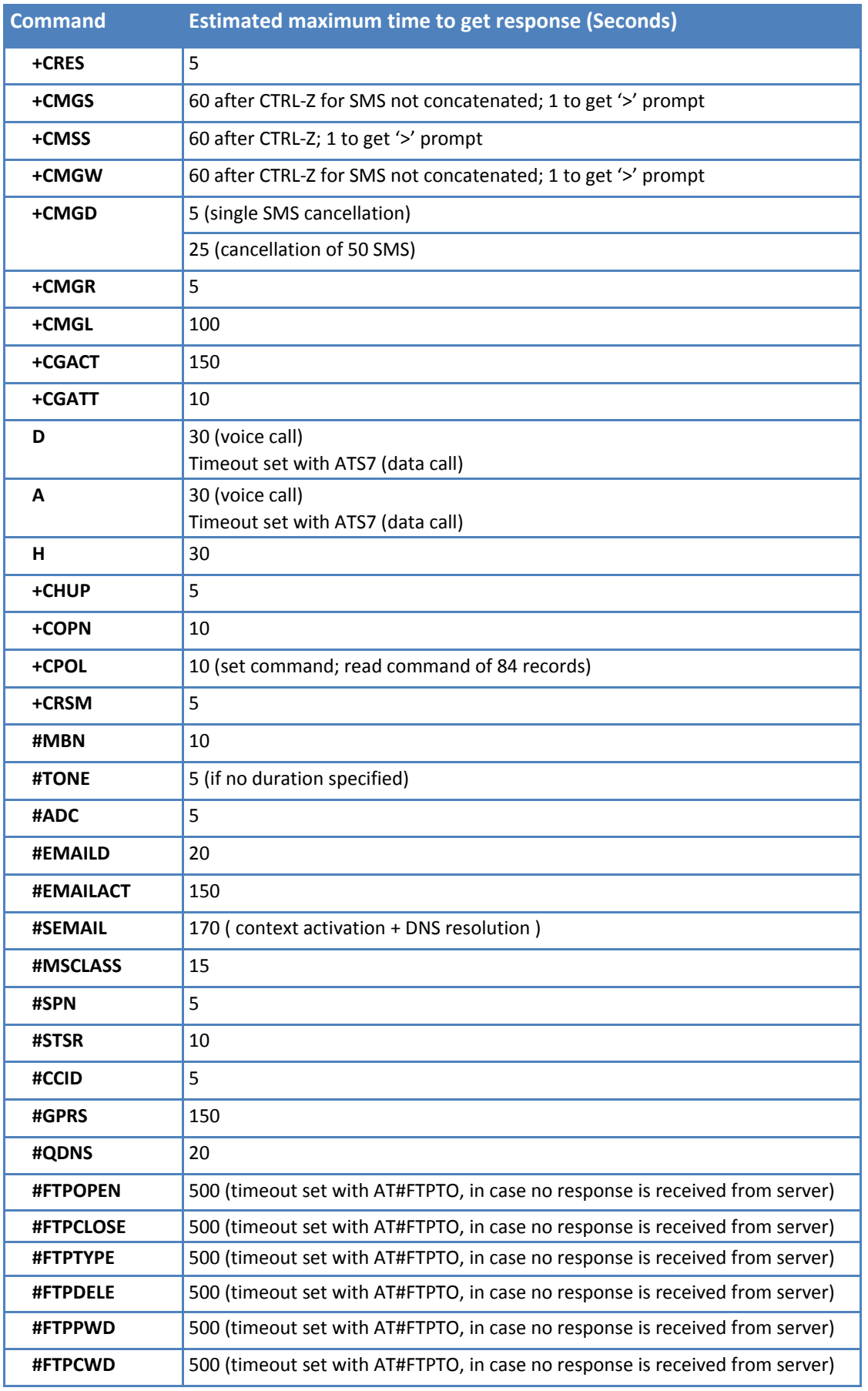

L

<span id="page-25-0"></span>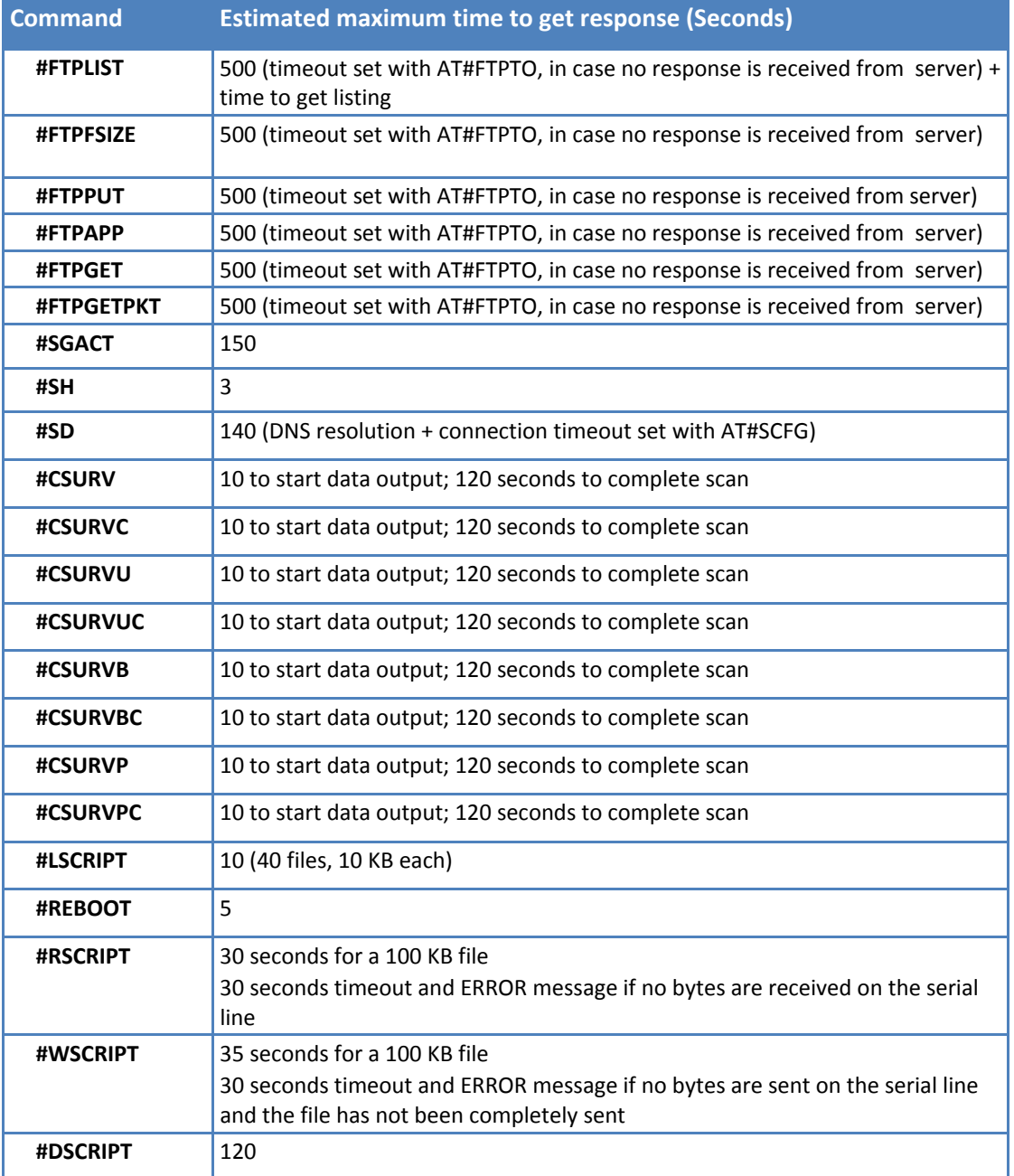

#### <span id="page-25-1"></span>**Command Issuing Timing**

The chain Command ‐> Response is always respected. You may not issue a new command until the module finishes sending all of its response result codes.

This applies especially to applications that "sense" the OK text and therefore may send the next command before the complete code <CR><LF>OK<CR><LF> is sent by the module.

It is recommended to wait for at least 20ms between the end of the reception of the response and the issue of the next AT command.

If the response codes are disabled, and as such, the module does not report responses to the command, then the 20ms pause time is respected.

## <span id="page-26-1"></span><span id="page-26-0"></span>**Storing Values Set by Commands Overview**

#### <span id="page-26-2"></span>**Factory Profile and User Profiles**

The wireless module stores the values set by several commands in the internal, non-volatile memory (NVM), allowing this setting to remain even after power off. In the NVM, these values are set either as factory profile or as user profiles.

There are two customizable user profiles and one factory profile in the NVM of the device: By default, the device starts with user profile 0 equal to factory profile.

For backward compatibility, each profile is divided into two sections:

**base section,** which was historically the one that was saved and restored in early releases of code, and **extended section**, which includes all the remaining values.

The &W command is used to save the actual values of both sections of profiles into the non‐volatile memory user profile.

Commands &Y and &P are both used to set the profile to be loaded at startup. &Y instructs the device to load only the base section at startup. &P instructs the device to load, at startup, the full profile: base + extended sections.

For commands in the base section, the &F command resets values to factory profile defaults.

&F1 resets to factory profile values the full set of base + extended section commands.

The values set by other commands are stored in non‐volatile memory outside the profile. Some values are always stored, without issuing &W. Other values are stored by issuing specific commands (+CSAS, #ESAV). All of these values are read at power‐up.

The values set by the following commands are stored in the profile base section. They depend on the specific AT instance.

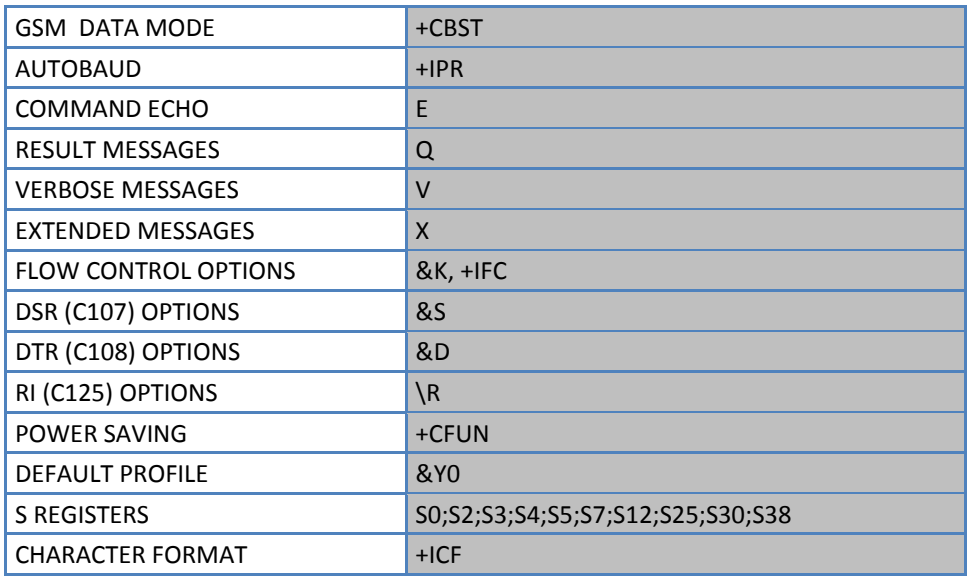

The values set by following commands are stored in the profile extended section. They depend on the specific AT instance (see +CMUX).

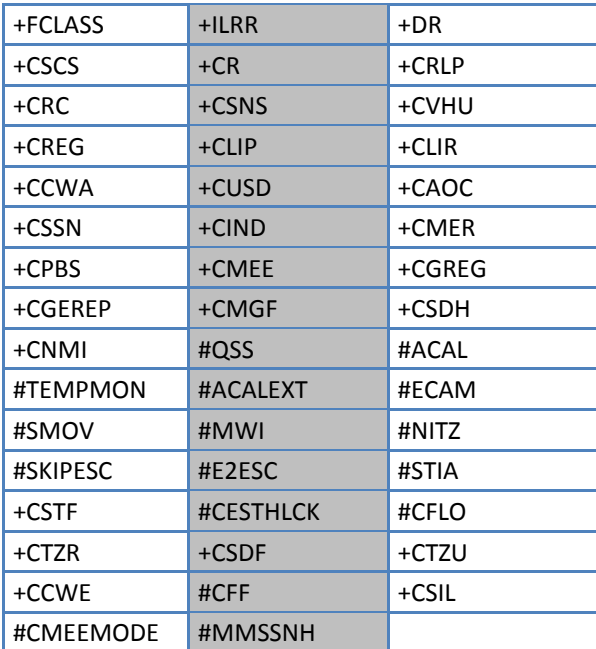

**ACAL depends on the CMUX 0 instance only** 

■#TEMPMON is partially stored in non-volatile memory. See command description for details.

The values set by following commands are stored in the profile extended section and don't depend on the specific AT instance (see +CMUX).

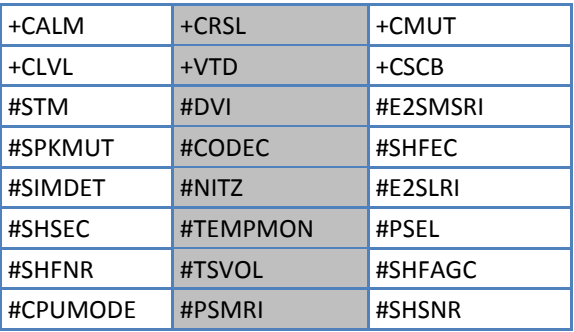

■#TEMPMON is partially stored in non-volatile memory. See command description for details.

+CMUT, +CLVL, #CAP, #SRS, #SRP, #STM, and #SHFEC depend on the CMUX 0 instance only.

For +CSBC, storing and restoring are accomplished with +CSAS and +CRES.

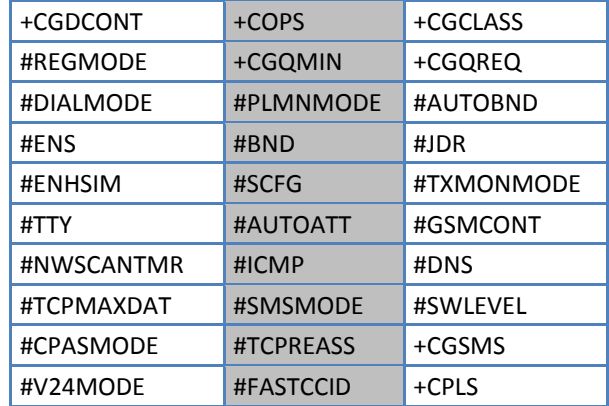

The values set by following commands are automatically stored in non-volatile memory, without issuing any storing command and independently from the profile (unique values), and are automatically restored at startup.

■ +COPS is partially stored in non-volatile memory. See command description for details.

The values set by following commands are stored in non-volatile memory on demand, issuing specific commands and independently from the profile:

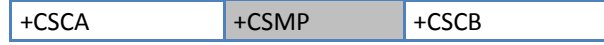

■ Stored by +CSAS command and restored by +CRES command. Note, that both +CSAS and +CRES deal with non-volatile memory and SIM storage.

#VAUX

Stored by the #VAUSAV command

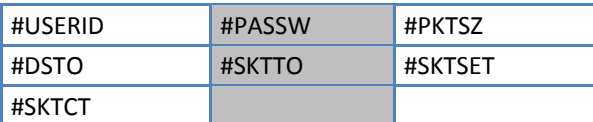

**Stored by #SKTSAV command and automatically restored at startup. #SKTRST restores default values.** 

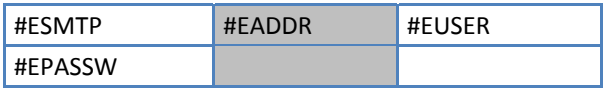

**Stored by #ESAV command and automatically restored at startup. #ERST restores default values.** 

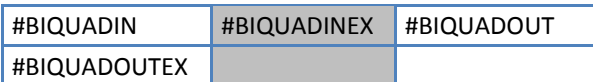

Stored by \$PSAV command and automatically restored at startup. #PRST command restores default values.

# <span id="page-29-1"></span><span id="page-29-0"></span>**Format for Entering AT Commands**

<span id="page-29-2"></span>This chapter describes the general format you must use when entering AT commands.

## **Command Line Prefixes**

#### <span id="page-29-3"></span>**Starting A Command Line AT**

The prefix AT is a two-character abbreviation for Attention. With one exception—the AT#/ prefix—you always use AT to start a command line that is sending commands from Terminal Equipment (TE) to Terminal Adapter (TA).

#### **Notes**

If you want to learn more about this command, refer to the 3GPP TS 27.007 specification.

#### <span id="page-29-4"></span>**Last Command Automatic Repetition A/**

If the prefix A/ or a/ is issued, the module immediately re-executes the body of the preceding command line. No editing is possible and no termination character is necessary. A command line may be repeated multiple times through this mechanism, if desired.

If A/ is issued before any command line is executed, the preceding command line is assumed to have been empty (that results in an OK result code).

#### **Notes**

- This command works only at fixed IPR.
- The A/ command is similar to the custom prefix  $AT#/$ , in that both prefixes cause the last command to be reexecuted. However, the prefix AT#/ does not need a fixed IPR.
- If you want to learn more about this command, refer to the V.25ter specification.

#### <span id="page-29-5"></span>**Repeat Last Command AT#/**

Use this prefix to re‐execute the last received command.

# <span id="page-30-1"></span><span id="page-30-0"></span>**Remotely Issuing AT Commands**

You can configure Multi‐Tech devices to accept AT commands issued remotely via SMS from another cellular device and to send AT command responses to that remote device. To do this, enable SMS AT Run and then use SMS AT Run White List to specify the phone number(s) that the device is allowed to process AT commands from. When you enable this feature, the AT command instance defined by AT#SMSATRUNCFG processes remote AT commands and is not available locally.

#### **Warnings**

Do not enable SMS AT Run with AT#SMSATRUNCFG set at the default value. The default AT#SMSATRUNCFG setting configures the SMS ATRN to occur over AT command instance 3. Enabling SMS AT Run with the default setting blocks local applications from communicating over the auxiliary AT command interface.

Certain devices and applications may primarily communicate via the primary modem AT command port and use the secondary AT command port for queries such as signal or registration or for sending SMS. Enabling SMS AT Run in these scenarios adversely affects device operation; the device will not respond to any command sent to the auxiliary AT command port.

If your application or hardware communicates over only one AT command instance and it is the same AT command instance defined by AT#SMSATRUNCFG, enabling AT#SMSATRUN will make the device inoperable. With AT#SMSATRUN enabled, the device can't end additional AT commands, because that one instance would be used only for remote SMS AT Run functions and would be unavailable locally. In this case, the device won't accept remote commands because you can't set up phone numbers in the white list. Phone numbers can't be added to the white list until AT#SMSATRUN is enabled.

## <span id="page-30-2"></span>**Configuring SMS AT Run**

Use these steps to configure devices to accept remote AT commands sent via SMS from specific phone numbers.

- **1.** Issue AT#SMSATRUN=1 the device to enable SMS AT Run functionality.
- **2.** Issue AT#SMSATWL=0,x,0,"##########" to the device to add a phone number to the white list; x represents index values of 1 through 8 and ######### represents the phone number.

#### **Notes**

- The device must be located where it has access to a cellular network.
- The device must be registered on the cellular network.
- The device's SIM account must have active SMS functionality, allowing it to send/receive SMS messages.
- The device must be in a functional state to process the remote SMS AT Command and reply to it.

#### <span id="page-30-3"></span>**Example**

Issue Device Commands:

```
AT#SMSATRUN=1 
AT#SMSATWL=0,1,0,"5554443333"
```
Phone number 5554443333 sends an AT Command via SMS message to the device:

AT+GMR

The device sends an AT Command response via SMS to phone number 5554443333:

12.00.023 OK

**Notes** 

- Some commands don't return SMS responses. For example, AT#REBOOT resets the radio and doesn't send a response.
- ■AT#SMSATRUN and AT#SMSATWL automatically save to non-volatile memory and are not erased via AT&F or AT&F1 or power cycle.

# <span id="page-32-1"></span><span id="page-32-0"></span>**V.250 AT Commands**

## <span id="page-32-2"></span>**Generic Modem Control**

### <span id="page-32-3"></span>**Set to Factory‐Defined Configuration &F**

Execute command sets the configuration parameters to default values specified by the manufacturer. This includes hardware configuration switches and other manufacturer‐defined criteria.

#### **Syntax**

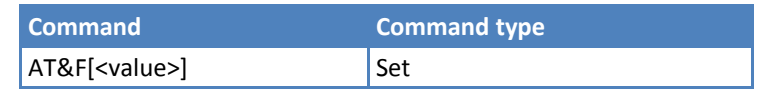

#### **Parameters and Values**

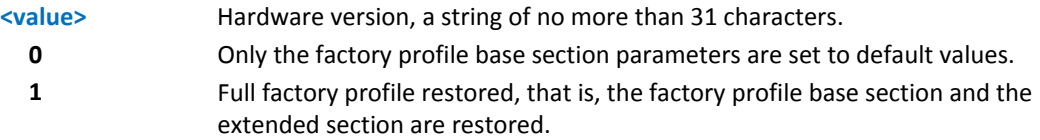

#### **Notes**

- If parameter <value> is omitted, the command has the same behavior as AT&F0.
- Reference: V.25ter.

#### <span id="page-32-4"></span>**Soft Reset Z**

Execute this command to the base section of the specified user profile and the extended section of the default factory profile.

#### **Syntax**

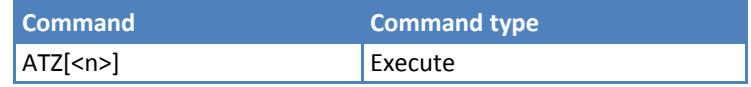

#### **Parameters and Values**

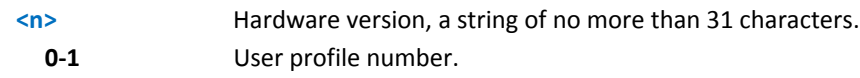

#### **Notes**

- Any call in progress is terminated.
- If parameter  $\langle n \rangle$  is omitted, the command has the same behavior as ATZ0.
- Reference: V.25ter.

#### <span id="page-32-5"></span>**Select Active Service Class +FCLASS**

Set command sets the wireless module in specified connection mode (data, fax, voice). All calls done after you set FCLASS are data or voice.

Read command returns the current value of <n>.

Test command returns all supported values of <n>.

#### <span id="page-33-0"></span>**Syntax**

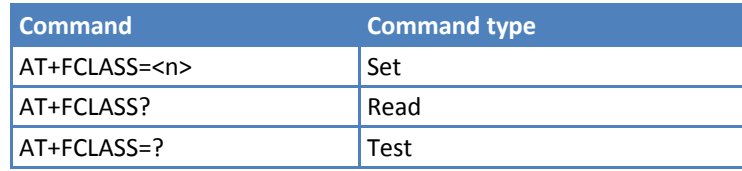

#### **Parameters and Values**

This device supports the following values:

**<n>**

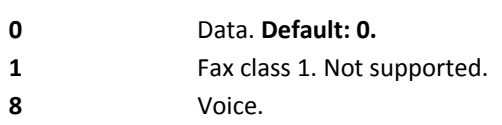

#### **Notes**

Reference: 3GPP TS 27.007

#### <span id="page-33-1"></span>**Default Reset Basic Profile Designation &Y**

Execute command to define the basic profiles that load on startup.

#### **Syntax**

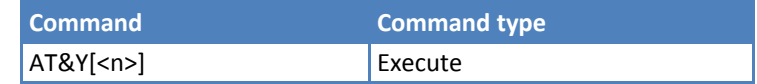

#### **Parameters and Values**

**<n>**

**0‐1** Profile. The wireless module can store 2 complete configurations See &W. **Default: 0.**

#### **Notes**

Different from command Z<n>, which loads just once the desired profile, the one chosen through command &Y is loaded on every startup.

If parameter is omitted, the command has the same behavior as AT&Y0.

#### <span id="page-33-2"></span>**Default Reset Full Profile Designation &P**

Execute command defines which full profile is loaded on startup.

#### **Syntax**

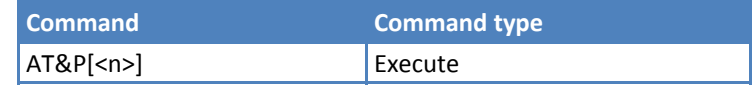

#### **Parameters and Values**

#### **<n>**

**0‐1** Profile number. The wireless module can store 2 full configurations. See &W.

#### <span id="page-34-0"></span>**Notes**

- Different from command Z<n>, which loads just once the desired profile, the one chosen through command &P is loaded on every startup.
- If parameter is omitted, the command has the same behavior as  $AT&P0$ .

#### <span id="page-34-1"></span>**Store Current Configuration &W**

Execute command stores the complete configuration of the device in profile <n>.

#### **Syntax**

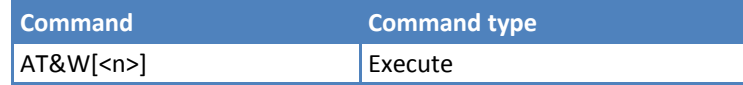

#### **Parameters and Values**

**<n>**

**0‐1** Profile.

#### **Notes**

■If parameter is omitted, the command behaves the same as AT&W0.

#### <span id="page-34-2"></span>**Store Telephone Number &Z**

Execute command stores the telephone number <nr>>
<nr>
in the record <n>
. The records cannot be overwritten. You must clear them before rewriting.

#### **Syntax**

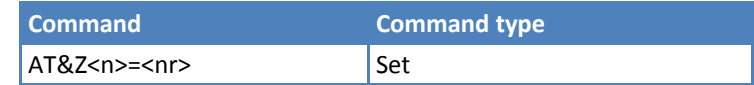

#### **Parameters and Values**

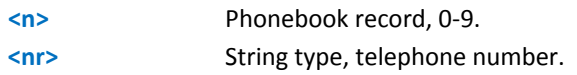

#### **Notes**

- ■The wireless module has built-in, non-volatile memory where you can store 10 telephone numbers, each with a maximum 24 digits.
- To delete the record <n>, issue the command AT&Z<n>=<CR>.
- **Use the command &N to view the records in the module memory**
- To dial the telephone number stored in the record use the command ATDS=<n>.

#### **Example**

Store the number to index 0:

AT&Z0=5554443333

#### <span id="page-35-1"></span><span id="page-35-0"></span>**Display Stored Numbers &N**

Execute command returns the telephone number stored at the <n> position in the internal memory

#### **Syntax**

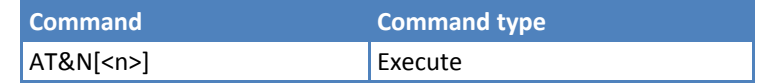

#### **Parameters and Values**

**<n>** Phonebook record number.

#### **Notes**

If parameter  $\langle n \rangle$  is omitted then all the internal records are shown.

#### <span id="page-35-2"></span>**Manufacturer Identification +GMI**

Execute command returns the manufacturer identification.

#### **Syntax**

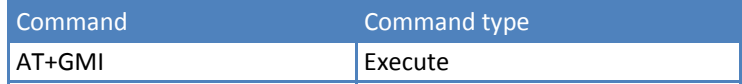

#### **Notes**

Reference: V.25ter.

#### <span id="page-35-3"></span>**Model Identification +GMM**

Execute command returns the manufacturer's model identification.

#### **Syntax**

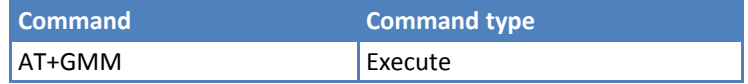

#### **Notes**

Reference: V.25ter.

#### <span id="page-35-4"></span>**Revision Identification +GMR**

Execute command returns the manufacturer's software revision identification.

#### **Syntax**

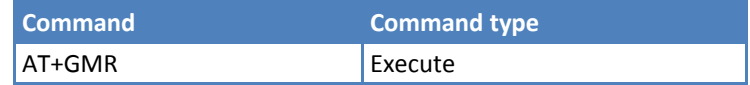

#### **Notes**

Reference: V.25ter.
# **Capabilities List +GCAP**

Execute command returns the equipment supported command set list.

#### **Syntax**

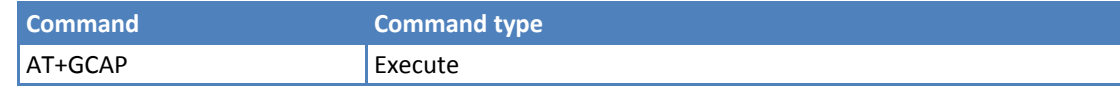

#### **Notes**

Reference: V.25ter.

- Response indicates:
	- **EXECUTE: HOGSM: GSM ETSI command set.**
	- +DS: Data Service common modem command set.
	- +MS: Mobile Specific command set.
	- **F** +FCLASS: Fax class. Not supported.

# **Serial Number +GSN**

Execute command returns the cellular radio serial number.

#### **Syntax**

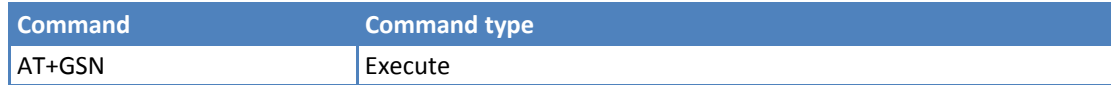

#### **Notes**

- The number returned is not the IMSI; it is only the board number.
- Reference: V.25ter.

# **Display Configuration and Profile &V**

Execute command returns some of the base configuration parameters settings.

#### **Syntax**

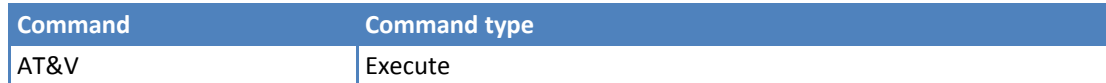

#### **Notes**

The row of information about **CTS (C106) OPTIONS** is in the output of **&V** only for compatibility reasons and represents only a dummy value.

# **Display Configuration and Profile &V0**

Execute command returns configuration parameter settings for the following:

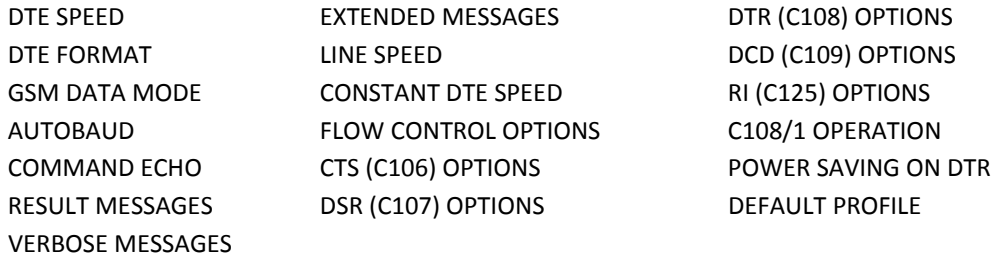

#### **Syntax**

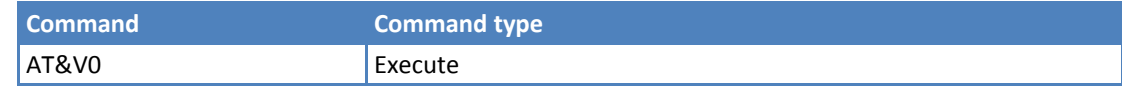

#### **Notes**

- ■This command is the same as &V.
- ■The row of information about CTS (C106) OPTIONS is in the output of &V0 only for compatibility reasons and represents only a dummy value.

# **S Registers Display &V1**

Use this command to get the value of the S registers in decimal and hexadecimal value in the format:

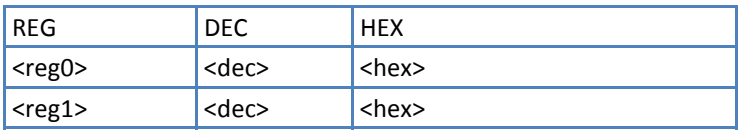

#### **Syntax**

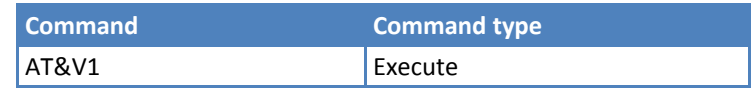

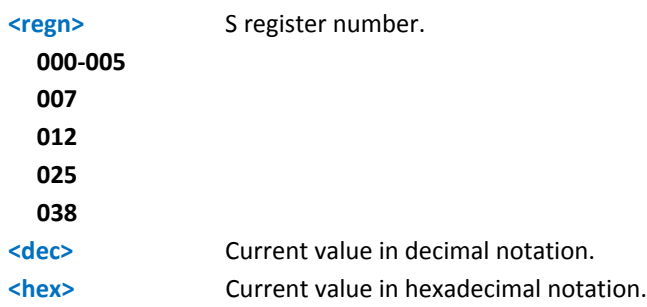

# **Extended S Registers Display &V3**

Execute command returns the value of the S registers in decimal and hexadecimal value in the format:

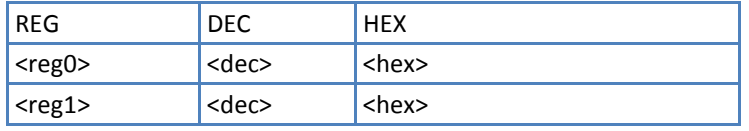

#### **Syntax**

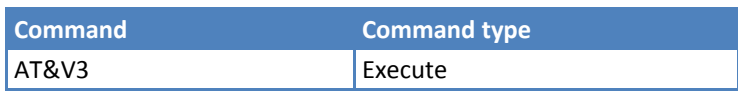

#### **Parameters and Values**

This device supports the only following values:

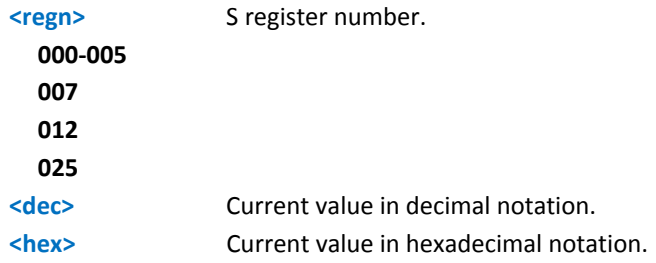

# **Display Last Connection Statistics &V2**

Execute command returns the last connection statistics & connection failure reason.

#### **Syntax**

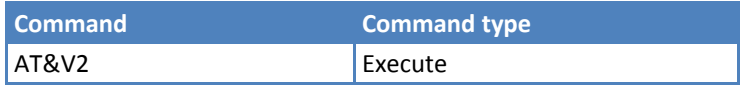

# **Single Line Connect Message \V**

Execute command set single line connect message.

#### **Syntax**

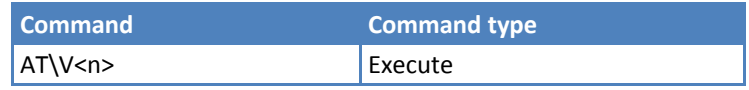

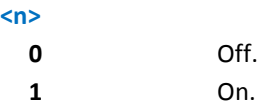

# **Country of Installation +GCI**

Set command selects the installation country code.

Read reports the currently selected country code.

Test command reports the supported country codes.

#### **Syntax**

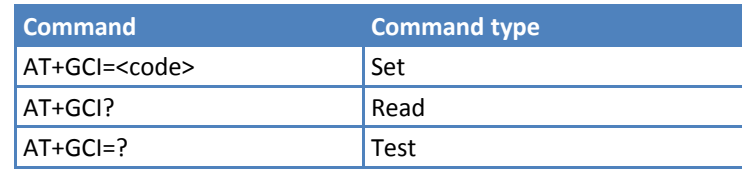

#### **Parameters and Values**

**<code> 59** Italy

#### **Master Reset +CMAR**

Set command requests that the mobile terminal reset user data. User data resets to default values.

Test command tests for command existence.

#### **Syntax**

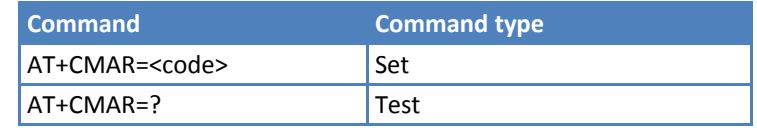

#### **Parameters and Values**

**<phone lock code>** String type representing 8‐digit security code. Must be verified before master reset.

#### **Note**

- ■This command formats the non-volatile memory. After formatting, the module reboots automatically.
- So formatting is in not interrupted, issue AT+CFUN=4 before starting to format the non-volatile memory.

# **DTE Modem Interface Control**

# **Command Echo E**

Set command enables or disables the command echo.

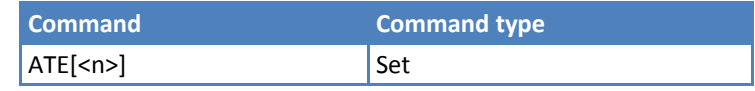

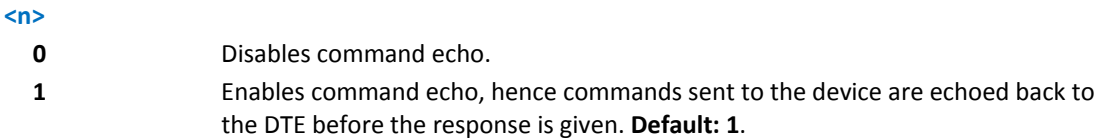

#### **Notes**

- If parameter is omitted, the command has the same behavior as ATEO.
- Reference: V.25ter.

## **Quiet Result Codes Q**

Set command enables or disables the result codes.

#### **Syntax**

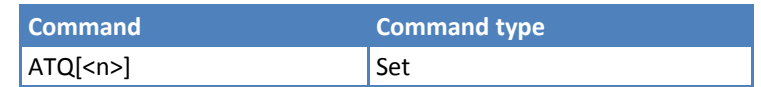

#### **Parameters and Values**

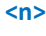

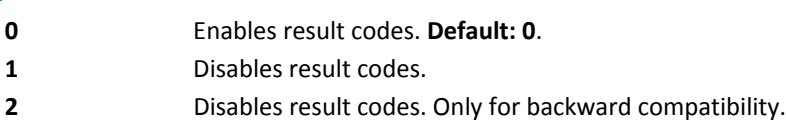

#### **Notes**

- After issuing either ATQ1 or ATQ2 every information text transmitted in response to commands is not affected.
- If parameter is omitted, the command has the same behavior as ATQ0.

#### **Example**

After issuing ATQ1 or ATQ2

AT+CREG?

 $+CREG:0,1$ 

## **Response Format V**

Set command determines the contents of the header and trailer transmitted with result codes and information responses. It also determines if result codes are transmitted in a numeric form or an alphanumeric form. For more information about the result codes, refer to ["Information](#page-22-0) Responses and Result Codes."

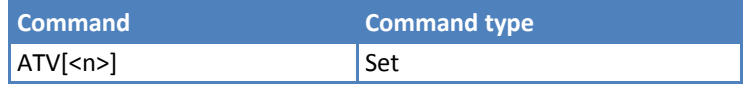

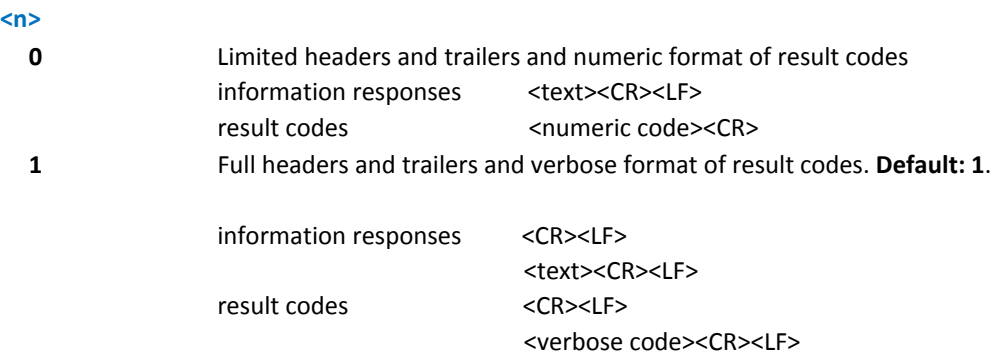

#### **Notes**

- The <text> portion of information responses is not affected by this setting.
- If parameter is omitted, the command has the same behavior as ATV0.
- Reference: V.25ter.

# **Extended Result Codes X**

Set command selects the result code messages subset that the modem uses to inform the DTE of command results.

#### **Syntax**

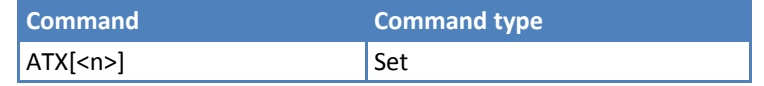

#### **Parameters and Values**

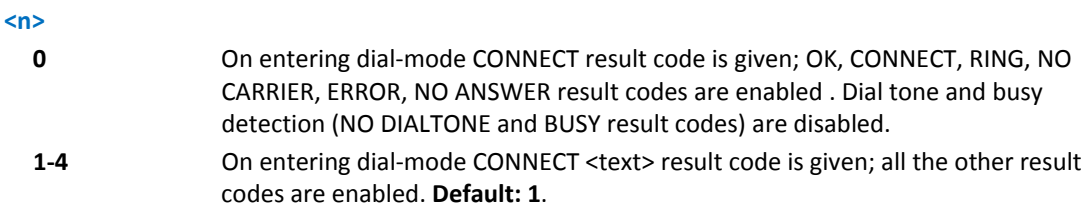

#### **Notes**

- If parameter is omitted, the command has the same behavior as ATX0.
- For complete control on CONNECT response message see +DR command.
- Reference: V.25ter.

# **Identification Information I**

Execute command returns one or more lines of information text followed by a result code.

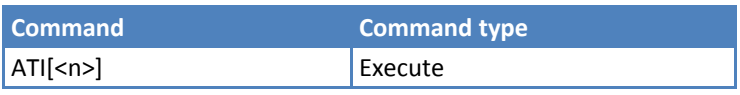

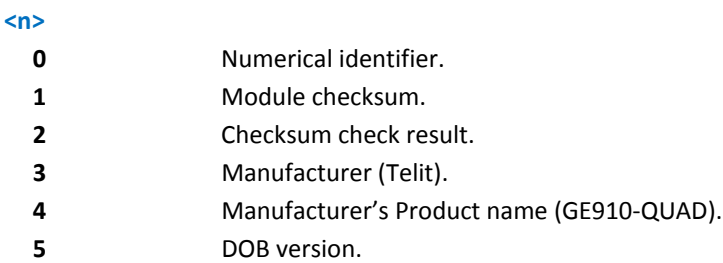

#### **Notes**

If parameter is omitted, the command has the same behavior as ATI0.

Reference: V.25ter.

# **Data Carrier Detect (DCD) Control &C**

Set command controls the RS232 DCD output behavior.

## **Syntax**

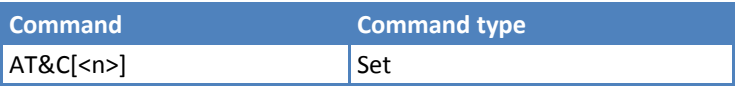

# **Parameters and Values**

#### **<n>**

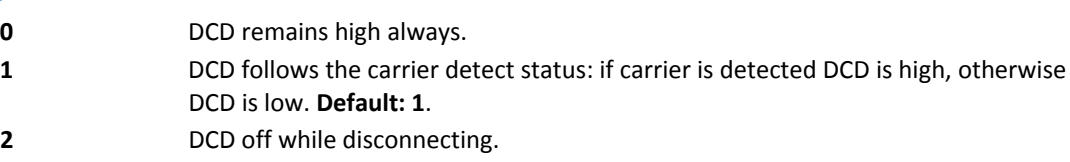

## **Notes**

If parameter is omitted, the command has the same behavior as AT&C0.

Reference: V.25ter.

# **Data Terminal Ready (DTR) Control &D**

Set command controls the module behavior to the RS232 DTR transitions.

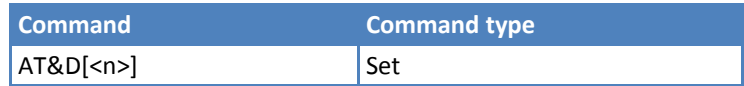

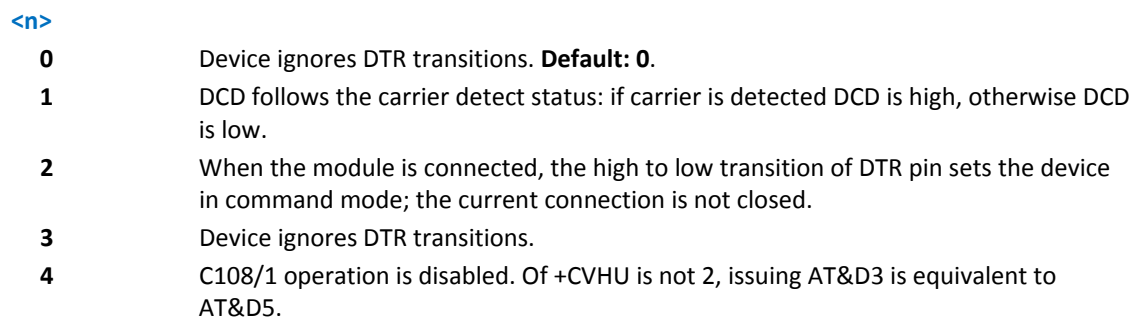

**5** C108/1 operation is enabled. Same behavior as for <n>=2.

#### **Notes**

- If +CVHU is not set at 2, issuing AT&D0, AT&D1, AT&D2, AT&D3, or AT&D4 is equivalent to AT&D5.
- If a connection is set up issuing #SKTD, then AT&D1 has the same effect as AT&D2. If a connection is set up issuing AT#SD then AT&D1 and AT&D2 have different effect, as described above.
- If AT&D2 is issued and the DTR is tied Low, auto answering is inhibited and it is possible to answer only issuing command ATA.
- If parameter is omitted, the command has the same behavior as  $ATⅅ$ .
- Reference: V.25ter.

# **Standard Flow Control \Q**

Set command controls the RS232 DSR flow control behavior.

#### **Syntax**

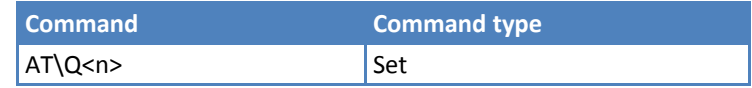

#### **Parameters and Values**

This device supports the following values:

**<n>**

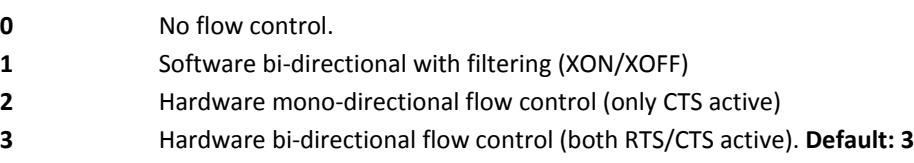

#### **Notes**

- ■Hardware flow control (AT\Q3) is not active in command mode.
- $\blacksquare$  \Q settings are functionally a subset of &K settings
- If parameter is omitted, the command has the same behavior as  $AT\Q0$ .
- Reference: V.25ter.

# **Flow Control &K**

Set command controls the RS232 flow control behavior.

#### **Syntax**

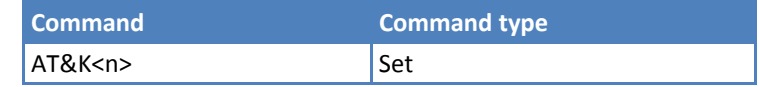

#### **Parameters and Values**

This device supports the following values:

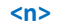

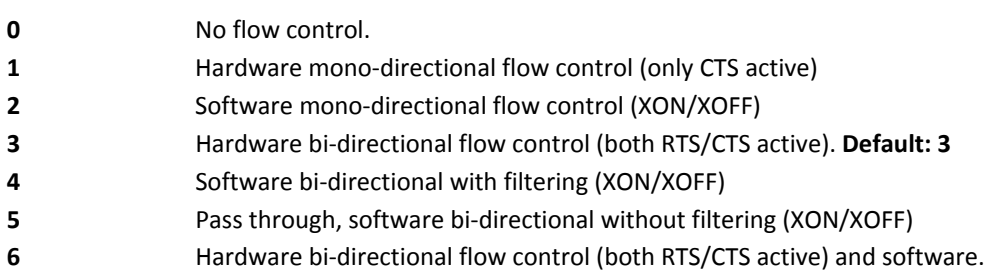

#### **Notes**

&K has no read command. To verify current setting, use AT&V to check the active profile settings.

■Hardware flow control (AT&K3) is not active in command mode.

If parameter is omitted, the command has the same behavior as  $AT\$ 

# **Data Set Ready (DSR) Control &S**

Set command controls the RS232 DSR pin behavior.

#### **Syntax**

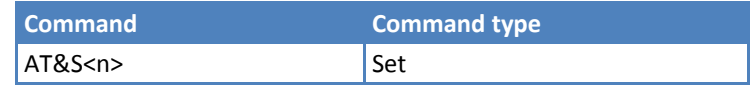

#### **Parameters and Values**

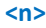

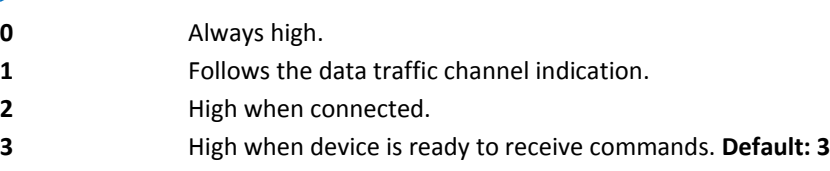

#### **Notes**

If option 1 is selected then DSR is tied high when the device receives from the network the data traffic channel indication.

- In power saving mode the DSR pin is always tied low.
- If parameter is omitted, the command has the same behavior as AT&S0.
- If options 1 or 2 are active, DSR will not be tied high in case of voice channel.

# **Ring (RI) Control \R**

Set command controls the RING output pin behavior.

#### **Syntax**

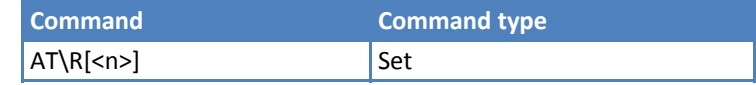

#### **Parameters and Values**

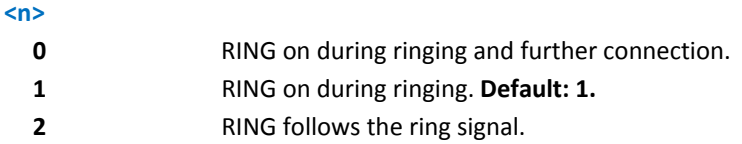

#### **Notes**

- To check the ring option status use the &V command.
- If parameter is omitted, the command has the same behavior as  $AT\$ RO.

# **Fixed DTE Interface Rate +IPR**

Set command specifies the DTE speed at which the device accepts commands during command mode operations; it may be used to fix the DTE‐DCE interface speed.

Read command returns the current value of +IPR parameter.

Test command returns the list of supported fixed rate values in the format:

+IPR: (list of fixed‐only <rate> values)

#### **Syntax**

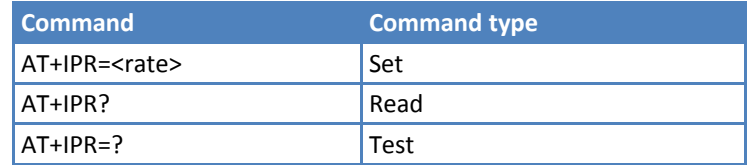

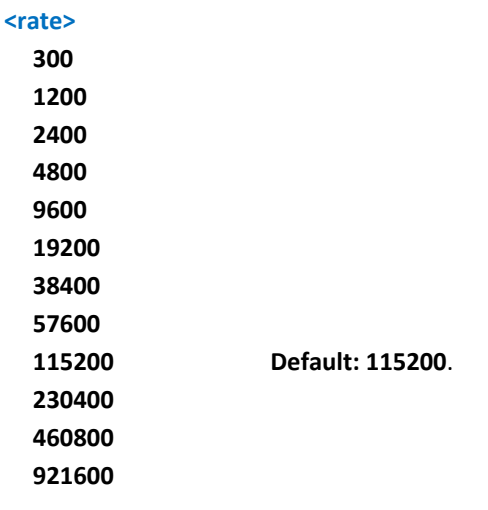

- DTE speed of USB port is always 0. USB DTE speed does not change.
- ■If <rate> is specified and not 0, DTE-DCE speed is fixed at that speed.
- Rate can be higher than 115200. Maximum value depends on specific product. Check this value with AT+IPR=?. Reference: V.25ter.

# **DTE – Modem Local Flow Control +IFC**

Set command selects the serial port flow control behavior in both directions, from DTE to modem (<br />by\_ta> option) and from modem to DTE (<br />by\_te>).

Read command returns active flow control settings.

Test command returns all supported values of the parameters <br/>by\_te> and <br/><br/>ste>.

#### **Syntax**

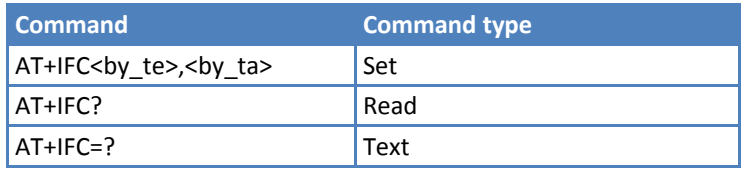

#### **Parameters and Values**

This device supports the following values:

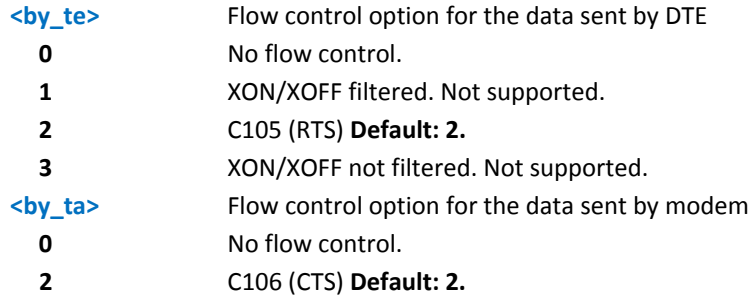

#### **Notes**

- ■Hardware flow control (AT+IFC=2,2) is not active in command mode.
- This command is equivalent to &K.
- ■If flow control behavior has been set with AT&Kn with a parameter that is not allowed by AT+IFC, the read command AT+IFC will return: +IFC: 0,0.
- ■Software flow control (XON/XOFF) is not supported.
- Reference: V.25ter.

# **DTE – Modem Local Rate Reporting +ILRR**

Set command controls whether or not the +ILRR: <rate> information text is transmitted from the modem (module) to the DTE.

Read command returns active parameter <n> setting.

Test command returns all supported values of the parameter <n>.

#### **Syntax**

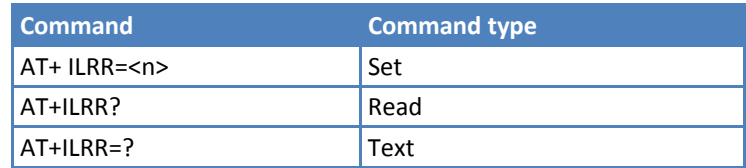

#### **Parameters and Values**

**<n>**

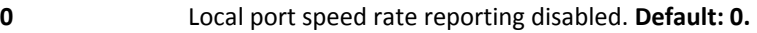

**1** Local port speed rate reporting enabled.

#### **Notes**

**If enabled, this information is sent upon connection.** 

Reference: V.25ter.

# **DTE – Modem Character Framing +ICF**

Set command defines the asynchronous character framing used.

Read command returns current settings for <format> and <parity>. If the <format> setting is neither 2 nor 5, the current <parity> setting is 0.

Test command returns value ranges for parameters.

#### **Syntax**

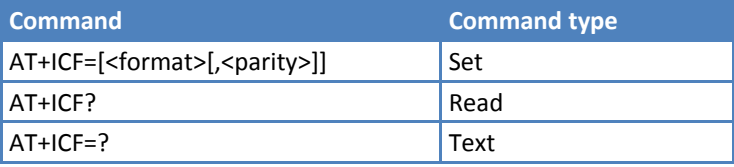

#### **Parameters and Values**

This device supports the following values:

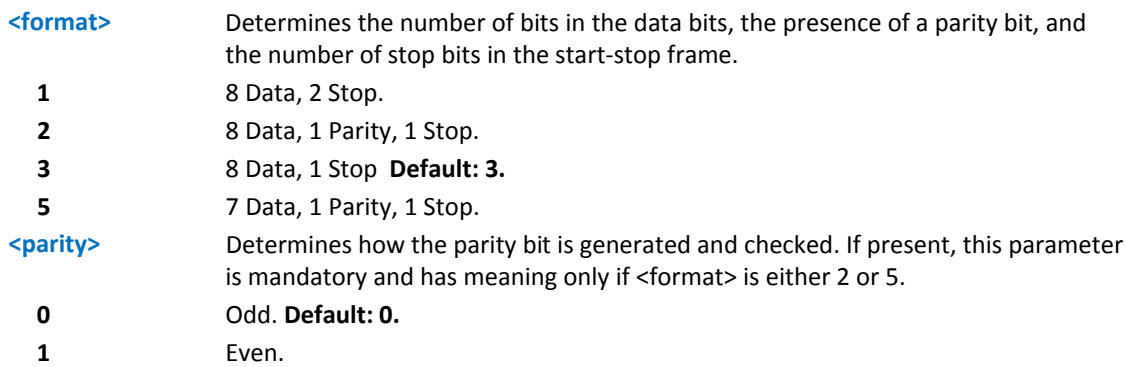

#### **Notes**

Reference: V.25ter.

# **Example** *8N2*   $AT+ICF = 1$ OK *8O1*   $AT+ICF = 2,0$ OK *8E1*   $AT+ICF = 2,1$ OK *8N1*   $AT+ICF = 3$ OK *7O1*   $AT+ICF = 5,0$ OK *7E1*   $AT+ICF = 5,1$ **OK**

# **Call Control**

# **Dial D**

Execute command starts a call to the phone number given as parameter.

If ";" is present, a voice call to the given number is performed, regardless of the current value of the connection mode set by +FCLASS command.

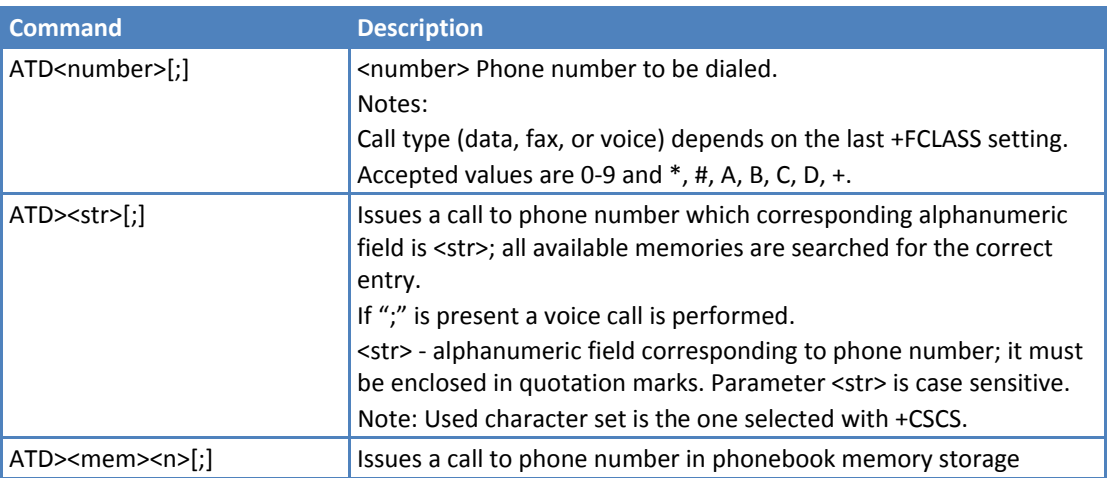

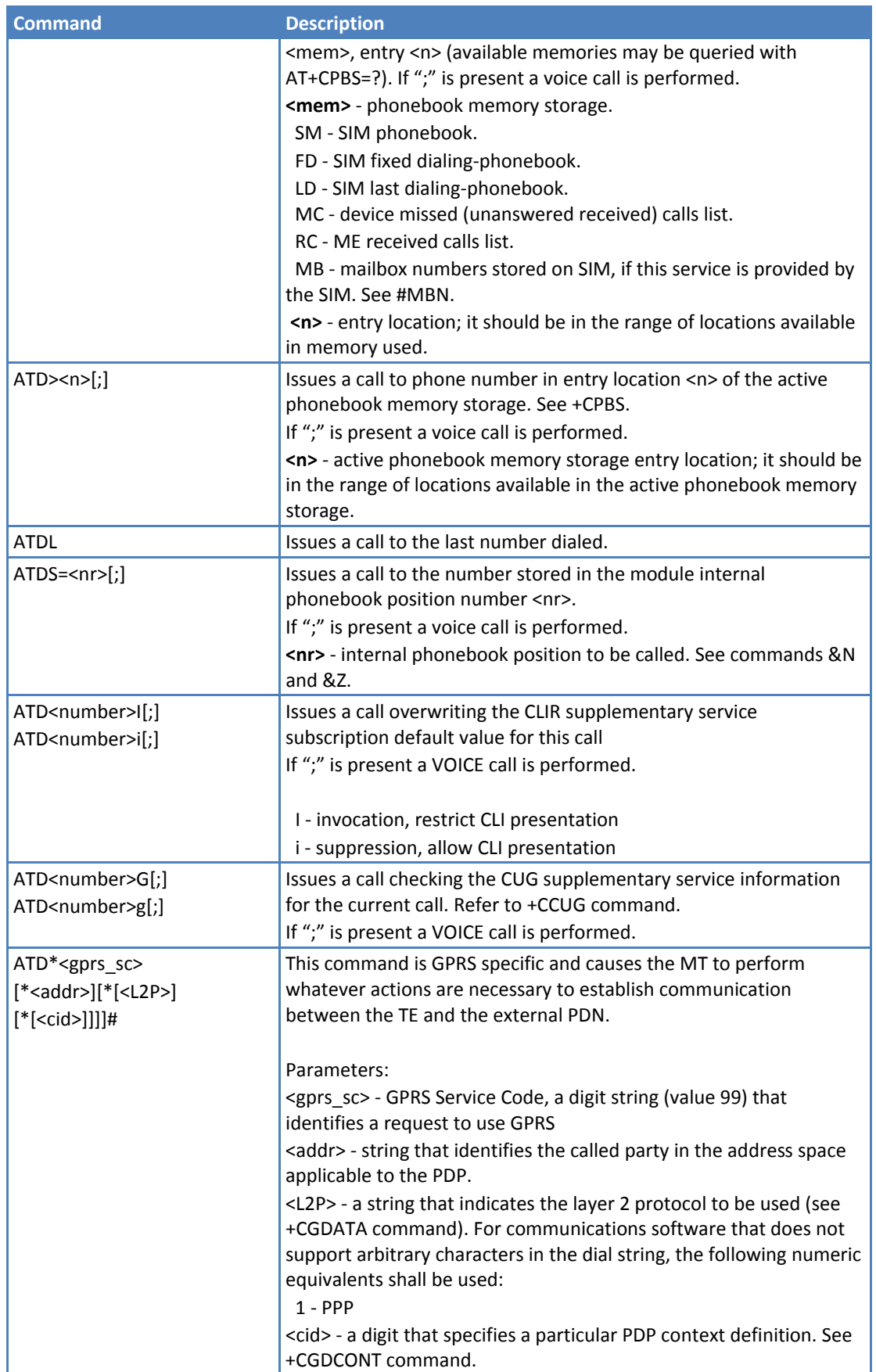

#### **Note**

Reference: V.25ter.

#### **Example**

To dial a number in SIM phonebook entry 6:

ATD>SM6;

OK

To have a voice call to the sixth entry of active phonebook:

ATD>6;

OK

To call the entry with alphanumeric field "Name":

ATD>"Name";

## **Return to on‐line mode O**

Execute command answers returns to on‐line mode from command mode. If there is no active connection, it returns NO CARRIER.

#### **Syntax**

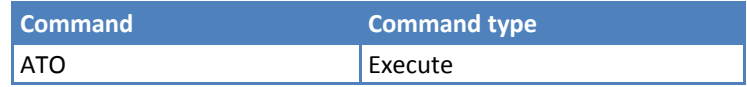

#### **Notes**

- After issuing this command, if the device is in conversation, to send other commands to the device, you must use the escape sequence to return to command mode. See register S2 or tying low DTR pin if &D1 option is active.
- Reference: V.25ter.

## **Answer A**

Execute command answers an incoming call if automatic answer is disabled.

#### **Syntax**

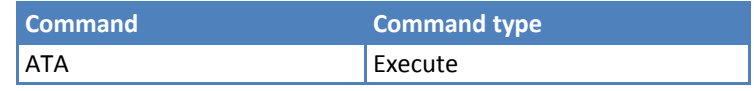

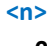

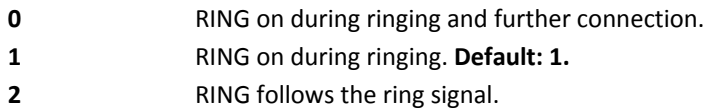

- This command must be the last in the command line and must be followed immediately by a <CR> character.
- ■If this command is issued on a non-voice device, the device does not answer the call. Answering voice calls on data devices is restricted.
- Reference: V.25ter.

# **Disconnect H**

Execute command closes the current conversation (voice or data).

#### **Syntax**

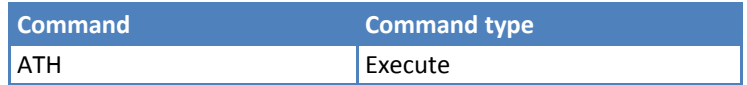

#### **Notes**

- ■This command can be issued only in command mode; when a data conversation is active the device is in online mode (commands are not sensed and characters are sent to the other party), hence escape sequence is required before issuing this command, otherwise if &D1 option is active, DTR pin has to be tied Low to return in command mode.
- Reference: V.25ter.

# **Compression Control**

# **Data Compression Reporting +DR**

Set command enables or disables the data compression reporting upon connection.

Read command returns current value of <n>.

Test command returns all supported values of the parameter <n>.

#### **Syntax**

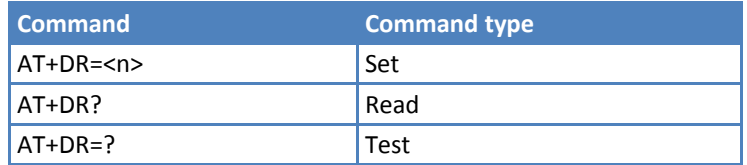

#### **Parameters and Values**

#### **<n>**

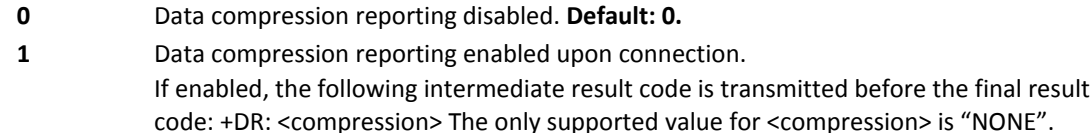

#### **Notes**

■Reference: V.25ter

#### **Example**

```
AT+DR? 
+DR: 0 
OK 
AT+DR=? 
+DR: (0,1) 
OK
```
# **S Parameters**

Basic commands that begin with the letter S are known as S‐Parameters. The number following the S is the parameter number being referenced. If the number is not recognized as a valid parameter number, an ERROR result code is issued.

If no value is given for the subparameter of an S‐Parameter, an ERROR result code is issued and the stored value left unchanged.

#### **Notes**

Reference: V.25ter.

## **Number of Rings to Auto Answer S0**

Set command sets the number of rings required before device automatically answers an incoming call.

Read command returns the current value of S0 parameter.

#### **Syntax**

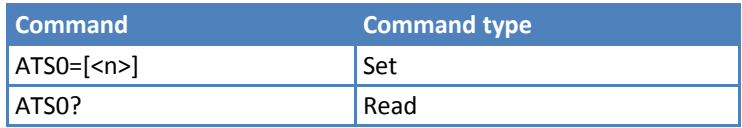

#### **Parameters and Values**

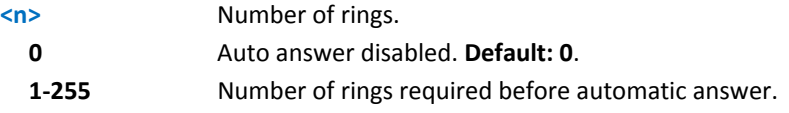

#### **Notes**

- ■Does not apply to non-voice models when receiving an inbound voice call.
- Reference: V.25ter.

# **Ring Counter S1**

S1 is incremented each time the device detects the ring signal of an incoming call. S1 is cleared as soon as no ring occurs.

Read command returns the value of this parameter.

#### **Syntax**

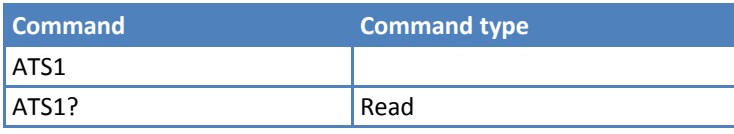

#### **Notes**

The form ATS1 has no effect.

# **Escape Character S2**

Set command sets the ASCII character to be used as escape character.

Read command returns the current value of S2 parameter. The format of the numbers in output is always three digits, left‐filled with 0s.

#### **Syntax**

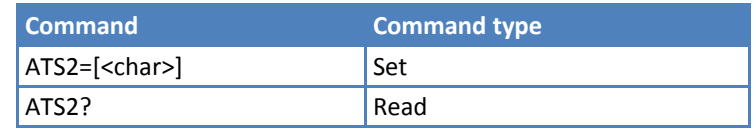

#### **Parameters and Values**

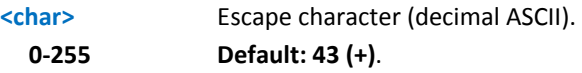

#### **Notes**

- The escape sequence consists of three escape characters preceded and followed by n ms of idle (see S12 to set n).
- ■Reference: V.25ter

# **Command Line Termination Character S3**

Set command sets the value of the character either recognized by the device as command line terminator or generated by the device as part of the header, trailer, and terminator for result codes and information text, along with S4 parameter.

Read command returns the current value of S3 parameter. The format of the numbers in output is always three digits, left‐filled with 0s.

#### **Syntax**

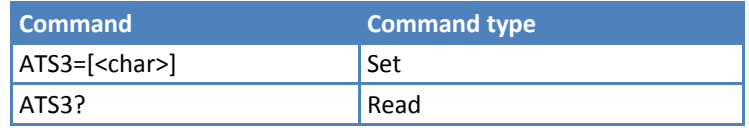

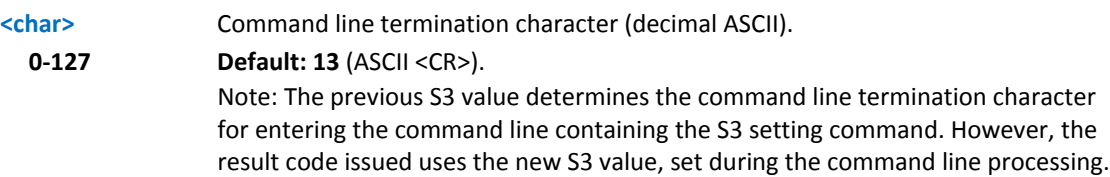

Reference: V.25ter

## **Response Formatting Character S4**

Set command sets the value of the character generated by the device as part of the header, trailer, and terminator for result codes and information text, along with the S3 parameter.

Read command returns the current value of S4 parameter. The format of the numbers in output is always three digits, left‐filled with 0s.

#### **Syntax**

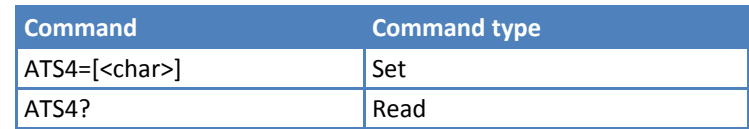

#### **Parameters and Values**

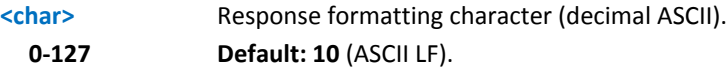

#### **Notes**

If the value of S4 is changed in a command line, the result code issued in response of that command line uses the new value of S4.

Reference: V.25ter.

# **Command Line Editing Character S5**

Set command sets the value of the character recognized by the device as a request to delete from the command line the immediately preceding character.

Read command returns the current value of S5 parameter. The format of the numbers in output is always 3 digits, left‐filled with 0s.

#### **Syntax**

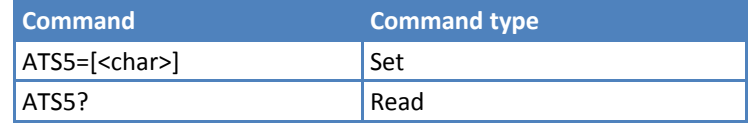

#### **Parameters and Values**

**<char>** Command line editing character (decimal ASCII). **0‐127 Default: 8**. (ASCII BS).

#### **Notes**

Reference: V.25ter.

# **Connection Completion Timeout S7**

Set command sets the amount of time, in seconds, that the device allows between either answering a call (automatically or by A command) or completion of signaling of call addressing information to network (dialing), and establishment of a connection with the remote device.

Read command returns the current value of S7 parameter. The format of the numbers in output is always 3 digits, left‐filled with 0s.

#### **Syntax**

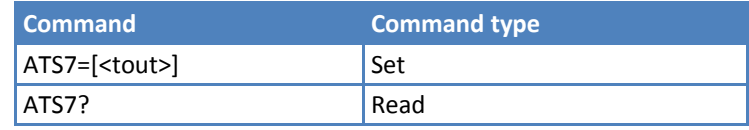

#### **Parameters and Values**

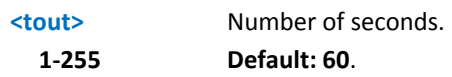

#### **Notes**

Reference: V.25ter.

# **Escape Prompt Delay S12**

Set command sets:

- **3.** The minimum period, before the first of the three escape characters is received, during which no other character has to be detected in order to accept it as a valid first character;
- **4.** The maximum period allowed between receipt of first or second character of the three escape character sequence and receipt of the next;
- **5.** The minimum period, after receipt of the last character of the three-escape character sequence, during which no other character has to be detected in order to accept the escape sequence as a valid one.

Read command returns the current value of S12 parameter. The format of the numbers in output is always 3 digits, left‐filled with 0s.

#### **Syntax**

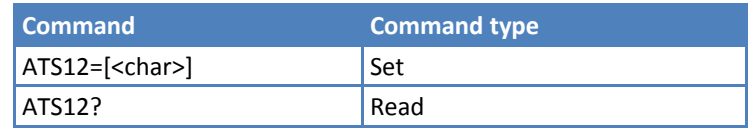

#### **Parameters and Values**

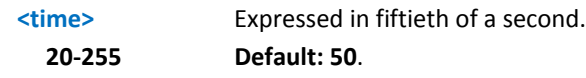

#### **Notes**

- The minimum period **S12** has to pass after **CONNECT** result code too, before a received character is accepted as valid first character of the three escape character sequence.
- Reference: V.25ter.

# **Delay to DTR Off S25**

Set command defines the amount of time, in hundredths of second, that the device ignores the DTR for taking the action specified by command &D.

Read command returns the current value of S25 parameter. The format of the numbers in output is always 3 digits, left‐filled with 0s.

#### **Syntax**

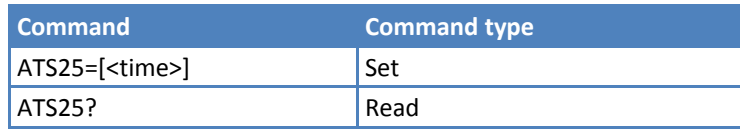

#### **Parameters and Values**

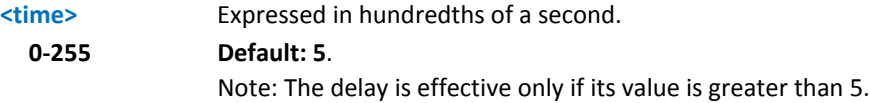

# **Disconnect Inactivity Timer S30**

Set command defines the inactivity time‐out in minutes. The device disconnects if no characters are exchanged for a period of at least <tout> minutes.

Read command returns the current value of S30 parameter. The format of the numbers in output is always 3 digits, left‐filled with 0s.

#### **Syntax**

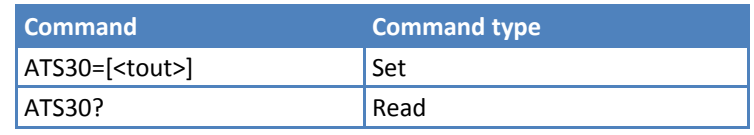

#### **Parameters and Values**

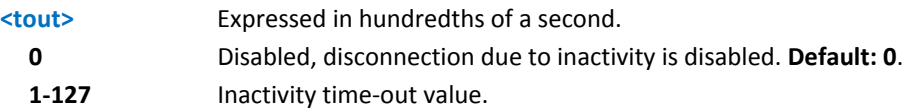

## **Delay Before Forced Hang Up S38**

Set command sets the delay, in seconds, between the device's receipt of H command (or ON‐to‐OFF transition of DTR) and the disconnect operation.

Read command returns the current value of S38 parameter. The number format in output is always 3 digits, leftfilled with 0s.

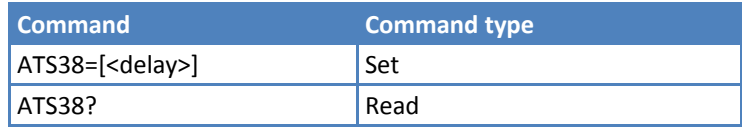

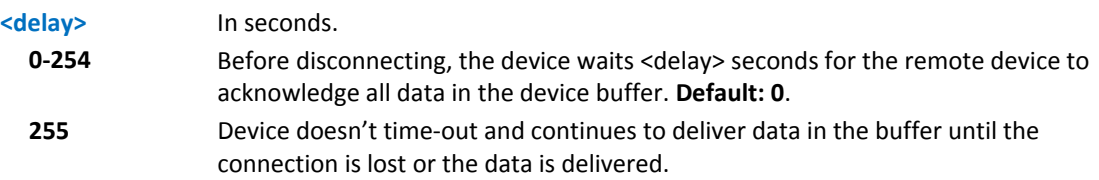

## **Notes**

Use <delay> to ensure that data in device buffer is sent before device disconnects.

# **3GPP TS 27.007 AT Commands**

# **General**

# **Request Manufacturer Identification +CGMI**

Execute command returns the device manufacturer's identification code without command echo.

Test command returns OK result code.

#### **Syntax**

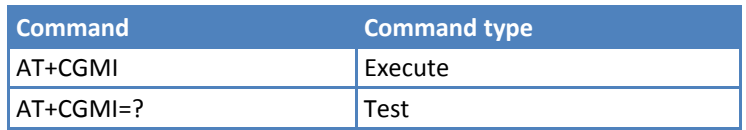

#### **Notes**

Reference: 3GPP TS 27.007.

# **Request Model Identification +CGMM**

Execute command returns the device manufacturer's model identification code without command echo.

Test command returns OK result code.

#### **Syntax**

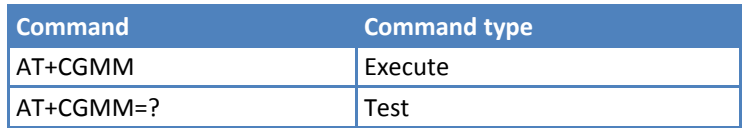

#### **Notes**

Reference: 3GPP TS 27.007.

# **Request Revision Identification +CGMR**

Execute command returns radio firmware revision number without command echo. Note that some products have additional firmware.

Test command returns OK result code.

#### **Syntax**

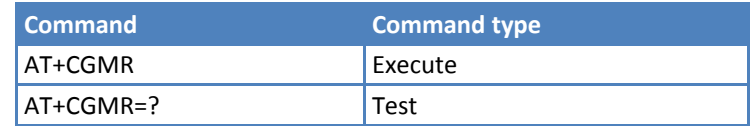

#### **Notes**

Reference: 3GPP TS 27.007.

# **Request Product Serial Number Identification +CGSN**

Execute command returns the modem's serial number (IMEI) without command echo.

Test command returns OK result code.

#### **Syntax**

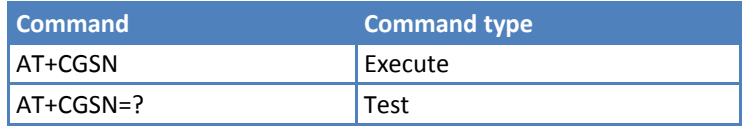

#### **Notes**

Reference: 3GPP TS 27.007.

## **Select TE Character Set +CSCS**

Set command sets the current character set used by the device.

Read command returns the current value of the active character set.

Test command returns the supported values for parameter <chset>.

#### **Syntax**

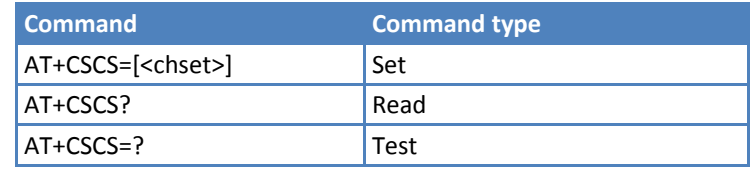

#### **Parameters and Values**

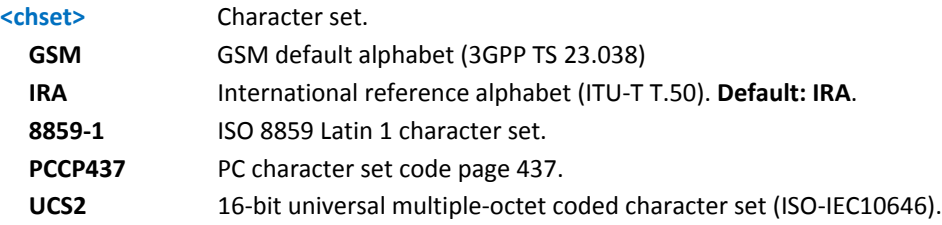

#### **Notes**

Reference: 3GPP TS 27.007.

# **International Mobile Subscriber Identity (IMSI) +CIMI**

Execute command returns the Internal Mobile Subscriber Identity (IMSI) stored in the SIM without command echo.

Test command returns OK result code.

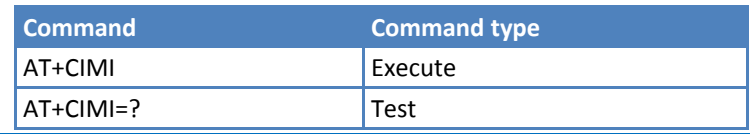

- If a SIM card is not in the SIM card housing, the command returns an ERROR.
- Reference: 3GPP TS 27.007.

## **Multiplexing Mode +CMUX**

Set command enables or disables the 3GPP TS 07.010 multiplexing protocol control channel.

Read command returns the current values of parameters, in the format:

+CMUX: <mode>,<subset>

Test command returns the range of supported values for <mode>, <subset>, and <N1>.

#### **Syntax**

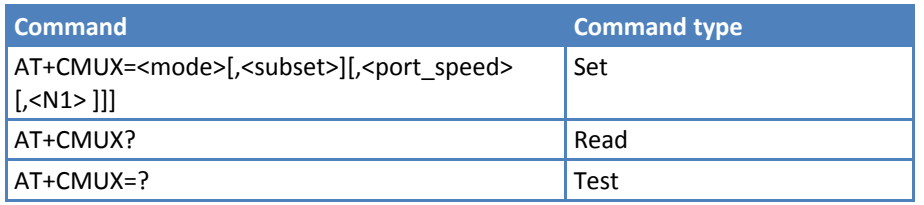

#### **Parameters and Values**

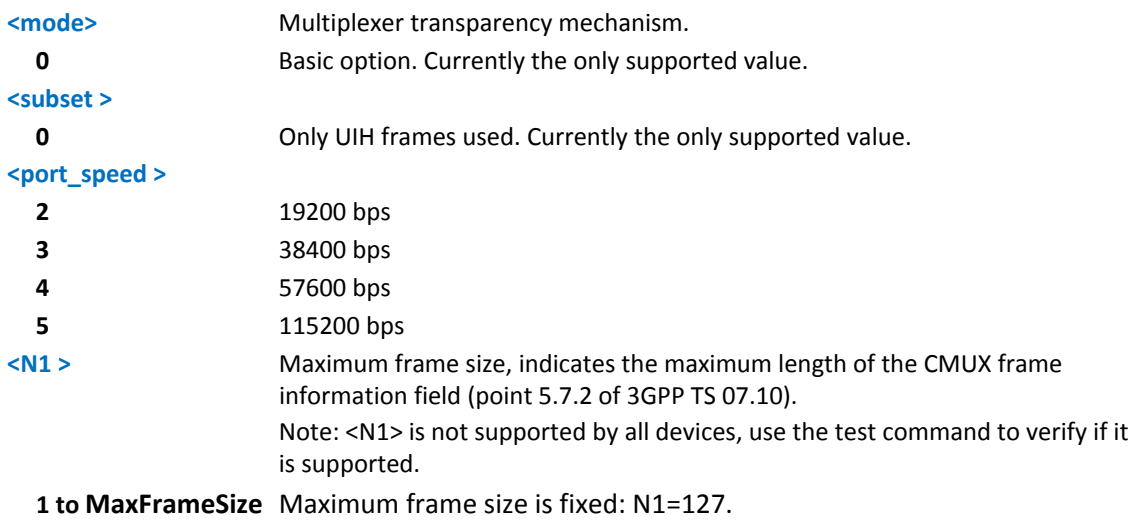

#### **Notes**

- ■Entering the multiplexed mode starts an inactive five-second timer. If no CMUX control channel is established before this inactivity timer expires, the engine returns to AT Command mode.
- The largest CMUX frame, including start and end flag, is 133 bytes long. To set N1 greater than 127, use AT#CPUMODE=3.
- Speed must be set with AT+IPR=<rate> before sending AT+CMUX or using <port\_speed>. If using <port\_speed>, speed changes after the OK response to AT+CMUX. At the end of the CMUX session, the IPR preserves the value set with <port\_speed>.
- **All the CMUX protocol parameters are fixed as defined in GSM07.10 and cannot be changed.**
- Reference: 3GPP TS 27.007, 3GPP TS 27.010.

# **Select Preferred MT Power Class +CPWC**

Set command selects the preferred mobile terminal power class for each GSM frequency band supported.

Read command returns the current output power class and default output power class for each supported frequency band, in the format:

+CPWC: <curr\_class1>,<def\_class1>,<band1>[,<curr\_class2>,<def\_class2>,<band2>[…]]

<band1> and associated power class parameters refer to the currently used frequency band.

Test command returns support bands and their power classes, in the format:

+CPWC: list of supported ( <br/>band> , (list of <class>s) ) pairs

#### **Syntax**

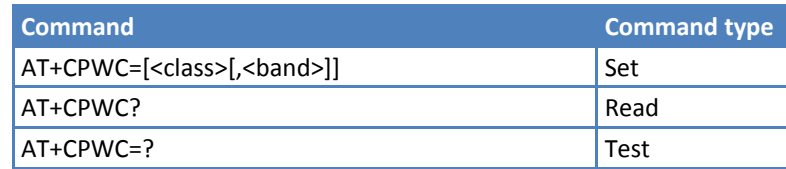

#### **Parameters and Values**

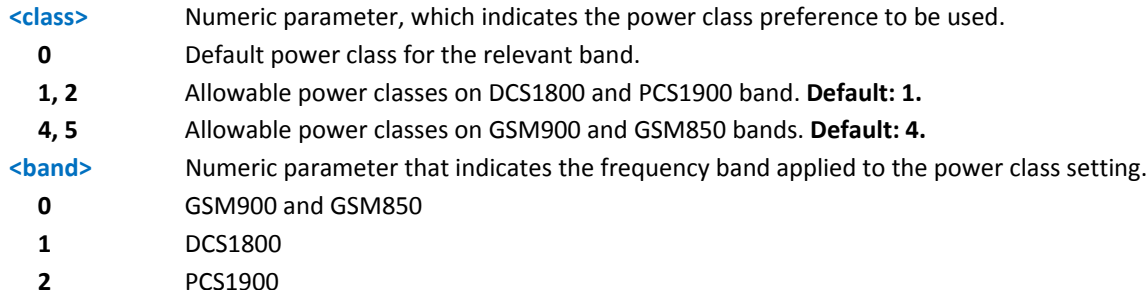

Use this command to reduce nominal maximum output power:

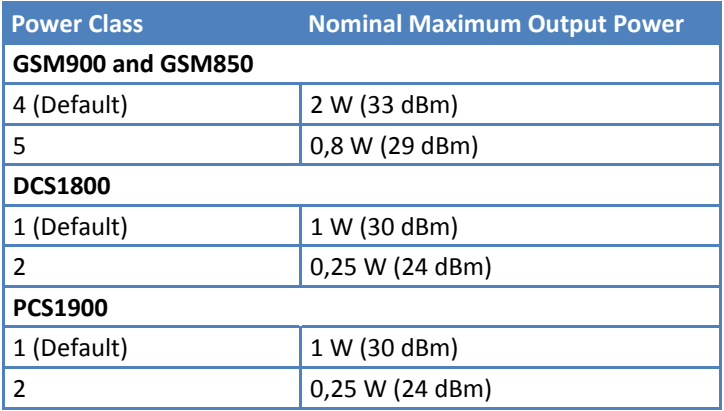

- Use this command to reduce power consumption when the received signal is high (about -70 dBm) and the module is working in static conditions.
- If <class> is given, but <br />and> is not, the power class setting is applied to GSM900 and GSM850 bands.
- ■The setting is saved in non-volatile memory and available after reboot.
- Reference: 3GPP TS 27.007.

# **Call Control**

## **Hang Up Call +CHUP**

Execute command cancels all active and held calls, as well as multi‐party sessions, if running.

Test command returns the OK result code.

#### **Syntax**

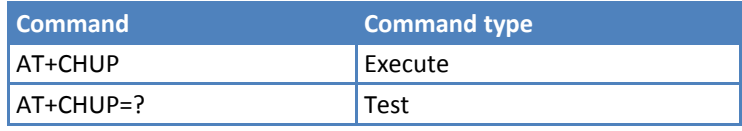

#### **Notes**

Reference: 3GPP TS 27.007.

## **Select Bearer Service Type +CBST**

Set command sets the bearer service <name> with data rate <speed>, and the connection element <ce> to be used when data calls originate. This setting is also used during mobile terminated data call setup, in case of single numbering scheme calls. See +CSNS.

Read command returns current value of the parameters <speed>, <name> and <ce>.

Test command returns the supported range of values for the parameters.

#### **Syntax**

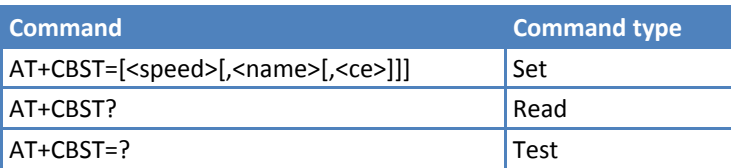

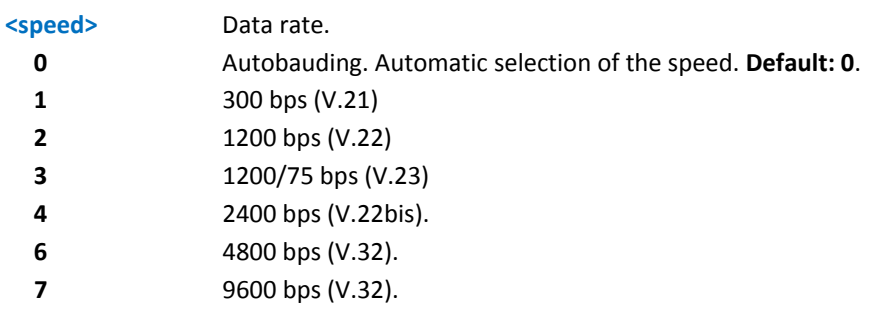

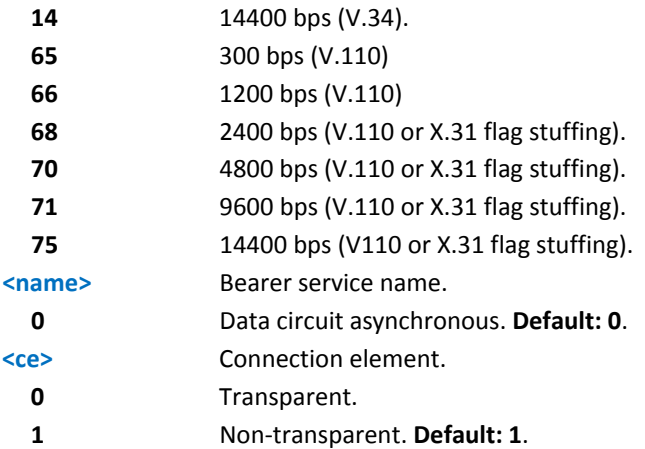

The following settings are not supported:

- $\blacksquare$  AT+CBST=0,0,0
- $\blacksquare$  AT+CBST=14,0,0
- $\blacksquare$  AT+CBST=75,0,0

**The following settings are recommended** 

- AT+CBST=71,0,1 for mobile-to-mobile calls
- AT+CBST=7,0,1 for mobile-to-fix calls

Reference: 3GPP TS 27.007.

# **Radio Link Protocol +CRLP**

Set command sets Radio Link Protocol (RLP) parameters used when non-transparent data calls originate.

Read command returns the current value of the RLP protocol parameters.

Test command returns supported range of values of the RLP protocol parameters.

#### **Syntax**

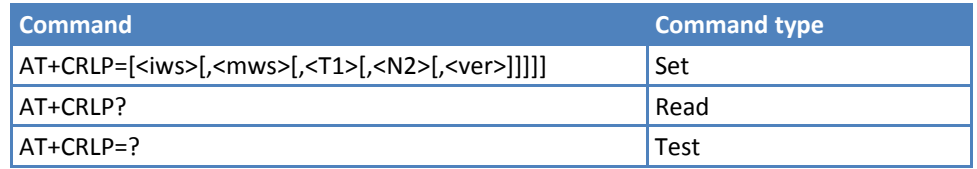

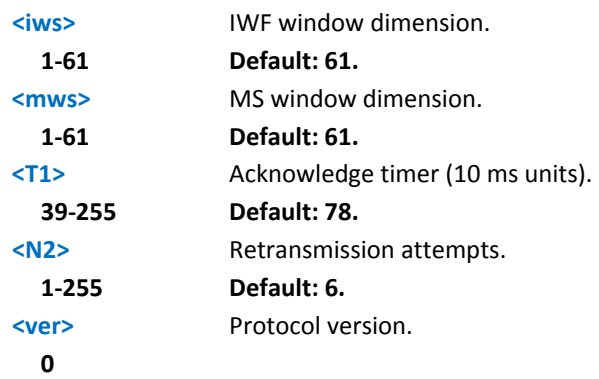

Reference: 3GPP TS 27.007.

## **Service Reporting Control +CR**

Set command controls whether the intermediate result code +CR is returned from TA to TE.

Read command returns whether the intermediate result code +CR is enabled, in the format:

+CR: <mode>

Test command returns the supported range of values of parameter <mode>.

#### **Syntax**

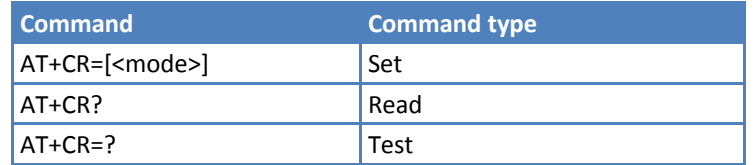

#### **Parameters and Values**

#### **<mode>**

**0** Disables +CR reporting. **Default: 0**.

**1** Enables +CR reporting. The intermediate result code is transmitted at the point during connect negotiation at which the TA has determined which speed and quality of service are used, before any error control or data compression reports are transmitted, and before the intermediate result code CONNECT is transmitted. Format is:

+CR: <serv>

where: <serv> ASYNC ‐ asynchronous transparent SYNC ‐ synchronous transparent REL ASYNC ‐ asynchronous non‐transparent REL SYNC ‐ synchronous non‐transparent.

Note: This command replaces V.25ter [14] command Modulation Reporting Control (+MR), which is not appropriate for use with a GSM terminal.

#### **Notes**

Reference: 3GPP TS 27.007.

# **Extended Error Report +CEER**

Execute command returns one or more lines of information text <report> offering the TA user an extended error report, in the format:

+CEER: <report>

This report regards some error condition that may occur:

**The failure in the last unsuccessful call setup, originating or answering.** 

■The last call release.

Note: If none of the previous conditions has occurred since power up then "Normal, unspecified" condition is reported.

Test command returns OK result code.

**Syntax**

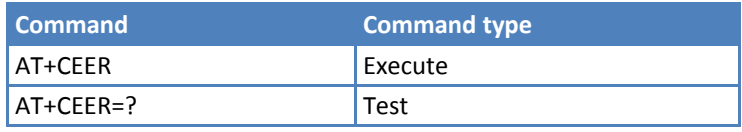

#### **Notes**

Reference: 3GPP TS 27.007, GSM 04.08.

# **Cellular Result Codes +CRC**

Set command controls whether the extended format of incoming call indication is used.

Read command returns current value of the parameter <mode>.

Test command returns supported values of the parameter <mode>.

#### **Syntax**

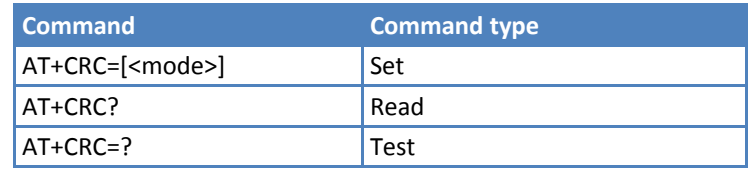

#### **Parameters and Values**

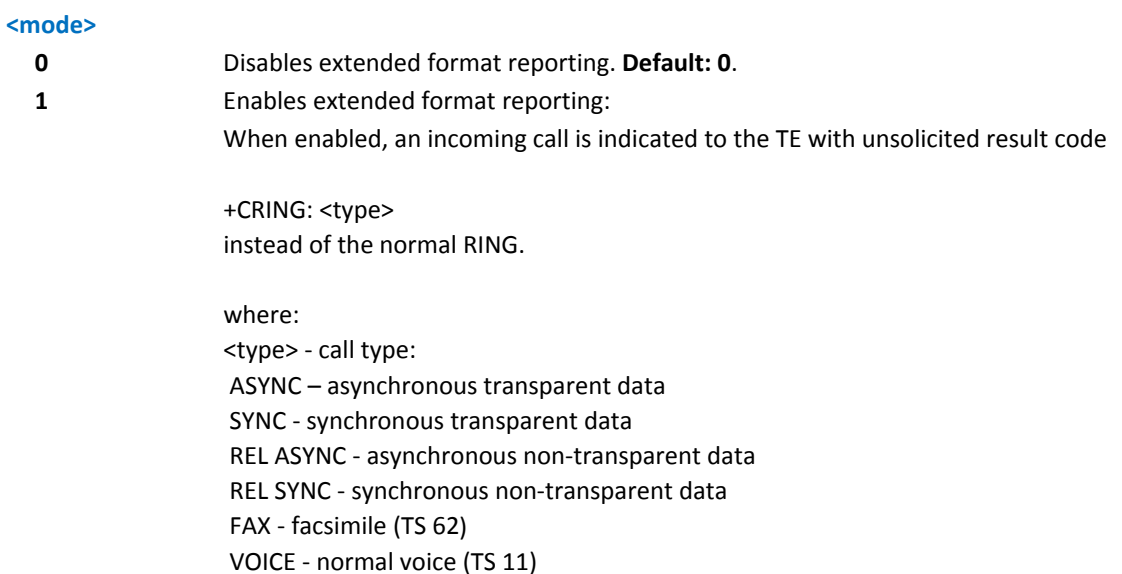

#### **Notes**

Reference: 3GPP TS 27.007.

# **Single Numbering Scheme +CSNS**

Set command selects the bearer to be used when no bearer capability information is provided within a mobile terminated call. The command has to be set before the call comes. Parameter values set with +CBST when <mode> equals a data service.

Read command returns current value of the parameter <mode>.

Test command returns supported values of the parameter <mode>.

#### **Syntax**

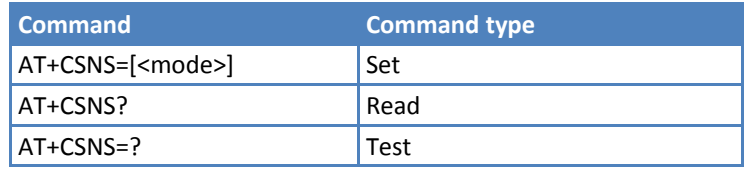

#### **Parameters and Values**

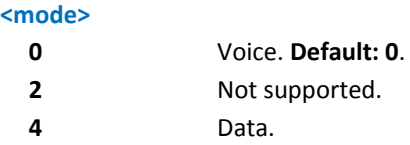

#### **Notes**

If +CBST parameter is set to a value not applicable to single numbering calls, ME/TA map the value to the closest valid one. For example, if <speed>=71, <name>=0, and <ce>=1 (non‐transparent asynchronous 9600 bps V.110 ISDN connection) for mobile originated calls, ME/TW map the values into non‐transparent asynchronous 9600 bps V.32 modem connection when single numbering scheme call is answered.

Reference: 3GPP TS 27.007.

# **Voice Hang Up Control +CVHU**

Set command selects whether ATH or "drop DTR" causes a voice connection to be disconnected.

Read command reports the current value of the <mode> parameter, in the format:

+CVHU: <mode>

Test command reports the range of supported values for parameter <mode>.

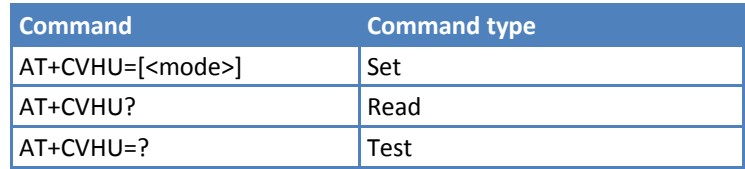

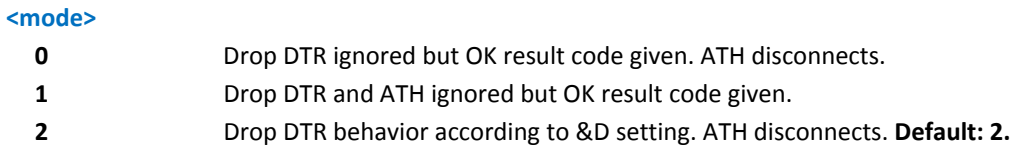

# **Network Service Handling**

# **Subscriber Number +CNUM**

If ENS has **not** been enabled (see #ENS), Execute command returns the MSISDN—if the phone number of the device is stored in the SIM card—in the format:

+CNUM: <alpha>,<number>,<type>

If ENS has been enabled (see #ENS), Execute command returns the MSISDN—if the phone number of the device is stored in the SIM card—in the format:

+CNUM: <alpha>,<number>,<type>[<CR><LF>

+CNUM: <alpha>,<number>,<type>[…]]

where:

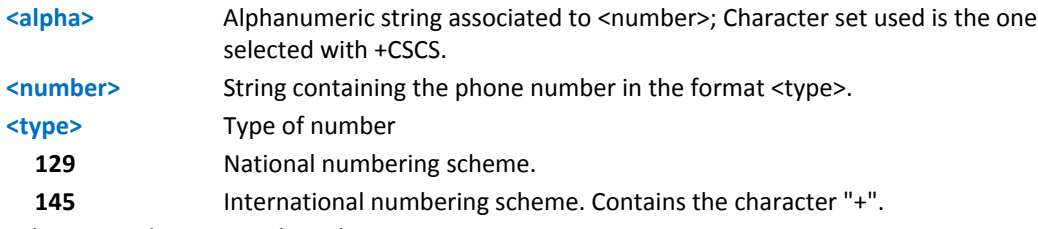

Test command returns the OK result code

#### **Syntax**

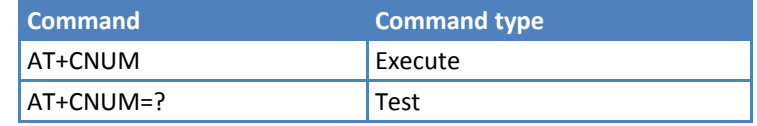

#### **Notes**

Reference: 3GPP TS 27.007

# **Read Operator Names +COPN**

Execute command returns the list of operator names from the ME in the format:

+COPN: <numeric1>,<alpha1>[<CR><LF>

```
+COPN: <numeric2>,<alpha2>[…]]
```
where:

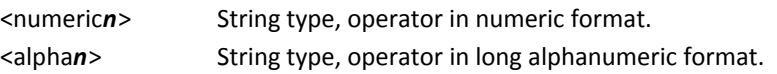

Note: Each operator code <numeric*n*> that has an alphanumeric equivalent <alpha*n*> in the ME memory is returned.

Test command returns the OK result code.

#### **Syntax**

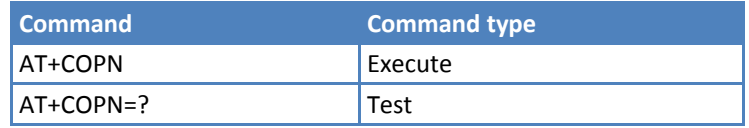

#### **Notes**

Reference: 3GPP TS 27.007

## **Network Registration Report +CREG**

Set command enables or disables network registration reports depending on the parameter <mode>.

Read command reports the <mode> and <stat> parameter values in the format:

+CREG: <mode>,<stat>[,<Lac>, <Ci>]

Note: <Lac> and <Ci> are reported only if <mode>=2 and the mobile is registered on some network cell.

Test command returns the range of supported <mode>.

#### **Syntax**

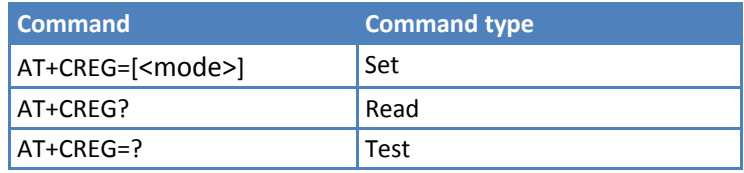

#### **Parameters and Values**

# **<mode> 0** Disable network registration unsolicited result code. **Default: 0**. **1** Enable network registration unsolicited result code. If <mode>=1, unsolicited network registration result code reports: +CREG: <stat> where: <stat> 0 ‐ not registered, ME is not currently searching a new operator to register to. 1 ‐ registered, home network. 2 ‐ not registered, but ME is currently searching a new operator to register to.

- 3 ‐ registration denied.
- 4 ‐ unknown.
- 5 ‐ registered, roaming.

**2** Enable network registration unsolicited result code with network cell identification data. If <mode>=2, unsolicited network registration result code reports: +CREG: <stat>[,<Lac>, <Ci>]

> where: <Lac> ‐ Local Area Code for currently registered on cell. <Ci> ‐ Cell ID for currently registered on cell.

#### **Notes**

Reference: 3GPP TS 27.007.

#### **Example**

AT **OK** at+creg? +CREG: 0,2 OK (the MODULE is in network searching state) at+creg? +CREG: 0,2 **OK** at+creg? +CREG: 0,2 OK at+creg? +CREG: 0,2 OK at+creg? +CREG: 0,1 **OK** (the MODULE is registered) at+creg? +CREG: 0,1 **OK** 

# **Operator Selection +COPS**

Set command tries to select and register the GSM network operator.

Read command returns current value of <mode>,<format>, and <oper> in format <format>. If no operator is selected, <format> and <oper> are omitted.

+COPS: <mode>[, <format>, <oper>]

Test command returns a list of quadruplets, each representing an operator present in the network.

Commas separate the quadruplets in the list:

+COPS: [list of supported (<stat> ,<oper (in <format>=0)>,,

<oper (in <format>=2)>,)s][,,(list of supported <mode>s),

(list of supported<format>s)]

where:

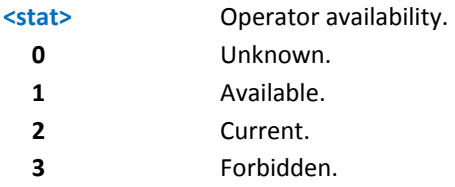

Note: Because this command requires network scan, it may take a few second to return the output.

#### **Syntax**

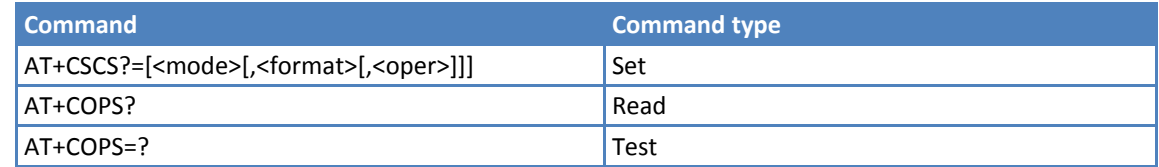

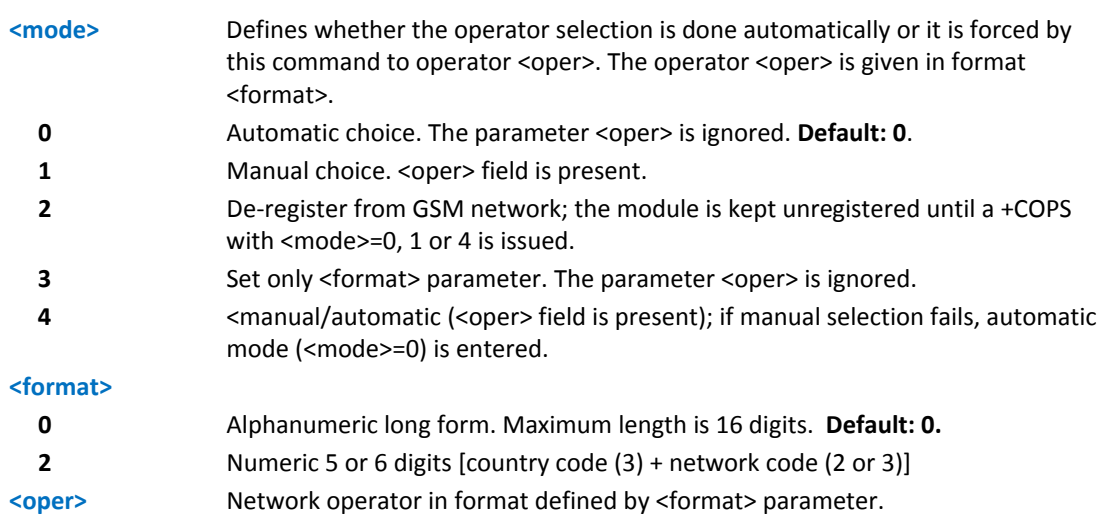

- ■<mode> parameter setting is stored in non-volatile memory and available at next reboot, if it is not 3—that is, set only <format> parameter.
- ■If <mode>=1 or 4, the selected network is stored in non-volatile memory too and is available at next reboot. This occurs even with a new SIM inserted.
- <format> parameter setting is never stored in non-volatile memory.
- Reference: 3GPP TS 27.007

# **Facility Lock/Unlock +CLCK**

Execute command locks or unlocks a ME on a network facility.

Test command reports all the facilities supported by the device.

#### **Syntax**

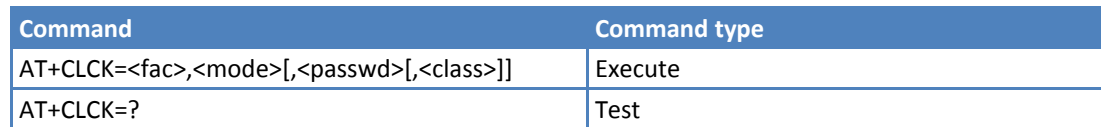

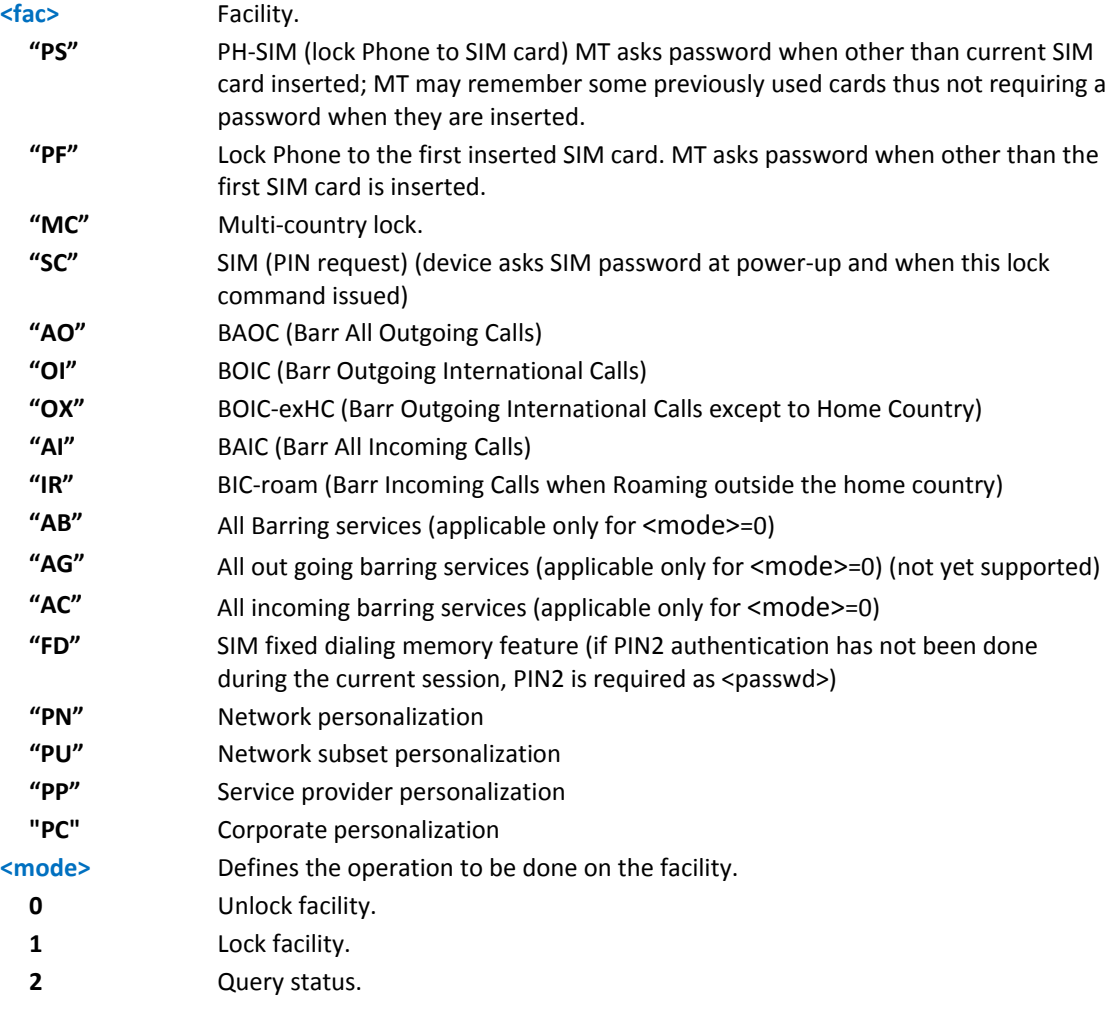
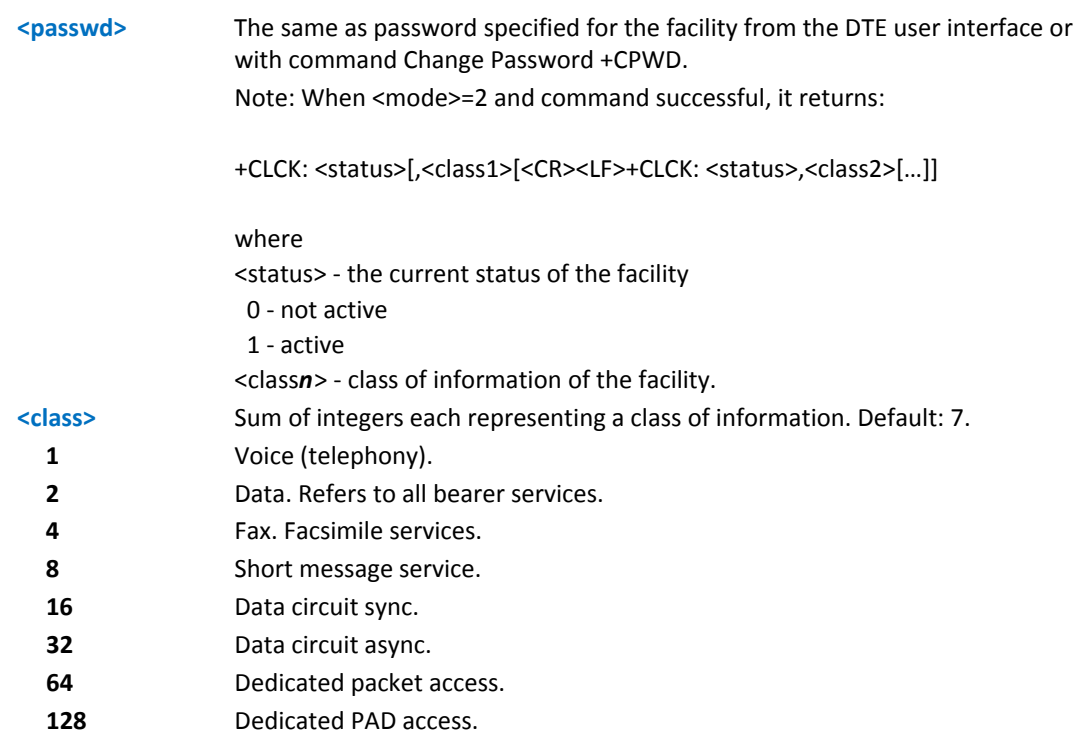

Reference 3GPP TS 27.007.

## **Examples**

When queried, to have the facility return output on three rows: the first for voice, the second for data, the third for fax:

 $AT+CLCK = "AO", 2$ +CLCK: <status>,1 +CLCK: <status>,2 +CLCK: <status>,4

## **Change Facility Password +CPWD**

Execute command changes the password for the facility lock function defined by command Facility Lock +CLCK.

Test command returns a list of pairs (<fac>,<pwdlength>) which presents the available facilities and the maximum length of their password (<pwdlength>).

### **Syntax**

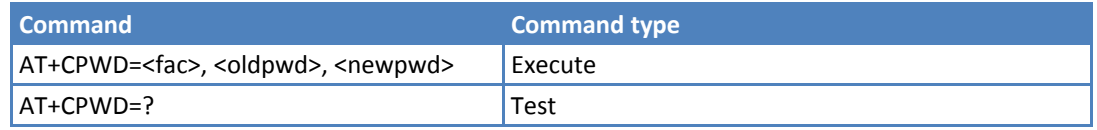

## **Parameters and Values**

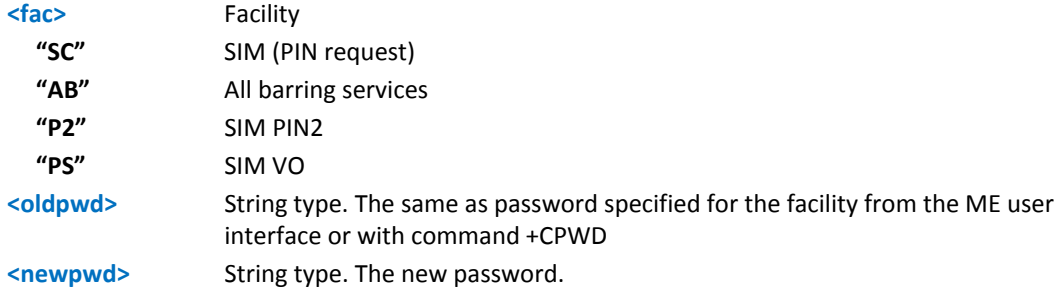

### **Notes**

Parameter <oldpwd> is the old password while <newpwd> is the new one.

Reference: 3GPP TS 27.007

## **Examples**

```
at+cpwd=? 
+CPWD: ("SC",8),("AB",4),("P2",8),("PS",8) 
OK
```
## **Calling Line Identification Presentation +CLIP**

Set command enables or disables the presentation of the CLI (Calling Line Identity) at the terminal equipment. This command refers to the GSM supplementary service CLIP (Calling Line Identification Presentation) that enables a called subscriber to get the CLI of the calling party when receiving a mobile terminated call.

Read command returns the presentation status of the CLI in the format:

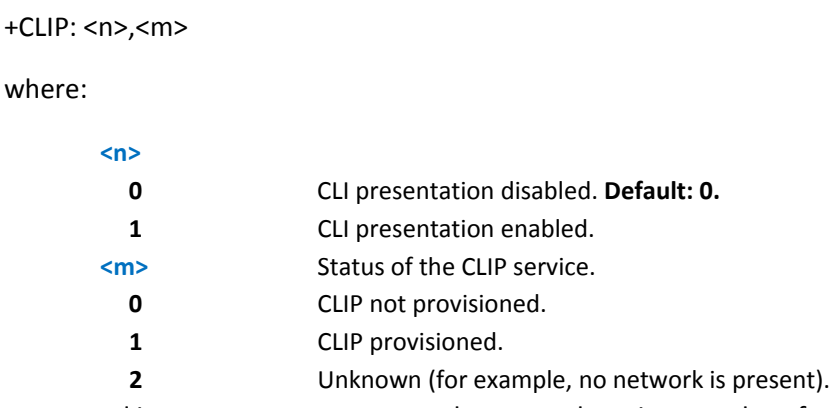

This command issues a status request to the network, so it may take a few seconds to give the answer due to the time needed to exchange data with it.

Test command returns the supported values for <n>.

#### **Syntax**

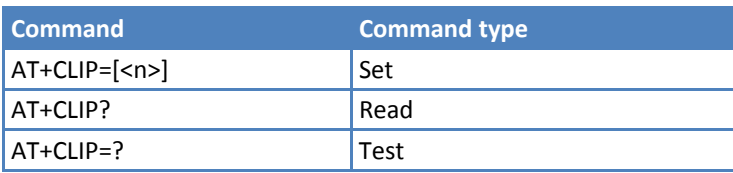

### **Parameters and Values**

#### **<n>**

**0** Disables CLI indication. **Default: 0**.

**1** Enables CLI indication.

If enabled the device reports after each RING the response:

+CLIP: <number>,<type>,"",128,<alpha>,<CLI\_validity>

#### where:

<number> ‐ String type, phone number of format specified by <type> <type> ‐ type of address octet in integer format

- 128 ‐ both the type of number and the numbering plan are unknown
- 129 unknown type of number and ISDN/Telephony numbering plan

 145 ‐ international type of number and ISDN/Telephony numbering plan. Contains the character "+".

<alpha> ‐ String type, alphanumeric representation of <number> corresponding to the entry found in phonebook. Character set used is the one selected with command Select TE character set +CSCS.

- <CLI\_validity>
- 0 ‐ CLI valid
- 1 ‐ CLI withheld by the originator.
- 2 CLI is not available due to interworking problems or limitation or originating network.

### **Notes**

- In the +CLIP: response they are currently not reported either the subaddress information (it's always "" after the second comma) and the **subaddress type i**nformation (it's always 128 after the third comma).
- **The command changes only the reported behavior of the device. It does not change CLI supplementary service** setting on the network.
- Reference: 3GPP TS 27.007.

## **Calling Line Identification Restriction +CLIR**

Set command overrides the CLIR subscription when temporary mode is provisioned as a default adjustment for all following outgoing calls. This adjustment can be revoked by using the opposite command. This command refers to CLIR‐service (GSM 02.81) that allows a calling subscriber to enable or disable the presentation of the CLI to the called party when originating a call.

Read command gives the default adjustment for all outgoing calls  $\langle n \rangle$  and triggers an interrogation of the provision status of the CLIR service (<m>), where:

- <n> ‐ facility status on the Mobile
	- 0 ‐ CLIR facility according to CLIR service network status
	- 1 ‐ CLIR facility active (CLI not sent)
	- 2 ‐ CLIR facility not active (CLI sent)
- <m> ‐ facility status on the Network
	- 0 ‐ CLIR service not provisioned
- 1 ‐ CLIR service provisioned permanently
- 2 ‐ unknown (for example no network present)
- 3 ‐ CLI temporary mode presentation restricted
- 4 ‐ CLI temporary mode presentation allowed

Test command reports the supported values of parameter <n>.

### **Syntax**

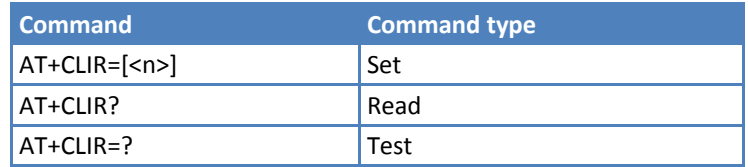

### **Parameters and Values**

- **<n>** Facility status on the Mobile.
	- **0** CLIR facility according to CLIR service network status. **Default: 0.**
	- **1** CLIR facility active. CLI not sent.
	- **2** CLIR facility not active. CLI sent.

### **Notes**

- This command sets the default behavior of the device in outgoing calls.
- Reference: 3GPP TS 27.007.

## **Call Forwarding Number and Conditions +CCFC**

Execute command controls the call forwarding supplementary service. Registration, erasure, activation, deactivation, and status query are supported.

Test command reports supported values for the parameter <reason>.

#### **Syntax**

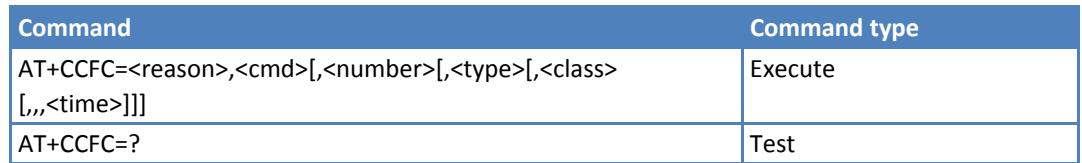

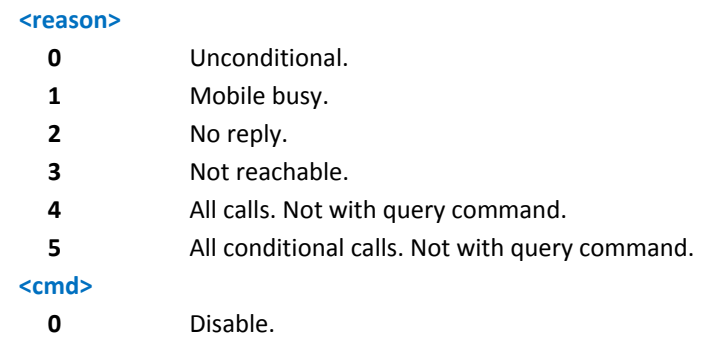

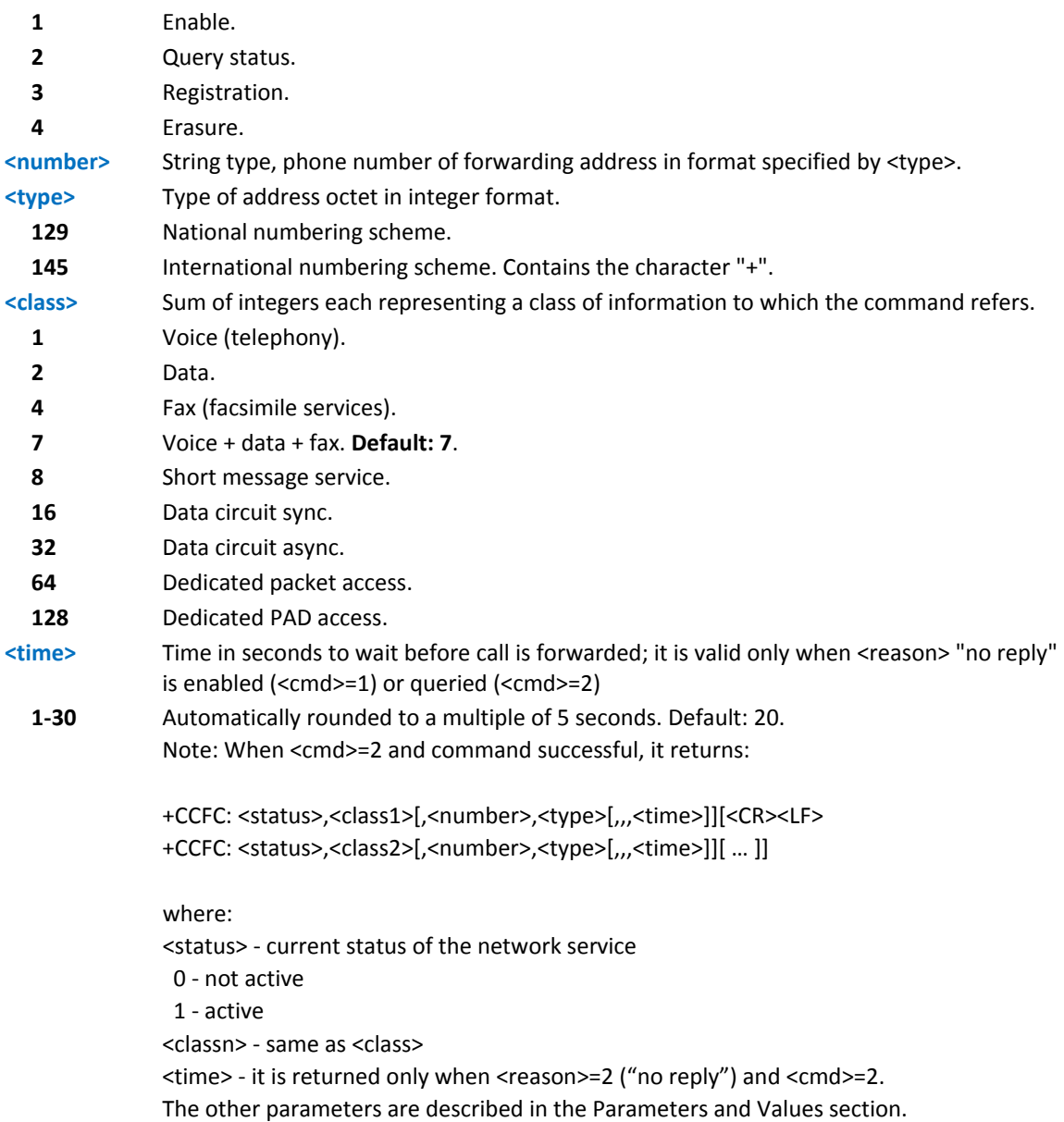

- When querying the status of a network service (<cmd>=2) the response line for 'not active' case (<status>=0) is returned only if service is not active for any <class>.
- Reference: 3GPP TS 27.007.

## **Call Waiting +CCWA**

Set command controls the call waiting supplementary service. Activation, deactivation, and status query are reported.

Read command reports the current value of the parameter <n>.

Test command reports the supported values for the parameter <n>.

## **Syntax**

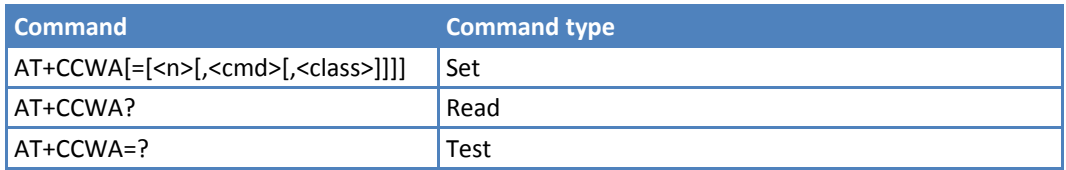

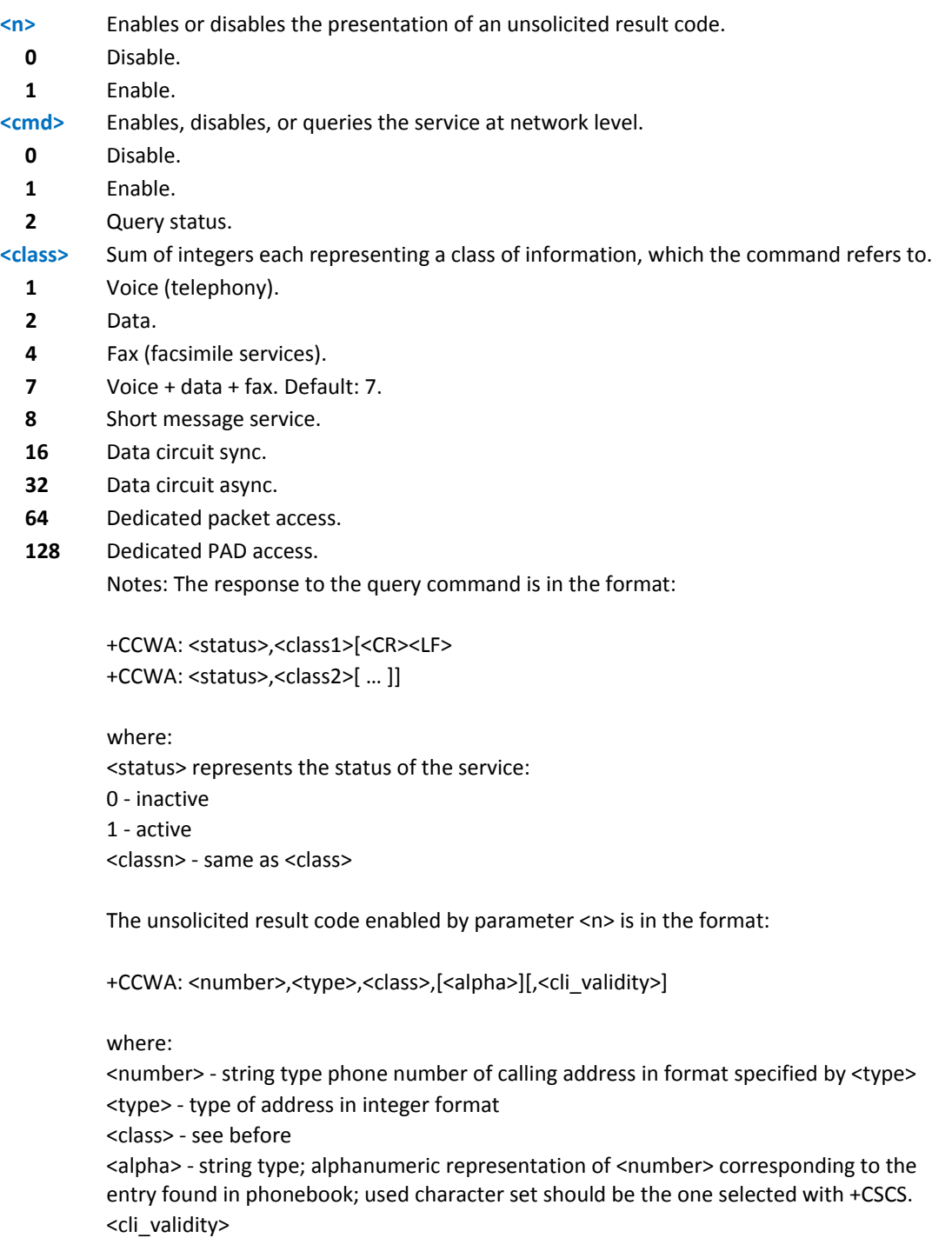

- 0 ‐ CLI valid
- 1 ‐ CLI has been withheld by the originator

2 ‐ CLI is not available due to interworking problems or limitations of originating network

If parameter <cmd> is omitted then network is not interrogated. In the query command the class parameter must not be issued.

The difference between call waiting report disabling  $(AT+CCWA = 0,1,7)$  and call waiting service disabling (AT+CCWA =  $0.0,7$ ) is that in the first case the call waiting indication is sent to the device by network but this last one does not report it to the DTE; instead in the second case the call waiting indication is not generated by the network. Hence the device results busy to the third party in the 2nd case while in the 1st case a ringing indication is sent to the third party.

The command AT+CCWA=1,0 has no effect and must not be issued.

### **Notes**

Reference: 3GPP TS 27.007

## **Call Holding Services +CHLD**

Execute command controls the network call hold service. Use this command to manage call hold and multiparty conversation (conference call). Calls can be put on hold, recovered, released, or added to a conversation.

Test command returns the list of supported <n>s.

+CHLD: (0,1,1X,2,2X,3,4)

#### **Syntax**

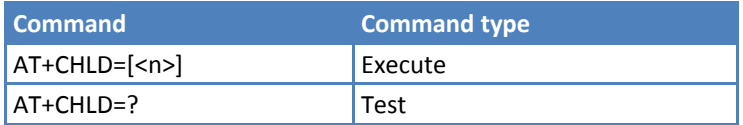

### **Parameters and Values**

## **<n>**

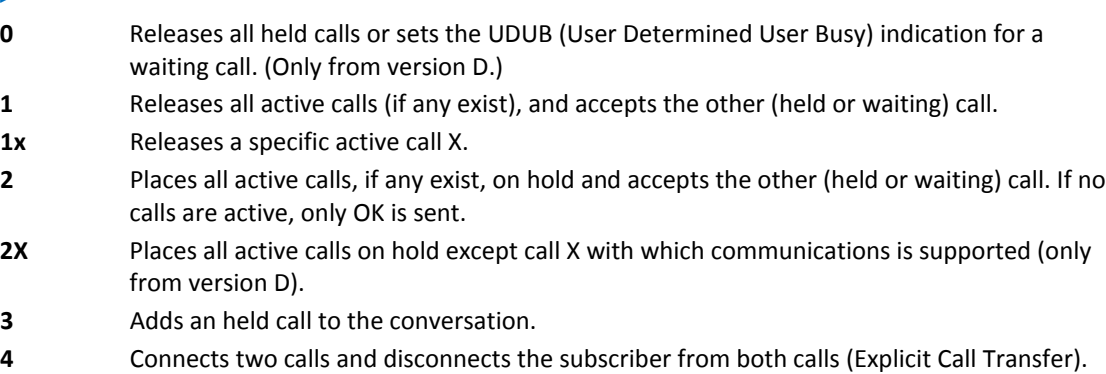

- "X" is the call numbering (starting with 1) given by the sequence of setting up or receiving the calls (active, held or waiting) as seen by the served subscriber. Calls hold their number until they are released. New calls take the lowest available number.
- Where both a held and a waiting call exist, the above procedures apply to the waiting call (i.e. not to the held call) in conflicting situation.
- **Only for VOICE calls.**
- Reference: 3GPP TS 27.007.

## **Unstructured Supplementary Service Data +CUSD**

Set command allows control of the Unstructured Supplementary Service Data (USSD [GSM 02.90]).

Read command reports the current value of the parameter <n>.

Test command reports the supported values for the parameter <n>.

### **Syntax**

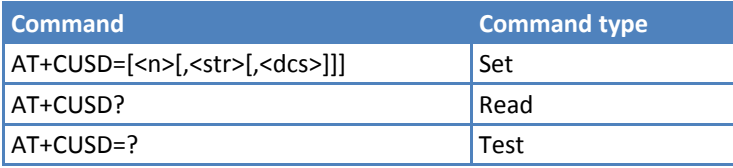

### **Parameters and Values**

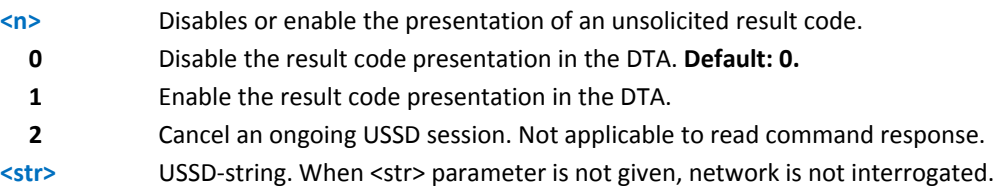

If <dcs> indicates that GSM338 default alphabet is used ME/TA converts GSM alphabet into current TE character set. See +CSCS.

If <dcs> indicates that 8‐bit data coding scheme is used: ME/TA converts each 8‐bit octet into two IRA character long hexadecimal number; for example octet with integer value 42 is presented to TE as two characters 2A (IRA 50 and 65).

**<dcs>** GSM 3.38 Cell Broadcast Data Coding Scheme in integer format. **Default: 0**. Note: The unsolicited result code enabled by parameter <n> is in the format:

+CUSD: <m>[,<str>,<dcs>] to the TE

where:

<m>:

 0 ‐ no further user action required (network initiated USSD‐Notify, or no further information needed after mobile initiated operation).

 1 ‐ further user action required (network initiated USSD‐Request, or further information needed after mobile initiated operation)

2 ‐ USSD terminated by the network

3 ‐ other local client has responded

4 ‐ operation not supported

5 ‐ network time out

#### **Notes**

Only mobile initiated operations are supported.

Reference: 3GPP TS 27.007.

## **Advice of Charge +CAOC**

Set command refers to the Advice of Charge supplementary services that enable subscriber to get information about the cost of calls; the command also includes the possibility to enable an unsolicited event reporting of the Current Call Meter (CCM) information.

Read command reports the value of parameter <mode> in the format:

+CAOC: <mode>

Test command reports the supported values for <mode> parameter.

#### **Syntax**

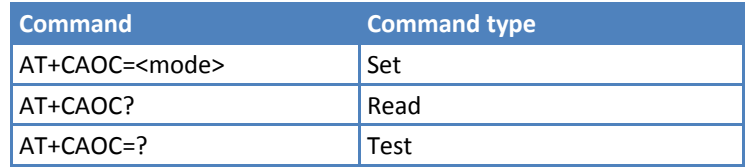

#### **Parameters and Values**

**<mode>**

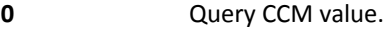

**1** Disables unsolicited CCM reporting.

**2** Enables unsolicited CCM reporting.

Note: The unsolicited result code enabled by parameter <mode> is in the format:

+CCCM: <ccm>

where:

<ccm> ‐ String type, current call meter in home units: three bytes of the CCM value in hexadecimal format. For example, "00001E" indicates decimal value 30.

Note: The unsolicited result code +CCCM is sent when the CCM value changes, but not more than every 10 seconds.

### **Notes**

+CAOC command returns an estimate of the cost of the current call only, produced by the MS and based on the information provided by either AoCI or AOCC supplementary services. It is not stored in the SIM.

Reference: 3GPP TS 27.007.

## **List Current Calls +CLCC**

Execute command returns the list of current calls and their characteristics in the format:

[+CLCC:<id1>,<dir>,<stat>,<mode>,<mpty>,<number>,<type>,<alpha>[<CR><LF>+CLCC:<id2>,<dir>,<stat>,<mo de>,<mpty>,<number>,<type>,<alpha>[…]]]

where:

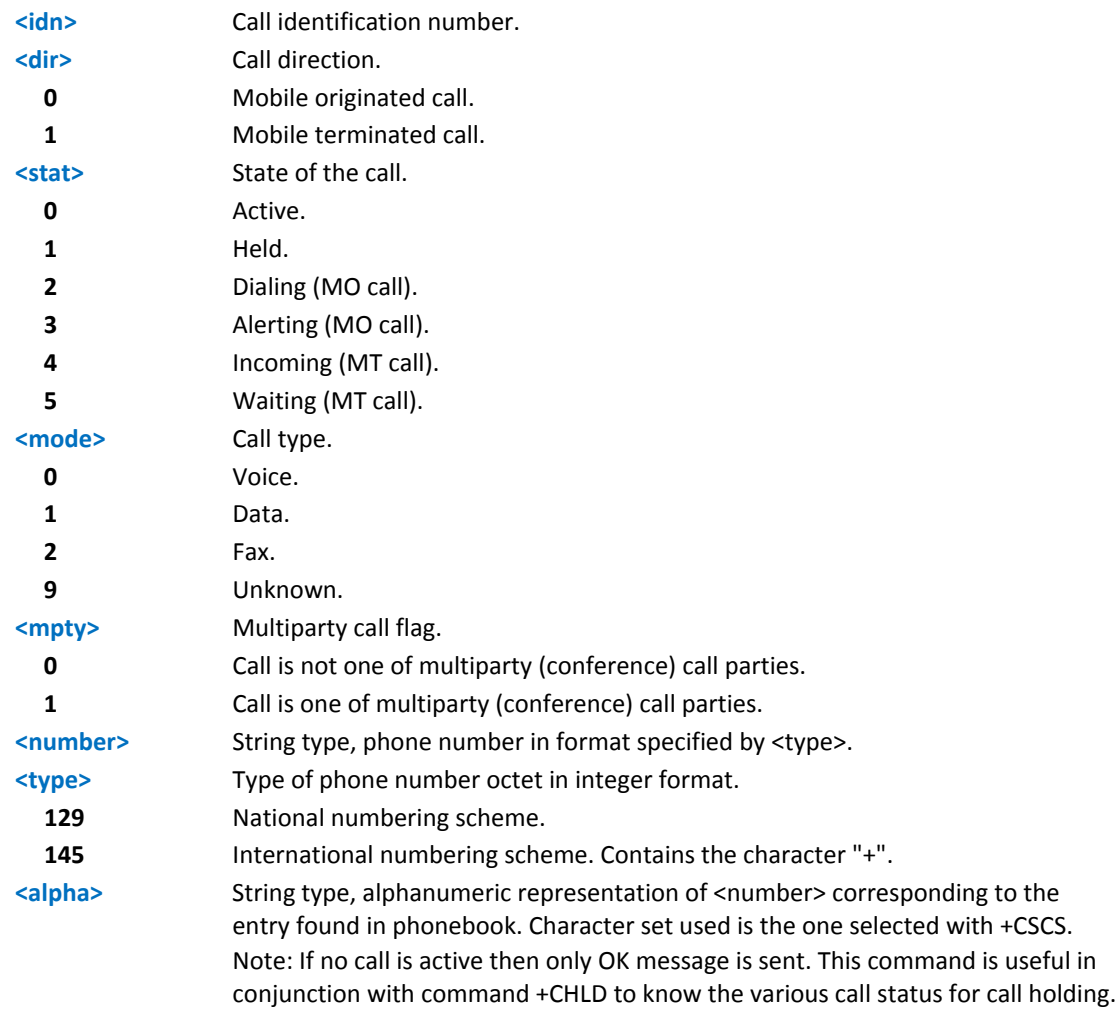

Test command returns the OK result code.

### **Syntax**

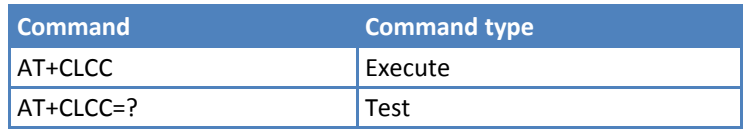

### **Notes**

Reference: 3GPP TS 27.007.

## **SS Notification +CSSN**

This command controls supplementary service related network initiated notifications.

Set command enables or disables the presentation of notification result codes from TA to TE.

Read command reports the current value of the parameters.

Test command reports the supported range of values for <n>, <m>.

### **Syntax**

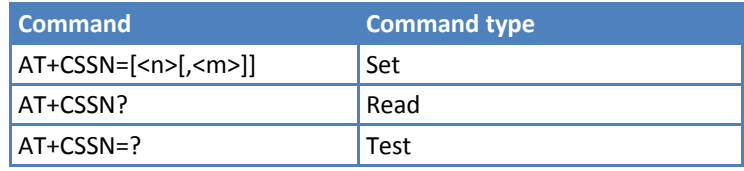

## **Parameters and Values**

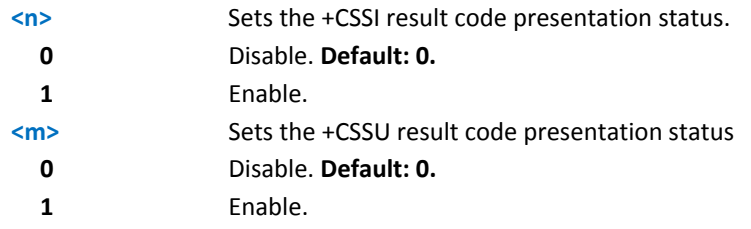

When <n>=1 and a supplementary service notification is received after a mobile originated call setup, an unsolicited code:

+CSSI: <code1>

is sent to TE before any other MO call setup result codes, where:

#### **<code1>**

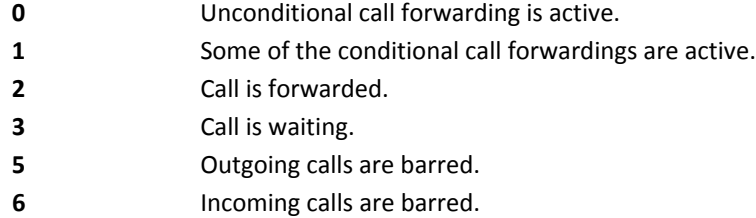

When <m>=1 and a supplementary service notification is received during a mobile terminated call setup or during a call, an unsolicited result code:

+CSSU: <code2>

is sent to TE, where:

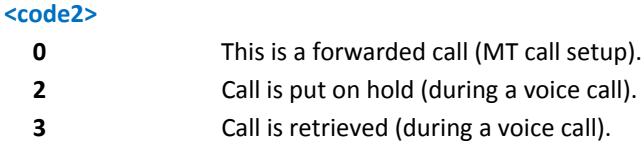

## **Notes**

Reference: 3GPP TS 27.007.

## **Closed User Group +CCUG**

Set command allows control of the Closed User Group supplementary service [GSM 02.85]

Read command reports the current value of the parameters.

Test command returns the OK result code.

## **Syntax**

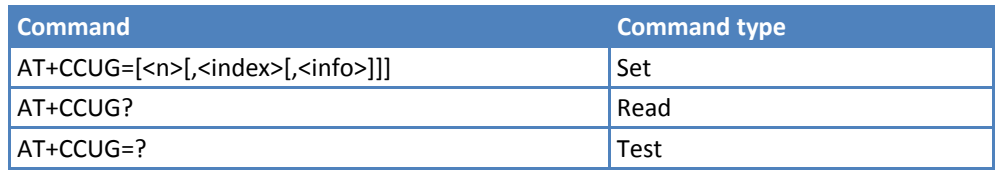

## **Parameters and Values**

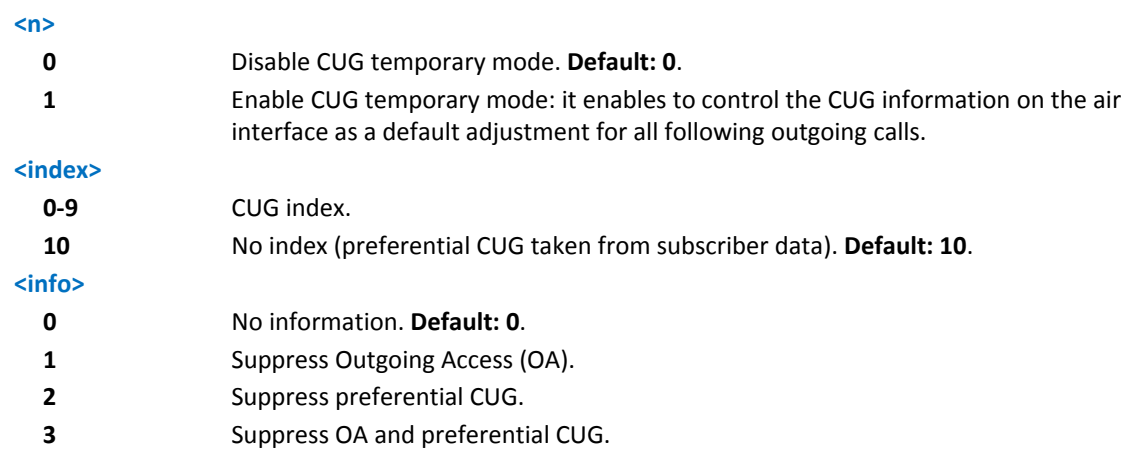

## **Notes**

Reference: 3GPP TS 27.007.

## **Preferred Operator List +CPOL**

Execute command writes an entry in the SIM preferred operators list.

Read command returns all used entries from the SIM preferred operators list.

Test command returns the whole <index> range supported by the SIM and the range for <format>.

### **Syntax**

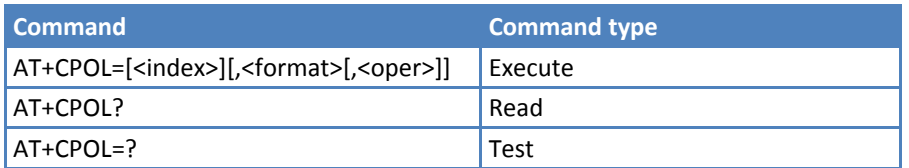

## **Parameters and Values**

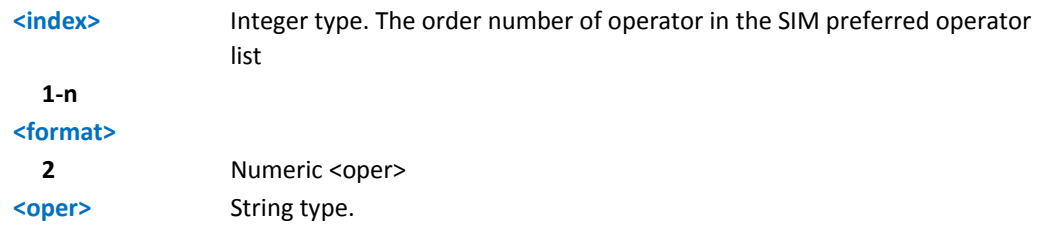

### **Notes**

- If <index> is given but <oper> is left out, entry is deleted. If <oper> is given but <index> is left out, <oper> is put in the next free location. If only <format> is given, the format of the <oper> in the read command is changed.
- Reference: 3GPP TS 27.007

## **Selection of preferred PLMN list +CPLS**

Execute command selects a list of preferred PLMNs in the SIM/USIM.

Read command returns the selected PLMN selector <list> from the SIM/USIM.

Test command returns the whole index range supported <list>s by the SIM/USIM.

## **Syntax**

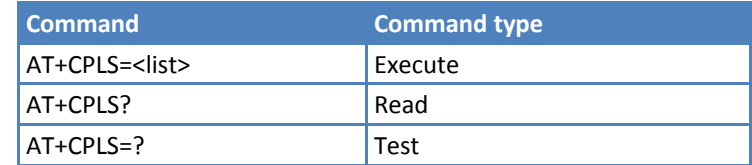

## **Parameters and Values**

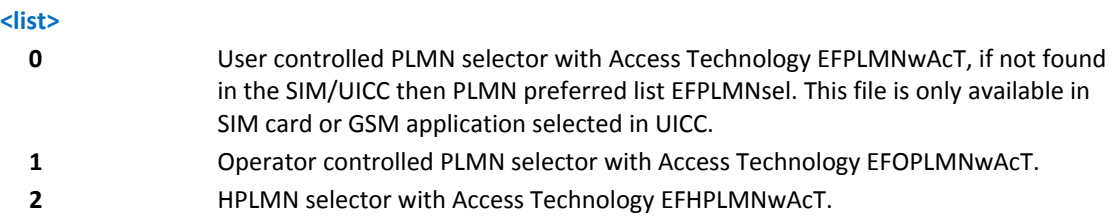

### **Notes**

■The value set by command is stored in non-volatile memory. The value does not depend on the specific CMUX instance.

## **Call Deflection +CTFR**

Set command requests a service that causes an incoming alerting call to be forwarded to a specified number. This is based on the GSM/UMTS supplementary service CD (Call Deflection. Refer to 3GPP TS 22.072.

Test command tests for command existence.

## **Syntax**

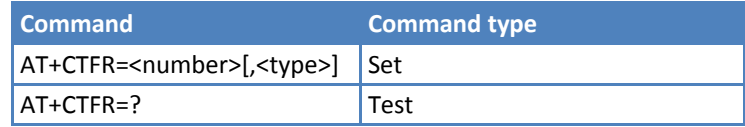

## **Parameters and Values**

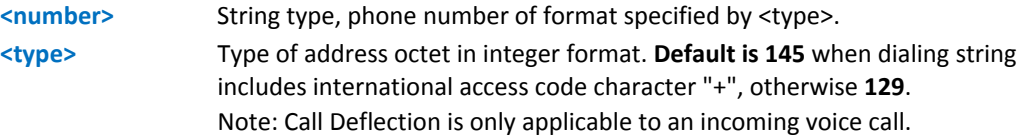

# **Mobile Equipment Control**

## **Phone Activity Status +CPAS**

Execute command reports the device status in the form:

+CPAS: <pas>

where:

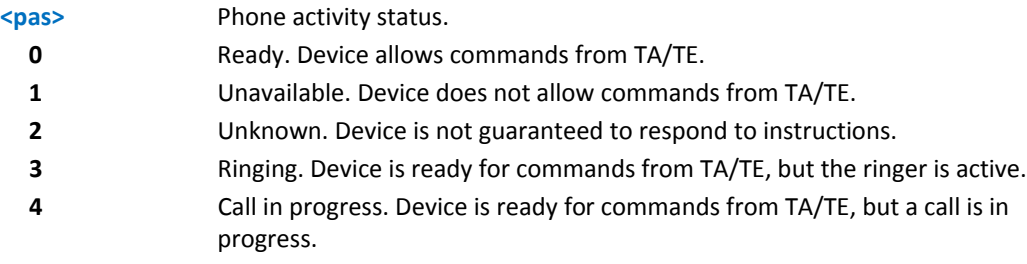

Test command reports the supported range of values for <pas>.

## **Syntax**

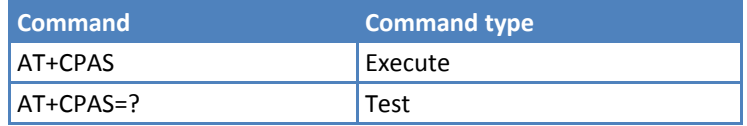

#### **Notes**

Although +CPAS is an Execute command, ETSI 07.07 requires the Test command to be defined.

Reference: 3GPP TS 27.007.

## **Example**

```
ATD03282131321; 
OK 
AT+CPAS 
+CPAS: 4 A call is in progress.
OK 
ATH 
OK
```
## **Set Phone Functions +CFUN**

Set command selects the level of function in the ME.

Read command reports the current setting of <fun>.

Test command returns the list of supported values for <fun> and <rst>.

### **Syntax**

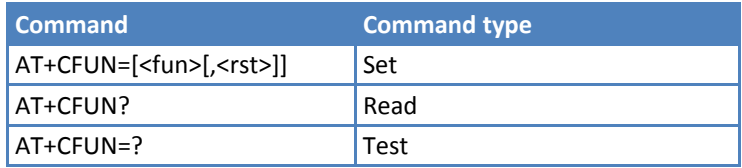

## **Parameters and Values**

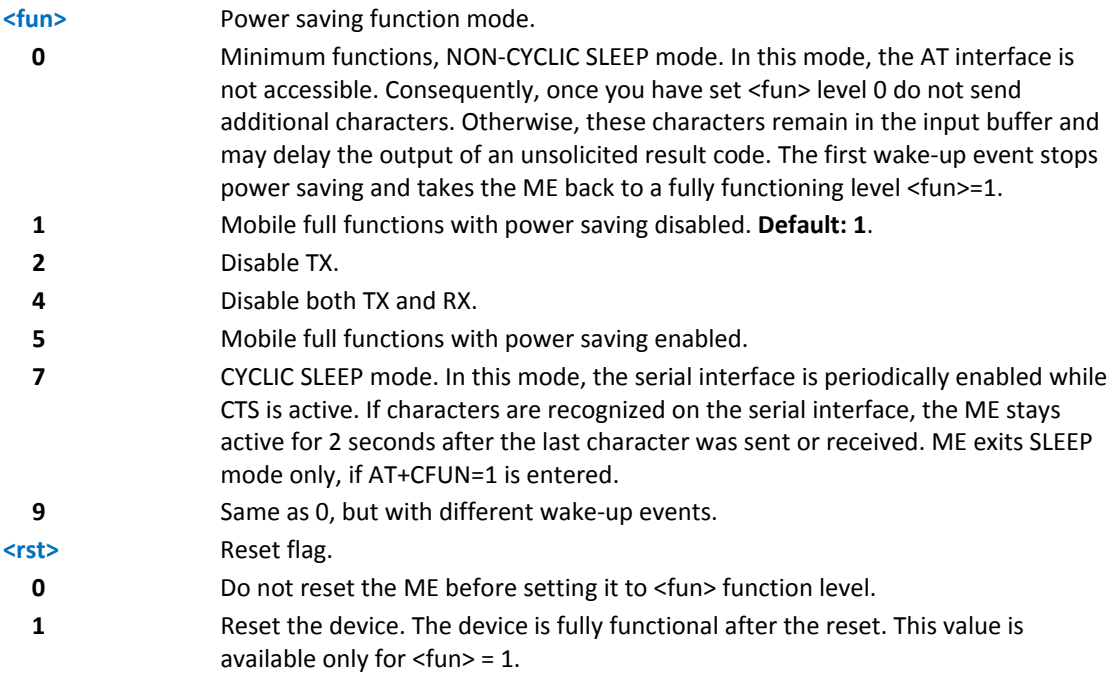

## **Notes**

Issuing AT+CFUN=4[,0] causes the module to perform either a network deregistration or a SIM deactivation.

- If power saving enabled, it reduces the power consumption during the idle time, thus allowing a longer standby time with a given battery capacity.
- To place the module in power saving mode, set the <fun> parameter at value = 5 and the line DTR (RS232) must be set to OFF. Once in power saving, the CTS line switch to the OFF status to signal that the module is really in power saving condition.
- During the power saving condition, before sending any AT command on the serial line, the DTR must be set to ON (0V) to exit from power saving and it must be waited for the CTS (RS232) line to go in ON status.
- Until the DTR line is ON, the module does not return to the power saving condition.
- The power saving function does not affect the network behavior of the module; even during the power save condition, the module remains registered on the network and reachable for incoming calls or SMS. If a call comes in during the power save, then the module wake ups and proceeds normally with the unsolicited incoming call code.
- Reference: 3GPP TS 27.007.

## **Enter PIN +CPIN**

Set command sends a password to the device, which is necessary before it can be operated (SIM PIN, SIM PUK, PH-SIM PIN, and so on).

If the PIN required is SIM PUK or SIM PUK2, the <newpin> is required. This second pin, <newpin> replaces the old pin in the SIM.

Use the command to change the SIM PIN by sending it with both parameters <pin> and <newpin> when PIN request is pending. If no PIN request is pending, the command returns an error code and to change the PIN the command +CPWD must be used instead.

Read command reports the PIN/PUK/PUK2 request status of the device in the form:

+CPIN: <code></code>

where:

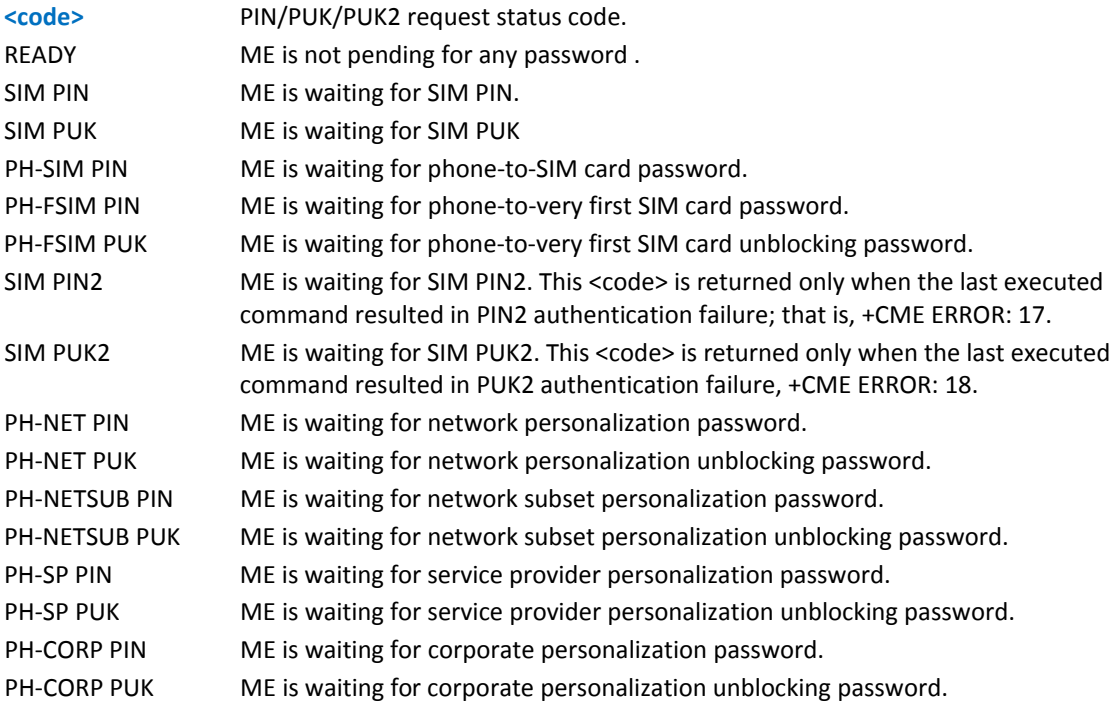

Note: Pin pending status at startup depends on PIN facility setting. To change or query the default power up setting use the command AT+CLCK=SC,<mode>,<pin>.

Test command returns OK result code.

#### **Syntax**

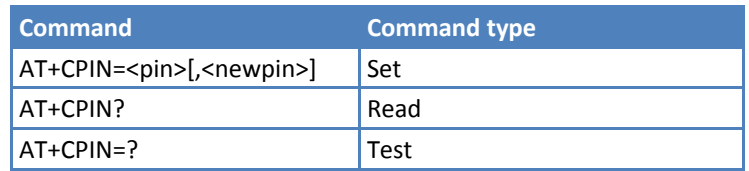

## **Parameters and Values**

**<pin>** String type value.

**<newpin>** String type value.

To check the status of the PIN request use the command AT+CPIN? Note: If all parameters are omitted then the behavior of Set command is the same as Read command.

The following commands are accepted when ME is pending SIM PIN or SIM PUK. These commands, except those shaded, can be issued even if the SIM card is not inserted. Except for +CSDH and +CNMI, these commands can be issued even if the MD is waiting for a phone‐to‐SIM card password.

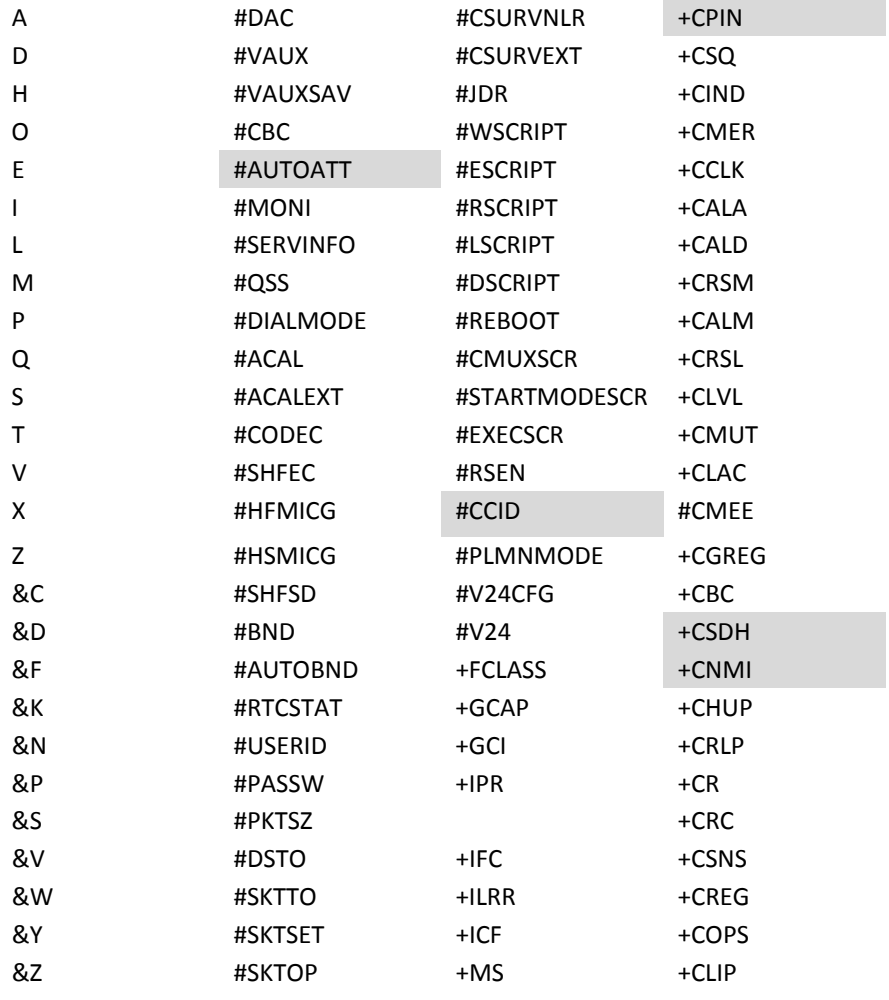

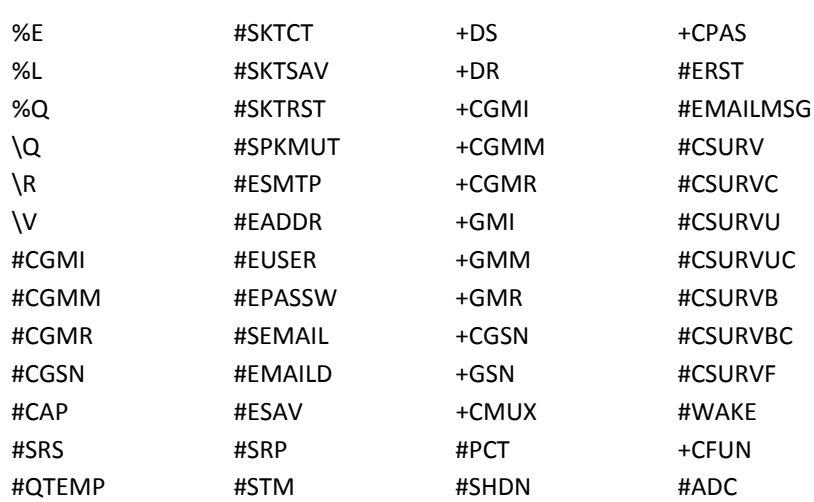

Reference: 3GPP TS 27.007

## **Examples**

AT+CMEE=1

OK

#### AT+CPIN?

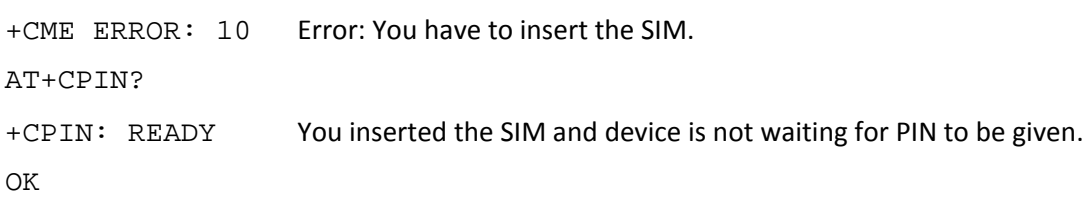

# **Signal Quality +CSQ**

Execute command reports received signal quality indicators.

Test command returns the supported range of values of the parameters <rssi> and <br/> <br/>eder>. Although +CSQ is an Execute command without parameters, ETSI 07.07 requires the test command to be defined.

## **Syntax**

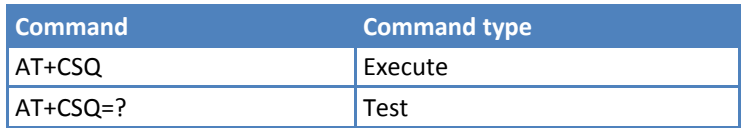

Execute command reports received signal quality indicators in the form:

+CSQ: <rssi>,<ber>

where:

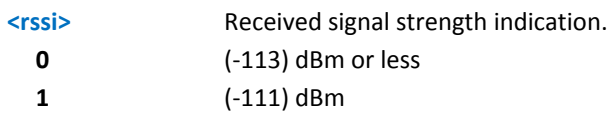

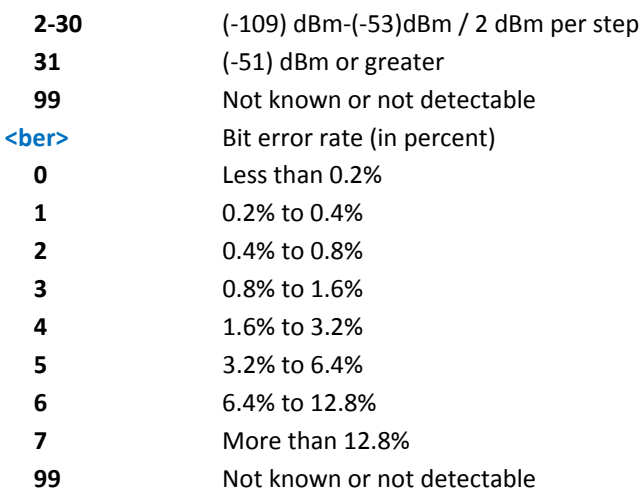

Since GSM relevant parameters are radio link and no line is present, use this command instead of %Q and %L. %Q and %L have no meaning.

Reference: 3GPP TS 27.007.

## **Indicator Control +CIND**

Set command controls the registration state of ME indicators, in order to automatically send the +CIEV URC, whenever the value of the associated indicator changes. The supported indicators (<descr>) and their order appear from test command AT+CIND=?.

Read command returns the current value of ME indicators, in the format:

+CIND: <ind>[,<ind>[,…]]

Note: The order of the values <ind>s is the same order appears from test command AT+CIND=?

Test command returns pairs, where string value <descr> is a description (maximum of 16 characters) of the indicator and compound value is the supported values for the indicator, in the format:

+CIND: ((<descr>, (list of supported <ind>s))[,(<descr>, (list of supported <ind>s))[,…]])

where:

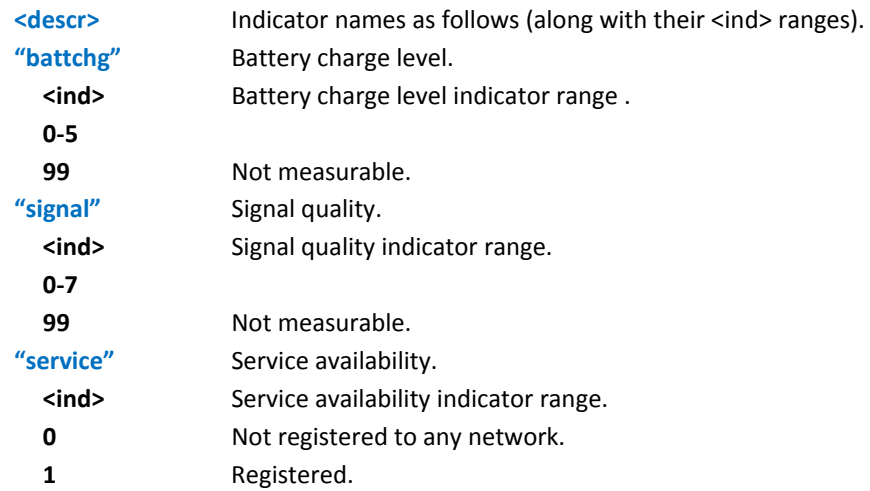

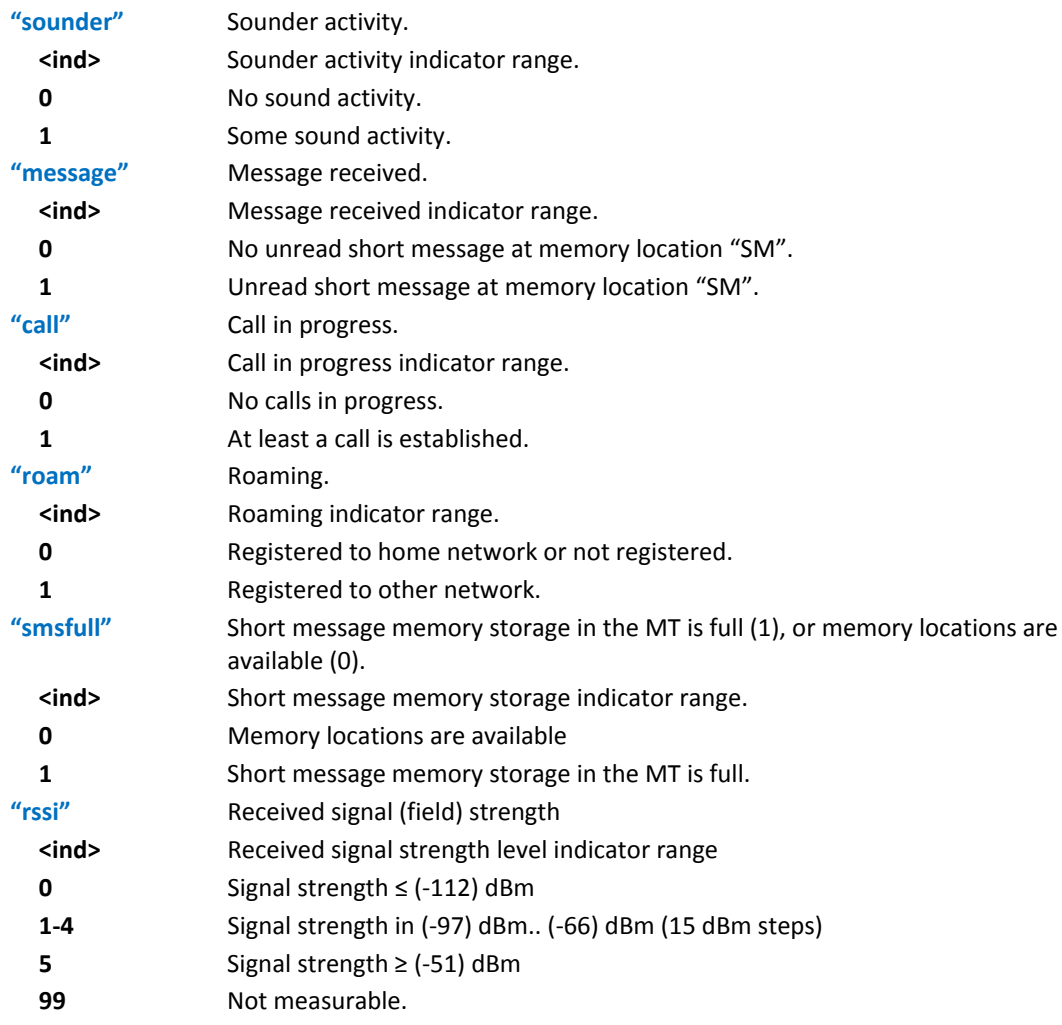

## **Syntax**

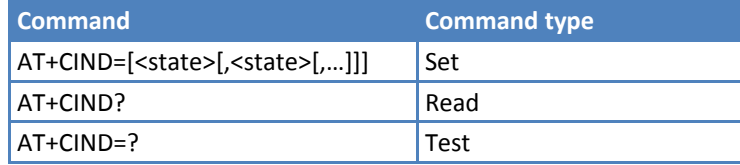

## **Parameters and Values**

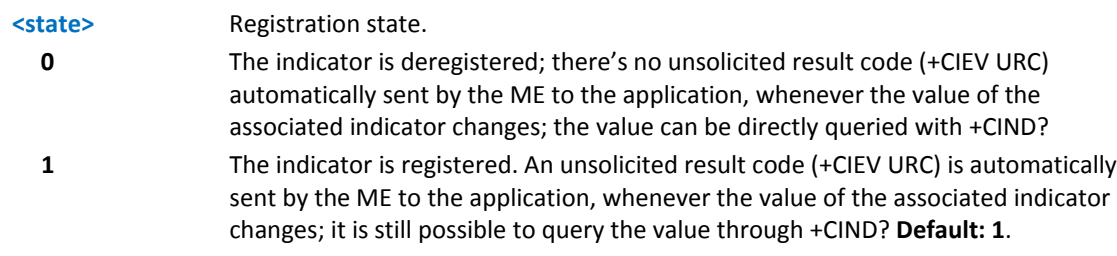

Note: When the ME is switched on, all of the indicators are in registered mode.

## **Notes**

- See command +CMER.
- Reference: 3GPP TS 27.007.

## **Examples**

Command causes all the indicators to be registered

AT+CIND=1,1,1,1,1,1,1,1,1 Command causes all the indicators to be de‐registered AT+CIND=0,0,0,0,0,0,0,0,0 Command to query the current value of all indicators AT+CIND? CIND: 4,0,1,0,0,0,0,0,2 OK

## **Mobile Equipment Event Reporting +CMER**

Set command enables or disables sending of unsolicited result codes from TA to TE in the case of indicator state changes. Sending URCs if keys are pressed or display changes has not been implemented.

Read command returns the current setting of parameters, in the format:

+CMER: <mode>,<keyp>,<disp>,<ind>,<bfr>

Test command returns the range of supported values for <mode>, <keyp>, <disp>, <ind>, <br/> <br/>shown the format:

+CMER: (list of supported <mode>s),(list of supported <keyp>s),

(list of supported <disp>s),(list of supported <ind>s),(list of supported <bfr>s)

#### **Syntax**

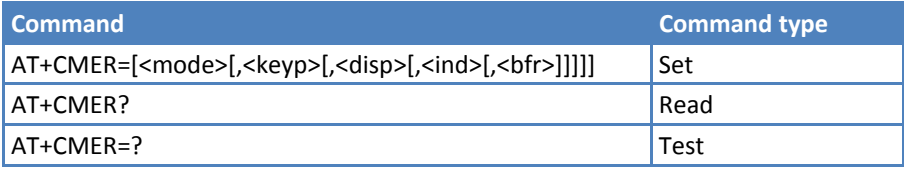

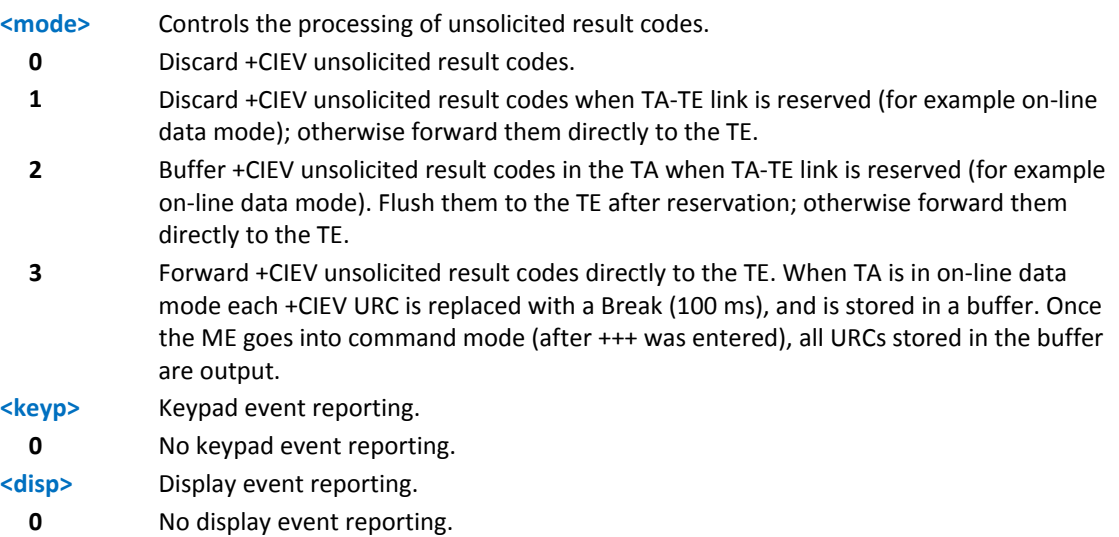

**<ind**> Indicator event reporting. **0** No indicator event reporting. **2** Indicator event reporting. **<bfr>** TA buffer clearing. **0** TA buffer of unsolicited result codes is cleared when <mode> 1-3 is entered.

## **Notes**

- After AT+CMER is switched on—with for example the AT+CMER=2,0,0,2 command; that is <bfr> is 0—URCs for all registered indicators are issued only first time, if previous <mode> was 0, for backward compatibility. Values shown by the indicators are current indicators values, not buffered ones. Subsequent AT+CMER commands with <mode> different from 0 and <br/> <br/>>for>>>>>> do not flush the codes, even if <mode> was set again to 0 before. To flush the codes, <br/>bfr> must be set to 1.
- Although it is possible to issue the command when SIM PIN is pending, it answers ERROR if "message" or "smsfull" indicators are enabled in AT+CIND, because with pending PIN it is not possible to give a correct indication about SMS status. To issue the command when SIM PIN is pending you must disable "message" and "smsfull" indicators in AT+CIND first.
- Reference: 3GPP TS 27.007.

## **Select Phonebook Memory Storage +CPBS**

Set command selects phonebook memory storage <storage> that is used by other phonebook commands.

Read command returns the actual values of the parameter <storage>, the number of occupied records <used> and the maximum index number <total>, in the format:

+CPBS: <storage>,<used>,<total>

Test command returns the supported range of values for the parameters <storage>.

## **Syntax**

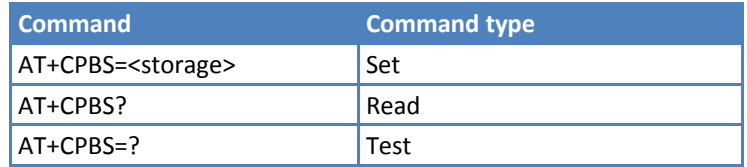

## **Parameters and Values**

This device supports the following values:

#### **<storage>**

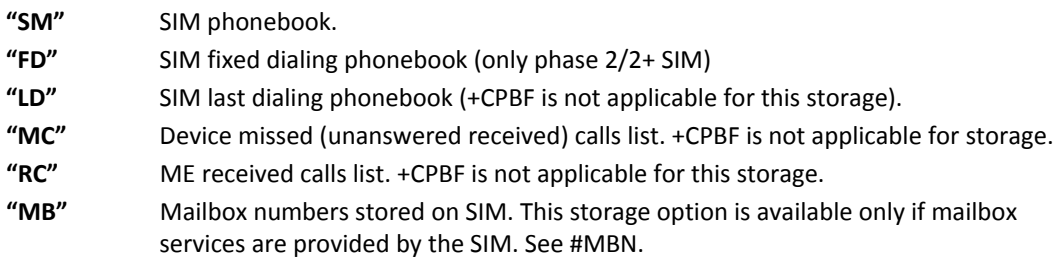

For <storage>="MC": if there is more than one missed call from the same number, the Read command returns only the last call.

Reference: 3GPP TS 27.007.

## **Write Phonebook Entry +CPBW**

Execute command writes phonebook entry in location number <index> in the current phonebook memory storage selected with +CPBS.

Test command returns location range supported by the current storage as a compound value, the maximum length of <number> field, supported number format of the storage and maximum length of <text> field. The format is:

+CPBW: (list of supported <index>s),<nlength>,(list of supported <type>s),<tlength>

where:

<nlength> ‐ integer type value indicating the maximum length of field <number>.

<tlength> ‐ integer type value indicating the maximum length of field <text>.

#### **Syntax**

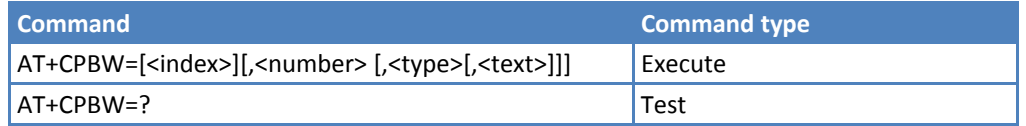

### **Parameters and Values**

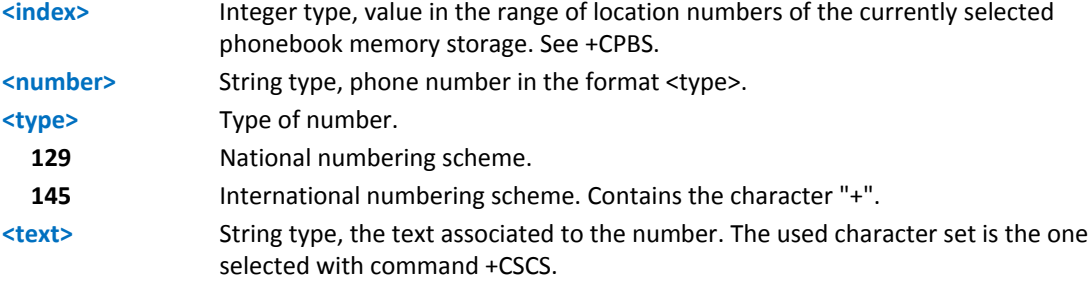

If record number <index> already exists, it is overwritten.

If either <number>, <type> and <text> are omitted, the phonebook entry in location <index> is deleted.

If <index> is omitted or <index>=0, the number <number> is stored in the first free phonebook location. (example at+cpbw=0,"+390404192701",129,"Text" and at+cpbw=,"+390404192701",129,"Text").

If either "LD", "MC" or "RC" memory storage is selected (see + CPBS), it is possible just to delete the phonebook entry in location <index>, therefore parameters <number>, <type> and <text> must be omitted.

#### **Notes**

- Before issuing PB commands, select the PB storage with +CPBS command.
- Reference: 3GPP TS 27.007

## **Read Phonebook Entries +CPBR**

Execute command returns phonebook entries in location number range <index1>..<index2> from the current phonebook memory storage selected with +CPBS. If <index2> is omitted, only location <index1> is returned.

Test command returns the supported range of values for <indexn> and the maximum lengths of <number> and <text> fields, in the format:

+CPBR: (<minIndex> ‐ <maxIndex>),<nlength>,<tlength>

where:

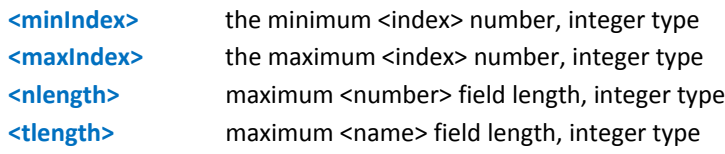

## **Syntax**

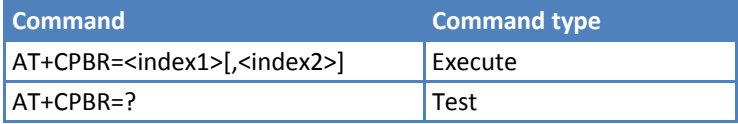

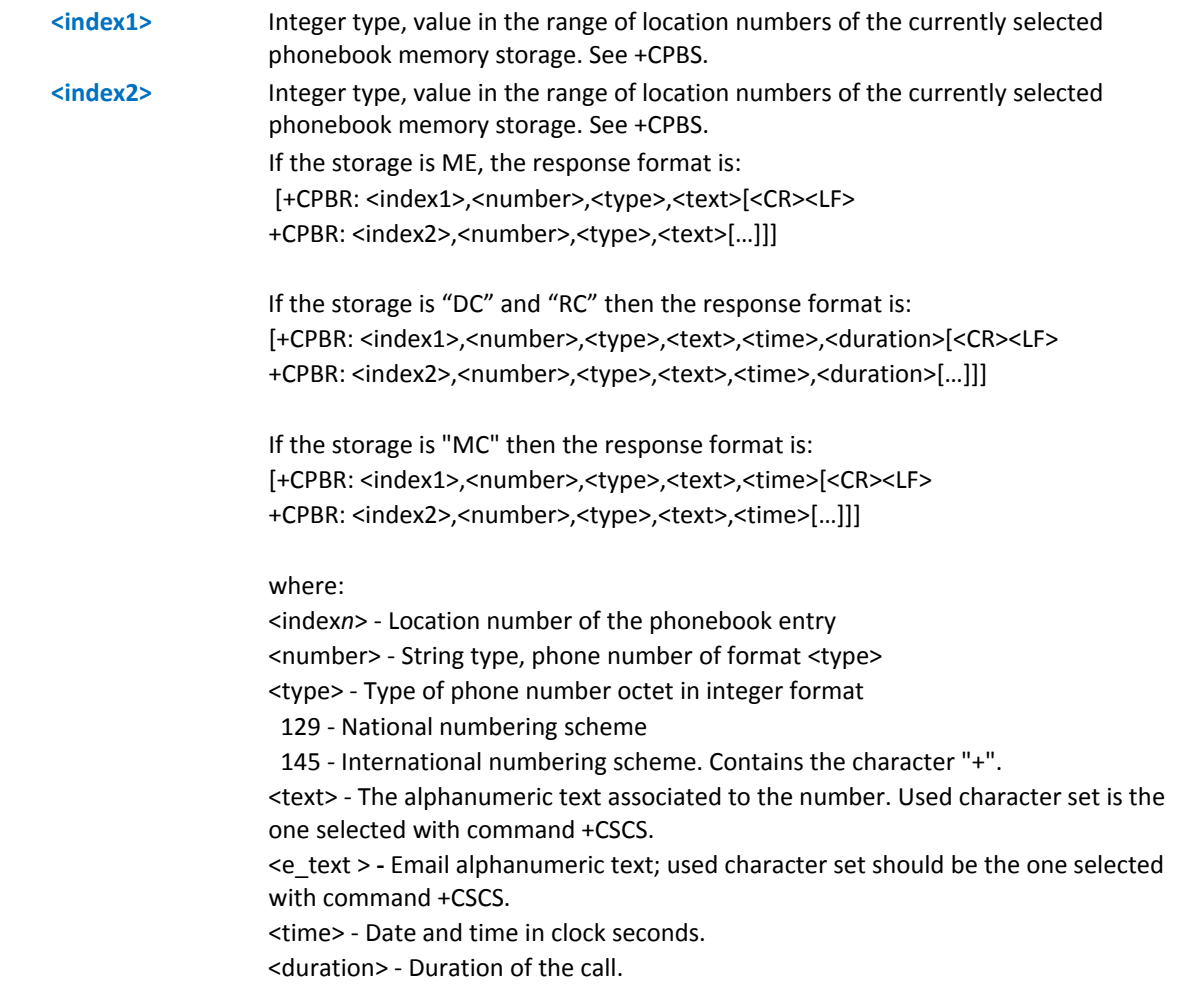

Note: If MC is the currently selected phonebook memory storage, a sequence of missed calls coming from the same number is saved as one missed call. +CPBR shows one line of information.

If all queried locations are empty (but available), no information text lines returned, while if listing fails in an ME error, +CME ERROR: <err> is returned.

#### **Notes**

- ■Before issuing PB commands, select the PB storage with +CPBS command.
- Reference: 3GPP TS 27.007.

## **Find Phonebook Entries +CPBF**

Execute command returns phonebook entries, from the current phonebook memory storage (selected with +CPBS), which starts with alphanumeric string <findtext>.

Test command reports the maximum lengths of <number> and <text> fields, in the format:

+CPBF: [<nlength>],[<tlength>]

where:

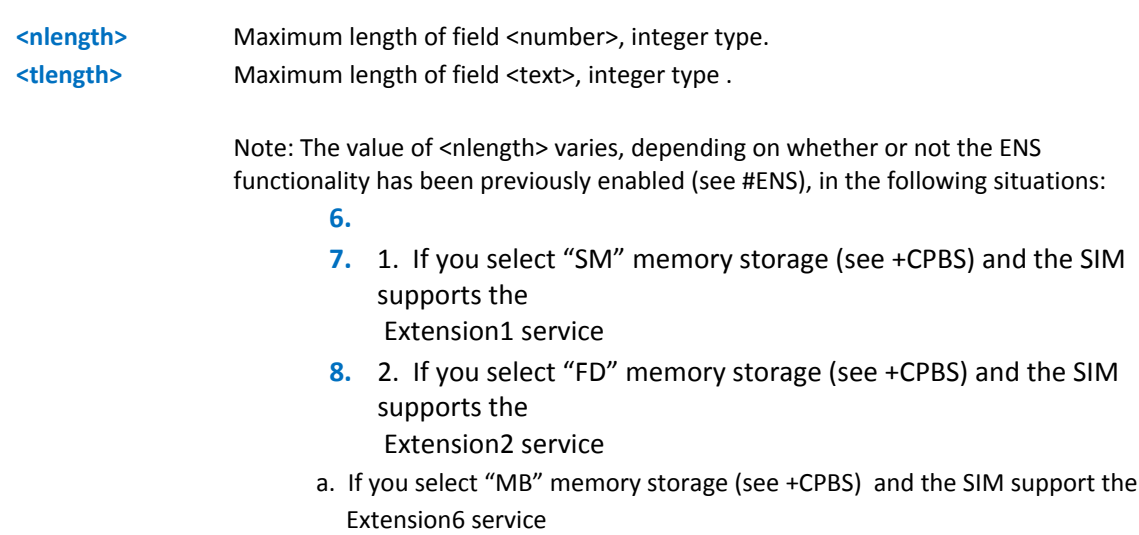

#### **Syntax**

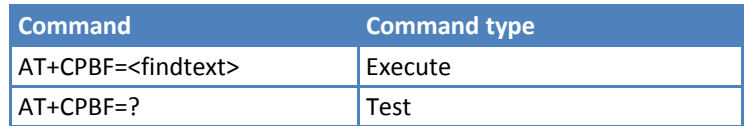

#### **Parameters and Values**

**<findtext>** String type. The command +CSCS selects the character set used. The command returns a report in the form:

> [+CPBF: <index1>,<number>,<type>,<text>[<CR><LF> +CPBF: <index2>,<number>,<type>,<text>[…]]]

where:

<index*n*> ‐ the location number of the phonebook entry <number> ‐ String type, phone number of format <type>. <type> ‐ type of phone number octet in integer format 129 ‐ National numbering scheme 145 ‐ International numbering scheme. Contains the character "+". <text> ‐ the alphanumeric text associated to the number; used character set is the one selected with command +CSCS.

Notes: +CPBF is not applicable if the current selected storage (see +CPBS) is either "MC", either "RC" or "DC".

If <findtext>="" the command returns all the phonebook records. If no PB records satisfy the search criteria, an ERROR message is reported.

#### **Notes**

Remember to select the PB storage with +CPBS command before issuing PB commands. Reference: 3GPP TS 27.007.

#### **Example**

```
AT+CPBS=? 
+CPBS: ("ME","DC","MC","RC") 
OK
```
## **Clock Management +CCLK**

Set command sets the real-time clock of the ME.

Read command returns the current setting of the real-time clock, in the format <time>.

Test command returns the OK result code.

#### **Syntax**

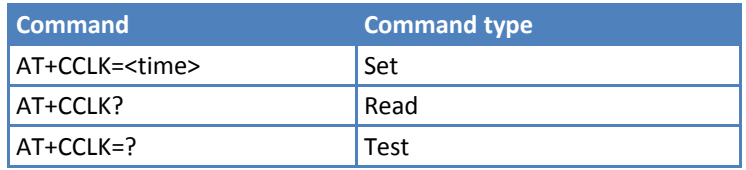

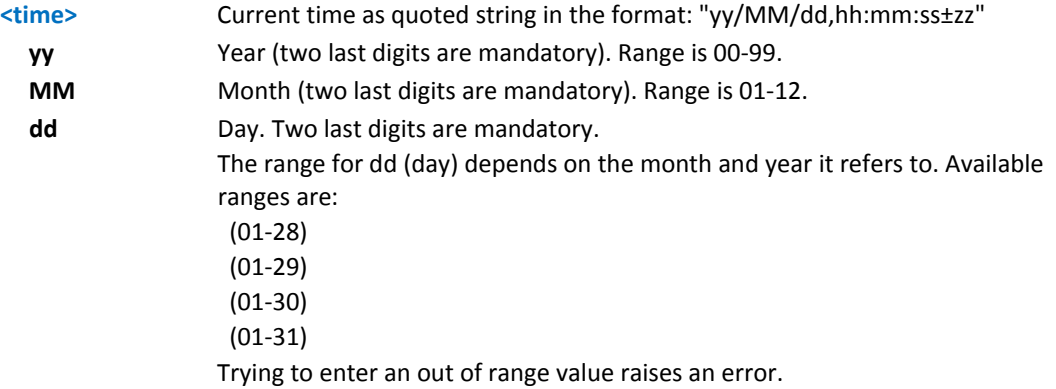

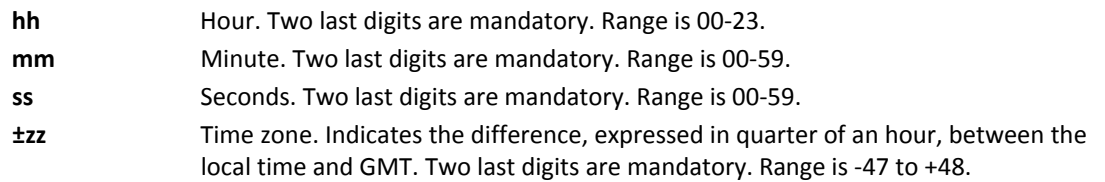

## **Example**

```
AT+CCLK="02/09/07,22:30:00+00" 
OK 
AT+CCLK? 
+CCLK: 02/09/07,22:30:25 
OK
```
## **Alarm Management +CALA**

Set command stores in the internal Real Time Clock an alarm time with respective settings. It is possible to set up a recurrent alarm for one or more days in the week.

Currently just one alarm can be set.

When the RTC time reaches the alarm time, then the alarm starts. The module's behavior depends upon the setting <type> and if the device was already ON when the alarm time came.

Read command returns the list of current active alarm settings in the ME, in the format:

[+CALA: <time>,<n>,<type>,[<text>],<recurr>,<silent>]

Test command returns the list of supported index values (currently just 0), alarm types, maximum length of the text to be displayed, maximum length of <recurr> and supported <silent>s, in the format:

+CALA: (list of supported <n>s),(list of supported <type>s),<tlength>,

```
<rlength>,(list of supported <silent>s)
```
#### **Syntax**

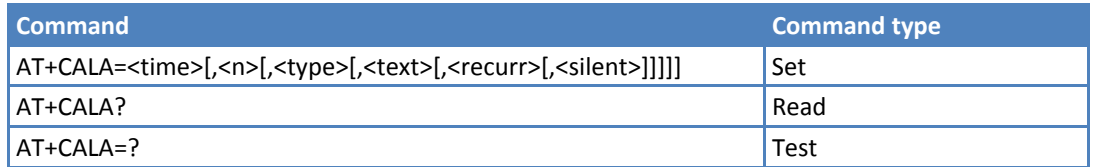

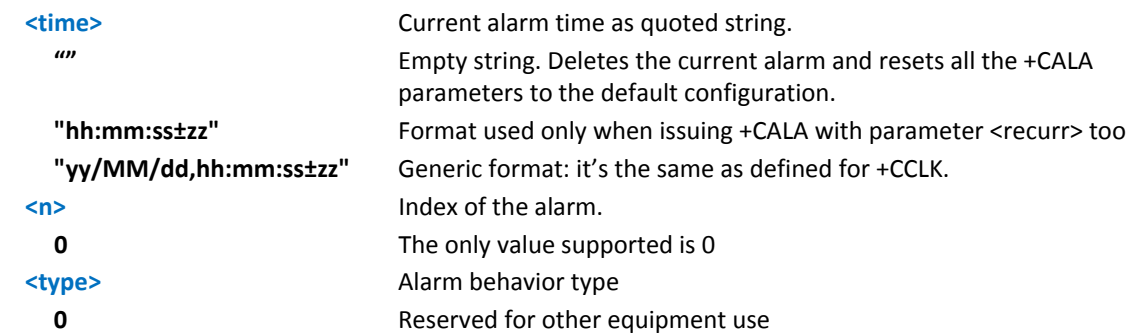

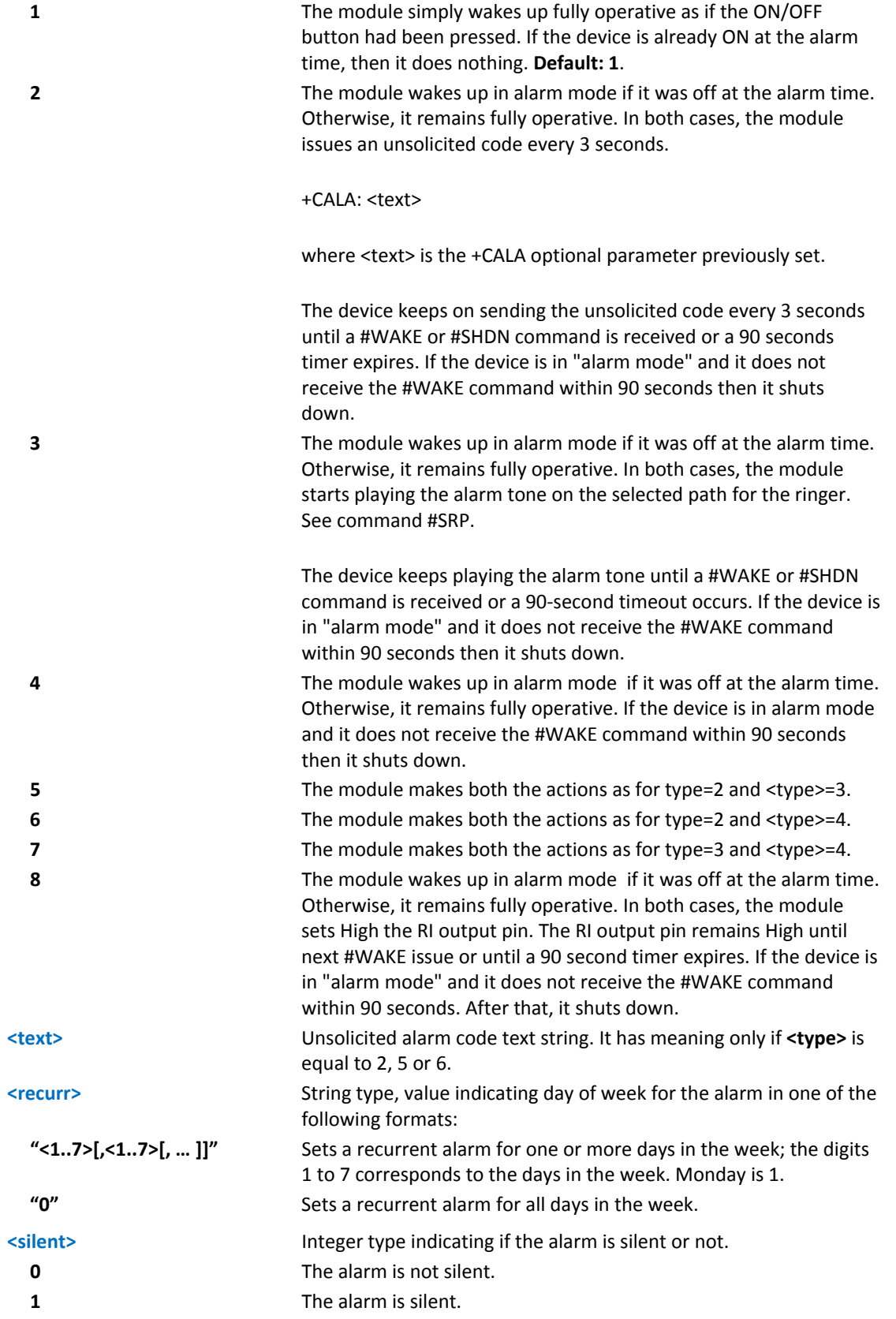

During the "alarm mode" the device does not make any network scan and does not register to any network and therefore is not able to dial or receive any call or SMS, the only commands that can be issued to the module in this state are the #WAKE and #SHDN, every other command must not be issued during this state.

Note: You must set the RTC (issuing +CCLK) at least once before you can issue +CALA with <type>=8.

## **Notes**

Reference: ETSI 07.07, ETSI 27.007.

## **Example**

```
AT+CALA="02/09/07,23:30:00+00" 
OK 
AT+CALA="12/09/07,10:38:00+02",0,2,GO GET SOME COFFEE,"",0 
AT+CALA? 
+CALA: "12/09/07,10:38:00",0,2,"GOGETSOMECOFFEE","",0 
OK
```
## **Delete Alarm +CALD**

Execute command deletes an alarm in the ME.

Test command reports the range of supported values for <n> parameter.

## **Syntax**

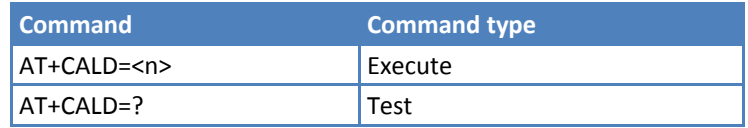

### **Parameters and Values**

**<n> 0**

## **Notes**

Reference: 3G TS 27.007

## **Setting Date Format +CSDF**

This command sets the format of date information shown to the user, which is specified by use of the <mode> parameter. The <mode> affects the date format on the phone display and does not affect the date format of the AT command serial interface, so it is not used.

The command also sets the date format of the TE-TA interface, which is specified by use of the <auxmode> parameter—that is, the <auxmode> affects the <time> of AT+CCLK and AT+CALA. If the parameters are omitted then this sets the default value of <mode>.

Read command reports the currently selected <mode> and <auxmode> in the format:

+CSDF: <mode>,<auxmode>

Test command reports the supported range of values for <mode> and <auxmode>.

### **Syntax**

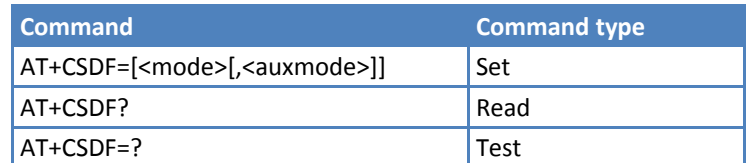

## **Parameters and Values**

**<mode>**

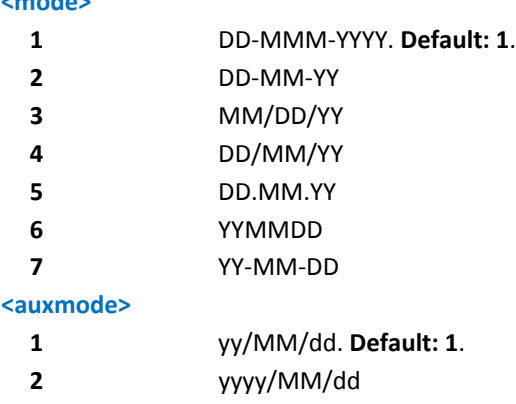

## **Notes**

■When <auxmode>=1, the <time> format of +CCLK and +CALA is "yy/MM/dd,hh:mm:ss+zz". When <auxmode>=2 it is "yyyy/MM/dd,hh:mm:ss+zz".

## **Setting Time Format +CSTF**

This command sets the time format of the time information presented to the user, which is specified by use of the <mode> parameter. The <mode> affects the time format on the phone display and does not affect the time format of the AT command serial interface, so it not actually not used.

Read command reports the currently selected <mode> in the format:

+CSTF: <mode>

Test command reports the supported range of values for <mode>.

#### **Syntax**

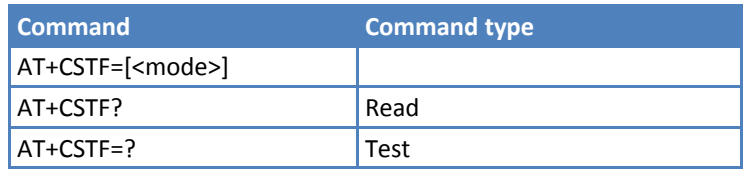

### **Parameters and Values**

#### **<mode>**

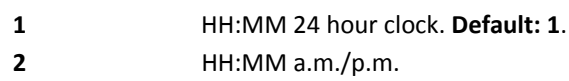

## **Time Zone Reporting +CTZR**

This command enables and disables the time zone change event reporting. If the reporting is enabled the MT returns the unsolicited result code +CTZV: <tz> whenever the time zone is changed.

Read command reports the currently selected <onoff> in the format:

+CTZR: <onoff>

Test command reports the supported range of values for parameter <onoff>

### **Syntax**

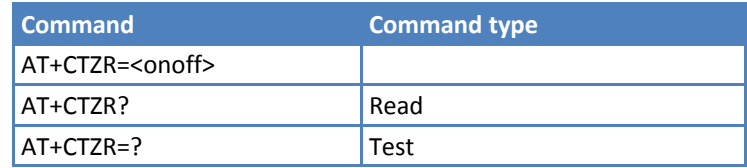

## **Parameters and Values**

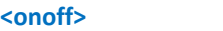

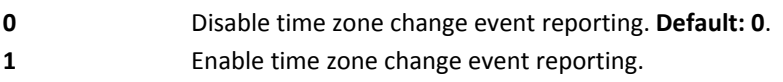

## **Automatic Time Zone Update +CTZU**

This command enables and disables automatic time zone update through NITZ.

Read command reports the currently selected <onoff> in the format:

+CTZU: <onoff>

Test command reports the supported range of values for parameter <onoff>.

#### **Syntax**

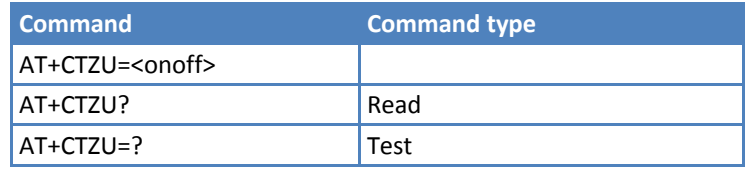

## **Parameters and Values**

#### **<onoff>**

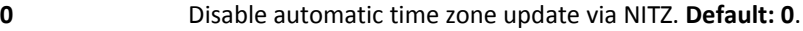

**1** Enable automatic time zone update via NITZ

■The command AT+CTZU=1 enables automatic update of the date and time set by AT+CCLK command (not only time zone). This happens when a Network Identity and Time Zone (NITZ) message is sent by the network. This command is the ETSI standard equivalent of Telit custom command AT#NITZ=1. If command AT+CTZU=1, or AT#NITZ=1 (or both) is issued, NITZ message causes a date and time update.

## **Restricted SIM Access +CRSM**

Execute command transmit the SIM <command> and it parameters to the ME. ME handles internally all SIM=ME interface locking and file selection routines. As response to the command, ME sends the actual SIM information parameters and response data.

Test command returns the OK result code.

### **Syntax**

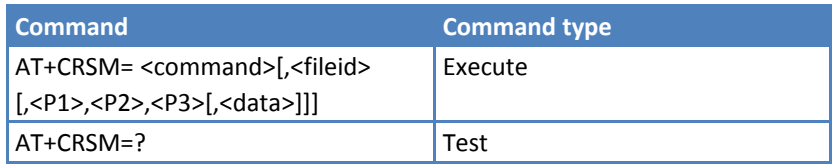

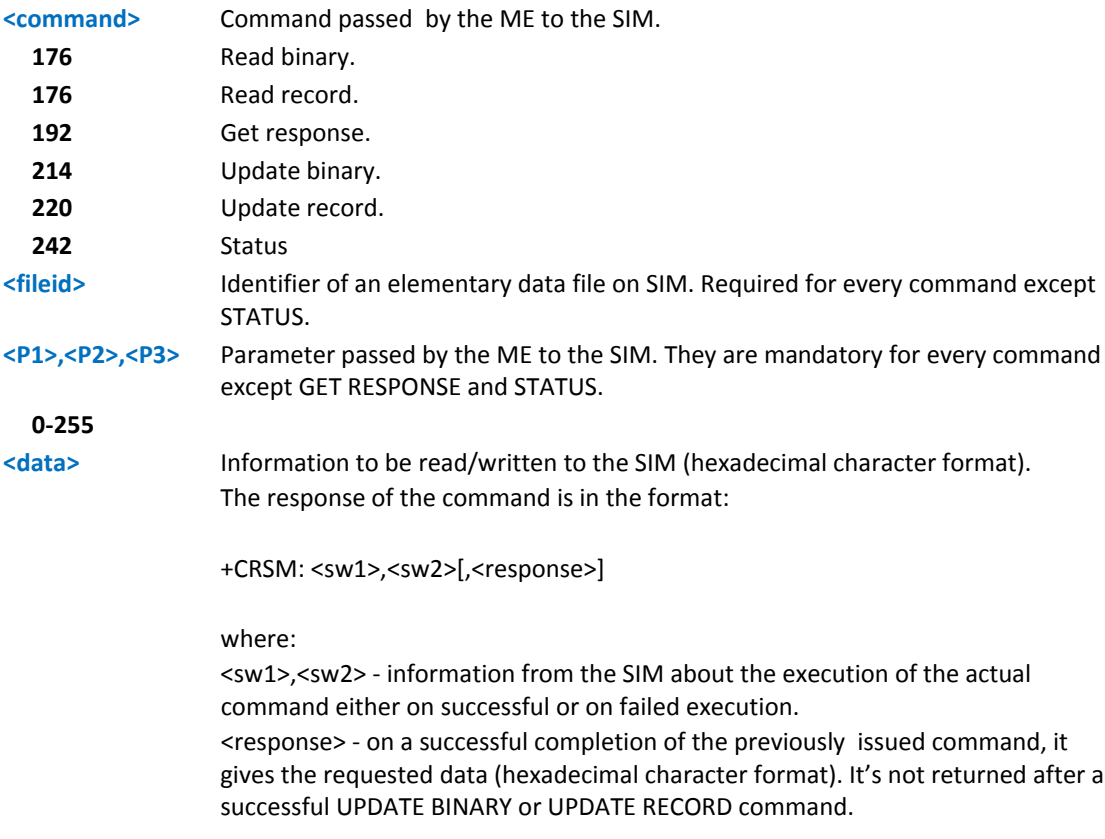

- This command requires PIN authentication. However commands READ BINARY and READ RECORD can be issued before PIN authentication and if the SIM is blocked (after three failed PIN authentication attempts) to access the contents of the Elementary Files.
- Use only decimal numbers for parameters <command>, <fileid>, <P1>, <P2> and <P3>.
- **Reference: 3GPP TS 27.007, GSM 11.11**

## **Alert Sound Mode +CALM**

Set command selects the general alert sound mode of the device.

Read command returns the current value of parameter <mode>.

Test command returns the supported values for the parameter <mode> as compound value.

+CALM: (0‐2)

## **Syntax**

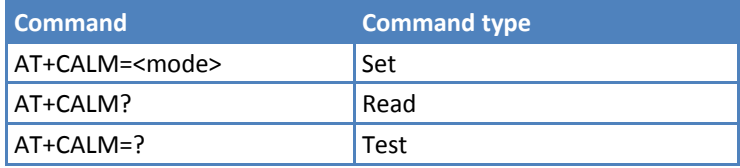

### **Parameters and Values**

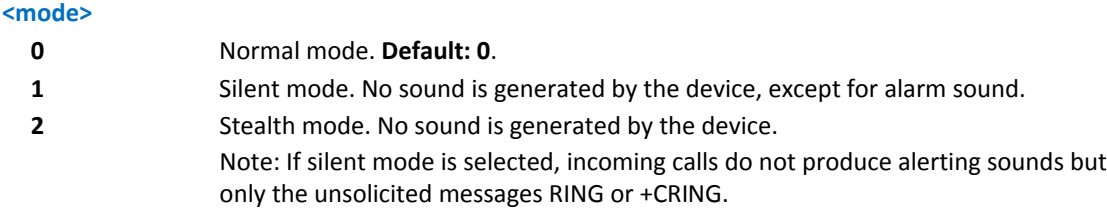

#### **Notes**

Reference: 3GPP TS 27.007

## **Ringer Sound Level +CRSL**

Set command selects the incoming call ringer sound level of the device.

Read command reports the current <level> setting of the call ringer in the format:

```
+CRSL: <level>
```
Test command reports <level> supported values as compound value.

+CRSL: (0‐4)

## **Syntax**

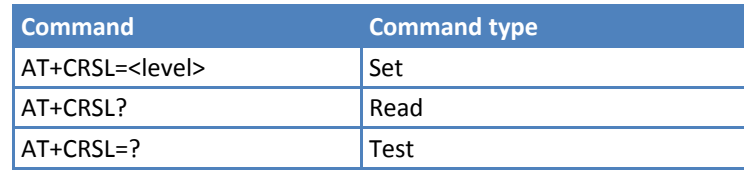

## **Parameters and Values**

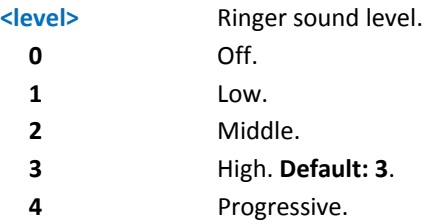

### **Notes**

Reference: 3GPP TS 27.007.

## **Loudspeaker Volume Level +CLVL**

Set command selects the volume of the internal loudspeaker audio output of the device.

Read command reports the current <level> setting of the loudspeaker volume in the format:

+CLVL: <level>

Test command reports <level> supported values range in the format:

+CLVL: (0‐max)

## **Syntax**

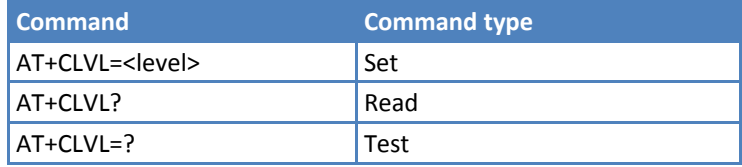

## **Parameters and Values**

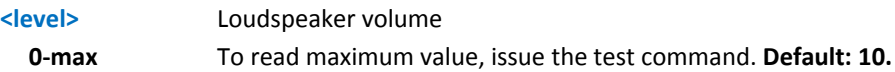

### **Notes**

Reference: 3GPP TS 27.007.

## **Microphone Mute Control +CMUT**

Set command enables or disables the muting of the microphone audio line during a voice call.

Read command reports whether the muting of the microphone audio line during a voice call is enabled or not, in the format:

+CMUT: <n>

Test command reports the supported values for <n> parameter.

#### **Syntax**

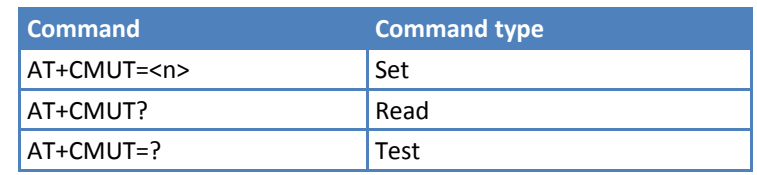

## **Parameters and Values**

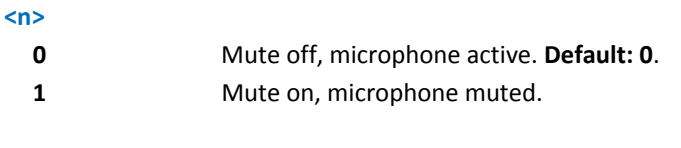

Note: This command mutes or activates both microphone audio paths, internal mic and external mic.

#### **Notes**

Reference: 3GPP TS 27.007.

## **Silence Command +CSIL**

This command enables or disables the silent mode. When the phone is in silent mode, all signaling tones from MT are suppressed.

Read command reports the currently selected <mode> in the format:

+CSIL: <mode>

Test command reports the supported range of values for <mode>.

## **Syntax**

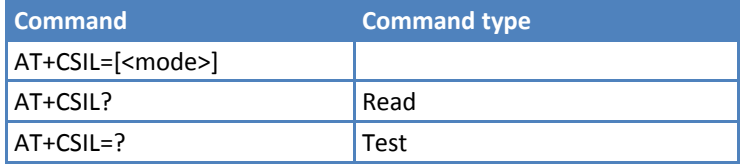

### **Parameters and Values**

#### **<mode>**

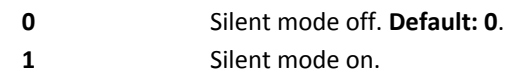

## **Available AT Commands +CLAC**

Execute command causes the mobile equipment to return the AT commands available to the user, in the following format:

```
<AT cmd1>[<CR><LF><AT cmd2>[…]]
```
where:

<AT cmdn> ‐ defines the AT command including the prefix AT

Test command returns the OK result code

## **Syntax**

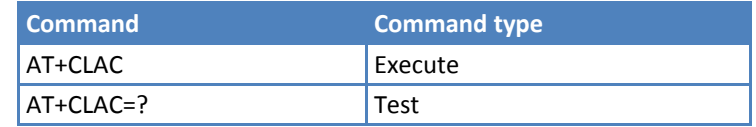

## **Notes**

Reference: 3GPP TS 27.007.

## **Accumulated Call Meter +CACM**

Set command resets the Advice of Charge related Accumulated Call Meter stored in SIM (ACM). It contains the number of home units for both the current and preceding calls.

Read command reports the current value of the SIM ACM in the format:

+CACM: <acm>

where:

<acm> ‐ accumulated call meter in home units, string type: three bytes of the ACM value in hexadecimal format (for example "00001E" indicates decimal value 30)

Note: The value <acm> is in home units; price per unit and currency are defined with command +CPUC

Test command returns the OK result code.

## **Syntax**

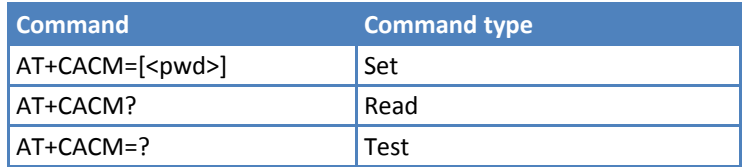

## **Parameters and Values**

**<pwd>** To access this command PIN2. If PIN2 is already input once after startup, it is not required again.

## **Notes**

Reference: 3GPP TS 27.007.
# **Accumulated Call Meter Maximum +CAMM**

Set command sets the Advice of Charge related Accumulated Call Meter Maximum Value stored in SIM (ACMmax). This value represents the maximum number of home units the subscriber is allowed consume. When ACM reaches <acmmax> value, further calls are prohibited.

Read command reports the ACMmax value stored in SIM in the format:

+CAMM : <acmm>

where:

<acmm> ‐ ACMmax value in home units, string type: three bytes of the ACMmax value in hexadecimal format (for example "00001E" indicates decimal value 30)

Test command returns the OK result code.

#### **Syntax**

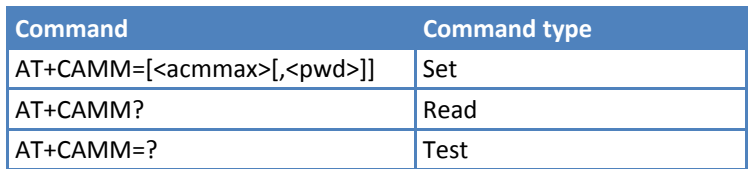

### **Parameters and Values**

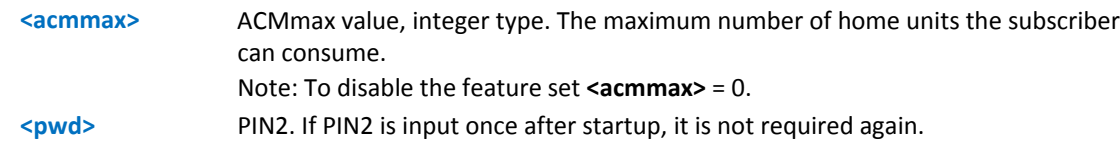

### **Notes**

Reference: 3GPP TS 27.007.

# **Price per Unit and Currency Table +CPUC**

Set command sets the values of Advice of Charge related Price per Unit and Currency Table stored in SIM (PUCT). The PUCT information can be used to convert the home units (as used in commands +CAOC, +CACM and +CAMM) into currency units.

Read command reports the current values of <currency> and <ppu> parameters in the format:

+CPUC : <currency>,<ppu>

Test command returns the OK result code.

### **Syntax**

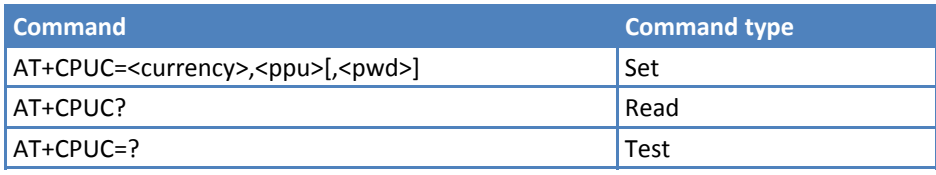

#### **Parameters and Values**

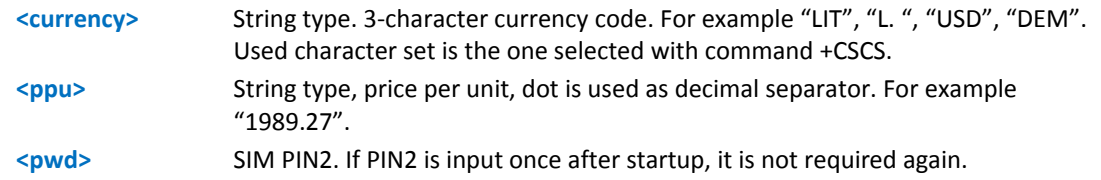

#### **Notes**

Reference: 3GPP TS 27.007.

# **Call Meter Maximum Event +CCWE**

Set command enabled and disabled sending of an unsolicited result code +CCWV shortly before the ACM (Accumulated Call Meter) maximum value is reached. The warning is issued approximately when 30 seconds call time remains. It is also issued when starting a call if less than 30 seconds call time remains.

Note: The set command responds with an error if the Accumulated Call Meter service is not active in SIM

Read command reports the currently selected <mode> in the format:

+CCWE: <mode>

Test command reports the supported range of values for parameter <mode>.

#### **Syntax**

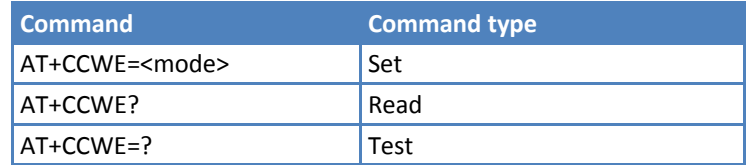

### **Parameters and Values**

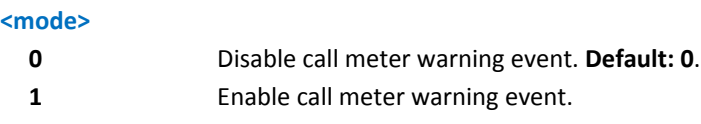

# **Generic SIM Access +CSIM**

Between two successive +CSIM commands, the SIM‐ME interface must be locked to avoid commands that modify the wrong SIM file. Locking and unlocking the SIM‐ME interface must be done explicitly at the beginning and end of the +CSIM sequence.

The ME sends <command> as it is to the SIM. As a response to the command, ME sends back the actual SIM <response> to the TA as it is.

Test command reports OK.

#### **Syntax**

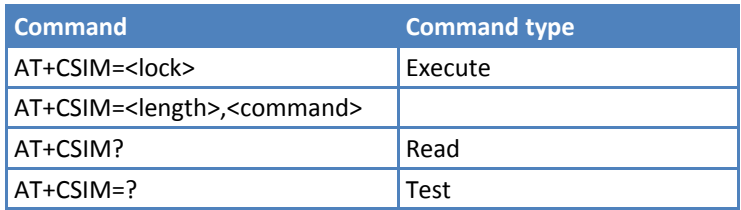

### **Parameters and Values**

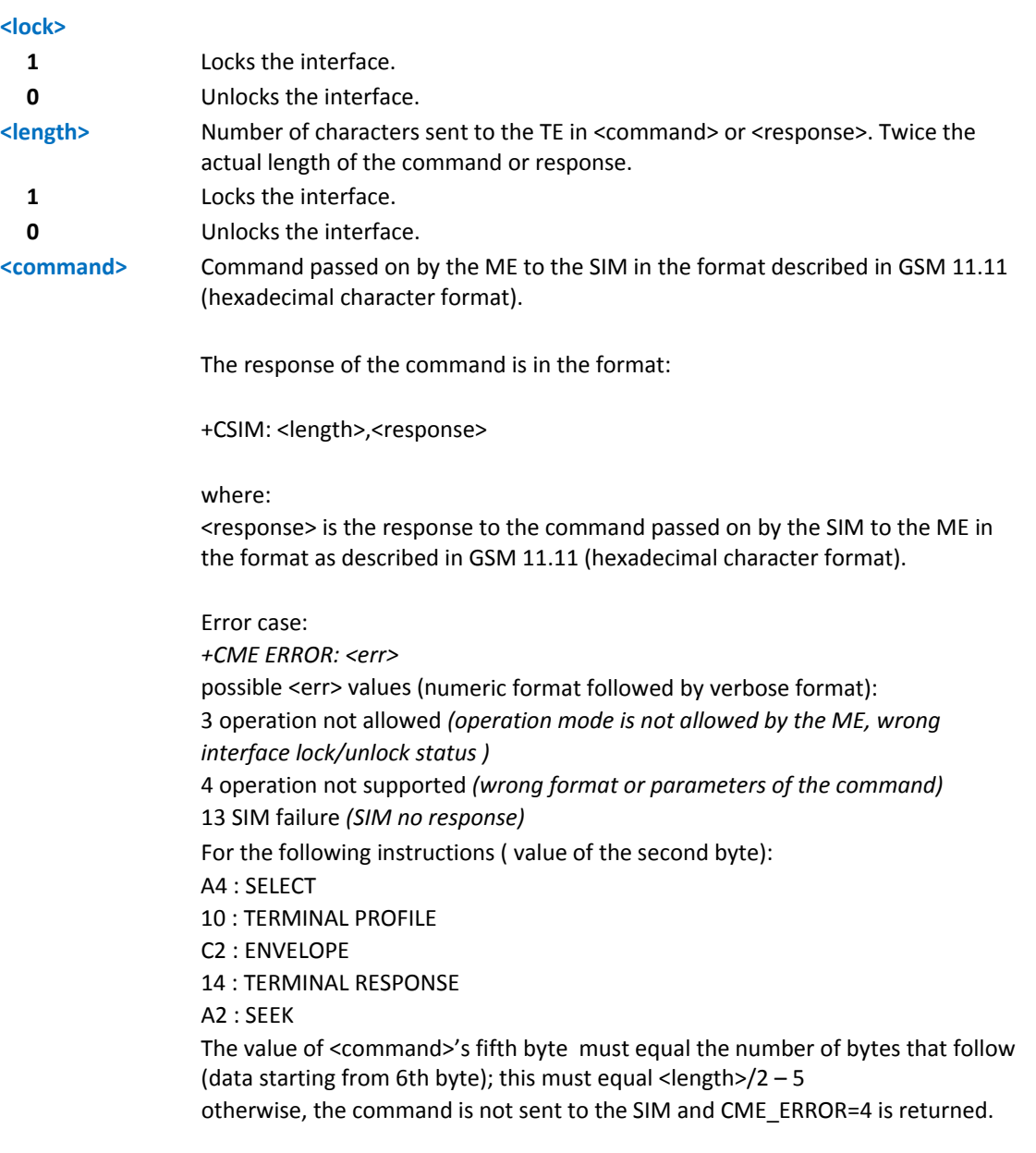

#### **Notes**

If the TE application does not use the unlock command in a certain time, the ME releases the lock.

■After locking the SIM-ME interface (AT+CSIM=1) the SIM is accessible only by AT+CSIM commands (#QSS: 0). GSM and GPRS services are automatically deregistered to avoid TE commands altering the GSM application. They are restored automatically after the SIM‐ME interface is unlocked. After unlocking SIM‐ME interface, if PIN is required, you will need to enter it.

**Example** Lock SIM interface AT+CSIM=1 OK *STATUS* 

AT+CSIM=10,"A0F2000002"

+CSIM: 8,"00009000"

OK

*STATUS* 

AT+CSIM=10,A0F2000016

+CSIM:48,"000002A87F20020000000000099300220800838A838A9000"

OK

SELECT EF 6F07

AT+CSIM=14,A0A40000026F07

+CSIM: 4,"9F0F"

```
OK
```
GET RESPONSE AT+CSIM=10,A0C000000F +CSIM: 34,"000000096F0704001A001A010200009000" OK SELECT EF 6F30 AT+CSIM=14,A0A40000026F30 +CSIM: 4,"9F0F" **OK** 

READ BINARY AT+CSIM=10,A0B00000FC +CSIM:508,"FFFFFF1300831300901300541300301300651300381300801301801 3000113110913013013009813007713005913004313008113009513014013002313 0016330420130041FFFFFFFFFFFF21436542F41922F28822F201FFFFFFFFFFFF FFFFFFFFFFFFFFFFFFFFFFFFFFFFFFFFFFFFFFFFFFFFFFFFFFFFFFFFFFFF FFFFFFFFFFFFFFFFFFFFFFFFFFFFFFFFFFFFFFFFFFFFFFFFFFFFFFFFFFFF FFFFFFFFFFFFFFFFFFFFFFFFFFFFFFFFFFFFFFFFFFFFFFFFFFFFFFFFFFFF FFFFFFFFFFFFFFFFFFFFFFFFFFFFFFFFFFFFFFFFFFFFFFFFFFFFFFFFFFFF FFFFFFFFFFFFFFFFFFFFFFFFFFFFFFFFFFFFFFFFFFFFFFFFFFFFFFFFFFFF

```
FFFFFFFFFFFFFFFFFF9000" 
OK 
Unlock SIM interface 
AT+CSIM=0 
OK
```
# **Mobile Equipment Errors**

# **Report Mobile Equipment Error +CMEE**

Set command enables or disables the report of result code:

+CME ERROR: <err>

as an indication of an error relating to the +Cxxx commands issued.

When enabled, device related errors cause the +CME ERROR: <err> result code instead of the default ERROR result code. ERROR is always returned when the error message is related to syntax, invalid parameters, or DTE function.

Read command returns the current value of subparameter <n>:

+CMEE: <n>

Test command returns the range of values for subparameter <n>

#### **Syntax**

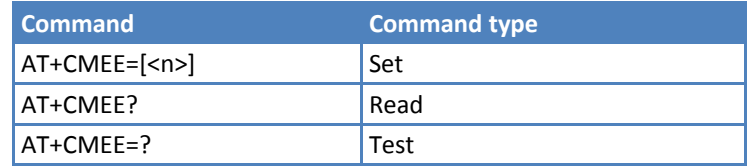

#### **Parameters and Values**

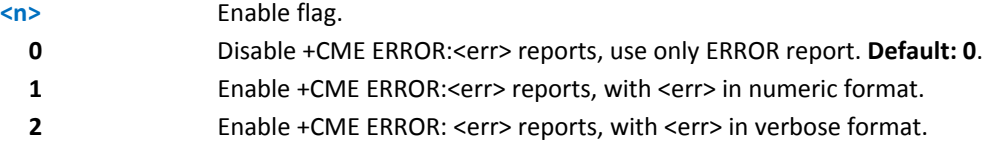

#### **Notes**

**E+CMEE has no effect on the final result code +CMS.** 

Reference: 3GPP TS 27.007.

# **Set CMEE Mode #CMEEMODE**

Set command extends the error code set reported by CMEE to the GPRS related error codes.

Read command reports the currently selected <mode>, in the format:

+CMEEMODE: <mode>

Test command returns the supported values for <mode>.

# **Syntax**

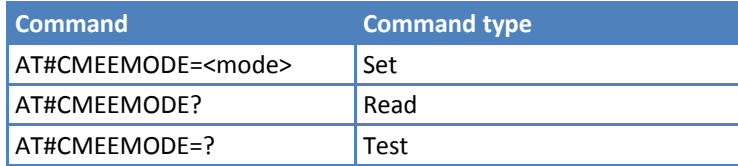

# **Parameters and Values**

**<mode>**

- **0** Disable support of GPRS related error codes by AT+CEEE. **Default: 0**.
- **1** Enable support of GPRS related error codes by AT+CEEE.

#### **Notes**

**This parameter is stored in the user profile.** 

# **Voice Control**

# **DTMF Tones Transmission +VTS**

Execute command allows users to send DTMF tone sequences.

Test command provides the list of supported <dtmf>s and the list of supported <duration>s in the format:

(list of supported <dtmf>s)[,(list of supported <duration>s)]

#### **Syntax**

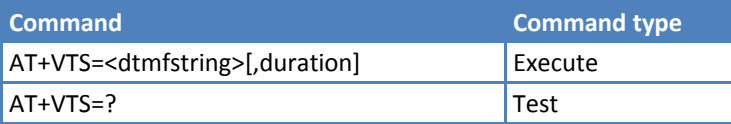

#### **Parameters and Values**

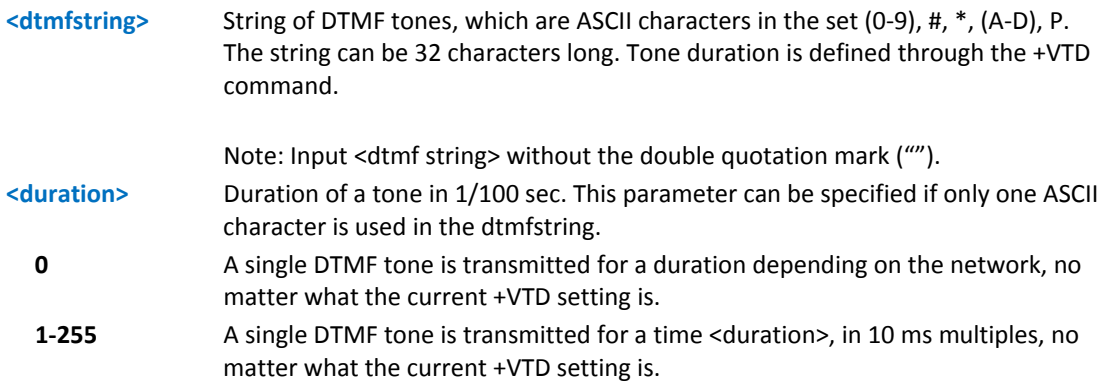

#### **Notes**

- This command operates in voice mode only. See +FCLASS.
- ■The P character does not correspond to any DTMF tone, but is interpreted as a 3-second pause between the preceding and succeeding DTMF string elements.

Reference: 3GPP TS 27.007 and TIA IS-101.

# **Tone Duration +VTD**

Set command sets the length of tones transmitted with +VTS command.

Read command reports the current Tone Duration, in the format:

<duration>

Test command provides the list of supported <duration>s in the format:

(list of supported <duration>s)

#### **Syntax**

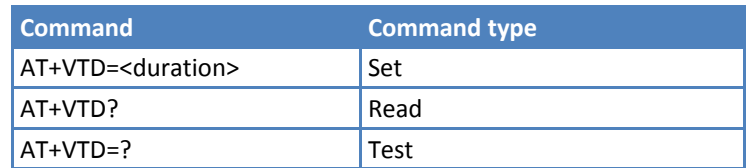

### **Parameters and Values**

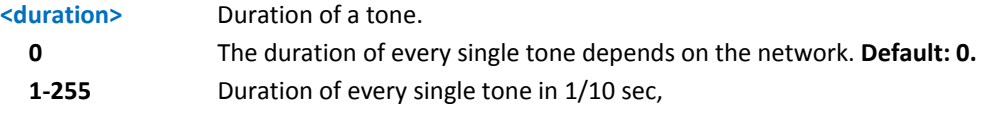

#### **Notes**

■Reference: 3GPP TS 27.007 and TIA IS-101.

# **Commands for GPRS**

# **GPRS Mobile Station Class +CGCLASS**

Set command sets the GPRS class according to <class> parameter.

Read command returns the current value of the GPRS class in the format:

+CGLASS: <class>

Test command reports the range for the parameter <class>.

## **Syntax**

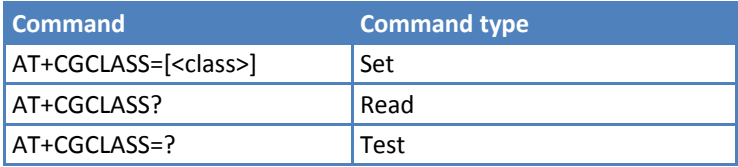

# **Parameters and Values**

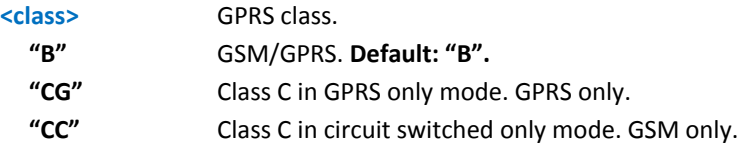

■The setting is saved in non-volatile memory and available after a reboot.

# **GPRS Attach or Detach +CGATT**

Execute command attaches the terminal to or detaches the terminal from the GPRS service depending on the parameter <state>.

Read command returns the current GPRS service state.

Test command requests information on the supported GPRS service states.

#### **Syntax**

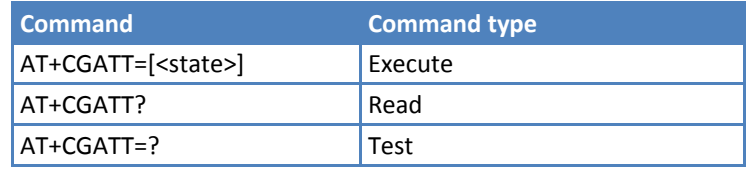

#### **Parameters and Values**

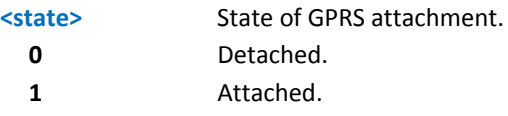

#### **Notes**

Reference: 3GPP TS 27.007

### **Examples**

```
AT+CGATT? 
+CGATT: 0 
OK 
AT+CGATT=? 
+CGATT: (0,1) 
OK 
AT+CGATT=1 
OK
```
# **GPRS Event Reporting +CGEREP**

Set command enables or disables sending of unsolicited result codes +CGEV: XXX from TA to TE in the case of certain events occurring in the TA or the network. For more information, see the section [Unsolicited](#page-116-0) Result Codes.

Read command returns the current <mode> and <br/> <br/>shands settings, in the format:

+CGEREP: <mode>, <bfr>

Test command reports the supported range of values for the +CGEREP command parameters.

#### **Syntax**

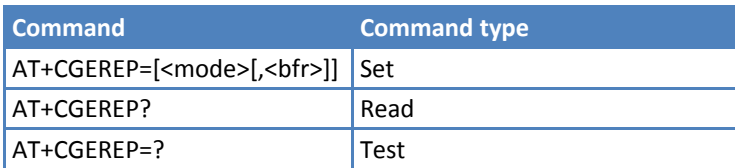

#### **Parameters and Values**

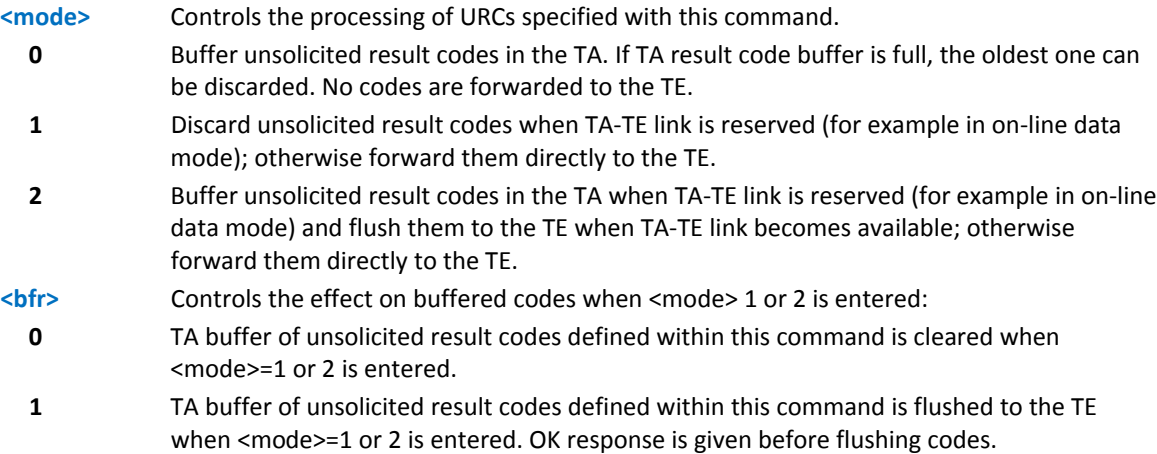

#### <span id="page-116-0"></span>**Unsolicited Result Codes**

The following unsolicited result codes and the corresponding events are defined:

+CGEV: REJECT <PDP\_type>, <PDP\_addr>

A network request for PDP context activation occurred when the TA was unable to report it to the TE with a +CRING unsolicited result code and was automatically rejected.

+CGEV: NW REACT <PDP\_type>, <PDP\_addr>, [<cid>]

The network has requested a context reactivation. The <cid> that was used to reactivate the context is provided if known to TA.

+CGEV: NW DEACT <PDP\_type>, <PDP\_addr>, [<cid>]

The network has forced a context deactivation. The <cid> that was used to activate the context is provided if known to TA.

+CGEV: ME DEACT <PDP\_type>, <PDP\_addr>, [<cid>]

The mobile equipment has forced a context deactivation. The <cid> that was used to activate the context is provided if known to TA.

**-+CGEV: NW DETACH** 

The network has forced a GPRS detach. This implies that all active contexts have been deactivated. These are not reported separately.

**-+CGEV: ME DETACH** 

The mobile equipment has forced a GPRS detach. This implies that all active contexts have been deactivated. These are not reported separately.

**-+CGEV: ME CLASS <class>** 

The mobile equipment has forced an MS class change. The highest available class is reported, see +CGCLASS.

#### **Notes**

Reference: 3GPP TS 27.007.

# **GPRS Network Registration Status +CGREG**

Set command controls the presentation of an unsolicited result code +CGREG:. For more information about the result codes, see the section [Unsolicited](#page-117-0) Result Codes.

Read command returns the status of result code presentation mode <n> and the integer <stat>, which shows whether the network has currently indicated the registration of the terminal in the format:

+CGREG: <n>,<stat>[,<lac>,<ci>]

Note: <lac> and <Ci> are reported only if <mode>=2 and the mobile is registered on some network cell.

Test command returns supported values for parameter <n>.

#### **Syntax**

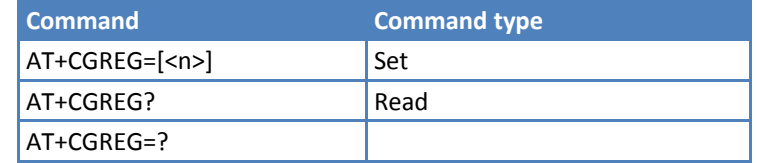

#### **Parameters and Values**

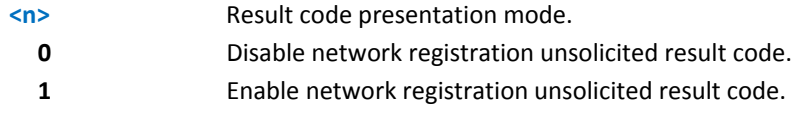

# <span id="page-117-0"></span>**Unsolicited Result Codes**

If there is a change in the terminal GPRS network registration status, it is issued the unsolicited result code:

+CGREG: <stat>

where:

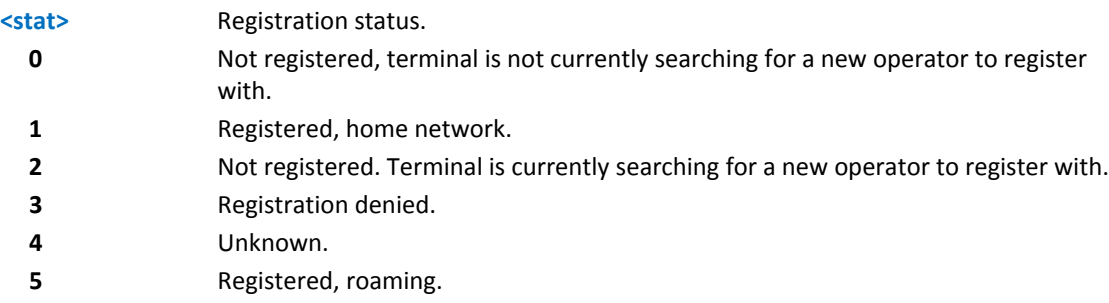

Enable network registration and location information unsolicited result code; if there is a change of the network cell, it is issued the unsolicited result code:

```
+CGREG: <stat>[,<lac>,<ci>]
```
where:

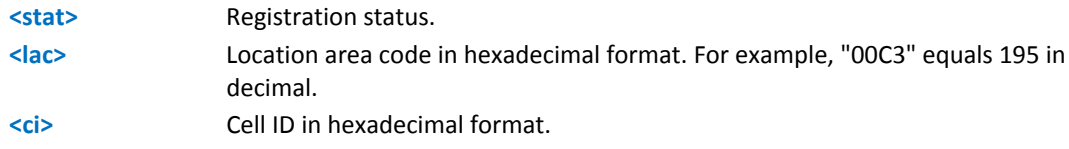

Note: <lac> and <Ci> are reported only if <mode>=2 and the mobile is registered on some network cell.

#### **Notes**

Reference: 3GPP TS 27.007.

# **Define PDP Context +CGDCONT**

Set command specifies PDP context parameter values for a PDP context identified by the (local) context identification parameter, <cid>.

Read command returns the current settings for each defined context in the format:

+CGDCONT: <cid>,<PDP\_type>,<APN>,<PDP\_addr>,<d\_comp>,<h\_comp>[,<pd1>[,…[,pdN]] ][<CR><LF> +CGDCONT: <cid>,<PDP\_type>,<APN>,<PDP\_addr>,<d\_comp>,<h\_comp>[,<pd1>[,…[,pdN]]][…]]

Test command returns values supported as a compound value.

#### **Syntax**

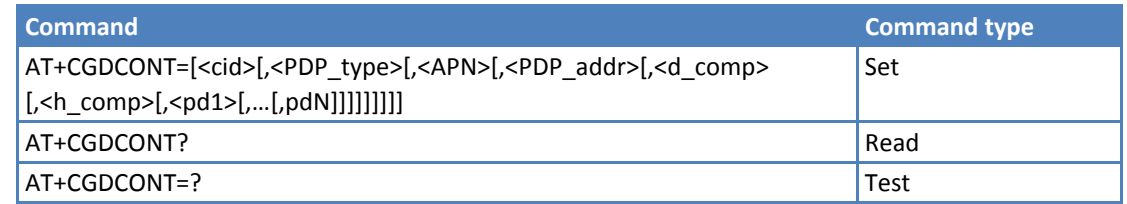

## **Parameters and Values**

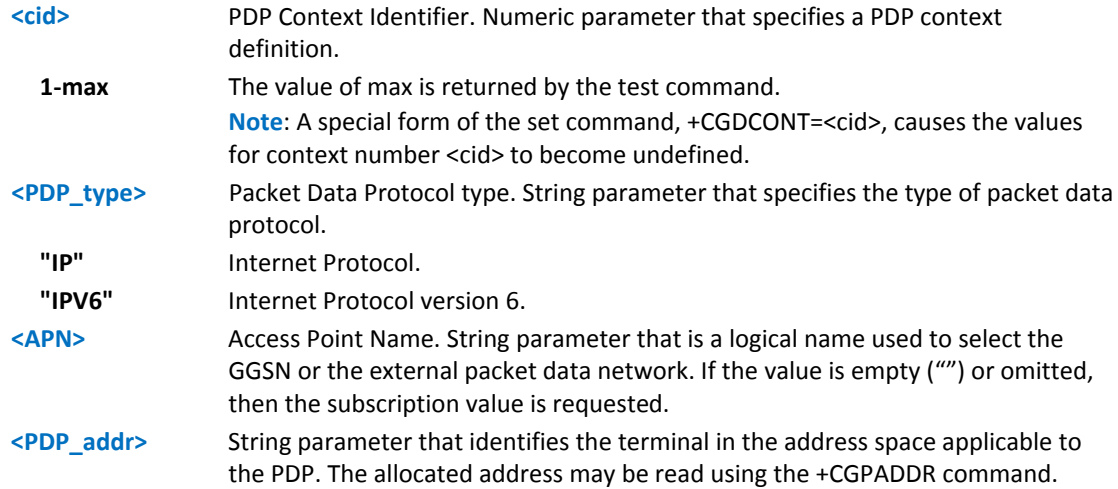

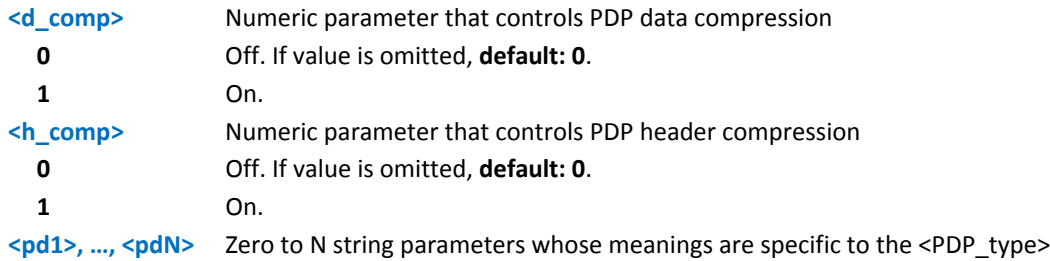

Reference: 3GPP TS 27.007

### **Examples**

```
AT+CGDCONT=1,"IP","APN","10.10.10.10",0,0 
OK 
AT+CGDCONT? 
+CGDCONT: 1,"IP","APN","10.10.10.10",0,0 
OK 
AT+CGDCONT=? 
+CGDCONT: (1-5),"IP",,,(0,1),(0,1) 
+CGDCONT: (1-5),"IPV6",,,(0,1),(0,1) 
OK
```
# **Quality of Service Profile +CGQMIN**

Set command specifies a minimum acceptable profile that is checked by the terminal against the negotiated profile returned in the Activate PDP Context Accept message.

Read command returns the current settings for each defined context in the format:

```
+CGQMIN: <cid>,<precedence>,<delay>,<reliability>,<peak>,<mean>[<CR><LF>+CGQMIN:
<cid>,<precedence>,<delay>,<reliability>,<peak>,<mean>[…]]
```
If no PDP context is defined, it has no effect and OK result code is returned.

Test command returns as a compound value the type of the current PDP context and the supported values for the subparameters in the format:

+CGQMIN: <PDP\_Type>,(list of supported <precedence>s),(list of supported <delay>s),(list of supported <reliability>s),(list of supported <peak>s),(list of supported <mean>s)

Note: Only the "IP" <PDP\_Type> is currently supported.

# **Syntax**

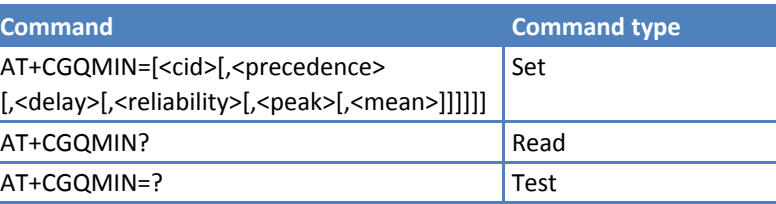

#### **Parameters and Values**

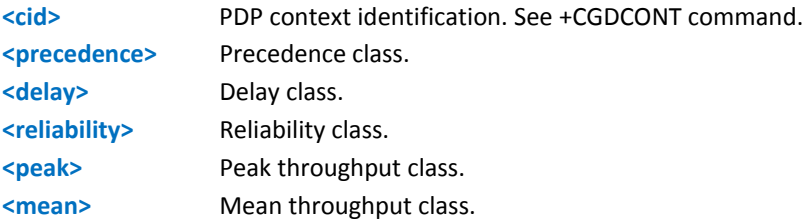

**Note:** If a value is omitted for a particular class then this class is not checked.

#### **Notes**

A special form of the set command, +CGQMIN=<cid> causes the requested profile for context number <cid> to become undefined.

Set command can modify the 3G QoS according to 3GPP 23.107. See +CGEQMIN.

■Reference: 3GPP TS 27.007; GSM 03.60

#### **Examples**

```
AT+CGQMIN=1,0,0,3,0,0 
OK 
AT+CGQMIN? 
+CGQMIN: 1,0,0,5,0,0 
OK 
AT+CGQMIN=? 
+CGQMIN: "IP",(0-3),(0-4),(0-5),(0-9),(0-18,31) 
OK
```
# **Quality of Service Profile +CGQREQ**

Set command allows users to specify a Quality of Service Profile that is used when the terminal sends an Activate PDP Context Request message to the network. It specifies a profile for the context identified by the (local) context identification parameter, <cid>.

Read command returns the current settings for each defined context in the format:

+CGQREQ: <cid>,<precedence>,<delay>,<reliability>,<peak>,<mean>[<CR><LF>+CGQREQ: <cid>,<precedence>, <delay>,<reliability>,<peak>,<mean>[...]]

If no PDP context is defined, it has no effect and OK result code is returned.

Test command returns as a compound value the type of the current PDP context and the supported values for the subparameters in the format:

+CGQREQ: <PDP\_Type>,(list of supported <precedence>s),(list of supported <delay>s),(list of supported <reliability>s), (list of supported <peak>s),(list of supported <mean>s)

Note: Only the "IP" <PDP\_Type> is currently supported.

### **Syntax**

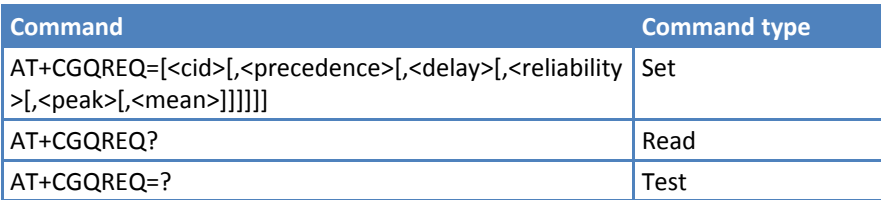

## **Parameters and Values**

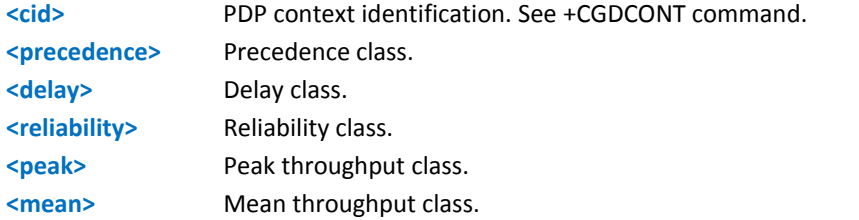

**Note:** If a value is omitted for a particular class then this class is not checked.

#### **Notes**

A special form of the set command, +CGQREQ=<cid> causes the requested profile for context number <cid> to become undefined.

■Set command can modify the 3G QoS according to 3GPP 23.107. See +CGEQREQ.

■Reference: 3GPP TS 27.007; GSM 03.60.

### **Examples**

```
AT+CGQREQ? 
+CGQREQ: 1,0,0,3,0,0 
OK 
AT+CGQREQ=1,0,0,3,0,0 
OK 
AT+CGQREQ=? 
+CGQREQ: "IP",(0-3),(0-4),(0-5),(0-9),(0-18,31) 
OK
```
# **PDP Context +CGACT**

Execute command activates or deactivates the specified PDP contexts.

Read command returns the current activation state for all the defined PDP contexts in the format:

```
+CGACT: <cid>,<state>[<CR><LF>+CGACT: <cid>,<state>[…]]
```
Test command reports information on the supported PDP context activation states parameters in the format:

+CGACT: (0,1)

#### **Syntax**

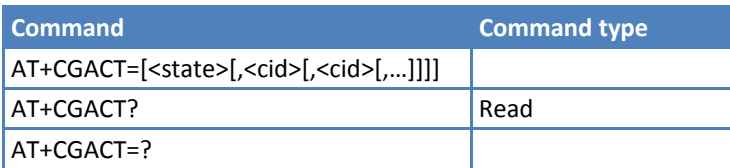

### **Parameters and Values**

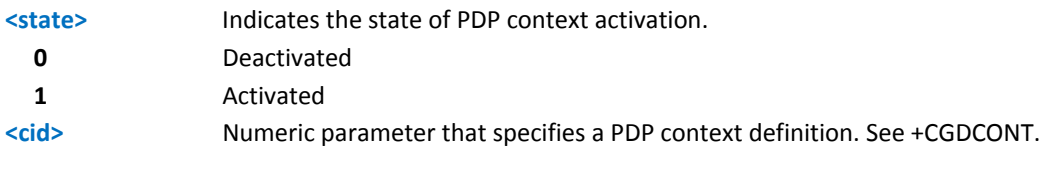

Note: If no <cid>s are specified the activation/deactivation form of the command activates/deactivates all defined contexts.

## **Notes**

Reference: 3GPP TS 27.007

### **Examples**

```
AT+CGACT=1,1 
OK 
AT+CGACT? 
+CGACT: 1,1 
OK
```
# **Show PDP Address +CGPADDR**

Execute command returns a list of PDP addresses for the specified context identifiers in the format:

+CGPADDR: <cid>,<PDP\_addr>[<CR><LF>+CGPADDR: <cid>,<PDP\_addr>[…]]

Test command returns a list of defined <cid>s.

## **Syntax**

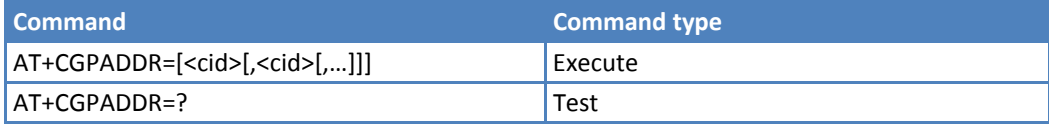

#### **Parameters and Values**

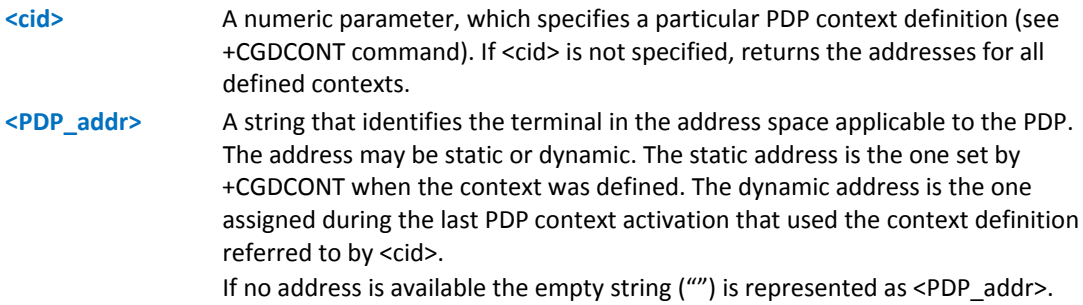

Reference: 3GPP TS 27.007

## **Examples**

```
AT#GPRS=1 
+IP: xxx.yyy.zzz.www 
OK 
AT+CGPADDR=1 
+CGPADDR: 1,"xxx.yyy.zzz.www" 
OK
```
AT+CGPADDR=?

```
+CGPADDR: (1)
```
OK

# **Enter Data State +CGDATA**

Execute command performs actions necessary to establish network communication using one or more GPRS PDP types.

Test command reports information on the supported layer 2 protocols.

#### **Syntax**

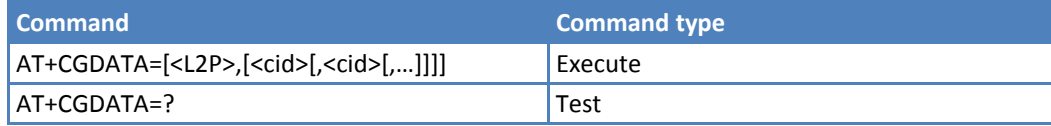

# **Parameters and Values**

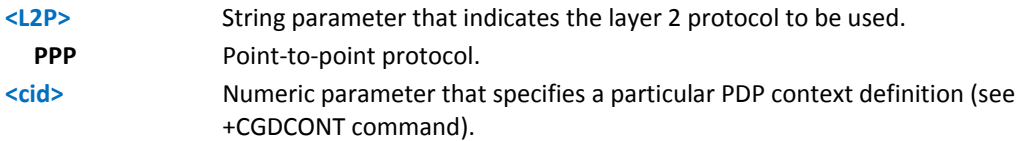

#### **Notes**

If parameter <L2P> is omitted, the layer 2 protocol is unspecified.

Reference 3GPP TS 27.007.

## **Example**

```
AT+CGDATA=? 
+CGDATA: ("PPP") 
OK 
AT+CGDATA="PPP",1 
CONNECT
```
# **Modify PDP Context +CGCMOD**

The Execute command modifies the specified PDP context(s) with respect to QoS profiles.

If no <cid*i*> is specified the command modifies all active contexts.

Test command returns a list of <cid>s associated with active contexts.

#### **Syntax**

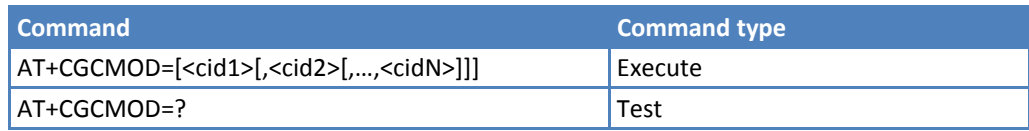

#### **Parameters and Values**

**<cid***i***>** Numeric parameter, which specifies a particular PDP context.

# **Commands for Battery Charger**

# **Battery Charge +CBC**

Execution command returns the current battery charge status in the format:

+CBC: <bcs>,<bcl>

where:

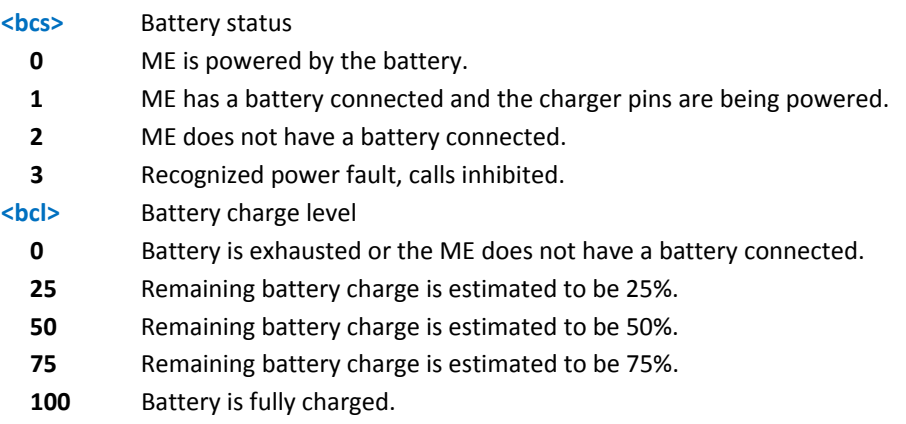

Test command returns parameter values supported as a compound value.

+CBC: (0‐3),(0‐100)

## **Syntax**

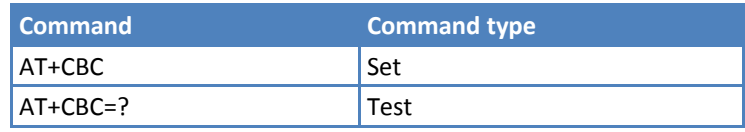

- <bcs>=1 indicates the battery charger is attached and the battery is being charged with it if necessary. Supply for ME operations is taken from the VBATT pins.
- Without battery/power connected on VBATT pins or during a power fault the unit does not work and values <bcs>=2 and <bcs>=3 will not appear.
- **Example 2 Ferry charge level only if battery is connected and charger is not connected.**
- The ME does not make differences between being powered by a battery or by a power supply on the **VBATT** pins, so it is not possible to distinguish between these two cases.
- Reference: 3GPP TS 27.007.

# **Example**

AT+CBC

+CBC: 0,75

OK

# **3GPP TS 27.005 AT Commands for SMS and CBS**

# **General Configuration**

# **Select Message Service +CSMS**

Set command selects messaging service <service>. It returns the types of messages supported by the ME:

+CSMS: <mt>,<mo>,<bm>

Read command reports current service setting along with supported message types in the format:

+CSMS: <service>,<mt>,<mo>,<bm>

where:

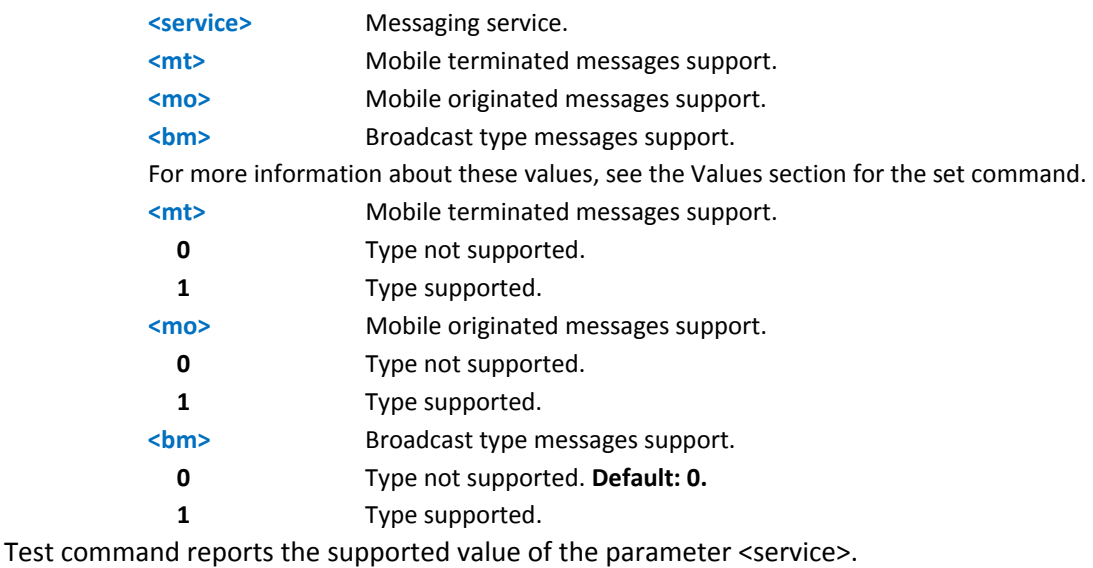

#### **Syntax**

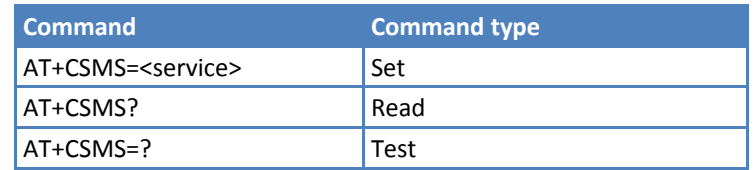

### **Parameters and Values**

#### **<service>**

**0** The syntax of SMS AT Commands is compatible 3GPP TS 27.005. **Default: 0**.

#### **Notes**

Reference: GSM TS 27.005; 3GPP TS 23.040; 3GPP TS 23.041.

# **Example**

```
AT+CSMS=? 
+CSMS: (2) 
OK 
AT+CSMS=2 
+CSMS: 1,1,0 
OK 
AT+CSMS? 
+CSMS: 2,1,1,0 
OK
```
# **Preferred Message Storage +CPMS**

+CPMS behavior depends on whether or not you have enabled improved SMS commands with #SMSMODE.

Set command selects memory storages <memr>, <memw>, and <mems> to be used for reading, writing, sending and storing SMS messages. The command returns memory storage in the format:

+CPMS: <usedr>,<totalr>,<usedw>,<totalw>,<useds>, <totals>

where:

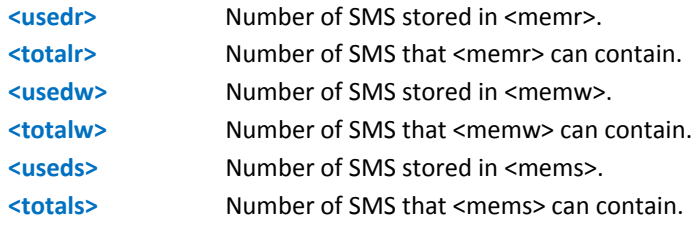

Read command reports the message storage status in the format:

+CPMS: <memr>,<usedr>,<totalr>,<memw>,<usedw>,<totalw>,<mems>,<useds>,<totals>

where <memr>, <memw>, and <mems> are the selected storage memories for reading, writing and storing respectively.

Test command reports the supported values for <memr>,<memw>, and <mems>.

#### **Syntax**

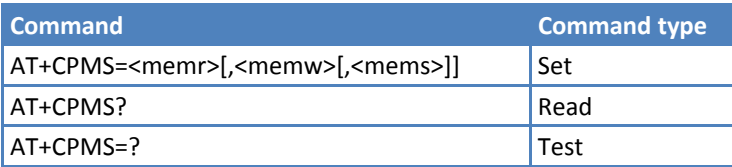

# **Parameters and Values**

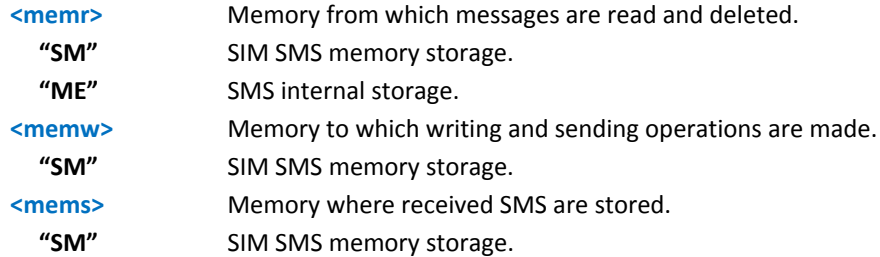

#### **Notes**

Use the read command to determine if ME storage is sufficient for your application. SIM has greater storage capacity.

■If SMSMODE=0:

- The received Class 0 SMS are stored in the ME memory regardless of the <mems> setting and they are automatically deleted at power off.
- **The only supported memory storage for writing and sending SMS is the SIM internal memory SM, so** <memw>=<mems>="SM".

■If SMSMODE=1:

**The only supported memory storage for reading, writing and sending SMS is the SIM internal memory** SM, so <memr>=<memw>=<mems>="SM".

Reference: GSM 27.005

#### **Example**

AT+CPMS?

```
+CPMS: "SM",5,10,"SM",5,10,"SM",5,10
```
OK

```
(you have 5 out of 10 SMS SIM positions occupied)+CPMS: 5,99,5,99
```
### **Message Format +CMGF**

Set command selects the format of messages used with send, list, read and write commands.

Read command reports the current value of the parameter <mode>.

Test command reports the supported value of <mode> parameter.

#### **Syntax**

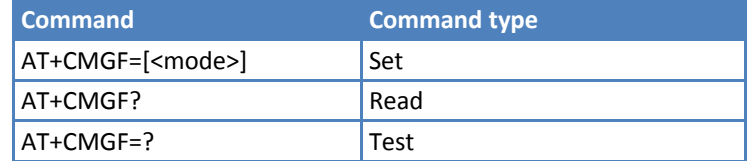

#### **Parameters and Values**

**<mode>**

**0** PDU mode, as defined in GSM 3.40 and GSM 3.41. **Default: 0**.

**1** Text mode.

Reference: GSM 27.005

#### **Example**

```
AT+CMGF=1
```
OK

# **Message Configuration**

# **Service Center Address +CSCA**

Set command sets the service center address (SCA) used for mobile originated SMS transmissions.

Read command reports the current value of the SCA in the format:

+CSCA: <number>[,<type>]

Note: If SCA is not present, the device reports an error message.

Test command returns the OK result code.

#### **Syntax**

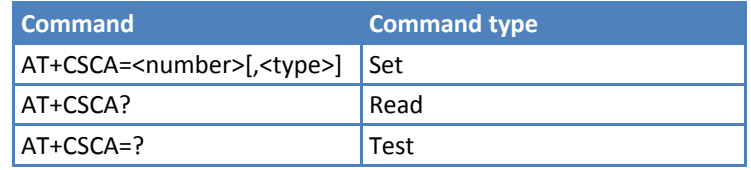

# **Parameters and Values**

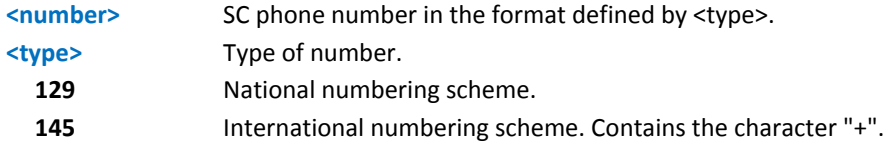

#### **Notes**

- To use the SM service, you must set a Service Center Address to which service requests are directed.
- In text mode, send and write commands use this setting. In PDU mode, the same commands use this setting, but only when the length of the SMSC address coded into the <pdu> parameter equals zero.
- ■The current settings are stored through +CSAS.
- If SCA is not present, the device reports an error message.
- Reference: GSM 27.005.

# **Set Text Mode Parameters +CSMP**

+CSMP parameters and behavior depend on whether or not you have enabled improved SMS commands with #SMSMODE.

Set command selects values for additional parameters for storing and sending SMS when text mode is used (AT+CMGF=1).

Read command reports the current setting in the format:

+CSMP: < fo>,<vp>,<pid>,<dcs>

Note: If #SMSMODE=1, if the Validity Period Format (<fo>'s bit[4]bit[3]) is [00] (i.e. *Not Present*), <vp> is represented just as a quoted empty string ("").

Test command returns the OK result code.

### **Syntax**

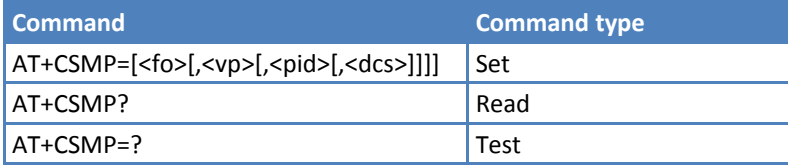

# **Parameters and Values if #SMSMODE=0**

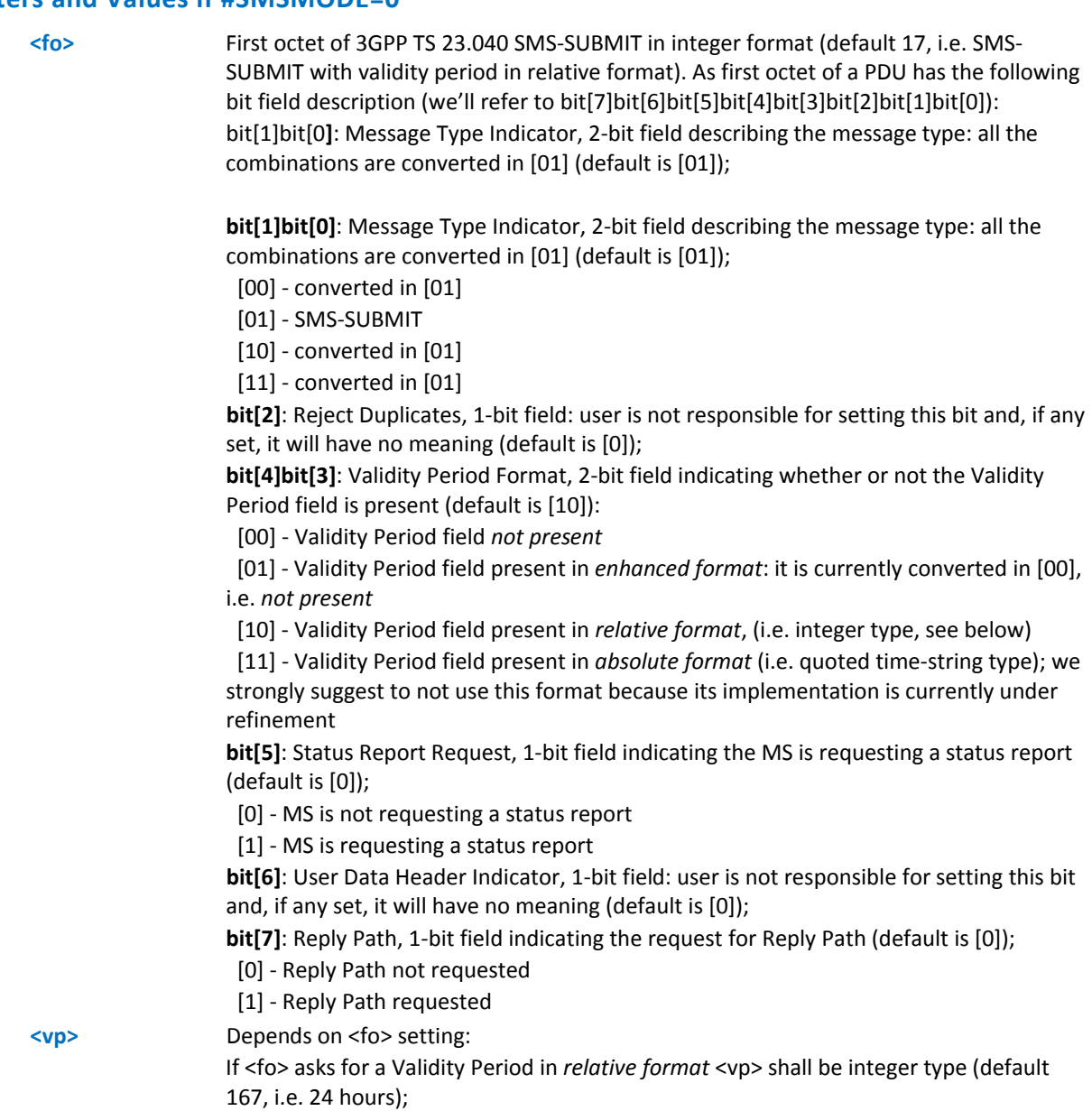

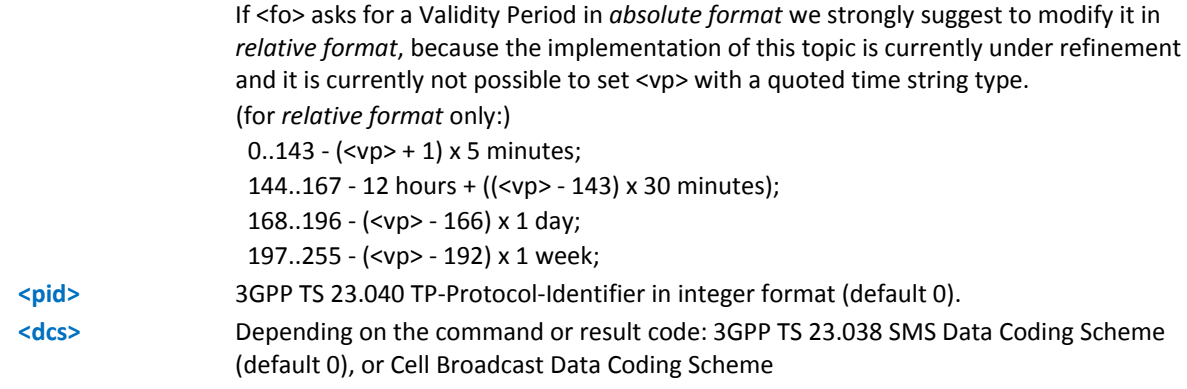

# **Parameters and Values if #SMSMODE=1**

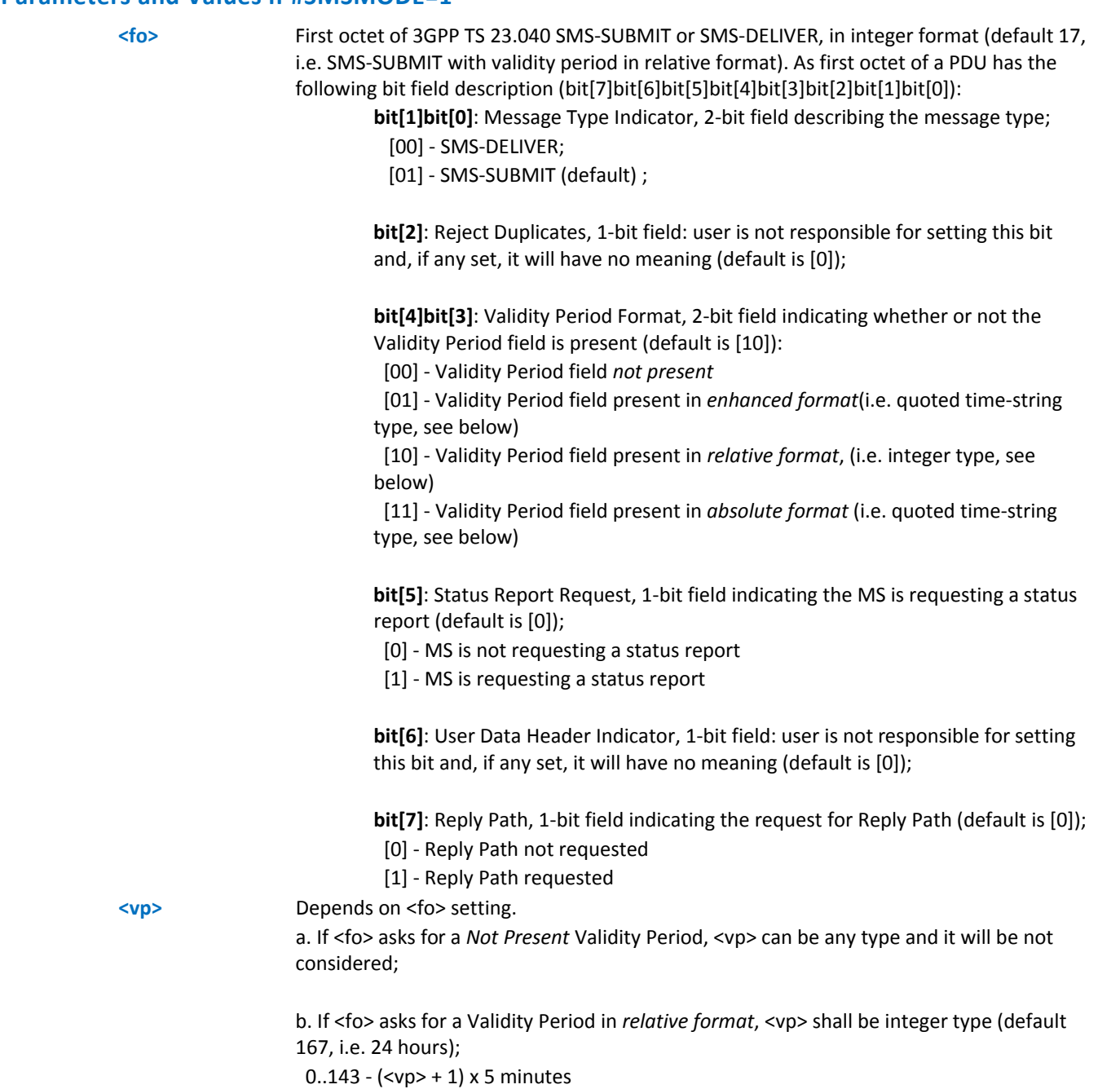

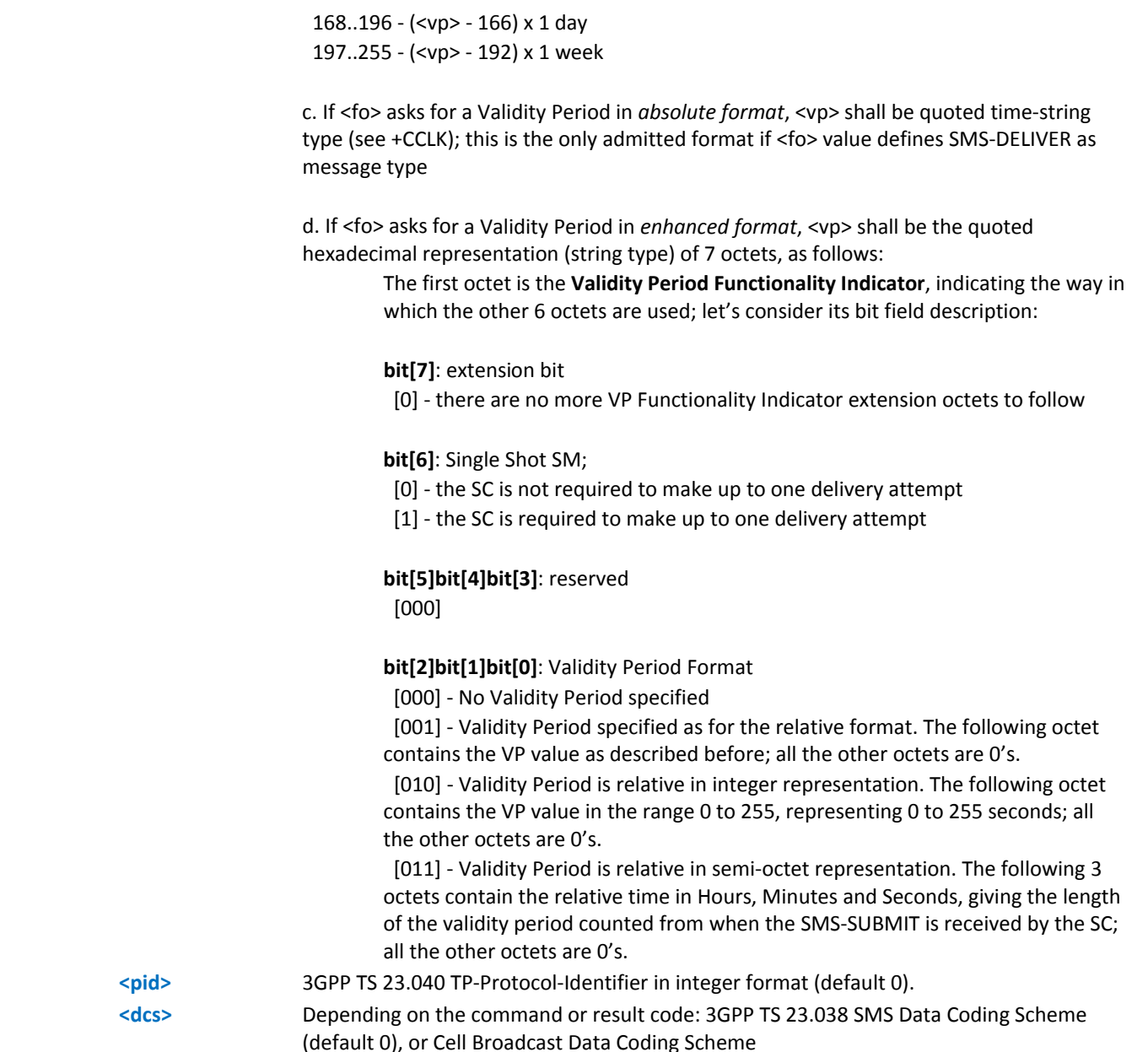

Note: **<vp>**, **<pid>** and **<dcs>** default values are loaded from first SIM *SMS Parameters* profile, if present. If it is not present, then the default values are those above indicated.

Use +CSAS to store current settings.

■ If #SMSMODE=1, the <vp> value is also stored through +CSAS, but only as integer type (only in its *relative format*).

Reference: GSM 27.005; 3GPP TS 23.040; 3GPP TS 23.038.

### **Example with #SMSMODE=0**

Set the parameters for an outgoing message with 24 hours of validity period and default properties:

AT+CSMP=17,167,0,0

OK

# **Example with #SMSMODE=1**

Set the parameters for an outgoing message with 24 hours of validity period and default properties:

AT+CSMP=17,167,0,0

OK

Set the parameters for an outgoing message with validity period in enhanced format: the <vp> string actually codes 24 hours of validity period.

AT+CSMP=9,"01A80000000000"

OK

Set the parameters for an outgoing message with validity period in enhanced format: the <vp> string actually codes 60 seconds of validity period.

AT+CSMP=9,"023C0000000000"

OK

Set the parameters for an outgoing message with validity period in enhanced format: the <vp> string actually codes 29 hours 85 minutes 30 seconds of validity period.

```
AT+CSMP=9,"03925803000000"
```
OK

# **Show Text Mode Parameters +CSDH**

Set command controls whether detailed header information is shown in text mode (AT+CMGF=1) result codes.

Read command reports the current setting in the format:

+CSDH: <show>

Test command reports the supported range of values for parameter <show>.

#### **Syntax**

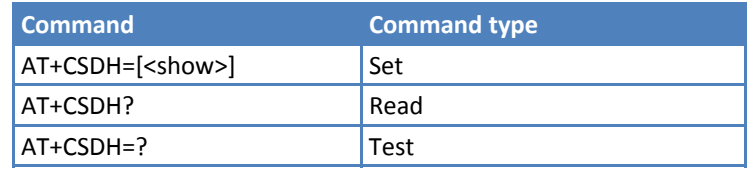

#### **Parameters and Values**

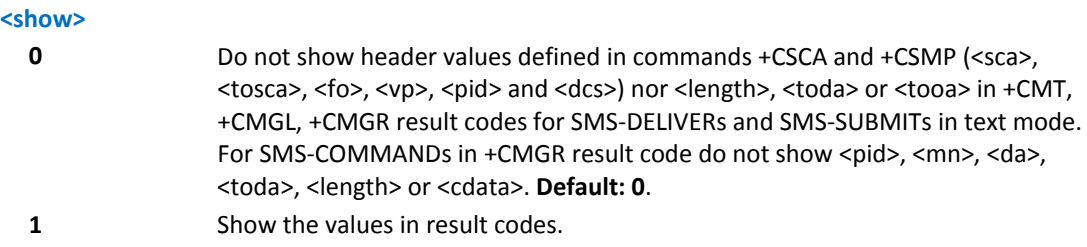

### **Notes**

Reference: GSM 27.005.

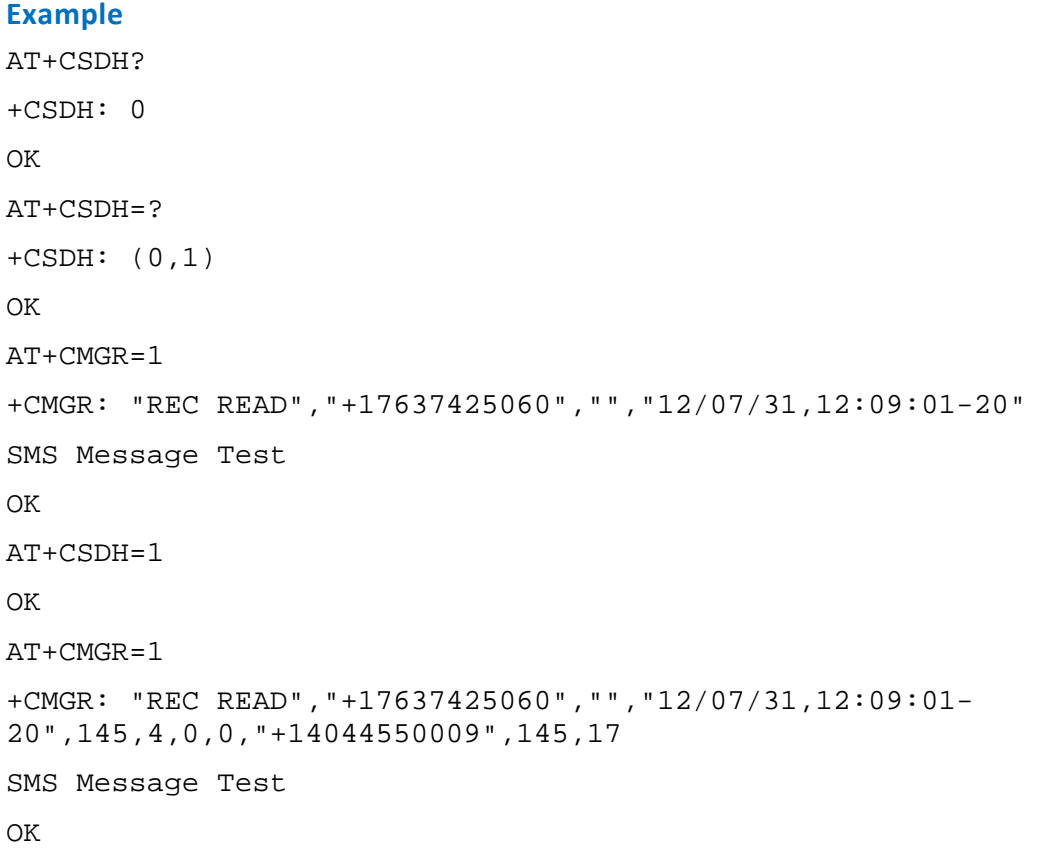

# **Select Cell Broadcast +CSCB**

Set command selects which types of Cell Broadcast Messages the device receives.

Read command reports the current value of parameters <mode>, <mids> and <dcss>.

Test command returns the range of values for parameter <mode>.

## **Syntax**

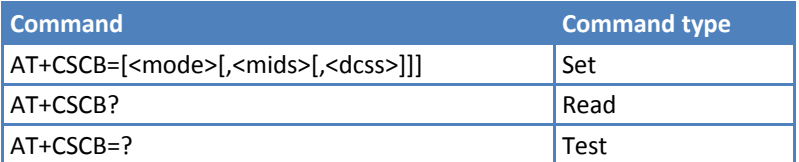

# **Parameters and Values**

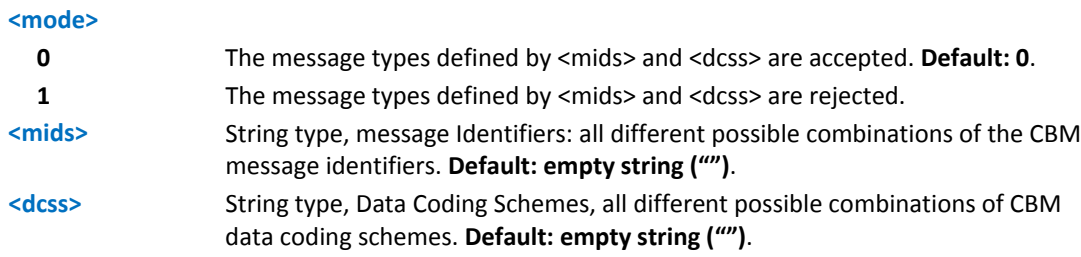

Current settings are stored through +CSAS.

■Reference: GSM 27.005, 3GPP TS 23.041, 3GPP TS 23.038.

#### **Examples**

```
AT+CSCB? 
+CSCB: 1,"","" 
OK (all CBMs are accepted, none is rejected) 
AT+CSCB=0,"0,1,300-315,450","0-3" 
OK
```
# **Save Settings +CSAS**

Execute command saves settings—made by +CSCA, +CSMP, and +CSCB —in local, non‐volatile memory.

Test command returns the possible range of values for <profile>.

#### **Syntax**

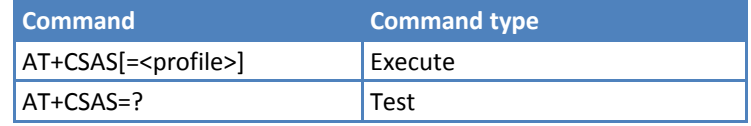

# **Parameters and Values**

#### **<profile>**

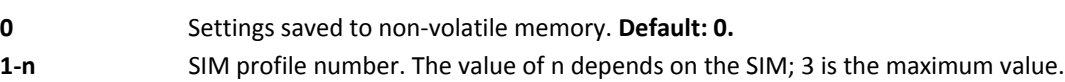

#### **Notes**

- ■The SIM may not support certain settings. Regardless of the <profile> value, they are always saved to the nonvolatile memory.
- ■If parameter is omitted the settings are saved to profile 0 in non-volatile memory.
- +CSCB <mids> ( Message Identifiers ) parameter can be saved to SIM only if the "Cell broadcast message identifier selection" file is present on the SIM. If present, this file has storage for only a single data set. It is not possible to save different <mids> in different SIM profiles. Once changed and saved, the <mids> value is the same for all SIM profiles.
- Reference: GSM 27.005

#### **Example**

```
AT+CSAS=? 
+CSAS: (0-3) 
OK 
AT+CSAS 
OK 
AT+CSAS=1
```

```
OK 
AT+CSAS=0
```
OK

# **Restore Settings +CRES**

Execute command restores message service settings saved by +CSAS from either non-volatile memory or SIM.

Test command returns the possible range of values for <profile>.

#### **Syntax**

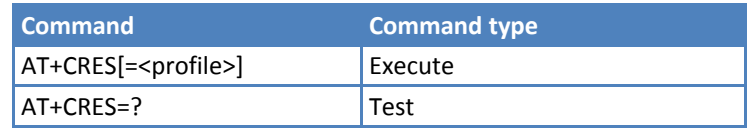

#### **Parameters and Values**

# **<profile>**

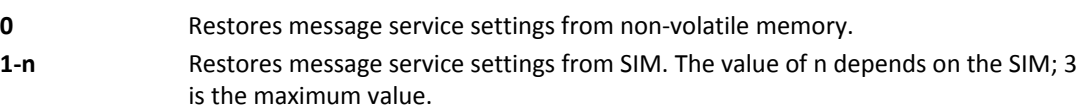

#### **Notes**

- ■The SIM may not support certain settings. Regardless of the <profile> value, they are always saved to the novolatile memory.
- ■If parameter is omitted the command restores message service settings from non-volatile memory.
- Reference: GSM 27.005.

# **Example**

```
AT+CRES=? 
+CRES: (0,3) 
OK 
AT+CRES=0 
OK 
AT+CRES=1 
OK
```
# **Message Receiving and Reading**

# **New Message Indications to Terminal Equipment +CNMI**

+CNMI parameters and behavior depend on whether or not you have enabled improved SMS commands with #SMSMODE.

Set command selects device behavior on how receiving new messages from the network are indicated to the DTE.

Read command returns the current parameter settings for +CNMI command in the form:

+CNMI: <mode>,<mt>,<bm>,<ds>,<bfr>

Test command reports the supported value ranges for the +CNMI parameters.

### **Syntax**

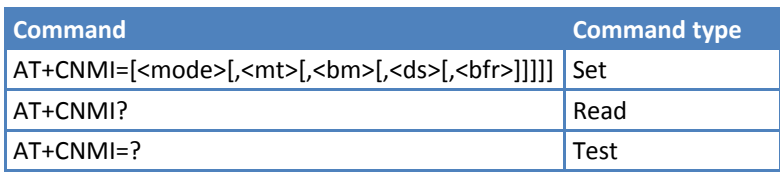

# **Parameters and Values**

- Use PDU mode when the device is set to PDU mode by AT+CMGF=0.
- Use Text mode when the device is set to PDU mode by AT+CMGF=1**.**

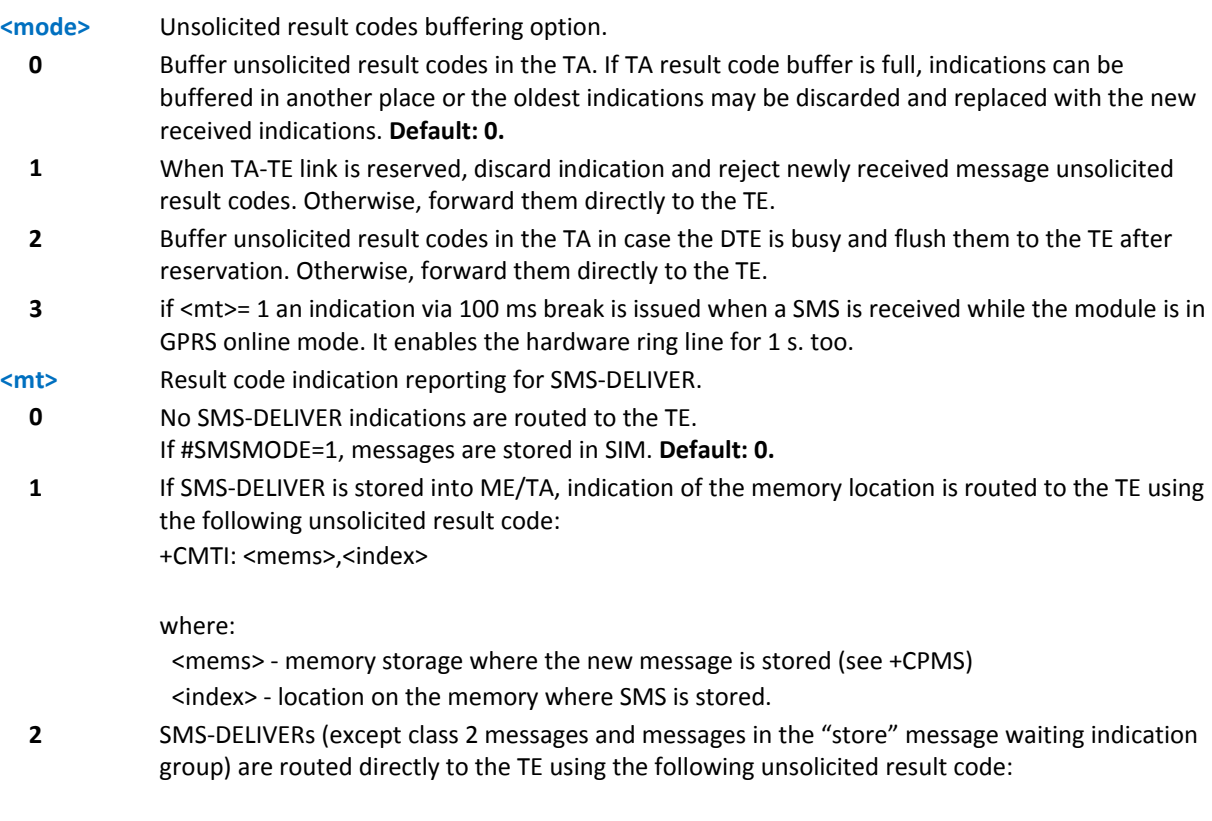

#### **PDU Mode**

+CMT: <alpha>,<length><CR><LF><pdu>

#### where:

 <alpha> ‐ alphanumeric representation of originator/destination number corresponding to the entry found in MT phonebook; used character set should be the one selected with command +CSCS.

<length> ‐ PDU length

<pdu> ‐ PDU message

#### **Text Mode**

+CMT:<oa>,<alpha>,<scts>*[,<tooa>,<fo>,<pid>,<dcs>, <sca>,<tosca>,<length>]*<CR><LF><data> (the information written in italics will be present depending on +CSDH last setting)

where:

 <oa> ‐ originating address, string type converted in the currently selected character set (see +CSCS)

 <alpha> ‐ alphanumeric representation of <oa>; used character set should be the one selected with command +CSCS.

<scts> ‐ arrival time of the message to the SC

 *<tooa>, <tosca>* ‐ type of number <oa> or *<sca>:*

129 ‐ number in national format

145 ‐ number in international format (contains the "+")

 *<fo>* ‐ first octet of 3GPP TS 23.040

 *<pid>* ‐ Protocol Identifier

<*dcs*> ‐ Data Coding Scheme

 <sca> ‐ Service Centre address, string type, converted in the currently selected character set (see +CSCS)

 *<length>* ‐ text length

<data> ‐ TP‐User‐Data

- If **<dcs>** indicates that GSM03.38 default alphabet is used and **<fo>** indicates that GSM03.40 TP‐User‐Data‐Header‐Indication is not set (bit 6 of **<fo>** is 0), each character of GSM alphabet will be converted into current TE character set (see **+CSCS**)
- ■If <dcs> indicates that 8-bit or UCS2 data coding scheme is used or <fo> indicates that GSM03.40 TP‐User‐Data‐Header‐Indication is set (bit 6 of **<fo>** is 1), each 8‐bit octet will be converted into two IRA character long hexadecimal number (e.g. octet 0x2A will be converted as two characters 0x32 0x41)

Class 2 messages and messages in the "store" message waiting indication group result in indication as defined in **<mt>=1**.

**3** Class 3 SMS‐DELIVERs are routed directly to TE using unsolicited result codes defined in <mt>=2. Messages of other data coding schemes result in indication as defined in <mt>=1.

**<bm>** Broadcast reporting option

**0** Cell Broadcast Messages are not sent to the DTE. **Default: 0.**

**2** New Cell Broadcast Messages are sent to the **DTE** with the unsolicited result code: **PDU Mode**

> **If #SMSMODE=0:** +CBM: <PDU>

where: <PDU> ‐ message PDU where: <length> ‐ PDU length <PDU> ‐ message PDU

+CBM: <length><CR><LF><PDU>

**If #SMSMODE=1:**

#### **Text Mode**

#### **For either #SMSMODE=0 or #SMSMODE=1:**

+CBM:<sn>,<mid>,<dcs>,<pag>,<pags><CR><LF><data>

where:

- <sn> ‐ message serial number
- <mid> ‐ message ID
- <dcs> ‐ Data Coding Scheme

<pag> ‐ page number

- <pags> ‐ total number of pages of the message
- <data> ‐ CBM Content of Message
	- If <dcs> indicates that GSM03.38 default alphabet is used , each character of GSM alphabet will be converted into current TE character set (see +CSCS)
	- ■If <dcs> indicates that 8-bit or UCS2 data coding scheme is used, each 8-bit octet will be converted into two IRA character long hexadecimal number (e.g. octet 0x2A will be converted as two characters 0x32 0x41)

**<ds>** SMS‐STATUS‐REPORTs reporting option.

- **0 If #SMSMODE=0:** Status report receiving is not reported to the DTE.
	- **If #SMSMODE=1:** Status report receiving is not reported to the DTE and is not store. **Default: 0.**
- **1 If #SMSMODE=0:** Status report is stored and sent to the DTE with the following unsolicited result code:

**PDU Mode**

+CDS: <length><CR><LF><PDU>

where: <length> ‐ PDU length **<PDU>** ‐ message PDU

#### **Text Mode**

+CDS: <fo>,<mr>,,,<scts>,<dt>,<st>

where:

<fo> ‐ first octet of the message PDU

 <mr> ‐ message reference number; 3GPP TS 23.040 TP‐Message‐Reference in integer format <scts> ‐ arrival time of the message to the SC

<dt> ‐ sending time of the message

<st> ‐ message status as coded in the PDU

**If #SMSMODE=1:** Status report is sent to the DTE with the following unsolicited result code:

#### **PDU Mode**

+CDS: <length><CR><LF><PDU>

#### where:

 <length> ‐ PDU length <PDU> ‐ message PDU

#### **Text Mode**

+CDS: <fo>,<mr>,<ra>,<tora>,<scts>,<dt>,<st>

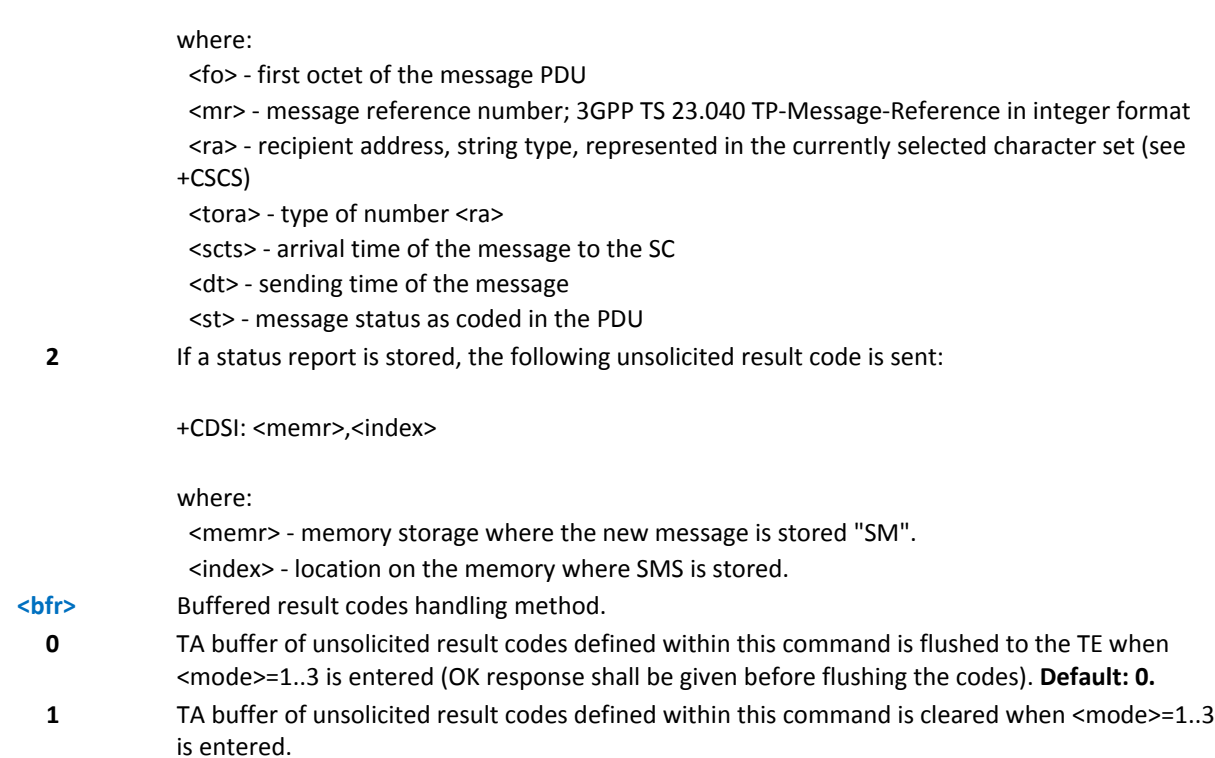

DTR signal is ignored, so the indication is sent even if DTE is inactive (DTR signal is Low). In this case, the unsolicited result code may be lost. If MODULE remains active while DTE is not, at DTE startup, check whether new messages have reached the device with AT+CMGL=0 (lists the new messages received).

Reference GSM 27.005.

### **For #SMSMODE=1 only:**

It has been necessary to take the following decisions to get over any incoherence problem in a multiplexed environment (see +CMUX), due to the possibility to have contemporaneous different settings of parameter <mt> in different sessions:

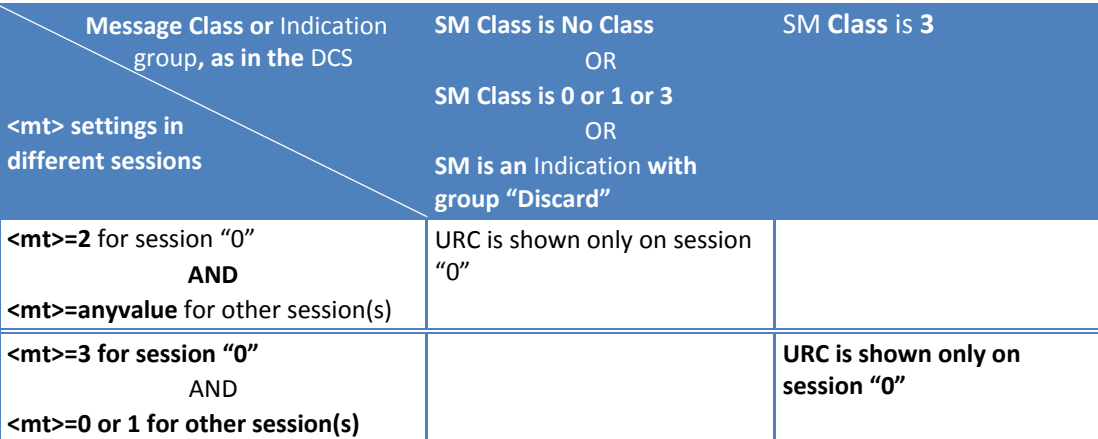

The URC behavior in all the other cases follows rules reported on below table concerning <mt> parameter. Storing and acknowledgement on the other hand follow rules specified on instance 0. **The following table clarifies which URC is shown and, if the DELIVER SM is stored, depending on the** <mt> parameter value and the SM class.

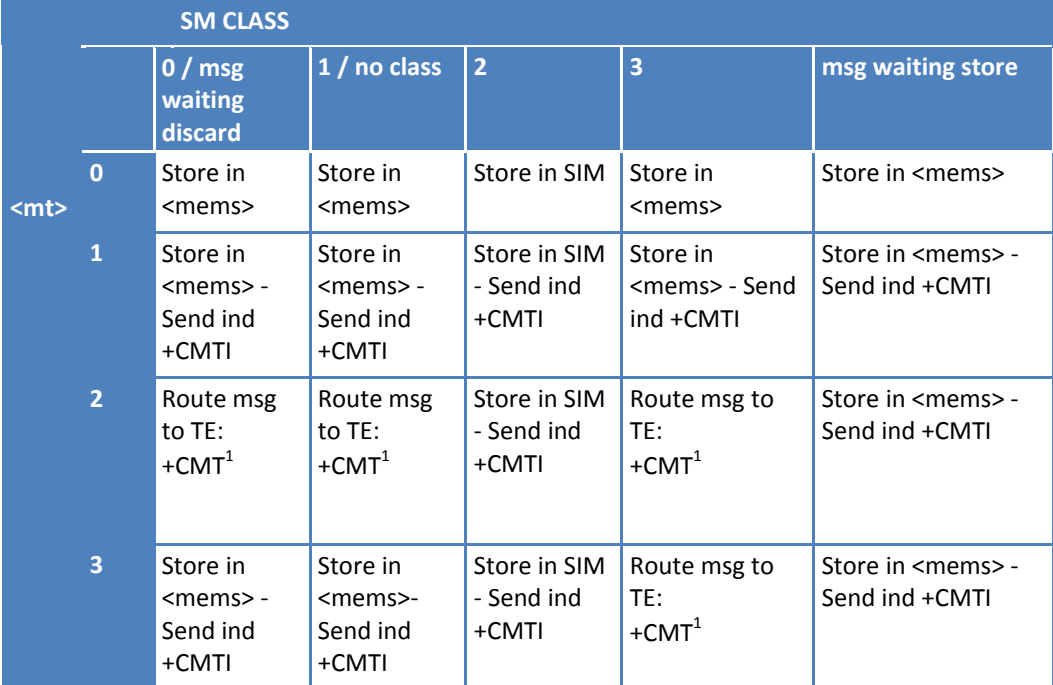

<mems> is the memory where the received messages are stored (see +CPMS). <sup>1</sup> The SM is not stored.

 It is possible to simultaneously have different settings for <ds> in different sessions. With this possibility, the following decision is needed to get past an incoherence problem (see +CMUX) in a multiplexed environment:

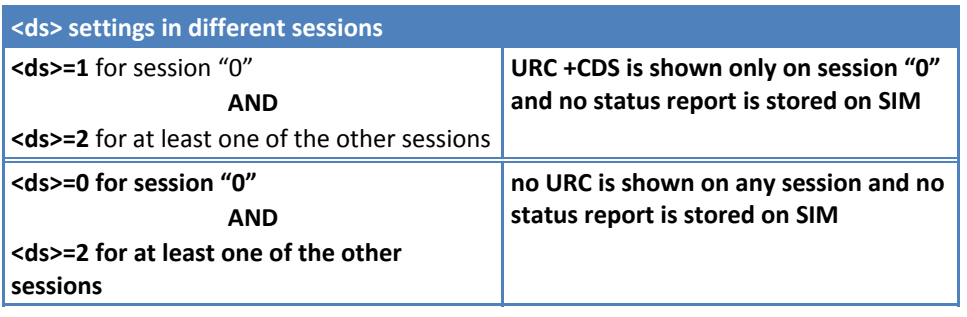

# **List Messages +CMGL**

+CMGL parameters and behavior depend on whether or not you have enabled improved SMS commands with #SMSMODE.

Execute command reports the list of all the messages with status value <stat> stored into <memr> message storage. <memr> is the message storage for read and delete SMs as last settings of command +CPMS.

The parameter type and the command output depend on the last settings of command +CMGF (message format to be used).

Test command returns a list of supported <stat>s.

#### **Syntax**

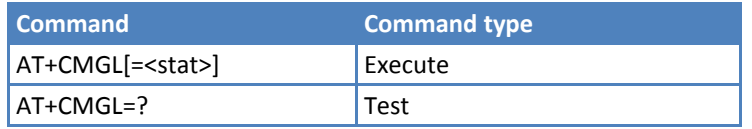

#### **Parameters and Values PDU Mode**

PDU mode is used when the device is set to PDU mode by command AT+CMGF=0.

#### **<stat>**

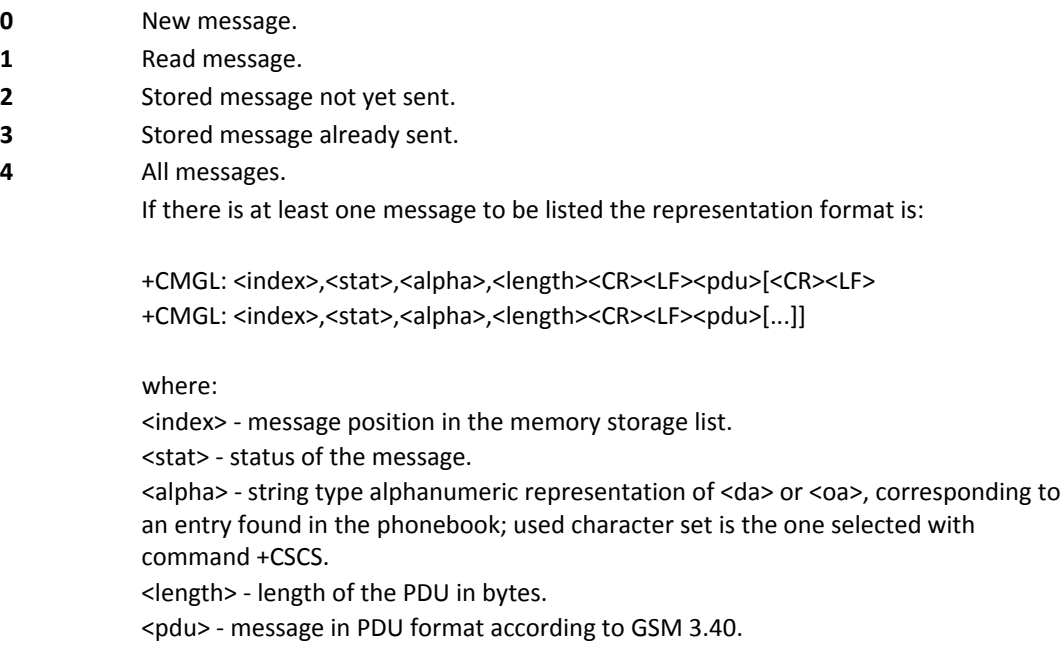

## **Parameters and Values Text Mode**

Text mode is used when the device is set to text mode by command AT+CMGF=1.

#### **<stat>**

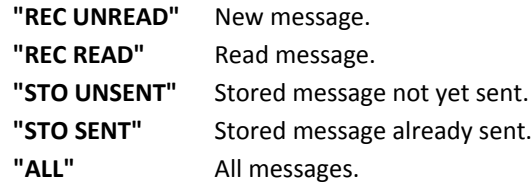

The representation format for stored messages (either sent or unsent) or received messages (either read or unread, not message delivery confirm) is (information italics depends on +CSDH last setting):

+CMGL: <index>,<stat>,<oa/da>,<alpha>,<scts>*[,<tooa/toda>,<length>]*<CR><LF> <data>[<CR><LF> +CMGL: <index>,<stat>,<oa/da>,<alpha>,<scts>*[,<tooa/toda>,<length>]*<CR><LF><data>[...]]

where:

<index> ‐ message position in the storage

<stat> ‐ message status

<oa/da> ‐ originator/destination address, string type , represented in the currently selected character set (see +CSCS)

<alpha> ‐ string type alphanumeric representation of <da> or <oa>, corresponding to an entry found in the phonebook; used character set is the one selected with command +CSCS. <scts> ‐ TP‐Service Centre Time Stamp in Time String Format

*<tooa/toda>* ‐ type of number <oa/da>

129 ‐ number in national format

145 ‐ number in international format (contains the "+")

*<length>* ‐ text length

<data> ‐ TP‐User‐Data

- If <dcs> indicates that GSM03.38 default alphabet is used , each character of GSM alphabet will be converted into current TE character set (see +CSCS)
- ■If <dcs> indicates that 8-bit or UCS2 data coding scheme is used, each 8bit octet will be converted into two IRA character long hexadecimal number (e.g. octet 0x2A will be converted as two characters 0x32 0x41)
- ■For #SMSMODE=1 only, if <fo> indicates that a UDH is present each 8-bit octet will be converted into two IRA character long hexadecimal number. The <length> indicates text length in characters without UDH length

If there is at least one message delivery confirm to be listed the representation format is**:**

(Before using +CMGL, define the validity period and delivery reports with AT+CSMP=49,255,0,0. Then, use AT+CNMI=2,1,0,2,0, where the fourth value to store the delivery confirmation to index. See Example for details.)

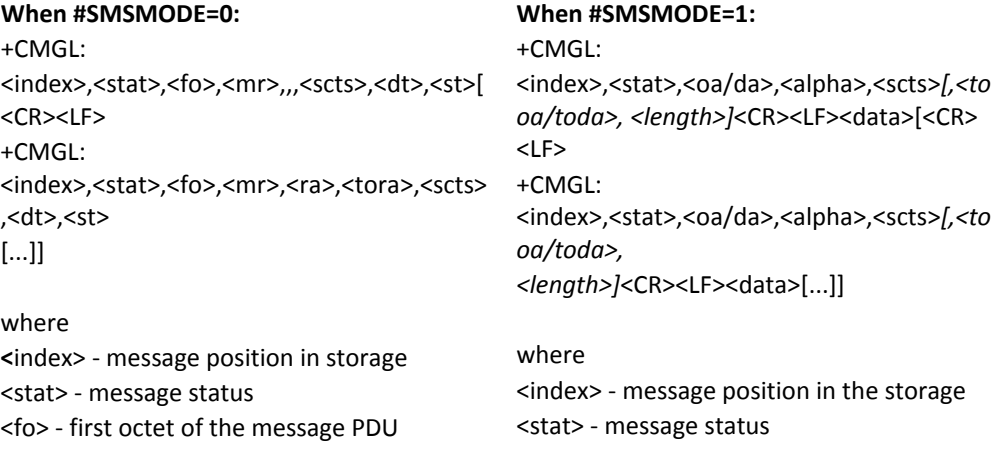
<mr> ‐ message reference number; 3GPP TS 23.040 TP‐Message‐Reference in integer format <scts> ‐ arrival time of the message to the SC <dt> ‐ sending time of the message <st> ‐ message status as coded in the PDU Note: +CMGL reports messages in the same order in which they have been processed by the module. <fo> ‐ first octet of the message PDU <mr> ‐ message reference number; 3GPP TS 23.040 TP‐Message‐Reference in integer format <ra> ‐ recipient address, string type , represented in the currently selected character set (see +CSCS) <tora> ‐ type of number <ra> <scts> ‐ arrival time of the message to the SC <dt> ‐ sending time of the message <st> ‐ message status as coded in the PDU Note: The order in which +CMGL reports messages corresponds to their position in

the memory storage.

Note: If parameter is omitted the command returns the list of SMS with "REC UNREAD" status.

#### **Notes**

■Reference GSM 27.005, 3GPP TS 23.040.

#### **Examples**

(Configuration for example)

AT+CSMP=49,255,0,0

OK AT+CNMI=2,1,0,2,0

OK

(Below proves no messages are stored)

AT+CMGL="ALL"

OK

### (Sending outbound message)

```
AT+CMGS="2164241372"
```
> What is happening? +CMGS: 13 **OK** 

### (Indication of delivery confirmation stored)

```
+CDSI: "SM",1
```
(Show message listing in different mode)

```
AT#SMSMODE=0 
OK
AT+CMGL="ALL" 
+CMGL: 1,"REC UNREAD",6,13,,,"13/03/21,13:24:48-24","13/03/21,13:24:48-24",0 
OK 
AT#SMSMODE=1 
OK 
AT+CMGL="ALL" 
+CMGL: 1,"REC READ",6,13,"2164241372",129,"13/03/21,13:24:48-
24","13/03/21,13:24:48-24",0 
OK
```
### **Read Message +CMGR**

+CMGR parameters and behavior depend on whether or not you have enabled improved SMS commands with #SMSMODE.

Execute command reports the message with location value <index> from <memr> message storage (<memr> is the message storage for read and delete SMs as last settings of command +CPMS).

Test command returns the OK result code.

#### **Syntax**

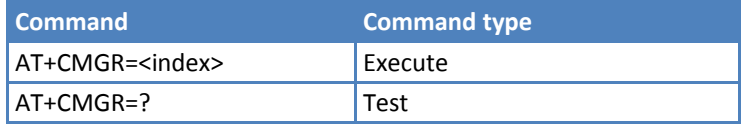

#### **Parameters and Values**

```
<index> Message index.
```
The output depends on the last settings of command +CMGF (message format to be used).

### **PDU Mode**

If there is a message in the specific <index>, the output displays in following format:

+CMGR: <stat>,<alpha>,<length><CR><LF><pdu>

where:

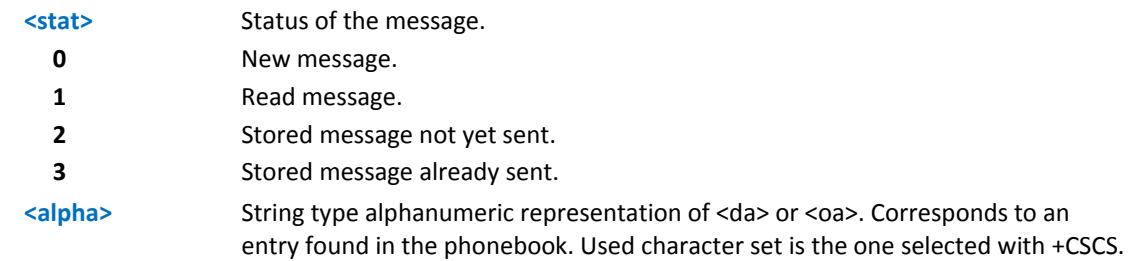

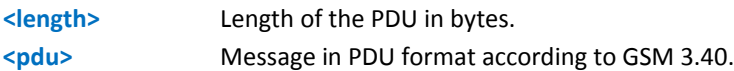

#### **Text Mode**

If there is a received message in location index, the output format is (information in italics depends on the +CDSH settings):

+CMGR: <stat>,<oa>,<alpha>,<scts>*[,<tooa>,<fo>,<pid>,<dcs>,<sca>,<tosca>,<length>]*<CR><LF><data>

If there is a Sent or Unsent message in location <index>:

+CMGR: <stat>,<da>,<alpha>[,<toda>,<fo>,<pid>,<dcs>,<vp>, <sca>,<tosca>,<length>]<CR><LF><data>

If there is a Message Delivery Confirm in location <index> the output format is:

(Before using +CMGL, define the validity period and delivery reports with AT+CSMP=49,255,0,0. Then, use AT+CNMI=2,1,0,2,0, where the fourth value to store the delivery confirmation to index. See Example for details.)

> For #SMSMODE=0: +CMGR: <stat>,<fo>,<mr>,,,<scts>,<dt>,<st> For #SMSMODE=1: +CMGR: <stat>,<fo>,<mr>,<ra>,<tora>,<scts>,<dt>,<st>

where:

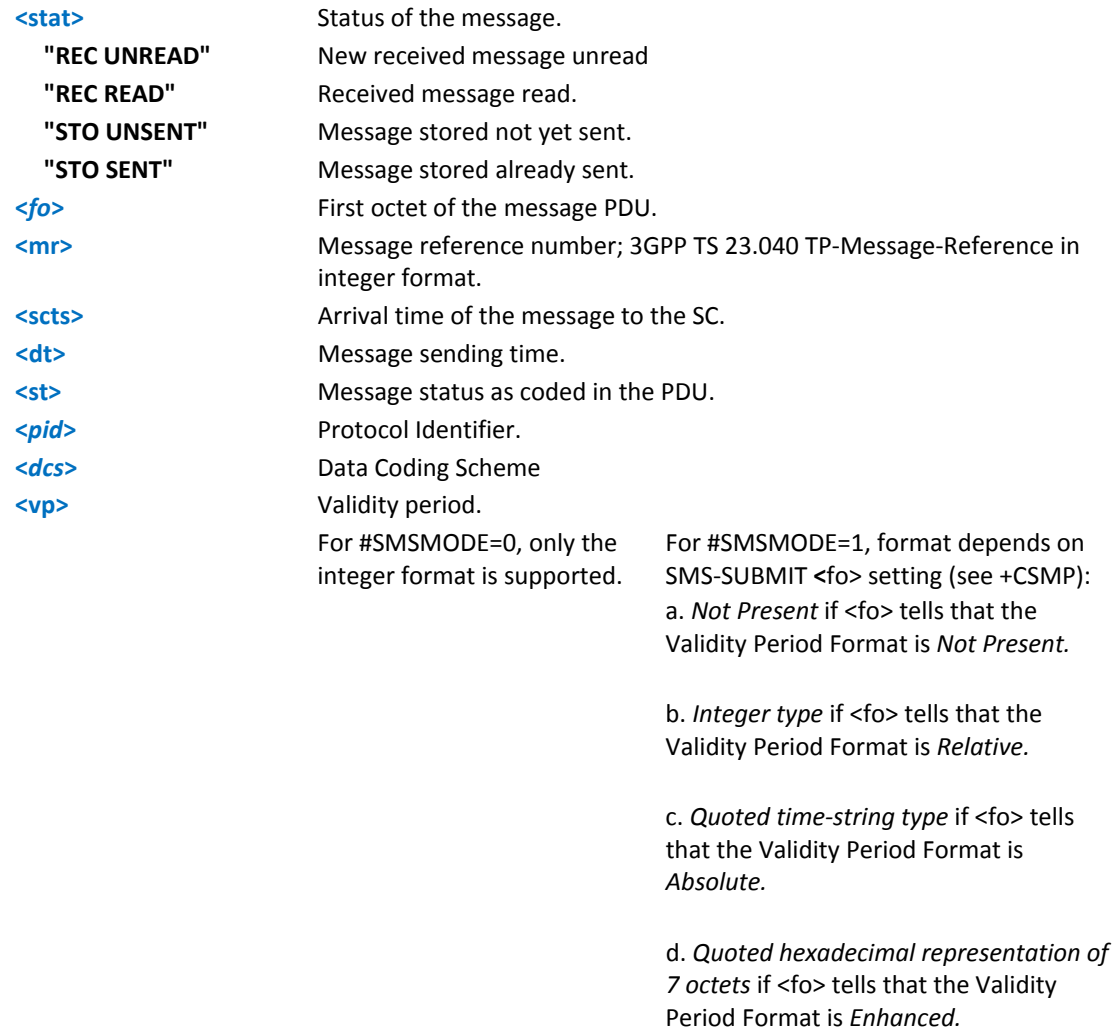

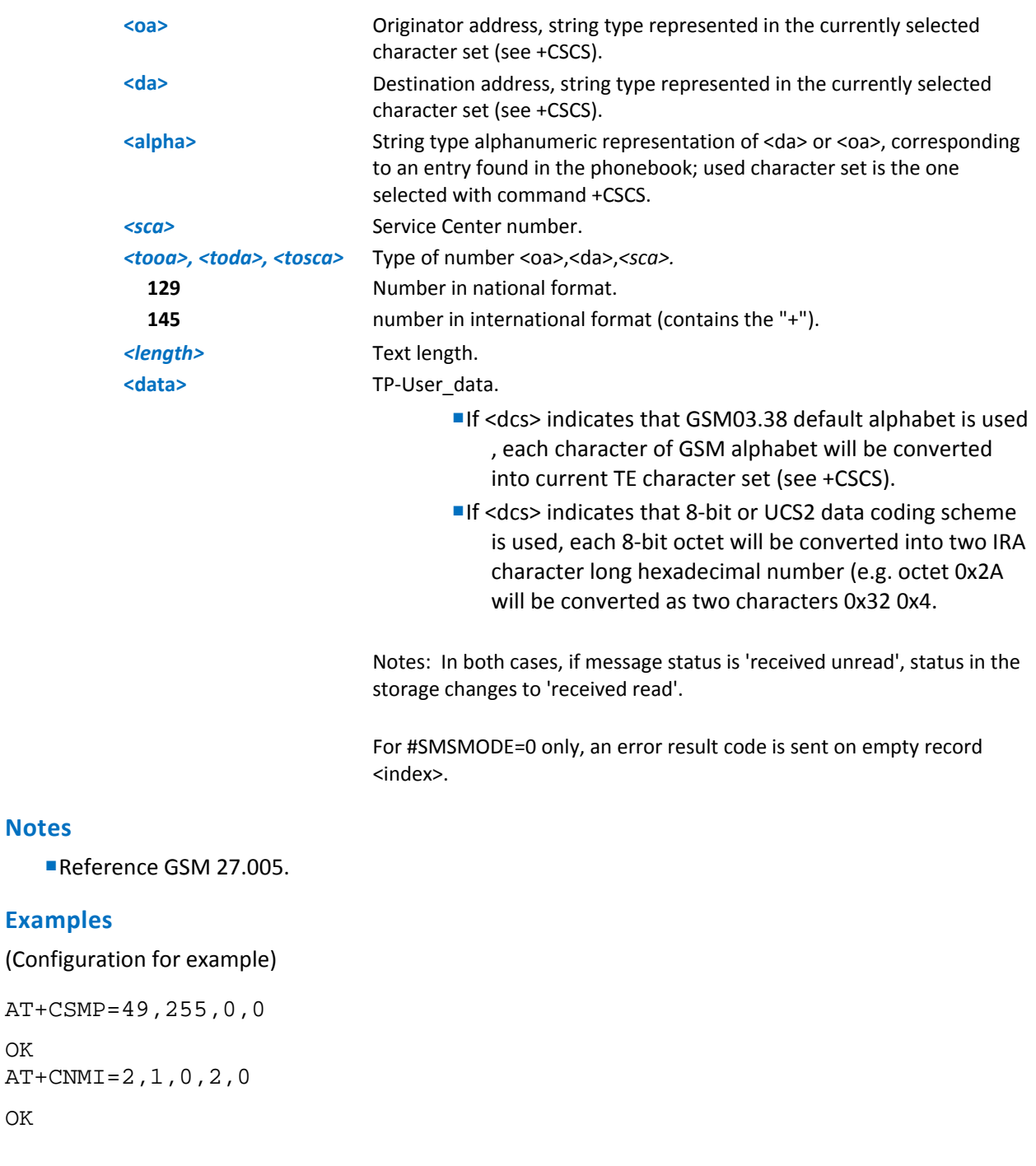

OK AT+CNMI=2,1,0,2,0

OK

**Notes**

(Below proves no messages are stored)

AT+CMGL="ALL"

OK

#### (Sending outbound message)

AT+CMGS="2164241372"

```
> What is happening?
```

```
+CMGS: 13 
OK 
(Indication of delivery confirmation stored)
+CDSI: "SM",1 
(Show reading of message in different mode)
AT#SMSMODE=0 
OK 
AT+CMGR=1 
+CMGR: "REC READ",6,13,,,"13/03/21,13:24:48-24","13/03/21,13:24:48-24",0 
OK
AT#SMSMODE=1 
OK
AT+CMGR=1 
+CMGR: "REC READ",6,13,"6124241372",129,"13/03/21,13:24:48-
24","13/03/21,13:24:48-24",0 
OK
```
## **Message Sending and Writing**

### **Send Message +CMGS**

+CMGS parameters and behavior depend on whether or not you have enabled improved SMS commands with #SMSMODE.

Execute command sends a message to the network.

Test command returns the OK result code.

### **Syntax**

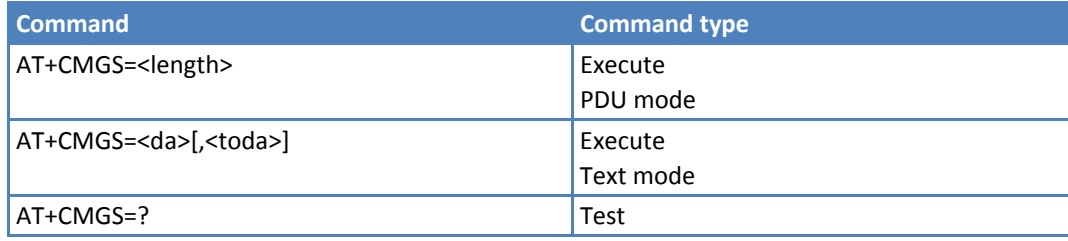

#### **Parameters and Values PDU Mode**

**<length>** Length of the PDU to be sent in bytes, excluding the SMSC address octets. **7‐164** After command line is terminated with <CR>, the device responds sending a four character sequence prompt:

> <CR><LF><greater\_than><space> (IRA 13, 10, 62, 32) and waits for the specified number of bytes.

#### **Notes PDU Mode**

- The DCD signal shall be in ON state while PDU is given state.
- **Echoing given characters back from the TA is controlled by echo command E.**
- The PDU is hexadecimal format (each octet of the PDU is given as two IRA character long hexadecimal number) and given in one line.
- When the SMSC address length octet (given in the PDU) equals zero, the SMSC address set with command +CSCA is used; in this case, the SMSC Type‐of‐Address octet shall not be present in the PDU.
- To send the message issue Ctrl-Z char (0x1A hex).
- To exit without sending the message issue ESC char (0x1B hex).
- If message is successfully sent to the network, then the result is sent in the format:

+CMGS: <mr>

where:

<mr> ‐ message reference number; 3GPP TS 23.040 TP‐Message‐Reference in integer format.

- **If message sending fails for some reason, an error code is reported.**
- During command execution, which may take several seconds, ensure that no other SIM interacting commends are issued.

#### **Parameters and Values Text Mode**

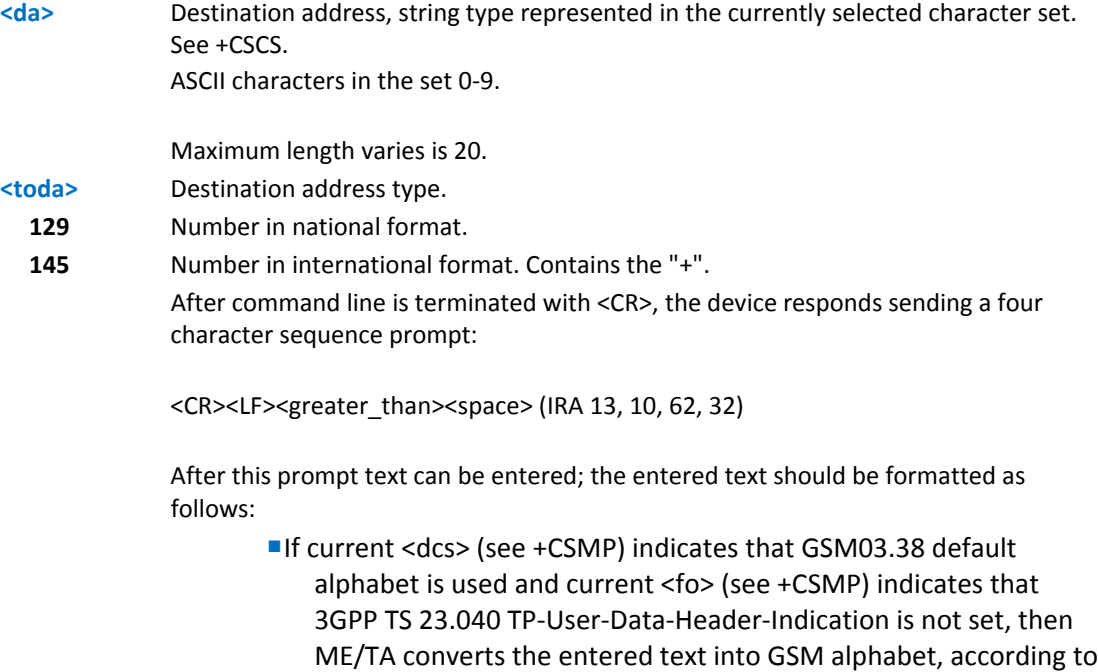

GSM 27.005, Annex A. Backspace can be used to delete last character and carriage returns can be used.

For #SMSMODE=1 only, after every <CR> entered by the user, the sequence <CR><LF><greater\_than><space> is sent to the TE.

■If current <dcs> (see +CSMP) indicates that 8-bit or UCS2 data coding scheme is used or current <fo> (see +CSMP) indicates that 3GPP TS 23.040 TP‐User‐Data‐Header‐Indication is set, the entered text should consist of two IRA character long hexadecimal numbers which ME/TA converts into 8‐bit octet. For example, . the asterisk will be entered as 2A (IRA50 and IRA65 and this will be converted to an octet with integer value 0x2A.

#### **Notes Text Mode**

- The DCD signal shall be in ON state while text is entered. The echo command E controls the echoing of entered characters back from the TA.
- **Echoing given characters back from the TA is controlled by echo command E.**
- To send the message issue Ctrl-Z char (0x1A hex).
- To exit without sending the message issue ESC char (0x1B hex).
- If message is successfully sent to the network, the result is sent in the format: +CMGS: <mr>

where <mr> - Message reference number.

- **If message sending fails for some reason, an error code is reported.**
- During command execution, which may take several seconds, ensure that no other SIM interacting commends are issued.
- It is possible to send a concatenation of at most 10 SMs the maximum number of chars depends on <dcs>:

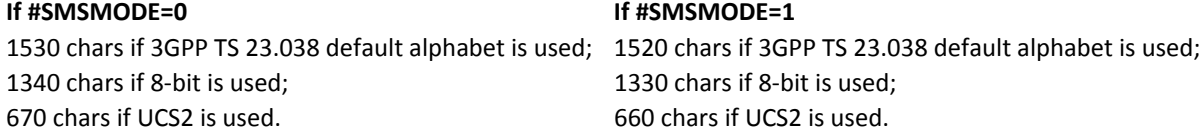

#### **Notes**

To avoid malfunctions, wait for the +CMGS: <mr> or +CMS ERROR: <err> response before issuing further commands.

Reference GSM 27.005.

### **Write Message to Memory +CMGW**

+CMGW parameters and behavior depend on whether or not you have enabled improved SMS commands with #SMSMODE.

Execute command writes in the <memw> memory storage a new message.

Test command returns the OK result code.

#### **Syntax**

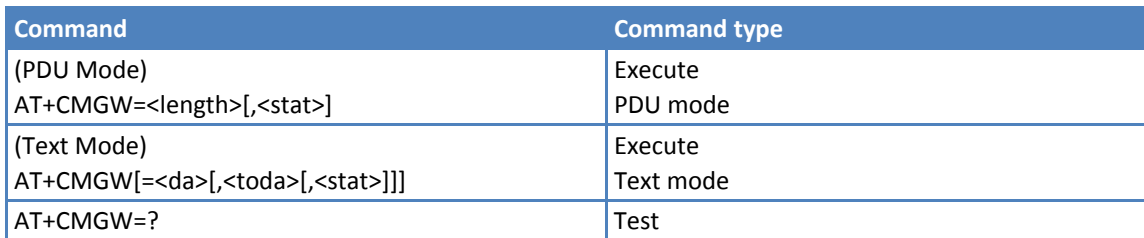

#### **Parameters and Values PDU Mode**

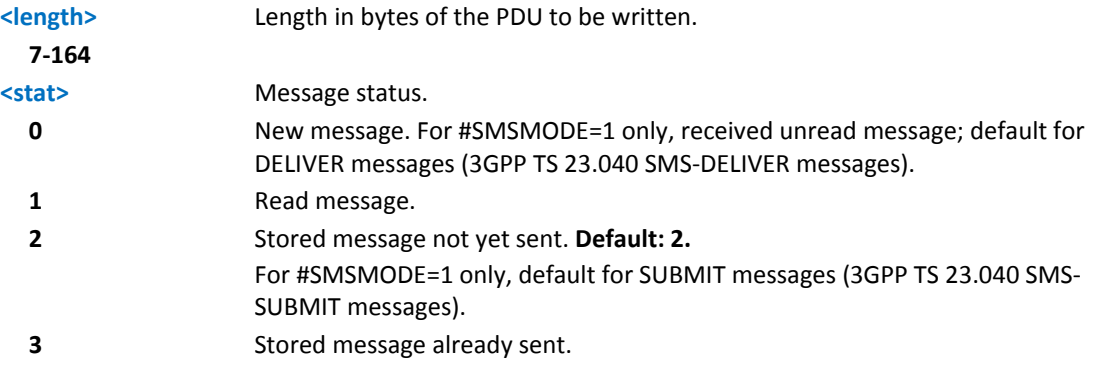

#### **Notes PDU Mode**

- The device responds to the command with the prompt '>' and waits for the specified number of bytes.
- To write the message issue Ctrl-Z char (0x1A hex).
- To exit without writing the message issue ESC char (0x1B hex).
- If message is successfully written in memory, the result is sent in the format:

+CMGW: <index>

where:

<index> ‐ message location index in the memory <memw>.

- **If message storing fails for some reason, an error code is reported.**
- During command execution, which may take several seconds, ensure that no other SIM interacting commends are issued.
- For #SMSMODE=1 only, not only SUBMIT messages can be stored in SIM as per #SMSMODE=0, but also DELIVER and STATUS REPORT messages (3GPP TS 23.040 SMS‐STATUS‐REPORT messages). SUBMIT messages can only be stored with status 2 or 3; DELIVER and STATUS REPORT messages can only be stored with status 0 or 1.

#### **Example PDU Mode**

```
AT+CMGF=0OK 
AT+CMGW=35 
\overline{\phantom{a}}
```

```
07801091346554F307801096224658F110020000166262626262626262626262626262626262626
26262
```
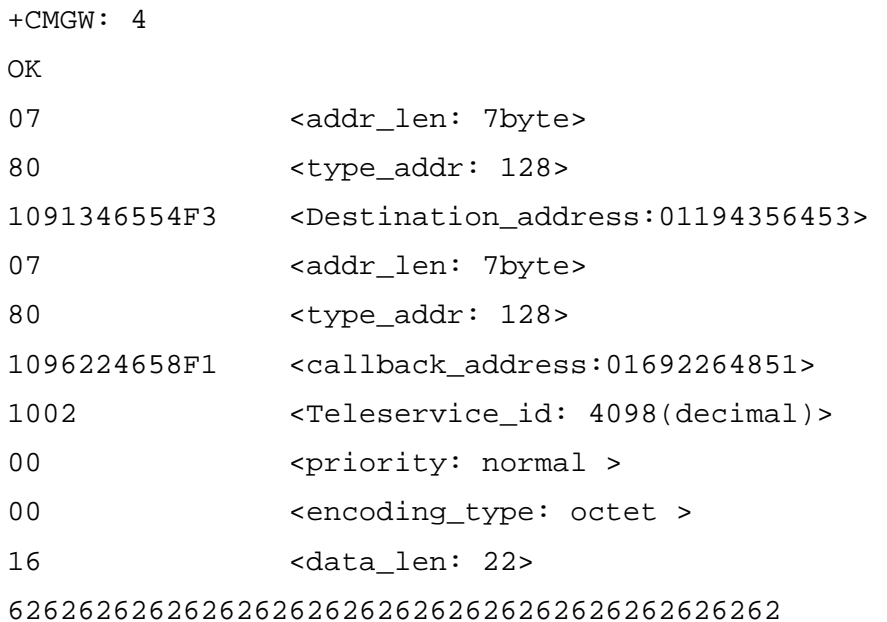

<user\_data: bbbbbbbbbbbbbbbbbbbbbb>

#### **Parameters and Values Text Mode**

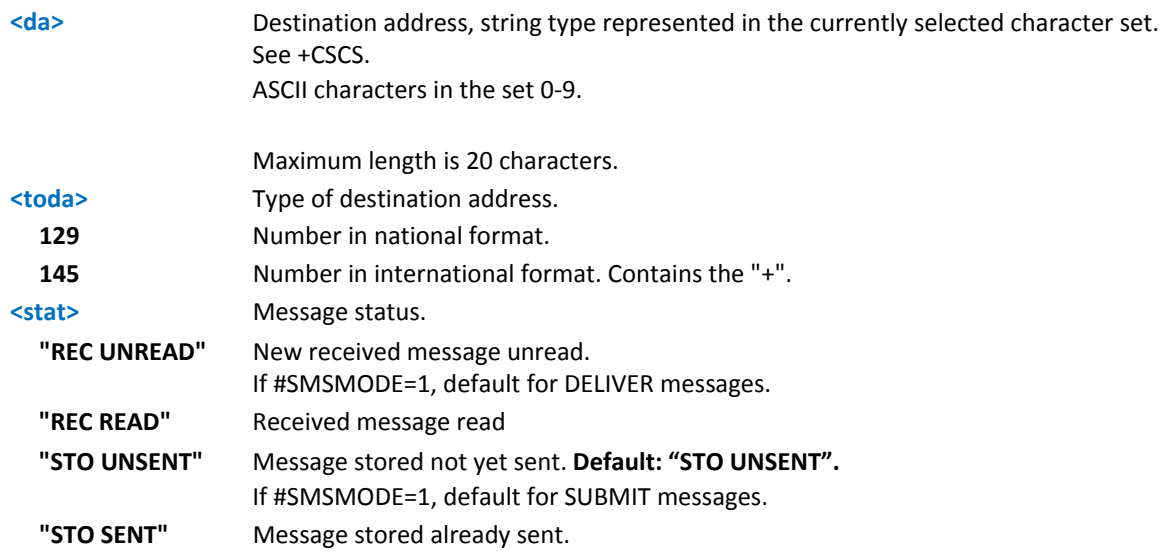

After command line is terminated with <CR>, the device responds sending a four character sequence prompt:

<CR><LF><greater\_than><space> (IRA 13, 10, 62, 32)

After this prompt text can be entered; the entered text should be formatted as follows:

- If current <dcs> (see +CSMP) indicates that GSM03.38 default alphabet is used and current <fo> (see +CSMP) indicates that 3GPP TS 23.040 TP‐User‐Data‐Header‐ Indication is not set, then ME/TA converts the entered text into GSM alphabet, according to GSM 27.005, Annex A. Backspace can be used to delete last character and carriage returns can be used.
- If #SMSMODE=1, For #SMSMODE=1 only, after every <CR> entered by the user, the sequence <CR><LF><greater\_than><space> is sent to the TE.

■If current <dcs> (see +CSMP) indicates that 8-bit or UCS2 data coding scheme is used or current <fo> (see +CSMP) indicates that 3GPP TS 23.040 TP‐User‐Data‐Header‐ Indication is set, the entered text should consist of two IRA character long hexadecimal numbers which ME/TA converts into 8‐bit octet. For example, the asterisk will be entered as 2A (IRA50 and IRA65) and this will be converted to an octet with integer value 0x2A.

#### **Notes Text Mode**

- The DCD signal is in ON state while text is entered.
- Echoing entered characters back from the TA is controlled by echo command E.
- To write the message issue Ctrl-Z char (0x1A hex).
- To exit without writing the message issue ESC char (0x1B hex).
- If message is successfully written in the memory, then the result is sent in the format:

+CMGW: <index>

where:

<index> ‐ message location index in the memory <memw>.

- If message storing fails for some reason, an error code is reported.
- During command execution, which may take several seconds, ensure that no other SIM interacting commends are issued.
- It is possible to send a concatenation of at most 10 SMs the maximum number of chars depends on <dcs>:
	- 1530 chars if 3GPP TS 23.038 default alphabet is used;
	- 1340 chars if 8-bit is used;
	- 670 chars if UCS2 is used.

For #SMSMODE=1 only, if entered text is longer than this maximum value, an error is raised.

For #SMSMODE=1 only, in text mode, not only SUBMIT messages can be stored in SIM as per #SMSMODE=0, but also DELIVER messages. The type of saved message depends upon the current <fo> parameter (see **+CSMP**). For a DELIVER message, current <vp> parameter (see **+CSMP**) is used to set the message Service Centre Time Stamp <scts>, so it has to be an absolute time string, for example, "09/01/12,11:15:00+04". SUBMIT messages can only be stored with status "STO UNSENT" or "STO SENT"; DELIVER messages can only be stored with status "REC UNREAD" or "REC READ".

#### **Example Text Mode**

```
AT+CMGW=? 
OK 
AT+CMGF=1OK 
AT+CMGW 
> Test message 
> Ctrl+Z must be used to write message 
+CMGW: 1
```

```
OK
```

```
AT+CMGW="9194397977" 
> Test SMS 
+CMGW: 2 
OK 
AT+CMGW="9194397977",129 
> Test SMS 
+CMGW: 3 
OK
```
- Reference GSM 27.005
- To avoid malfunctions, wait for the +CMGW: <index> or +CMS ERROR: <err> response before issuing further commands.

### **Send Message from Storage +CMSS**

Execute command sends to the network a message that is already stored in the <memw> storage (see +CPMS) at the location <index>.

Test command returns the OK result code.

#### **Syntax**

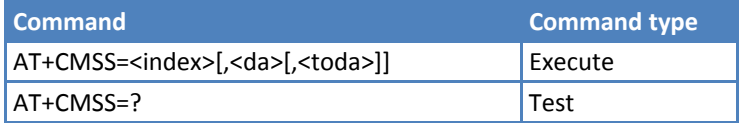

#### **Parameters and Values**

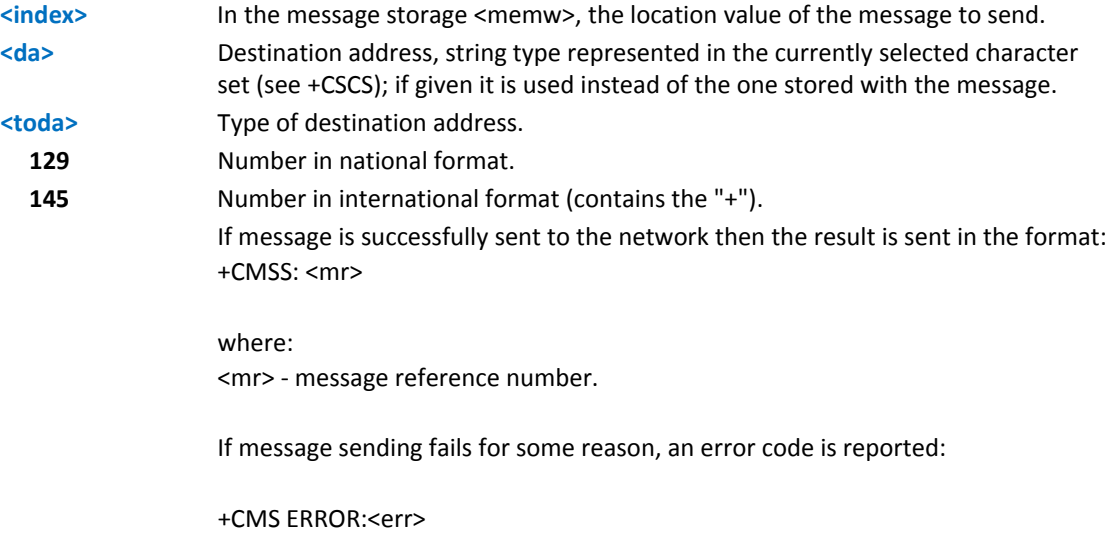

- To store a message in the <memw> storage see command +CMGW.
- During command execution, which may take several seconds, ensure that no other SIM interacting commends are issued.
- To avoid malfunctions is suggested to wait for the +CMSS: <mr> or +CMS ERROR: <err> response before issuing further commands.

Reference: GSM 27.005.

#### **Example Text Mode**

```
AT+CMGF=1OK 
AT+CMGW="0165872928" 
> test message... 
+CMGW: 5 
OK
AT+CMSS=5 
+CMSS: 136 
OK
```
### **Delete Message +CMGD**

+CMGD parameters and behavior depend on whether or not you have enabled improved SMS commands with #SMSMODE.

Execute command deletes messages from memory <memr>.

Test command shows the valid memory locations and optionally, <delflag> supported values.

+CMGD: (supported <index>s list)[,(supported <delflag>s list)]

#### **Syntax**

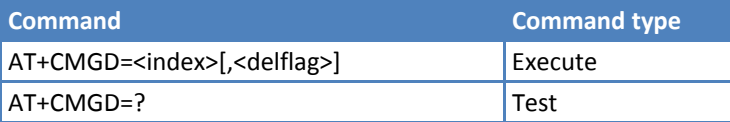

#### **Parameters and Values**

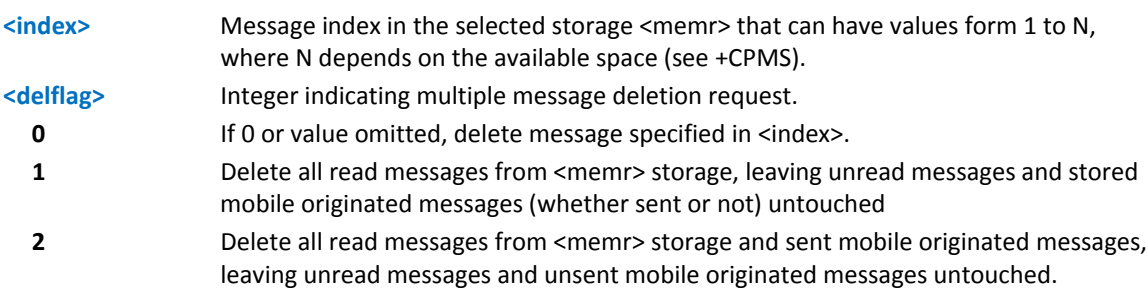

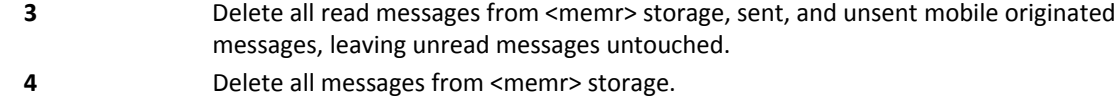

- If <delflag> is present and not set to 0 then, if <index> is greater than 0, <index> is ignored and ME follows the rules for <delflag> shown above.
- If #SMSMODE=0 only and if the location to be deleted is empty, an error message is reported.
- Reference: GSM 27.005.

#### **Example**

AT+CMGD=?

+CMGD: (1,2,3,6,7,17,18,19,20,37,38,39,47),(0-4)

OK

### **Select Service for MO SMS Messages +CGSMS**

Set command specifies the service or service preference that the MT uses to send MO SMS messages.

Read command returns the currently selected service or service preference in the form:

+CGSMS: <service>

Test command reports the supported list of currently available services <service>.

#### **Syntax**

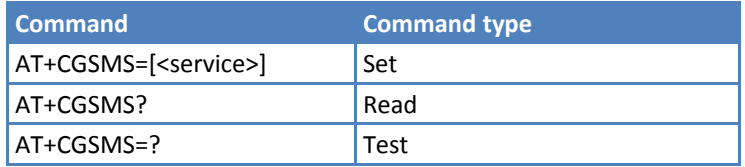

#### **Parameters and Values**

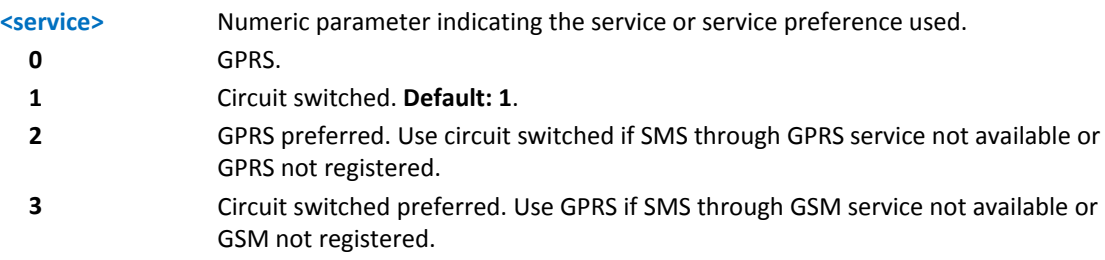

#### **Notes**

■The <service> value is saved on non-volatile memory as global parameter.

# **Custom AT Commands**

# **General Configuration AT Commands**

### **Network Selection Menu Availability +PACSP**

Read command returns the current value of the <mode> parameter in the format:

+PACSP<mode>

where:

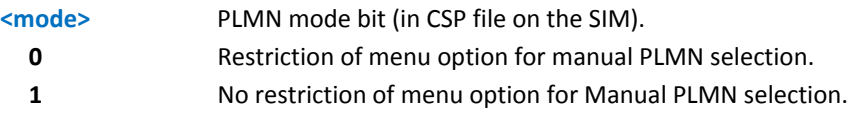

Test command returns the OK result code.

#### **Syntax**

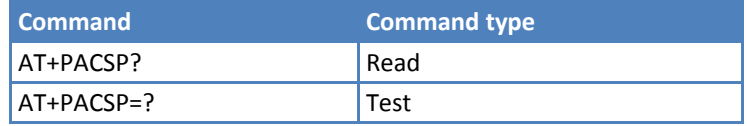

#### **Notes**

The command is available only if the ENS functionality has been previously enabled (see #ENS)

### **Manufacturer Identification #CGMI**

Execute command returns the device manufacturer's identification code with command echo.

Test command returns the OK result code.

#### **Syntax**

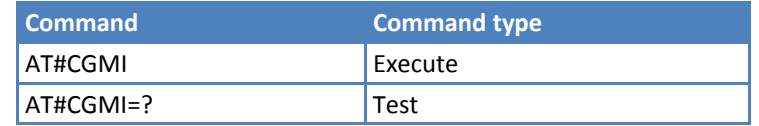

#### **Example**

```
AT#CGMI 
#CGMI: Telit 
OK
```
### **Model Identification #CGMM**

Execute command returns the device manufacturer's model identification code with command echo.

Test command returns the OK result code.

#### **Syntax**

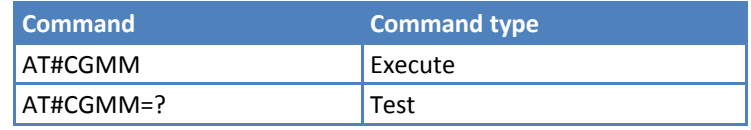

#### **Example**

```
AT#CGMM
```

```
#CGMM:GE910-QUAD
```
OK

### **Revision Identification #CGMR**

Execute command returns the manufacturer's software revision number with command echo.

Test command returns the OK result code.

#### **Syntax**

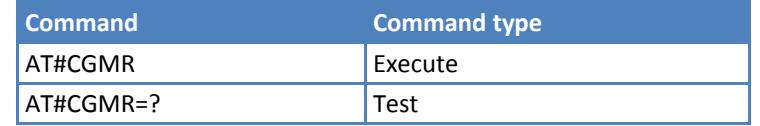

#### **Example**

AT#CGMR

```
#CGMR: 13.00.003
```
OK

### **Product Serial Number Identification #CGSN**

Execute command returns the mobile equipment identifier (IMEI) in decimal with command echo.

Test command returns the OK result code.

#### **Syntax**

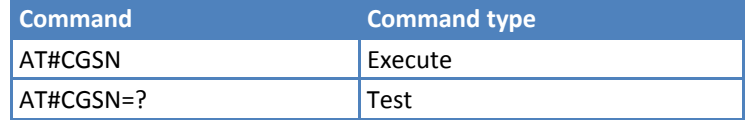

### **International Mobile Subscriber Identity (IMSI) #CIMI**

Execute command returns the international mobile subscriber identity, identified as the IMSI number, with command echo.

Test command returns the OK result code.

#### **Syntax**

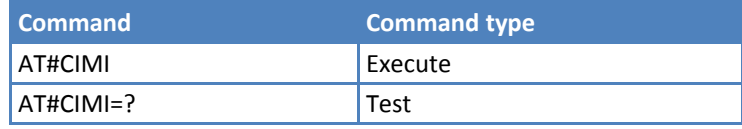

#### **Example**

AT#CIMI

```
#CIMI: 310001114445555
```
OK

### **Read ICCID (Integrated Circuit Card Identification) #CCID**

Execute command reads the ICCID—card identification number that provides a unique identification number for the SIM—on SIM.

Test command returns the OK result code.

#### **Syntax**

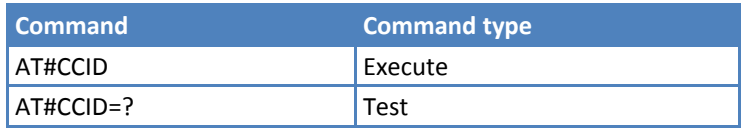

### **Service Provider Name #SPN**

Execute command returns the service provider string contained in the SIM field SPN, in the format:

#SPN:<spn>

where:

**<spn>** Service provider string contained in the SIM field SPN, represented in the currently selected character set (see +CSCS).

Test command returns the OK result code.

#### **Syntax**

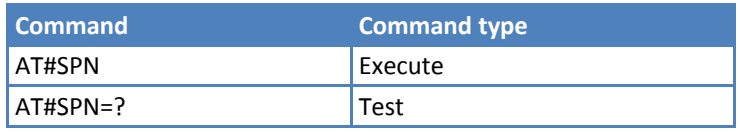

#### **Notes**

- If supported by SIM. If not support by SIM, may return ERROR.
- If the SIM field SPN is empty, the command returns just the OK result code.

### **Extended Numeric Error Report #CEER**

Execute command causes the TA to return a numeric code in the format:

#CEER: <code></sup>

This tells you the reason for:

- **The failure in the last unsuccessful call setup (originating or answering).**
- **The last call release.**
- The last unsuccessful GPRS attach or unsuccessful PDP context activation.
- The last GPRS detach or PDP context deactivation.

Note: If none of the previous conditions has occurred since power up, 0 "No error" is reported.

Test command returns OK result code.

#### **Syntax**

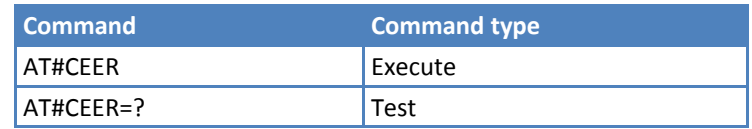

<code> values as follows:</sup>

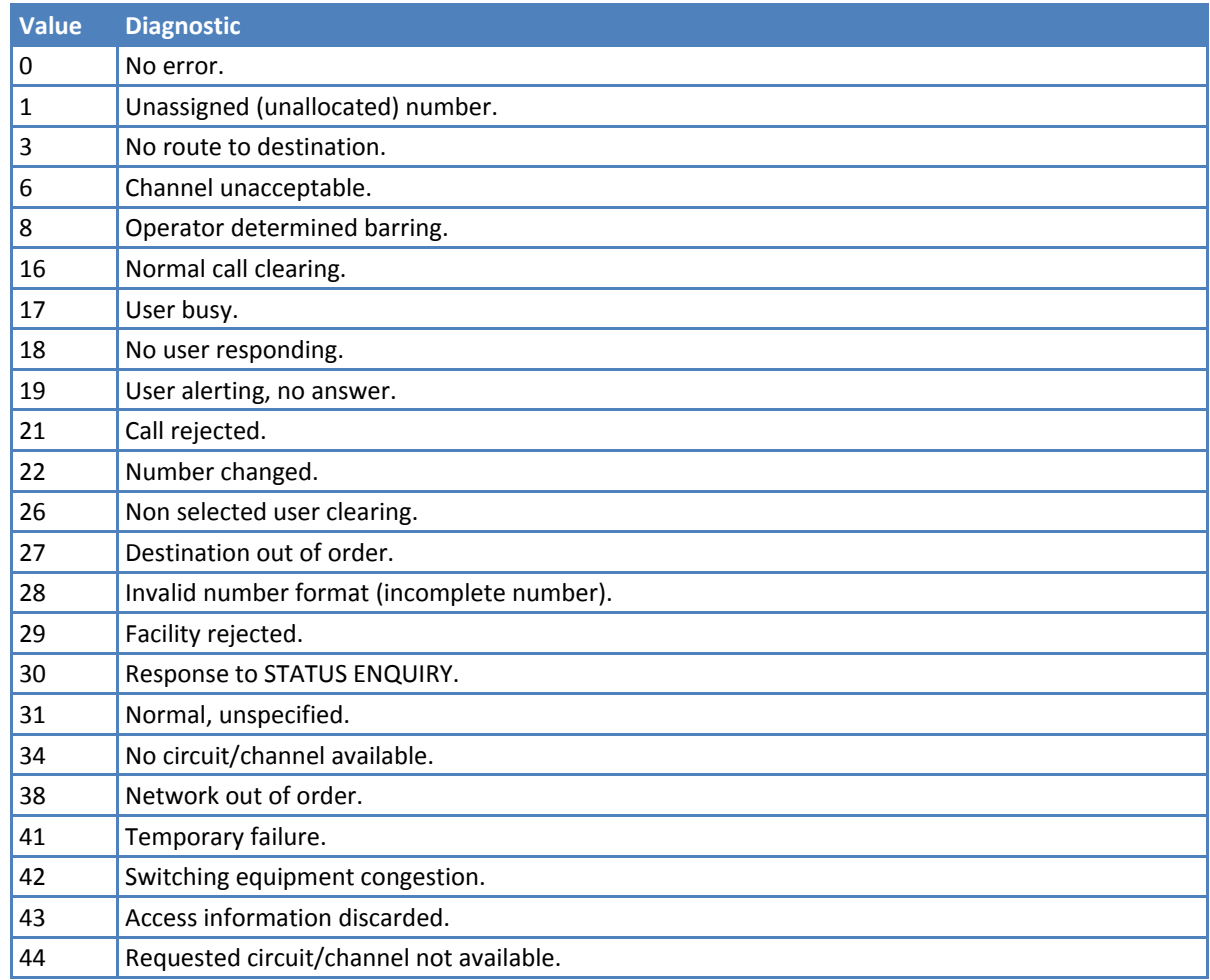

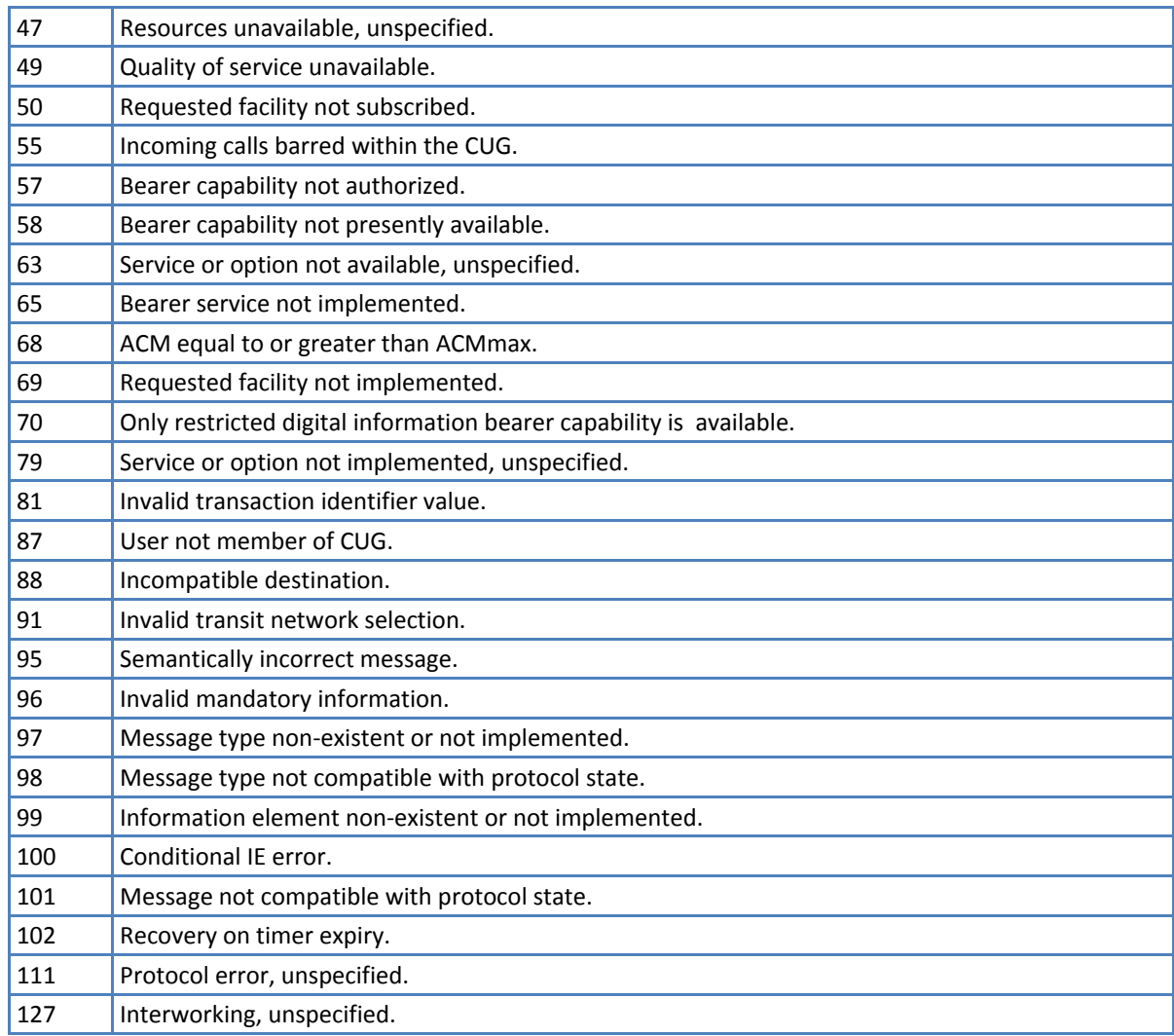

#### GPRS related errors

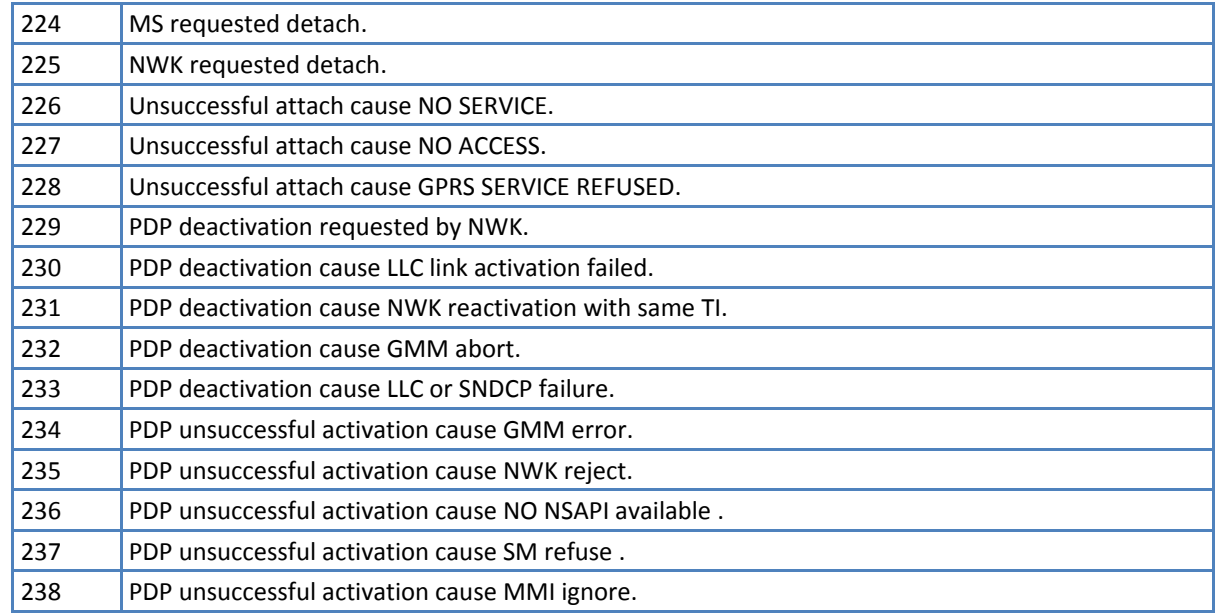

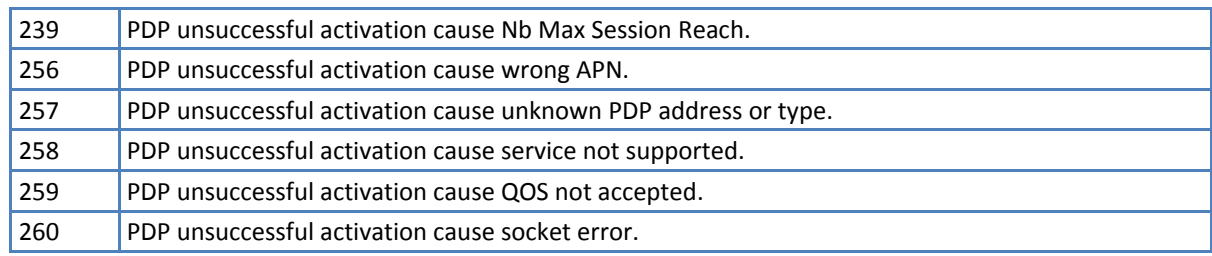

#### Other custom values

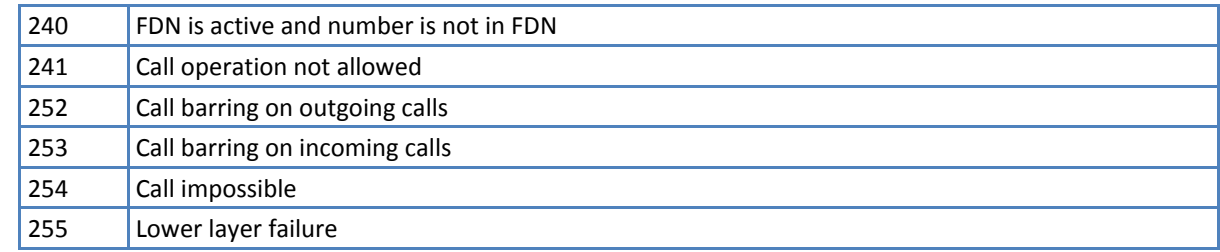

#### **Notes**

Reference: GSM 04.08.

### **Extended Error Report for Network Reject Cause #CEERNET**

Execute command causes the TA to return a numeric code in the format

#CEERNET: <code></code>

This offers the user of the TA a report for the last mobility management (MM) or session management (SM) procedure not accepted by the network and a report of detach or deactivation causes from network.

<code> values as follows:</sup>

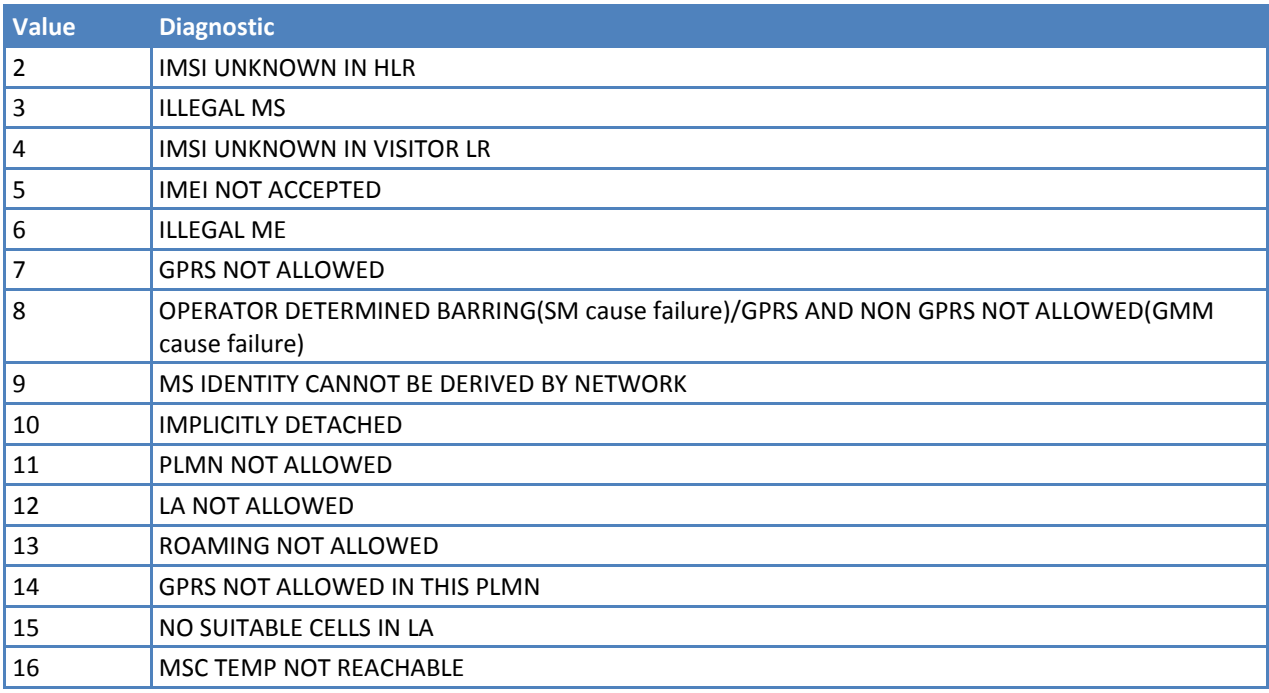

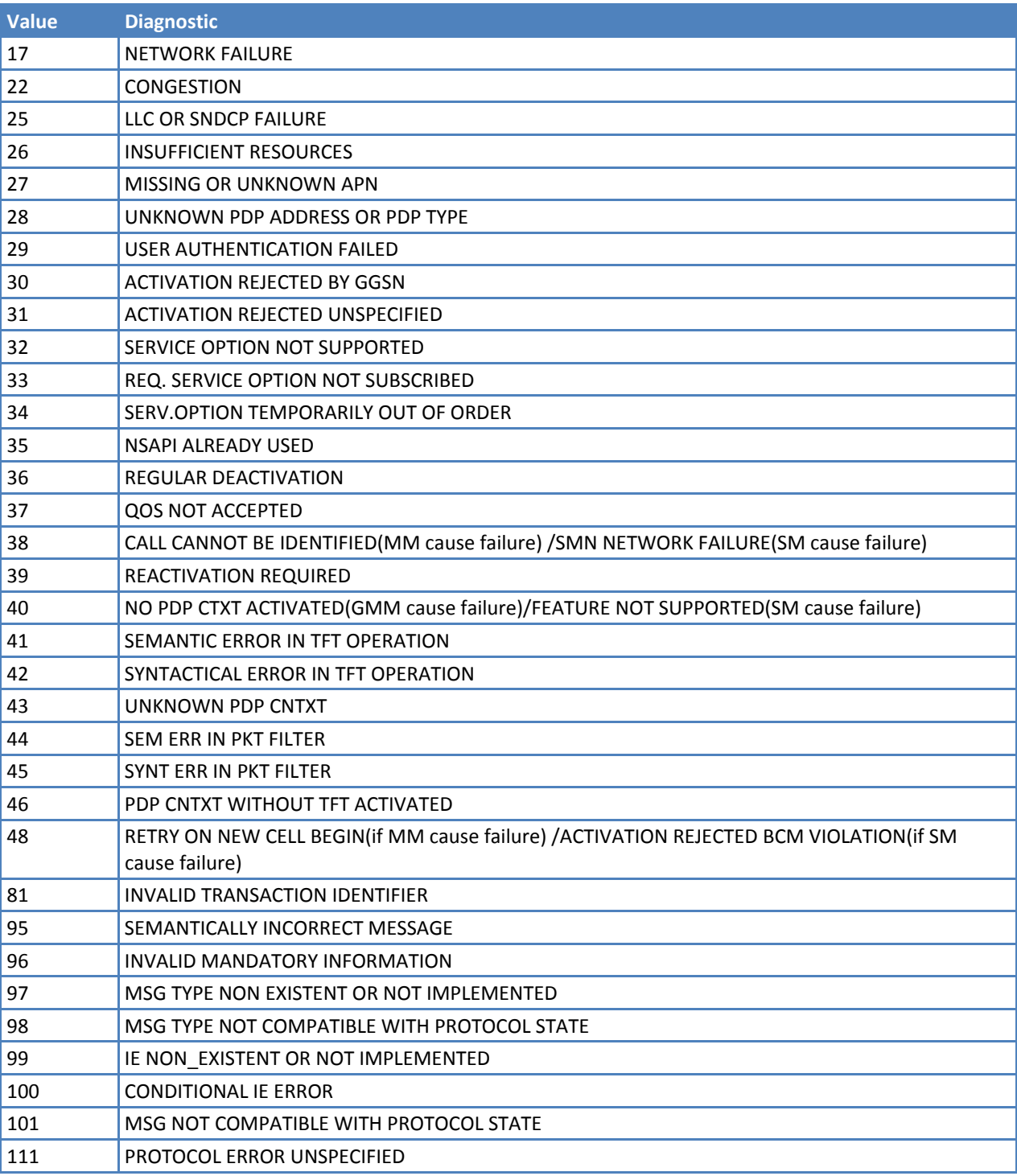

### Test command returns OK result code.

### **Syntax**

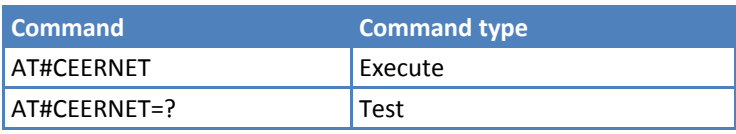

Reference: 3GPP 24.008.

### **Select Registration Operation Mode #REGMODE**

In some cases, unsolicited response codes controlled by either +CREG or +CGREG differ slightly from ETSI specifications. This is basic operation mode. Enhanced operation mode uses the ETSI specifications.

Set command sets the registration status command operation mode.

Read command returns the current registration operation mode.

Test command reports the available value range for <mode>.

#### **Syntax**

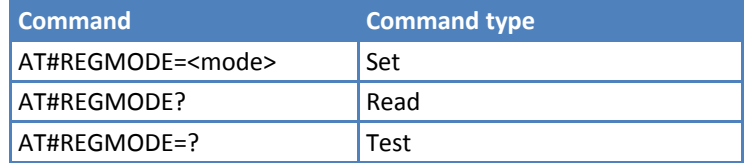

#### **Parameters and Values**

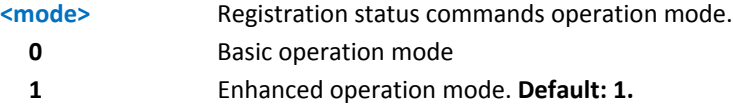

#### **Note**

Affects +CREG and +CGREG.

### **SMS Commands Operation Mode #SMSMODE**

Set command enables or disables the improved SMS commands operation mode.

Read command reports whether the improved SMS commands operation mode is enabled or not, in the format:

#SMSMODE: <mode>

Test command reports the available value range for <mode>.

#### **Syntax**

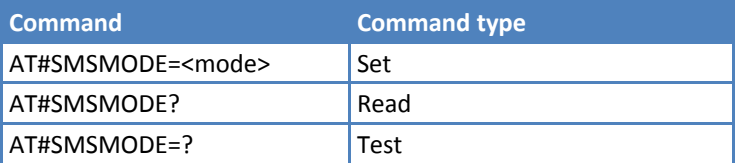

#### **Parameters and Values**

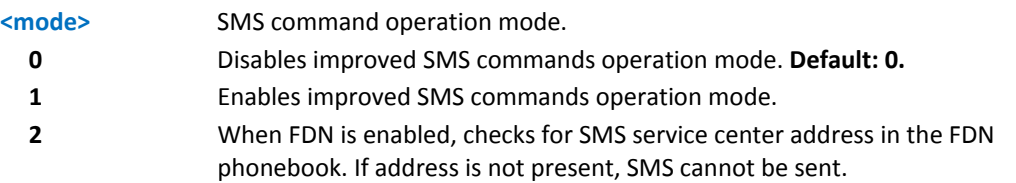

#### **Note**

Affects +CPMS, +CNMI, +CMGS, +CMGW, +CMGL, +CMGR, +CMGD, +CSMP.

### **PLMN List Selection #PLMNMODE**

Set command selects the list of PLMN names to be used currently.

Read command reports whether the currently used list of PLMN names is fixed or not, in the format:

#PLMNMODE: <plmnlist>

Test command returns the supported value range for <plmnlist>.

#### **Syntax**

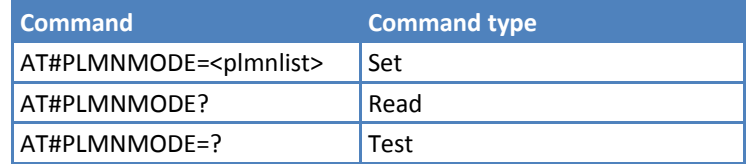

#### **Parameters and Values**

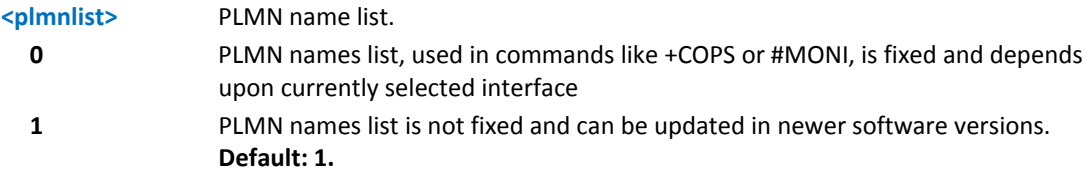

#### **Note**

■<plmnlist> is saved in the non-volatile memory.

#### **Display PIN Counter #PCT**

Execute command reports the PIN/PUK or PIN2/PUK2 input remaining attempts, depending on +CPIN requested password in the format:

#PCT: <n>

where:

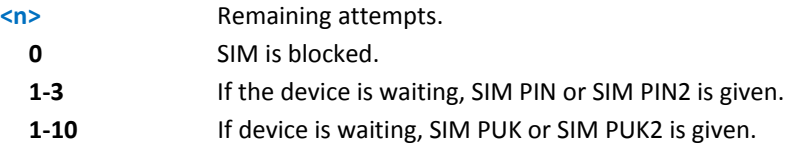

Test command returns the OK result code.

#### **Syntax**

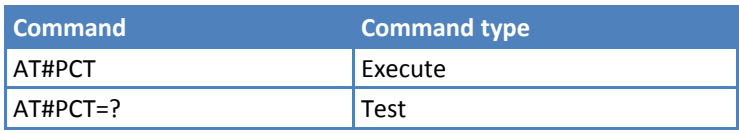

### **Software Shut Down #SHDN**

Execute command causes device to detach from the network and shut down. Before definitive shut down an OK, response is returned.

Test command returns the OK result code.

#### **Syntax**

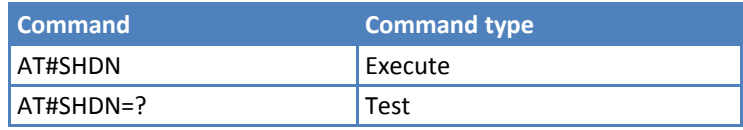

#### **Notes**

- After this execute command is issued, previous activity is terminated. The device does not respond to any further command.
- To turn device on again, toggle the hardware pin ON/OFF must be tied low.
- The maximum time to shutdown the device, completely is 25 seconds.

### **Extended Reset #Z**

Set command loads both base section and extended section of the specified user profile stored with AT&W and selected with AT&P.

Test command tests for command existence.

#### **Syntax**

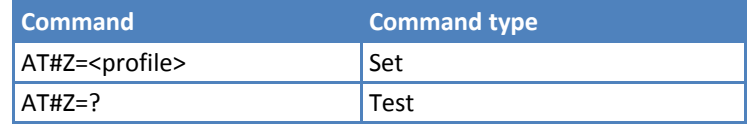

#### **Parameters and Values**

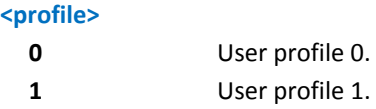

### **Periodic Reset #ENHRST**

Set command enables or disables the unit reset after <delay> minutes.

Read command reports the current parameter settings for # EHNRST command in the format:

```
# EHNRST: < mod >[,<delay>,<remainTime>]
```
where:

<remainTime> ‐ time remaining before next reset

Test command reports supported range of values for <mod> and <delay>.

#### **Syntax**

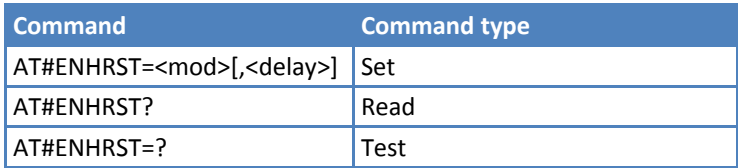

### **Parameters and Values**

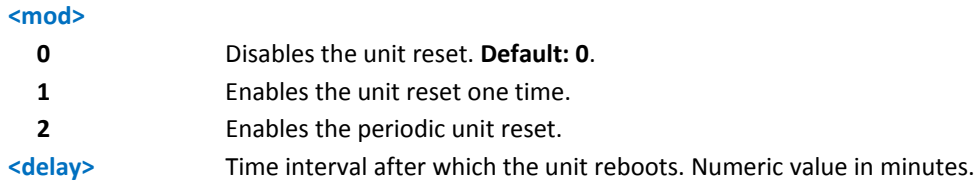

#### **Notes**

- ■Settings are saved automatically in non-volatile memory only if old or new mod is 2. Any change from 0 to 1 or from 1 to 0 is not stored in non-volatile memory.
- The particular case AT#ENHRST=1,0 causes the module to immediately reboot. So if AT#ENHRST=1,0 follows an AT command that stores some parameters in non‐volatile memory, it is recommended to insert a delay of at least 5 seconds before to issuing AT#ENHRST=1,0. Doing so permits the storing of parameters in non‐volatile memory to finish.

#### **Examples**

Module reboots after 60 minutes

AT#ENHRST=1,60

Module reboots now

AT#ENHRST=1,0

Module reboots after 60 minutes and indefinitely after every following power on

AT#ENHRST=2,60

### **Wake from Alarm Mode #WAKE**

Execute command stops any present alarm activity. If the module is in alarm mode, it exits the alarm mode and enters the normal operating mode.

Read command returns the operating status of the device in the format:

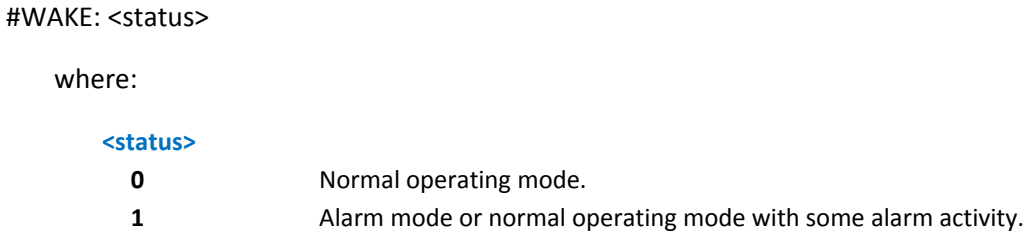

Test command returns OK result code.

#### **Syntax**

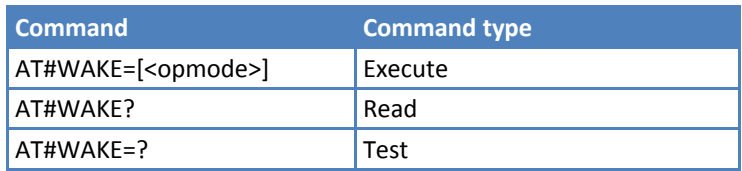

#### **Parameters and Values**

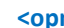

**zmode>** Operating mode.

**0** Normal operating mode. The module exits the alarm mode, enters the normal operating mode. Alarm activity—for example alarm tone playing—is stopped and an OK result code is returned.

#### **Notes**

- **The alarm mode is indicated by status ON of hardware pin CTS and by status ON of pin DSR. The power saving** status is indicated by a CTS ‐ OFF and DSR ‐ OFF status. The normal operating status is indicated by DSR ‐ ON.
- During the alarm mode, the device will not scan the network or register to any network. Therefore, the device cannot dial or receive any call or SM. The only commands that can be issued to the module in this state are #WAKE and #SHDN. No other command should be issued during this state.
- If the #WAKE=0 command is issued after an alarm has been set with +CALA, but before the alarm expires, it will answer OK but have no effect.

### **Query Temperature Overflow #QTEMP**

Read command queries the device internal temperature sensor for over temperature and reports in the format:

#### #QTEMP: <temp>

where:

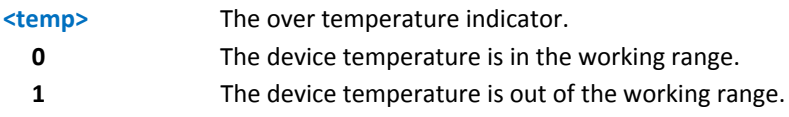

Test command reports supported value range for parameter <mode>.

#### **Syntax**

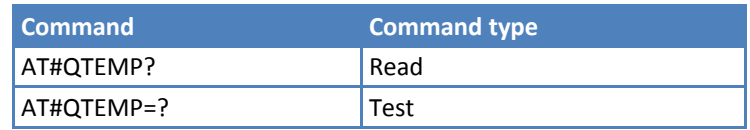

#### **Notes**

**Do not operate the device outside of its working temperature range; otherwise, the device may not function** properly. Consult your model's documentation for the temperature range for your device.

### **Temperature Monitor #TEMPMON**

Set command sets the behavior of module internal temperature monitor.

Read command reports the current setting for #TEMPMON in the format:

#TEMPMON: <urcmode>,<action>[,<hyst\_time>[,<GPIO>]]

Test command reports supported value range for parameter <mod>, <urdmode>, <action>, <hyst\_time>, and <GPIO>.

Note: GPIO is not currently supported.

#### **Syntax**

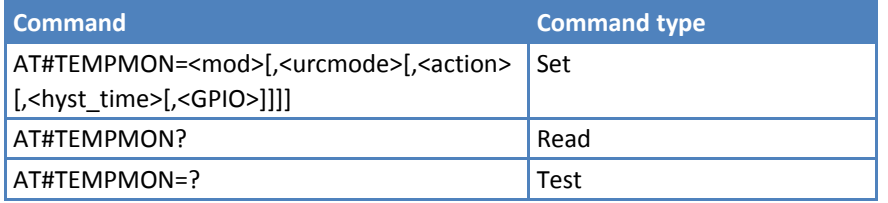

### **Parameters and Values**

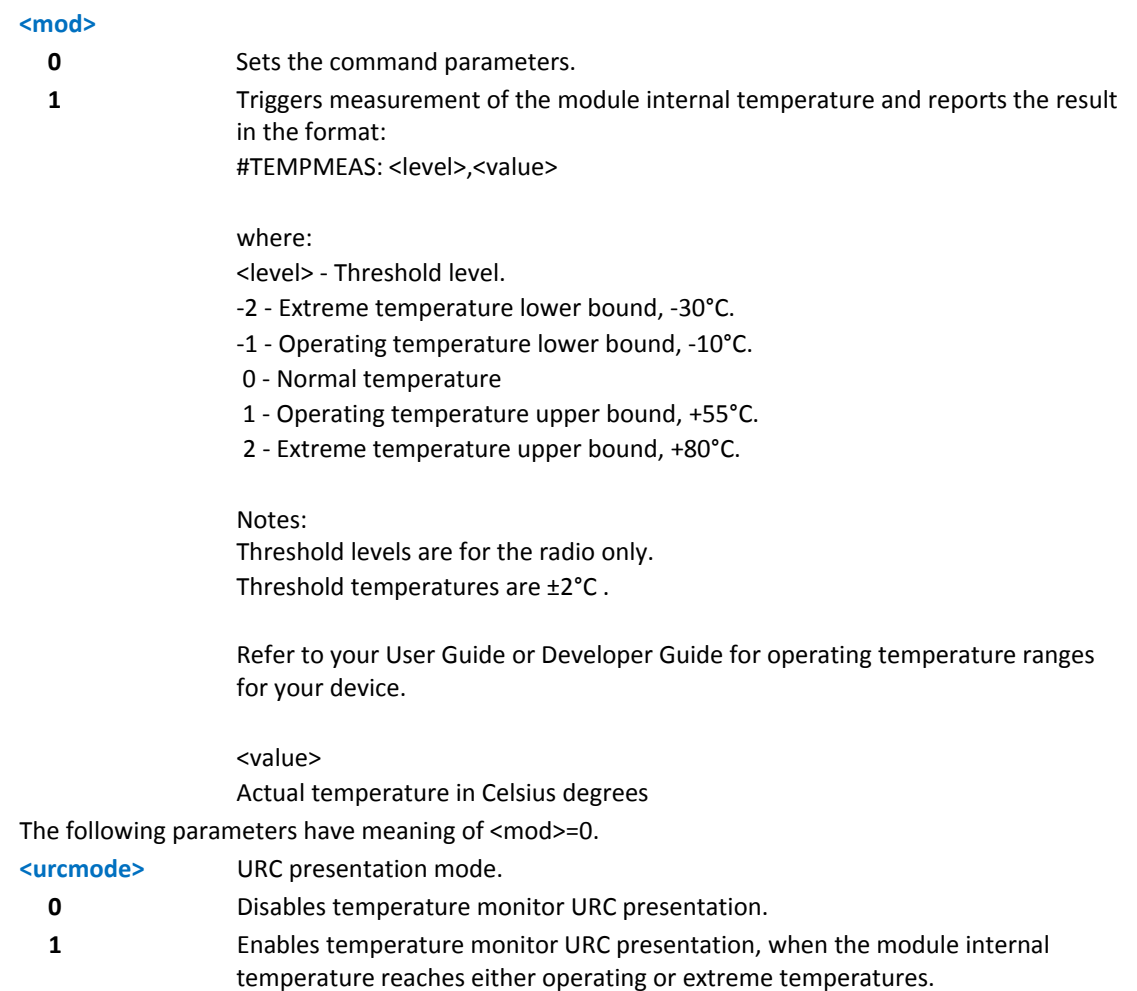

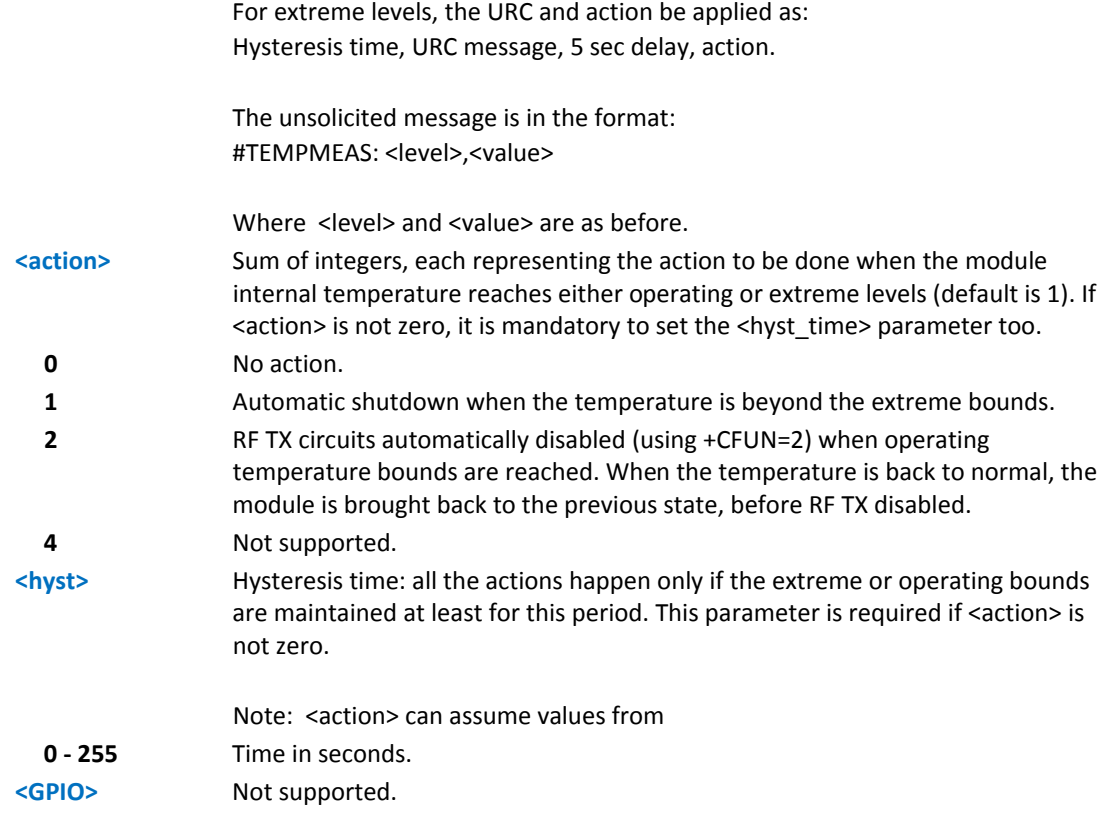

- The URC presentation mode <urcmode> is related to the current AT instance only (see +CMUX); last <urcmode> settings are saved for every instance as extended profile parameters, thus it is possible to restore them either if the multiplexer control channel is released and set up, back and forth.
- ■The last <action> and <hyst\_time> are global parameters saved in non-volatile memory.
- The automatic power off is deferred for emergency calls.

### **SMS Ring Indicator #E2SMSRI**

Set command enables or disables the ring indicator (RI) pin response to an incoming SMS message. If enabled, a negative going pulse is generated on receipt of an incoming SMS message. The duration of this pulse is determined by the value of <n>.

Read command reports the duration in ms of the pulse generated on receipt of an incoming SM, in the format:

#E2SMSRI: <n>

Note: Value <n>=0 means that the RI pin response to an incoming SM is disabled.

Test command reports the range of supported values for parameter <n>.

#### **Syntax**

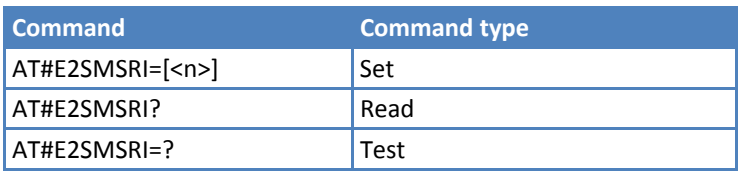

#### **Parameters and Values**

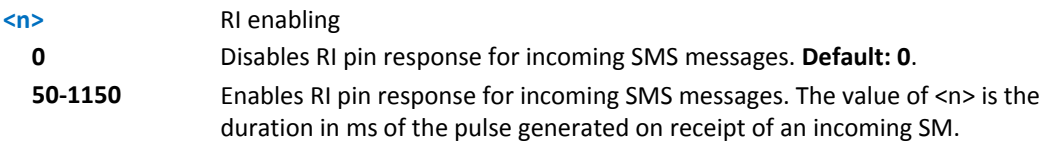

#### **Note:**

If +CNMI=3,1 is issued and the module is in a GPRS connection, a 100 ms break signal is sent and a 1 sec. pulse is generated on RI pin, no matter if the RI pin response is either enabled or not.

#### **Example**

```
AT#E2SMSRI=? 
#E2SMSRI: (0,50-1150)) 
OK 
AT#E2SMSRI? 
#E2SMSRI: 0 
OK
AT#E2SMSRI=50 
OK 
AT#E2SMSRI? 
#E2SMSRI: 50 
OK
```
### **Read Analog/Digital Converter Input #ADC**

Execution command reads pin <adc> voltage, converted by ADC and outputs in the format:

#ADC: <value>

where:

<value> - pin<adc> voltage, expressed in mV

Read command reports the pin's voltage, converted by ADC, in the format:

```
#ADC: <value>[<CR><LF>#ADC: <value>[…]]
```
Test command reports the supported values of <adc>, <mode>, and <dir> command parameters.

#### **Syntax**

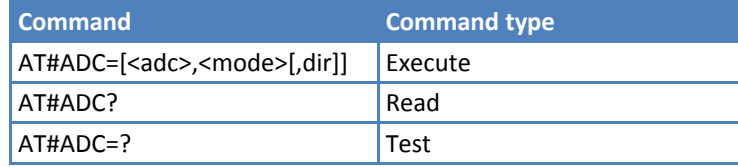

### **Parameters and Values**

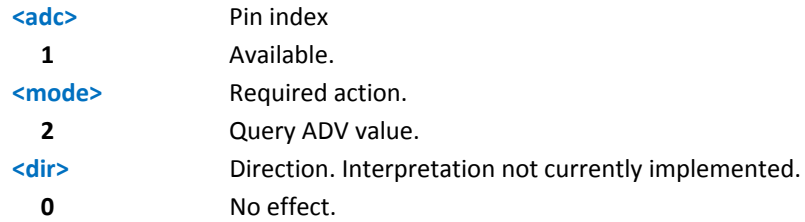

#### **Note:**

Command returns the last valid measure.

### **V24 Ouput Pins Mode #V24MODE**

Set command sets the <port> serial interface functioning <mode>.

Read command returns actual functioning <mode> for all ports in the format:

#V24MODE: 0,<mode\_port0>,<when0>[<CR><LF> #V24MODE: 1,<mode\_port1>,<when1> [<CR><LF>

where:

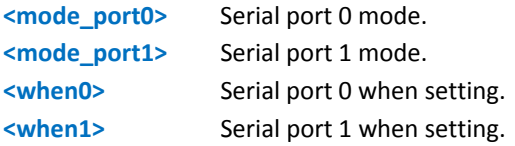

Test command reports support value range for <port>, <mode>, and <when>.

#### **Syntax**

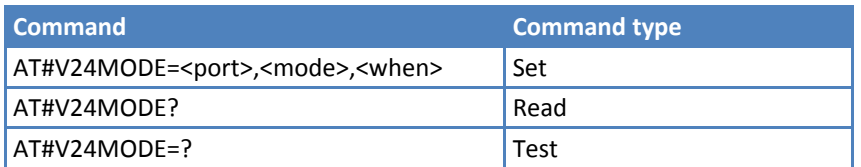

### **Parameters and Values**

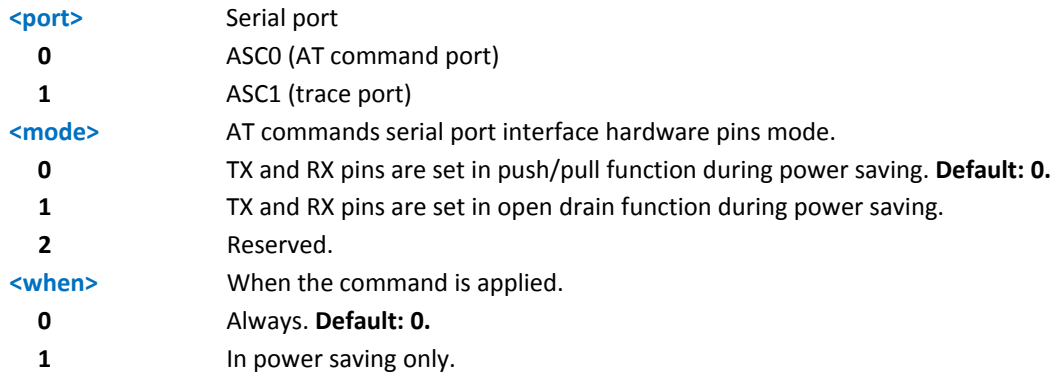

#### **Examples**

AT#V24MODE? #V24MODE: 0,0,0 #V24MODE: 1,0,0

### **V24 Output Pins Configuration #V24CFG**

Set command sets the AT commands serial port interface output pins mode.

Read command returns actual mode for all the pins—output or input—in the format:

```
#V24CFG: <pin1>,<mode1>[<CR><LF><CR><LF>
```

```
#V24CFG: <pin2>,<mode2>[...]]
```
where:

<pin*n*> ‐ AT command serial port interface HW pin

<mode*n*> ‐ AT commands serial port interface hardware pin mode

Test command reports supported range of values for <pin> and <mode>.

#### **Syntax**

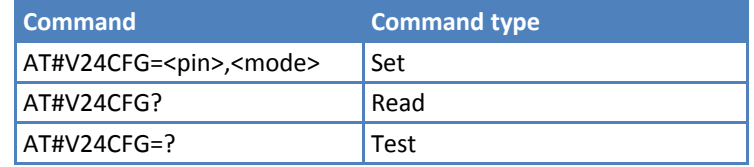

#### **Parameters and Values**

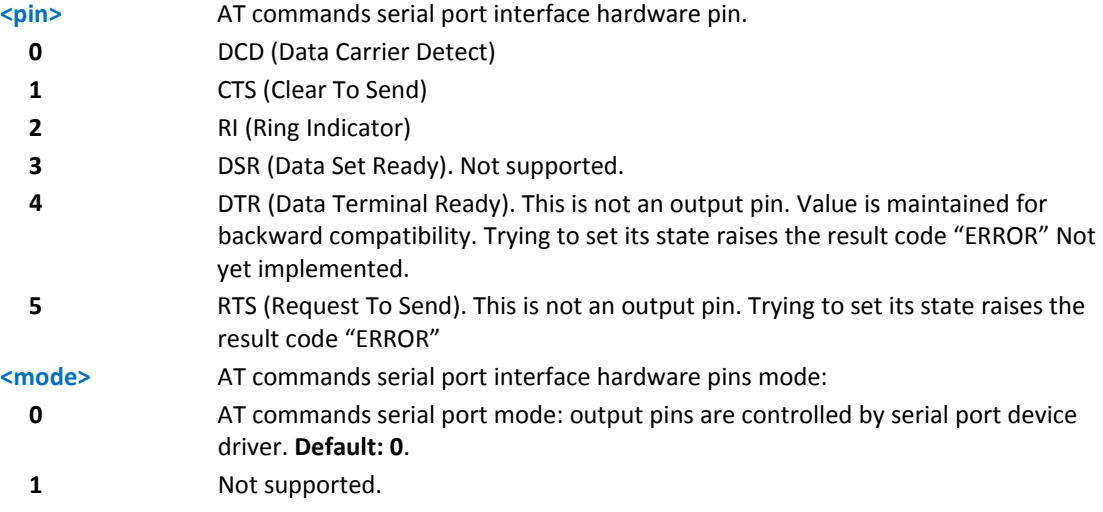

### **V24 Output Pins Control #V24**

Set command sets the AT commands serial port interface output pins state.

Read command returns actual state for all the pins—output or input—in the format:

#V24: <pin1>,<state1>[<CR><LF>

#V24: <pin2>,<state2>[...]]

where

<pin*n*> ‐ AT command serial port interface HW pin

<state*n*> ‐ AT commands serial port interface hardware pin state

Test command reports supported range of values for <pin> and <state>.

#### **Syntax**

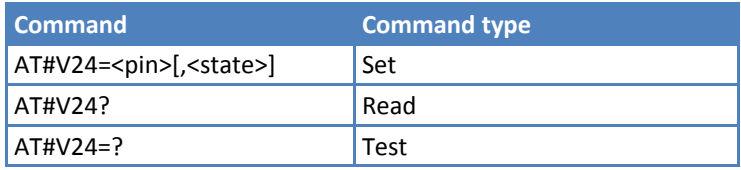

#### **Parameters and Values**

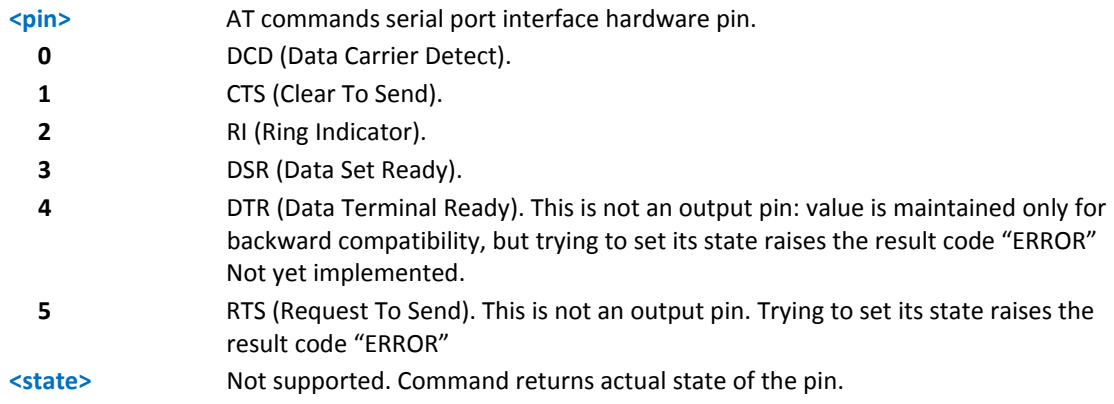

### **RF Transmission Monitor Mode #TXMONMODE**

Set command sets the TXMON pin behavior.

Read command reports the <mode> value, in the format:

#TXMONMODE: <mode>

Test command reports supported values for <mode>.

#### **Syntax**

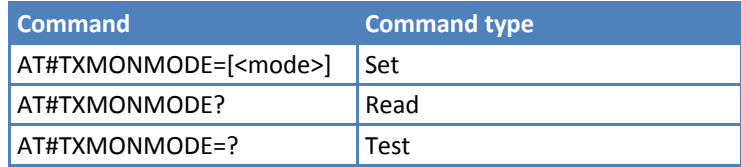

### **Parameters and Values**

#### **<mode>**

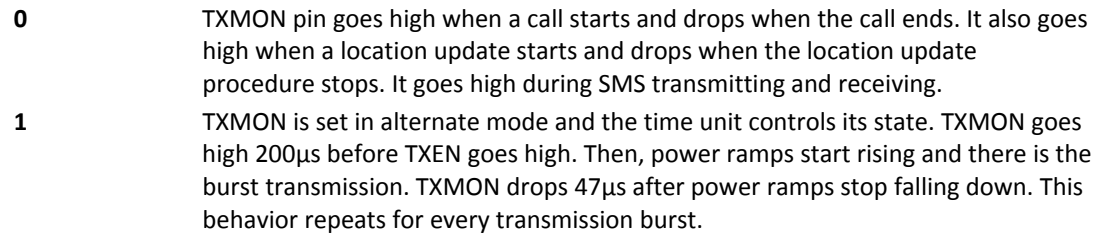

#### **Notes**

If <mode> changes from 1 to 0 during a call, TXMON goes down. If it is restored to 1, TXMON behaves as usual, following the bursts.

### **Battery and Charger Status #CBC**

Execute command returns the current battery and charger state in the format:

```
#CBC: <ChargerState>,<BatteryVoltage>
```
where:

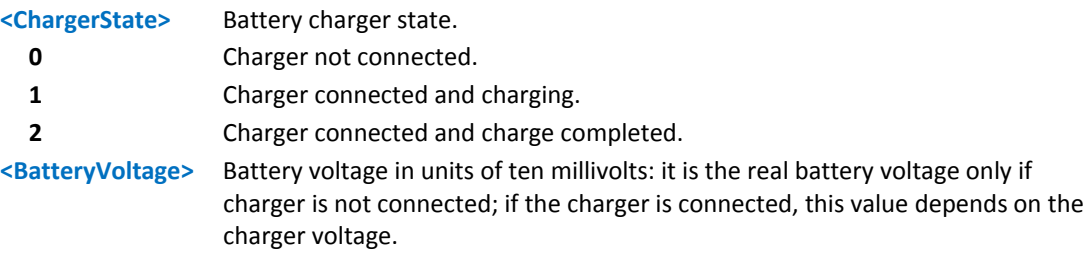

Test command returns the OK result code.

#### **Syntax**

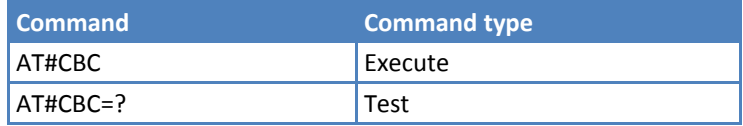

### **GPRS Auto‐Attach Property #AUTOATT**

Set command enables or disables the TE GPRS auto-attach property when the module is in GPRS class B. See AT+CGCLASS.

Read command reports whether the auto-attach property is currently enabled or not, in the format:

#AUTOATT: <auto>

Test command reports available values for parameter <auto>.

#### **Syntax**

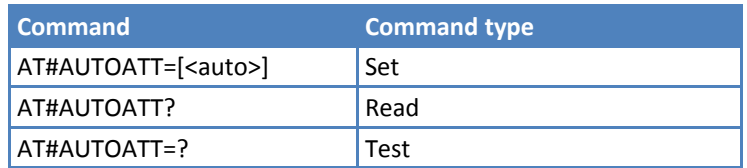

#### **Parameters and Values**

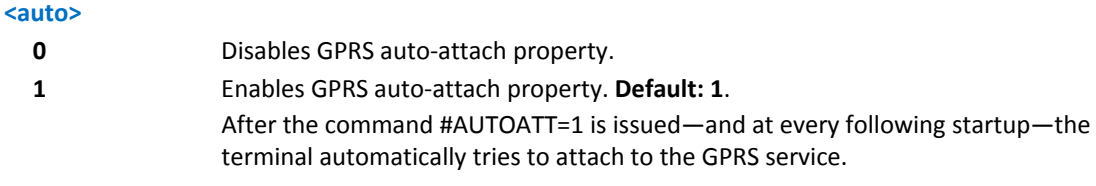

### **Multislot Class Control #MSCLASS**

Set command sets the multislot class.

Read command reports the current value of the multislot class in the format:

#MSCLASS: <class>

Test command reports the range of available values for both parameters <class> and <autoattach>.

#### **Syntax**

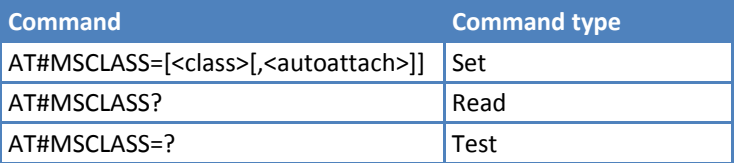

### **Parameters and Values**

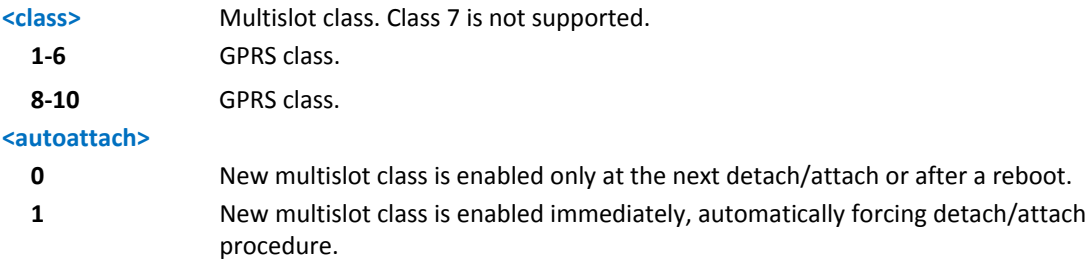

### **Cell Monitor #MONI**

#MONI is both a Set and an Execute command.

Set command sets one cell out of seven, in the neighbor list of the serving cell including it, from which GSM‐ related information is extracted.

Execute command (AT#MONI<CR>) reports GSM‐related information for selected cell and dedicated channel (if it exists).

Test command reports the maximum number of cells, in the neighbor list of the serving cell excluding it, from which GSM -related information can be extracted, along with the ordinal number of the current selected cell, in the format:

```
#MONI: (<MaxCellNo>,<CellSet>)
```
where:

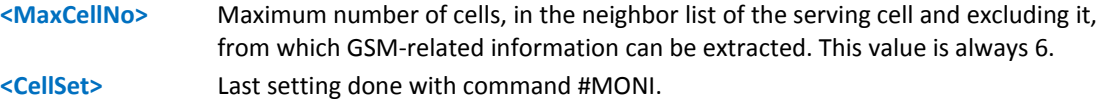

#### **Syntax**

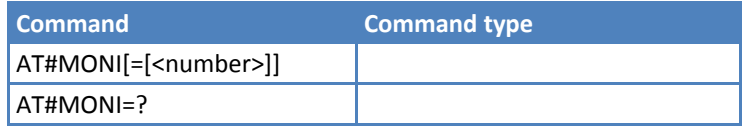

#### **Parameters and Values**

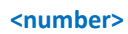

**GSM network**

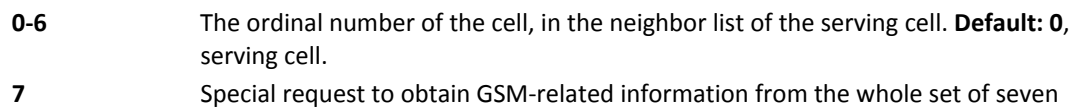

cells in the neighbor list of the serving cell.

If the last setting done by #MONI is in the range [0‐6], the output format is as follows:

When extracting data for the serving cell and the network name is known the format is:

#MONI: <netname> BSIC:<bsic> RxQual:<qual> LAC:<lac> Id:<id> ARFCN:<arfcn> PWR:<dBm> dBm TA: <timadv>

When the network name is unknown, the format is:

#MONI: Cc:<cc> Nc:<nc> BSIC:<bsic> RxQual:<qual> LAC:<lac> Id:<id> ARFCN:<arfcn> PWR:<dBm> dBm TA: <timadv>

When extracting data for an adjacent cell, the format is:

#MONI: Adj Cell<n> [LAC:<lac> Id:<id>] ARFCN:<arfcn> PWR:<dBm> dBm

where:

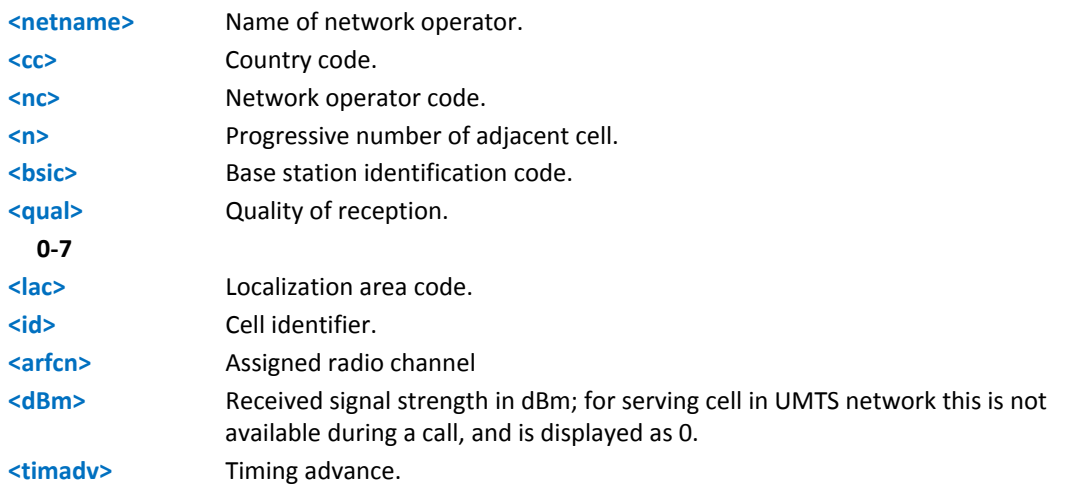

Note: TA: <timadv> is reported only for the serving cell.

If the last setting done by #MONI is 7, the Execute command produces a table‐like formatted output, as follows:

First row reports the identifying name of the 'columns' #MONI: Cell BSIC LAC CellId ARFCN Power C1 C2 TA RxQual PLMN<CR><LF>

Second row reports a complete set of GSM‐related information for the serving cell: #MONI: S: <bsic> <lac> <id> <arfcn> <dBm> <C1value> <C2value> <timadv> <qual> <netname><CR><LF>

■3rd to 8th rows report a reduced set of GSM-related information for the cells in the neighbors: #MONI: N<n> <bsic> <lac> <id> <arfcn> <dBm> <C1value> <C2value>[<CR><LF>]

where:

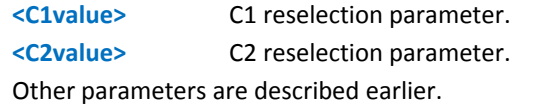

Note: Currently, AT#MONI=7 is only available in case of GSM network.

#### **Notes**

- The measures refresh time is preset to 3 seconds.
- The timing advance value is meaningful only during calls or GPRS transfers active.
- The serving cell is the current serving cell or the last available serving cell, if the module loses coverage.

#### **Examples**

Set command selects the cell 0

at#moni=0

OK

Execute command reports GSM‐related information for cell 0

```
at#moni
```

```
#MONI: I WIND BSIC:70 RxQual:0 LAC:55FA Id:1D23 ARFCN:736 PWR:-83dbm TA:1
```
OK

Set command selects the special request to obtain GSM‐related information from the whole set of seven cells in the neighbor list of the serving cell

at#moni=7

OK

Execute command reports the requested information in table‐like format

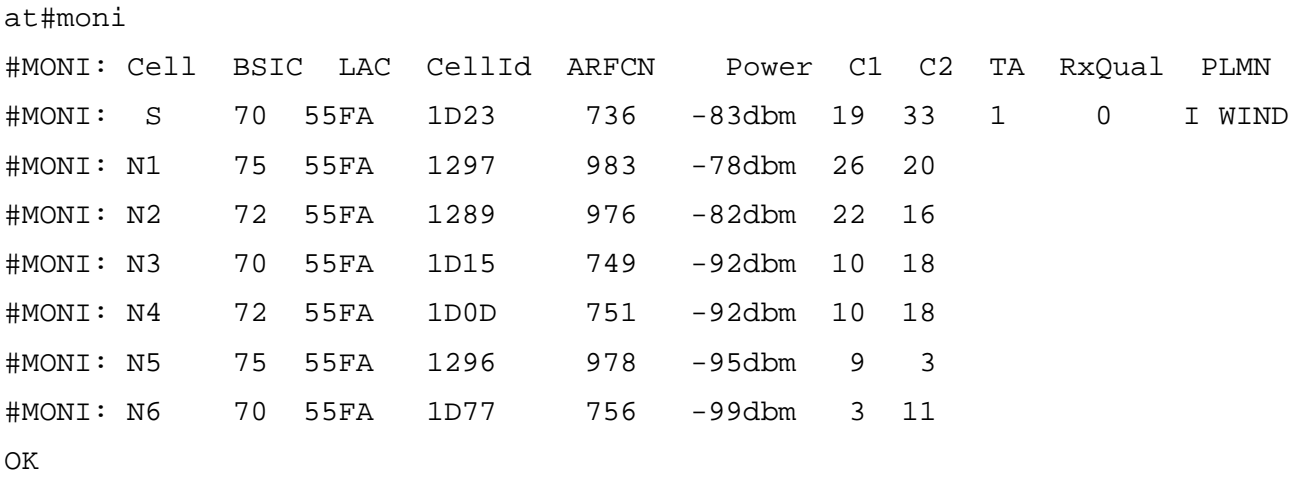

### **Serving Cell Information #SERVINFO**

Execute command reports information about serving cell, in the format:

```
#SERVINFO: <B‐ARFCN>,<dBM>,<NetNameAsc>,<NetCode>,<BSIC>,<LAC>,<TA>,<GPRS>[,[<PB‐
ARFCN>],[<NOM>],<RAC>,[<PAT>]]
```
where:

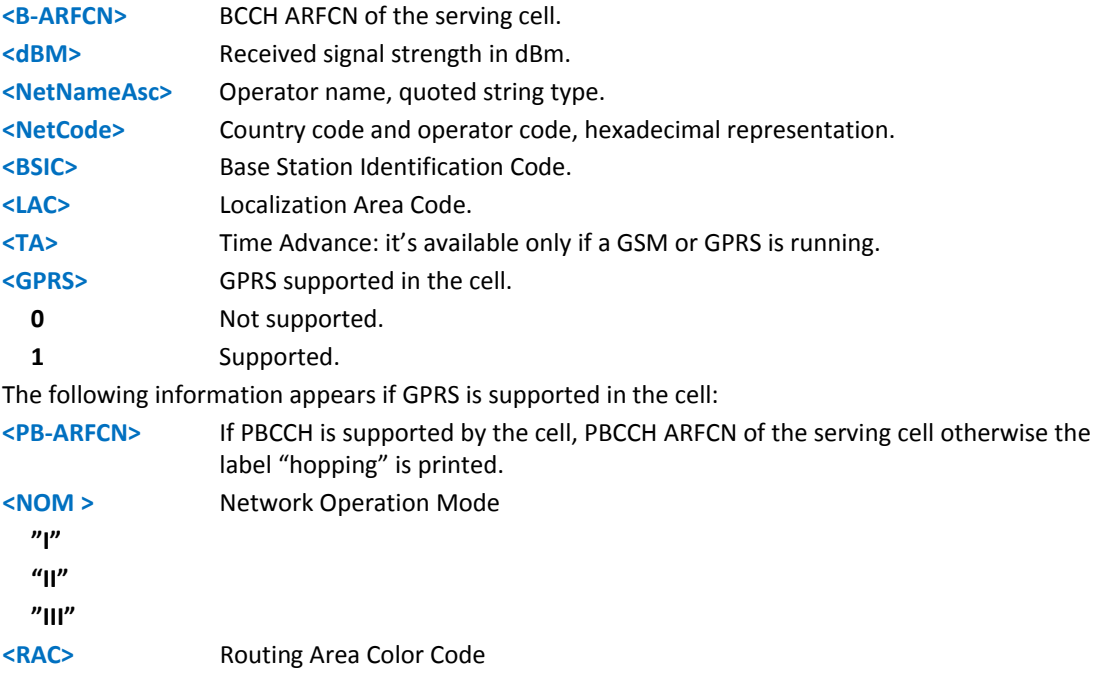
#### **<PAT>** Priority Access Threshold

**0**

**3‐6**

During a call, a SMS sending/receiving or a location update the value of <GPRS>, <PB-ARFCN>, <NOM>, <RAC> and <PAT> parameters do not make sense.

Test command tests for command existence.

#### **Syntax**

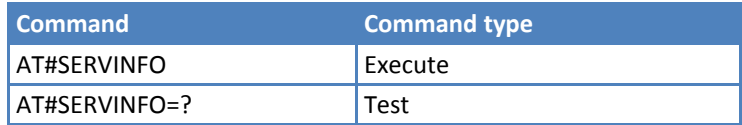

## **Network Survey of Timing Advance #CSURVTA**

Execute command performs a quick survey of timing advance through the given channels.

Test command response if OK.

#### **Syntax**

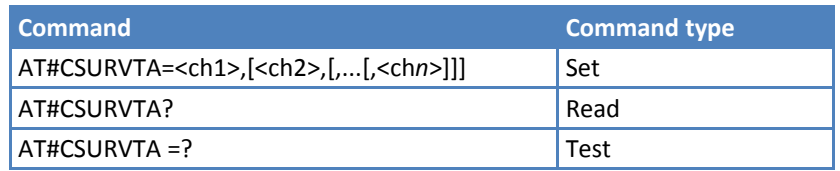

### **Parameters and Values**

**<ch***n***>** Channel number (arfcn).

After issuing the command the device responds with the string:

Network survey started…

and, after a while, a list of timing advance values, one for each received carrier, is reported, each of them in the format:

arfcn: <arfcn> TA: <TAValue><CR><LF><CR><LF><CR><LF>

where:

<arfcn> ‐ decimal number; it is the RF channel

<TAValue> ‐ decimal number; it is the timing advance value in bit periods (1 bit period =  $48/13$   $\mu$ s); the range of this value is 0-63; this value is -1 if time advance measurement fails

Lastly, the #CSURVTA output ends in two ways, depending on the last #CSURVF setting:

if #CSURVF=0 or #CSURVF=1 The output ends with the string: Network survey ended

If #CSURVF=2 the output ends with the string:

Network survey ended (Carrier: <NoARFCN> BCCh: 0)

where <NoARFCN> ‐ number of scanned frequencies.

#### **Notes**

- The maximum number of channels is 20.
- During command execution, incoming or outgoing calls and SMS are not supported.
- After the end of this command, wait at least 5 seconds before sending other AT commands.
- This command can only be executed when mobile is in idle state.
- It is possible to measure timing advance of cells that do not belong to current selected PLMN or current neighbor cell list.
- ■If serving cell-timing advance is needed, measure its timing advance with this command, adding serving cell ARFCN to the list, in order to have even measures.
- The command may be aborted and return ERROR in case of higher priority protocol stack event.
- AT#CSURVNLF configuration affects this command behavior.
- AT#CSURVEXT configuration does not affect this command behavior.

#### **Example**

```
AT#CSURVTA=9,7,4 
Network survey started ... 
arfcn: 9 TA: 2 
arfcn: 7 TA: 11 
arfcn: 4 TA: 2 
Network survey ended 
OK
```
#### **Example with AT#MONI and AT#CSURVTA**

To show various channel numbers ARFCN that are detected.

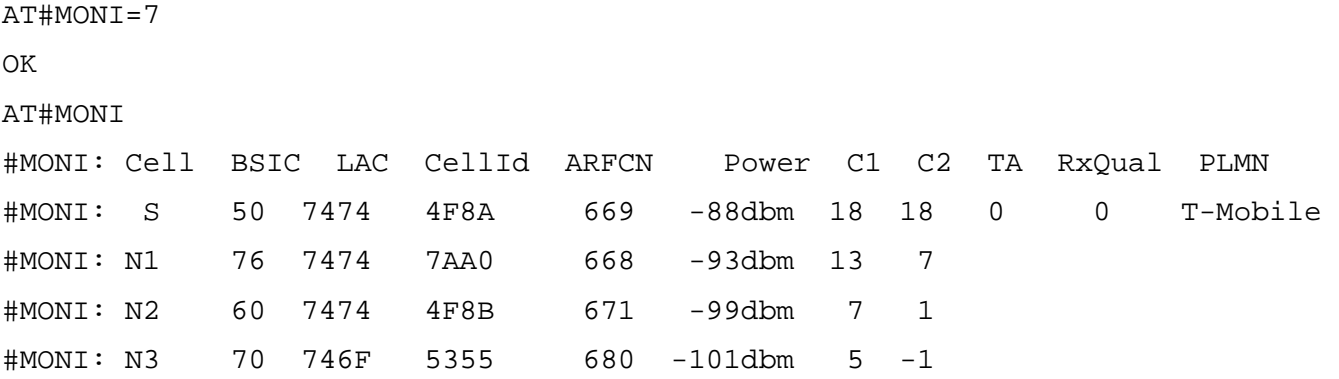

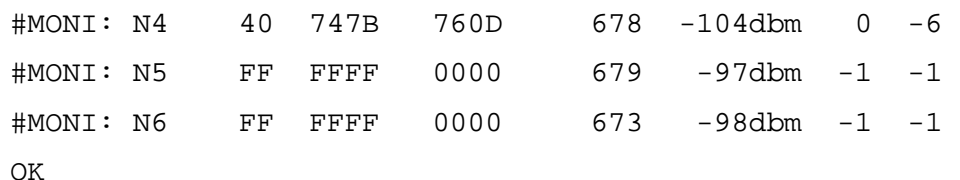

Once cell IDs are known, do a network survey for cell neighbor with Channel Numbers ARFCN of 669,668 & 671 AT#CSURVTA=669,668,671

```
Network survey started ... 
arfcn: 669 TA: 2 
arfcn: 668 TA: -1 
arfcn: 671 TA: 2 
Network survey ended
```
OK

## **Query SIM Status #QSS**

Set command enables or disables the Query SIM Status unsolicited indication in the ME.

Read command reports whether the unsolicited indication #QSS is currently enabled or not, along with the SIM status, in the format:

#QSS: <mode>,<status>

The sections that follow describe <mode> and <status>.

Test command returns the supported range of values for <mode>.

#### **Syntax**

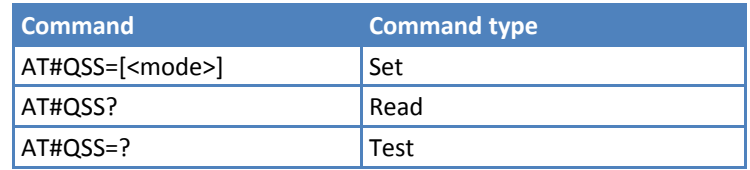

## **Parameters and Values**

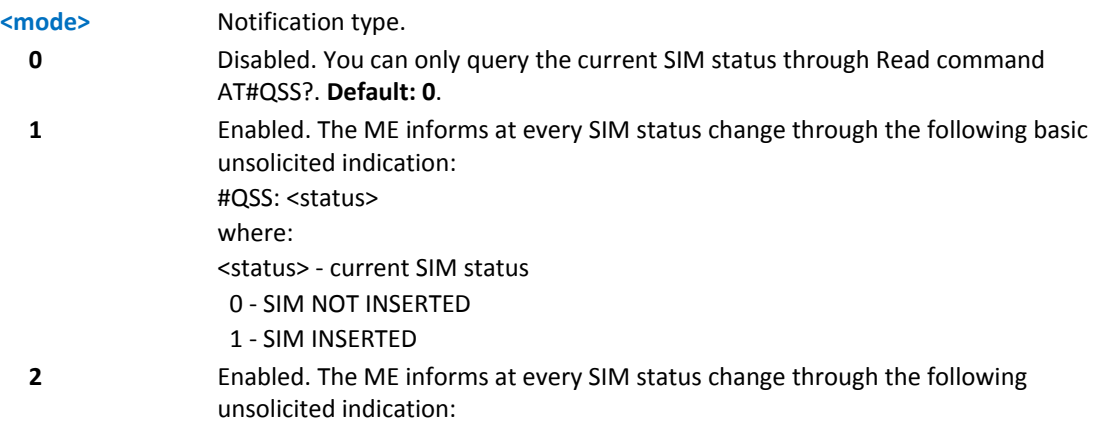

#QSS: <status>

where:

<status> ‐ current SIM status

- 0 ‐ SIM NOT INSERTED
- 1 ‐ SIM INSERTED
- 2 ‐ SIM INSERTED and PIN UNLOCKED
- 3 ‐ SIM INSERTED and READY. SMS and Phonebook access are possible.

Note: The command reports the SIM status change after the <mode> is set to 2. It is recommended to set <mode>=2 and save the value in the user profile, then power off the module. The proper SIM status is available at the next power on.

## **ATD Dialing Mode #DIALMODE**

Set command sets dialing modality.

Read command returns current ATD dialing mode in the format:

#DIALMODE: <mode>

Test command returns the range of values for <mode>.

#### **Syntax**

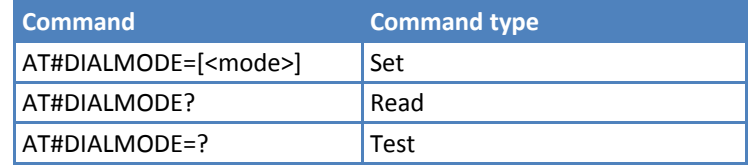

#### **Parameters and Values**

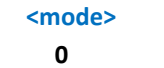

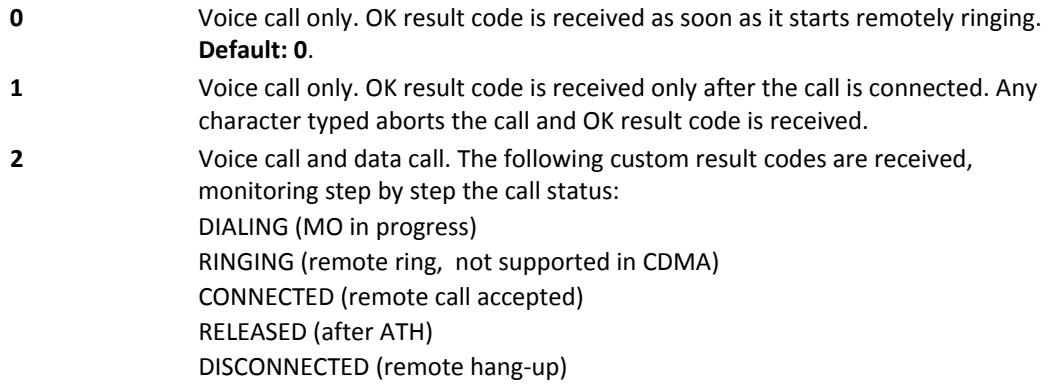

#### **Notes**

- If a BUSY tone is received and at the same time ATX0 is enabled ATD will return NO CARRIER instead of DISCONNECTED.
- ■Setting is saved in non-volatile memory and available after reboot.

## **Automatic Call #ACAL**

Set command enables or disables the automatic call function.

Read command reports whether the automatic call function is currently enabled or not, in the format:

#ACAL: <mode>

Note: With the introduction of the command #ACALEXT (Extended Automatic Call) it is possible that the Read Command returns a value supported by #ACALEXT but NOT supported by #ACAL.

AT#ACAL?

#ACAL: 0

**OK** 

As such, it is strongly recommended that you do not to use both commands at the same time.

Test command returns the supported range of values for <mode>.

#### **Syntax**

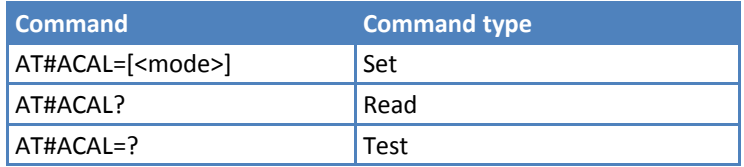

## **Parameters and Values**

#### **<mode>**

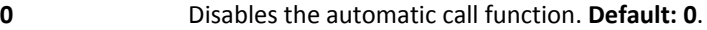

**1** Enables the automatic call function. If enabled (and &D2 is issued), the transition OFF/ON of DTR causes an automatic call to the first number (position 0) stored in the internal phonebook.

#### **Notes**

- Type of call depends on the last issue of command +FCLASS.
- Do not use #ACALEXT and #ACAL at the same time, because issuing #ACALEXT causes the #ACAL <mode> to change to 2, which is not supported by #ACAL.
- See &Z to write and &N to read the number on module internal phonebook.

# **Extended Automatic Call #ACALEXT**

Set command enables or disables the extended automatic call function.

Read command reports either whether the automatic call function is currently enabled or not, and the last <index> setting in the format:

#ACALEXT: <mode>,<index>

Test command returns the available values range for <mode> and <index>.

- $\blacksquare$ <mode>
- **Example 2 when the ME is the chosen phonebook.**
- **Example 2 when SM** is the chosen phonebook.

#### **Syntax**

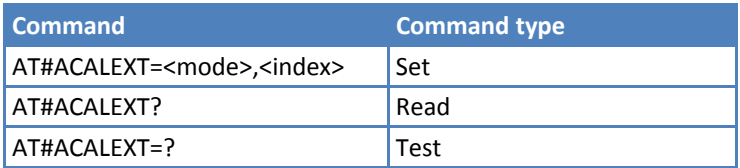

#### **Parameters and Values**

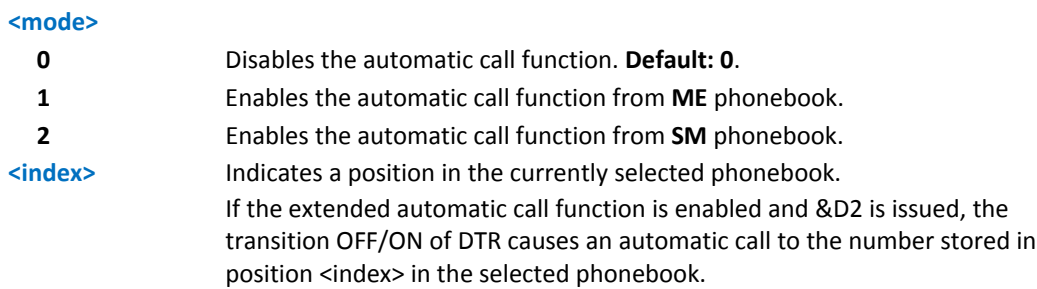

#### **Notes**

- Type of call depends on the last issue of command +FCLASS
- Do not use #ACALEXT and #ACAL at the same time, because issuing #ACALEXT causes the #ACAL <mode> to change to 2, which is not supported by #ACAL.
- See &Z to write and &N to read the number on module internal phonebook.

#### **Example**

AT#ACALEXT?

#ACALEXT: (0,1),(0-9)

## **Extended Call Monitoring #ECAM**

This command enables or disables the call monitoring function in the ME.

Read command reports whether the extended call monitoring function is currently enabled or not, in the format:

#### #ECAM: <onoff>

Test command returns the list of supported values for <onoff>

### **Syntax**

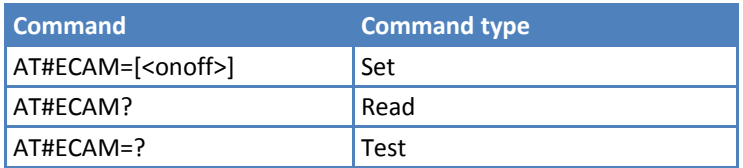

## **Parameters and Values**

## **<onoff>**

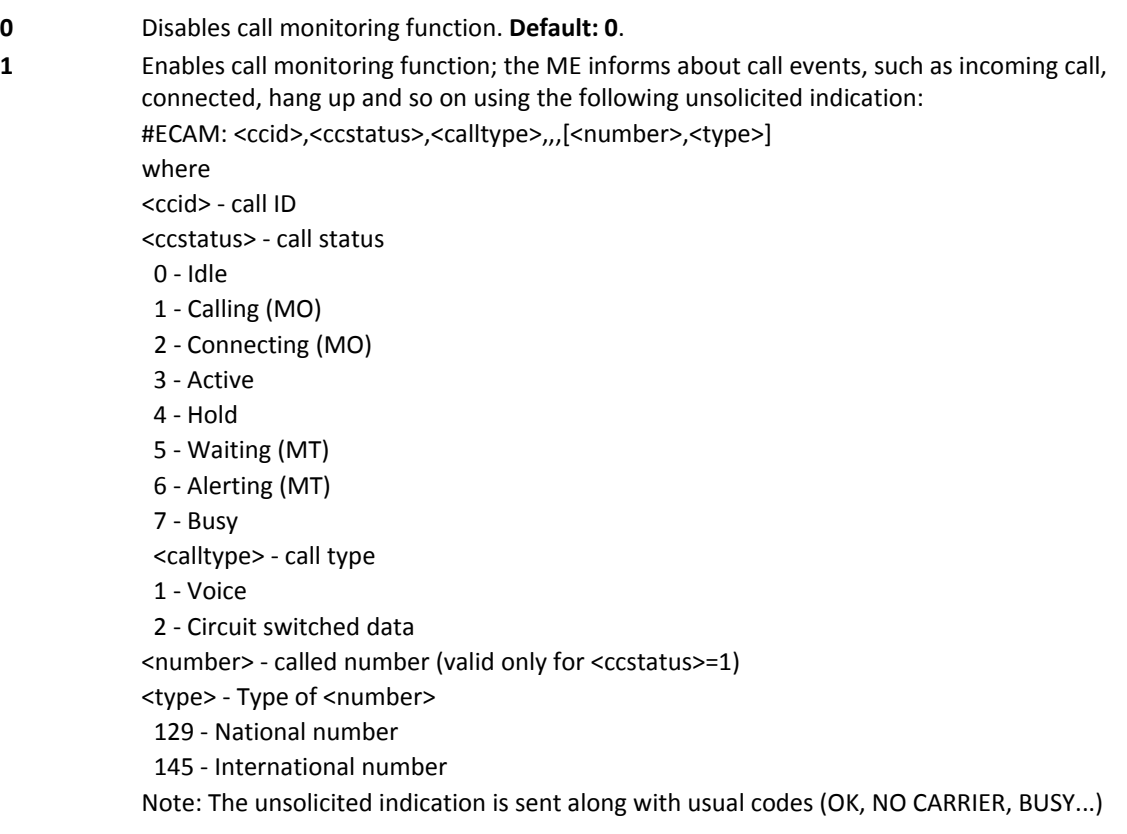

# **SMS Overflow #SMOV**

Set command enables or disables the SMS overflow signaling function.

Read command reports whether the SMS overflow signaling function is currently enabled or not, in the format:

#SMOV: <mode>

Test command returns the supported range of values of <mode>.

# **Syntax**

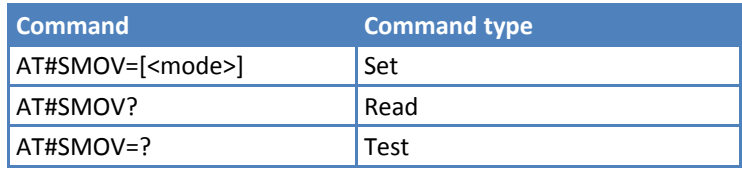

## **Parameters and Values**

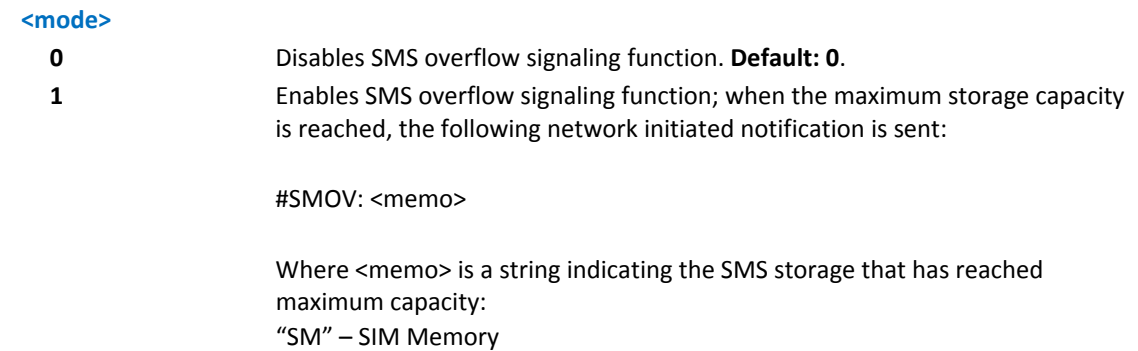

## **Mailbox Numbers #MBN**

Execute command returns the mailbox numbers stored on SIM, if this service is provided by the SIM.

The response format is:

```
[#MBN: <index>,<number>,<type>[,<text>][,mboxtype][<CR><LF>
```

```
#MBN: <index>,<number>,<type>[,<text>][,mboxtype][…]]]
```
where:

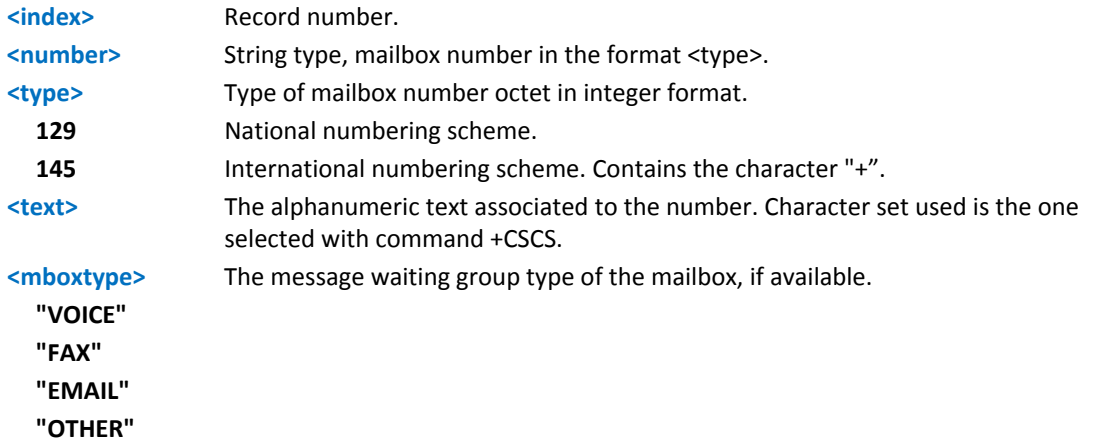

Test command returns the OK result code.

## **Syntax**

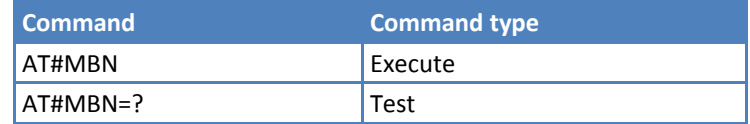

#### **Notes**

If all queried locations are empty but available, no information text lines are returned.

## **Message Waiting Indication #MWI**

Set command enables or disables the presentation of the message waiting indicator URC

Read command reports whether the presentation of the message waiting indicator URC is currently enabled or not, and the current status of the message waiting indicators as they are currently stored on SIM. The format is:

#MWI: <enable>,<status>[,<indicator>[,<count>][<CR><LF>

#MWI: <enable>,<status>,<indicator>[,<count>][...]]]

Test command returns the range of available values for parameter <enable>.

#### **Syntax**

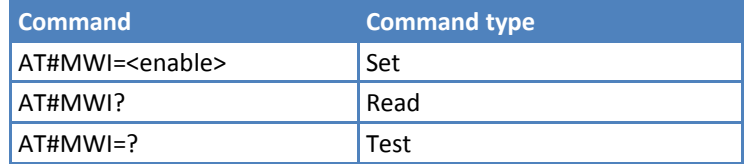

#### **Parameters and Values**

#### **<enable>**

**0** Disable the presentation of the #MWI URC.

**1** Enable the presentation of the #MWI URC each time a new message waiting indicator is received from the network and, at startup, the presentation of the status of the message waiting indicators, as they are currently stored on SIM. The URC format is:

#MWI: <status>,<indicator>[,<count>]

where:

<status>

0 – Clear. Deleted one of the messages related to the indicator <indicator>.

1 – Set. New waiting message related to the indicator <indicator>.

<indicator>

1 ‐ either Line 1 (CPHS context) or Voice (3GPP context)

2 ‐ Line 2 (CPHS context only)

3 ‐ Fax

- 4 ‐ E‐mail
- 5 ‐ Other

<count> ‐ Message counter. Network information reporting the number of pending messages related to the message waiting indicator <indicator>.

The presentation at startup of the message waiting indicators status, as they are currently stored on SIM, is as follows:

#MWI: <status>[,<indicator>[,<count>][<CR><LF>

#MWI: <status>,<indicator>[,<count>][...]]]

where:

<status>

 0 ‐ No waiting message indicator is currently set: if this the case no other information is reported

1 ‐ There are waiting messages related to the message waiting indicator

<indicator>.

<indicator>

1 ‐ Either Line 1 (CPHS context) or Voice (3GPP context)

- 2 ‐ Line 2 (CPHS context)
- 3 ‐ Fax
- 4 ‐ E‐mail
- 5 ‐ Other

<count> ‐ Message counter. Number of pending messages related to the message waiting indicator <indicator> as it is stored on SIM.

## **Audio Codec #CODEC**

Set command sets the audio codec mode.

Read command returns current audio codec mode in the format:

#CODEC: <codec>

Test command returns the range of available values for <codec>.

### **Syntax**

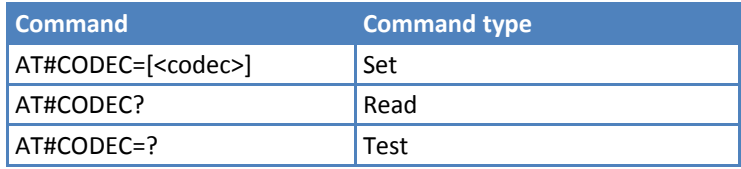

#### **Parameters and Values**

## **<codec> 0** All the codec modes are enabled. **Default: 0**.

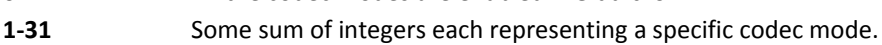

- 1 ‐ FR, full rate mode enabled
- 2 ‐ EFR, enhanced full rate mode enabled
- 4 ‐ HR, half rate mode enabled
- 8 ‐ AMR‐FR, AMR full rate mode enabled
- 16 ‐ AMR‐HR, AMR half rate mode enabled

### **Note**

- The full rate mode is added by default to any setting in the SETUP message (as specified in ETSI 04.08), but the call drops if the network assigned codec mode has not been selected by the user.
- Setting 0 is equivalent to setting 31.
- This setting is saved in profile parameters.

## **Example**

AT#CODEC=14

OK

Sets the codec modes HR (4), EFR (2) and AMR‐FR (8)

## **Network Timezone #NITZ**

Set command enables or disables automatic date/time updating, Full Network Name applying and #NITZ URC. It allows changes to the #NITZ URC format. The network can send date and time information after GSM registration or after GPRS attach.

Read command reports whether automatic date/time updating, Full Network Name applying, and #NITZ URC (as well as its format) are currently enabled or not, in the format:

#NITZ: <val>,<mode>

Test command returns supported values of <val> and <mode>.

#### **Syntax**

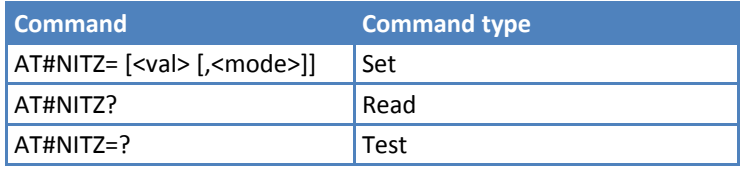

#### **Parameters and Values**

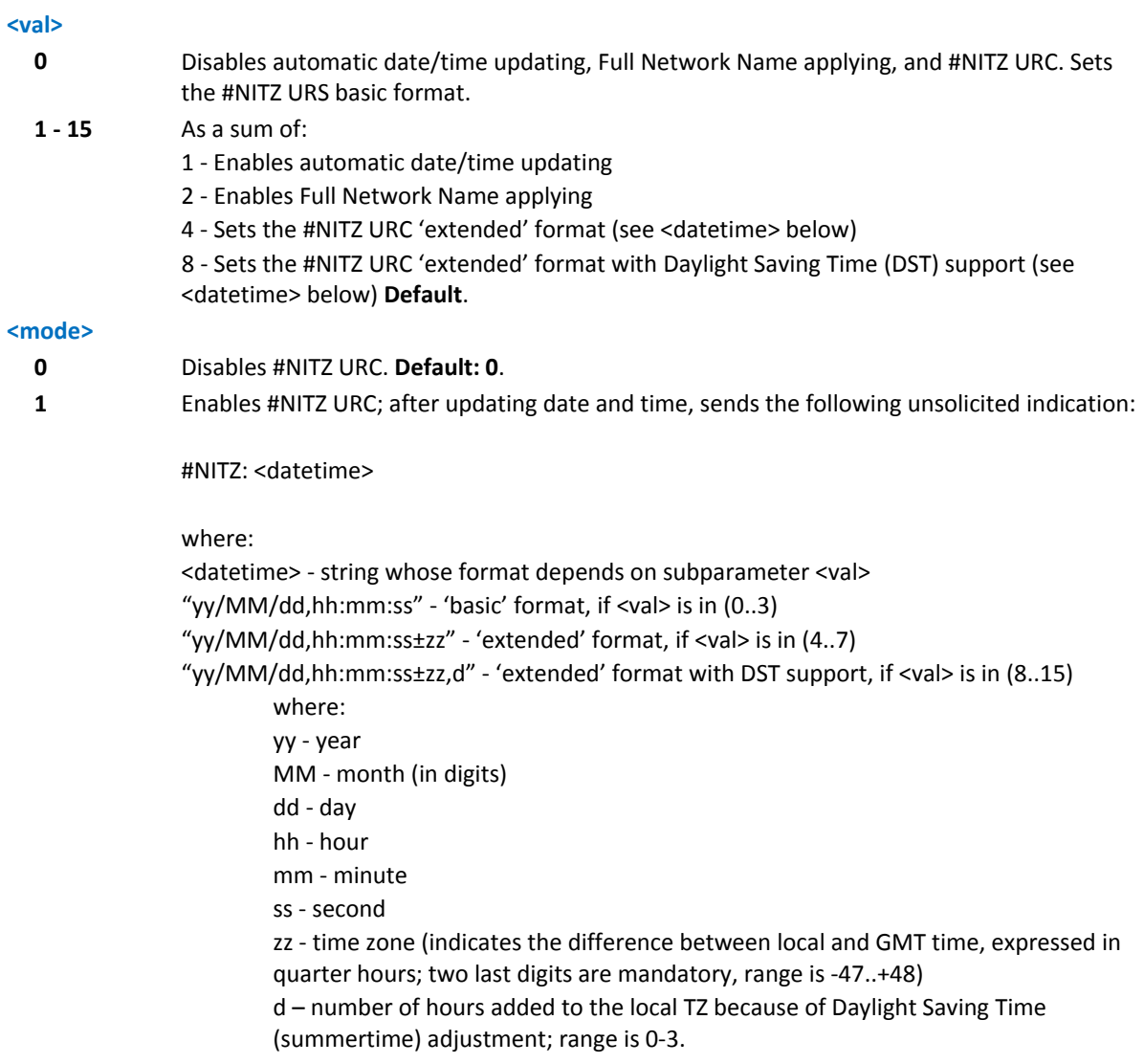

#### **Notes**

If the network doesn't send the DST information, then the <datetime> parameter has the format "yy/MM/dd,hh:mm:ss±zz".

#### **Example**

```
AT#NITZ? 
#NITZ: 7,0 
OK
```
## **Enhanced Network Selection #ENS**

Set command activates the ENS functions.

Read command reports whether the ENS function is currently enabled or not, in the format:

#ENS: <mode>

where <mode> represents values as described in Parameters and Values.

Test command reports the available range of values for parameter <mode>.

#### **Syntax**

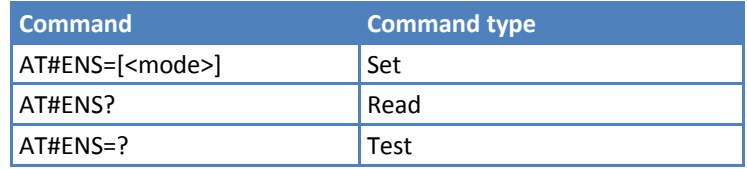

## **Parameters and Values**

#### **<mode>**

**0** Disable ENS function. **Default: 0**.

- **1** Enable ENS function. If AT#ENS=1 is issued, the following values are automatically set:
	- At every next power‐up
		- a. Band GSM 850 and PCS enabled (AT#BND=3)
		- b. SIM Application Toolkit enabled on user interface 0 if not previously enabled on a different user interface (AT#STIA=2)

Just at first next power‐up

- a. Automatic Band Selection enabled (AT#AUTOBND=2) only if the previous setting was equal to AT#AUTOBND=0
- b. PLMN list not fixed (AT#PLMNMODE=1).

#### **Notes**

- ■The new setting will be available just at first next power-up.
- If 'Four Band' Automatic Band Selection has been activated (AT#AUTOBND=2), at power‐up the value returned by AT#BND? could be different from 3 when ENS functionality is enabled.

## **Select Band #BND**

Set command selects the current band.

Read command returns the current selected band in the format:

#BND: <br/>band>

Test command returns the supported range of values for <br/>band>.

#### **Syntax**

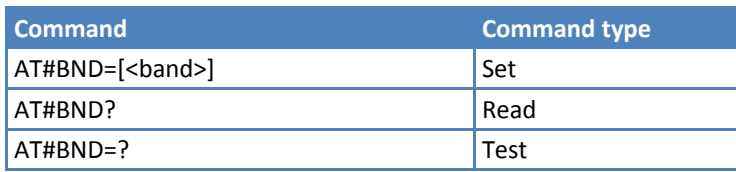

## **Parameters and Values**

#### **<band>**

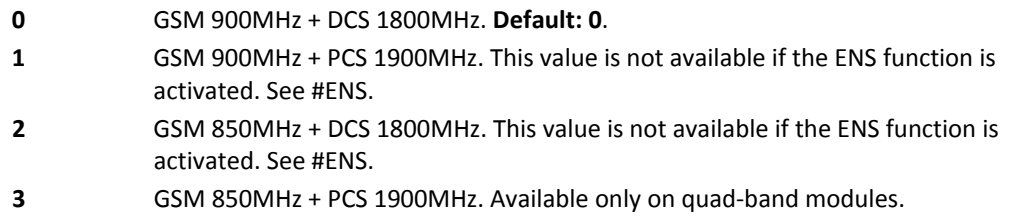

#### **Notes**

This setting is maintained after power off.

- If the normal automatic band selection is enabled (AT#AUTOBND=1) then the last #BND settings can automatically change at power‐up. After this change, you can use the command as you normally do.
- If the 'four bands' automatic band selection is enabled (AT#AUTOBND=2) then you can issue AT#BND=<band> but it has no functional effect. Nevertheless, every following read command AT#BND? reports that setting.

## **Automatic Band Selection #AUTOBND**

Set command enables or disables the automatic band selection at power‐on.

Read command returns whether the automatic band selection is enabled or not in the form:

#AUTOBND: <value>

Test command returns the range of supported values for <value>.

#### **Syntax**

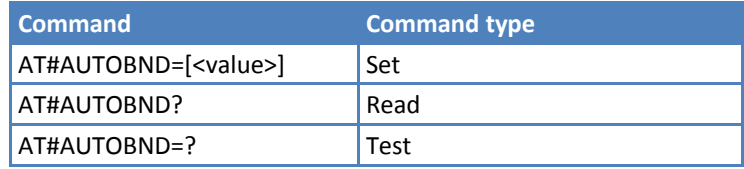

### **Parameters and Values**

**<value>**

- **0** Disables automatic band selection at next power-up.
- **1** Enables automatic band selection at next power‐up. The automatic band selection stops as soon as a GSM cell is found (deprecated).
- **2** Enables automatic band selection in four bands (at 850/1900 and 900/1800); differently from previous settings it takes immediate effect. **Default: 2**.

## **Notes**

- ■Necessary condition to effectively have automatic band selection at next power-up (due to either AT#AUTOBND=1 or AT#AUTOBND=2) is that AT+COPS=0 has to be previously issued.
- If automatic band selection is enabled (AT#AUTOBND=1) the band changes every about 90 seconds through available bands until a GSM cell is found.
- ■If the current setting is equal to AT#AUTOBND=0 and you issue AT#ENS=1, at first next power-up after the ENS is activated (see #ENS) the automatic band selection (AT#AUTOBND=2) is enabled.

# **Lock to Single Band #BNDLOCK**

Set command sets the single band the device must be locked to selectable within those allowed for the specific product.

Read command reports the currently stored <LockedBand>, in the format:

#### #BNDLOCK: <LockedBand>

Test command reports the range of supported values for <LockedBand> according to specific product.

### **Syntax**

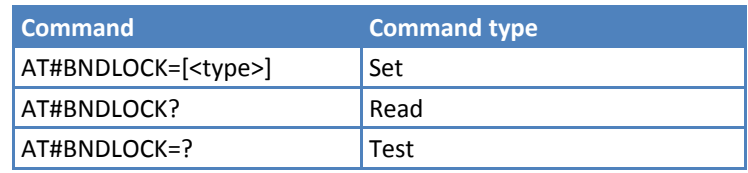

## **Parameters and Values**

#### **<LockedBand>**

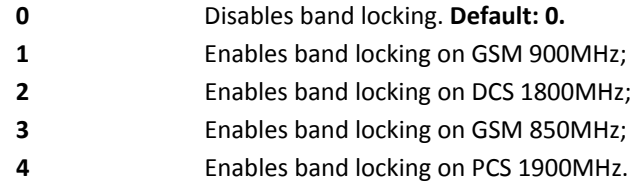

#### **Notes**

■The value set by #BNDLOCK is directly stored in non-volatile memory. It doesn't depend on the specific CMUX instance.

Setting changes take effect after a new network registration procedure.

- A power cycle (power‐off and power‐on the device) after changing settings is strongly recommended.
- **Determier 1** Otherwise, leave the device on and force a new network registration as in the following example: Set AT+COPS=1,2,00001 (manual registration to not existing real network)

Wait for +CREG: 0,3

Set AT+COPS=0,0 (for automatic registration) or set AT+COPS=1,0,... (for manual registration)

With AT#AUTOBND=0, there may be conflicts between AT#BND and AT#BNDLOCK stored values. The user is responsible for setting proper values to avoid conflicts (no crosscheck is available between the two commands).

## **Skip Escape Sequence #SKIPESC**

Set command enables or disables skipping the escape sequence +++ while transmitting during a data connection.

Read command reports whether escape sequence skipping is currently enabled or not, in the format:

#SKIPESC: <mode>

Test command reports supported range of values for <mode>.

#### **Syntax**

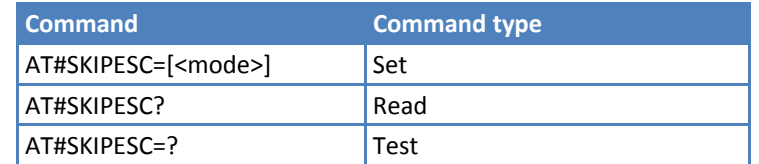

#### **Parameters and Values**

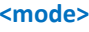

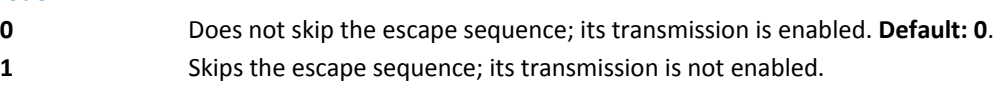

#### **Notes**

In case of an FTP connection, the escape sequence is not transmitted, regardless of the command setting.

## **Escape Sequence Guard Time #E2ESC**

Set command sets a guard time in seconds for the escape sequence in GPRS to be considered a valid one (and return to online command mode).

Read command reports whether escape sequence skipping is currently enabled or not, in the format:

#E2ESC: <gt>

Test command returns the OK result code.

#### **Syntax**

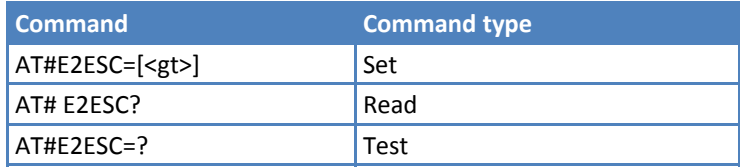

#### **Parameters and Values**

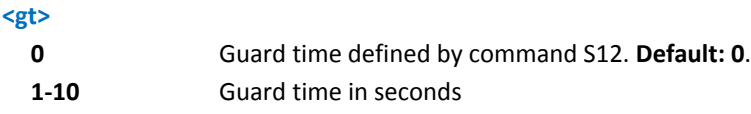

#### **Notes**

If the Escape Sequence Guard Time is set to a value other than zero, it overrides the one set with S12.

## **PPP‐GPRS Connection Authentication Type #GAUTH**

Set command sets PPP‐GPRS or PPP‐GSM connection authentication type.

Read command reports the current PPP‐GPRS authentication type, in the format:

#GAUTH: <type>

Test command returns the range of supported values for parameter <type>.

#### **Syntax**

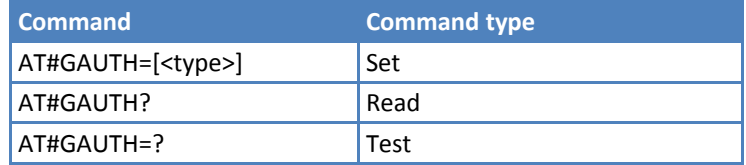

#### **Parameters and Values**

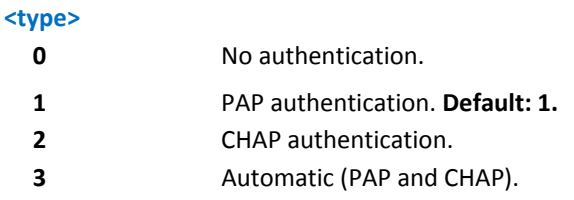

## **PPP‐GPRS Parameters Configuration #GPPPCFG**

Set command sets three parameters for a PPP‐GPRS connection.

Read command reports the current PPP‐GPRS connection parameters, in the format:

#GPPPCFG: <hostIPaddress>,<LCPtimeout>,<PPPmode>

Test command returns the range of supported values for <LCPtimeout> and <PPPmode>, in the format:

#GPPPCFG: (10‐600),(0‐3)

#### **Syntax**

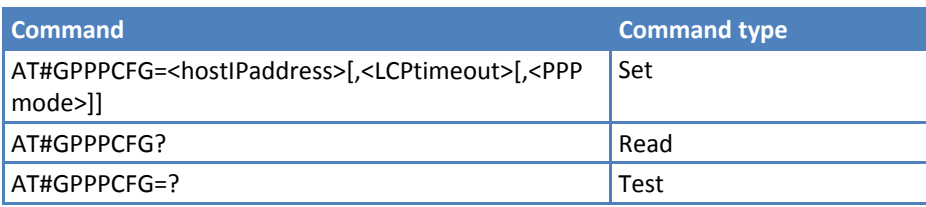

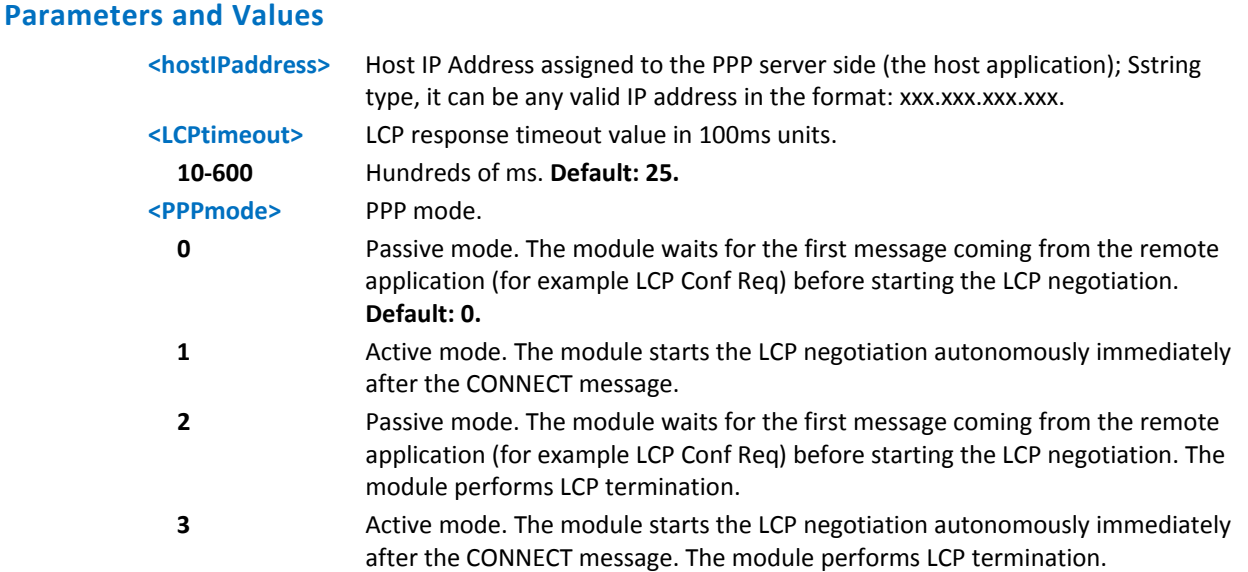

#### **Notes**

If the <hostIPaddress>="0.0.0.0" (factory default), the Host IP Address assigned to the host application is the previous remote IP Address obtained by the network.

## **Enables/Disables PPP Compression # GPPPCFGEXT**

Set command sets PPP‐GPRS or PPP‐GSM connection authentication type.

Read command reports the current PPP‐GPRS authentication type, in the format:

#GPPPCFGEXT: < Comp >,0,0,0<CR><LF>

Test command returns the range of supported values all parameters.

#### **Syntax**

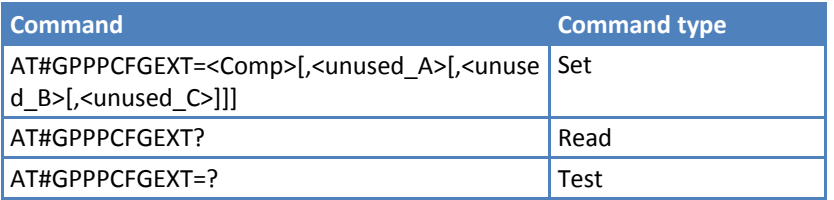

#### **Parameters and Values**

**<Comp>**

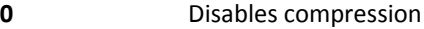

**1** Enables compression. **Default: 1.**

## **RTC Status #RTCSTAT**

Set command resets the RTC status flag.

Read command reports the current value of RTC status flag, in the format:

#RTCSTAT: <status>

Test command returns the range of supported values for parameter <status>.

#### **Syntax**

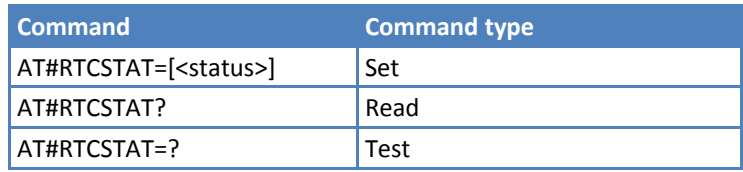

#### **Parameters and Values**

**<status>**

**0** Set RTC status to RTC HW OK.

#### **Notes**

- The initial value of the RTC status flag is RTC HW Error and it doesn't change until a command AT#RTCSTAT=0 is issued.
- If a power failure occurs and the buffer battery is down, the RTC status flag is set to 1. It doesn't change until command AT#RTCSTAT=0 is issued.

## **GSM Antenna Detection #GSMAD**

Set command sets the behavior of the antenna detection algorithm.

Read command returns the current parameter settings for #GSMAD command in the format:

#GSMAD: <mod>,<urcmode>,<interval>,<detGPIO>,<repGPIO>

Test command reports the supported range of values for parameter <mod>, <urcmode>, <interval>, <detGPIO> and <repGPIO>.

#### **Syntax**

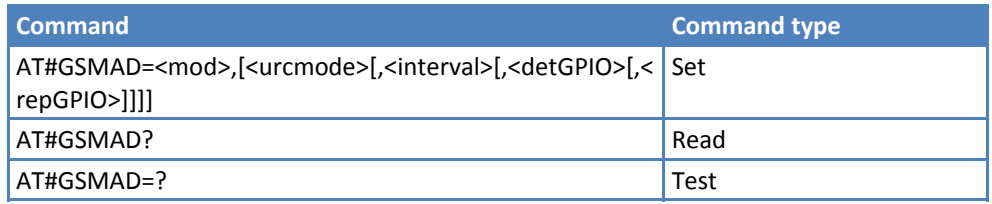

#### **Parameters and Values**

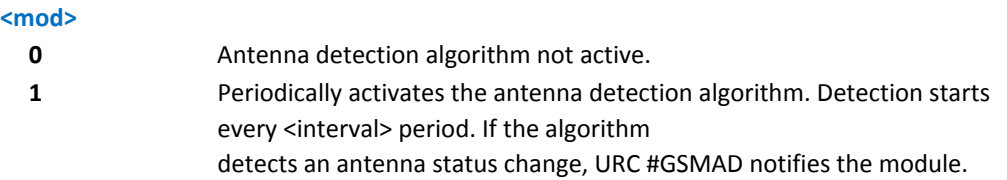

URC format: #GSMAD: <presence> where: <presence> 0 ‐ antenna connected. 1 ‐ antenna connector short circuited to ground. 2 ‐ antenna connector short circuited to power. 3 ‐ antenna not detected (open). **2** This option is obsolete. Use 3 instead. **3** Instantaneously activate the antenna detection algorithm. If the algorithm detects an antenna status change, URC #GSMAD notifies the module. The command does not return until the algorithm ends. The returned value is the antenna <presence> status just detected in the format: AT#GSMAD=3 #GSMAD: <presence> **OK** Instantaneous activation doesn't affect a periodic activation previously started. In this case, the output format is: AT#GSMAD=3 #GSMAD: <presence> **OK** #GSMAD: <presence> // URC resulting of previous #GSMAD=1 **<urcmode>** URC presentation mode. Can be set only if <mod> is 1. **0** Disables the antenna detection URC presentation. **1** Enables the antenna detection URC presentation whenever the algorithm detects a change in the antenna status. The unsolicited message is in the format: #GSMAD: <presence> where: <presence> is as before **<interval>** The interval between two consecutive antenna detection algorithm runs (default is 120). It can be set only if <mod> is 1. **1‐3600** Interval duration in seconds. **<detGPIO>** Not supported. **<reoGPIO>** Not supported.

#### **Notes**

- The URC presentation mode <urcmode> is related to the current AT instance only (see +cmux); last <urcmode> settings are saved for every instance as extended profile parameters, thus it is possible to restore them either if the multiplexer control channel is released and set up, back and forth.
- ■#GSMAD parameters, excluding <urcmode>, are saved in non-volatile memory.

# **SIM Detection Mode #SIMDET**

Set command specifies the SIM Detection mode.

Read command returns the currently selected SIM Detection Mode in the format:

#SIMDET: <mode>,<simin>

where:

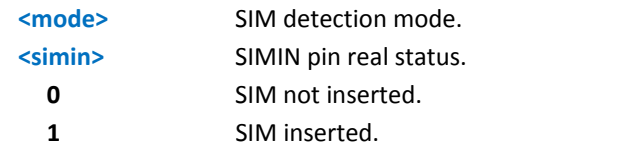

Test command reports the supported range of values for parameter <mode>.

#### **Syntax**

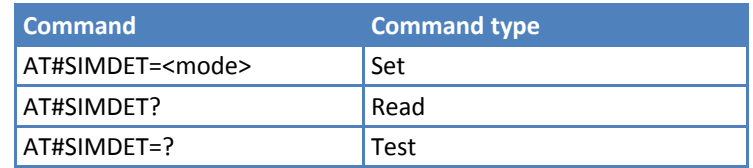

## **Parameters and Values**

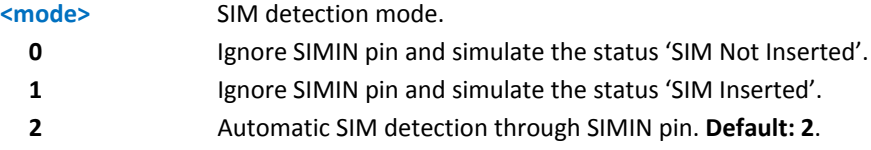

## **SIM Enhanced Speed #ENHSIM**

Set command activates or deactivates the SIM enhanced speed function.

Read command returns whether the SIM Enhanced Speed Functionality is currently activated or not, in the format:

#ENHSIM: <mod>

Test command reports the supported range of values for <mod>.

### **Syntax**

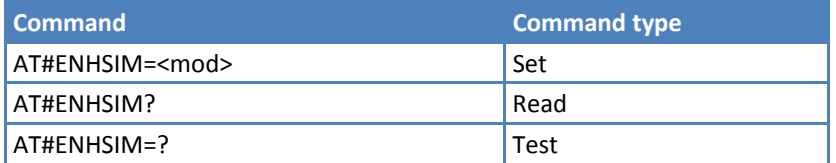

## **Parameters and Values**

## **<mod>**

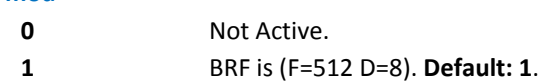

#### **Notes**

- Verify which is the maximum speed supported by the final application.
- ■Value <mod> is saved in the non-volatile memory until new SIM insertion.
- **Module uses the slowest speed between the one programmed and the one supported by the SIM.**
- For BRF definition, refer to ISO-7816-3.
- ■Reference GSM 11.11, ISO-7816-3.

## **Subscriber number #SNUM**

Set command writes the MSISDN information related to the subscriber (own number) in the EFmsisdn SIM file.

Test command returns the OK result code.

**CAUTION:** If using the SIM card with other devices, do not use #SNUM.

#### **Syntax**

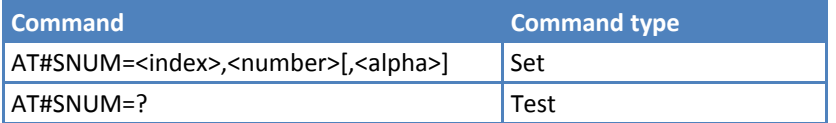

#### **Parameters and Values**

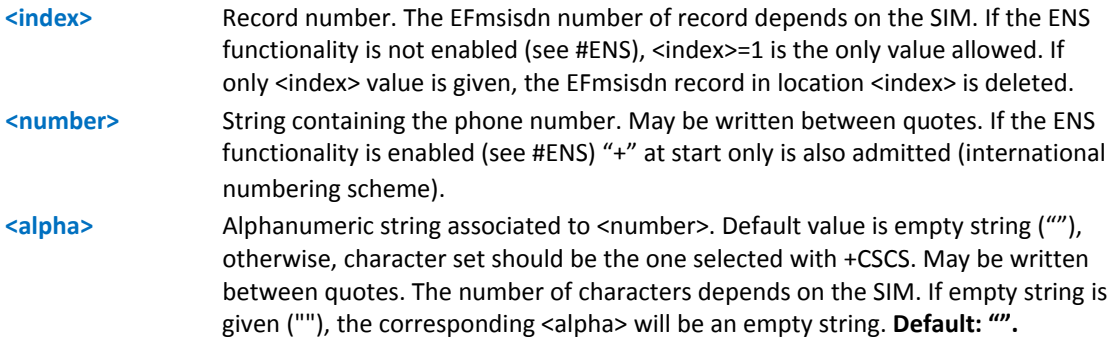

#### **Notes**

Returns ERROR if EFmsisdn file is not present in the SIM or if MSISDN service is not allocated and activated in the SIM Service Table (see 3GPP TS 11.11).

×

### **SIM Answer to Reset #SIMATR**

This command returns the characters collected from the Reset/ATR procedure.

#### **Syntax**

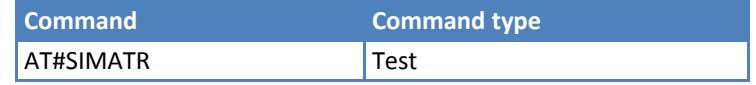

#### **Notes**

**The ATR is the information presented by the SIM to the ME at the beginning of the card session and gives** operational requirements (ISO/IEC 7816‐3).

# **CPU Clock Mode #CPUMODE**

Set command specifies the CPU clock mode.

Read command returns the currently selected CPU clock mode in the format:

#### #CPUMODE: <mode>

Test command reports the support range of values for <mode>.

#### **Syntax**

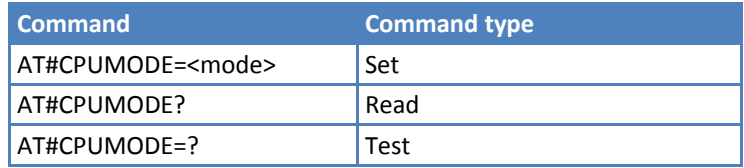

### **Parameters and Values**

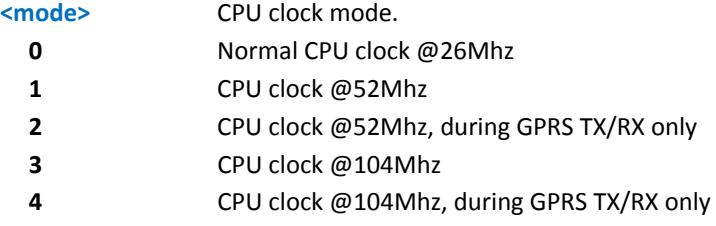

#### **Notes**

Setting <mode> greater than 0 increases power consumption.

## **GSM Context Definition #GSMCONT**

Set command specifies context parameter values for the only GSM context, identified by the (local) context identification parameter 0.

Read command returns the current settings for the GSM context, if defined, in the format:

```
+GSMCONT: <cid>,<P_type>,<CSD_num>
```
Test command returns the supported range of values for all the parameters.

#### **Syntax**

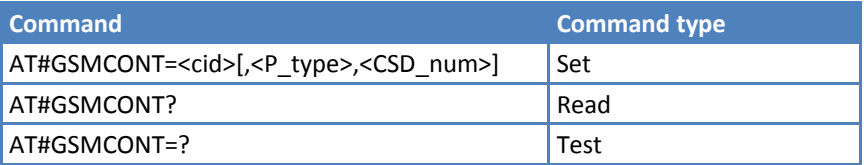

### **Parameters and Values**

**<cid>** Context Identifier; numeric parameter which specifies the only GSM context. **0** Note: Issuing #GSMCONT=0 causes the values for context number 0 to become undefined.

Note: Command not yet implemented.

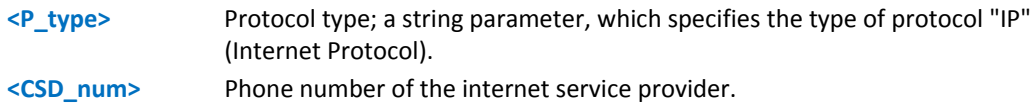

## **IPEGSM #GSMCONTCFG**

Set command sets the IPEGSM configuration.

Read command returns the current configuration parameters, in the format:

#GSMCONTCFG:<actTo>,0,0,0<CR><LF>

Test command returns the supported range of values for all the subparameters.

#### **Syntax**

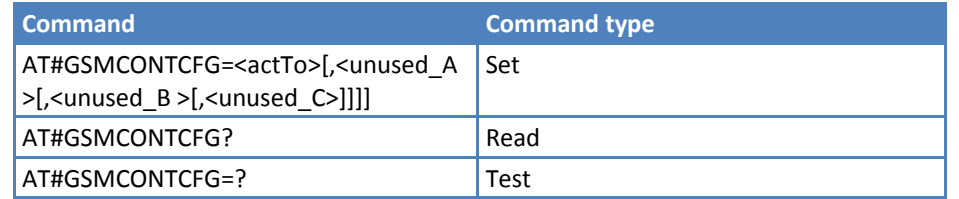

#### **Parameters and Values**

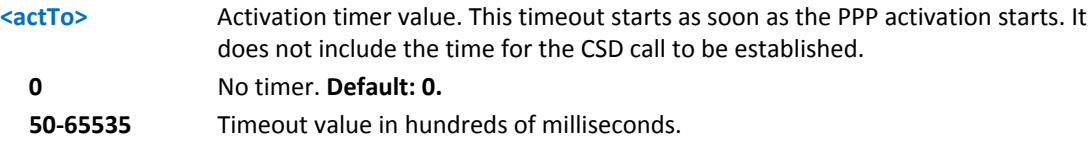

#### **Notes**

- ■This value is stored in non-volatile memory and doesn't depend on the specific AT instance.
- Timeout starts as soon as PPP activation starts. It does not include the time for the CSD call to be established.

## **Show Address #CGPADDR**

Execute command returns either the IP address for the GSM context (if specified) or a list of PDP addresses for the specified PDP context identifiers.

Test command returns a list of defined <cid>s.

### **Syntax**

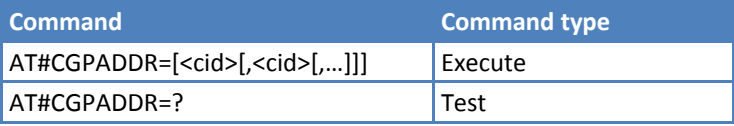

### **Parameters and Values**

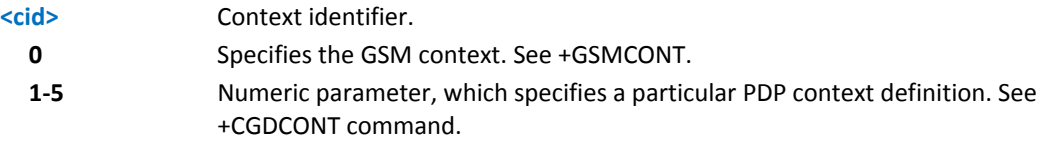

#### **Notes**

- If no <cid> is specified, the addresses for all defined contexts are returned.
- Issuing the command with more than 6 parameters raises an error.
- The command returns only one row of information for every specified <cid>, even if the same <cid> is present more than once.
- The command returns a row of information for every specified <cid> whose context is already defined. No row is returned for a <cid> whose context has not been defined yet. Response format is: #CGPADDR: <cid>,<address>[<CR><LF>

```
#CGPADDR: <cid>,<address>[…]]
```
where:

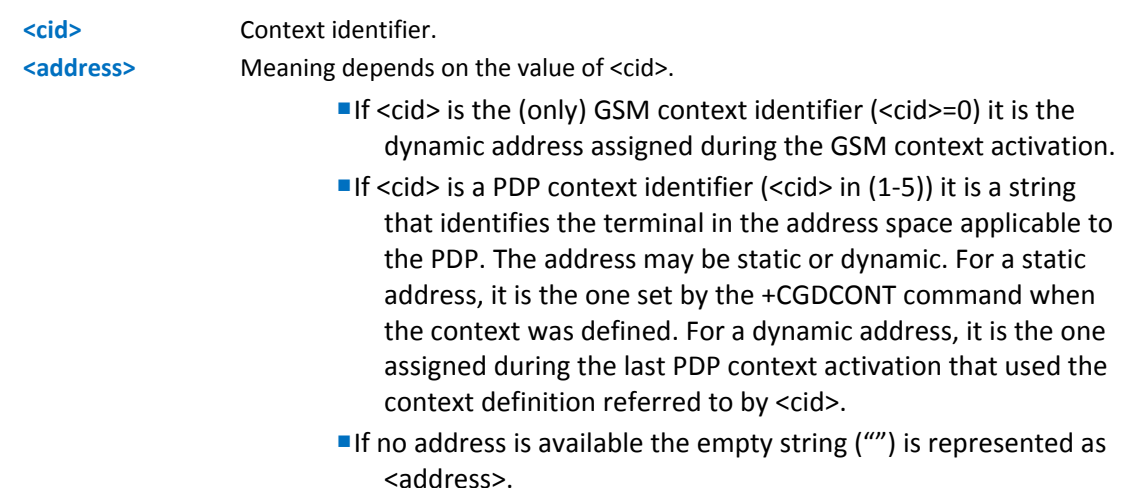

#### **Examples**

```
AT#SGACT=0,1 
#SGACT: xxx.yyy.zzz.www 
OK 
AT#CGPADDR=0 
#CGPADDR: 0,"xxx.yyy.zzz.www" 
OK 
AT#CGPADDR=? 
#CGPADDR: (0) 
OK
```
## **Network Scan Time #NWSCANTMR**

Set command sets the Network Scan Timer to schedule the next network search when the module does not have a network signal (no signal).

Execute command reports the time in seconds when the next scan activity will be executed, in the format:

#NWSCANTMR:<time>

Read command reports the current parameter settings in the format:

#### #NWSCANTMR: <tmr>

Test command reports the supported range of values for <tmr>.

#### **Syntax**

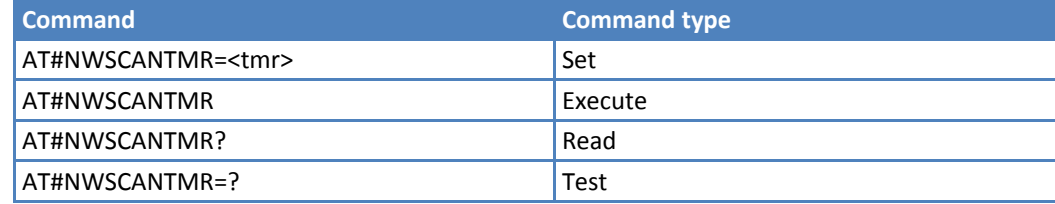

#### **Parameters and Values**

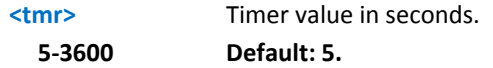

#### **Notes**

- If <time> is zero, the timer is not running.
- **How long it takes to scan the network depends on either how many bands were selected or the network** configuration (mean value is 5 seconds).

## **Call Establishment Lock #CESTHLCK**

Use this command to disable call abort before the DCE enters connected state.

Read command returns the current setting of <closure\_type> parameter in the format:

#CESTHLCK: <closure\_type>

Test command returns the supported range of values for <closure\_type>.

#### **Syntax**

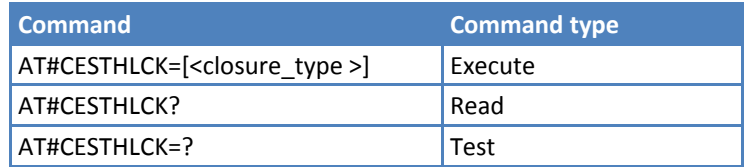

## **Parameters and Values**

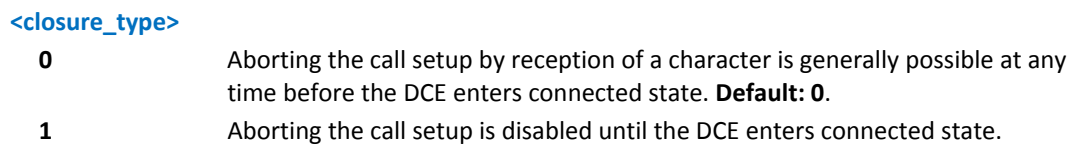

## **Phone Activity Status #CPASMODE**

Set command enable/disables a modified AT+CPAS command response when the command is issued before an incoming call starts ringing (RING unsolicited code sent to the TE).If the <mode> is 0, AT+CPAS response will be:

+CPAS: 4

otherwise, the response will be +CPAS: 3

Read command returns the current <mode> in the format:

#CPASMODE:<mode>

Test command returns the supported range of values for <mode>.

#### **Syntax**

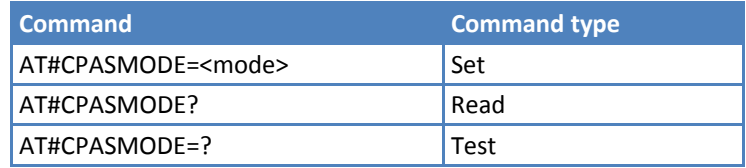

#### **Parameters and Values**

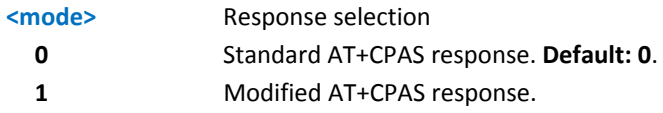

#### **Notes**

■This value is stored directly in the non-volatile memory and doesn't depend on the specific AT instance.

## **ICCID SIM File Reading Mode #FASTCCID**

Set command specifies the ICCID reading mode.

Read command returns the currently selected reading mode in the format:

#FASTCCID: <fast>

Test command returns the supported currently available <fast>s.

#### **Syntax**

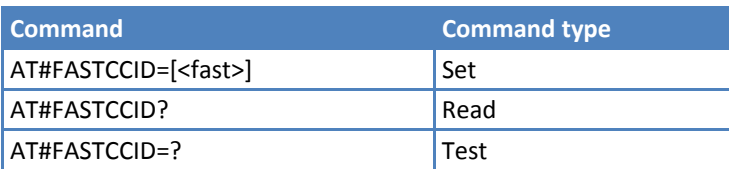

#### **Parameters and Values**

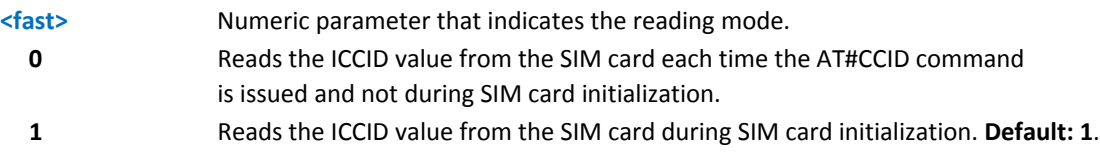

#### **Notes**

■This value is saved in the non-volatile memory and goes into effect at the next power cycle.

## **Power Saving Mode Ring #PSMRI**

Set command enables or disables the Ring Indicator pin response to an URC message while modem is in power saving mode.

If enabled, a negative going pulse is generated when URC message for specific event is invoked. The duration of this pulse is determined by the value of <x>.

Read command reports the duration in ms of the pulse generated, in the format:

#PSMRI: <x>

Test command reports the supported range of values for parameter <x> .

#### **Syntax**

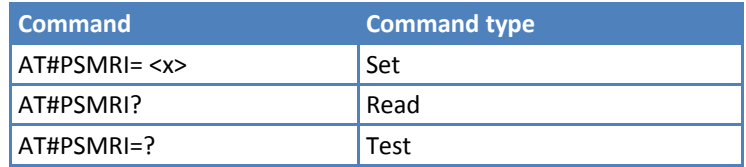

### **Parameters and Values**

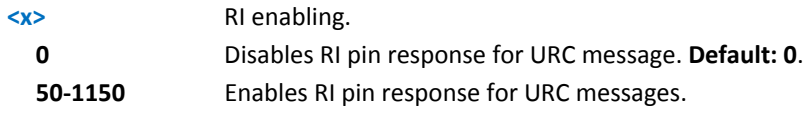

#### **Notes**

- **To avoid missing of URC messages while modem is in power saving mode, enable flow control in command** mode (AT#CFLO=1).
- ■#PSMRI behavior is invoked only when modem is in sleep mode (AT+CFUN=5 and DTR OFF on main UART).
- The value set is stored in the profile extended section and does not depend on the specific AT instance.
- When RING signal from incoming call/SMS/socket listen is enabled, the #PSMRI behavior is ignored.

# **Software Level Selection #SWLEVEL**

Set command enables two enhanced features:

- **1.** Allows faster indication of SIM status when the PIN isn't required (see #QSS).
- **2.** Controls DTMF duration even for values shorter than 300 ms (see AT+VTS and AT+VTD).

Read command reports currently selected <level>, in the format:

#SWLEVEL: <level>

Test command reports the supported range of values for <level> .

#### **Syntax**

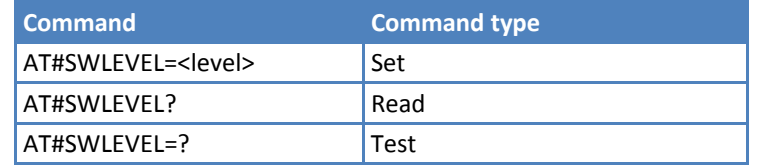

### **Parameters and Values**

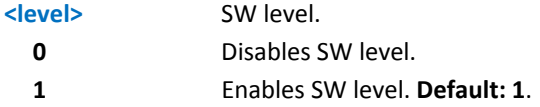

#### **Notes**

■ <level> is stored in the non-volatile memory and does not depend on the specific AT instance.

DTMFs generate at the network level and real duration can be operator dependent.

## **Command Mode Flow Control #CFLO**

Set command enables or disables the flow control in command mode. If enabled, current flow control is applied to both command and data modes.

Read command reports current setting value, in the format:

#CFLO: <mode>

Test command reports the supported range of values for parameter <mode>.

#### **Syntax**

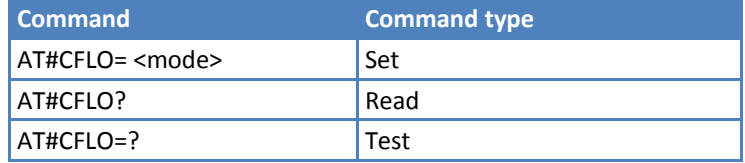

#### **Parameters and Values**

#### **<mode>**

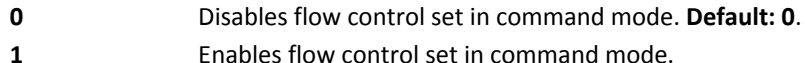

#### **Notes**

Setting value saved in profile.

## **Report Concatenated SMS Indexes #CMGLCONCINDEX**

The command reports a line for each concatenated SMS containing:

#CMGLCONCINDEX: N,i,j,k,...

where

N The number of segments that form the whole concatenated SMS. I,j,k The SMS indexes of each SMS segment , 0 if segment has not been received. If no concatenated SMS is present on the SIM, only OK result code is returned.

Test command returns OK result code.

#### **Syntax**

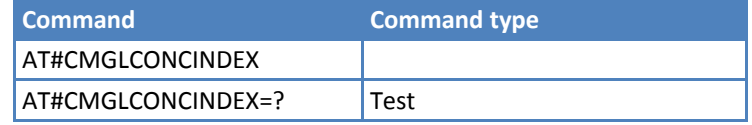

#### **Examples**

```
at#cmglconcindex 
#CMGLCONCINDEX: 3,0,2,3 
#CMGLCONCINDEX: 5,4,5,6,0,8 
OK
```
# **Codec Information #CODECINFO**

This command is both a set and an execute command.

Set command enables or disables codec information reports depending on the parameter <mode>, in the specified <format>.

Read command reports <format> and <mode> parameter values in the format:

#CODECINFO: <format>,<mode>

Test command returns the range of supported <format> and <mode>.

#### **Syntax**

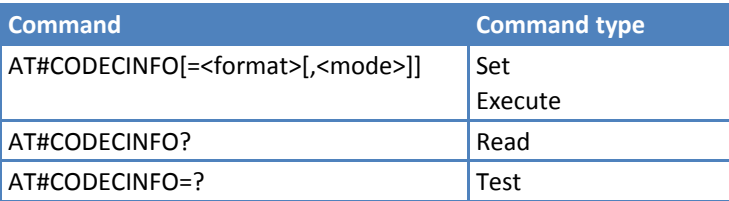

## **Parameters and Values**

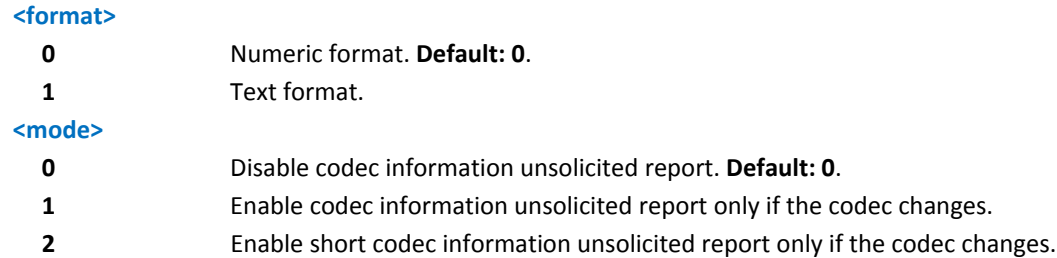

If <mode>=1 the unsolicited channel mode information is reported in the following format:

(if <format>=0)

#CODECINFO: <codec\_used>,<codec\_set>

(if <format>=1)

#CODECINFO: <codec\_used>,<codec\_set1>

[,<codec\_set2>[..[,codec\_setn]]]

If <mode>=2 the unsolicited codec information is reported in the following format:

#CODECINFO: <codec\_used>

The reported values are described below.

#### **Execute command**

Execute command reports codec information in the specified <format>.

#### **(if <format>=0)**

#CODECINFO: <codec\_used>,<codec\_set>

#### **(if <format>=1)**

#CODECINFO: <codec\_used>,<codec\_set1>

[,<codec\_set2>[..[,codec\_setn]]]

The reported values are:

#### **(if <format>=0)**

<codec\_used> ‐ one of the following channel modes:

0 – no TCH

1 ‐ full rate speech 1 on TCH

- 2 ‐ full rate speech 2 on TCH
- 4 ‐ half rate speech 1 on TCH
- 8 ‐ full rate speech 3 AMR on TCH
- 16 ‐ half rate speech 3 AMR on TCH
- 128 full data 9.6
- 129 full data 4.8
- 130 full data 2.4
- 131 half data 4.8
- 132 half data 2.4
- 133 full data 14.4

#### <codec\_set>

- 1..31 ‐ sum of integers each representing a specific codec mode:
	- 1 ‐ FR, full rate mode enabled
	- 2 ‐ EFR, enhanced full rate mode enabled
	- 4 ‐ HR, half rate mode enabled
	- 8 ‐ FAMR, AMR full rate mode enabled
	- 16 ‐ HAMR, AMR half rate mode enabled

#### **(if <format>=1)**

<codec\_used> ‐ one of the following channel modes:

- None no TCH
- FR ‐ full rate speech 1 on TCH
- EFR ‐ full rate speech 2 on TCH
- HR ‐ half rate speech 1 on TCH
- FAMR ‐ full rate speech 3 AMR on TCH
- HAMR ‐ half rate speech 3 AMR on TCH
- FD96 ‐ full data 9.6
- FD48 ‐ full data 4.8
- FD24 ‐ full data 2.4
- HD48 ‐ half data 4.8
- HD24 ‐ half data 2.4

FD144 ‐ full data 14.4

<codec\_setn>

FR ‐ full rate mode enabled

EFR ‐ enhanced full rate mode enabled

HR ‐ half rate mode enabled

FAMR ‐ AMR full rate mode enabled

HAMR ‐ AMR half rate mode enabled

Note: The command refers to codec information in a speech call and to channel mode in a data call.

If AT#CODEC is 0, the reported codec set for <format>=0 is 31 (all codec).

# **Second Interface Instance #SII**

Set command activates one of the three available AT instances and assigns it to the ASCI serial port at a particular speed and format.

Read command reports the currently active parameter settings in the format:

#SII: <inst>[,<rate>,<format>,<parity>]

where <rate>,<format> and <parity> display only if <inst>= 1 or 2.

Test command reports the supported range of values for <inst>,<rate>,<format>,and <parity>.

#### **Syntax**

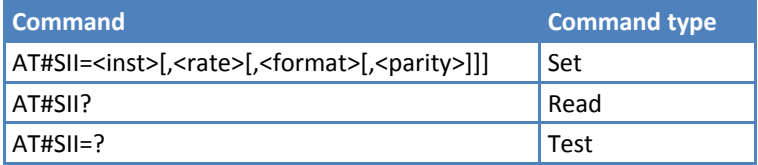

#### **Parameters and Values**

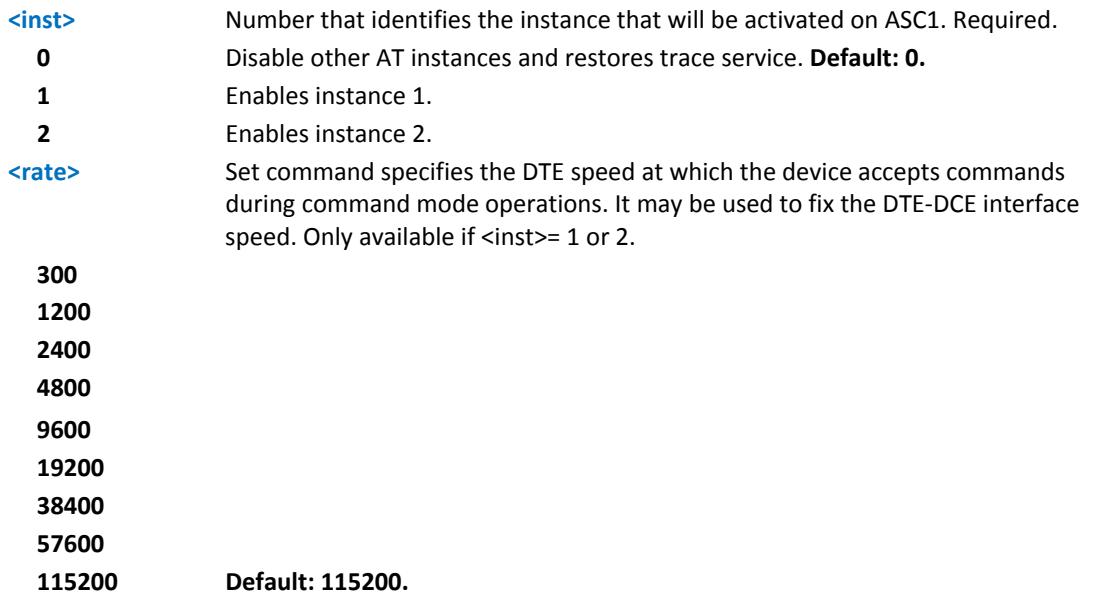

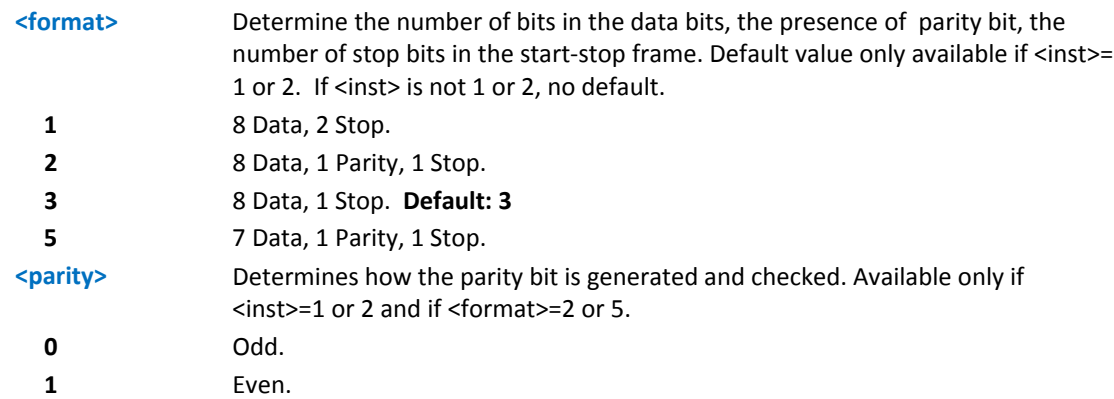

#### **Notes:**

- ■Values stored directly in non-volatile memory and don't depend on the specific AT instance.
- ■Two sets of <rate>, <format> and <parity> parameters values are stored in non-volatile memory, one for instance 1 (<inst> = 1) and one for instance 2 (<inst> = 2). The <rate>, <format> and <parity> parameters values are ignored when <inst> parameter has value 0.
- **ASC1** port doesn't support hardware flow control.

## **Select Language #LANG**

Set command selects the currently used language for displaying different messages.

Read command reports the currently selected <lan> in the format:

#LANG: <lan>

Test command reports the supported range of values for parameter <lan>

### **Syntax**

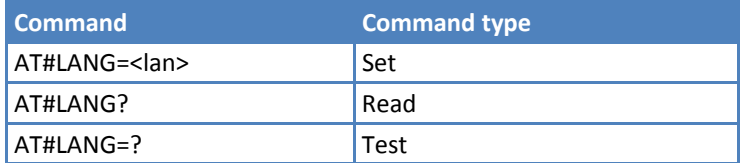

### **Parameters and Values**

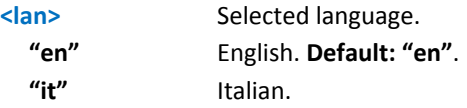

## **Call Forwarding Flags #CFF**

Set command enables or disables the presentation of the call forwarding flags URC.

Read command reports if the presentation of the call forwarding flags URC is enabled and, if the flags field is present in the SIM, the current status of the call forwarding flags as they are currently stored on SIM, and the number incoming calls are forwarded to. The format is:

#CFF: <enable>[,<status>,< fwdtonum >]

Test command returns the range of available values for parameter <enable>.

#### **Syntax**

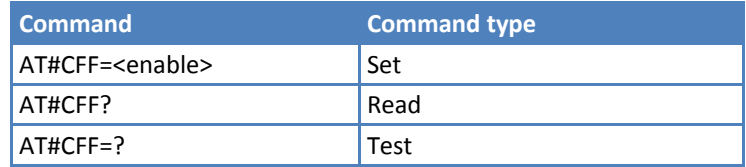

## **Parameters and Values**

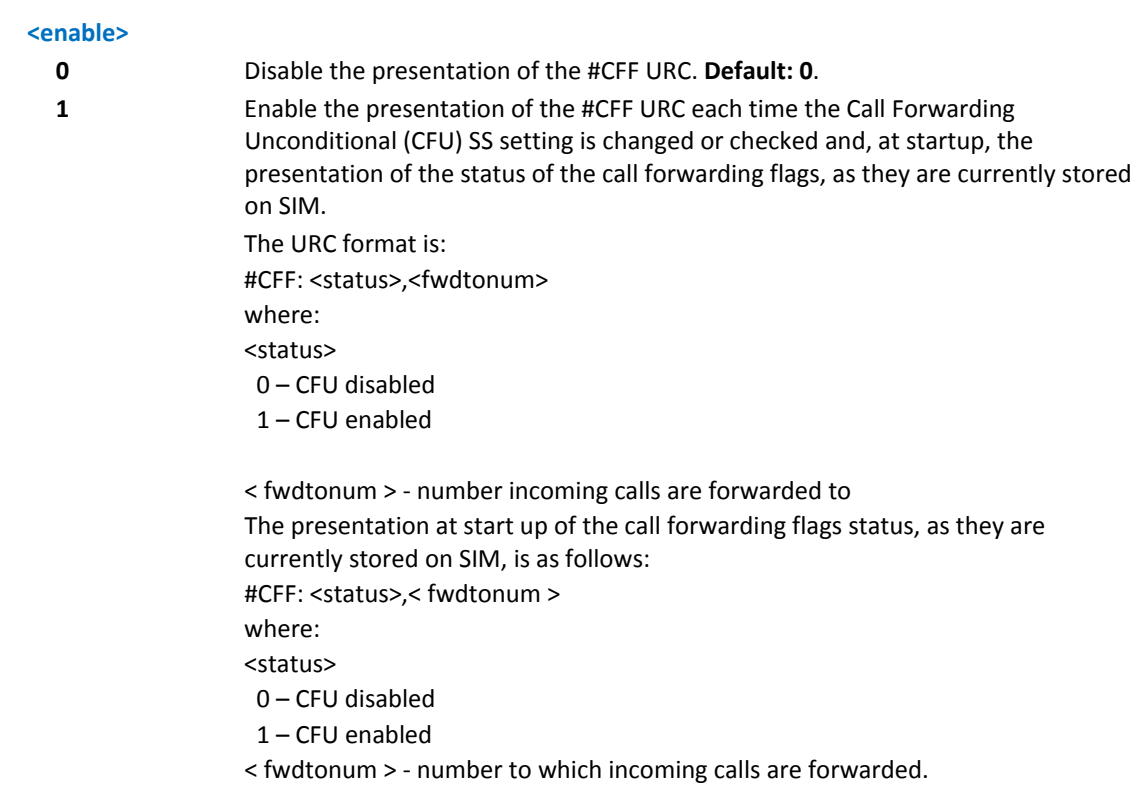

## **Hang Up Call #CHUP**

Execute command ends all active and held calls, including if a multi‐party session is running. Also, use to disconnect a data call from a CMUX instance different from the one that was used to start the data call.

Test command returns the OK result code.

## **Syntax**

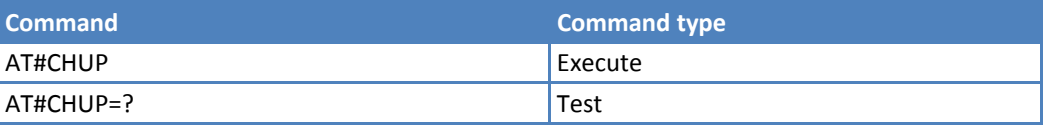

# **Set Encryption Algorithm #ENCALG**

This command enables or disables the GSM and/or GPRS encryption algorithms supported by the module.

Read command reports the currently selected <encGSM> and <encGPRS>, and the last used <useGSM> and <useGPRS> in the format:

#ENCALG: <encGSM>,<encGPRS>,<usedGSM>,<usedGPRS>

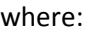

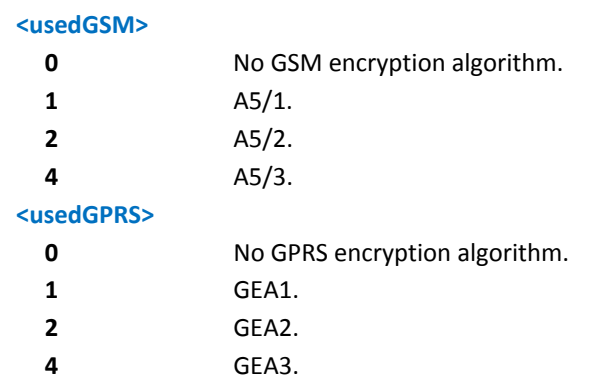

Test command reports the supported range of values for parameters in the format:

< encGSM > and <encGPRS>.

## **Syntax**

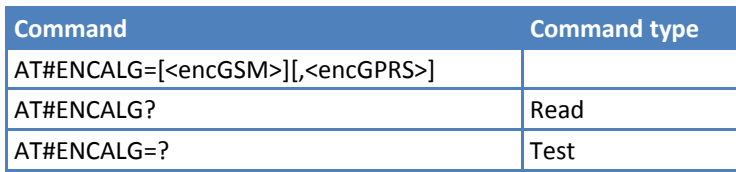

## **Parameters and Values**

#### **<encGSM>**

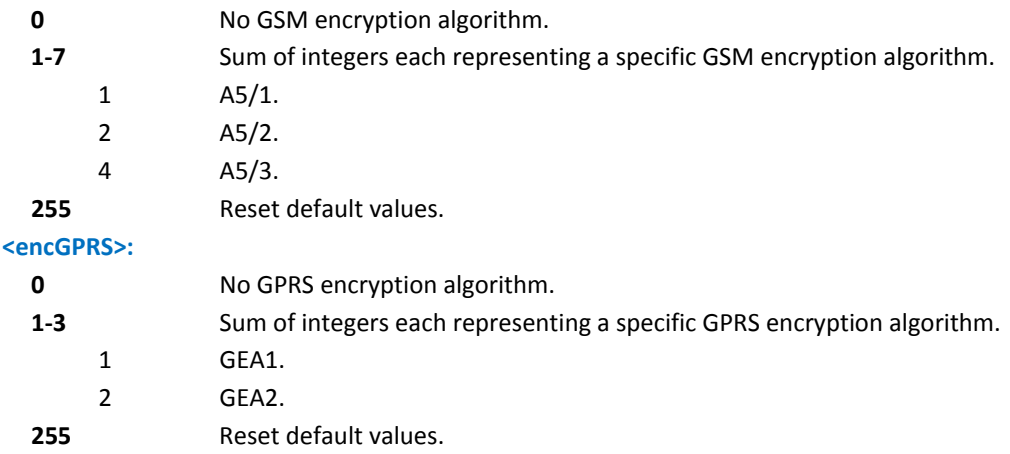

#### **Notes**

■The values are stored in non-volatile memory and available on following reboot.

For possible <encGSM> encryptions, see test command response.

#### **Examples**

```
AT#ENCALG?
```
#ENCALG: 5,2,1,1

OK

AT#ENCALG=5,1

OK

Sets the GSM encryption algorithm A5/1 and A5/3, and the GPRS encryption algorithm GEA1. It is available at the next reboot.

AT#ENCALG?

#ENCALG: 5,2,1,1

The last two values indicate that the last used GSM encryption algorithm is A5/1 and the last used GPRS encryption algorithm is GEA1.

After reboot

AT#ENCALG?

#ENCALG: 5,1,1,1

## **Read Current Network Status #RFSTS**

Execute command reads current network status, in the format:

```
#RFSTS:<PLMN>,<ARFCN>,<RSSI>,<LAC>,<RAC>,<TXPWR>,<MM>, <RR>,<NOM>,<CID>,<IMSI>,<NetNameAsc>,
<SD>,<ABND>
```
where:

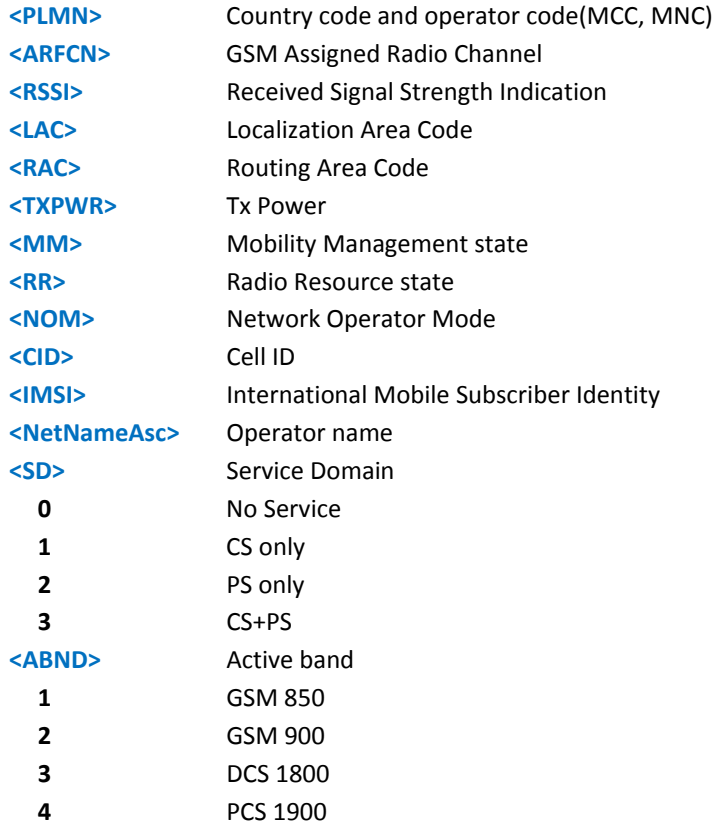

Test command tests for command existence.
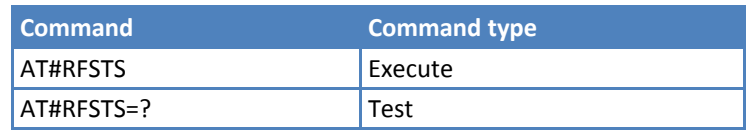

### **Set CMUX Mode #CMUXMODE**

Set command specifies the CMUX mode.

Read command reports the currently selected <mode>, in the format:

#CMUXMODE: <mode>

Test command reports the supported range of values for <mode>.

#CMUXMODE: (0,1,4,5)

### **Syntax**

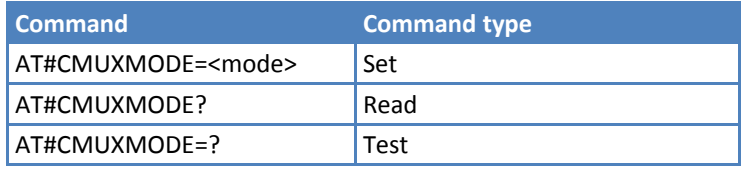

### **Parameters and Values**

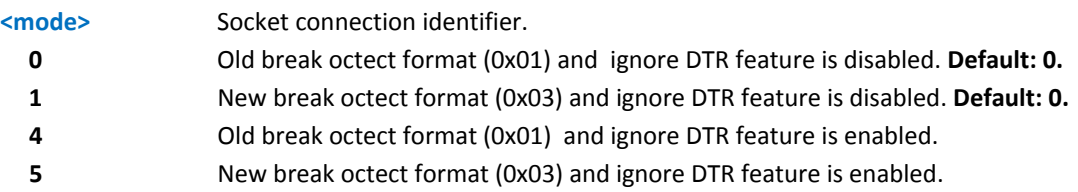

### **Notes**

- The ignore DTR feature is enabled, the DCE doesn't care about the state and the transitions of the DTR line of the DTE. Otherwise, a transition of the DTR instructs the DCE to disable the CMUX and switches to the normal command mode.
- A software or hardware reset restores the default value.

### **Set AT Interface and Trace Interface #PORTCFG**

AT#PORTCFG command allows to connect Service Access Points (software anchorage points) to the external physical ports giving a great flexibility. Examples of Service Access Points: AT Parser Instance #1,#2, #3, TT(Trace).

Refer to document S000552, Configuring Devices for a detailed explanation of port configurations

Read command reports: <requested> value shows the requested configuration that is activated on the next power off /on of the module; <active> value shows the actual configuration.

#PORTCFG: <requested>,<active>

Test command reports a brief description of the supported ports arrangement solutions. For each <Variant> parameter value are displayed, on one row, the allowed couples formed by: a physical port and the logically connected internal software Access Point (AT, TT). On each row are reported the couples concerning both configurations: USB cable plugged into USB port or not plugged in.

AT, indicated on each command row result, can be AT0, AT1, or AT2.

### **Syntax**

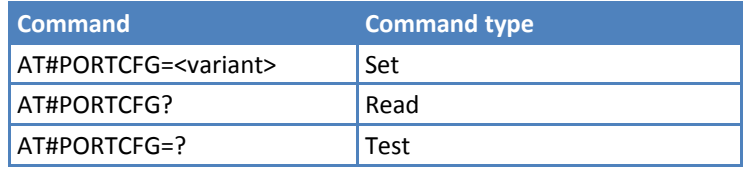

### **Parameters and Values**

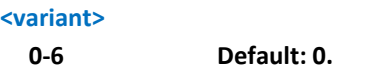

#### **Notes**

■ To enable the set port configuration, reboot the device.

# **AT Run Commands**

### **Enable SMS Run AT Service #SMSATRUN**

**Warning:** Do not enable SMS AT Run with the default setting for AT#SMSATRUNCFG. Refer to Remotely Issuing AT Commands for more information.

Set command enables or disables the SMS AT RUN service.

Read command returns the current settings of <mode> and the value of <stat> in the format:

#SMSATRUN: <mod>,<stat>

where:

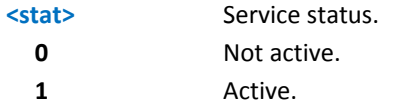

Test command returns the supported values for the SMS AT RUN parameters.

#### **Syntax**

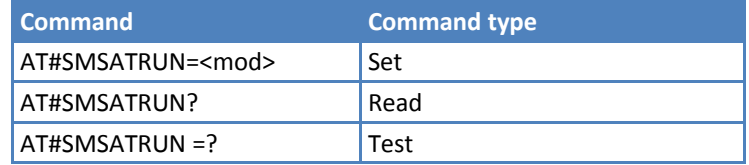

### **Parameters and Values**

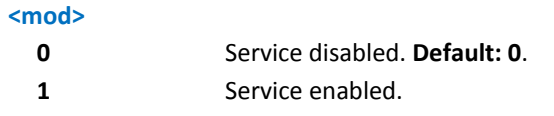

### **Notes**

- When the service is active on a specific AT instance, that instance cannot be used for any other scope, except for OTA service that has the highest priority. For more information, see AT#SMSATRUNCFG. For example in the multiplexer request to establish the instance, the request is rejected.
- ■The current settings are stored in non-volatile memory.

### **Set SMS Run AT Service Parameters #SMSATRUNCFG**

Set command configures the SMS AT RUN service.

Read command returns the current settings of parameters in the format:

#SMSATRUNCFG:<instance>,<urcmod>,<timeout>

Test command returns the supported values for the parameters.

#### **Syntax**

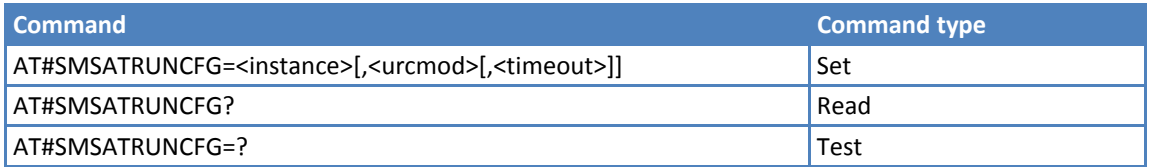

#### **Parameters and Values**

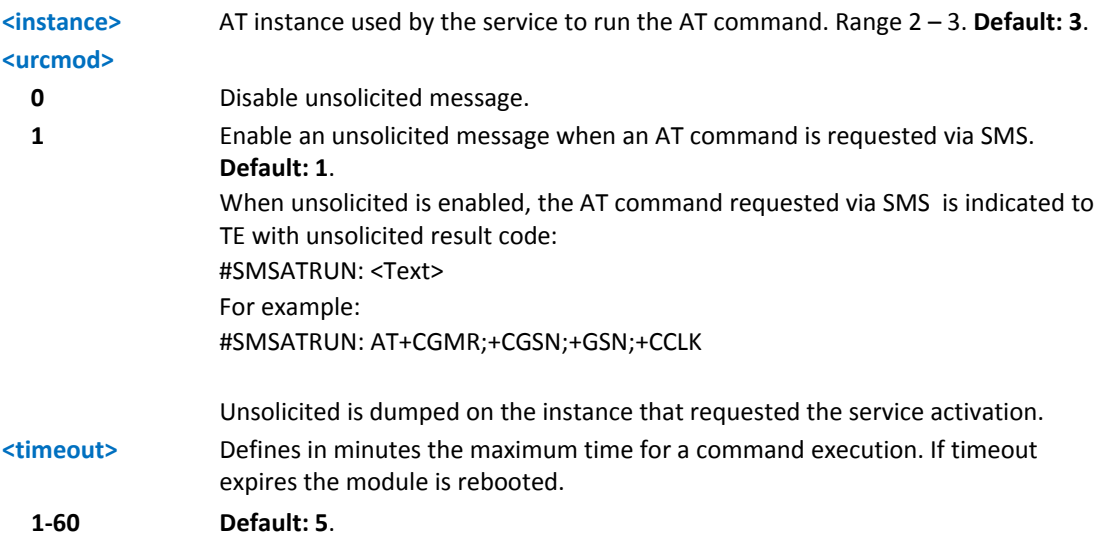

#### **Notes**

■The current settings are stored in non-volatile memory.

The instance used for the SMS AT RUN service is the same used for the EvMoni service. Therefore, when the #SMSATRUNCFG sets the <instance> parameter, the change is reflected also in the <instance> parameter of the #ENAEVMONICFG command, and vice versa.

The set command returns ERROR if the command AT#ENAEVMONI? returns 1 as <mod> parameter or the command AT#SMSATRUN? returns 1 as <mod> parameter.

### **SMS AT Run White List #SMSATWL**

Set command to handle the white list.

Read command returns the list elements in the format:

#SMSATWL: [<entryType>,<string>]

Test command returns the supported values for the parameter <action>, <index> and <entryType>

### **Syntax**

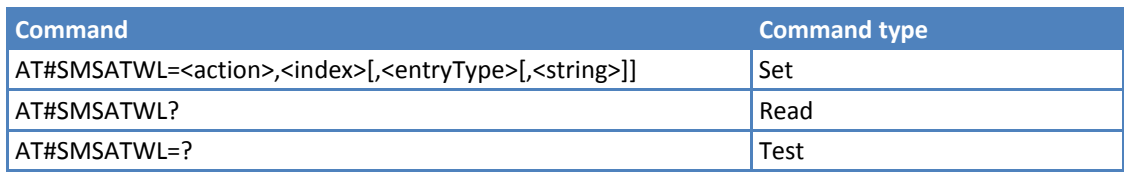

### **Parameters and Values**

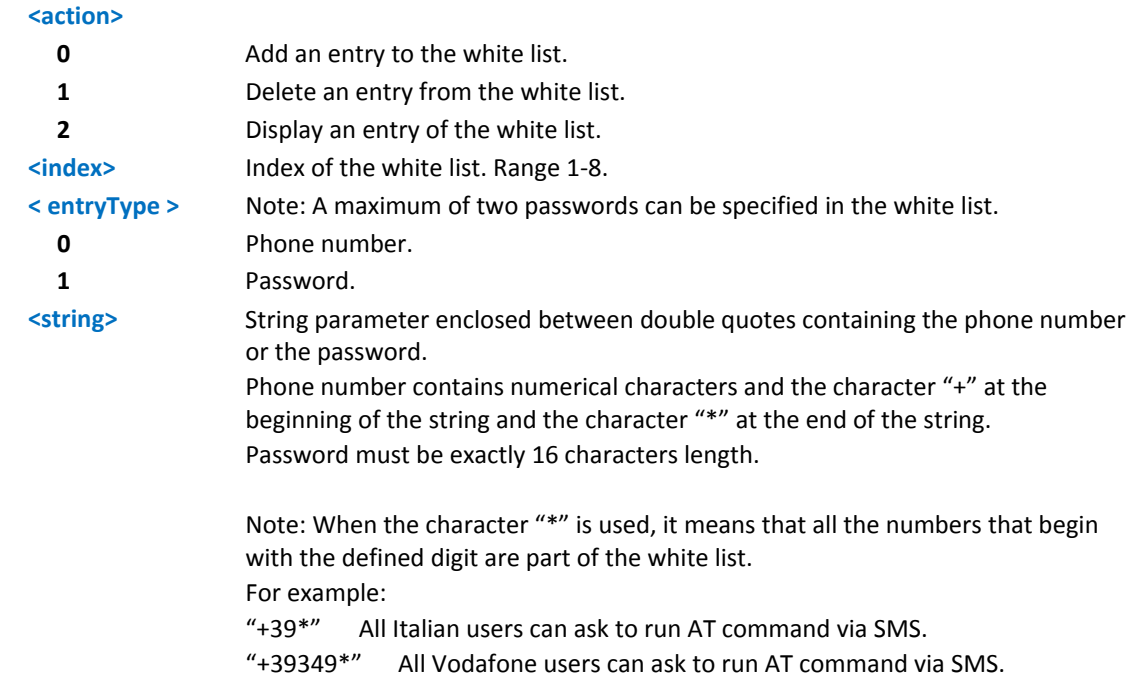

### **Set TCP Run AT Service Parameter #TCPATRUNCFG**

**Warning:** If your application or device does not have access to the second AT command instance, do not enable TCP Run AT over the AT command instance you are using.

Set command configures the TCP AT RUN service.

Read command returns the current settings of parameters in the format:

#TCPATRUNCFG: <connId>,<instance>,<tcpPort>,<tcpHostPort>,<tcpHost>,<urcmod>,<timeout>,<authMode>, <retryCnt>,<retryDelay>

Test command returns the supported values for the parameters

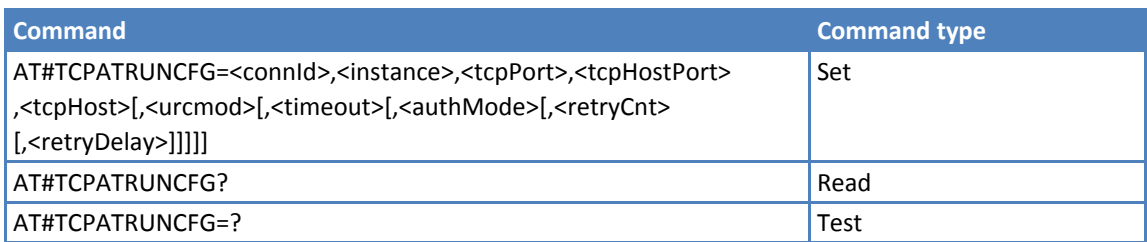

### **Parameters and Values**

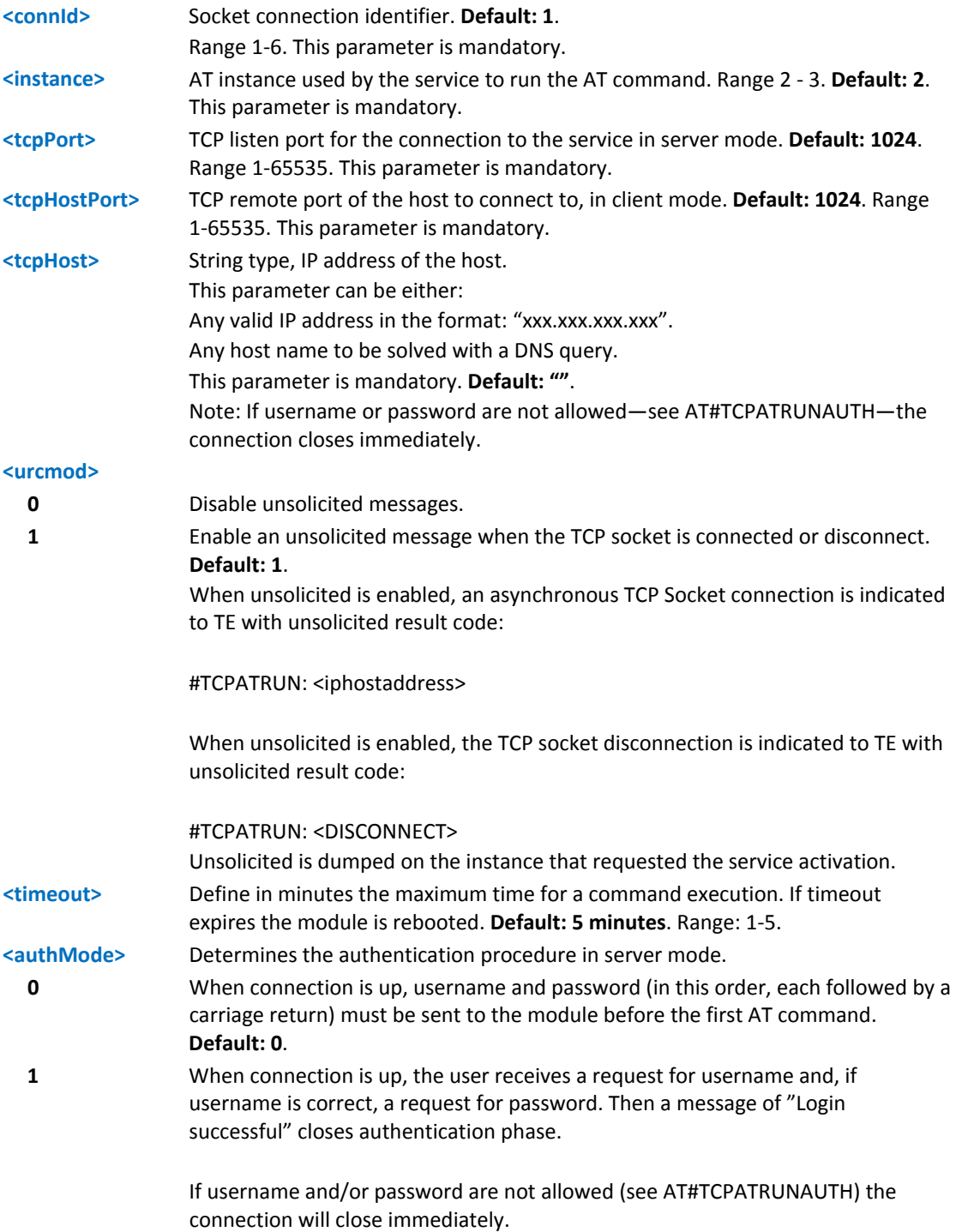

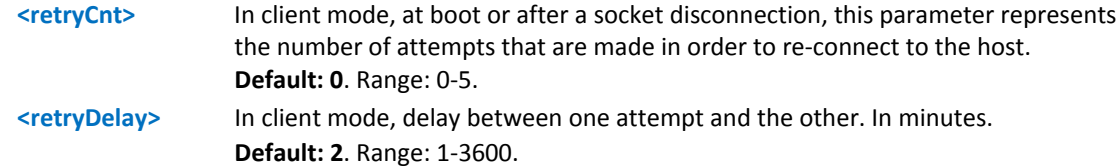

### **Notes**

- ■The current settings are stored in non-volatile memory.
- To start the service automatically when the module is powered-on, you must set the automatic PDP context activation. See AT#SGACTCFG command.
- The set command returns ERROR if the command AT#TCPATRUNL? returns 1 as <mod> parameter or the command AT#TCPATRUND? returns 1 as <mod> parameter.

### **TCP Run AT Service in Listen Server Mode #TCPATRUNL**

Set command enables or disables the TCP AT RUN service in server mode. When this service is enabled, the module tries to put itself in TCP listen state.

Read command returns the current settings of <mode> and the value of <stat> in the format:

#TCPATRUNL: <mod>,<stat>

where:

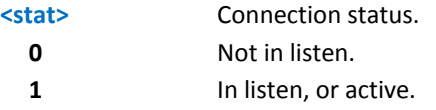

Test command returns the supported values for the parameters

#### **Syntax**

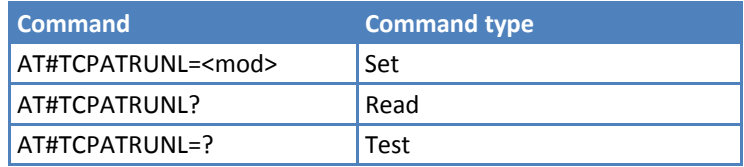

#### **Parameters and Values**

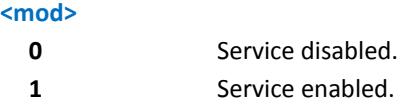

- If SMSATRUN is active on the same instance—see AT#TCPATRUNCFG—the command returns ERROR.
- When the service is active it is on a specific AT instance—see AT#TCPATRUNCFG—that instance cannot be used for any other scope. For example, if the multiplexer requests to establish the instance, the request is rejected.
- ■The current settings are stored in non-volatile memory.
- To start the service automatically when the module is powered on, the automatic PDP context activation must be set. See AT#SGACTCFG.

### **TCP AT Run Firewall List #TCPATRUNFRWL**

Set command controls the internal firewall settings for the TCP AT RUN connection.

Read command reports the list of all ACCEPT chain rules registered in the firewall settings in the format:

#TCPATRUNFRWL: <ip\_addr>,<net\_mask>

#TCPATRUNFRWL: <ip\_addr>,<net\_mask>

…

### **OK**

Test command returns the allowed values for <action>.

#### **Syntax**

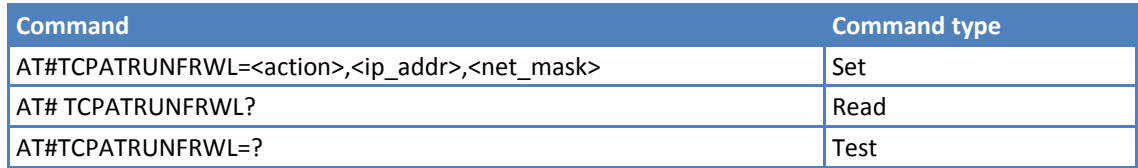

### **Parameters and Values**

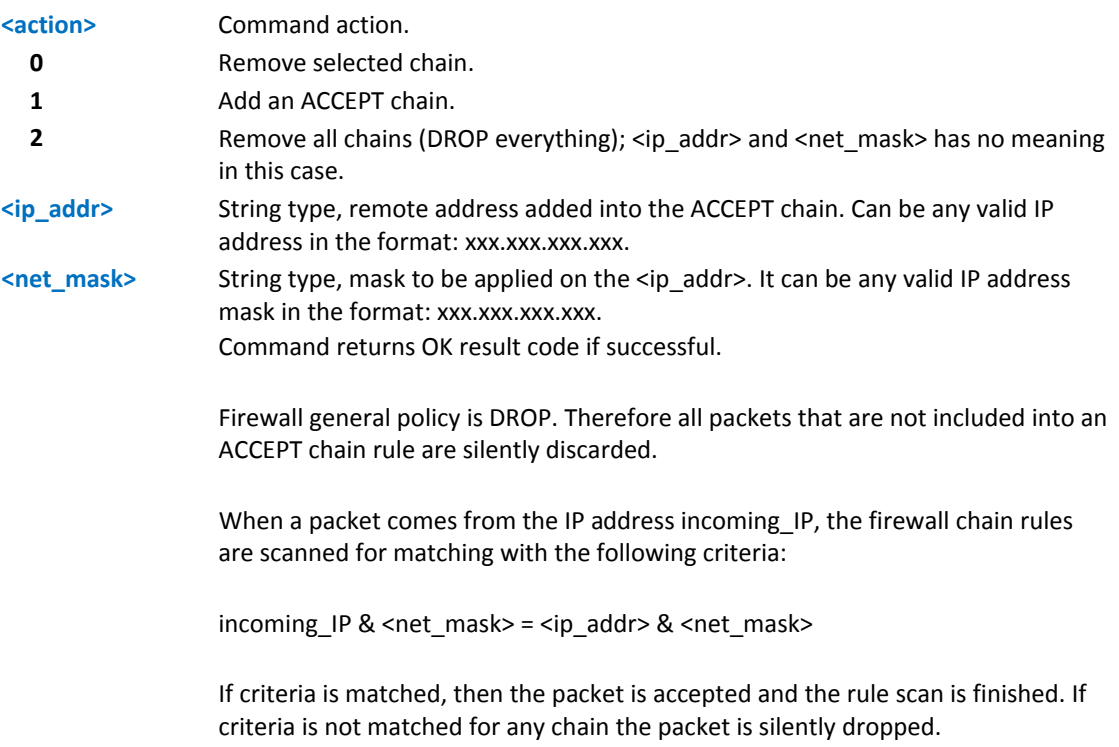

- A maximum of 5 firewalls can be present at same time in the list.
- ■The firewall list is saved in non-volatile memory.

### **TCP AT Run Authentication Parameters List #TCPATRUNAUTH**

Execute command controls the authentication parameters for the TCP AT RUN connection.

Read command reports the list of all ACCEPT chain rules registered in the Authentication settings in the format:

#TCPATRUNAUTH: <user\_id>,<passw>

#TCPATRUNAUTH: <user\_id>,<passw>

….

**OK** 

Test command returns the allowed values for parameter <action>.

### **Syntax**

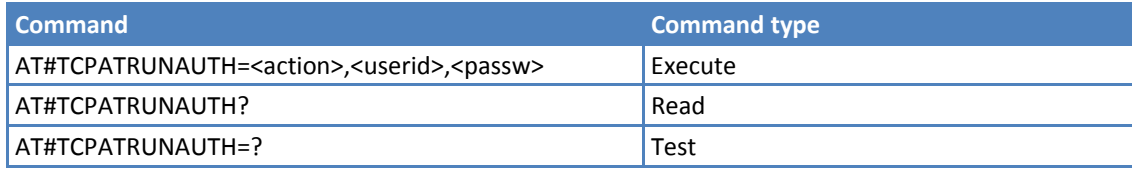

### **Parameters and Values**

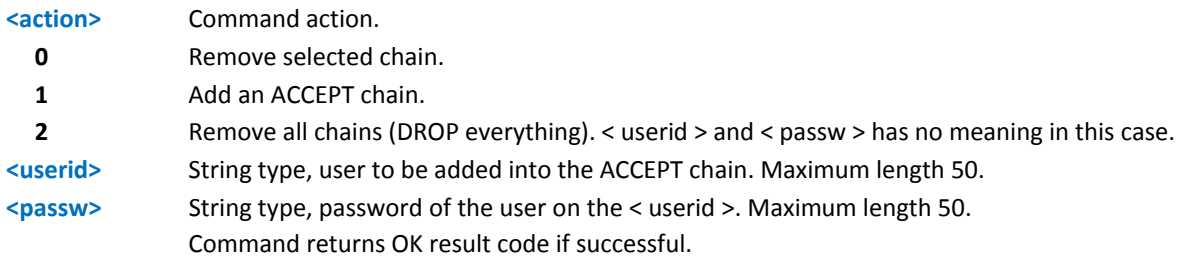

- A maximum of 3 entries (password and userid) can be present at same time in the list.
- ■The Authentication Parameters List is saved in non-volatile memory.

### **TCP AT Run in Dial (Client) Mode #TCPATRUND**

Set command enables or disables the TCP AT RUN service in client mode. When this service is enabled, the module tries to open a connection to the host. The host is specified in AT#TCPATRUNCFG.

Read command returns the current settings of <mode> and the value of <stat> in the format:

#TCPATRUND: <mode>,<stat>

where:

#### **<stat>**

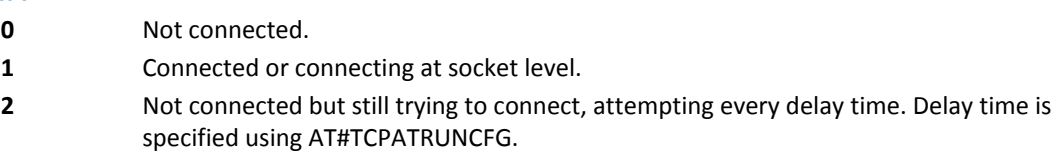

Test command returns the supported values for the TCPATRUND parameters.

#### **Syntax**

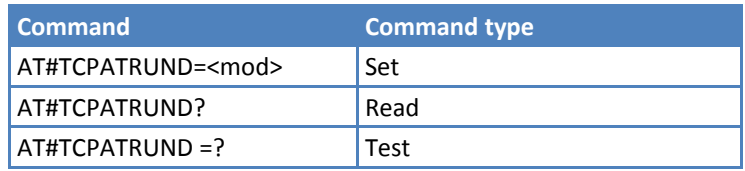

### **Parameters and Values**

#### **<mod>**

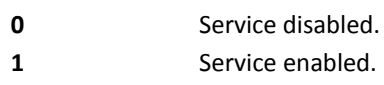

#### **Notes**

- If SMSATRUN is active on the same instance (see AT#TCPATRUNCFG) the command returns ERROR.
- When the service is active it is on a specific AT instance (see AT#TCPATRUNCFG), that instance cannot be used for any other scope. For example if the multiplexer request to establish the instance, the request is rejected.
- ■The current setting are stored in non-volatile memory.
- To start automatically the service when the module is powered-on, the automatic PDP context activation has to be set (see AT#SGACTCFG command).
- If the connection closes or when the module reboots, if service is enabled and context is active, the module tries to reconnect for the number of attempts specified in AT#TCPATRUNCFG. The delay between one attempt and the other is specified in AT#TCPATRUNCFG

### **Closing TCP Run AT Socket #TCPATRUNCLOSE**

Set command closes the socket used by TCP AT RUN service.

Note: TCP AT RUN status is still enabled after this command, so the service re‐starts automatically.

Test command returns OK.

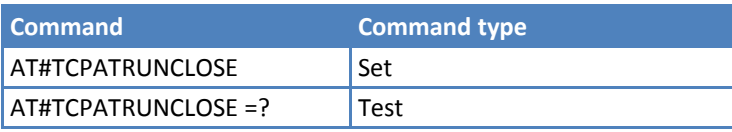

### **TCP Run AT Command Sequence #TCPATCMDSEQ**

**Warning:** If your application or device does not have access to the second AT command instance, do not enable TCP Run AT over the AT command instance you are using.

Set command enable/disable, for TCP Run AT service, a feature that allows giving more than one AT command without waiting for responses.

It does not work with commands that use the prompt '>' to receive the message body text (for example "at+cmgs")

Read command returns the current settings of parameters in the format:

#TCPATCMDSEQ: <mod>

Test command returns the supported values for the TCPATCMDSEQ parameters.

### **Syntax**

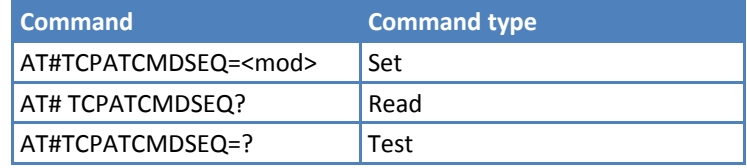

### **Parameters and Values**

**<mod>**

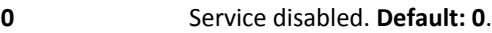

**1** Service enabled.

### **TCP Run AT Service to a Serial Port #TCPATCONSER**

Set command sets the TCP Run AT in transparent mode, to have direct access to the serial port specified. Data is transferred directly, without being elaborated, between the TCP Run AT service and the serial port specified.

If the CMUX protocol is running the command returns ERROR.

Test command returns the supported values for the TCPATCONSER parameters.

### **Syntax**

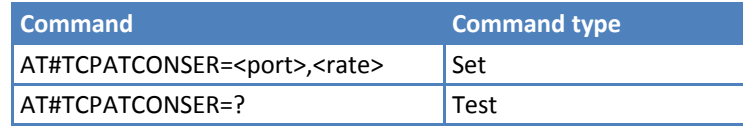

### **Parameters and Values**

**<port>**

**0‐1** Serial port to connect to.

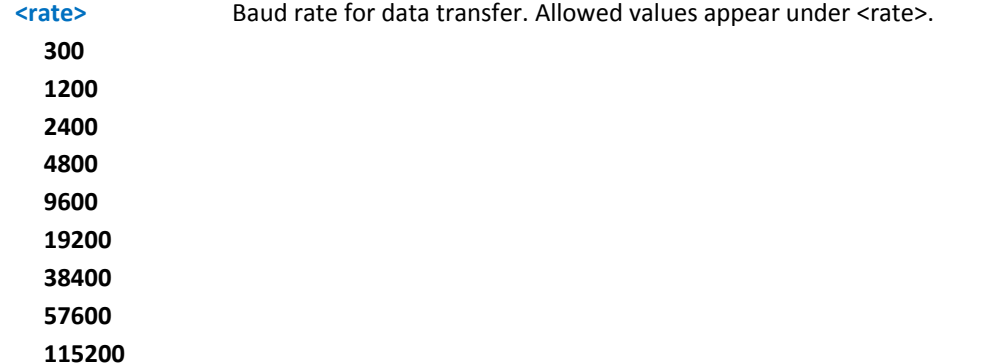

#### **Notes**

- You must issue the set command from the TCP AT RUN instance.
- After you issue the set command, if no error has occurred, then the module issues a "CONNECT" to advise that the TCP AT RUN instance is in online mode and connected to the specified port.
- To exit from online mode and close the connection, the escape sequence (+++) must be sent on the TCP AT RUN instance.

### **Run AT Command Execution #ATRUNDELAY**

Set command enables the use of a delay before the execution of AT command received by Run AT service (TCP and SMS). It affects only AT commands given through Run AT service.

Read command returns the current settings of parameters in the format:

#ATRUNDELAY: 0, <delayTCP>

#ATRUNDELAY: 1, <delaySMS>

**OK** 

Test command returns the supported values for the ATRUNDELAY parameters.

#### **Syntax**

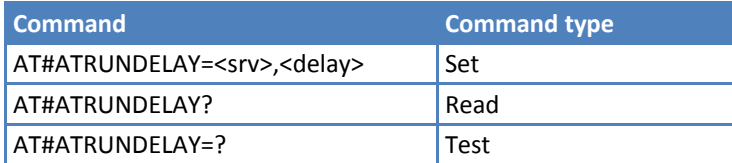

### **Parameters and Values**

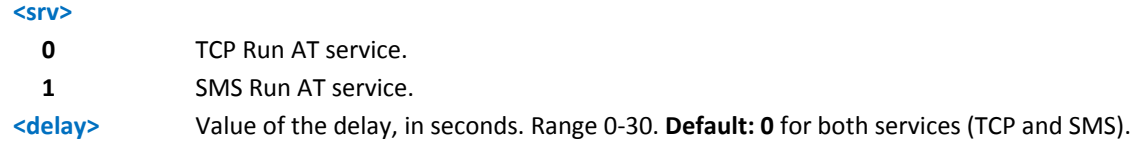

- The use of the delay is recommended to execute some AT commands that require network interaction or switch between GSM and GPRS services.
- The delay is valid until a new AT#ATRUNDELAY is set.

# **Event Monitor Commands**

### **Enable EvMoni Service #ENAEVMONI**

Set command enables or disables the EvMoni service.

Read command returns the current settings of <mode> and the value of <stat> in the format:

# ENAEVMONI: <mod>,<stat>

where:

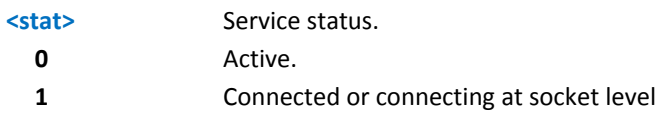

Test command returns the supported values for the ENAEVMONI parameters.

#### **Syntax**

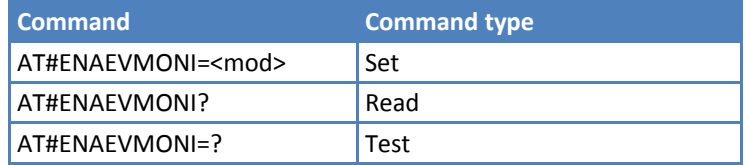

### **Parameters and Values**

#### **<mod>**

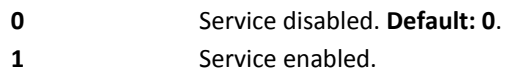

Note: When the service is active on a specific AT instance, that instance cannot be used for any other scope, except for OTA service that has the highest priority. For example in the multiplexer request to establish the instance, the request is rejected.

#### **Notes**

■The current settings are stored in non-volatile memory.

### **EvMoni Service Parameter #ENAEVMONICFG**

Set command configures the EvMoni service.

Read command returns the current settings of parameters in the format:

#ENAEVMONICFG:<instance>,<urcmod>,<timeout>

Test command returns the supported values for the ENAEVMONICFG parameters.

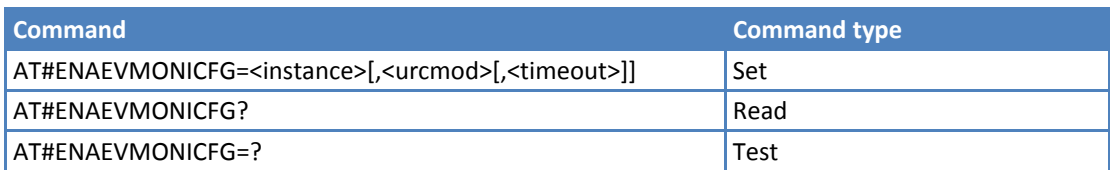

### **Parameters and Values**

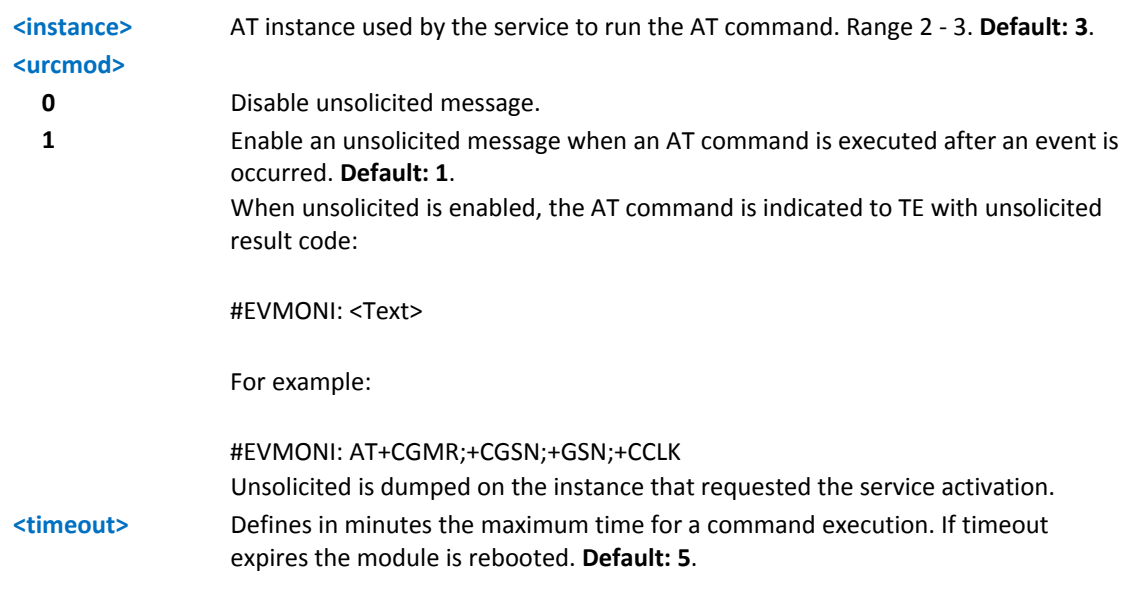

### **Notes**

- ■The current settings are stored in non-volatile memory.
- The instance used for the EvMoni service is the same used for the SMS AT RUN service. Therefore, when the #ENAEVMONICFG sets the <instance> parameter, the change is reflected also in the <instance> parameter of the #SMSATRUNCFG command, and vice versa.
- The set command returns ERROR if the command AT#ENAEVMONI? returns 1 as <mod> parameter or the command AT#SMSATRUN? returns 1 as <mod> parameter

### **Event Monitoring #EVMONI**

Set command enables or disables the single event monitoring, configures the related parameter and associates the AT command.

Read command returns the current settings for each event in the format:

```
#EVMONI: <label>,<mode>,<param0>[,<param1>[,<param2>[,<param3>]]]
```
where <param0>, <param1>, <param2> and <param3> are defined as before for <param> depending on <label> value.

Test command returns values supported as a compound value.

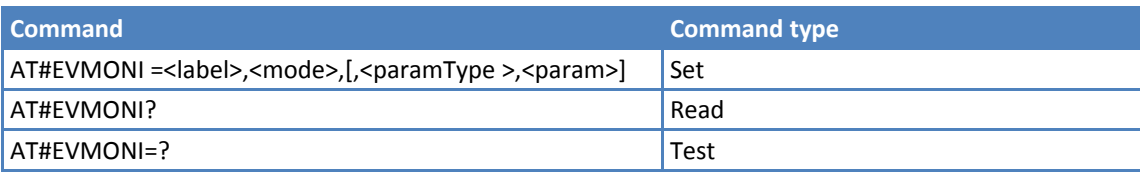

### **Parameters and Values**

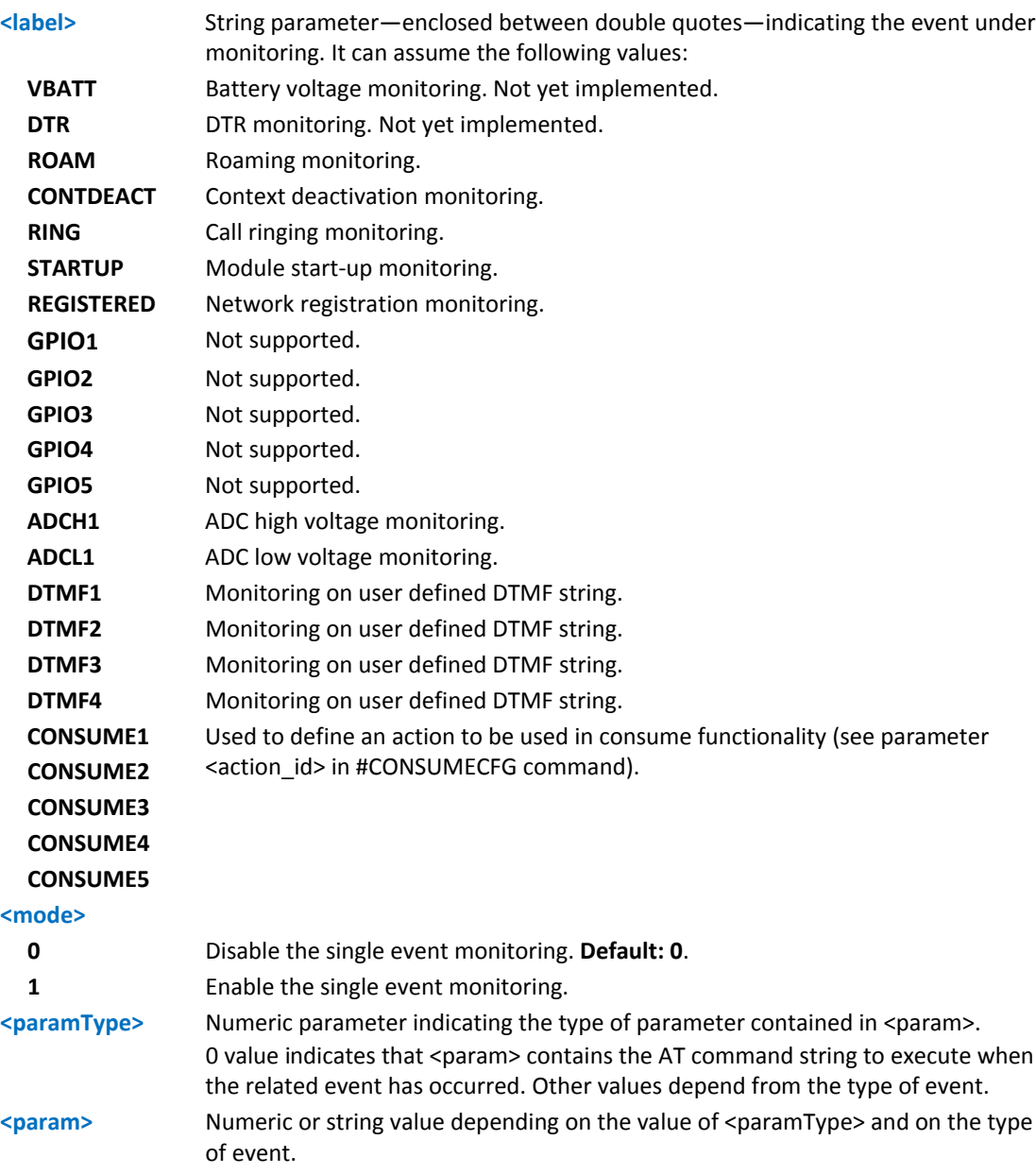

If <paramType> is 0, then <param> is a string containing the AT command:

- It has to be enclosed between double quotes
- It has to start with the 2 characters AT (or at).
- If the string contains the character", then it has to be replaced with the 3 characters  $\22$ .
- **The maximum string length is 96 characters.**
- If it is an empty string, the AT command is erased.

If  $\leq$  label> is VBATT,  $\leq$  paramType> can assume values in the range 0 - 2.

- if  $\epsilon$  sparamType> = 1,  $\epsilon$  aram> indicates the battery voltage threshold in the range 0 500, where one unit corresponds to 10 mV (therefore 500 corresponds to 5 V). Default: 0.
- $\blacksquare$  if <paramType> = 2, <param> indicates the time interval in seconds after that the voltage battery under the value specified with  $\epsilon$  = 1 causes the event. The range is 0 – 255. Default: 0.
- If < label > is DTR, <paramType > can assume values in the range  $0 2$ .
	- **if**  $\epsilon$  sparamType> = 1,  $\epsilon$  param> indicates the status high or low under monitoring. The values are 0 (low) and 1 (high). Default: 0.
	- **if**  $\epsilon$  if  $\epsilon$  sparamType> = 2,  $\epsilon$  param> indicates the time interval in seconds after that the DTR in the status specified with <paramType> = 1 causes the event. The range is  $0 - 255$ . Default: 0
- If <label> is ROAM, <paramType> can assume only the value 0. The event under monitoring is the roaming state.
- If <label> is CONTDEACT, <paramType> can assume only the value 0. The event under monitoring is the context deactivation.
- If <label> is RING, <paramType> can assume values in the range  $0 1$ .
	- If  $\epsilon$  sparamType> = 1,  $\epsilon$  aram> indicates the numbers of call rings after that the event occurs. The range is 1‐50. Default: 1.
- If <label> is STARTUP, <paramType> can assume only the value 0. The event under monitoring is the module start‐up.
- If <label> is REGISTERED, <paramType> can assume only the value 0. The event under monitoring is the network registration (to home network or in roaming) after the start‐up and the SMS ordering.
- If < label> is ADCH1, <paramType> can assume values in the range  $0 3$ .
	- **if**  $\epsilon$  **if**  $\epsilon$  **starff**  $\epsilon$  = 1,  $\epsilon$  param> indicates the ADC pin number; supported range is from 1 to a value that depends on the hardware. Default: 1.
	- **if <paramType> = 2, <param> indicates the ADC High voltage threshold in the range 0 2000 mV.** Default: 0.
	- $\blacksquare$  if <paramType> = 3, <param> indicates the time interval in seconds after that the selected ADC pin above the value specified with  $\langle$  paramType $\rangle$  = 1 causes the event. The range is  $0 - 255$ . **Default: 0**.
- If < label> is ADCL1, <paramType> can assume values in the range  $0 3$ .
	- If  $\epsilon$  paramType> = 1,  $\epsilon$  param> indicates the ADC pin number; supported range is from 1 to a value that depends on the hardware. Default: 1.
	- If <paramType> = 2, <param> indicates the ADC Low voltage threshold in the range  $0 2000$  mV. Default: 0.
	- If  $\epsilon$  sparamType  $>$  = 3,  $\epsilon$  param indicates the time interval in seconds after that the selected ADC pin under the value specified with <paramType> = 1 causes the event. The range is  $0 - 255$ . Default: 0.

If < label > is DTMFX, <paramType > can assume values in the range  $0 - 2$ .

- If <paramType> = 1, <param> indicates the DTMF string; the single DTMF characters have to belong to the range ((0-9),#,\*,(A-D)); the maximum number of characters in the string is 15
- If  $\epsilon$  sparamType> = 2,  $\epsilon$  aram> indicates the timeout in milliseconds. It is the maximum time within which a DTMF tone must be detected after the previous tone was detected to be considered as belonging to the DTMF string. The range is (500 – 5000). Default: 1000.

### **Notes**

DTMF string monitoring is available only if the DTMF decode is enabled. See #DTMF command.

## **Send Message #CMGS**

For both Text mode and PDU mode, Execute command sends a message to the network.

Test command returns the OK result code.

### **Syntax**

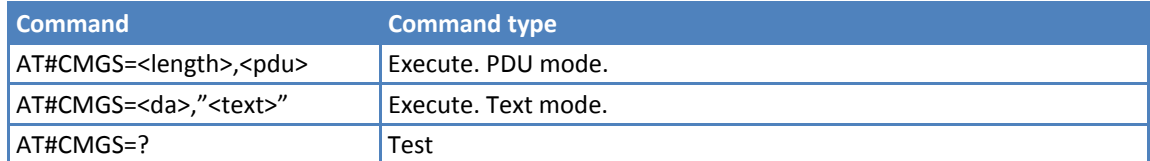

#### **Parameters and Values for PDU Mode**

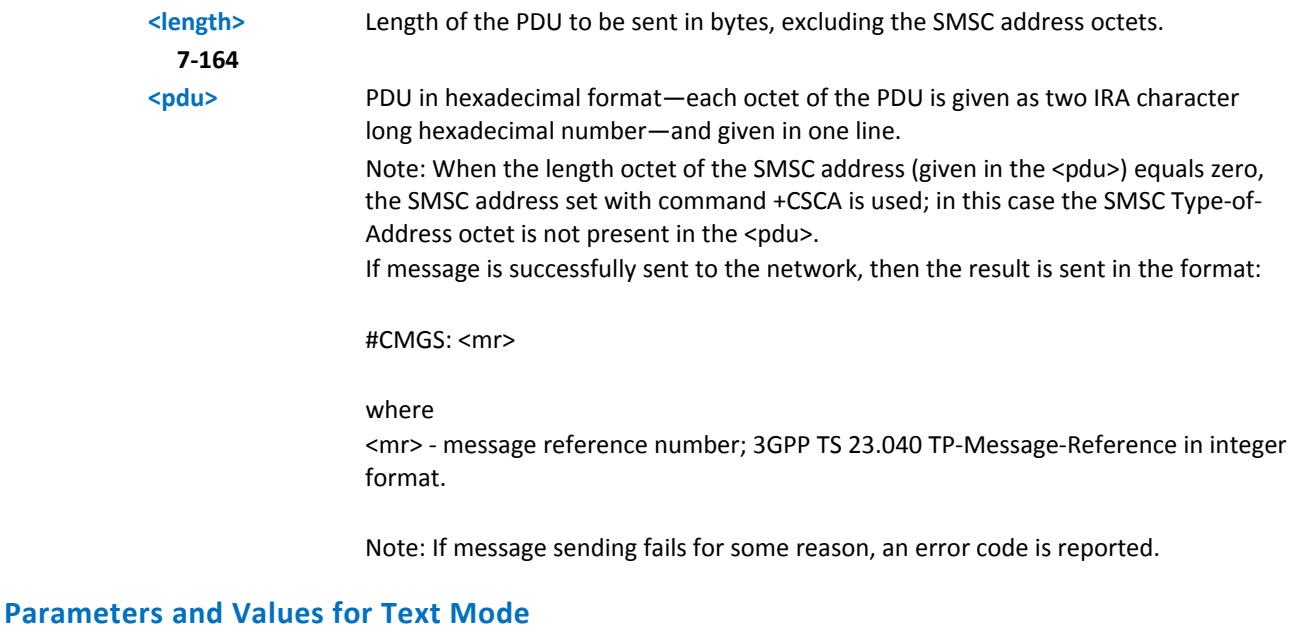

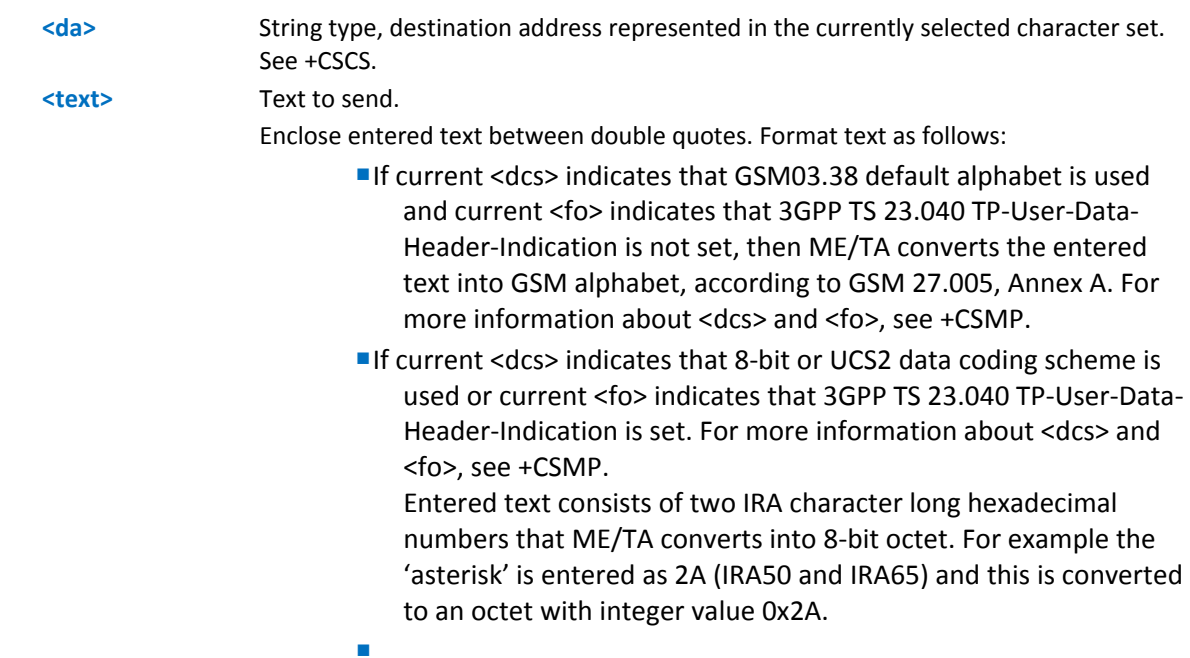

If message is successfully sent to the network, then the result is sent in the format:

#CMGS: <mr>

where <mr> ‐ message reference number; 3GPP TS 23.040 TP‐Message‐Reference in integer format.

Note: If message sending fails, an error code is reported.

#### **Notes**

To avoid malfunctions, wait for the #CMGS: <mr> or #CMS ERROR: <err> response before issuing further commands.

Reference: GSM 27.005.

#### **Examples**

#### **SMS text mode example**

AT+CMGF=1

AT#CMGS=6125553333,"this is my message"

<CR LF>

#CMGS: 2

**OK** 

#### **SMS PDU mode example**

 $AT+CMGF=0$ 

```
AT#CMGS=30,07913121139418F011000A9155454433330000AA13C27A1EC47EDF59A06999CD0621
D3677408
```
<CR LF>

#CMGS: 3

OK

### **Write Message to Memory #CMGW**

For both PDU mode and text mode, Execute command writes a new message in the <memw> memory storage.

Test command returns the OK result code.

#### **Syntax**

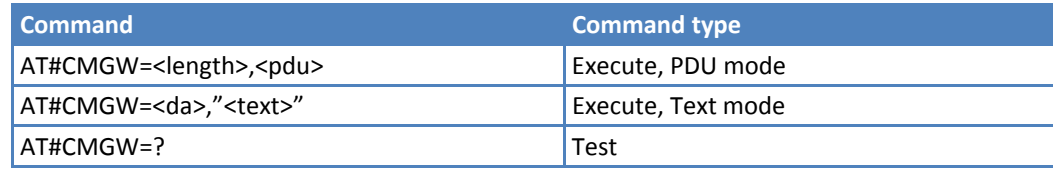

### **Parameters and Values for PDU Mode**

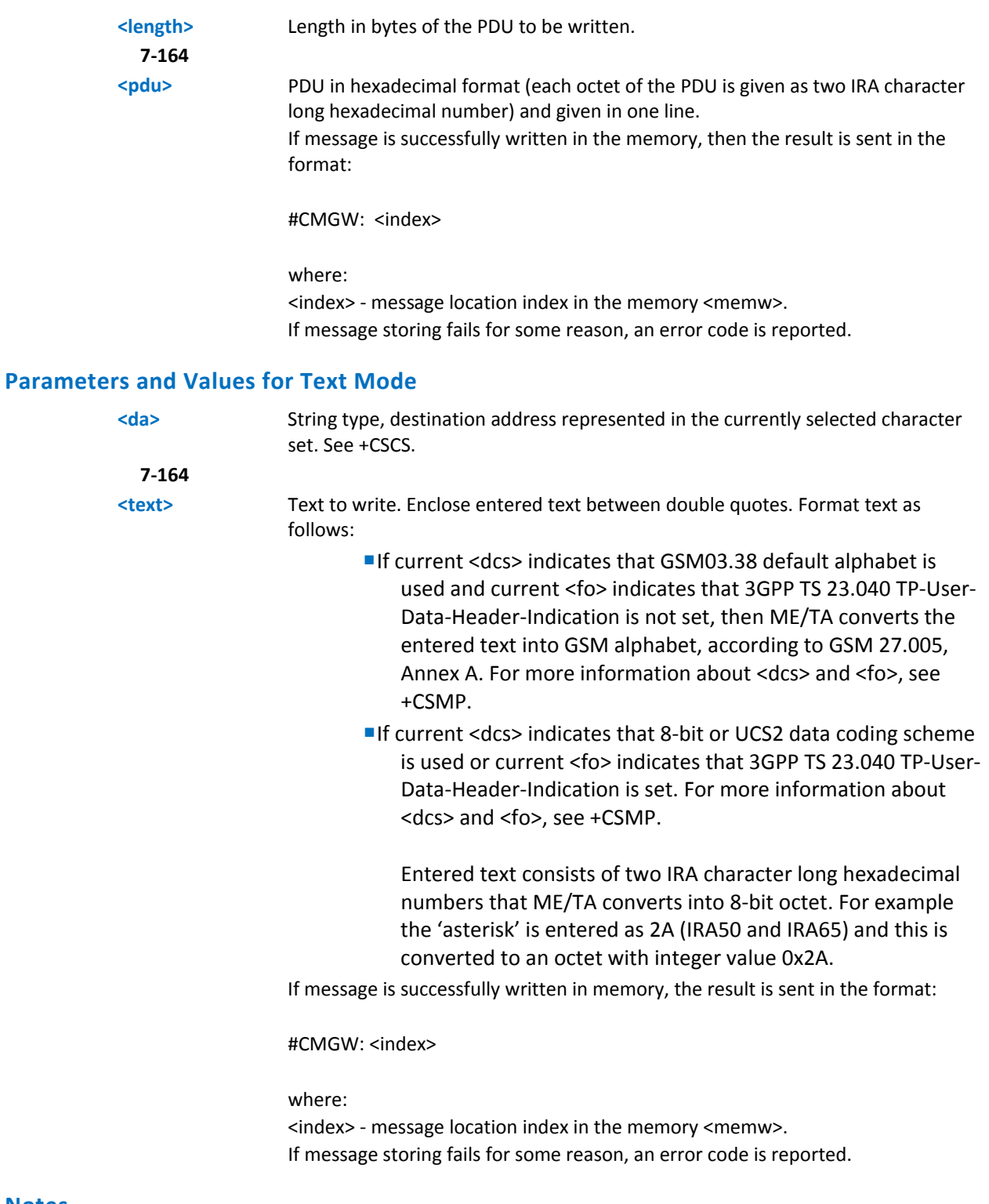

To avoid malfunctions, wait for the #CMGW: <index> or +CMS ERROR: <err> response before issuing further commands.

Reference: GSM 27.005

**Examples**

**Example text mode**

AT#CMGW=6124241372,"My Message here"  $<$ CR $>$  $<$ LF $>$ #CMGW: 5 **OK** Refer to send message

AT+CMSS=X where X is value given through #CMGW: X response to message write.

#### **SMS text mode example**

AT+CMGF=1 AT#CMGW=6125553333,"this is my message" <CR LF> #CMGW: 2 **OK** 

#### **SMS PDU mode example**

```
AT+CMGF=0AT#CMGW=30,07913121139418F011000A9155454433330000AA13C27A1EC47EDF59A06999CD0621
D3677408 
<CR LF> 
#CMGW: 3 
OK
```
# **CONSUME Commands**

### **Configure Consume Parameters #CONSUMECFG**

Set command sets the parameters related to the consume function.

Read command returns the current settings in the format:

#CONSUMECFG: <rule\_id>,<service\_type>,<rule\_enable>,<period>,<limit\_amount>,<action\_id>

Test command returns support range of values for all parameters.

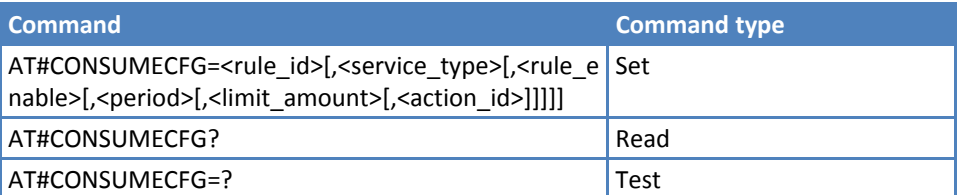

### **Parameters and Values**

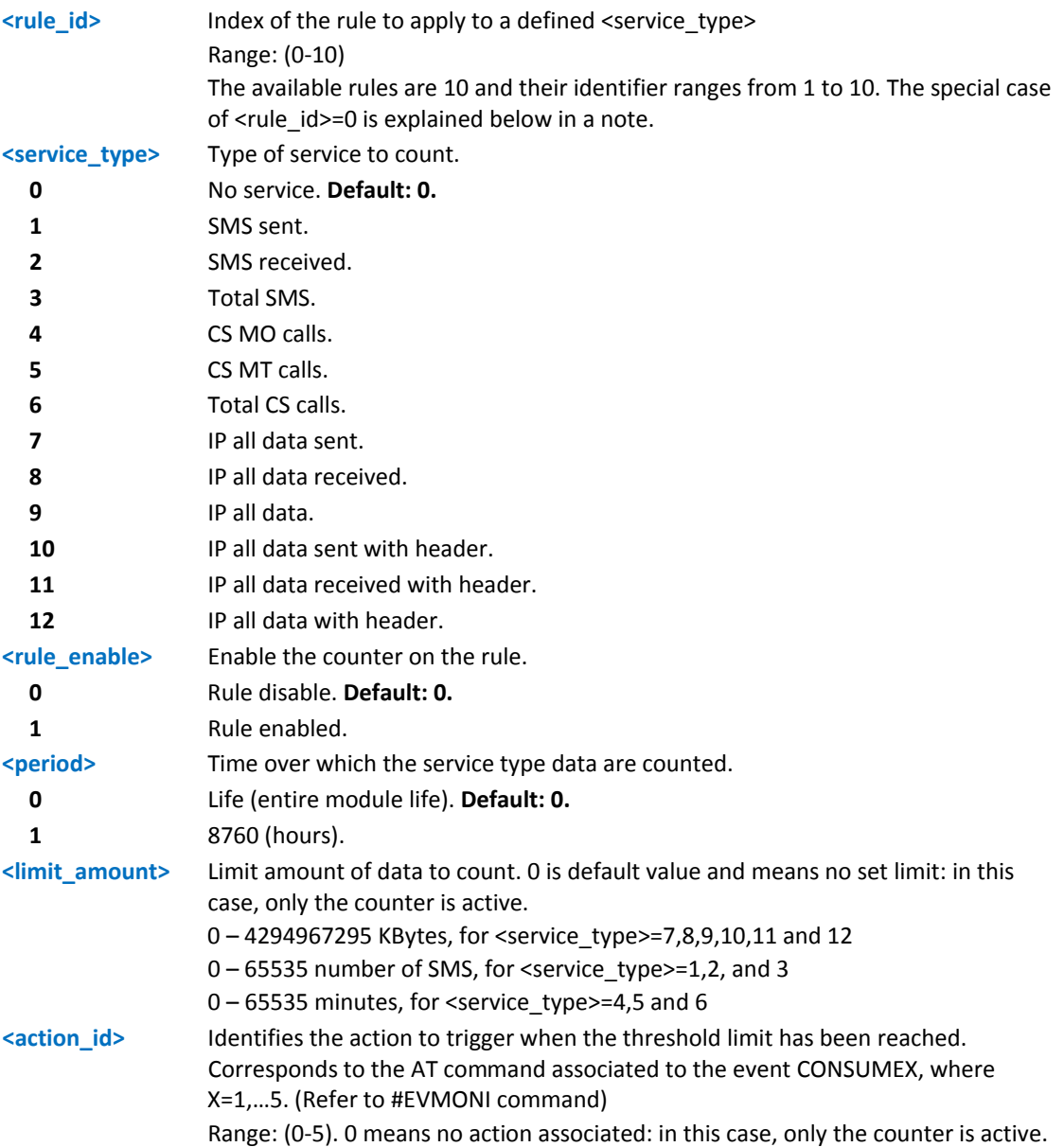

- Set command #CONSUMECFG=0 has a special behavior for all enabled rules, the data and time of related counters are reset, if they are not life counters.
- The life counters are disabled if <enable> parameter of AT#ENACONSUME is equal to 0
- A rule can be changed only setting <rule\_enable>=0. The data and time of related counter are also reset, if they are not life counters.
- When the period expires and the data limit has not been reached, then the counted data are reset, so the counting in the next period starts from 0.
- If a service is blocked, then the related (life or not) counter is stopped in terms of time and data.
- ■This setting is saved in non-volatile memory and doesn't depend on the specific CMUX instance.

### **Enable Consume Functions #ENACONSUME**

Set command enables or disables consume functions.

Read command returns the current settings in the format:

#ENACONSUME: <enable>,<storing\_mode>,<storing\_period>

Test command returns support range of values for all parameters.

#### **Syntax**

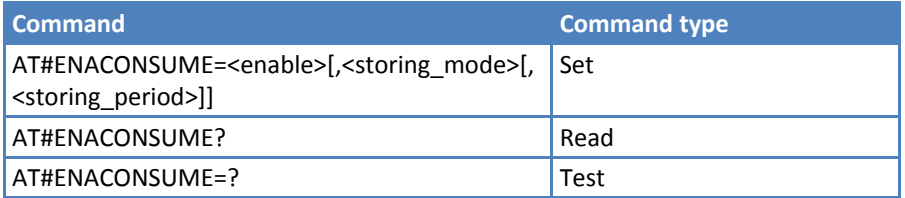

### **Parameters and Values**

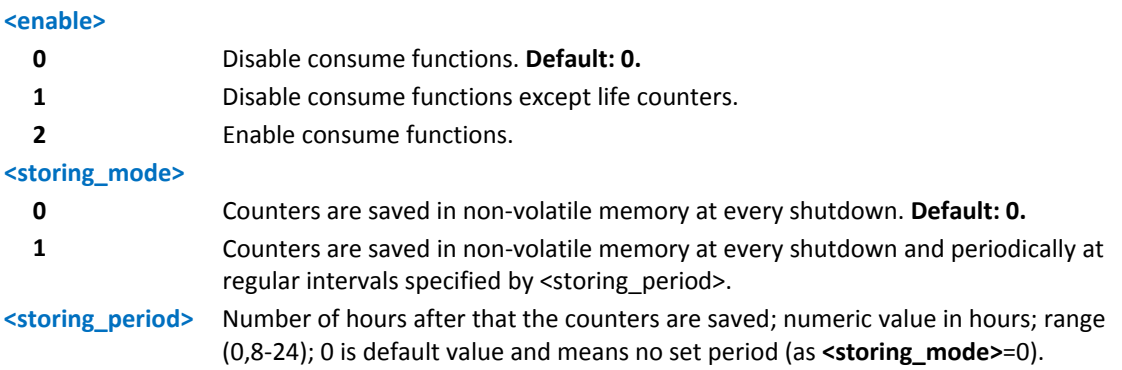

- ■Values set by command are directly stored in non-volatile memory and don't depend on the specific CMUX instance.
- When the consume functions are disabled with <enable>=0, the data counters are stopped, but not reset. To reset them (except life counters) set <rule\_enable>=0 with AT#CONSUMECFG command.
- When the consume functions are disabled with <enable>=1, the data counters are stopped except life counters.
- The counted data and time for life counters are never reset.

### **Report Consume Statistics #STATSCONSUME**

Execute command sets the parameters related to the consume function.

Read command returns the current settings in the format:

#CONSUMECFG: <rule\_id>,<service\_type>,<rule\_enable>,<period>,<limit\_amount>,<action\_id>

Test command returns support range of values for all parameters.

### **Syntax**

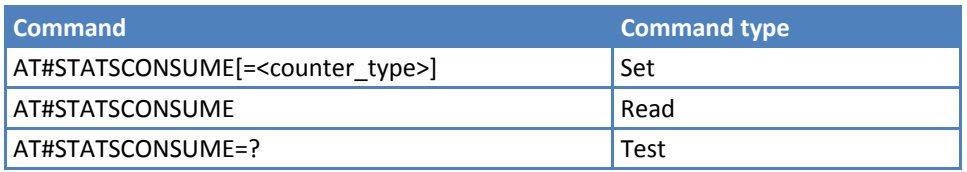

#### **Parameters and Values**

**<counter\_type>** Type of counter: range (0‐1).

**0** Period counter. The command returns the values of period counters for every rule defined with AT#CONSUMECFG in the format:

#### #STATSCONSUME:

<rule\_1>,<service\_type>,<counted\_data>,<threshold>,<current\_time>,<period><CR><LF>#STA TSCONSUME: <rule\_2>,<service\_type>,<counted\_data>,<threshold>,<current\_time>,<period><CR><LF>….<C R><LF>>#STATSCONSUME: <rule\_10>,<service\_type>,<counted\_data>,<threshold>,<current\_time>,<period> where <rule\_i> – Index of the rule defined with AT#CONSUMECFG  $\leq$ service type $>$  – Type of service: 1 – SMS Sent 2 – SMS Received 3 – Total SMS 4 – CS MO Calls 5 – CS MT Calls 6 – Total CS Calls 7 – IP All Data Sent 8 – IP All Data Received 9 – IP All Data 10 – IP All Data Sent (with Header) 11 – IP All Data Received (with Header) 12 – IP All Data (with Header) <counted\_data> – Number of data counted during <current\_time> <threshold> –Limit amount of data to count (set in parameter <limit\_amount> with AT#CONSUMECFG) <current\_time> – Number of passed hours in the current <period> <period> – Number of total hours in the period where the data are counted (corresponds to the value set in <period> with AT#CONSUMECFG) **1** Life counter. Command returns life counters value for every service type in the format:

#STATSCONSUME: <service\_1>,<life\_data>,<current\_time><CR><LF>#STATSCONSUME: <service\_2>,<life\_data>,<current\_time><CR><LF>...<CR><LF>#STATSCONSUME: <service\_12>,<life\_data>,<current\_time>

where <service\_i> ‐ as defined above. <life\_data> – Number of data counted during entire life time period <current\_time> – Number of passed hours during entire life time period

### **Notes**

Issuing AT#STATSCONSUME with parameters has the same effect as AT#STATSCONSUME=0.

### **Block or Unblock a Service Type #BLOCKCONSUME**

Execute command block or unblocks a service type.

Read command reports the status blocked/unblocked of every type of service in the format:

#BLOCKCONSUME: <service\_type>,<block>

Test command returns support range of values for all parameters.

#### **Syntax**

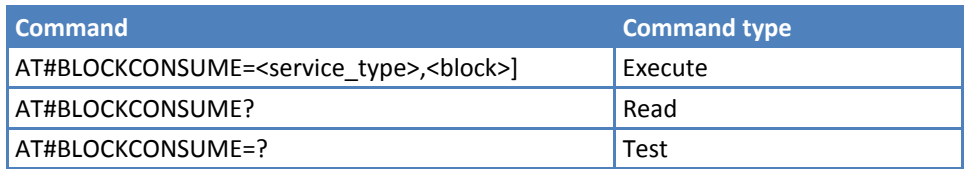

### **Parameters and Values**

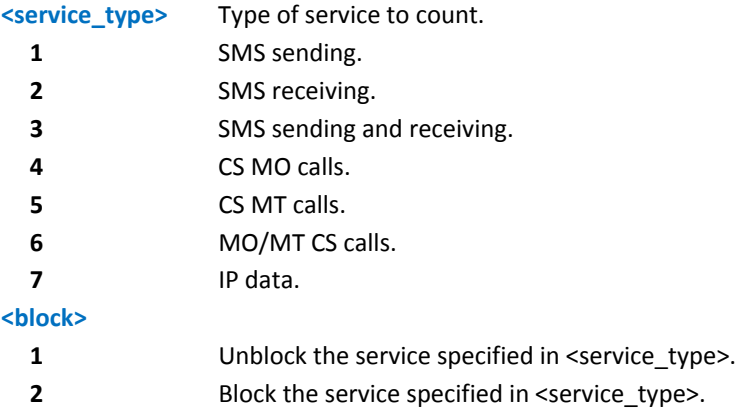

#### **Notes**

Even if the "SMS Received" has been blocked, an SMS ATRUN digest SMS can be received and managed.

Type of service 7 IP Data comprises all the IP services (i.e. IP ,with or without header, sent, receive and sent/receive data).

# **FOTA Commands**

### **OTA Set Network Access Point #OTASNAP**

Set command specifies the SMS number that the module uses to send Remote Registration SM. If the current IMSI hasn't been registered, the Remote Registration SM is sent automatically.

Read command returns the current settings in the format:

#OTASNAP: <addr>[,<company\_name>]

Test command returns the maximum length of <addr> and <company\_name> fields in the format:

#OTASNAP: <nlength>,<tlength>

where:

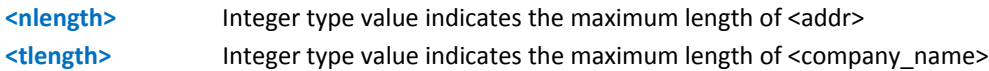

### **Syntax**

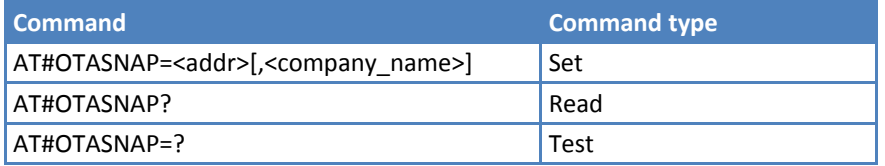

#### **Parameters and Values**

**<addr>** String parameter that specifies the phone number. **<company\_name>** String parameter containing a client identifier.

#### **Notes**

- To delete the SMS number, use the following Set command variation: #OTASNAP=""
- Overwrite the <addr> value from the OTA server by the provisioning SMS.
- **Changing the <company\_name> value creates a new FOTA Registration procedure.**
- If the <company\_name> is an empty string, an ERROR is returned.
- ■This setting is saved in non-volatile memory.

### **Examples**

```
AT#OTASNAP="SMS Number","Client Alpha"
```

```
OK
```

```
AT#OTASNAP?
```
#OTASNAP:"SMS Number","Client Alpha"

```
OK
```

```
AT#OTASNAP=?
```
#OTASNAP: 21,15

```
OK
```
### **OTA Set User Answer #OTASUAN**

Set command enables or disables sending the #OTEAV unsolicited result code that asks the TE to accept or reject the management server request to download firmware. It allows the TE to accept or reject the request.

Read command returns the current settings in the format:

#OTASUAN : ,<mode>,<bfr>

Test command returns the values supported as a compound value.

#### **Syntax**

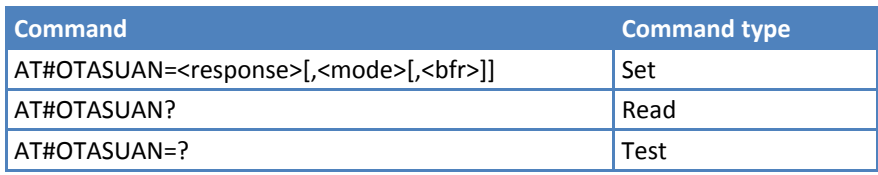

### **Parameters and Values**

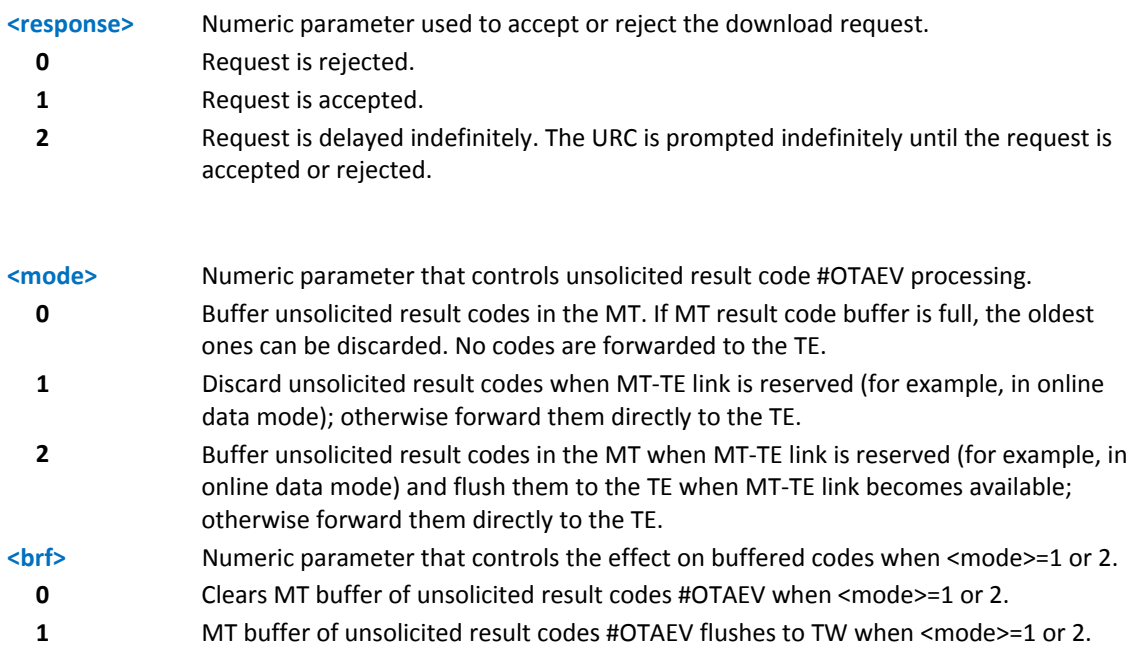

The following unsolicited result codes and the corresponding events are defined:

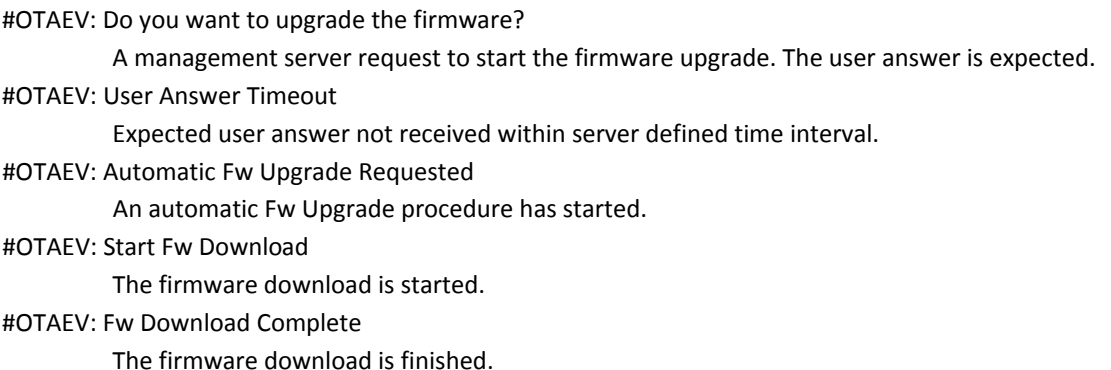

#OTAEV: OTA Fw Upgrade Failed The Fw upgrade has failed.

#OTAEV: Module Upgraded To New Fw

The Fw upgrade is successfully finished.

#OTAEV: Server notified about successful FW Upgrade

The final SMS has been sent to the server notifying the successful FW upgrade.

#OTAEV: Registered

The module has registered itself to a server.

#OTAEV: Not registered

The registration procedure has failed.

#OTAEV: Company Name Registered

The company name is registered.

#OTAEV: Company Name not registered

The company name is not registered.

#OTAEV: Provisioned

A server has provisioned the module.

#OTAEV: Notified

A server has notified the module.

### **Examples**

```
AT#OTASUAN=,2,1 
OK 
AT#OTASUAN? 
#OTASUAN: ,2,1 
OK 
AT#OTASUAN =? 
#OTASUAN: (0-2),(0-2),(0,1) 
OK
```
### **OTA Set Ring Indicator #OTASETRI**

Set command enables or disables the ring indicator pin response to a manual OTA server request to start the firmware upgrade. If enabled, a negative going pulse generates when the unsolicited response code, *#OTAEV: Do you want to upgrade the firmware?* is prompted (see AT#OTASUAN command). The pulse duration is determined by the value of <n>.

Read command reports the duration in ms of the pulse generated when the unsolicited response code, *#OTAEV: Do you want to upgrade the firmware?* is prompted, in the format:

#OTASETRI: <n>

Test command reports the range of supported values for <n>.

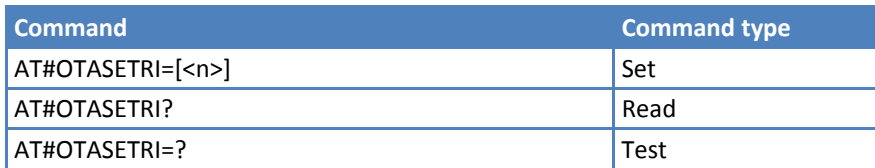

### **Parameters and Values**

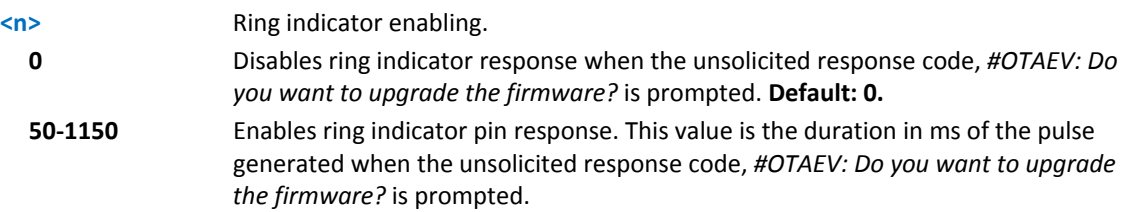

### **Notes**

- If the <response> parameter of the AT#OTASUAN command has the value 2, then the unsolicited response code is prompted indefinitely until the Fw update request is accepted or rejected. A pulse is generated for every unsolicited response code.
- **This setting is saved in the profile parameters.**

### **Saves IP port and IP address for OTA over IP #OTAIPCFG**

Set command saves the IP port number and IP address of the OTA server in the non-volatile memory.

Read command reports the currently selected <IPort> and <IPaddr> in the format:

#OTAIPCFG: <IPort>,<IPaddr>,0

Test command reports the range of supported values for <IPort> and <unused>.

#### **Syntax**

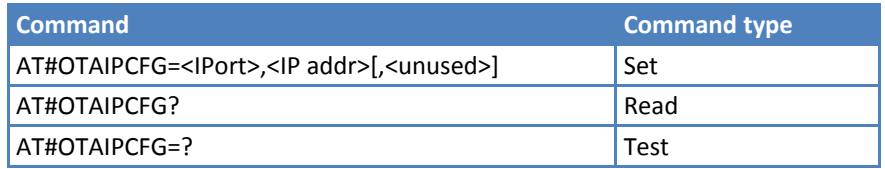

#### **Parameters and Values**

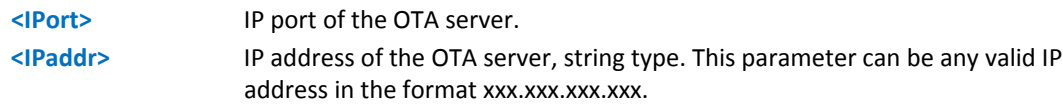

- ■The values set by the command are directly stored in non-volatile memory and don't depend on the specific CMUX instance.
- To set the IP address to 0.0.0.0, use the Set command: #OTAIPCFG=<IPort>,""

### **Starts an OTA Update over IP #OTAIPUPD**

Execute command starts an OTA update over IP. To complete the update, the device has to be registered in the OTA server.

Read command reports the current status of the OTA over IP in the following format:

#OTAIPUPD: <status>

If the OTA over IP is running, the value 1 is returned. In this case, the user receives unsolicited messages. Otherwise, the value is 0.

Test command test for command existence.

#### **Syntax**

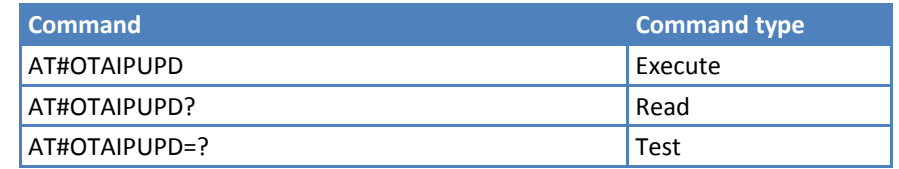

#### **Notes**

Before starting the OTA update, set the following parameters:

- The bearer (CSD or GPRS)
- **APN, through the command AT#OTASNAPIPCFG**
- **IF PORTA** IP address, through the command AT#OTAIPCFG.

After setting AT#OTAIPUPD, unsolicited messages inform the user about the update status:

- **E** #OTAEV: Start Fw Download
- **E** #OTAEV: Fw Download Complete
- #OTAEV: Module Upgraded To New FW
- **#OTAEV: Server notified about successful FW Upgrade**
- In case of failure: #OTAEV: OTA FW Upgrade Failed

### **OTA Set IP port and address for OTA over IP #OTASNAPIP**

Set command specifies that IP port number and IP address that the module uses to send the Remote Registration message. If the current IMSI hasn't been registered, the Remote Registration message is sent automatically.

Read command reports the current settings in the format:

#OTASNAPIP: <IPort>,<IPaddr>[,<company\_name>],0

Test command returns the range for <IPort> values and the maximum length of <mynumber> and <company\_name> in the format:

#OTASNAPIP: (0‐65535),,<nlength>,<tlength>

where:

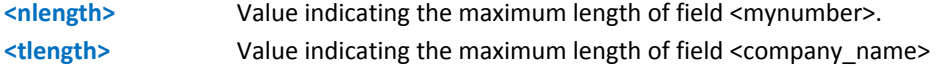

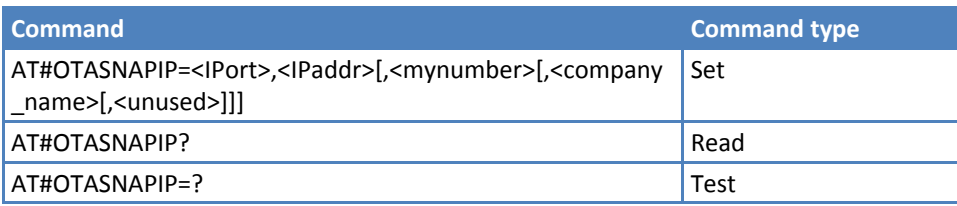

### **Parameters and Values**

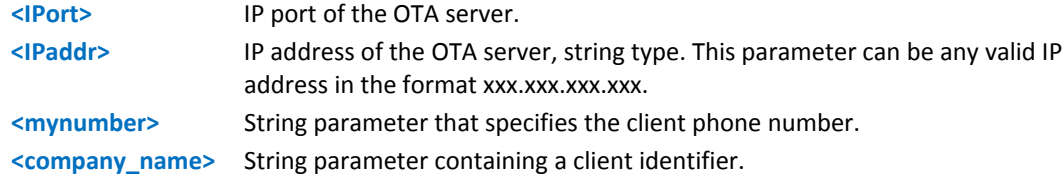

#### **Notes**

- Returns an error if:
	- The APN was not set through AT#OTASNAPIPCFG
	- <company\_name> is an empty string
- To set the IP address to 0.0.0.0, use the Set command
- #OTAIPCFG=<IPort>,""
- Overwrite <IPort> and <IPaddr> parameters from the OTA server by any SMS (Command, RSA Discovery Registration … )
- Changing the <company\_name> causes a new FOTA registration procedure.
- ■All settings, except <mynumber> are saved in the non-volatile memory.

### **OTA Set Access Point Name for OTA over IP #OTASNAPIPCFG**

Set command specifies the bearer (GSM or GPRS) and the APN that the module uses to send the Remote Registration message. For GPRS, APN is the Access Point Name. For GSM bearer is the Internet service provider number.

Read command reports the current settings in the format:

#OTASNAPIPCFG: <bearer>,<APN>[,<username>[,<password>[,<rspTimeout>]]]

Test command returns the range for <bearer> and <rspTimeout> values and the maximum length of <APN>, <username> and <password> string parameters , in the format:

#OTASNAPIPCFG: (0‐2),99,49,49,(0‐65535)

### **Syntax**

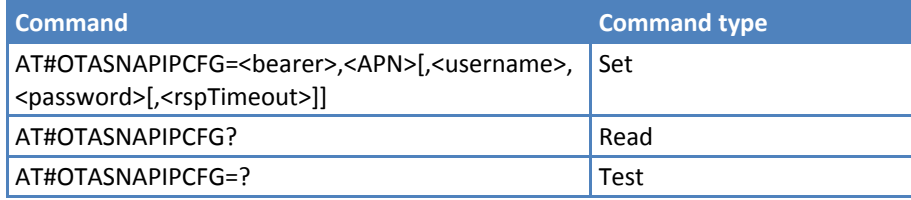

### **Parameters and Values**

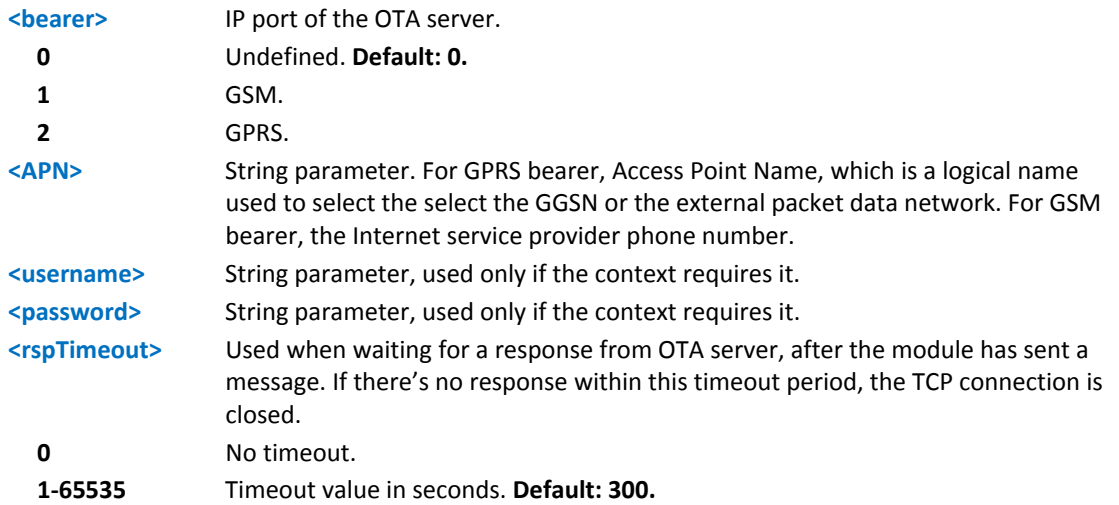

- If the <bearer> is set to 0, then the APN is erased. If the bearer is already 0, any <APN> or <username> or <password> will not be set.
- Overwrite the **<**bearer>, <APN>, <username>, and <password> by any SMS (Command, RSA Discovery Registration … )
- ■All the settings are saved in non-volatile memory.

# **Multisocket AT Commands**

# **Socket Status #SS**

Execute command reports the current status of the socket.

Test command reports the range for parameter <connId>.

### **Syntax**

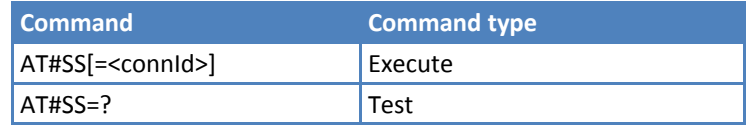

### **Parameters and Values**

**<connId>** Socket connection identifier.

**1‐6**

The response format is:

#SS: <connId>,<state>,<locIP>,<locPort>,<remIP>,<remPort>

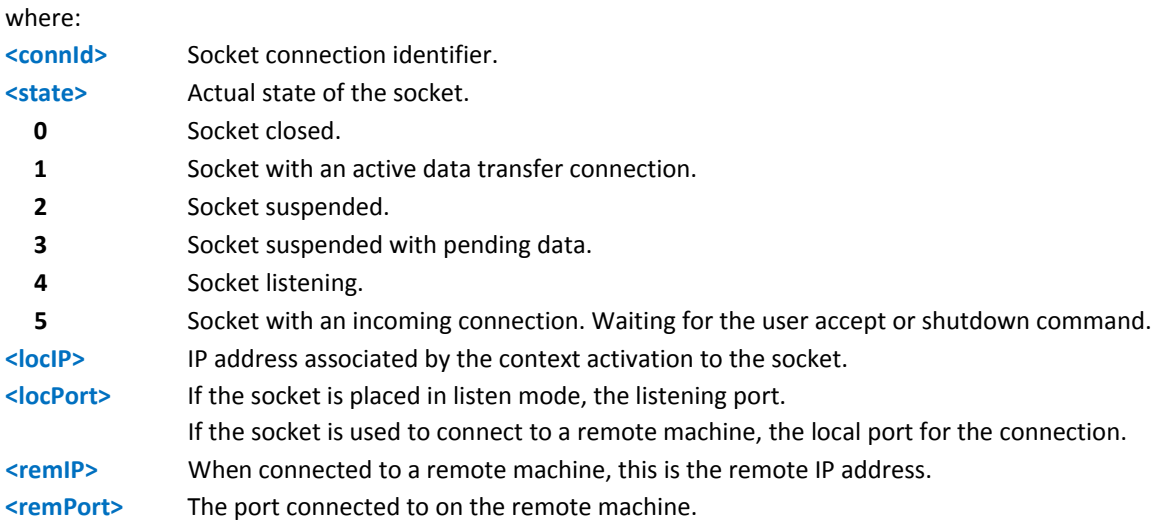

### **Notes**

…

Issuing #SS<CR> causes getting information about status of all the sockets; the response format is: #SS: <connId1>,<state1>,<locIP1>,<locPort1>,<remIP1>,<remPort1> <CR><LF>

#SS: <connId6>,<state6>,<locIP6>,<locPort6>,<remIP6>,<remPort6>

### **Examples**

AT#SS #SS: 1,3,91.80.90.162,61119,88.37.127.146,10510 #SS: 2,4,91.80.90.162,1000 #SS: 3,0 #SS: 4,0 #SS: 5,3,91.80.73.70,61120,88.37.127.146,10509 #SS: 6,0

OK

Socket 1: opened from local IP 91.80.90.162/local port 61119 to remote IP 88.37.127.146/remote port 10510 is suspended with pending data

Socket 2: listening on local IP 91.80.90.162/local port 1000

Socket 5: opened from local IP 91.80.73.70/local port 61120 to remote IP 88.37.127.146/remote port 10509 is suspended with pending data

AT#SS=2 #SS: 2,4,91.80.90.162,1000 OK

Information only about socket number 2

# **Socket Info #SI**

Execute command gets information about socket data traffic.

Test command reports the range for parameter <connId>.

### **Syntax**

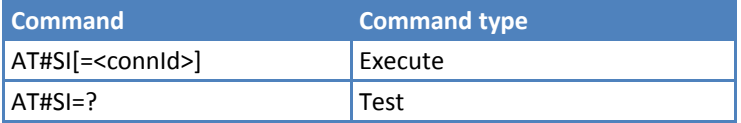

### **Parameters and Values**

**<connId>** Socket connection identifier.

**1‐6**

The response format is:

#SI: <connId>,<sent>,<received>,<buff\_in>,<ack\_waiting>

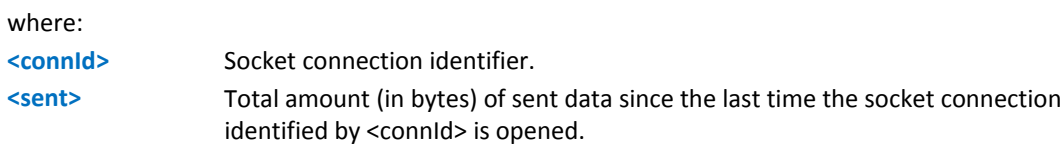

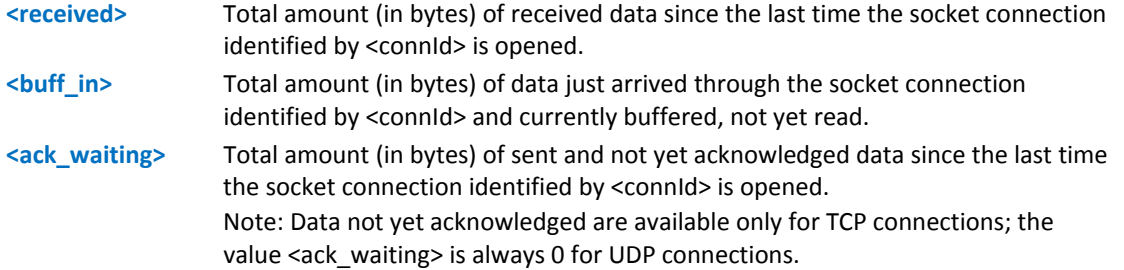

### **Notes**

Issuing #SI<CR> causes getting information about data traffic of all the sockets; the response format is: #SI: <connId1>,<sent1>,<received1>,<br/><br/>stuff\_in1>,<ack\_waiting1>

<CR><LF>

…

#SI: <connId6>,<sent6>,<received6>,<buff\_in6>,<ack\_waiting6>

### **Examples**

Sockets 1,2,3,6 are opened with some data traffic.

For example, socket 1 has 123 bytes sent, 400 bytes received, 10 byte waiting to be read, and 50 bytes waiting to be acknowledged from the remote side.

AT#SI

```
#SI: 1,123,400,10,50 
#SI: 2,0,100,0,0 
#SI: 3,589,100,10,100 
#SI: 4,0,0,0,0 
#SI: 5,0,0,0,0 
#SI: 6,0,98,60,0 
OK
Information only about socket number 1
AT#SI=1 
#SI: 1,123,400,10,50
```
OK

# **Context Activation #SGACT**

Execute command activates or deactivates either the GSM context or the specified PDP context.

Read returns the state of all the contexts that have been defined through the commands +CGDCONT or #GSMCONT

```
#SGACT: <cid1>,<Stat1><CR><LF>
```
…

#SGACT: <cid5>,<Stat5>

where:

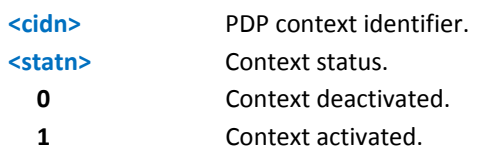

Test command reports the range for the parameters <cid> and <stat>.

### **Syntax**

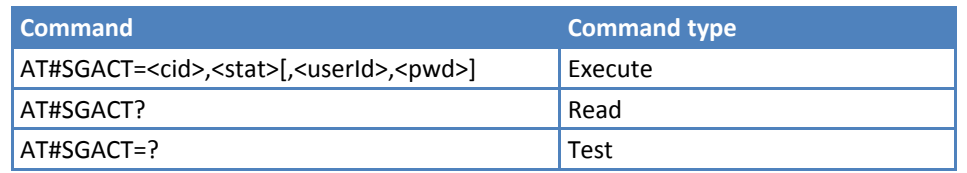

### **Parameters and Values**

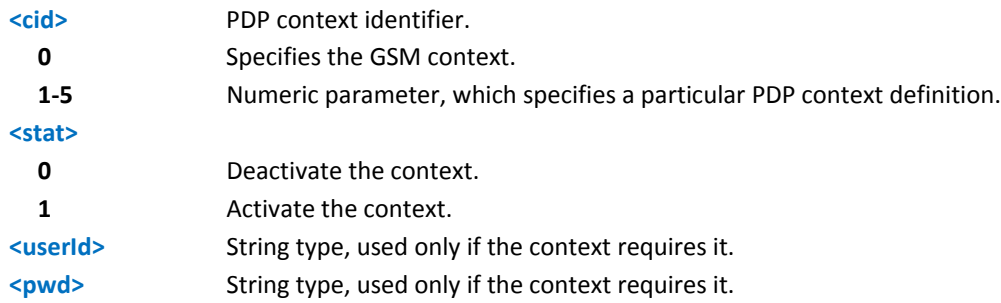

- It is recommended that you use the same command (for example #SGACT) to activate the context, deactivate it and interrogate its status.
- Context activation/deactivation returns ERROR if there is not any socket associated to it. See AT#SCFG.
- After the GSM context is activated, you can use either Multisocket, or FTP or Email AT commands to send/receive TCP/IP packets via GSM.
- To deactivate the GSM context, issue AT#SGACT=0,0 on the same serial port used when the context was activated.
- GSM context activation is affected by AT+CBST command. In particular, GSM context activation is just allowed with "non transparent" data calls.
- Activating a GSM context while a PDP context is activated suspends the PDP context.
- **If GSM context is active, it is not allowed any PDP context activation.**

# **Socket Shutdown #SH**

This command closes a socket.

Test command reports the range for parameter <connId>.

### **Syntax**

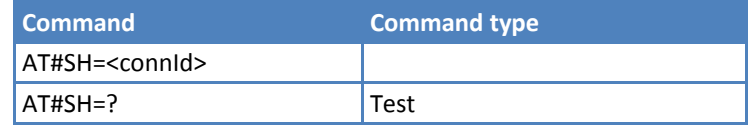

### **Parameters and Values**

**<connId>** Socket connection identifier.

**1‐6**

# **Socket Configuration #SCFG**

Set command sets the socket configuration parameters.

Read command returns the current socket configuration parameters values for all the six sockets, in the format:

```
#SCFG: <connId1>,<cid1>,<pktsz1>,<maxTo1>,<connTo1>,<txTo1>
```
<CR><LF>

. . .

#SCFG: <connId6>,<cid6>,<pktsz6>,<maxTo6>,<connTo6>,<txTo6>

<CR><LF>

Test command returns the range of supported values for all the subparameters

### **Syntax**

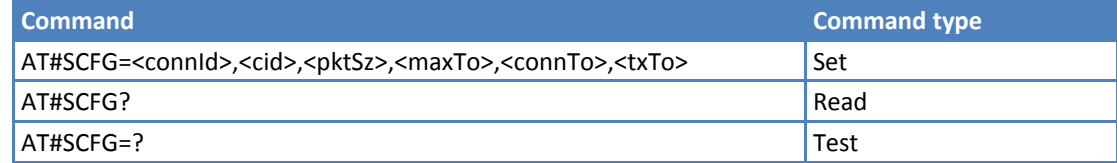

### **Parameters and Values**

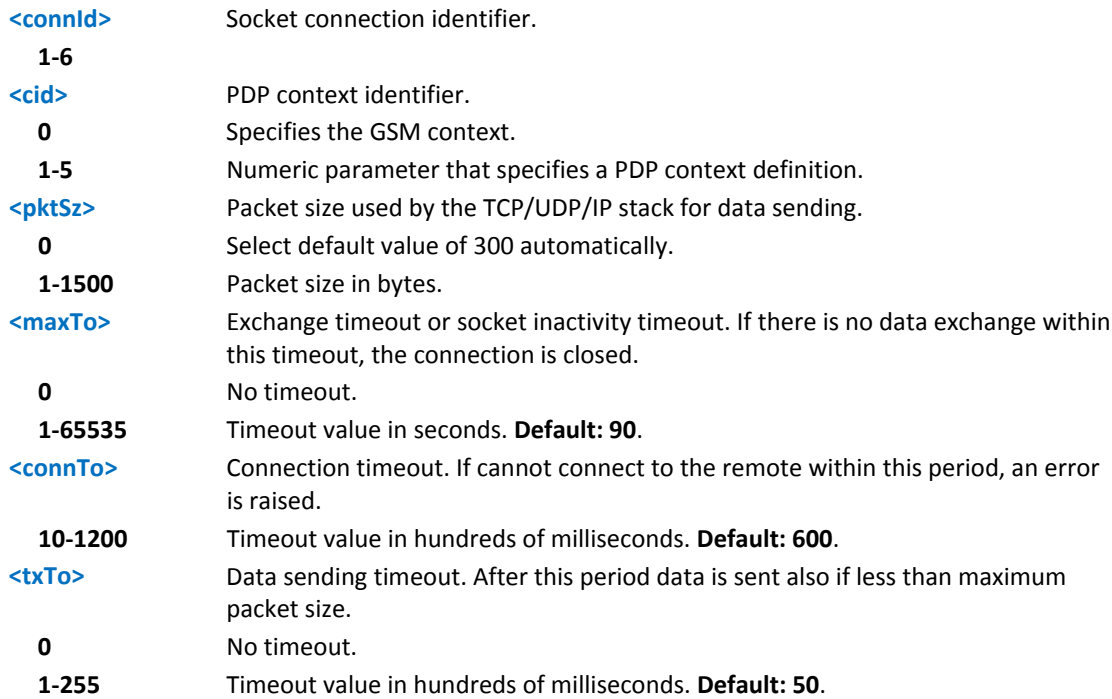

### **Notes**

■Values are automatically saved in non-volatile memory.

IF DNS resolution is required, max DNS resolution time (20 sec) has to be considered in addition to <connTo>.

### **Examples**

at#scfg?

```
#SCFG: 1,1,300,90,600,50 
#SCFG: 2,2,300,90,600,50 
#SCFG: 3,2,250,90,600,50 
#SCFG: 4,1,300,90,600,50 
#SCFG: 5,1,300,90,600,50 
#SCFG: 6,1,300,90,600,50 
OK
```
# **Socket Configuration Extended #SCFGEXT**

Set command sets the socket configuration extended parameters

Read command returns the current socket extended configuration parameters values for all the six sockets, in the format:

#SCFGEXT:<connId1>, <srMode1>,<dataMode1>,<keepalive1>,

<ListenAutoRsp1>,0<CR><LF>
```
. . .
```
#SCFGEXT:<connId6>, <srMode6>,<dataMode6>,<keepalive6>,

<ListenAutoRsp6>,0<CR><LF>

Test command returns the range of supported values for all the subparameters

## **Syntax**

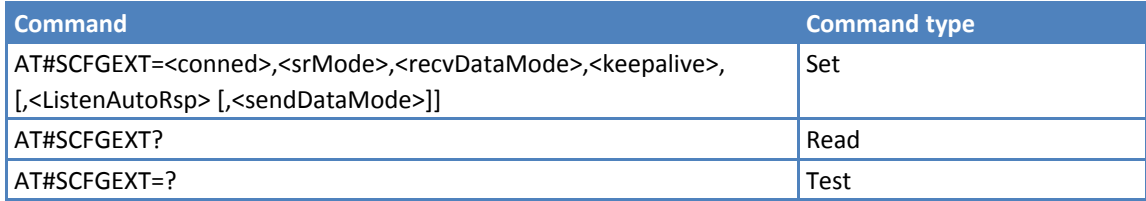

## **Parameters and Values**

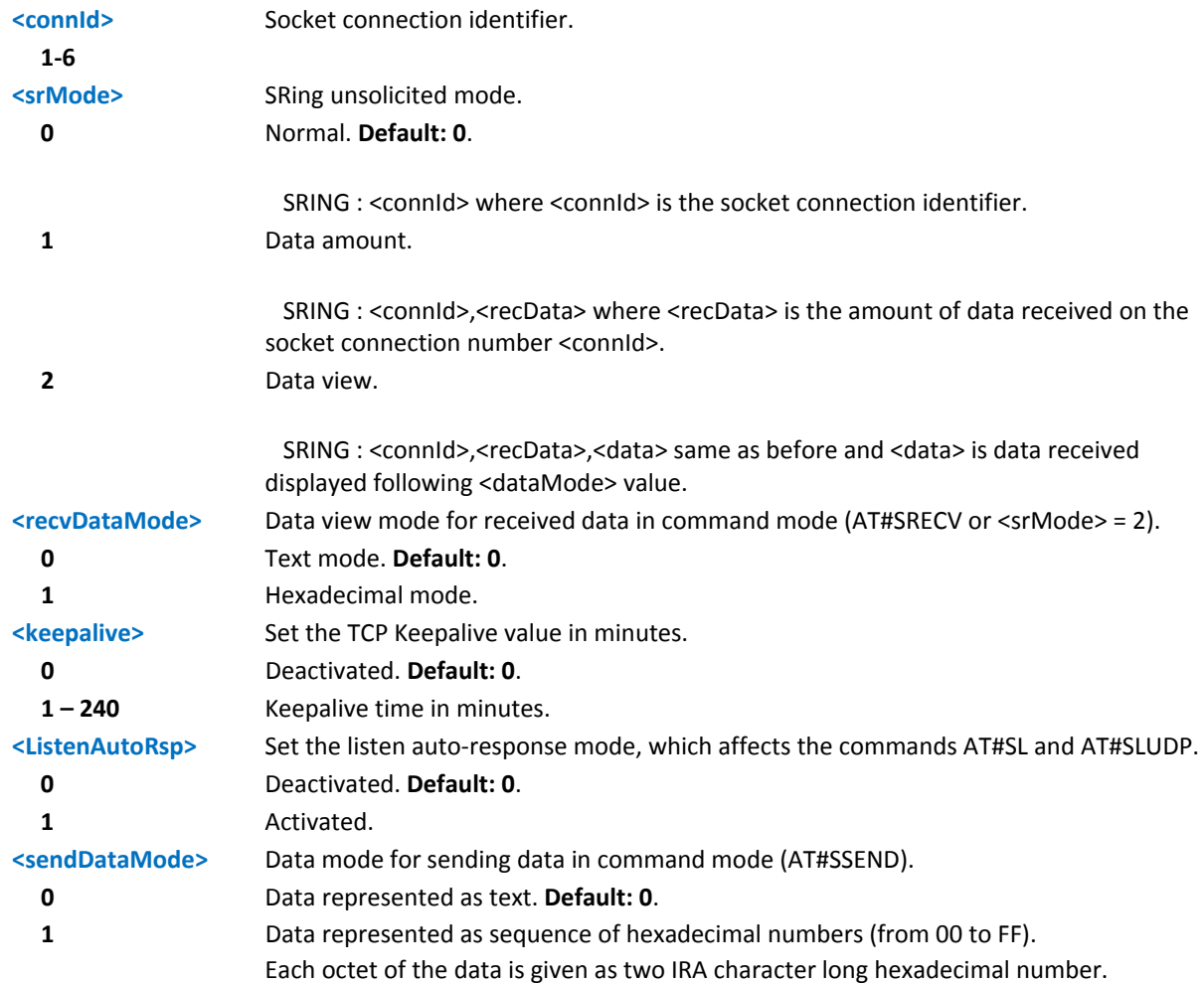

### **Notes**

- You must set the parameters with #SCFGEXT before establishing a data connection using the AT#SGACT command.
- ■These values are automatically saved in non-volatile memory.
- **Example 15 Keepalive is available only on TCP connections.**
- ■For the behavior of AT#SL and AT#SLUDP in case of auto-response mode or in case of no auto-response mode, see the description of the two commands.

## **Examples**

Socket 1 set with data view sring, text data mode, a keepalive time of 30 minutes and listen auto‐response set.

Socket 3 set with data amount sring, hex recv data mode, no keepalive and listen auto-response not set.

Socket 4 set with hex recv and send data mode

```
at#scfgext? 
#SCFGEXT: 1,2,0,30,1,0 
#SCFGEXT: 2,0,0,0,0,0 
#SCFGEXT: 3,1,1,0,0,0 
#SCFGEXT: 4,0,1,0,0,1 
#SCFGEXT: 5,0,0,0,0,0 
#SCFGEXT: 6,0,0,0,0,0 
OK
```
# **Socket Configuration Extended 2 #SCFGEXT2**

Set command sets the socket configuration extended parameters for features not included in #SCFGEXT command.

Read command returns the current socket extended configuration parameters values for all the six sockets, in the format:

```
#SCFGEXT2:<connId1>,<bufferStart1><abortConnAttempt1>,<sringLen1>,<sringTo1>,<noCarrierMode1><CR>
<LF>
```
. . .

#SCFGEXT2:<connId6>,<bufferStart6>,<abortConnAttempt6>,<sringLen6>,<sringTo6>,<noCarrierMode6><CR> <LF>

Test command returns the range of supported values for all the subparameters.

## **Syntax**

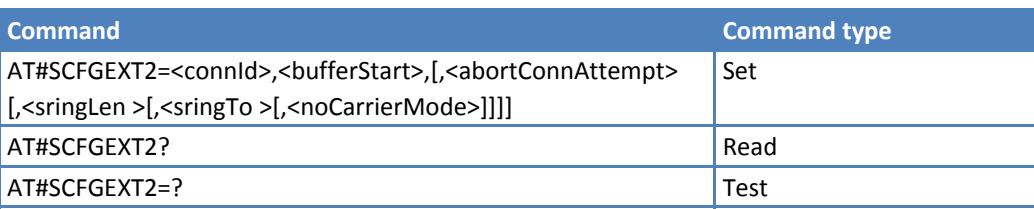

## **Parameters and Values**

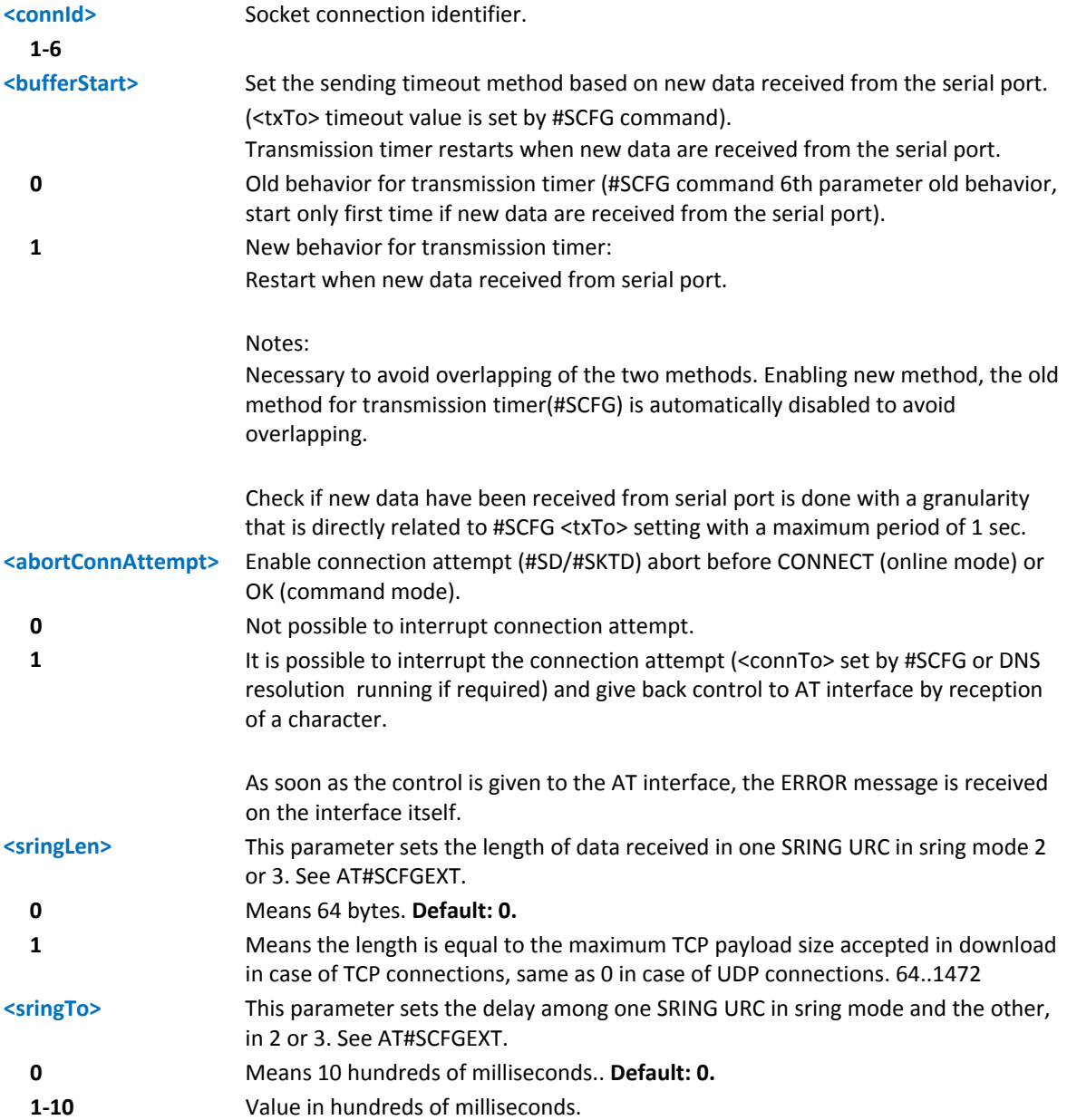

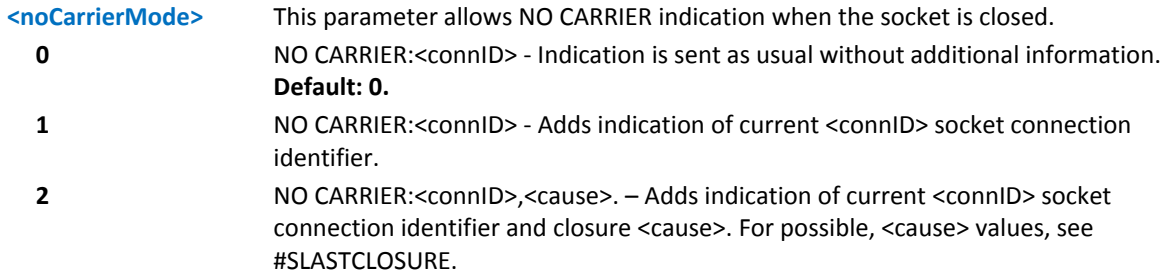

### **Notes**

- Like #SLASTCLOSURE, in case of subsequent consecutive closure causes are received, the original disconnection cause is indicated.
- In the case of command mode connection and remote closure with subsequent inactivity timeout closure without retrieval of all available data (#SRECV or SRING mode 2), it is indicated cause 1 for both possible FIN and RST from remote.
- ■Values are automatically saved in non-volatile memory.
- If AT#BASE64 has been set on the same connId, the parameter <sringLen> affects the length of the data read from the socket at each SRING, but this length will always be a multiple of 78 or 76 (depending on the type of decoding set with AT#BASE64) and user will get less due to decoding.

## **Examples**

```
AT#SCFGEXT2=1,1 
OK
AT#SCFGEXT2=2,1 
OK 
AT#SCFGEXT2? 
#SCFGEXT2: 1,1,0,0,0,0 
#SCFGEXT2: 2,1,0,0,0,0 
#SCFGEXT2: 3,0,0,0,0,0 
#SCFGEXT2: 4,0,0,0,0,0 
#SCFGEXT2: 5,0,0,0,0,0 
#SCFGEXT2: 6,0,0,0,0,0 
OK 
AT#SCFG? 
#SCFG: 1,1,300,90,600,50 
#SCFG: 2,1,300,90,600,50 
#SCFG: 3,1,300,90,600,50 
#SCFG: 4,2,300,90,600,50 
#SCFG: 5,2,300,90,600,50 
#SCFG: 6,2,300,90,600,50
```
OK

AT#SCFG=1,1,300,90,600,30

OK

Current configuration: socket with connId 1 and 2 are configured with new transmission timer behavior.

<txTo> corresponding value is changed (#SCFG) for connId 1, for connId 2 is left to default value.

# **Socket Dial #SD**

Execute command opens a remote connection through socket.

Test command reports the range of values for all parameters.

## **Syntax**

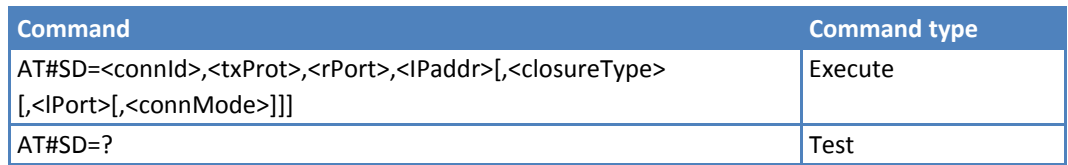

## **Parameters and Values**

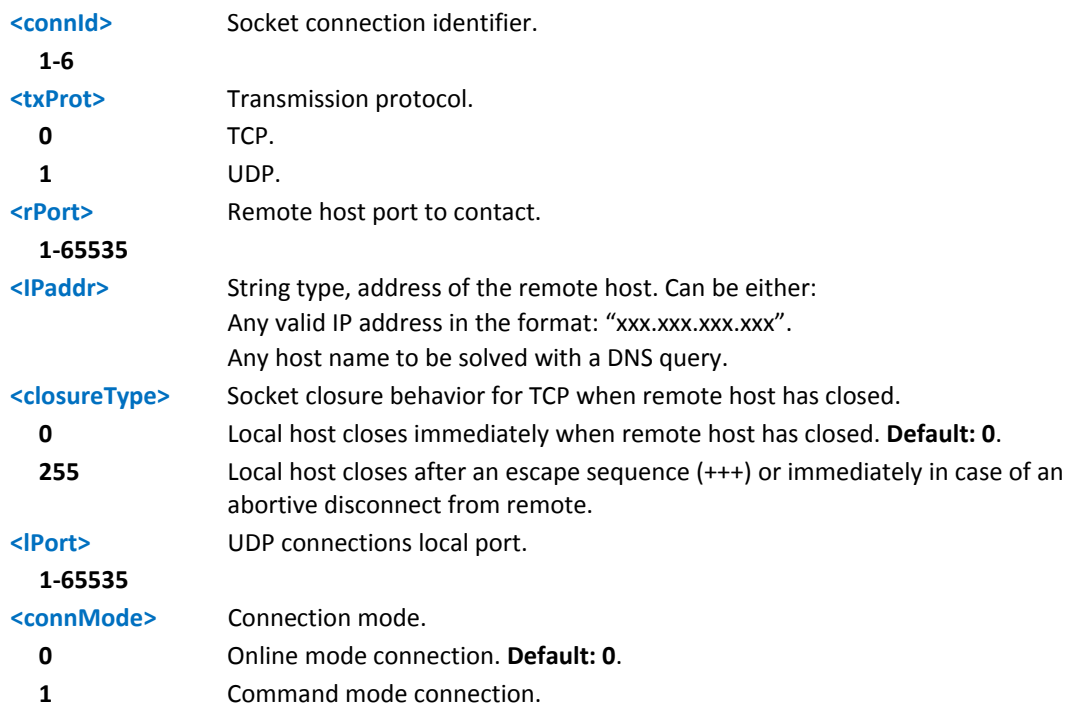

### **Notes**

<closureType> parameter is valid for TCP connections only and has no effect (if used) for UDP connections.

<lPort> parameter is valid for UDP connections only and has no effect (if used) for TCP connections.

If <connMode> is set to online mode connection and the command is successful online data mode is entered, with the intermediate result code CONNECT. After the CONNECT, you can suspend the direct interface to the socket connection (the socket stays open) using the escape sequence (+++): the module moves back to command mode and you receive the final result code OK after the suspension. After such a suspension, it's possible to resume it in every moment (unless the socket inactivity timer timeouts, see #SCFG) by using the #SO command with the corresponding <connId>.

- If you set <connMode> to command mode connection and the command is successful, the socket is opened, you remain in command mode and the result code OK appears.
- If input data arrives through a connected socket and the device enters command mode before the data was read, the data is buffered and the SRING URC is received (SRING format depends on the last #SCFGEXT setting). Issue the #SRECV command to read this data. It is also possible to send data while in command mode by issuing #SSEND.
- Resume of the socket (#SO) after suspension or closure (#SH) has to be done on the same instance on which the socket was opened through #SD. In fact, suspension is done on the instance itself

## **Examples**

Open socket 1 in online mode

```
AT#SD=1,0,80,"www.google.com",0,0,0
```

```
CONNECT
```
…

Open socket 1 in command mode

```
AT#SD=1,0,80,"www.google.com",0,0,1
```
**OK** 

# **Socket Restore #SO**

When issued in command mode, the execute command causes device to leave command mode and enter into a direct interface with the specified socket connection index.

Test command reports the range of values for <connId> parameter.

### **Syntax**

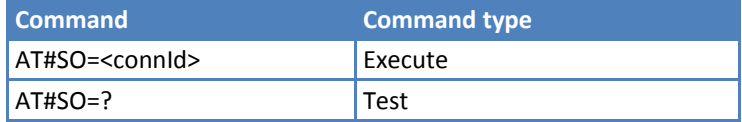

## **Parameters and Values**

**<connId>** Socket connection identifier.

**1‐6**

## **Socket Listen #SL**

Set command opens or closes a socket listening for an incoming TCP connection on a specified port.

Read command returns all the actual listening TCP sockets.

Test command returns the range of supported values for all the subparameters.

## **Syntax**

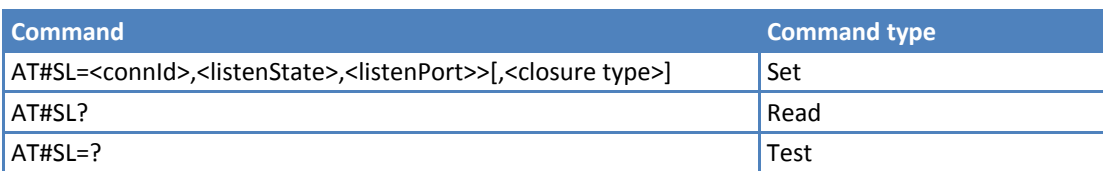

### **Parameters and Values**

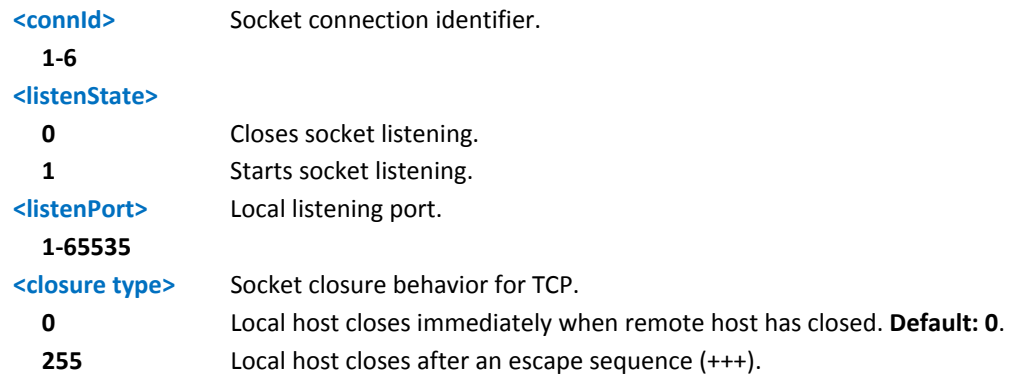

### **Notes**

If successful, the command returns a final result code OK.

If the ListenAutoRsp flag has not been set through the command AT#SCFGEXT (for the specific connId), then, when a TCP connection request comes on the input port, if the sender is not filtered by internal firewall (see #FRWL), an URC is received:

+SRING : <connId>

Use #SA command to accept the connection or #SH command to refuse it.

If the ListenAutoRSP flag is set when a TCP connection request is received on the local listening port, the connection is automatically accepted as long as the IP address of the device originating the connection has been defined in the internal firewall (see #FRWL.) Once accepted the CONNECT indication is given and the modem goes into online data mode.

If the network closes the socket, the following URC is received:

#SL:ABORTED

When closing the listening socket you do not need to specify the <listenPort> value.

## **Examples**

Next command opens a socket listening for TCP on port 3500 without.

AT#SL=1,1,3500

OK

# **Socket Listen UDP #SLUDP**

Set command opens or closes a socket listening for an incoming UDP connection on a specified port.

Read command returns all the actual listening UDP sockets.

Test command returns the range of supported values for all subparameters.

## **Syntax**

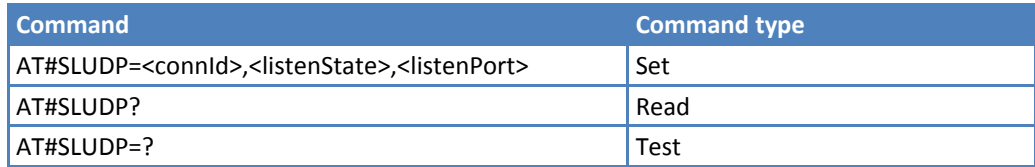

## **Parameters and Values**

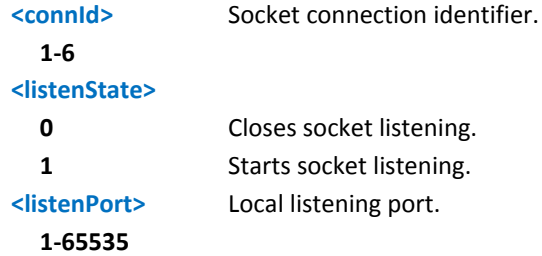

## **Notes**

- If successful, the command returns a final result code OK.
- If the ListenAutoRsp flag is not set through the command AT#SCFGEXT (for the specific connId), then, when an UDP connection request comes on the input port, if the sender is not filtered by internal firewall (see #FRWL), a URC is received:

+SRING : <connId>

Afterwards, use #SA to accept the connection or #SH to refuse it.

- If the ListenAutoRsp flag is set, then, when an UDP connection request comes on the input port, if the sender is not filtered by the internal firewall (see command #FRWL), the connection is automatically accepted: the CONNECT indication is given and the modem goes into online data mode.
- If the network closes the socket the following URC is received: #SLUDP: ABORTED
- When closing the listening socket you do not need to specify the <listenPort> value.

## **Examples**

Next command opens a socket listening for UDP on port 3500.

AT#SLUDP=1,1,3500

OK

# **Socket Accept #SA**

Execute command accepts an incoming socket connection after an URC SRING: <connId>.

Test command reports the range of values for all the parameters.

## **Syntax**

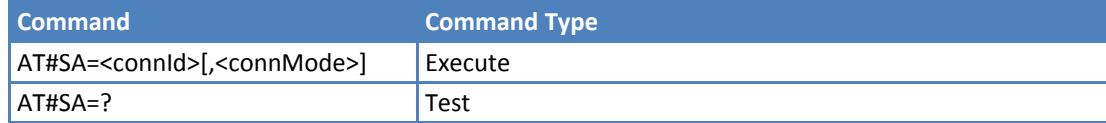

## **Parameters and Values**

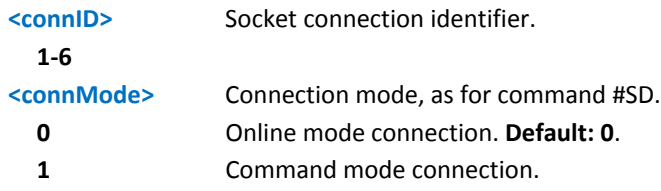

## **Notes**

- **The SRING URC has to be a consequence of a #SL issue.**
- Setting the command before to having received a SRING results in an ERROR indication, giving the information that a connection request has not yet been received.

# **Receive Data in Command Mode #SRECV**

Execute command permits the user to read data arrived through a connected socket, but buffered and not yet read because the module entered command mode before reading them; the module is notified of these data by a SRING URC, whose presentation format depends on the last #SCFGEXT setting.

Test command returns the range of supported values for <connId> and <maxByte>.

### **Syntax**

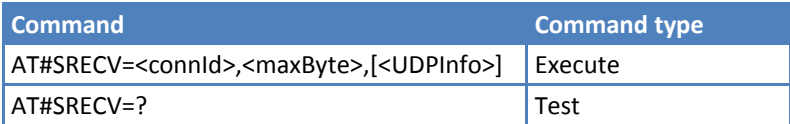

## **Parameters and Values**

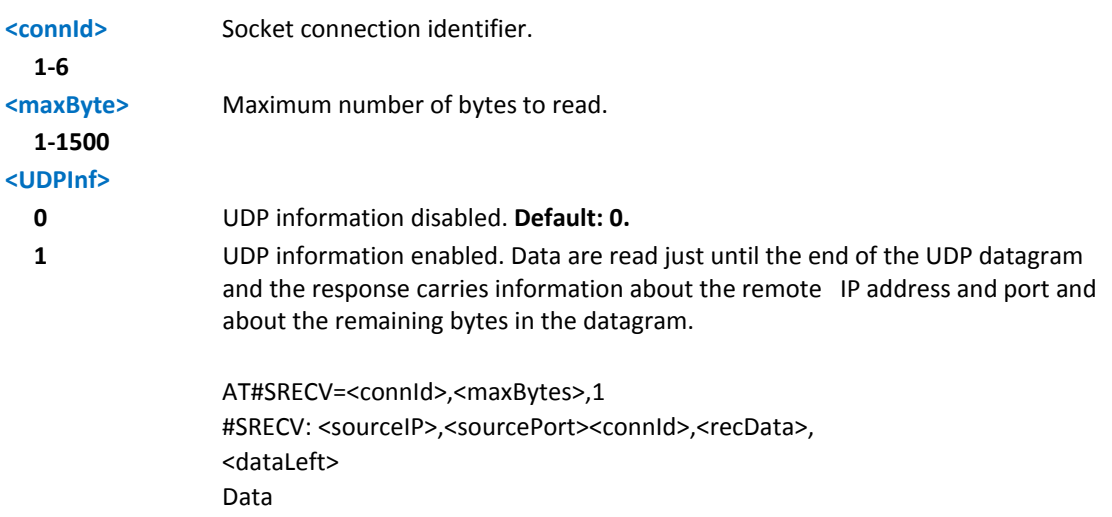

## **Notes**

Issuing #SRECV when there's no buffered data raises an error.

## **Examples**

SRING URC (<srMode> be 0, <dataMode> be 0) telling data have just come through connected socket identified by <connId>=1 and are now buffered.

SRING: 1

Read in text format the buffered data

```
AT#SRECV=1,15 
#SRECV: 1,15
```
the test string

**OK** 

Or:

if the received datagram, received from <IPaddr> and <IPport> is of 15 bytes

```
AT#SRECV=1,15,1
```
#SRECV: <IPaddr>,<IPport>,1,15,45

the test string

**OK** 

SRING URC (<srMode> be 1, <dataMode> be 1) telling 15 bytes data have just come through connected socket identified by <connId>=2 and are now buffered

SRING: 2,15

Read in hexadecimal format the buffered data

```
AT#SRECV=2,15 
#SRECV: 2,15 
746865207465737420737472696e67 
OK 
Or:
```
If the received datagram, received from <IPaddr> and <IPport> is of 60 bytes

```
AT#SRECV=2,15 
#SRECV: <IPaddr>,<IPport>,2,15,45 
746865207465737420737472696e67 
OK
```
SRING URC (<srMode> be 2, <dataMode> be 0) displaying (in text format) 15 bytes data that have just come through connected socket identified by <connId>=3. It is not necessary to issue #SRECV to read the data; no data remain in the buffer after this URC.

```
SRING: 3,15, the test string
```
# **Send Data in Command Mode #SSEND**

Execute command permits, while the module is in command mode, to send data through a connected socket.

Test command returns the range of supported values for parameter <connId>.

## **Syntax**

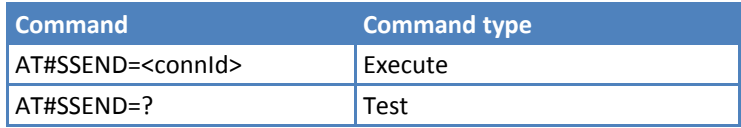

## **Parameters and Values**

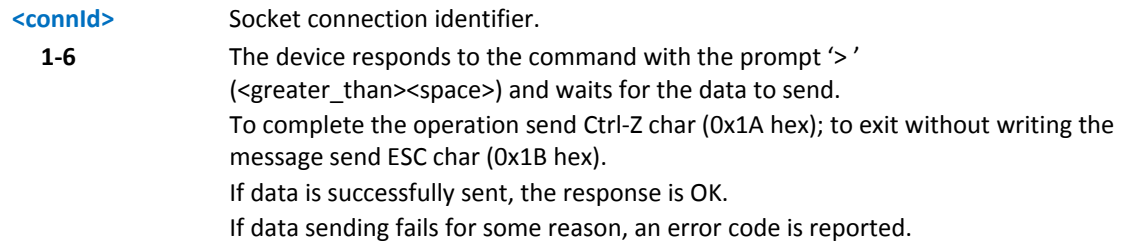

### **Notes**

- The maximum number of bytes to send is 1500 bytes for TCP and 1472 for UDP. Trying to send more data causes the surplus to be discarded and lost.
- It is possible to use #SSEND only if the connection was opened by #SD, else the ME is raising an error.
- A byte corresponding to BS char(0x08) is treated with its corresponding meaning; therefore previous byte is cancelled (and BS char itself is not sent)

## **Examples**

Send data through socket number 2

```
AT#SSEND=2 
>Test<CTRL-Z>
```
OK

# **Send Data in Command Mode Extended #SSENDEXT**

While the module is in command mode, this Execute command sends data through a connected socket including all possible octets (from 0x00 to 0xFF).

Test command returns the range of supported values for <connId> and <br/>sbytestosend>.

## **Syntax**

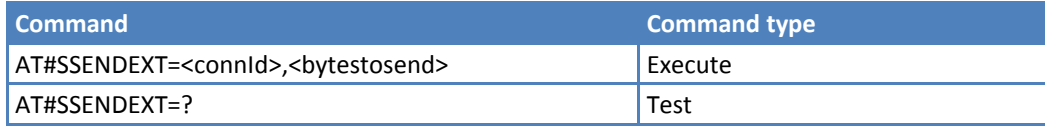

## **Parameters and Values**

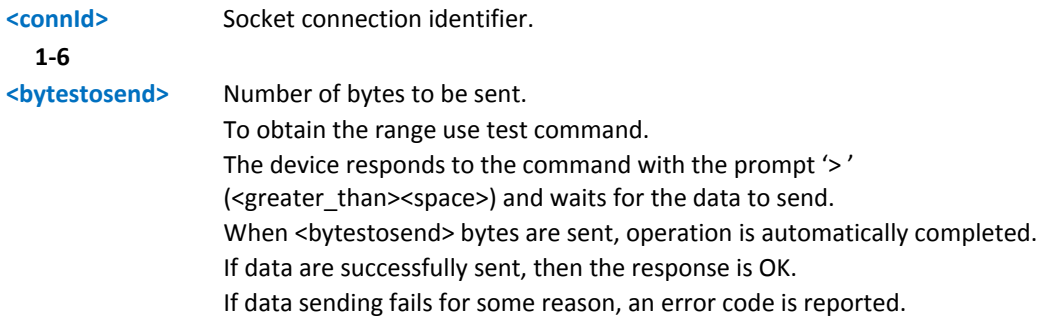

## **Notes**

- You can only use #SSENDEXT if #SD opened the connection. Otherwise, the ME raises an error.
- All special characters are sent like a generic byte. For example, 0x08 is sent through the socket and does not behave like a BS, that is, previous character is not deleted.

## **Examples**

Open the socket in command mode:

at#sd=1,0,<port>,"IP address",0,0,1

**OK** 

Give the command specifying total number of bytes as second parameter:

at#ssendext=1,256

> ....................... ; // Terminal echo of bytes sent is displayed here

**OK** 

All possible bytes (from 0x00 to 0xFF) are sent on the socket as generic bytes.

# **IP Stack Authentication Type #SGACTAUTH**

Set command sets the authentication type for IP Easy.

This command affects the authentication mode used on AT#SGACT or AT#GPRS commands.

Read command reports the current IP Stack authentication type, in the format:

#SGACTAUTH: <type>

Test command returns the range of supported values for <type>.

### **Syntax**

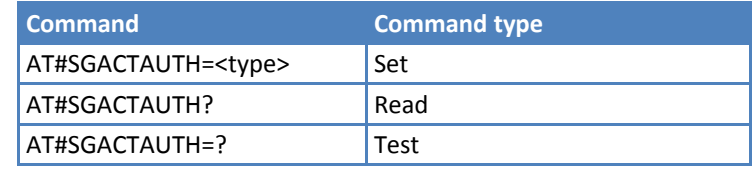

## **Parameters and Values**

**<type>**

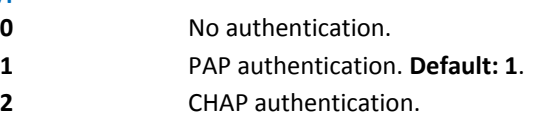

### **Notes**

- ■The parameter is not saved in non-volatile memory
- PAP Authentication is default when AT#SGACT contains username e/o password.
- No Authentication is default when AT#SGACT doesn't contain username and password.

# **Context Activation and Configuration #SGACTCFG**

Execute command enables or disables the automatic activation/reactivation of the context for the specified PDP context, to set the maximum number of attempts and to set the delay between an attempt and the next one. The context is activated automatically after every GPRS Attach or after a NW PDP CONTEXT deactivation if at least one socket is configured to this context. See AT#SCFG.

Read command reports the state of all the five contexts, in the format:

```
#SGACTCFG: <cid1>,<retry1>,<delay1>, <urcmod ><CR><LF>
```
…

#SGACTCFG: <cid5>,<retry5>,<delay5>,<urcmode>

where the following are as in the Parameters and Values section, which follows:

**<cidn> <retryn> <delayn> <urcmode>** Test command reports supported range of values for <cid>, <retry>, <delay> and <urcmode>.

### **Syntax**

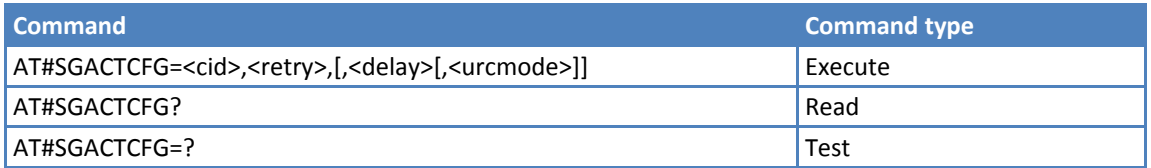

### **Parameters and Values**

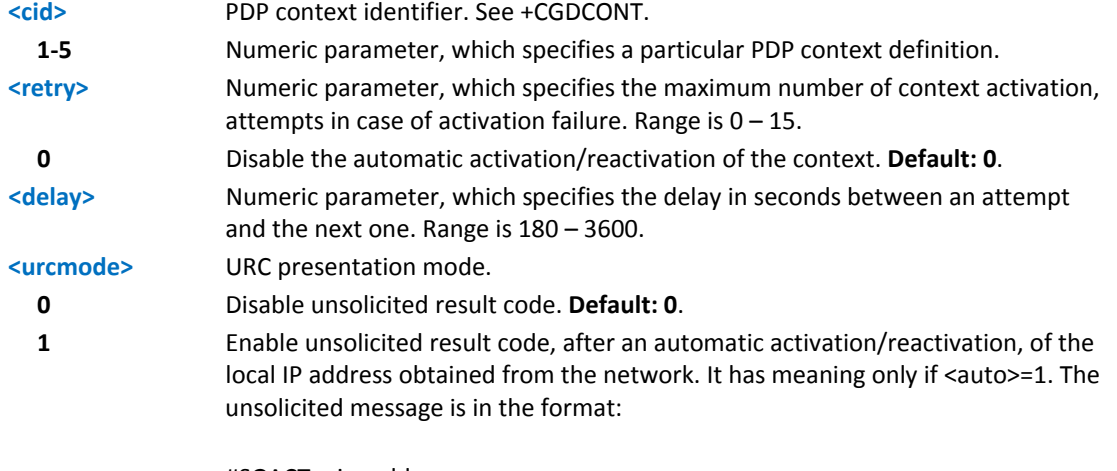

#SGACT: <ip\_address> reporting the local IP address obtained from the network.

### **Notes**

- The URC presentation mode <urcmode> is related to the current AT instance only. Last <urcmode> setting is saved for every instance as extended profile parameter. You cannot restore it even if the multiplexer control channel is released and set up, back and forth.
- ■<retry> and <delay> setting are global parameters saved in non-volatile memory.
- If the automatic activation is enabled on a context, then you cannot use the command AT#SCFG to modify the association between the context itself and the socket connection identifier. If the socket is not connected, you can modify all the other parameters of command AT#SCFG.

# **Context Activation and Configuration Extended #SGACTCFGEXT**

Execute command enables new features related to context activation.

Read command reports the state of all the five contexts, in the format:

```
#SGACTCFGEXT: <cid1>,<abortAttemptEnable1>,0,0,0<CR><LF>
```
…

#SGACTCFGEXT: <cid5>,<abortAttemptEnable5>,0,0,0<CR><LF>

where:

**<cidn>** PDP context identifier.

**<abortAttemptEnable n>** See <abortAttemptEnable> in the Parameters and Values section that follows.

Test command reports supported range of values for all parameters.

## **Syntax**

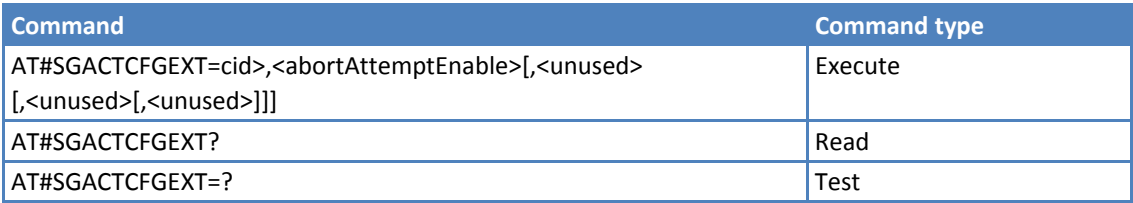

## **Parameters and Values**

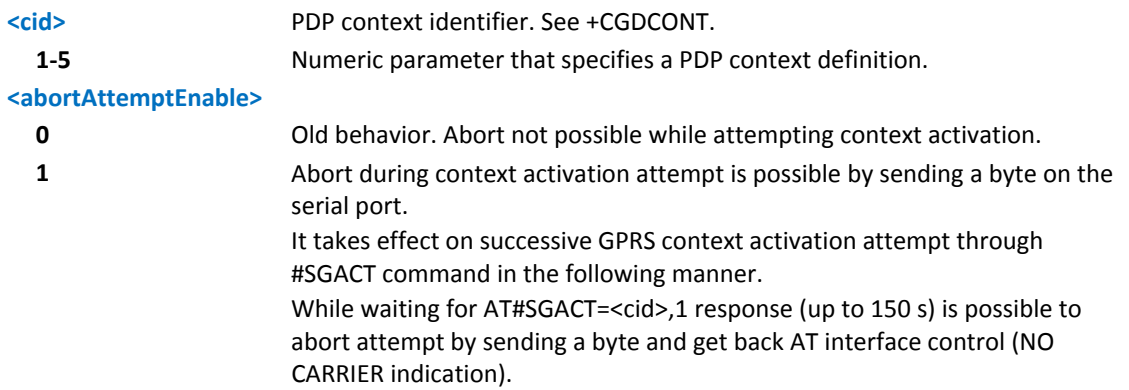

## **Notes**

- ■Values are automatically saved in non-volatile memory.
- If you receive delayed CTXT ACTIVATION ACCEPT after abort, network is automatically informed of the aborted attempt through relative protocol messages (SM STATUS) and closes on its side.

Otherwise, if no ACCEPT is received after abort, network is informed later of PDP state through other protocol messages, for example, routing area update.

Reference: V.25ter

# **PAD Command Features #PADCMD**

This command sets features of the pending data flush to socket, opened with AT#SD command.

Read command reports the currently selected <mode> in the format:

#PADCMD: mode

Test command reports the supported range of values for parameter <mode>.

## **Syntax**

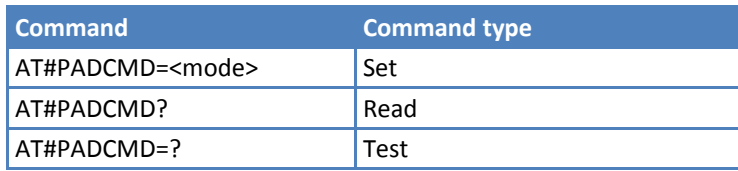

## **Parameters and Values**

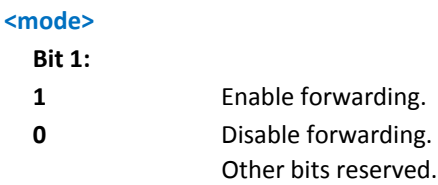

## **Notes**

Forwarding depends on character defined by AT#PADFWD.

# **PAD Forward Character #PADFWD**

This command sets the char that immediately flushes pending data to socket, opened with AT#SD command.

Read command reports the currently selected <char> and <mode> in the format:

#PADFWD: <char>,mode

Test command reports the supported range of values for <char> and <mode>.

## **Syntax**

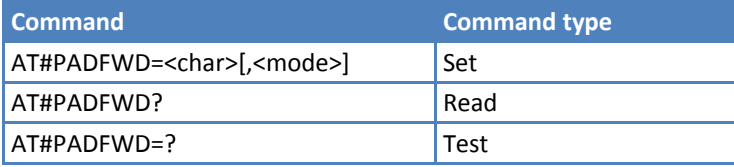

## **Parameters and Values**

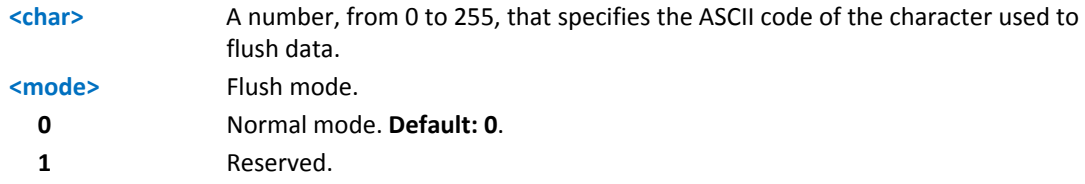

### **Notes**

■ Use AT#PADCMD to enable the socket char-flush activity.

# **Base64 Encoding/Decoding of Socket Sent/Received Data #BASE64**

Set command enables base64 encoding and/or decoding of data sent/received to/from the socket in online or in command mode.

Read command returns the current <enc>/<dec> settings for all the six sockets, in the format:

```
#BASE64:<connId1><enc1>,<dec1>,0,0<CR><LF>
```
. . .

#BASE64:<connId6>,<enc6>,<dec6>,0,0<CR><LF>

Test command returns the range of supported values for all the subparameters.

### **Syntax**

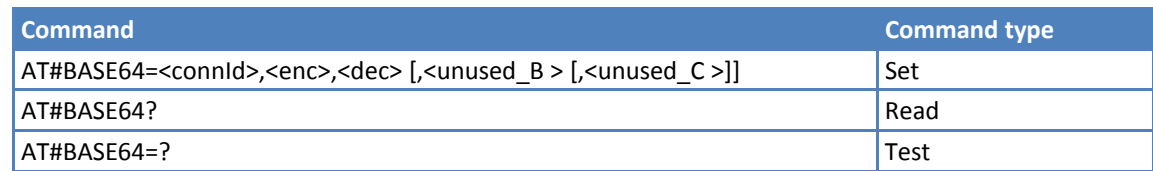

## **Parameters and Values**

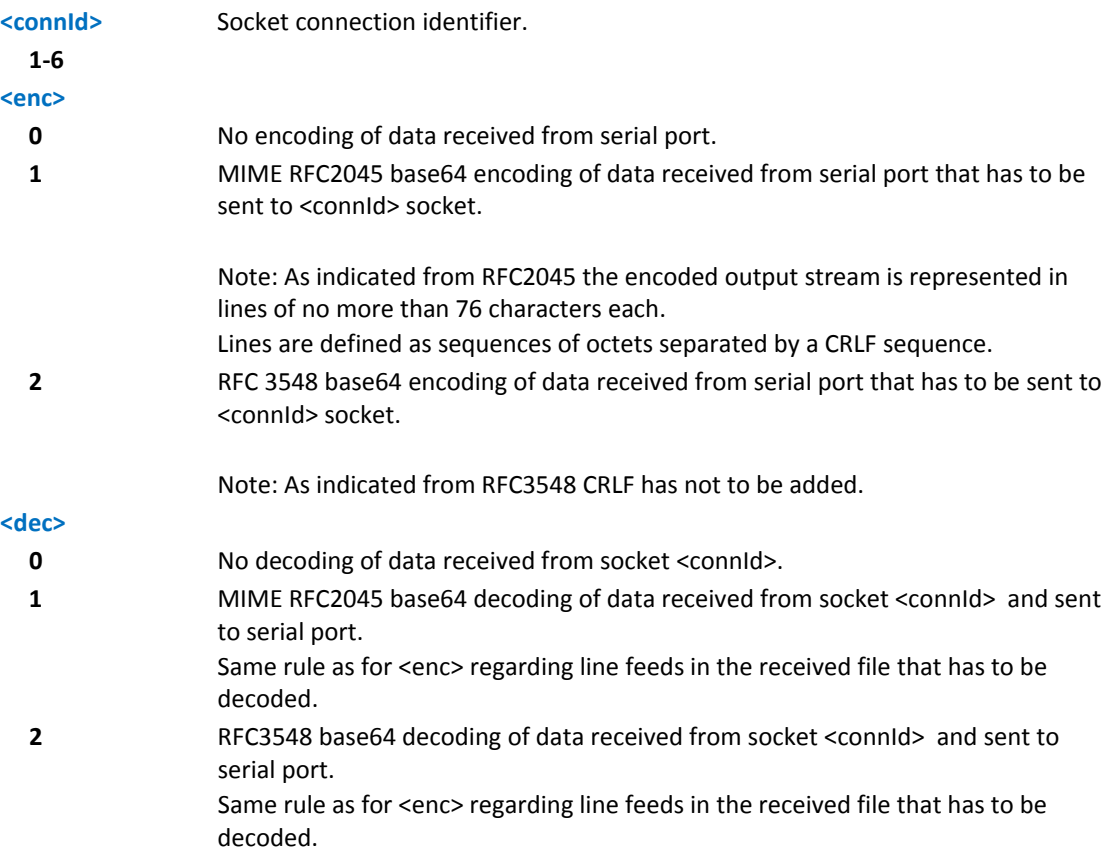

### **Notes**

- You can use the command to change current <enc>/<dec> settings for a socket already opened in command mode or in online mode after suspending it. You must set AT#SKIPESC=1.
- To use #BASE64 in command mode, if data to send exceeds maximum value for #SSENDEXT command, you must divide the data into multiple parts.

These parts have to be a multiple of 57 bytes, except for the last one, to distinguish EOF condition.

(Base64 encoding rules)

For the same reason if #SRECV command is used by the application to receive data, a multiple of 78 bytes has to be considered.

- To use #SRECV to receive data with <dec> enabled, it is necessary to consider that reading <maxByte> bytes from socket, the user gets less due to decoding that is performed.
- ■Values are automatically saved in non-volatile memory.
- Read command returns the current <enc>/<dec> settings for all the six sockets, in the format: #BASE64:<connId1><enc1>,<dec1>,0,0<CR><LF>

. . .

#BASE64:<connId6>,<enc6>,<dec6>,0,0<CR><LF>

## **Examples**

```
AT#SKIPESC=1
```
OK

AT#SD=<connId>,<txProt>,<rPort>,<IPaddr>

CONNECT

### **//Data sent without modifications. Default.**

```
+++ (suspension)
```
OK

………

at#base64=<connId>,1,0

**OK** 

```
AT#SO=<connId> 
CONNECT
```
### **// Data received from serial port is base64 encoded before sent on the socket.**

```
……………… 
+++ (suspension) 
OK 
at#base64=<connId>,0,1
```
OK

```
AT#SO=<connId> 
CONNECT
```
**// Data received from socket is base64 decoded before sent on the serial port.**

+++ (suspension)

…………………

# **Send UDP Data to a Specific Remote Host #SSENDUDP**

While the module is in command mode, this command sends data over UDP to a specific remote host.

UDP connection has to be previously completed with a first remote host through #SLUDP / #SA.

Then, if data is received from this or another host, data can be sent to it.

Like command #SSEND, the device responds with '> ' and waits for the data to send.

Test command reports the supported range of values for <connId>,<remoteIP> and <remotePort>

### **Syntax**

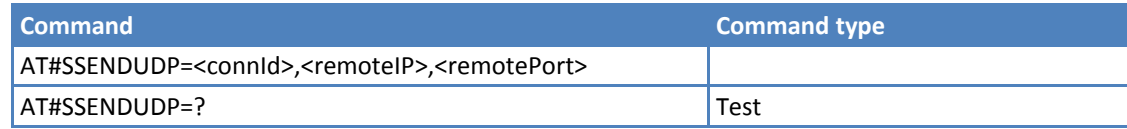

## **Parameters and Values**

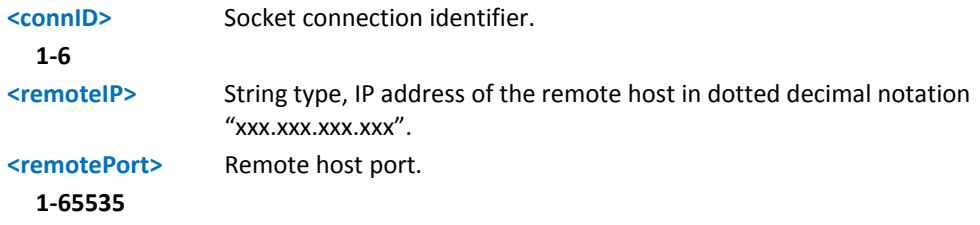

### **Notes**

- After SRING that indicates incoming UDP data and issuing #SRECV to receive data itself, through #SS is possible to check last remote host (IP/Port).
- If successive resume of the socket to online mode is performed (#SO), connection with first remote host is restored.

### **Examples**

Starts listening on <LocPort>(previous setting of firewall through #FRWL has to be done)

```
AT#SLUDP=1,1,<LocPort> 
OK 
SRING: 1 // UDP data from a remote host available 
AT#SA=1,1
```
OK SRING: 1 AT#SI=1 #SI: 1,0,0,23,0 // 23 bytes to read OK AT#SRECV=1,23 #SRECV:1,23 message from first host OK AT#SS=1 #SS: 1,2,<LocIP>,<LocPort>,<RemIP1>,<RemPort1> OK AT#SSENDUDP=1,<RemIP1>,<RemPort1> >response to first host OK SRING: 1 // UDP data from a remote host available AT#SI=1 #SI: 1,22,23,24,0 // 24 bytes to read OK AT#SRECV=1,24 #SRECV:1,24 message from second host OK AT#SS=1 #SS: 1,2,<LocIP>,<LocPort>,<RemIP2>,<RemPort2> OK

Remote host has changed; you want to send a response: AT#SSENDUDP=1,<RemIP2>,<RemPort2> >response to second host OK

# **Send UDP Data to Specific Remote Host Extended #SSENDUDPEXT**

While the module is in command mode, this command allows the sending of data over UDP to a specific remote host including all possible octets (from 0x00 to 0xFF).

As indicated about #SSENDUDP:

UDP socket has to be previously opened through #SLUDP / #SA, and then you can send data to different remote hosts.

Like #SSENDEXT, the device responds with the prompt '> ' and waits for the data to send, operation is automatically completed when <br/>bytestosend> are sent.

Test command reports the supported range of values for <connId>, <br/>bytestosend>, <remoteIP> and <remotePort>.

## **Syntax**

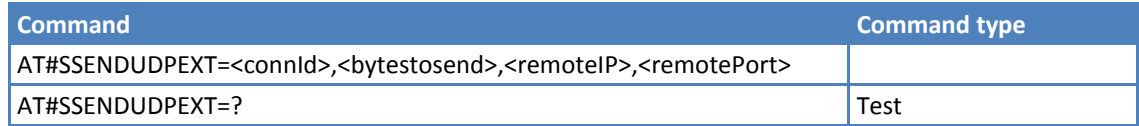

## **Parameters and Values**

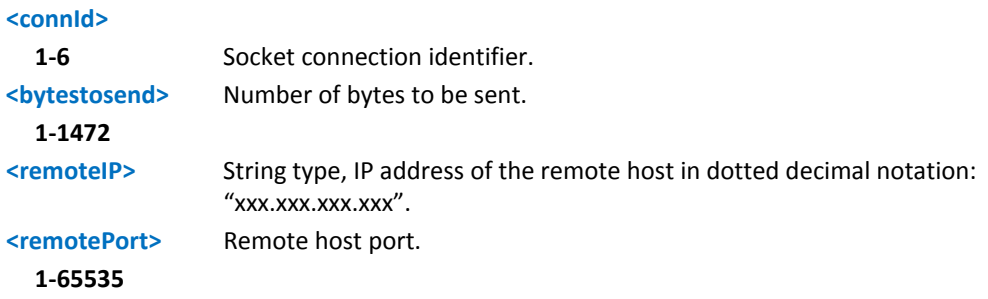

# **Socket Type #ST**

Set command reports the current type of the socket ( TCP/UDP ) and its direction ( Dialer / Listener ).

Test command reports the range for parameter <connId>.

### **Syntax**

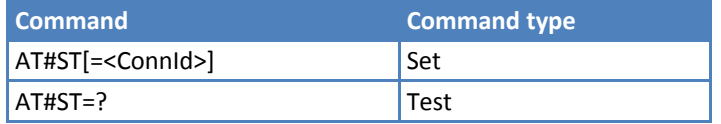

## **Parameters and Values**

**<ConnId>** Socket connection identifier.

**1‐6**

The response format is:

#ST: <connId>,<type>,<direction>

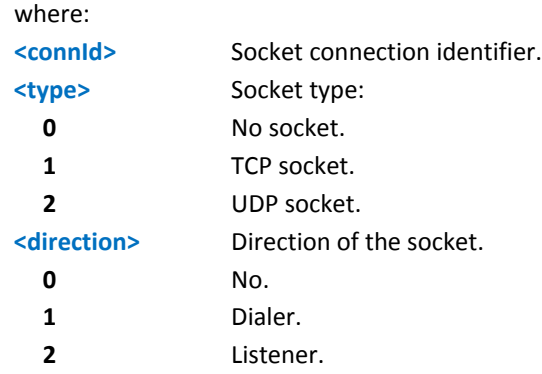

## **Notes**

Issuing #ST<CR> gets information about type of all the sockets; the response format is:

```
#ST: <connId1>,<type1>,<direction1>
<CR><LF>
…
```
#ST: <connId6>,< type 6>,< direction 6>

## **Examples**

Single socket:

AT#ST=3 #ST: 3,2,1 Socket 3 is an UDP dialer. All sockets: AT#ST #ST: 1,0,0 #ST: 2,0,0 #ST: 3,2,1 #ST: 4,2,2 #ST: 5,1,1 #ST: 6,1,2 Socket 1 is closed. Socket 2 is closed. Socket 3 is UDP dialer. Socket 4 is UDP listener. Socket 5 is TCP dialer. Socket 6 is TCP listener.

# **Detect the Cause of Socket Disconnection #SLASTCLOSURE**

Execute command reports socket disconnection cause.

Test command reports the supported range for parameter <connId>.

## **Syntax**

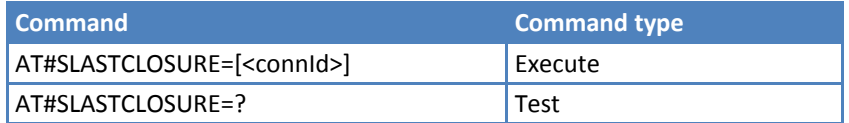

## **Parameters and Values**

**<connId>**

**1‐6** Socket connection identifier. The response format is:

#SLASTCLOSURE: <connId>,<cause>

where:

<connId> ‐ Socket connection identifier, as before <cause> ‐ Socket disconnection cause: 0 ‐Not available (socket has not yet been closed)

1 ‐ Remote host TCP connection close due to FIN/END: normal remote

disconnection decided by the remote application.

2 ‐ Remote host TCP connection close due to RST, all others cases in which the socket is aborted without indication from peer (for instance because peer doesn't send after maximum number of retransmissions/peer is no more alive). All these cases include all the "FATAL" errors after recv or send on the TCP socket (named as different from EWOULDBLOCK).

3 ‐ Socket inactivity timeout.

4 ‐ Network deactivation (PDP context deactivation from network).

### **Notes**

- To receive the socket disconnection reason for all sockets, issue #SLASTCLOSURE<CR>.
- ■Any time a socket is re-opened, the last disconnection cause is reset. Command reports 0 (not available).
- User closure cause (#SH) is not considered. If a user closure is performed after remote disconnection, remote disconnection cause remains saved and is not overwritten.
- If more consecutive closure causes are received, the original disconnection cause is saved. For instance, if a TCP FIN is received from remote and later a TCP RST because we continue to send data, FIN cause is saved and not overwritten.
- For <closureType>(#SD) set to 255, if the socket has not yet been closed by user after the escape sequence, #SLASTCLOSURE indicates remote disconnection cause if it has been received.
- For UDP, cause 2 indicates abnormal (local) disconnection. Cause 3 and 4 are still possible. Cause 1 is obviously never possible.

# **FTP AT Commands**

## **FTP Time‐Out #FTPTO**

Set command sets the time-out used when opening either the FTP control channel or the FTP traffic channel.

Read command returns the current FTP operations time‐out, in the format:

#FTPTO: <tout>

Test command returns the range of supported values for parameter <tout>

### **Syntax**

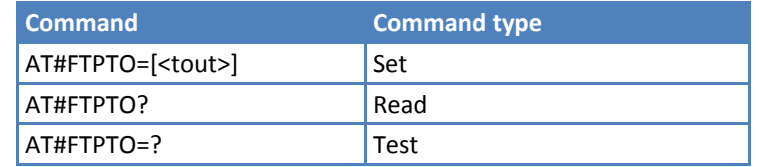

### **Parameters and Values**

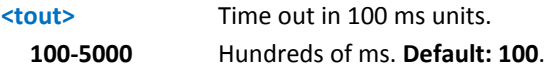

### **Notes**

- ■The parameter is not saved in non-volatile memory.
- If <tout> is omitted, the set command is the same as read command.

## **FTP Open #FTPOPEN**

Execute command opens an FTP connection toward the FTP server.

Test command returns the OK result code.

### **Syntax**

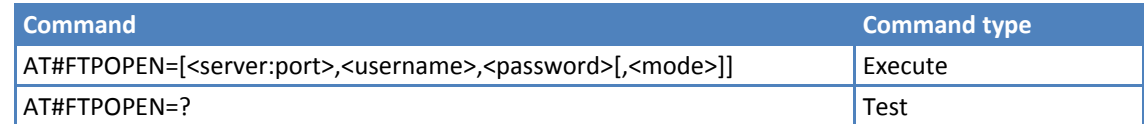

### **Parameters and Values**

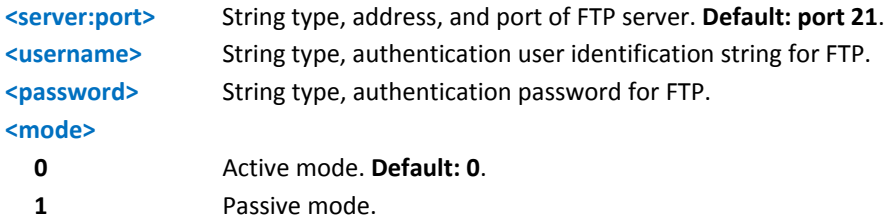

### **Notes**

Before opening an FTP connection either the GSM context must have been activated by AT#SGACT=0,1 or the PDP context #1 must have been activated by AT#SGACT=1,1 or by AT#GPRS=1.

# **FTP Close #FTPCLOSE**

Execute command closes an FTP connection.

Test command returns the OK result code.

### **Syntax**

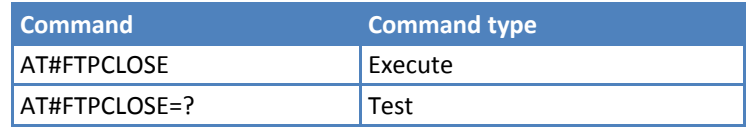

# **FTP Put #FTPPUT**

Execute command, issued during an FTP connection, opens a data connection and starts sending <filename> file to the FTP server. If the data connection succeeds, a CONNECT indication is sent. When the socket is closed, a NO CARRIER indication is sent.

Test command reports the supported range of values for <filename> and <connMode>.

### **Syntax**

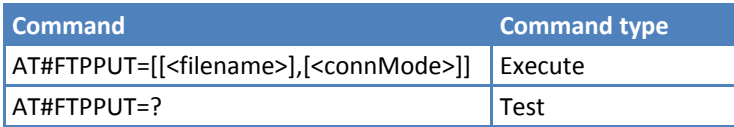

### **Parameters and Values**

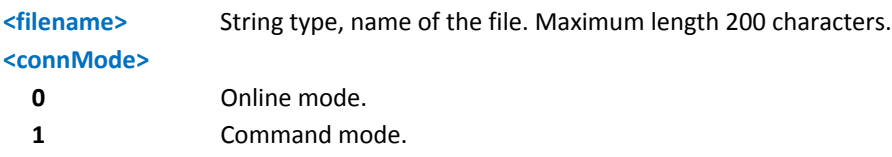

### **Notes**

- To close the data connection, use the escape sequence +++.
- **If no FTP connection is open, the command returns an ERROR result code.**
- If you set <connMode> to 1, the data connection is opened. You remain in command mode and see the result code OK, instead of CONNECT.

### **FTP Get #FTPGET**

Execute command, issued during an FTP connection, opens a data connection and starts getting a file from the FTP server. If the data connection succeeds a CONNECT indication is sent. The file is received on the serial port.

Test command returns the OK result code.

### **Syntax**

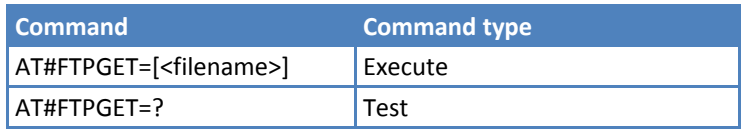

### **Parameters and Values**

**<filename>** String type, file name.

### **Notes**

- The Execute command causes an ERROR result code to be returned if no FTP connection is open.
- The application must always handle command closure. To avoid download stall situations, the application can implement a timeout.

# **FTP GET in Command Mode #FTPGETPKT**

Execute command, issued during an FTP connection, opens a data connection and starts getting a file from the FTP server while remaining in command mode.

The data port is opened, the device remains in command mode, and the result code OK is seen.

Retrieval from FTP server of "remotefile" is started, but data is only buffered in the module.

It is possible to read data afterwards issuing #FTPRECV command

Read command reports current download state for <filename> with <viewMode> chosen, in the format:

#FTPGETPKT: <remotefile>,<viewMode>,<eof>

where:

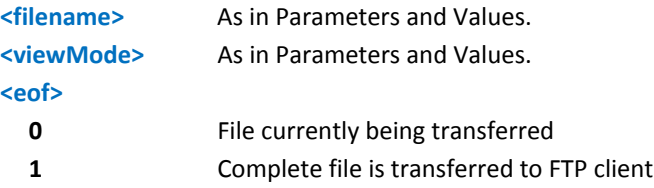

Test command returns the OK result code.

### **Syntax**

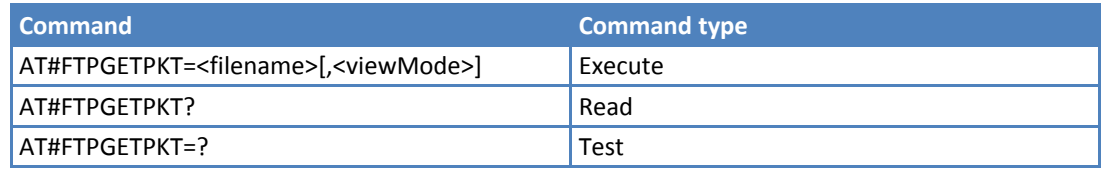

### **Parameters and Values**

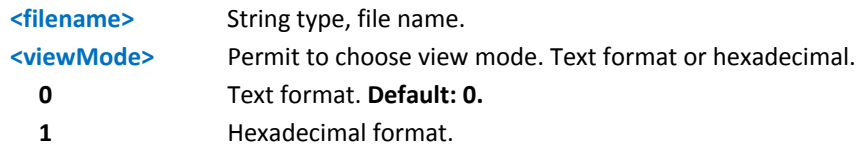

### **Notes**

- **The Execute command causes an ERROR result code if no FTP connection is open.**
- The application always handles command closure. To avoid download stall situations ensure the application implements a timeout.

# **FTP Type #FTPTYPE**

Set command, issued during an FTP connection, sets the file transfer type.

Read command returns the current file transfer type, in the format:

```
#FTPTYPE: <type>
```
Test command returns the range of available values for parameter <type>:

#FTPTYPE: (0,1)

### **Syntax**

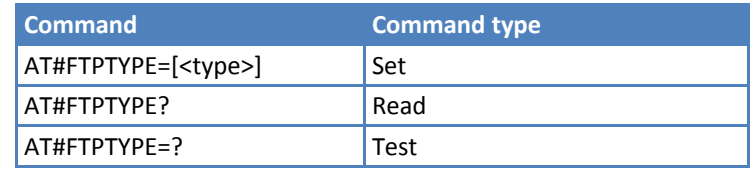

### **Parameters and Values**

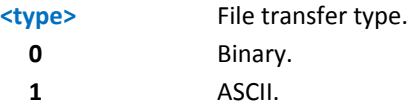

### **Notes**

The command causes an ERROR result code if no FTP connection is opened.

# **FTP Read Message #FTPMSG**

Execute command returns the last response from the server.

Test command returns the OK result code.

### **Syntax**

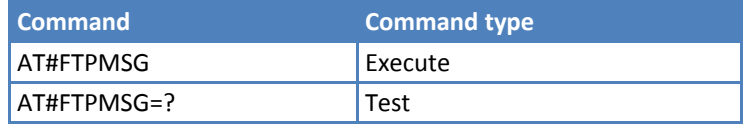

# **FTP Delete #FTPDELE**

Execute command, issued during an FTP connection, deletes a file from the remote working directory.

Test command returns the OK result code.

### **Syntax**

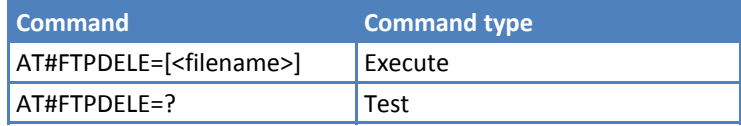

### **Parameters and Values**

**<filename>** String type indicating the name of the file to delete.

### **Notes**

**The Execute command causes an ERROR result code if no FTP connection is open.** 

If the server response is delayed, check if ERROR indication is temporary due to timing out while waiting. In this case, #FTPMSG response results temporary empty.

Checking later #FTPMSG response matches with delayed server response.

# **FTP Print Working Directory #FTPPWD**

Execute command, issued during an FTP connection, shows the current working directory on FTP server.

Test command returns the OK result code

### **Syntax**

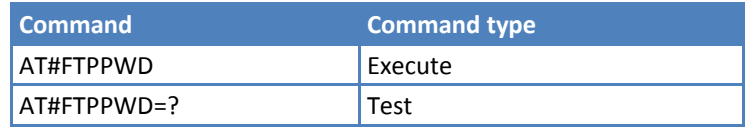

### **Notes**

The Execute command causes an ERROR result code if no FTP connection is open.

# **FTP Change Working Directory #FTPCWD**

Execute command, issued during an FTP connection, changes the working directory on FTP server.

Test command returns the OK result code.

### **Syntax**

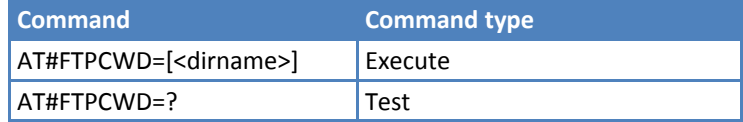

### **Parameters and Values**

**<dirname>** String type, name of the new working directory.

### **Notes**

The Execute command causes an ERROR result code if no FTP connection is open.

# **FTP List #FTPLIST**

Execute command, issued during an FTP connection, opens a data connection and starts getting from the server the list of contents of the specified directory or the properties of the specified file.

Test command returns the OK result code.

### **Syntax**

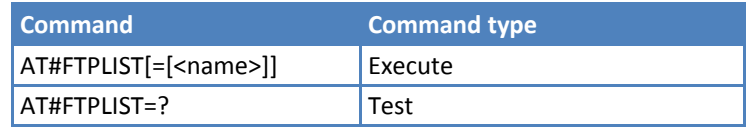

### **Parameters and Values**

**<name>** Sting type, name of the directory or file.

### **Notes**

- The Execute command causes an ERROR result code to be returned if no FTP connection is opened yet.
- Issuing AT#FTPLIST<CR> opens a data connection and starts getting from the server the list of contents of the working directory.

## **Get File Size #FTPFSIZE**

Execute command, issued during an FTP connection, permits to get file size of <filename> file.

Test command returns the OK result code.

### **Syntax**

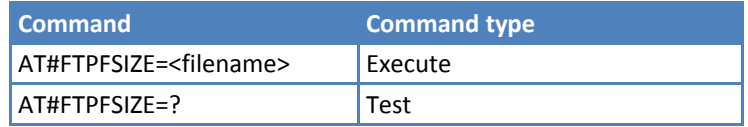

### **Notes**

Issue FTPTYPE=0 command before FTPFSIZE command, to set file transfer type to binary mode.

# **FTP Append #FTPAPP**

Execute command, issued during an FTP connection, opens a data connection and append data to existing <filename> file. If the data connection succeeds, a CONNECT indication is sent, afterward a NO CARRIER indication is sent when the socket is closed.

Test command reports the supported range of values for <filename> and <connMode>.

### **Syntax**

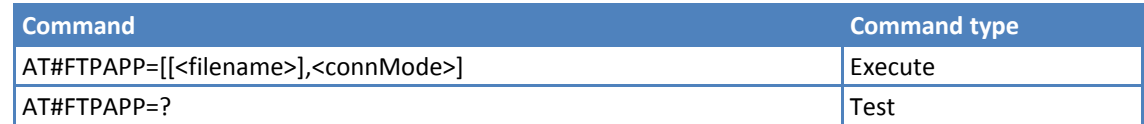

### **Parameters and Values**

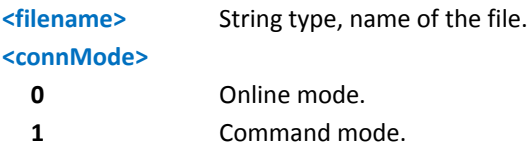

### **Notes**

- If you set <connMode> to 1, the data connection is opened. You remain in command mode and see the result code OK, instead of CONNECT.
- Use the escape sequence +++ to close the data connection.
- The command causes an ERROR result code to be returned if no FTP connection is opened yet.

### **Examples**

```
AT#FTPRECV? 
#FTPRECV: 3000 
OK
```
Read required part of the buffered data:

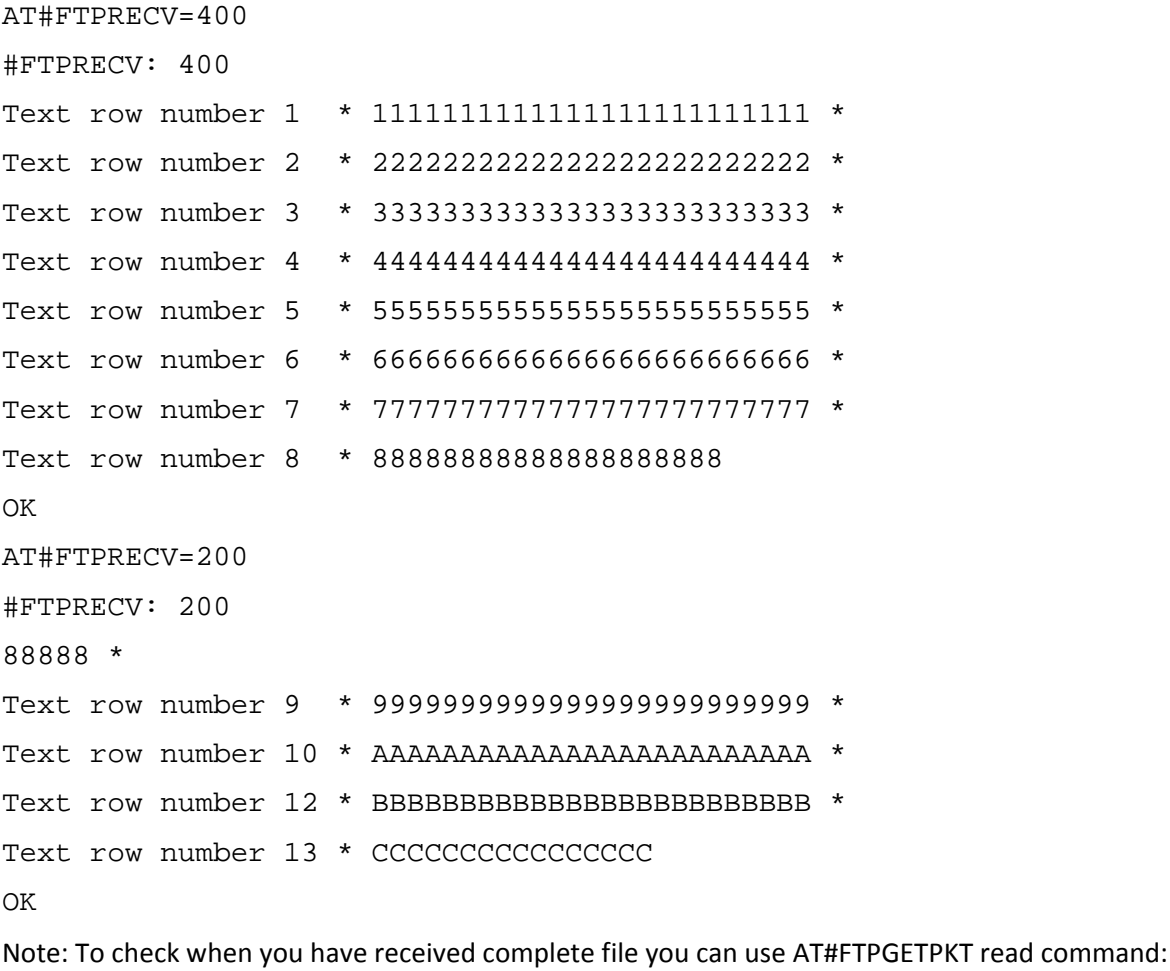

AT#FTPGETPKT? #FTPGETPKT: sample.txt,0,1 OK (<eof> set to 1)

# **Send Data on FTP Data Port while in Command Mode #FTPAPPEXT**

Execute command sends data on a FTP data port while the module is in command mode. FTP data port must be previously opened through #FTPPUT (or #FTPAPP) with <connMode> parameter set to command mode connection.

Test command reports the supported range of values for <br/>bytestosend> and <eof>.

### **Syntax**

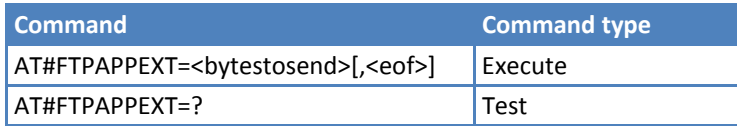

### **Parameters and Values**

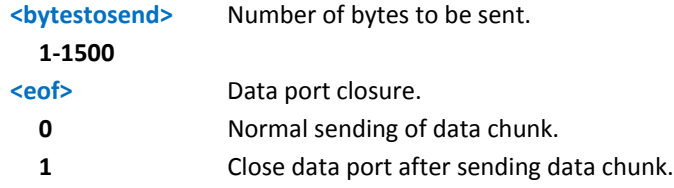

The device responds to the command with the prompt <greater\_than><space> and waits for the data to send. When <br/>bytestosend> bytes have been sent, operation is automatically completed.

If (all or part of the) data are successfully sent, then the response is:

```
#FTPAPPEXT: <sentbytes>
```
OK

Where <sentbytes> are the number of sent bytes.

### **Notes**

- ■<sentbytes> can be less than <br/>bytestosend>
- If data sending fails for some reason, an error code is reported.

### **Examples**

```
AT#FTPOPEN="IP",username,password
```
OK

```
AT#FTPPUT=<filename>,1 -> the new param 1 means that we open the connection in 
command mode
```
OK

```
// Here data socket will stay opened, but interface is available (command mode)
```
AT#FTPAPPEXT=Size

### >... write the binary data here. As soon size bytes are written, data are sent and OK is returned

```
#FTPAPPEXT: <SentBytes>
```
OK

**// Last #FTPAPPEXT will close the data socket, because second (optional) parameter has this meaning:**

AT#FTPAPPEXT=Size,1

………

**>…write the binary data. As soon size byte is written, data is sent and OK is returned.**

```
#FTPAPPEXT: <SentBytes> 
OK
```
// If the user has to reopen the data port to send another (or append to the same) file, he can restart with the **FTPPUT (or FTPAPP.)** 

**//Then FTPAPPEXT,… to send the data chunks on the reopened data port.**

// Note: If while sending the chunks the data port is closed from remote, user will be aware of it because **#FTPAPPEXT indicates ERROR and cause (available if previously issued the command AT+CMEE=2) will indicate** that socket has been closed. Also in this case, data port must be reopened with FTPPUT and so on...(same **sequence)**

# **Set Restart Position # FTPREST**

Set command sets the restart position for successive FTPGET (or FTPGETPKT) command. It allows you to restart a previously interrupted FTP download from the selected position in byte.

Read command returns the current <restartposition>

#FTPREST: <restartposition>

Test command returns the OK result code.

### **Syntax**

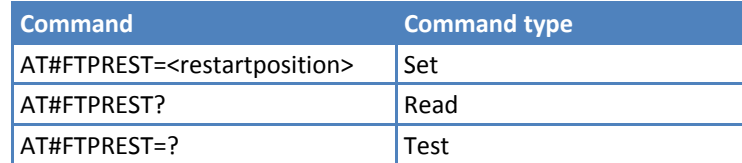

### **Parameters and Values**

**<restartposition>** Position in byte of restarting for successive FTPGET (or FTPGETPKT).

### **Notes**

- Issue FTPTYPE=0 before successive FTPGET (or FTPGETPKT command) to set binary file transfer type.
- Setting <restartposition> has effect on successive FTP download.

After successive successfully initiated FTPGET (or FTPGETPKT) command, <restartposition> is automatically reset.

Value set for <restartposition> has effect on next data transfer(data port opened by FTPGET or FTPGETPKT). Then <restartposition> value is automatically assigned to 0 for next download.

## **Receive Data in Command Mode #FTPRECV**

Execute command permits the user to transfer at most <blocksize> bytes of remote file, if retrieving from the FTP server is started with a previous #FTPGETPKT command, onto the serial port.

This number is limited to the current number of bytes of the remote file transferred from the FTP server.

Read command reports the number of bytes currently received from FTP server, in the format:

#FTPRECV: <available>

Test command returns the range of supported values for <br/>blocksize> parameter.

### **Syntax**

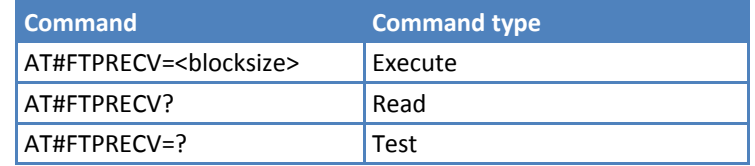

### **Parameters and Values**

**<blocksize>** Maximum number of bytes to read. **1‐3000**

### **Notes**

- You must have previously opened FTP data port and started download and buffering of remote file through #FTPGETPKT command.
- Issuing #FTPRECV when there is no FTP data port opened raises an error.
- Data port stays open if socket is temporary waiting to receive data(FTPRECV returns 0 and FTPGETPKT gives an EOF 0 indication).

### **Examples**

```
AT#FTPRECV?
```

```
#FTPRECV: 3000
```
OK

Read required part of the buffered data:

```
AT#FTPRECV=400 
#FTPRECV: 400 
Text row number 1 * 1111111111111111111111111 * 
Text row number 2 * 2222222222222222222222222 * 
Text row number 3 * 3333333333333333333333333 * 
Text row number 4 * 4444444444444444444444444 * 
Text row number 5 * 5555555555555555555555555 * 
Text row number 6 * 6666666666666666666666666 * 
Text row number 7 * 7777777777777777777777777 *
```

```
Text row number 8 * 88888888888888888888 
OK 
AT#FTPRECV =200 
#FTPRECV: 200 
88888 * 
Text row number 9 * 9999999999999999999999999 * 
Text row number 10 * AAAAAAAAAAAAAAAAAAAAAAAAA * 
Text row number 12 * BBBBBBBBBBBBBBBBBBBBBBBBB * 
Text row number 13 * CCCCCCCCCCCCCCCC 
OK
```
# **FTP Configuration # FTPCFG**

Set command sets the time-out used when opening either the FTP control channel or the FTP traffic channel.

Read command reports the currently selected parameters in the format:

#FTPCFG: <tout>,<IPPignoring>,<FTPSEn>

Test command reports the supported range of values for all parameters.

### **Syntax**

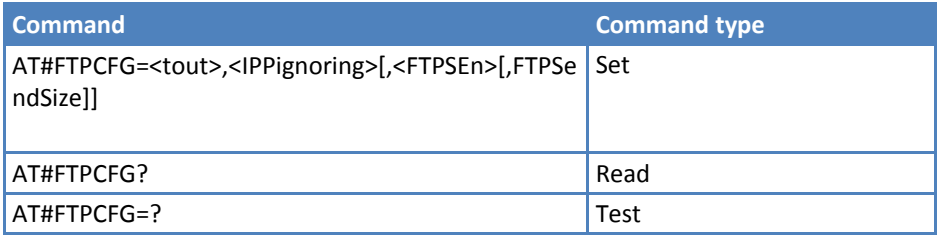

### **Parameters and Values**

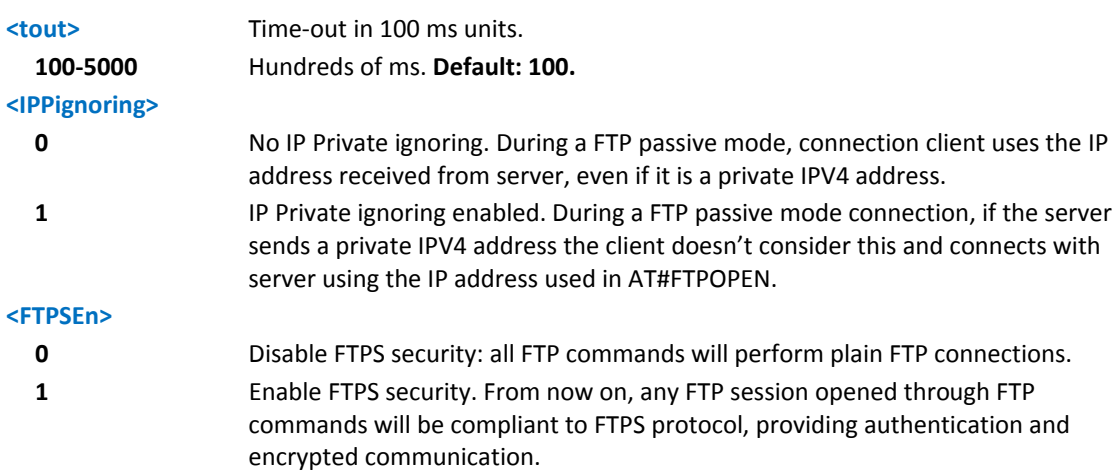

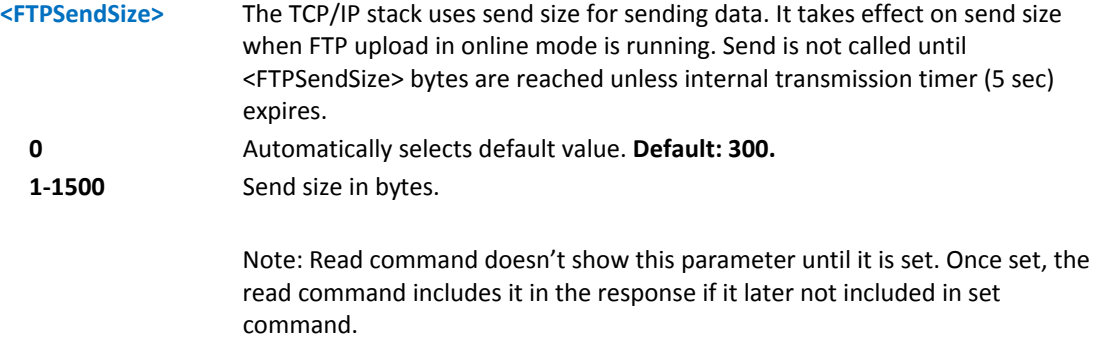

### **Notes**

- During an active FTP mode connection, <IPPignoring> has no effect.
- Parameter is not saved in non-volatile memory.
- In FTPS mode, FTP command response time is generally longer than in normal FTP mode. This latency is mainly due to the SSL handshake that has to be done when FTP session is opened (#FTPOPEN) and whenever a data exchange is required (#FTPPUT, #FTPGET etcetera).
- If an SSL socket has been activated by means of #SSLD or #SSLFASTD, you cannot enable FTP security. Trying to dial an SSL socket when <enable>=1 raises an error.
- Any <enable> change is forbidden during an open FTP connection (with or without security). SSL configuration settings are forbidden during FTPS connections

# **Single Socket AT Commands**

# **Socket Parameters Reset #SKTRST**

Execute command resets the actual socket parameters in the device's non‐volatile memory to the default ones. The socket parameters to reset are:

- User ID
- Password
- ■Packet Size
- Socket Inactivity Time-Out
- Data Sending Time-Out
- ■Socket Type
- ■Remote Port
- Remote Address
- TCP Connection Time-Out

Test command returns the OK result code.

## **Syntax**

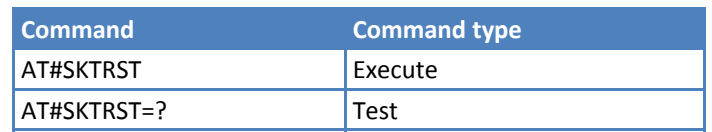

## **Notes**

- If PDP context is active, execute command returns an error. See AT#SGACT.
- User ID and password are not affected by this command. They are not set to default values; they keep the previous value.

## **Example**

AT#SKTRST

OK

Socket parameters have been reset.
# **Enhanced IP Stack Extension AT Commands**

### **Query DNS #QDNS**

Execute command executes a DNS query to resolve the host name into an IP address.

Test command returns the OK result code.

#### **Syntax**

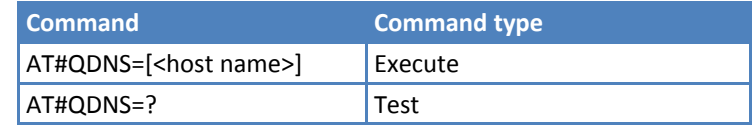

#### **Parameters and Values**

**<host name>** String type, host name. If the DNS query is successful, the IP address is reported in the result code, as follows:

#QDNS: <host name>,<IP address>

where: <host name> ‐ string type. <IP address> ‐ string type, in the format "xxx.xxx.xxx.xxx".

#### **Notes**

- The command has to activate the GPRS context if it was not previously activated. In this case, the context is deactivated after the DNS query. It also works with GSM context, but the GSM context has to be activated before.
- **Requires correct settings for authentication parameters and that the GPRS network is present.**
- This command requires that the authentication parameters are correctly set and that the GPRS network is present (or GSM, if GSM context is used).
- This command is available only on the first virtual port of CMUX and works on the PDP context 1 and on the first ConnId ( see AT#SCFG ).

#### **Example**

```
AT#QDNS=google.com 
#QDNS: "google.com","74.125.227.100" 
OK
```
### **DNS Response Caching #CACHEDNS**

Set command enables caching a mapping of domain names to IP addresses, as does a resolver library.

Read command reports whether the DNS Response Caching is currently enabled or not, in the format:

#CACHEDNS: <mode>

Test command returns the currently cached mapping along with the range of available values for parameter <mode>, in the format:

```
#CACHEDNS: [<hostn1>,<IPaddr1>,[…,[<hostnn>,<IPaddrn>,]]](0,1)
```
where:

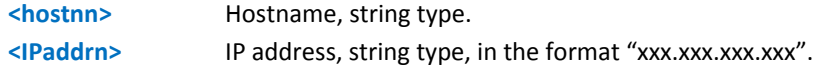

#### **Syntax**

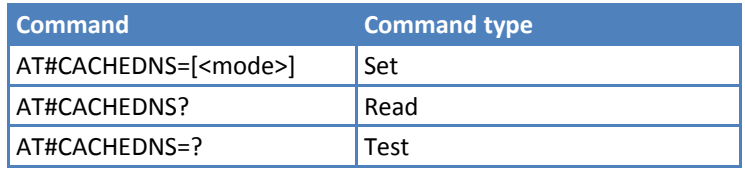

#### **Parameters and Values**

#### **<mode>**

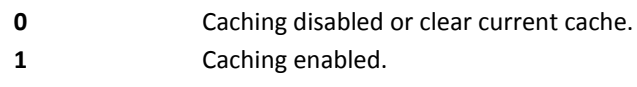

#### **Notes**

- The validity period of each cached entry—that is, how long a DNS response remains valid—is determined by a value called the Time To Live (TTL), set by the administrator of the DNS server handing out the response.
- If the cache is full (8 elements) and a new IP address is resolved, an element is deleted from the cache. The deleted element is the one not used for the longest time.
- It is recommended that you clean the cache, if command +CCLK is issued while the DNS Response Caching was enabled.

#### **Example**

```
AT#CACHEDNS=1 
OK
AT#QDNS=google.com 
#QDNS: "google.com","74.125.227.2" 
OK 
AT#QDNS=Yahoo.com 
#QDNS: "Yahoo.com","98.139.183.24" 
OK 
AT#CACHEDNS=? 
#CACHEDNS: ("google.com","74.125.227.2"),("Yahoo.com","98.139.183.24"),(0,1) 
OK
```
### **Manual DNS Selection #DNS**

Set command allows manual setting of primary and secondary DNS servers either for a PDP context defined by +CGDCONT or for a GSM context defined by #GSMCONT.

Read command returns the manual DNS servers set for every defined PDP context and for the single GSM context (only if defined), in the format:

[#DNS: <cid>,<primary>,<secondary>[<CR><LF>

#DNS: <cid>,<primary>,<secondary>]]

Test command reports the supported range of values for the <cid> only, in the format:

#DNS: (0,5),,

#### **Syntax**

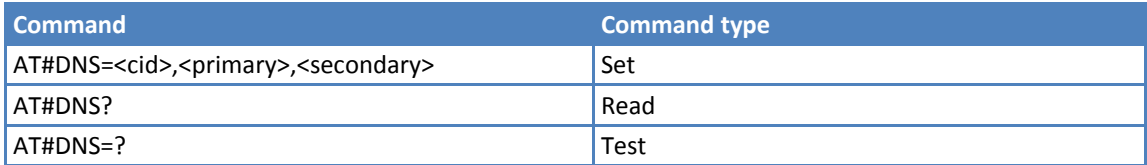

#### **Parameters and Values**

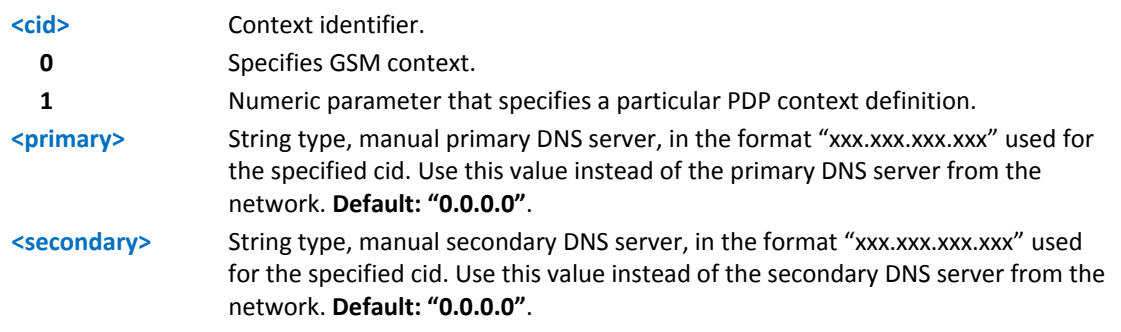

#### **Notes**

- If <primary> is "0.0.0.0" and <secondary> is not "0.0.0.0", then issuing AT#DNS=… raises an error.
- If <primary> is "0.0.0.0" you are using the primary DNS server from the network as consequence of a context activation.
- If <primary> is not "0.0.0.0" and <secondary> is "0.0.0.0", then only the manual primary DNS server is used.
- If the context identified by <cid> has not been defined elsewhere, issuing AT#DNS= causes an error.
- If the context identified by <cid> has not been activated, issuing AT#DNS= causes an error.

### **DNS from Network #NWDNS**

Execute command returns either the primary and secondary DNS addresses for the GSM context (if specified) and/or a list of primary and secondary DNS addresses for the specified PDP context identifiers

Test command returns a list of defined <cid>s.

#### **Syntax**

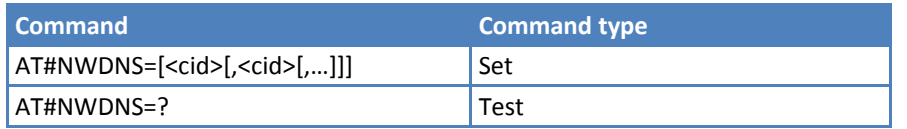

#### **Parameters and Values**

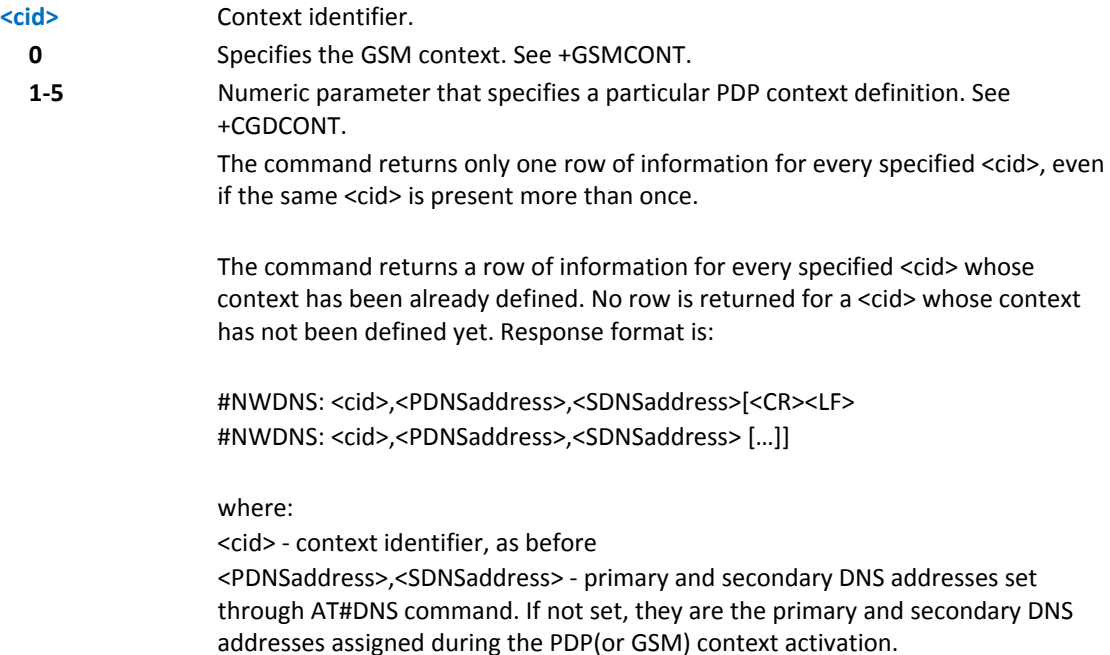

#### **Notes**

- If no <cid> is specified, the DNS addresses for all defined contexts are returned.
- **Issuing the command with more than six parameters raises an error.**

### **GPRS Context Activation #GPRS**

Execute command deactivates or activates the PDP context #1. Eventually the authentication proceeds by using the parameters given with #PASSW and #USERID.

Read command reports the current status of the PDP context #1, in the format:

#GPRS: <status>

where:

**<status>**

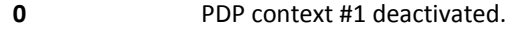

- **1** PDP context #1 activated.
- **2** PDP context #1 activation pending.

Test command returns the allowed values for parameter <mode>.

#### **Syntax**

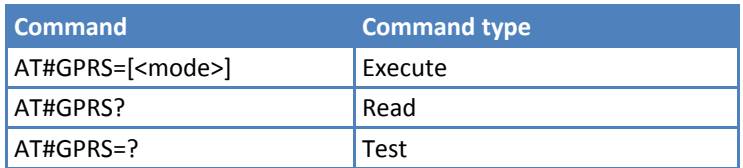

#### **Parameters and Values**

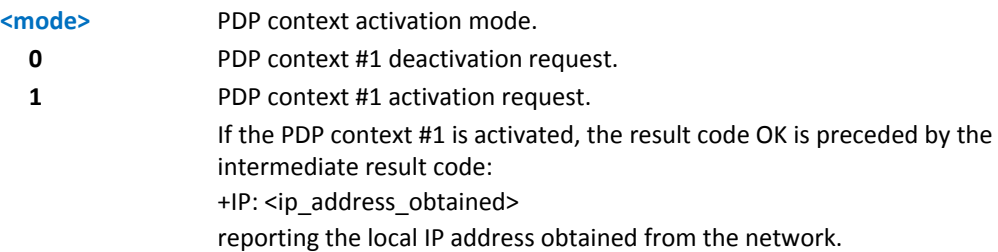

#### **Notes**

- It is recommended you use the same command—for example #GPRS—to activate the context, deactivate it and interrogate its status.
- You must associate at least a socket identifier with PDP context #1 so that every #GPRS action can be effective. By default, the PDP context #1 is associated with socket identifiers 1, 2, and 3, but it is possible to modify these associations through #SCFG. Trying to issue a #GPRS action when no socket identifier is associated with PDP context #1 raises an error.
- This command is not allowed if GSM context is activated. See AT#SGACT=0,1.
- If the PDP context #1 is activated issuing AT#GPRS=1, then if you request to deactivate the PDP context #1 during a call issuing AT#GPRS=0 and then, after the call termination, you want to activate the PDP context #1 again through #GPRS, you need to issue the following sequence of three commands

```
AT#GPRS=1 
OK 
AT#GPRS=0 
OK 
AT#GPRS=1 
OK
Examples
PDP Context #1 is activated, IP is 129.137.1.1
AT#GPRS=1 
+IP: 129.137.1.1 
OK 
Now PDP Context #1 is deactivated, IP is lost.
AT#GPRS=0 
OK
```
### **Socket Listen Ring Indicator #E2SLRI**

Set command enables or disables the Ring Indicator pin response to a Socket Listen connect and, if enabled, the duration of the negative going pulse generated on receipt of connect.

Read command reports whether the Ring Indicator pin response to a Socket Listen connect is currently enabled or not, in the format:

#E2SLRI: <n>

Test command returns the allowed values for parameter <status>.

#### **Syntax**

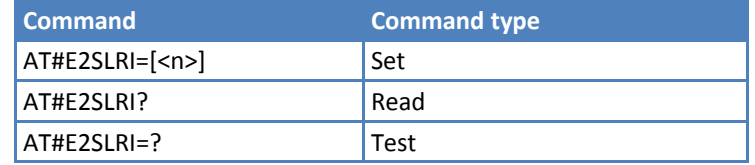

#### **Parameters and Values**

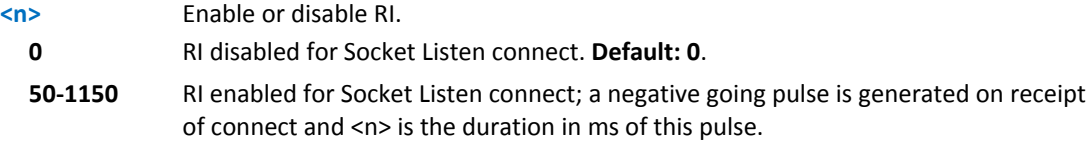

### **Firewall Setup #FRWL**

Execute command controls the internal firewall settings.

Read command reports the list of all ACCEPT chain rules registered in the Firewall settings in the format:

#FRWL: <ip\_addr>,<net\_mask>

```
#FRWL: <ip_addr>,<net_mask>
```
….

**OK** 

Test command returns the allowed values for parameter <action>.

#### **Syntax**

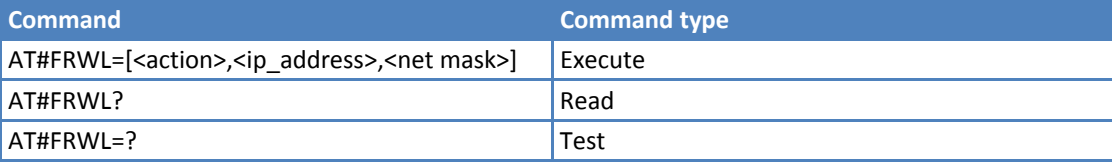

#### **Parameters and Values**

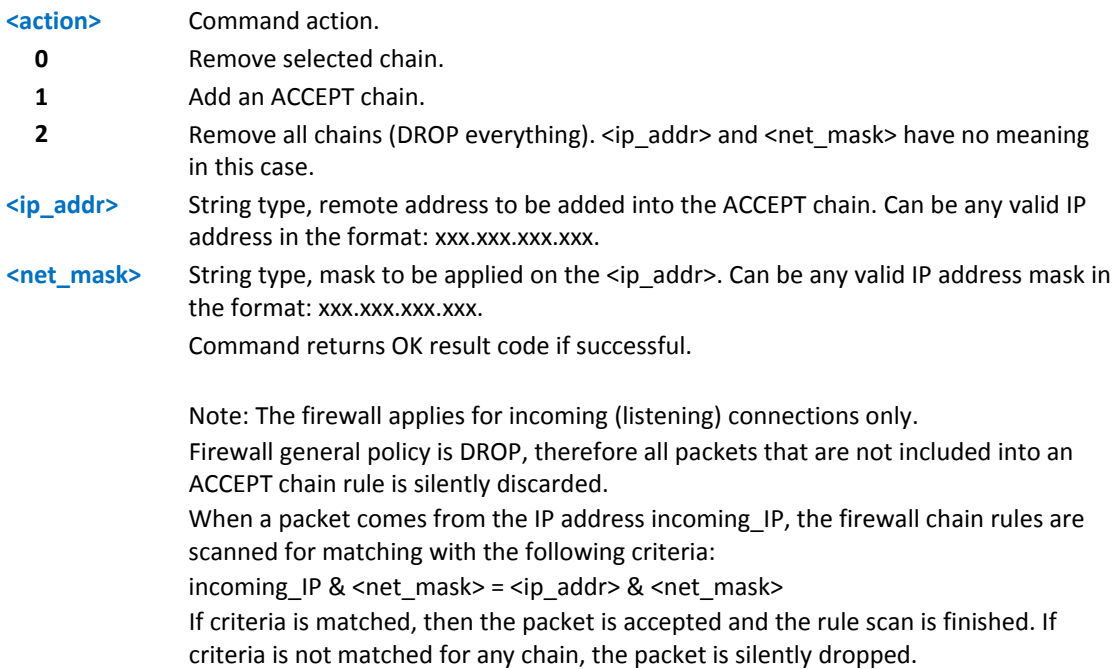

#### **Notes**

- For outgoing connections made with #SD the remote host is dynamically inserted into the ACCEPT chain for the entire connection duration. Therefore, the #FRWL command is used only for defining the #SL behavior, deciding which hosts are allowed to connect to the local device.
- ■Rules are not saved in non-volatile memory. At startup the rules list is empty.
- Issue this command before establishing a data connection using the AT#SGACT command.

#### **Example**

To accept connections only from devices that are on the IP addresses ranging from 197.158.1.1 to 197.158.255.255, add the following chain to the firewall:

AT#FRWL=1,"197.158.1.1","255.255.0.0"

**OK** 

### **Data Volume #GDATAVOL**

Execute command reports, for every active PDP context, the amount of data the last GPRS session (and the last GSM session, if GSM context is active) received and transmitted, or it will report the total amount of data received and transmitted during all past GPRS (and GSM) sessions, since last reset

Test command returns the range of supported values for parameter <mode>.

#### **Syntax**

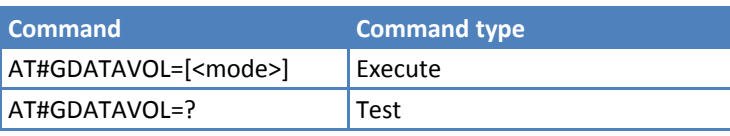

#### **Parameters and Values**

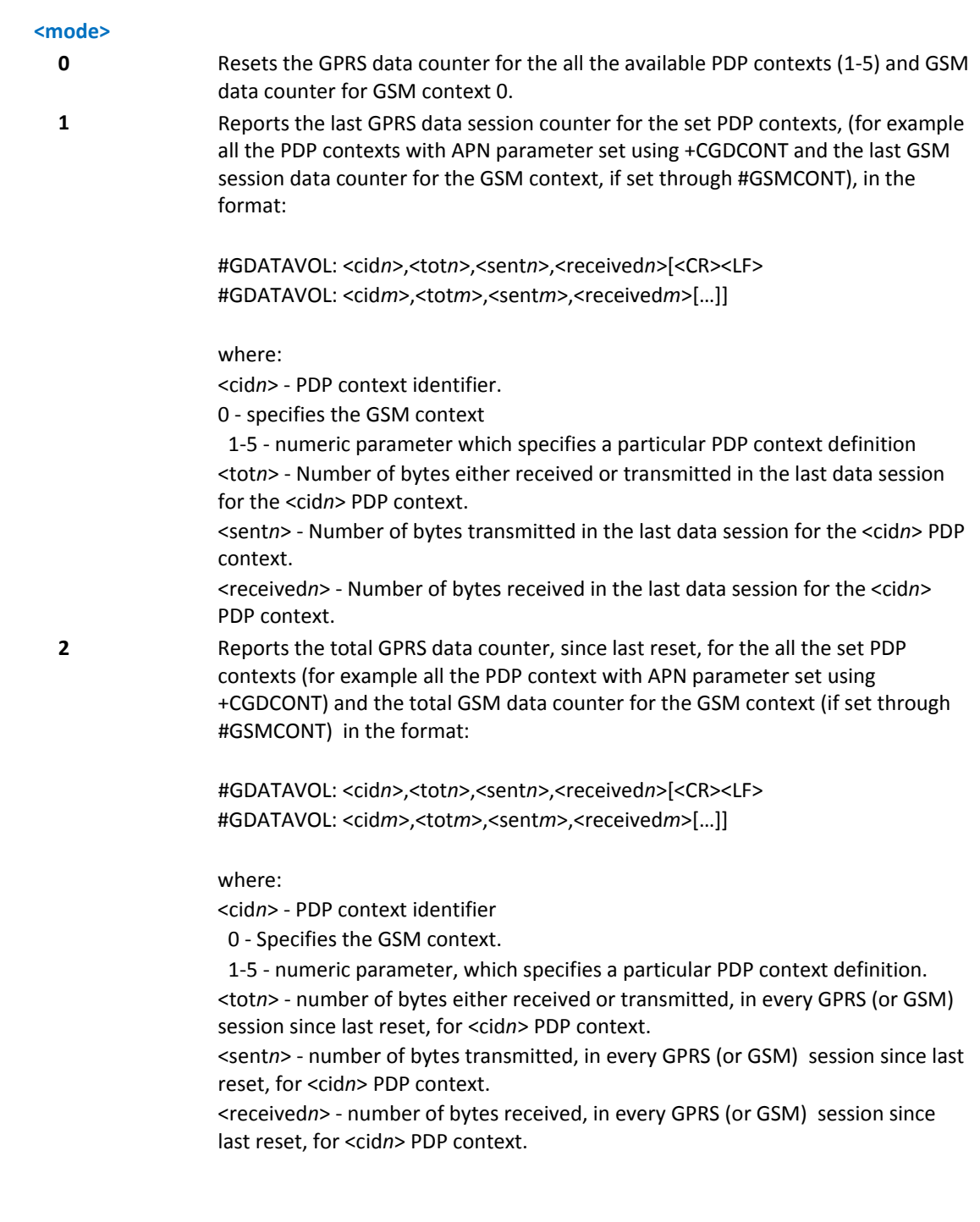

■ Last data session counters are not saved in non-volatile memory so they are lost at power off.

#### **Example**

**Notes**

Example showing two PDP contexts being defined and therefore two displays of GDATAVOL

AT+CGDCONT=?

+CGDCONT: (1-5),"IP",,,(0,1),(0,1) +CGDCONT: (1-5),"IPV6",,,(0,1),(0,1)

```
at#gdatavol=1 
#GDATAVOL: 1,0,0,0 
#GDATAVOL: 2,0,0,0 
OK 
AT#PING="www.google.com" 
#PING: 01,"74.125.129.106",13,45 
#PING: 02,"74.125.129.106",6,45 
#PING: 03,"74.125.129.106",5,45 
#PING: 04,"74.125.129.106",5,45 
OK 
AT#GDATAVOL=1 
#GDATAVOL: 1,696,300,396 
#GDATAVOL: 2,0,0,0 
Remove CGDCONT 2
AT+CGDCONT=2
OK
AT+CGDCONT? 
+CGDCONT: 1,"IP","wap.voicestream.com","",0,0 
OK
AT#GDATAVOL=1 
#GDATAVOL: 1,696,300,396 
OK
```
### **ICMP Ping Support #ICMP**

Set command enables or disables the ICMP ping support.

Read command returns whether the ICMP ping support is currently enabled or not, in the format:

#ICMP: <mode>

Test command reports the supported range of values for the <mode> parameter.

#### **Syntax**

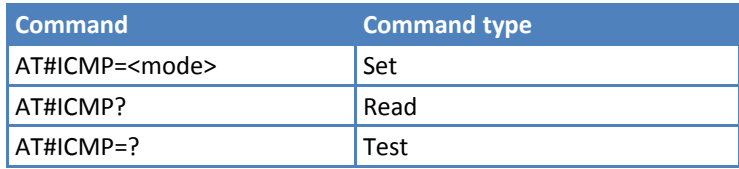

#### **Parameters and Values**

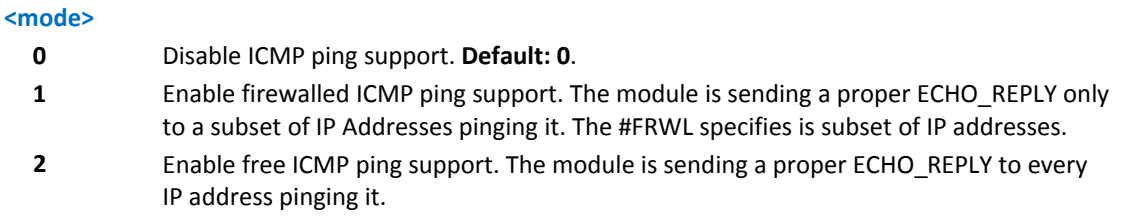

### **Maximum TCP Payload Size #TCPMAXDAT**

Set command allows you to set the maximum TCP payload size in TCP header options.

Read command reports the current maximum TCP payload, in the format:

#TCPMAXDAT: <size>

Test command reports the supported range of values for the <size> parameter.

#### **Syntax**

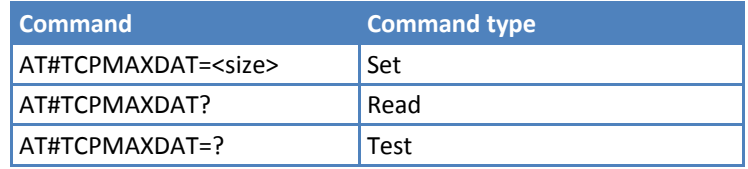

#### **Parameters and Values**

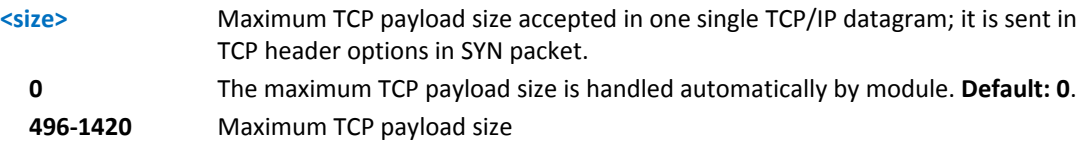

### **TCP Reassembly #TCPREASS**

Set command enables the TCP reassembly feature, in order to handle fragmented TCP packets.

Read command returns whether the TCP reassembly feature is enabled or not, in the format:

#TCPREASS: <n>

Test command reports the supported range of values for the parameter <n>.

#### **Syntax**

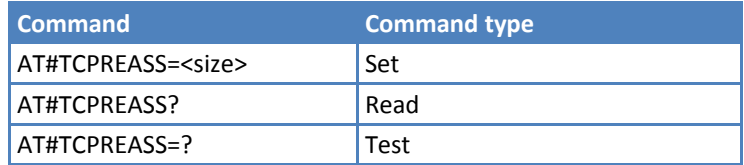

#### **Parameters and Values**

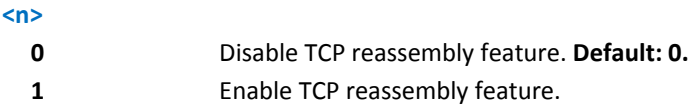

### **PING Request #PING**

Use this command to send ping echo request messages and to receive the corresponding echo reply.

Test command reports the supported range of values for the #PING command.

#### **Syntax**

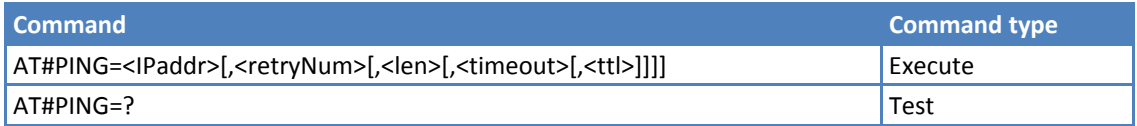

#### **Parameters and Values**

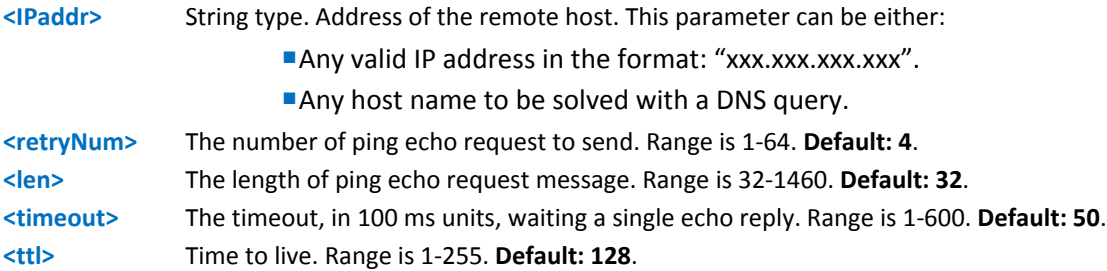

Once the single echo reply message is received, a string like the following is displayed:

#PING: <replyId>,<Ip Address>,<replyTime>,<ttl>

where:

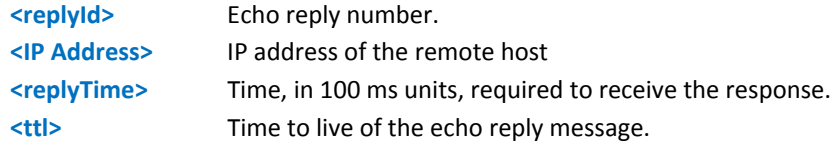

#### **Notes**

- ■Multi-Tech recommends increasing the default timeout value to allow the cellular network to respond.
- When the echo request timeout expires (no reply received on time), the response contains <replyTime> set to 600 and <ttl> set to 255.
- To receive the corresponding echo reply is not required to enable separately AT#ICMP.
- Before send PING request, the CDMA context must have been activated by AT#SGACT.

### **Example**

AT#PING=google.com,4,32,600,128 #PING: 00,"74.125.227.99",147,54 #PING: 01,"74.125.227.99",152,54 #PING: 02,"74.125.227.99",296,54 #PING: 03,"74.125.227.99",163,54 OK

Command issued without all parameters.

AT#PING=google.com #PING: 01,"173.194.33.5",14,53 #PING: 02,"173.194.33.5",8,53 #PING: 03,"173.194.33.5",5,53 #PING: 04,"173.194.33.5",5,53

## **E‐mail Management AT Commands**

### **E‐mail SMTP Server #ESMTP**

Set command sets the SMTP server address, used to send e‐mails. SMTP server can be specified as IP address or as a nickname.

Read command reports the current SMTP server address, in the format:

#ESMTP: <smtp>

Test command returns the maximum length of <smtp>.

#### **Syntax**

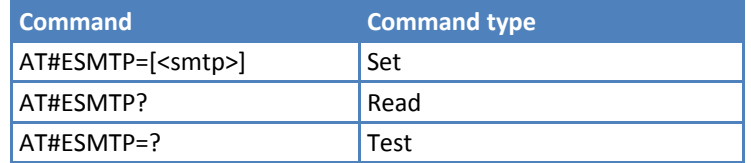

#### **Parameters and Values**

**<smtp>** String type, server address. This parameter can be either: Valid IP address in the format: xxx.xxx.xxx.xxx. Host name to be solved with a DNS query in the format: < host name> **Default: empty string ""**.

#### **Notes**

**The SMTP server is used inside the APN space (the smtp server provided by the network operator) or it must** allow the Relay, otherwise it refuses to send e‐mail.

#### **Example**

```
AT#ESMTP="smtp.mydomain.com"
```
OK

### **E‐mail Sender Address #EADDR**

Set command sets the sender address string used for sending e‐mail.

Read command reports the current sender address, in the format:

#EADDR: <e‐addr>

Test command returns the maximum allowed length of the string parameter <e-addr>.

#### **Syntax**

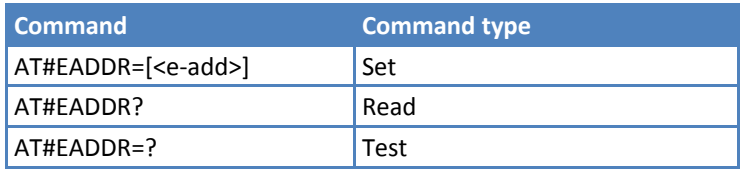

#### **Parameters and Values**

**<e‐addr>** String type, sender address. Any string value up to the maximum length of 80. **Default: empty string ""**.

#### **Example**

```
AT#EADDR="me@email.box.com" 
OK 
AT#EADDR? 
#EADDR: "me@email.box.com" 
OK
```
### **E‐mail Authentication User Name #EUSER**

Set command sets the user identification string used during the authentication step of the SMTP.

Read command reports the current user identification string, in the format:

#EUSER: <e‐user>

Test command returns the maximum allowed length of <e‐user>.

#### **Syntax**

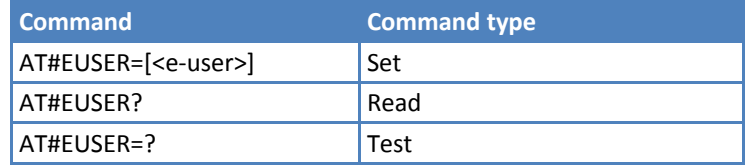

#### **Parameters and Values**

**<e‐user>** String type, e‐mail authentication User ID.

Any string value up to the maximum length reported by the test command. **Default: empty string ""**.

Note: If no authentication is required then the <e‐user> parameter is empty "".

#### **Notes**

This is a different user field than the one used for authentication.

#### **Example**

```
AT#EUSER="myE-Name" 
OK 
AT#EUSER? 
#EUSER: "myE-Name" 
OK
```
### **E‐mail Authentication Password #EPASSW**

Set command sets the password string used during the authentication step of the SMTP.

Test command returns the maximum allowed length of the string parameter <e-pwd>.

#### **Syntax**

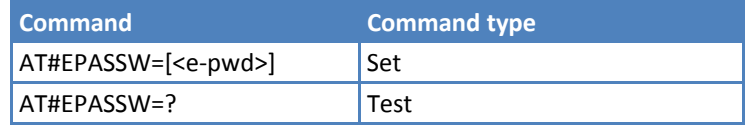

#### **Parameters and Values**

**<e‐pwd>** String type, e‐mail authentication password. Any string value up to the maximum length reported in the Test Command. **Default: empty string ""**.

Note: If no authentication is required then the <e‐pwd> parameter is empty "".

#### **Notes**

This is a different password field than the one used for GPRS authentication. See #PASSW.

#### **Example**

```
AT#EPASSW="myPassword"
```
OK

### **E‐mail Sending with GPRS Context Activation #SEMAIL**

Execute command sends an e-mail message. If not previously activated by #EMAILACT, activates a GPRS context. The GPRS context activated by #SEMAIL is deactivated when the e-mail is sent.

Test command returns the OK result code.

#### **Syntax**

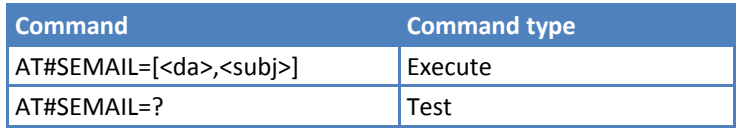

#### **Parameters and Values**

**<da>** String type, destination address. Maximum length 100 characters. **<subj>** String type, subject of message. Maximum length 100 characters. The device responds to the command with the prompt '>' and waits for the message body text. To complete the operation send Ctrl‐Z char (0x1A hex). To exit without writing the message send ESC char (0x1B hex). If e-mail message is successfully sent, the response is OK. If message sending fails for some reason, an error code is reported.

#### **Notes**

- If the length of one parameter exceeds the maximum length, the string is truncated.
- Ensure that no other commands are issued during command execution.
- To avoid malfunctions, wait for the OK or ERROR / +CMS ERROR:<err> response before issuing further commands.
- The message body maximum length is 1024 bytes. Trying to send more data causes the surplus to be discarded and lost.
- This command is not allowed if GSM context is active (see AT#SGACT=0,1).

#### **Example**

```
AT#SEMAIL="me@myaddress.com","subject of the mail"
```
>message body… this is the text of the mail message…

CTRL-Z

```
..wait..
```
OK

Message has been sent.

### **E‐mail GPRS Context Activation #EMAILACT**

Execute command deactivates and activates the PDP context #1, eventually proceeding with authentication.

Read command reports the current status of the GPRS context for the e-mail, in the format:

```
#EMAILACT: <status>
```
where:

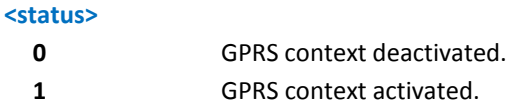

Test command returns the OK result code.

#### **Syntax**

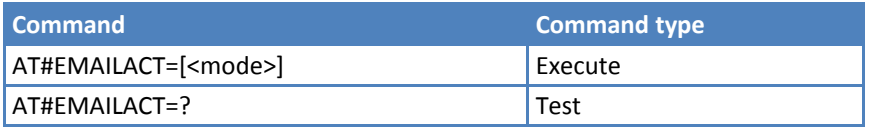

#### **Parameters and Values**

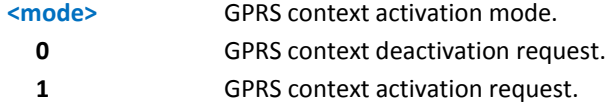

#### **Note**

- At least one socket identifier needs to be associated with PDP context #1 in order to every #EMAILACT action be effective. By default, the PDP context #1 is associated with socket identifiers 1, 2, and 3, but it is possible to modify these associations through #SCFG. Trying to issue a #EMAILACT action when no socket identifier is associated with PDP context #1 raises an error.
- This command is not allowed if GSM context is active (see AT#SGACT=0,1).
- It is strongly recommended to use the same command (#EMAILACT) to activate the context, deactivate it, and interrogate about its status.
- If the PDP context #1 has been activated issuing  $AT \# EMAILACT = 1$ , then:
	- If you request to deactivate the PDP context #1 issuing AT#GPRS=0 DTE receives the final result code OK but nothing really happens
	- If you request to deactivate the PDP context #1 during a call issuing AT#EMAILACT=0 and then, after the call termination, you want to activate the PDP context #1 again through #EMAILACT, you need to issue the following sequence of three commands: AT#EMAILACT=1

**OK** 

AT#EMAILACT=0

**OK** 

AT#EMAILACT=1

**OK** 

(Analogous considerations if you want to request the activation of PDP context #1 issuing AT#GPRS=1, see #GPRS.)

#### **Example**

```
AT#EMAILACT=1
```
OK

GPRS context has been activated.

AT#EMAILACT=0

OK

GPRS context has been deactivated.

### **E‐mail Sending #EMAILD**

Execute command sends an e‐mail message if GPRS context has already been activated by either AT#SGACT=1,1 or AT#EMAILACT=1 or AT#GPRS=1.

It is also possible to send an e-mail on the GSM context, if it has already been activated by AT#SGACT=0,1.

Test command returns the OK result code.

#### **Syntax**

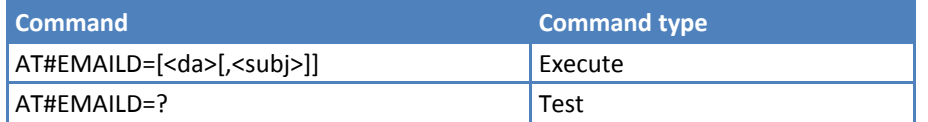

#### **Parameters and Values**

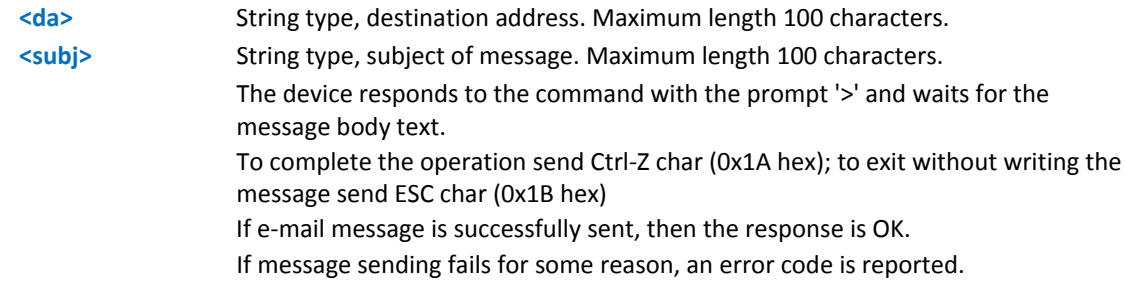

#### **Notes**

- If the length of one of the string type parameters exceeds the maximum length, then the string is truncated.
- **Care must be taken to ensure that during the command execution, no other commands are issued.**
- To avoid malfunctions is suggested to wait for the OK or ERROR / +CMS ERROR:<err> response before issuing further commands.
- Maximum length for message body is 1024 bytes for versions to 7.03.02/7.02.07 and from 10.0x.xx0 to 10.0x.xx2, 1500 bytes for versions starting from 10.0x.xx3, trying to send more data will cause the surplus to be discarded and lost.
- The only difference between this command (set using GPRS context) and the #SEMAIL is that this command does not interact with the GPRS context status, leaving it ON or OFF according to the #EMAILACT (#SGACT) setting, thus, when the connection made with #EMAILD is closed, the context status is maintained.

#### **Example**

```
AT#EMAILD="me@myaddress.com","subject of the mail"
```
>message body… this is the text of the mail message…

CTRL-Z

..wait..

OK

Message has been sent.

### **E‐mail Parameters Save #ESAV**

Execute command stores the e-mail parameters in the device's non-volatile memory. Parameters stored are:

- ■E-mail user name
- ■E-mail password
- ■E-mail sender address
- E-mail SMTP server

Test command returns the OK result code.

#### **Syntax**

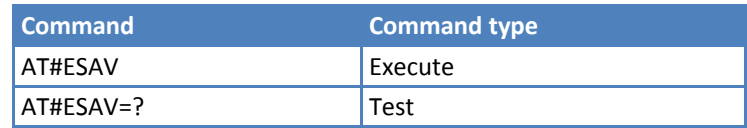

#### **Notes**

If some parameters are not previously specified a default value is used.

### **E‐mail Parameters Reset #ERST**

Execute command resets the e‐mail parameters to the "Default " configuration and stores them in the non‐volatile memory of the device. Parameters reset are:

- ■E-mail User Name
- ■E-mail Password
- ■E-mail Sender Address
- E-mail SMTP server

Test command returns the OK result code.

#### **Syntax**

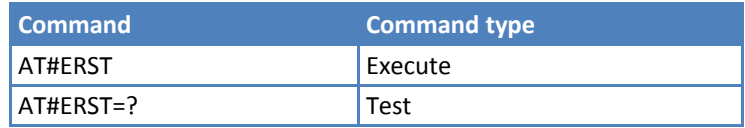

### **SMTP Read Message #EMAILMSG**

Execute command returns the last response from SMTP server.

Test command returns the OK result code.

#### **Syntax**

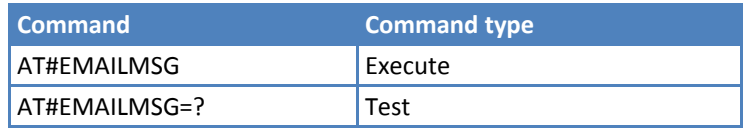

### **Send Mail with Attachment #SMTPCL**

This command permits to send an email with different types of attachments if GPRS context has already been activated. See #SGACT or #GPRS.

After sending message body text (as with #EMAILD), the command switches to online mode if attachment must be sent.

While in online mode, data received on the serial port is transmitted on the SMTP socket as MIME attachment.

The escape sequence must be sent to close the SMTP connection.

Encoding of data received on the serial port is performed if required (binary data), before transmission on the SMTP socket.

Test command reports the supported range of values for <da>,<subj>,<att>[,<filename>,<encod>].

#### **Syntax**

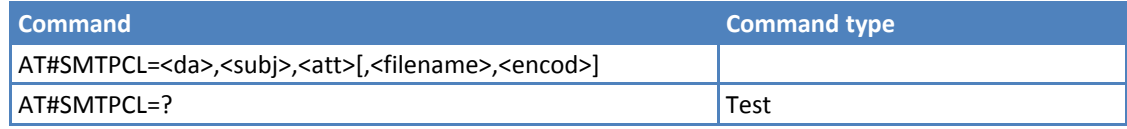

#### **Parameters and Values**

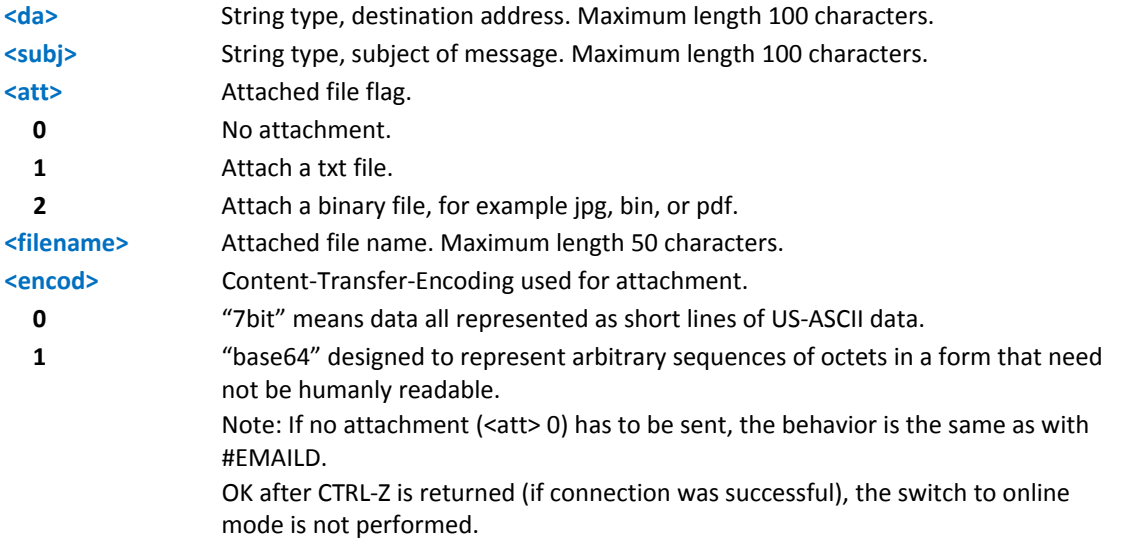

#### **Notes**

- If a txt file (<att>=1) is attached, only <encod>0 ("7bit") is possible. If a binary file (<att>=2) is attached, only <encod>1 ("base64") is possible.
- $I$   $\blacksquare$  If <att>=0 and <filename> is present and not empty, the attachment is not considered.
- If <att> 1 or 2 and <filename> is not present, command returns an ERROR.

#### **Examples**

at#smtpcl="me@myaddress.com","test1",1,"sample.txt",0 >message body...this is the text of the mail message… Send CTRL-Z CONNECT …data received on the serial port is sent as attachment…. Send escape sequence to close the SMTP connection  $+ + +$ NO CARRIER at#smtpcl="me@myaddress.com","test2",2,"image.jpg",1 >message body...this is the text of the mail message… Send CTRL-Z CONNECT

…data received on the serial port is base64‐encoded and sent as attachment….

Send escape sequence to close the SMTP connection

 $+ + +$ 

NO CARRIER

### **Calculate and Update Date and Time #NTP**

Execute command calculates and updates date and time through NTP protocol (RFC2030), sending a request to a NTP server.

Test command reports the supported range of values for all parameters.

#### **Syntax**

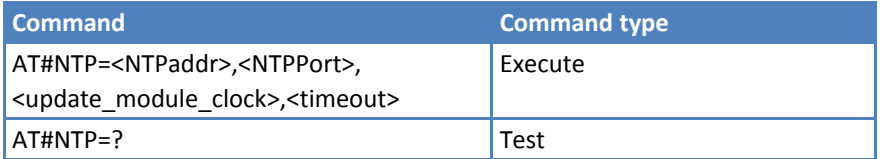

#### **Parameters and Values**

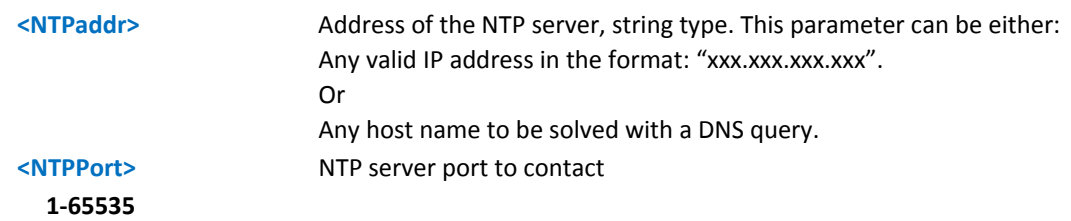

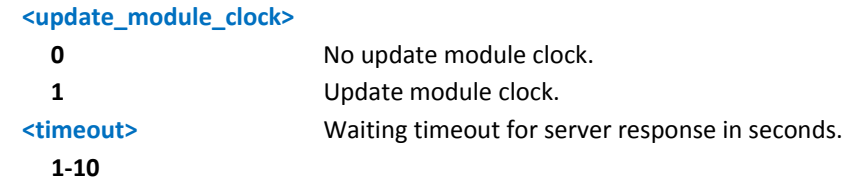

#### **Examples**

at#ntp="ntp1.inrim.it",123,1,2 #NTP: 12/01/27,14:42:38 OK …. at+cclk? +CCLK: "12/01/27,14:42:39+00" OK

## **Easy Scan® Extension AT Commands**

**Note:**  Issue Easy Scan® Extension AT commands with no SIM inserted to avoid a conflict with normal operations, such as incoming calls, periodic location update, or periodic routing area update.

### **Network Survey #CSURV**

Execute command surveys band channels from channel <s> to channel <e>. If parameters are omitted, AT#CSURV<CR>, the command performs a full band scan.

#### **Syntax**

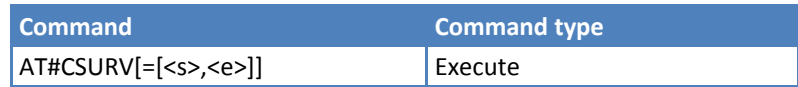

#### **Parameters and Values**

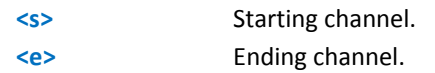

After issuing the command, the device responds with:

Network survey started…

Information of each received carrier follows, in the format:

For BCCH‐Carrier:

arfcn: <arfcn> bsic: <bsic> rxLev: <rxLev> ber: <br/> <br/> <br/>encc: <mcc> mnc: <mnc> lac: <lac> cellId: <cellId> cellStatus: <cellStatus> numArfcn: <numArfcn> arfcn: [<arfcn1> ..[ <arfcn64>]] [numChannels: <numChannels> array: [<ba1> ..[<ba32>]] [pbcch: <pbcch> [nom: <nom> rac: <rac> spgc: <spgc> pat: <pat> nco: <nco> t3168: <t3168> t3192: <t3192> drxmax: <drxmax> ctrlAck: <ctrlAck> bsCVmax: <bsCVmax> alpha: <alpha> pcMeasCh: <pcMeasCh>]]] <CR><LF><CR><LF><CR><LF>

where:

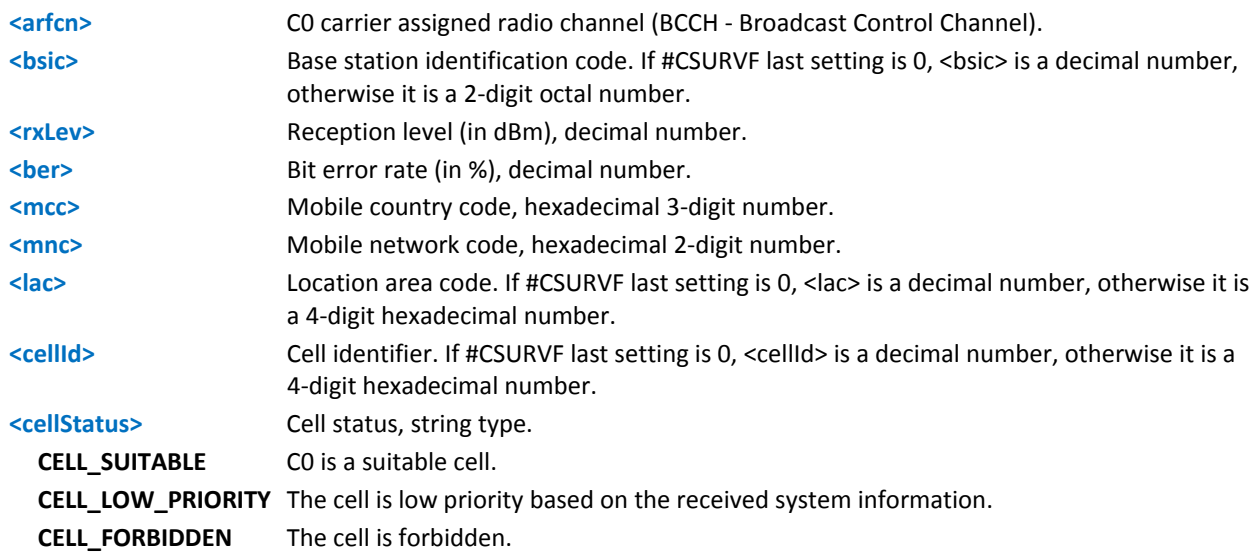

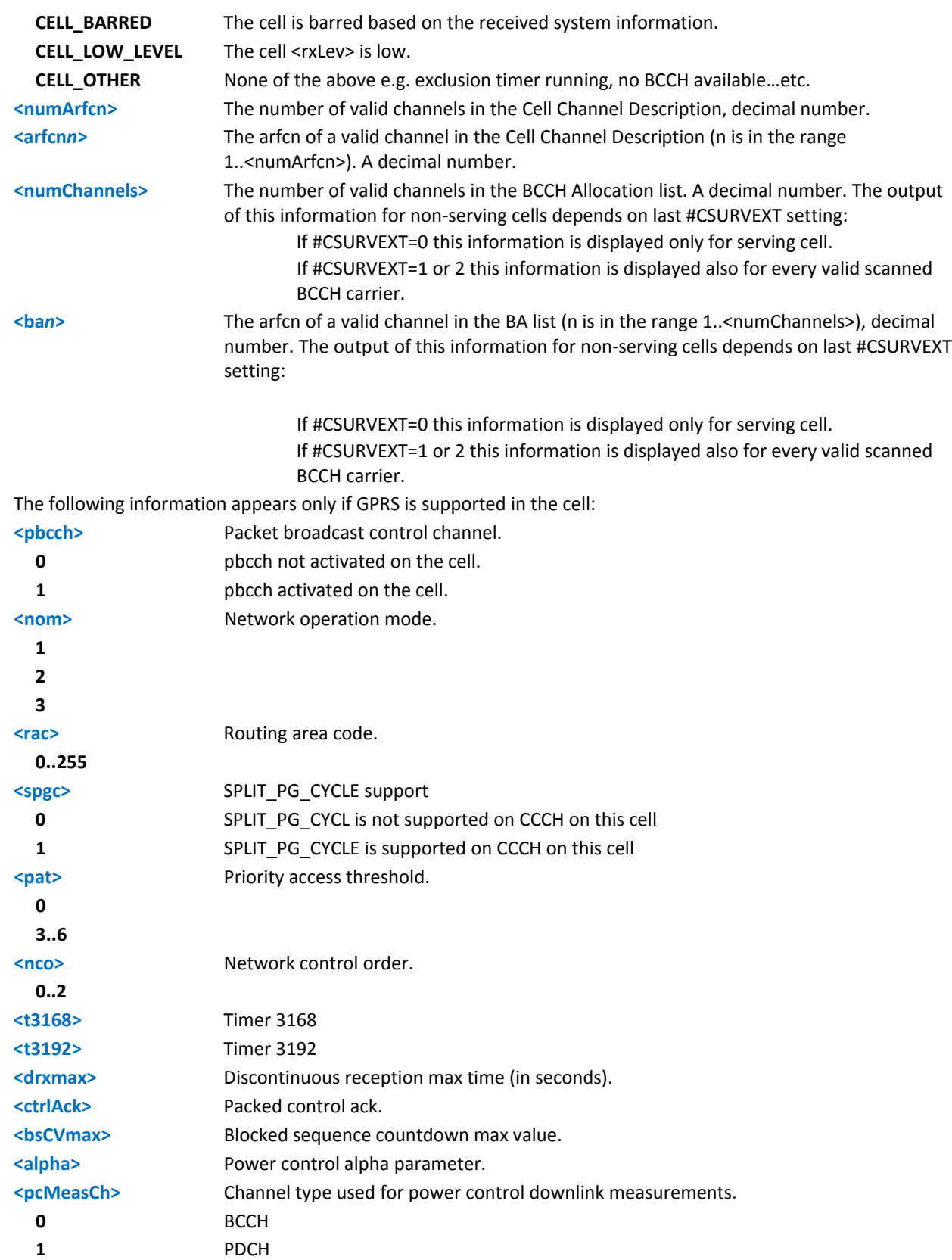

For non‐BCCH‐Carrier:

arfcn: <arfcn> rxLev: <rxLev>

where:

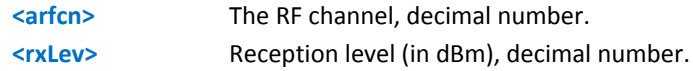

The #CSURV output ends in two ways, depending on the last #CSURVF setting:

If #CSURVF=0 or #CSURVF=1, the output ends with the string:

Network survey ended

If #CSURVF=2, the output ends with the string:

Network survey ended (Carrier: <NoARFCN> BCCh: <NoBCCh>)

where:

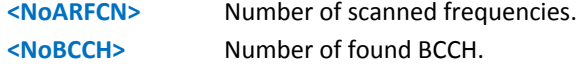

#### **Notes**

**The command is executed within two minutes maximum.** 

#### **Examples**

#### AT#CSURV

Network survey started…

arfcn: 48 bsic: 24 rxLev: -52 ber: 0.00 mcc: 610 mnc: 1 lac: 33281 cellId: 3648 cellStatus:CELL\_SUITABLE numArfcn: 2 arfcn: 30 48 numChannels: 5 array: 14 19 22 48 82 arfcn: 14 rxLev: 8

Network survey ended

**OK** 

### **Network Survey (Numeric Format) #CSURVC**

Execute command surveys band channels from channel <s> to channel <e>. Issuing AT#CSURVC<CR> performs a full band scan.

#### **Syntax**

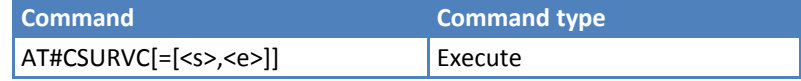

#### **Parameters and Values**

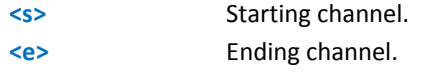

After issuing the command, the device responds with:

Network survey started…

Information of each received carrier follows, in the format:

For BCCH‐Carrier:

<arfcn>,<bsic>,<rxLev>,<ber>,<mcc>,<mnc>,<lac>,<cellId>,<cellStatus>,<numArfcn>[,<arfcn1> ..[<arfcn64>]] [,<numChannels>[,<ba1> ..[<ba32>]][,<pbcch> [,<nom>,<rac>,<spgc>, <pat>,<nco>,<t3168>,<t3192>, <drxmax>,<ctrlAck>,<br/><br/><br/>cSCVmax>,<alpha>,<pcMeasCh>]]]<CR><LF><CR><LF><CR><LF>

where:

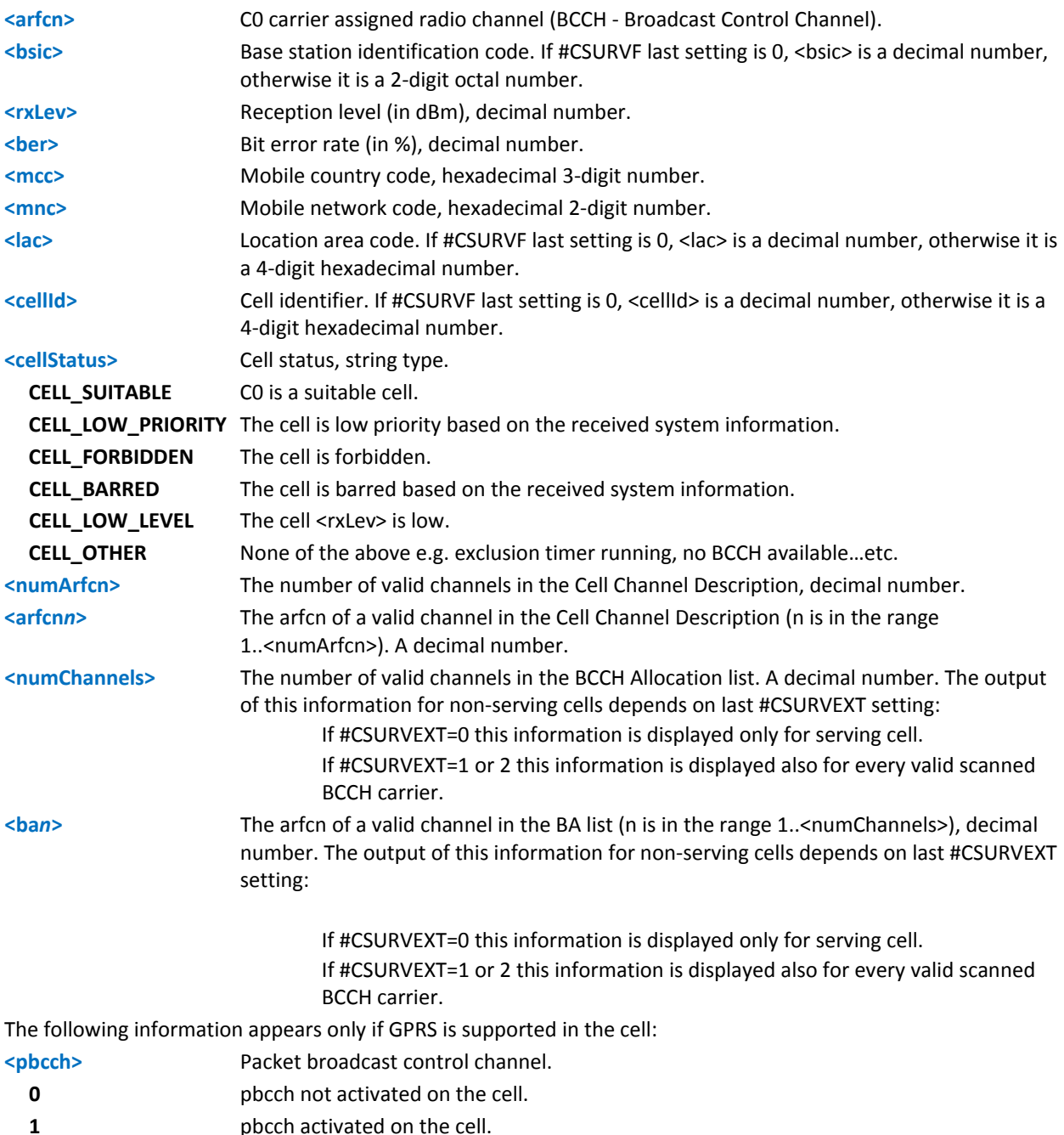

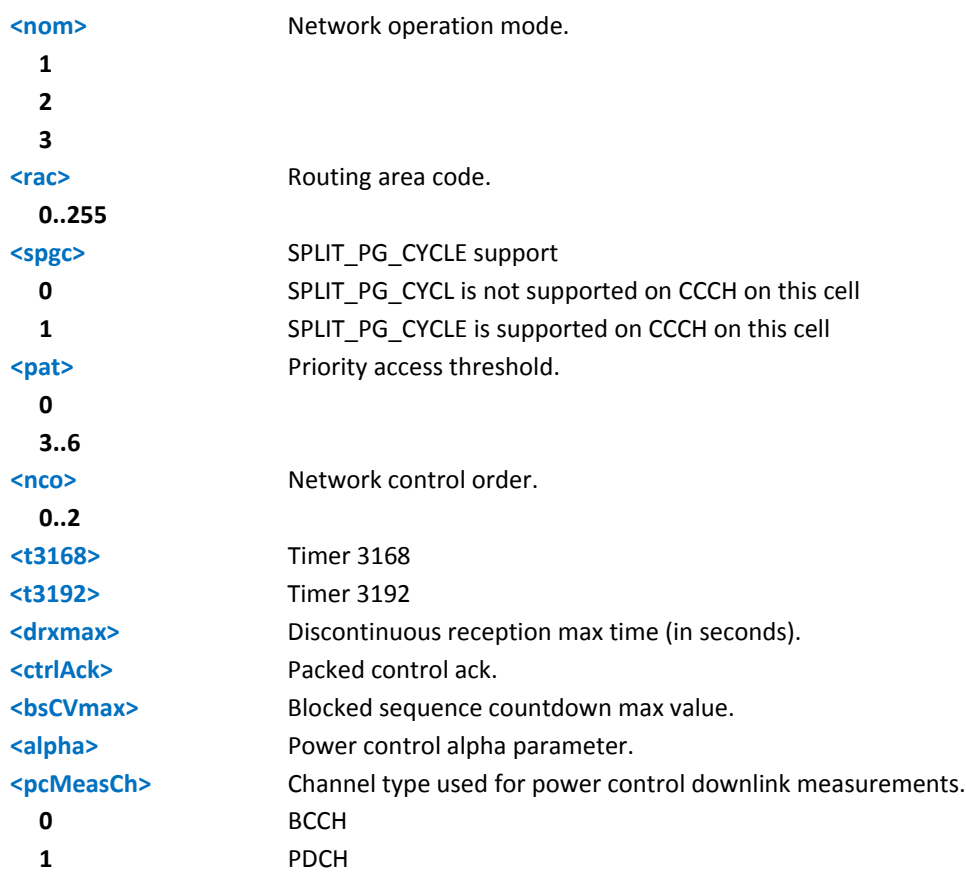

For non‐BCCH‐Carrier:

#### <arfcn> <rxLev>

where:

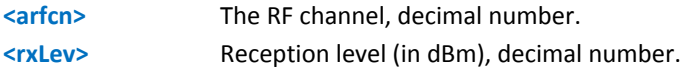

The last information from #CSURVC , depends on the last #CSURVF setting:

If #CSURVF=0 or #CSURVF=1, the output ends with the string:

Network survey ended

If #CSURVF=2, the output ends with the string:

Network survey ended (Carrier: <NoARFCN> BCCh: <NoBCCh>)

where:

**<NoARFCN>** Number of scanned frequencies. **<NoBCCH>** Number of found BCCH.

#### **Notes**

- **The command is executed within two minutes maximum.**
- **#CSURVC** is the same information as #CSURV, but in numeric format only.

#### **Examples**

AT#CSURVC Network survey started… 48,24,-52,0.00,610,1,33281,3648,0,2,30 48,5,14 19 22 48 82 14,8 Network survey ended **OK** 

### **Network Survey of User Defined Channels #CSURVU**

Execute command surveys the given channels. The result format is like #CSURV.

#### **Syntax**

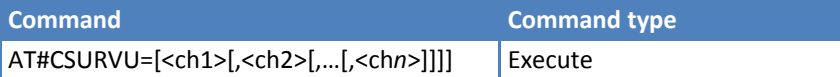

#### **Parameters and Values**

**<ch***n***>** Channel number (arfcn).

#### **Notes**

**The command is executed within two minutes maximum.** 

#### **Examples**

```
AT#CSURVU=59,110
```
Network survey started…

arfcn: 59 bsic: 16 rxLev: -76 ber: 0.00 mcc: 546 mnc: 1 lac: 54717 cellId: 21093 cellStatus:

CELL SUITABLE numArfcn 2 arfcn: 36 59

arfcn: 110 rxLev: -107

Network survey ended

OK

## **Network Survey of User Defined Channels (Numeric Format) #CSURVUC**

Execute command surveys the given channels. The result format is like #CSURVC.

#### **Syntax**

**Command Command type** AT#CSURVUC=[<ch1>[,<ch2>[,…[,<ch*n*>]]]] Execute

#### **Parameters and Values**

**<ch***n***>** Channel number (arfcn).

#### **Notes**

- **The command is executed within two minutes maximum.**
- #CSURVUC is the same information as #CSURVU, but in numeric format only.

#### **Examples**

```
AT#CSURVUC=59,110 
Network survey started… 
59,16,-76,0.00,546,1,54717,21093,0,2,36 59 
110,-107 
Network survey ended 
OK
```
### **BCCH Network Survey #CSURVB**

Execute command surveys the network through M (maximum number of available frequencies depending on the last selected band) channels. The survey stops as soon as it finds <n> BCCH carriers. The result format is like command #CSURV.

Test command reports the value range for parameter <n> in the format:

 $(1-M)$ 

where M is the maximum number of available frequencies depending on last selected band.

#### **Syntax**

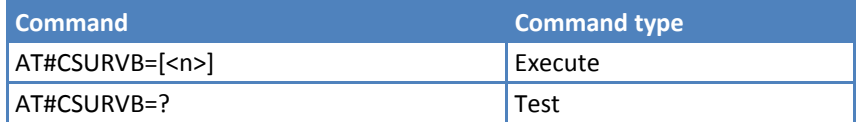

#### **Parameters and Values**

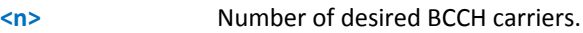

**1..M**

### **BCCH Network Survey (Numeric Format) #CSURVBC**

Execute command surveys the network through M (maximum number of available frequencies depending on the last selected band) channels. The survey stops as soon as it finds <n> BCCH carriers. The result format is like command #CSURV. The result format is like command #CSURVC.

Test command reports the value range for parameter <n> in the format:

 $(1-M)$ 

where M is the maximum number of available frequencies depending on last selected band.

#### **Syntax**

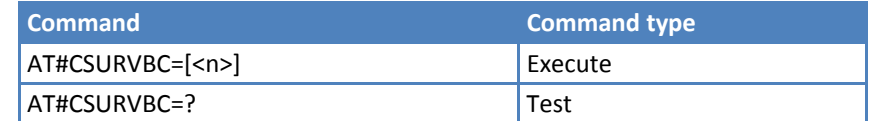

#### **Parameters and Values**

**<n>** Number of desired BCCH carriers.

**1..M**

### **Network Survey Format #CSURVF**

Set command controls the format of the numbers output by all the Easy Scan commands.

Read command reports the current number in the format:

<format>

Test command reports the value range for parameter <format>.

#### **Syntax**

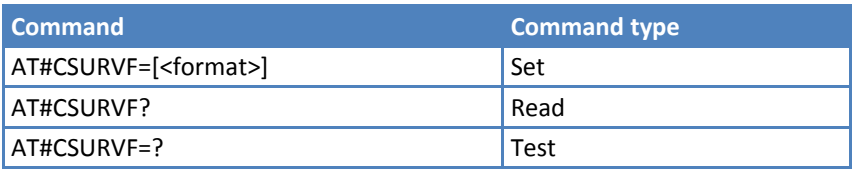

#### **Parameters and Values**

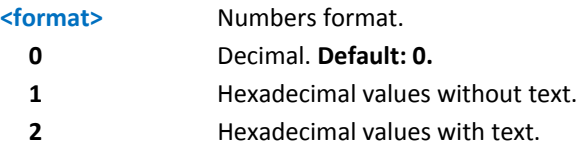

### **Remove <CR><LF> on Easy Scan Commands Family #CSURVNLF**

Set command enables or disables the automatic <CR><LF> removal from each information text line.

Read command reports whether automatic <CR><LF> removal is currently enabled or not, in the format:

<value>

Test command reports the value range for parameter <value>.

#### **Syntax**

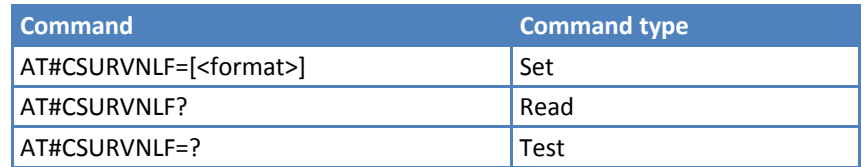

#### **Parameters and Values**

**<values>**

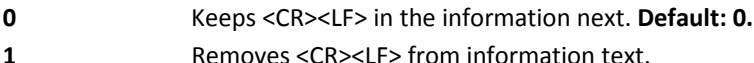

### **Extended Network Survey #CSURVEXT**

Set command enables or disables extended network survey.

Read command reports whether extended network survey is currently enabled, in the format:

<value>

Test command reports the value range for parameter <value>.

#### **Syntax**

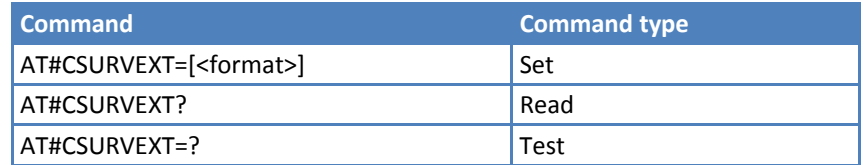

#### **Parameters and Values**

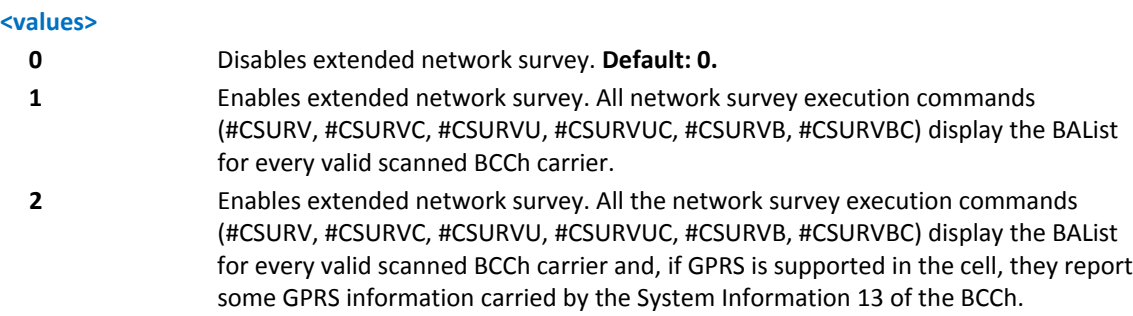

### **PLMN Network Survey #CSURVP**

Execute command surveys through channels. The survey stops as soon as a BCCH carriers belonging to the selected PLMN if found. The result format is like command #CSURV.

#### Test command returns OK.

#### **Syntax**

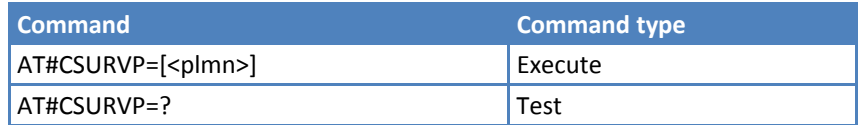

#### **Parameters and Values**

**<plmn>** The desired PLMN in numeric format.

### **PLMN Network Survey (Numeric Format) #CSURVPC**

Execute command surveys through channels. The survey stops as soon as a BCCH carriers belonging to the selected PLMN if found. The result format is like command #CSURVC.

Test command returns OK.

#### **Syntax**

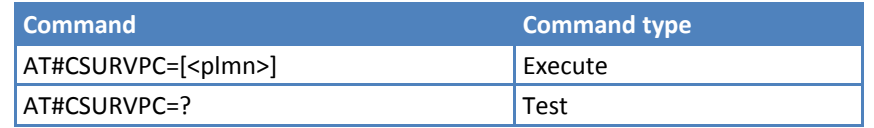

#### **Parameters and Values**

**<plmn>** The desired PLMN in numeric format.

# **SIM Toolkit Commands**

### **SIM Toolkit Interface Activation #STIA**

Set command activates the SAT sending of unsolicited indications when a proactive command is received from SIM.

Read command can be used to get information about the SAT interface in the format:

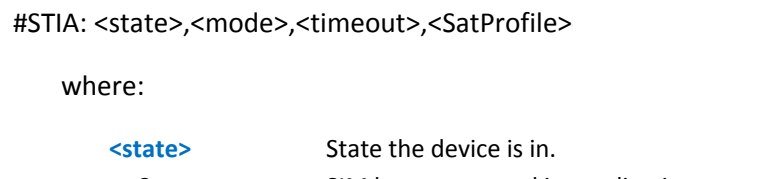

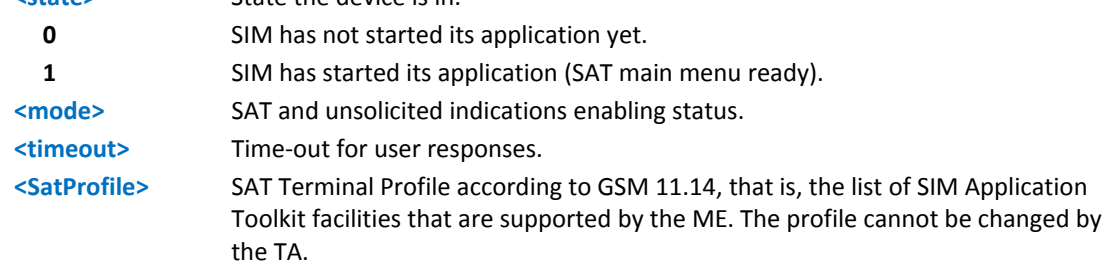

Note: In SAT applications, usually an SMS message is sent to the network provider containing service requests, for example to send the latest news. The provider returns a message with the requested information.

Before activating SAT it is recommended to set the SMS text mode with command AT+CMGF=1 and to enable unsolicited indications for incoming SMS messages with command +CNMI.

Test command returns the range of available values for the parameters <mode> and <timeout>.

#### **Syntax**

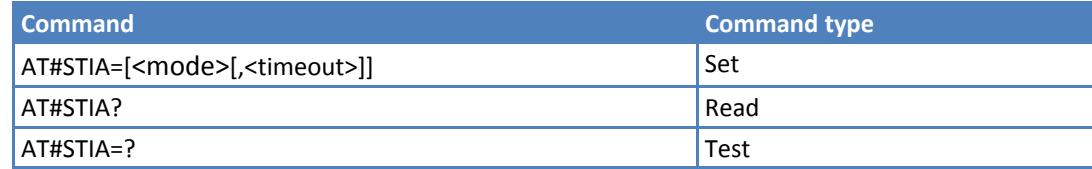

#### **Parameters and Values**

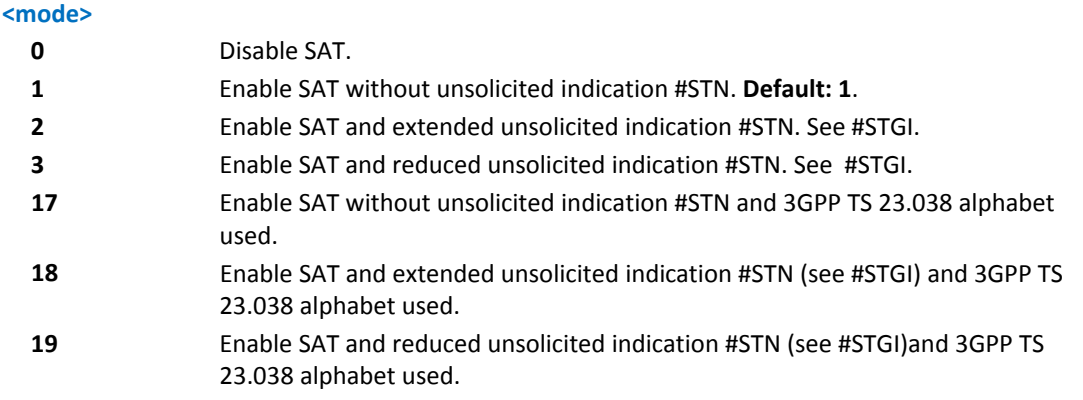

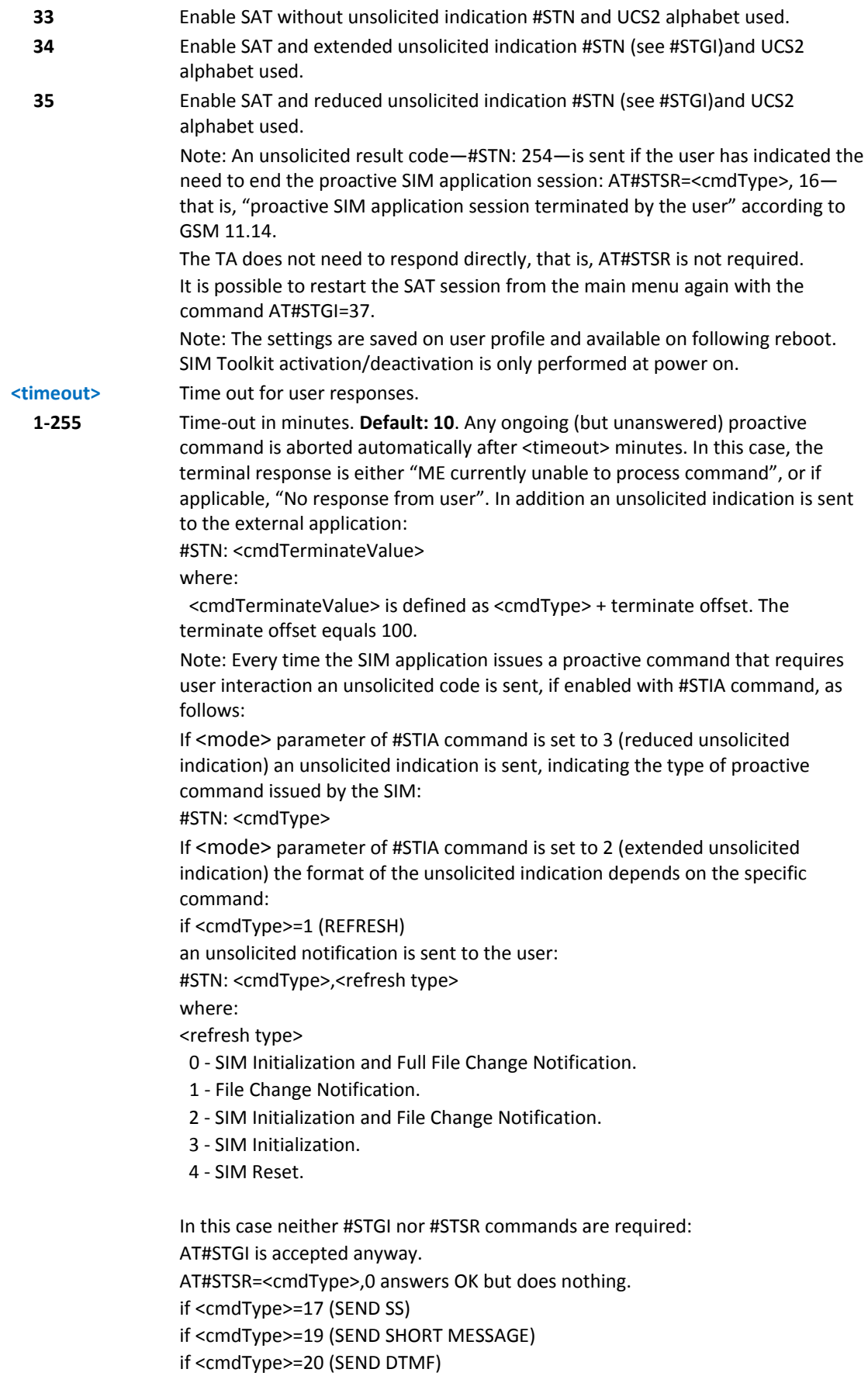

an unsolicited notification is sent if allowed by SIM (see GSM 11.14): #STN: <cmdType>[,<text>] where: <text> ‐ (optional) text to be displayed to user.

In these cases neither #STGI nor #STSR commands are required:

- AT#STGI is accepted anyway.
- AT#STSR=<cmdType>,0 answers OK but does nothing.

In case of SEND SHORT MESSAGE (<cmdType>=19) command if sending to network fails an unsolicited notification is sent.

#### #STN: 119

if <cmdType>=33 (DISPLAY TEXT) an unsolicited notification is sent if allowed by SIM (see GSM 11.14):

#STN: <cmdType>[,<cmdDetails>[,<text>]

```
where:
```
<cmdDetails> ‐ unsigned Integer used as a bit field.

0‐255 ‐ used as a bit field:

bit 1:

- 0 ‐ normal priority.
- 1 ‐ high priority.

bits 2 to 7: reserved for future use.

bit 8:

- 0 ‐ clear message after a delay.
- 1 ‐ wait for user to clear message.

<text> ‐ (optional) text to be displayed to user.

In this case:

- 1. If <cmdDetails>/bit8 is 0 neither #STGI nor #STSR commands are required:
- AT#STGI is accepted anyway.
- AT#STSR=<cmdType>,0 answers OK but does nothing.
- 2. If <cmdDetails>/bit8 is 1 #STSR command is required.

if <cmdType>=40 (SET UP IDLE MODE TEXT) an unsolicited notification is sent: #STN: <cmdType>[,<text>]

where:

<text> ‐ (optional) text to be displayed to user.

In these cases neither #STGI nor #STSR commands are required:

• AT#STGI is accepted anyway.

• AT#STSR=<cmdType>,0 answers OK but does nothing.

if <cmdType>=18 (SEND USSD)

an unsolicited notification is sent to the user:

#STN: <cmdType>[,<text>]

where:

<text> ‐ optional text string sent by SIM.

In this case:

- AT#STSR=18,20 can be sent to end USSD transaction.
- AT#STGI is accepted anyway.

• AT#STSR=<cmdType>,0 answers OK but does nothing.

if <cmdType>=5 (SET UP EVENT LIST) an unsolicited notification is sent:

#STN: <cmdType>[,<event list mask>]

where:

<event list mask> ‐ (optional) hexadecimal number representing the list of events to monitor (see GSM 11.14).

- $-100' = MT$  call
- ‐ '01' = Call connected.
- ‐ '02' = Call disconnected.
- ‐ '03' = Location status.
- ‐ '04' = User activity.
- ‐ '05' = Idle screen available.
- ‐ '06' = Card reader status (if class "a" is supported).
- ‐ '07' = Language selection.
- ‐ '08' = Browser Termination (if class "c" is supported).
- ‐ '09' = Data available (if class "e" is supported).
- ‐ '0A' = Channel status (if class "e" is supported).

The hexadecimal number is actually a bit mask, where each bit, when set, indicates that the corresponding event has to be monitored (for example, if <event list mask> is 0x0001, it means that MT call has to be monitored). In these cases neither #STGI nor #STSR commands are required:

- AT#STGI is accepted anyway.
- AT#STSR=<cmdType>,0 answers OK but does nothing.

All other commands:

the unsolicited indication reports just the proactive command type:

#STN: <cmdType>

Note: If the call control or SMS control facility in the SIM is activated, when the customer application makes an outgoing call, or sends an SS or USSD, or an SMS, the following #STN unsolicited indication can be sent, according to GSM 11.14, to indicate whether the outgoing call is accepted, rejected or modified by the SIM, or if the SMS service centre address or destination is changed: #STN: <cmdTerminateValue>,<Result>[,<TextInfo>[,<Number>

[,<MODestAddr>]]]

where

<cmdTerminateValue>

150 ‐ SMS control response.

- 160 ‐ call/SS/USSD response.
- <Result>
- 0 ‐ Call/SMS not allowed.
- 1 ‐ Call/SMS allowed.
- 2 ‐ Call/SMS allowed with modification.
- <Number> ‐ Called number, Service Center Address or SS String in ASCII format.

<MODestAddr> ‐ MO destination address in ASCII format.

<TextInfo> ‐ alpha identifier provided by the SIM in ASCII format.
#### **Notes:**

Only one instance at a time—the one which first issued AT#STIA=n (with n different from zero)—is allowed to issue SAT commands. This is valid until the same instance issues AT#STIA=0.

- After power cycle another instance can enable SAT.
- A typical SAT session on AT interface starts after an #STN: 37 unsolicited code is received, if enabled (see above). At that point usually an AT#STGI=37 command is issued (see #STGI), and after the SAT main menu is displayed on TE an AT#STSR=37,0,x command is issued to select an item in the menu. See #STSR.

## **SIM Tookit Get Information #STGI**

#STGI set command requests the parameters of a proactive command from the ME.

Read command can be used to request the currently ongoing proactive command and the SAT state in the format

#STGI: <state>,cmdType>

where:

**<state>** SAT interface state. See #STIA. **<cmdType>** Ongoing proactive command.

An error message is returned if there is no pending command.

Test command returns the range for the parameters <state> and <cmdType>.

#### **Syntax**

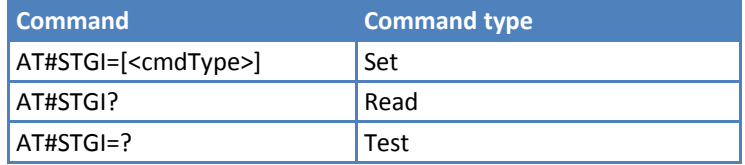

#### **Parameters and Values**

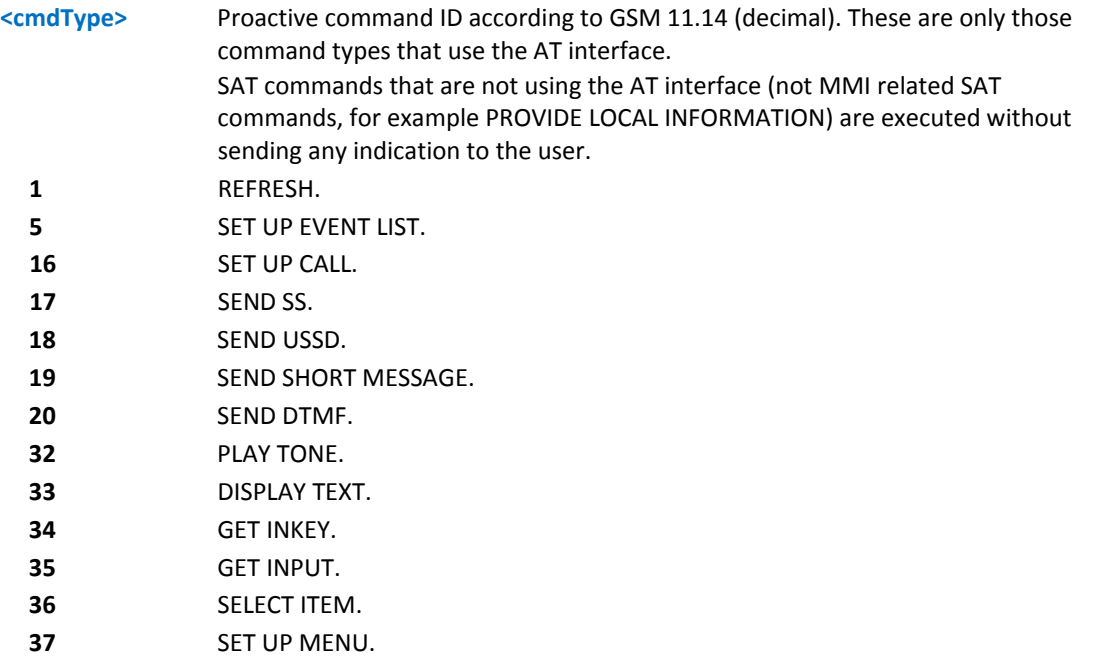

**40** SET UP IDLE MODE TEXT.

Requested command parameters are sent using an #STGI indication: #STGI: <parameters> where <parameters> depends upon the ongoing proactive command as follows: if <cmdType>=1 (REFRESH) #STGI: <cmdType>,<refresh type>

#### where:

<refresh type>

- 0 ‐ SIM Initialization and Full File Change Notification;
- 1 ‐ File Change Notification;
- 2 ‐ SIM Initialization and File Change Notification;
- 3 ‐ SIM Initialization;
- 4 ‐ SIM Reset

if <cmdType>=5 (SET UP EVENT LIST) #STGI: <cmdType>,<event list mask>

#### where:

<event list mask> ‐ hexadecimal number representing the list of events to monitor (see GSM 11.14):

- $'00' = MT$  call
- ‐ '01' = Call connected
- ‐ '02' = Call disconnected
- ‐ '03' = Location status
- ‐ '04' = User activity
- ‐ '05' = Idle screen available
- ‐ '06' = Card reader status (if class "a" is supported)
- ‐ '07' = Language selection
- ‐ '08' = Browser Termination (if class "c" is supported)
- ‐ '09' = Data available (if class "e" is supported)
- ‐ '0A' = Channel status (if class "e" is supported)

The hexadecimal number is actually a bit mask, where each bit, when set, indicates that the corresponding event has to be monitored (for example, if <event list mask> is 0x0001, it means that MT call has to be monitored).

if <cmdType>=16 (SET UP CALL)

#STGI: <cmdType>,<commandDetails>,[<confirmationText>], <calledNumber>

#### where:

<commandDetails> ‐ unsigned integer, used as an enumeration 0 Set up call, but only if not currently busy on another call 1 Set up call, but only if not currently busy on another call, with redial 2 Set up call, putting all other calls (if any) on hold 3 Set up call, putting all other calls (if any) on hold, with redial 4 Set up call, disconnecting all other calls (if any) 5 Set up call, disconnecting all other calls (if any), with redial <confirmationText> ‐ string for user confirmation stage <calledNumber> ‐ string containing called number

if <cmdType>=17 (SEND SS) if <cmdType>=18 (SEND USSD) if <cmdType>=19 (SEND SHORT MESSAGE) if <cmdType>=20 (SEND DTMF) if <cmdType>=32 (PLAY TONE) if <cmdType>=40 (SET UP IDLE MODE TEXT) #STGI: <cmdType>[,<text>] where: <text> ‐ text to be displayed to user if <cmdType>=33 (DISPLAY TEXT) #STGI: <cmdType>,<cmdDetails>[,<text>] where: <cmdDetails> ‐ unsigned Integer used as a bit field. 0‐255 ‐ used as a bit field: bit 1: 0 ‐ normal priority 1 ‐ high priority bits 2 to 7: reserved for future use bit 8: 0 ‐ clear message after a delay 1 ‐ wait for user to clear message <text> ‐ text to be displayed to user if <cmdType>=34 (GET INKEY) #STGI: <cmdType>,<commandDetails>,<text> where: <commandDetails> ‐ unsigned Integer used as a bit field. 0‐255 ‐ used as a bit field: bit 1: 0 - Digits only (0-9,  $*$ , # and +) 1 ‐ Alphabet set; bit 2: 0 ‐ SMS default alphabet (GSM character set) 1 ‐ UCS2 alphabet bit 3: 0 ‐ Character sets defined by bit 1 and bit 2 are enabled 1 ‐ Character sets defined by bit 1 and bit 2 are disabled and the "Yes/No" response is requested bits 4 to 7: 0 bit 8: 0 ‐ No help information available 1 ‐ Help information available <text> ‐ String as prompt for text.

```
if <cmdType>=35 (GET INPUT)
#STGI: <cmdType>,<commandDetails>,<text>,<responseMin>,
<responseMax>[,<defaultText>]
where:
<commandDetails> ‐ unsigned Integer used as a bit field.
   0‐255 ‐ used as a bit field:
bit 1:  
 0 - Digits only (0-9, *, #, and +)
   1 ‐ Alphabet set
bit 2:  
   0 ‐ SMS default alphabet (GSM character set)
   1 ‐ UCS2 alphabet
bit 3:  
   0 ‐ ME may echo user input on the display
   1 ‐ User input is not revealed in any way. Hidden entry mode (see GSM 11.14) is
only available when using digit input. In hidden entry mode only characters ('0'‐
'9', '*' and '#') are allowed.
bit 4:  
   0 ‐ User input to be in unpacked format
   1 ‐ User input to be in SMS packed format
bits 5 to 7:  
 \Omegabit 8:  
   0 ‐ No help information available
   1 ‐ Help information available
<text> ‐ string as prompt for text
<responseMin> ‐ minimum length of user input
   0‐255
<responseMax> ‐ maximum length of user input
   0‐255
<defaultText> ‐ string supplied as default response text
if <cmdType>=36 (SELECT ITEM)
The first line of output is:
#STGI: <cmdType>,<commandDetails>,<numOfItems>[,<titleText>]
<CR><LF>
One line follows for every item, repeated for <numOfItems>:
#STGI: <cmdType>,<itemId>,<itemText>[,<nextActionId>]
where:
<commandDetails> ‐ unsigned Integer used as a bitfield
   0‐255 ‐ used as a bit field:
bit 1:  
   0 ‐ Presentation type is not specified
   1 ‐ Presentation type is specified in bit 2
bit 2:  
   0 ‐ Presentation as a choice of data values if bit 1 = '1'
```

```
  1 ‐ Presentation as a choice of navigation options if bit 1 is '1'
bit 3:  
   0 ‐ No selection preference
   1 ‐ Selection using soft key preferred
bits 4 to 7:
   0
bit 8:  
   0 ‐ No help information available
   1 ‐ Help information available
<numOfItems> ‐ number of items in the list
<titleText> ‐ string giving menu title
<itemId> ‐ item identifier
   1..<numOfItems>
<itemText> ‐ title of item
<nextActionId> ‐ the next proactive command type to be issued upon execution
of the menu item.
   0 ‐ no next action information available.
if <cmdType>=37 (SET UP MENU)
The first line of output is:
#STGI: <cmdType>,<commandDetails>,<numOfItems>,<titleText>
<CR><LF>
One line follows for every item, repeated for <numOfItems>:
#STGI: <cmdType>,<itemId>,<itemText>[,<nextActionId>]
where:
<commandDetails> ‐ unsigned Integer used as a bitfield
   0‐255 ‐ used as a bit field:
bit 1:  
   0 ‐ no selection preference
   1 ‐ selection using soft key preferred
bit 2 to 7:  
 \Omegabit 8:  
   0 ‐ no help information available
   1 ‐ help information available
<numOfItems> ‐ number of items in the list
<titleText> ‐ string giving menu title
<itemId> ‐ item identifier
   1..<numOfItems>
<itemText> ‐ title of item
<nextActionId> ‐ the next proactive command type to be issued upon execution
of the menu item.
   0 ‐ no next action information available.
```
Note: Upon receiving the #STGI response, the TA must send #STSR command (see below) to confirm the execution of the proactive command and provide any required user response, for example selected menu item.

#### **Notes**

**The unsolicited notification sent to the user:** 

#STN: 37

Indicates that the main menu of the SIM Application is sent to the TA. It is stored by the TA so that it can be displayed later at any time by issuing an AT#STGI=37 command.

A typical SAT session on AT interface starts after a #STN: 37 unsolicited code is received, if enabled. At that point usually an AT#STGI=37 command is issued, and after the SAT main menu is displayed on TE an AT#STSR=37,0,x command is issued to select an item in the menu (see below). The session usually ends with a SIM action like sending an SMS, or starting a call. After this, to restart the session from the beginning going back to SAT main menu it is usually required an AT#STSR=37,16 command.

**The unsolicited notification sent to the user:** 

#STN:237

Indicates that the main menu of the SIM Application is removed from the TA, and it is no longer available. In this case AT#STGI=37 command response is always ERROR.

## **SIM Toolkit Send Response #STSR**

The write command provides, to the SIM, a user's response to a command and any required user information, for example a selected menu item.

Read command requests the currently ongoing proactive command and the SAT state in the format:

#STSRI: <state>,<cmdType>

where:

**<state>** SAT interface state. See #STIA. **<cmdType>** On‐going proactive command.

An error message is returned if there is no pending command.

Test command returns the range for the parameters <state> and <cmdType>.

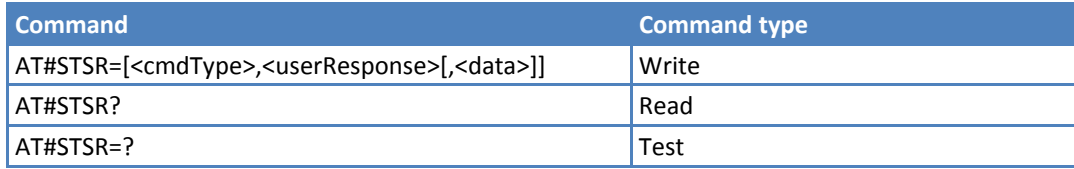

### **Parameters and Values**

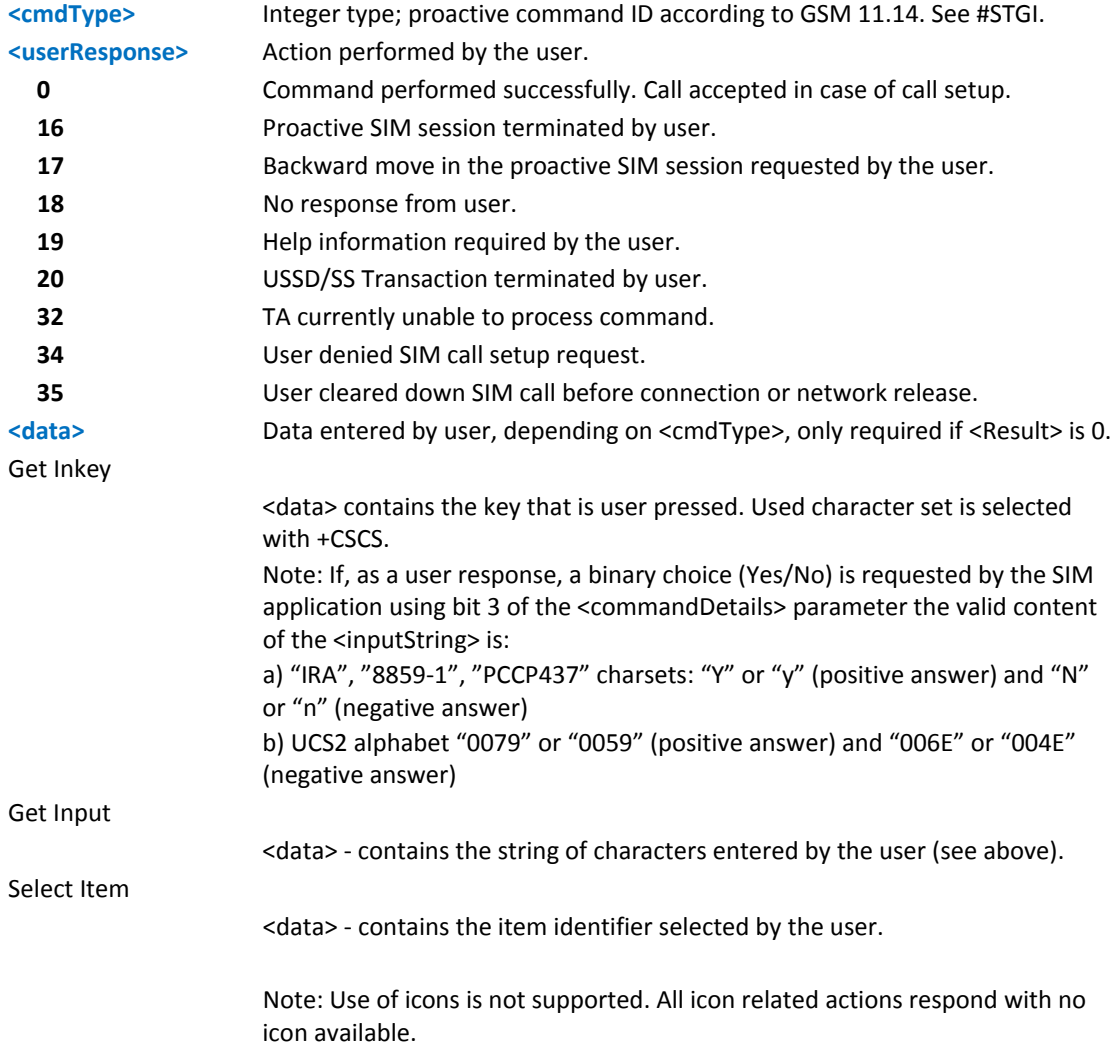

## **SIM Toolkit Terminal Attach #STTA**

Set command attaches/detaches the SIM Toolkit application to the AT instance reserved for this use.

Read command reports the current <state> in the format:

#STTA: <state>

Test command reports the supported range of values for <state>.

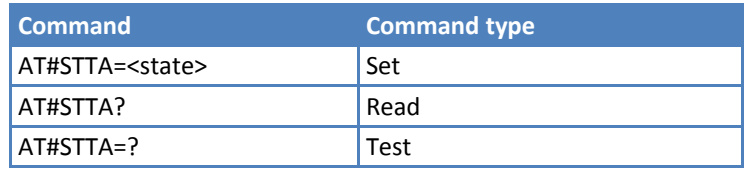

#### **Parameters and Values**

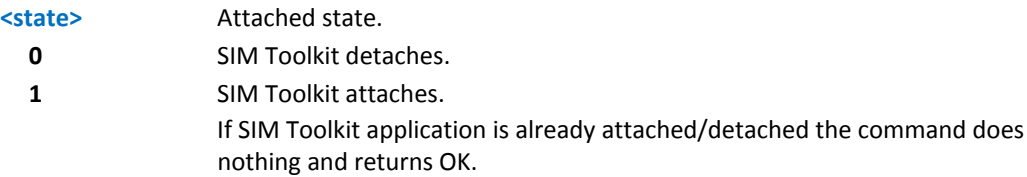

#### **Notes**

- AT instance #3 is reserved for the SIM Toolkit application.
- Issuing AT#STTA=<state> when the AT instance is already attached to another service (CMUX, SMSATRUN/TCPATRUN) causes an ERROR result code to be returned.

## **Jammed Detect and Report AT Commands**

## **Jammed Detect and Report #JDR**

Set command allows control of the Jammed Detect and Report feature.

The module can detect if a communication jammer is active in its range and indicate this condition to the user either on the serial line with an unsolicited code.

Read command reports the current behavior mode, maximum noise power level, and disturbed channel minimum number, in the format:

#JDR: <mode>,<MNPL>,<DCMN>

Test command reports the supported range of values for <mode>,<MNPL>, and <DCMN>.

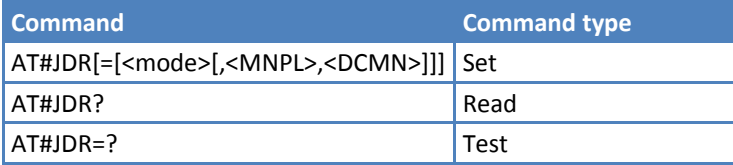

## **Parameters and Values <mode>** Jammed Detect & Report behavior mode **0** Disables Jammed Detect & Report. **Default: 0. 1** Enables jammed detect. **2** Enables the jammed detect. The jammed condition is reported with a single unsolicited result code on serial line, in the format: #JDR: <status> where: <status> JAMMED ‐ Jammed condition detected OPERATIVE ‐ Normal operating condition restored. This code appears only after a jammed condition. **3** Enables jammed detect. The module makes both <mode>=1 and <mode>=2 actions. **4** Enables the jammed detect. The jammed condition is reported with an unsolicited code every 3 seconds on serial line, in the format: #JDR: <status> where: <status> JAMMED ‐ Jammed condition detected OPERATIVE – Normal operating condition restored. This code appears only after a jammed condition. **5 Enables jammed detect. The module makes both <mode>=1 and <mode>=4** actions. **6** Enables jammed detect. The jammed condition is reported in the format: #JDR: <status> where: <status> JAMMED ‐ Jammed condition detected. OPERATIVE ‐ Normal operating condition restored. This code appears only a jammed condition. UNKNOWN – Default state before first successful PLMN searching. **<MNPL>** Maximum noise power level. **0..127 Default: 70.**

**<DCMN>** Disturbed channel minimum number

Issuing AT#JDR<CR> is the same as issuing the read command.

Issuing AT#JDR=<CR> is the same as issuing the command AT#JDR=0<CR>.

**0..254 Default: 5.**

**Notes**

**Example** AT#JDR=2 OK *…jammer enters in the range…*  #JDR: JAMMED *…jammer exits the range…*  #JDR: OPERATIVE AT#JDR=6 #JDR: JAMMED //when jammed OK AT#JDR=6 #JDR: OPERATIVE //when in normal operating mode OK AT#JDR=6 #JDR: UNKNOWN // default state before 1st PLMN searching OK

## **Jammed Detect and Report Enhanced #JDRENH**

Set command allows you to control enhanced Jammed Detection and Reporting.

The module can detect if a communication jammer is active in its range and indicate this condition to the user either on the serial line with an unsolicited code.

Read command reports the currently selected parameters, in the format:

```
#JDRENH: <type>,<mode>,<Param>,<Param2>,<Time>
```
Test command reports the supported range of values for <type>,<mode>,<Param>, <Param2>, and <Time>.

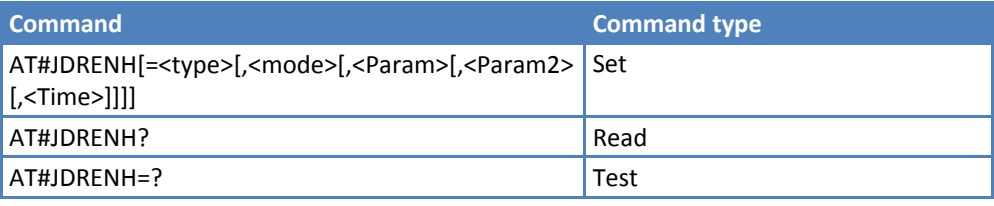

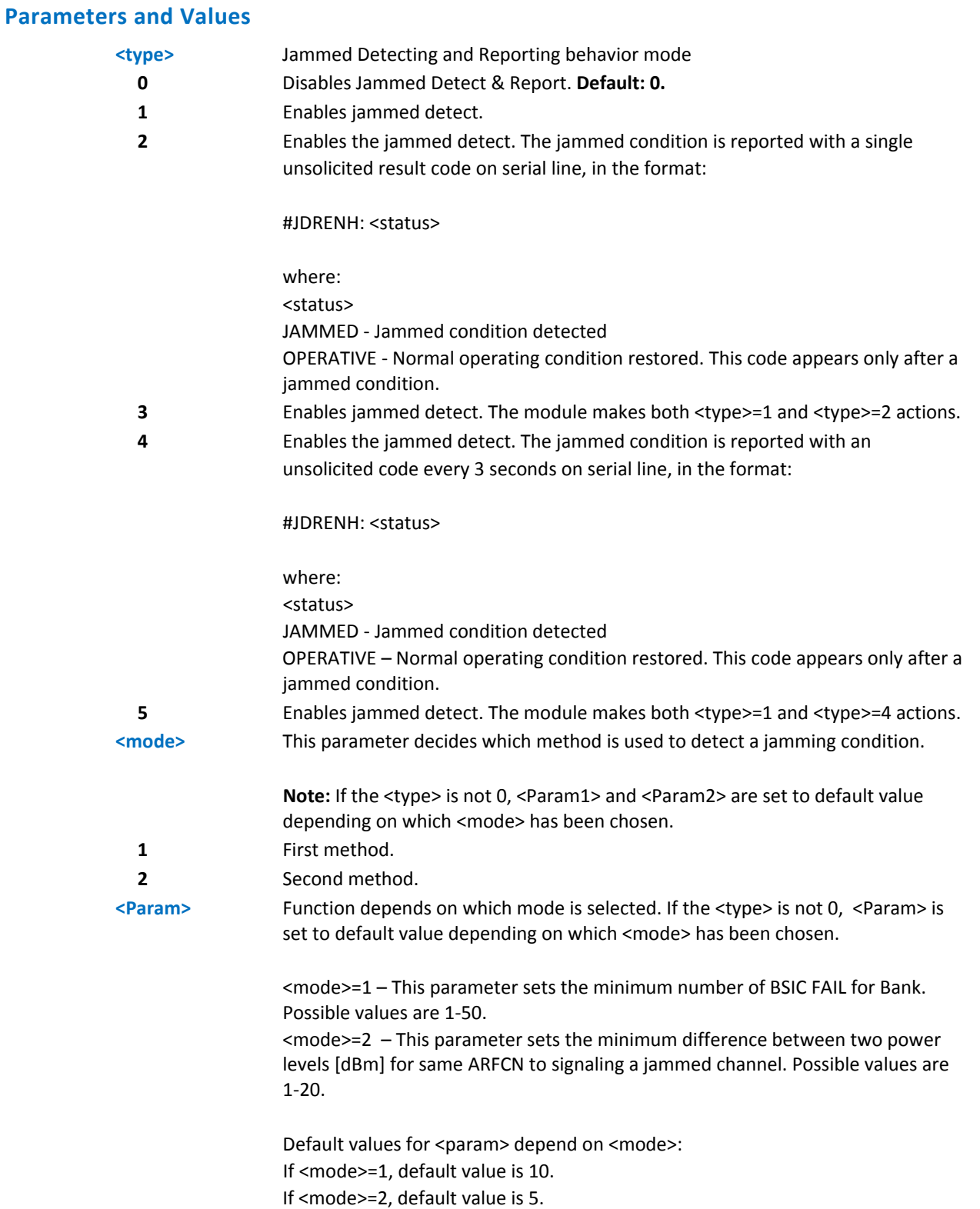

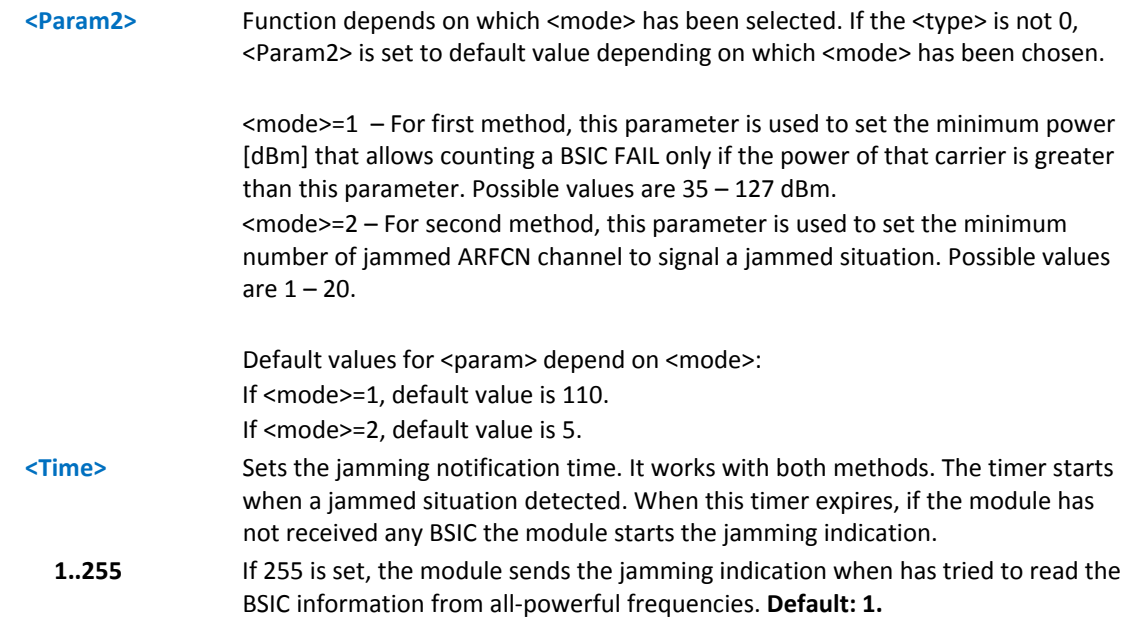

# **Easy Script® Extension Python Interpreter Commands**

Note: Scripting support might require some professional services.

## **Write Script #WSCRIPT**

Execute command causes the module to store a file in the Easy Script related non-volatile memory, naming it <script\_name>.

The file should be sent using RAW ASCII file transfer.

It is important to set properly the port settings. In particular:

Flow control: hardware.

Baud rate: 115200 bps

Test command returns OK result code.

#### **Syntax**

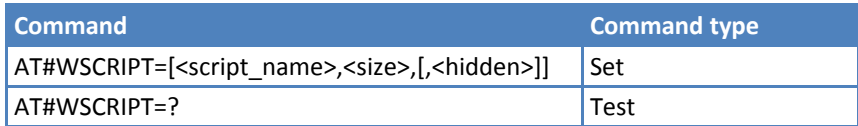

#### **Parameters and Values**

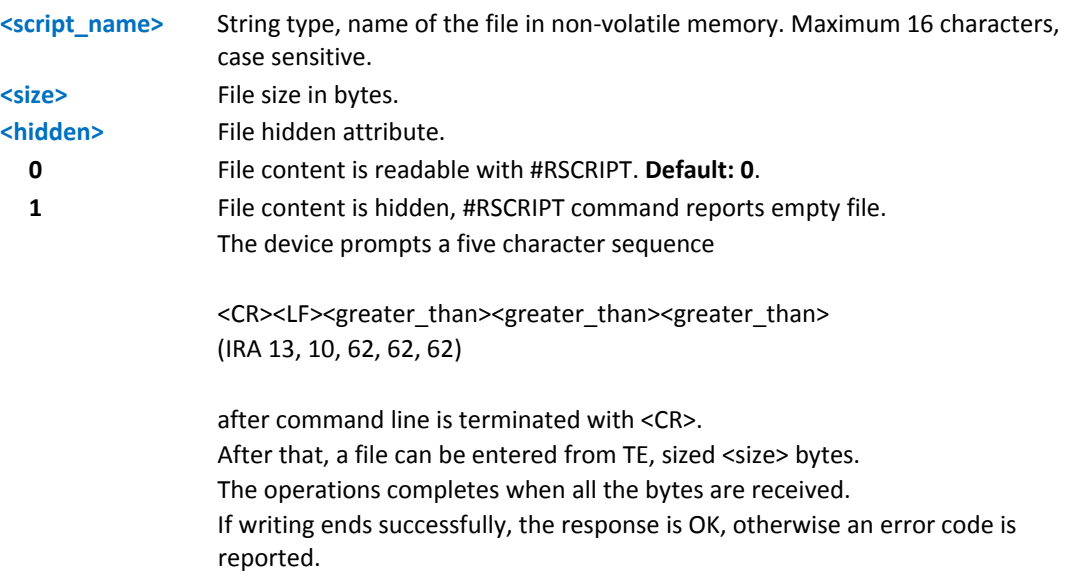

#### **Notes**

- ■Place the file name in quotes. Every textual script file must have .py extension. Every pre-compiled executable script file must have .pyo extension. File names are case sensitive.
- When sending the script be sure that the line terminator is <CR><LF> and that your terminal program does not change it.
- Using the hidden attribute, you can protect your files from being viewed and copied. Only the file name can be viewed, its content is hidden even if the file is still being run correctly. Ensure you maintain knowledge about what the file contains.
- It's recommended to use the extension .py only for textual script files and the extension .pyo only for pre‐ compiled executable script files.

#### **Example**

```
AT#WSCRIPT="First.py",54,0
```
>>> here receive the prompt; then type or send the textual script, sized 54 bytes.

OK

Textual script has been stored.

## **Select Active Script #ESCRIPT**

Set command selects either:

- ■The name of the textual script file that is compiled and executed by the Easy Script® compiler at startup according to last #STARTMODESCR setting, or
- ■The name of the pre-compiled executable file that is executed at startup according to last #STARTMODESCR setting.

This file, either textual or pre‐compiled, is called the current script.

Read command reports as a quoted string the file name of the current script.

Test command returns OK result code.

#### **Syntax**

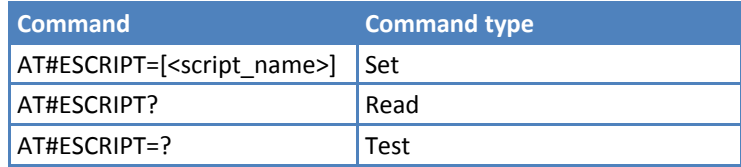

#### **Parameters and Values**

**<script\_name>** String type, file name. Maximum 16 characters, case sensitive.

#### **Notes**

- ■All textual script files must have .py extension. All pre-compiled executable files must have .pyo extension.
- **EXECRIPT MANUSE 2.5 In the SECRIPT MANUSE 1.5 Incredict** to have it run.
- The command does not check whether a textual script named <script name> exists in the Easy Script related non‐volatile memory. If the file <script\_name> is not present at startup then the compiler does not execute.

## **Script Execution Start Mode #STARTMODESCR**

Set command sets the current script (see #ESCRIPT) execution start mode.

Read command reports the current script start mode and the current script start time‐out, in the format:

#STARTMODESCR= <script\_start\_mode>,<script\_start\_timeout>

Test command returns the range of available values for <script\_start\_mode> and <script\_start\_timeout>, in the format:

#STARTMODESCR: (0,2),(10‐60)

#### **Syntax**

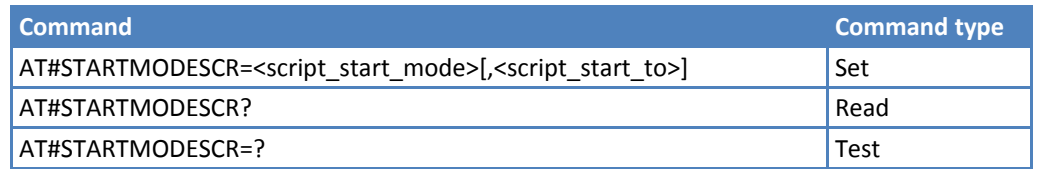

#### **Parameters and Values**

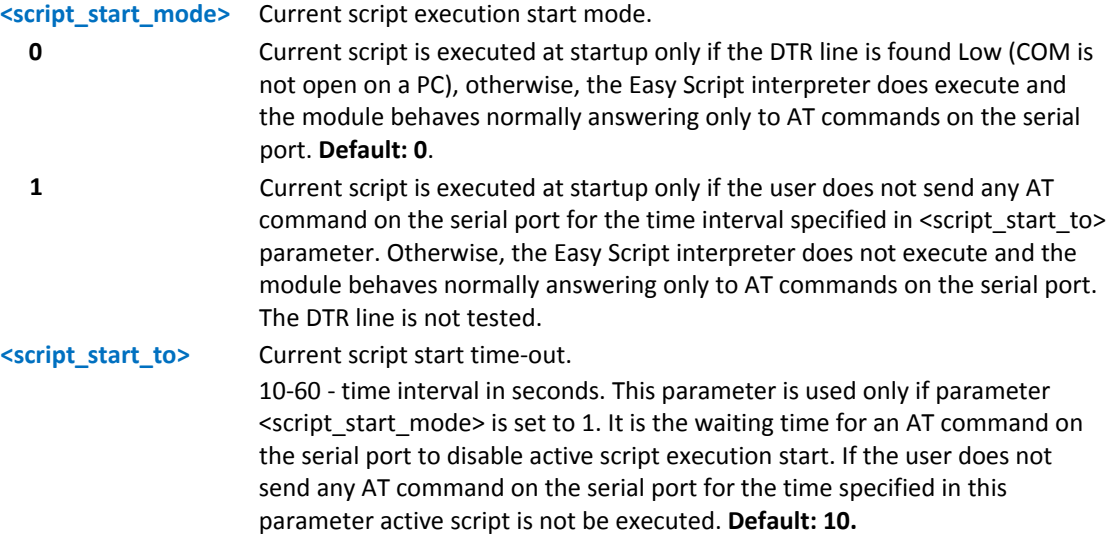

## **Execute Active Script #EXECSCR**

Execute command causes the current script (see #ESCRIPT) execution not at startup.

This command is useful when the execution at startup is blocked deliberately and the user wants to control execution start.

Test command returns OK result code.

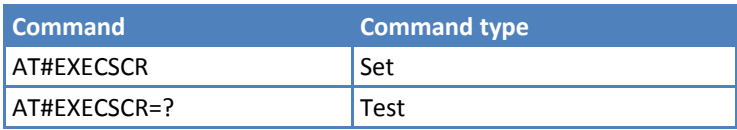

## **Read Script #RSCRIPT**

Execute command reports the content of file <script\_name>.

Test command returns OK result code.

#### **Syntax**

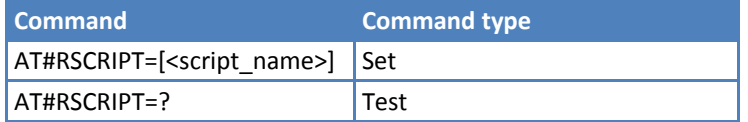

#### **Parameters and Values**

**<script\_name>** String type, file name. Maximum 16 characters, case sensitive. The device prompts a five character sequence

> <CR><LF><less\_than><less\_than><less\_than>(IRA 13, 10, 60, 60, 60) followed by the file content.

#### **Notes**

- If the file <script name> was saved with the hidden attribute, then an empty file is reported with the OK result code.
- If the file <script\_name> is not present, an error code is reported.

#### **Examples**

```
AT#RSCRIPT="First.py"
```
hereafter receive the prompt; then the script is displayed, immediately after the prompt

<<<import MDM

 $MDM.send('AT\r',10)$ 

```
Ans=MDM.receive(20)
```
OK

## **List Script Names #LSCRIPT**

Execute command reports the list of file names for the files currently stored in the Easy Script related non‐volatile memory and the available free non-volatile memory in the following format.

Note: May also list files written via AT#MMSATTD.

```
[#LSCRIPT: <script_name1>,<size1>…
```

```
[<CR><LF>#LSCRIPT: <script_namen>,<sizen>]]
```

```
<CR><LF>#LSCRIPT: free bytes: <free_non‐volatile memory>
```
where:

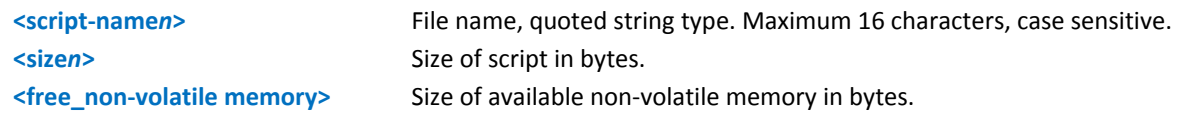

Test command returns OK result code.

#### **Syntax**

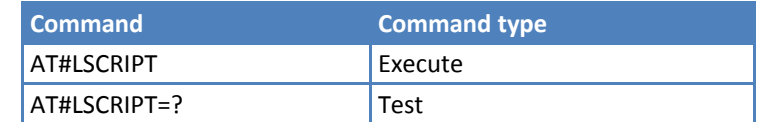

#### **Examples**

```
AT#LSCRIPT 
#LSCRIPT: "First.py",51 
#LSCRIPT: "Second.py",178 
#LSCRIPT: "Third.py",95 
#LSCRIPT: free bytes: 20000 
OK
```
## **List Script Names #LCSCRIPT**

Execute command lists file names for files currently stored in the Easy Script related non-volatile memory, adding CRC16 information, and the available free non-volatile memory in the following format.

Note: May also list files written via AT#MMSATTD.

```
[#LCSCRIPT: <script_name1>,<size1>[,<crc1>]…
```

```
[<CR><LF>#LCSCRIPT: <script_namen>,<sizen>[,<crcn>]]]
```
<CR><LF>#LCSCRIPT: free bytes: <free\_non‐volatile memory>

where:

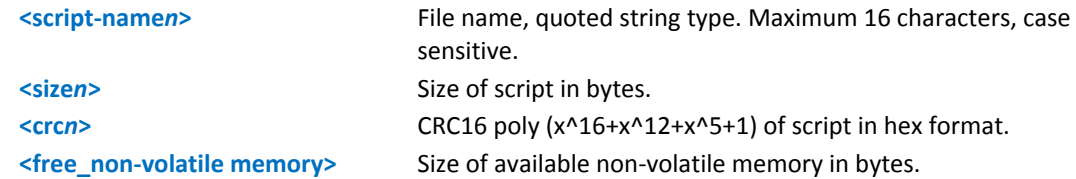

#### Note:

CRC16 is calculated using the standard CRC16‐CCITT x^16+x^12+x^5+1 polynomial (0x1021 representation) with initial value FFFF.

If one file currently stored in non‐volatile memory is in use, then CRC16 cannot be calculated and Execute command does not report <crcn> for that file. This is always true if a Python script executes command because at least the file pointed by #ESCRIPT is in use.

Execute command reports size and CRC16 information of file <script\_name> in the format:

[#LCSCRIPT: <script\_name>,<size>[,<crc>]]

where:

<script‐name> ‐ file name, quoted string type. Maximum 16 characters, case sensitive.

<size> ‐ size of script in bytes

<crc> ‐ CRC16 poly (x^16+x^12+x^5+1) of script in hex format

Parameter:

<script\_name> ‐ String type, file name. Maximum 16 characters, case sensitive.

Notes:

CRC16 is calculated using the standard CRC16‐CCITT x^16+x^12+x^5+1 polynomial (0x1021 representation) with initial value FFFF.

If file <script\_name> is in use, CRC16 cannot be calculated. Execute command does not report <crc>.

If file <script\_name> is not in the list of files stored in non‐volatile memory Execute command exits with error message.

Test command returns OK result code.

#### **Syntax**

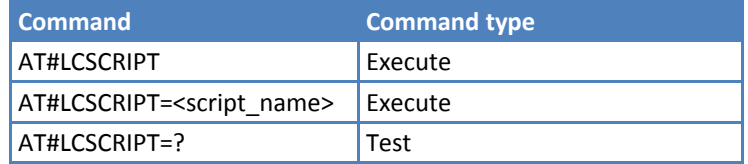

#### **Parameters and Values**

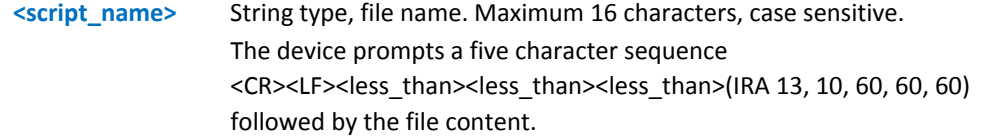

#### **Examples**

AT#LCSCRIPT #LCSCRIPT: "First.py",51,8FD6 #LCSCRIPT: "Second.py",178,A034 #LCSCRIPT: "Third.py",120,7C48 #LCSCRIPT: free bytes: 20000 OK

**To list a specific script by name AT#LSCRIPT="name.py" rather than just listing all scripts via AT#LSCRIPT command.**

```
AT#LCSCRIPT="Second.py" 
#LCSCRIPT: "Second.py",178,A034 
OK
```
**If file Third.py is already in use, CRC value is not displayed in response.**

```
AT#LCSCRIPT 
#LCSCRIPT: "First.py",51,8FD6 
#LCSCRIPT: "Second.py",178,A034 
#LCSCRIPT: "Third.py",120 
#LCSCRIPT: free bytes: 20000
```
**OK** 

## **Delete Script #DSCRIPT**

Execute command deletes a file from Easy Script related non‐volatile memory.

Test command returns OK result code.

#### **Syntax**

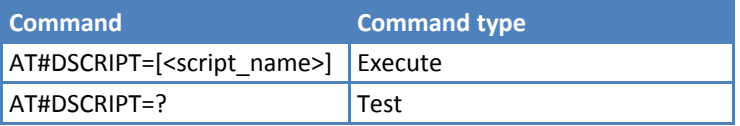

#### **Parameters and Values**

**<script\_name>** String type, name of the file to delete. Maximum 16 characters, case sensitive.

#### **Notes**

If the file <script\_name> is not present an error code is reported.

#### **Examples**

```
AT#DSCRIPT="Third.py"
```
**OK** 

## **Reboot #REBOOT**

Execute command immediately reboots the unit. Use the command to reboot the system after a remote update of the script in order to have the new one running.

Test command returns OK result code.

**Syntax**

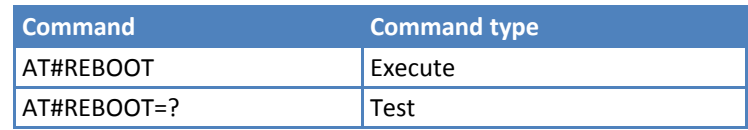

#### **Notes**

- ■If AT#REBOOT follows an AT command that stores some parameters in non-volatile memory, insert a delay of at least 5 seconds before issuing AT#REBOOT, to complete storing to non‐volatile memory.
- AT#REBOOT is an obsolete AT command; it is better to use AT#ENHRST to reboot the module.

#### **Examples**

AT#REBOOT

OK

Module reboots.

# **MMS Commands**

## **Set Network Parameters for MMS #MMSSET**

Set command sets MMSC parameters required to send or retrieve an MMS. Note that PDP context <cid> should be previously set by AT+CGDCONT and activated.

Read command the currently selected parameters, in the format:

#MMSSET: <MMS APN>,<MMS proxy>,<MMS port>,<username>,<password>,<mmsc>

Test command reports the supported value range of parameters <MMS APN>,<MMS proxy>,<MMS port>,<username>,<password>,<mmsc>.

### **Syntax**

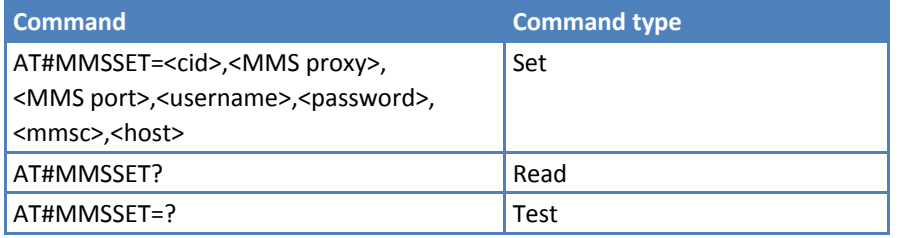

### **Parameters and Values**

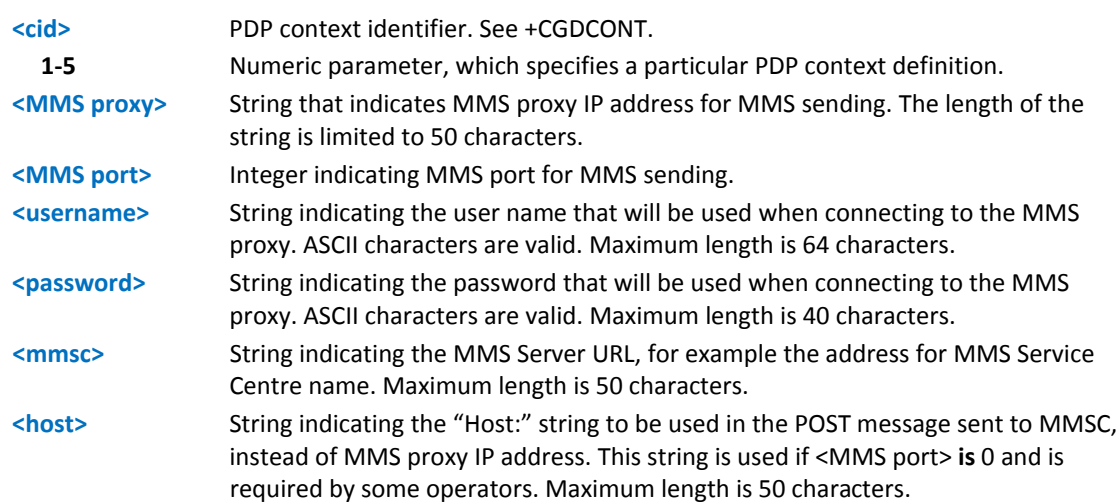

### **Notes**

Values set by command are directly stored in non‐volatile memory and do not depend on the specific CMUX instance.

## **General Setting #MMSGS**

Set command sets outgoing MMS parameters.

Read command reports the currently selected parameters, in the format:

#MMSGS: <send retries>,<message class>,<priority>,<sender visibility>,<delivery report>,<read report>

Test command reports the supported value range for all parameters.

## **Syntax**

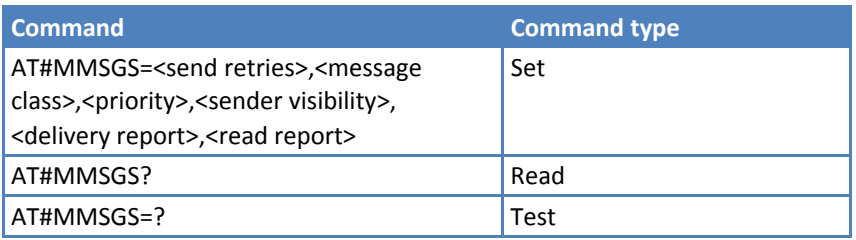

## **Parameters and Values**

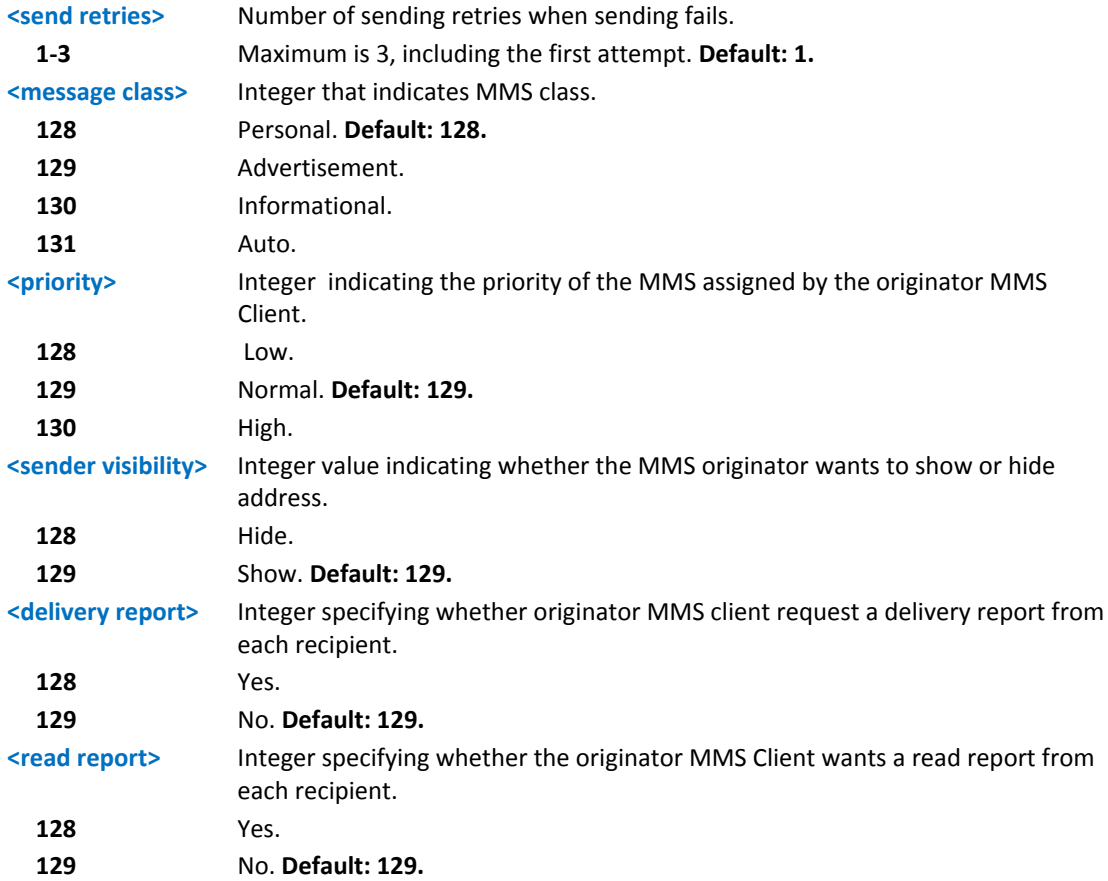

## **Notes**

■Values set by command are directly stored in non-volatile memory and do not depend on the specific CMUX instance.

## **Create/Update MMS Message Mailing List #MMSTO**

Execute command creates or updates a recipients' list for outgoing MMS.

Read command the currently selected <recipients>, in the format:

#MMSTO:<recipients>

Test command reports the supported value range for <op> and <recipients> (maximum number of <recipients> addresses).

### **Syntax**

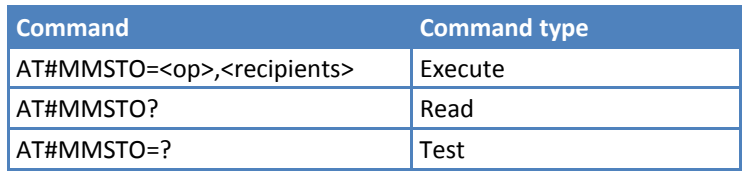

### **Parameters and Values**

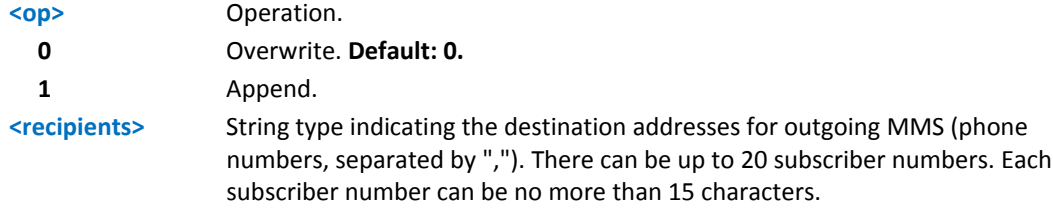

### **Notes**

■The <recipients> value set by command directly stored in non-volatile memory and doesn't depend on the specific CMUX instance.

## **Example**

To clear whole recipients list:

```
at#mmsto=0,""
```
**OK** 

## **Send a MMS Message #MMSSEND**

Execute command sends an MMS.

Test command tests for command existence.

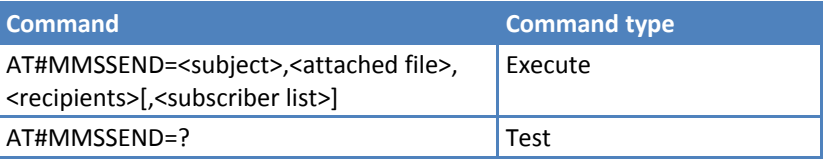

### **Parameters and Values**

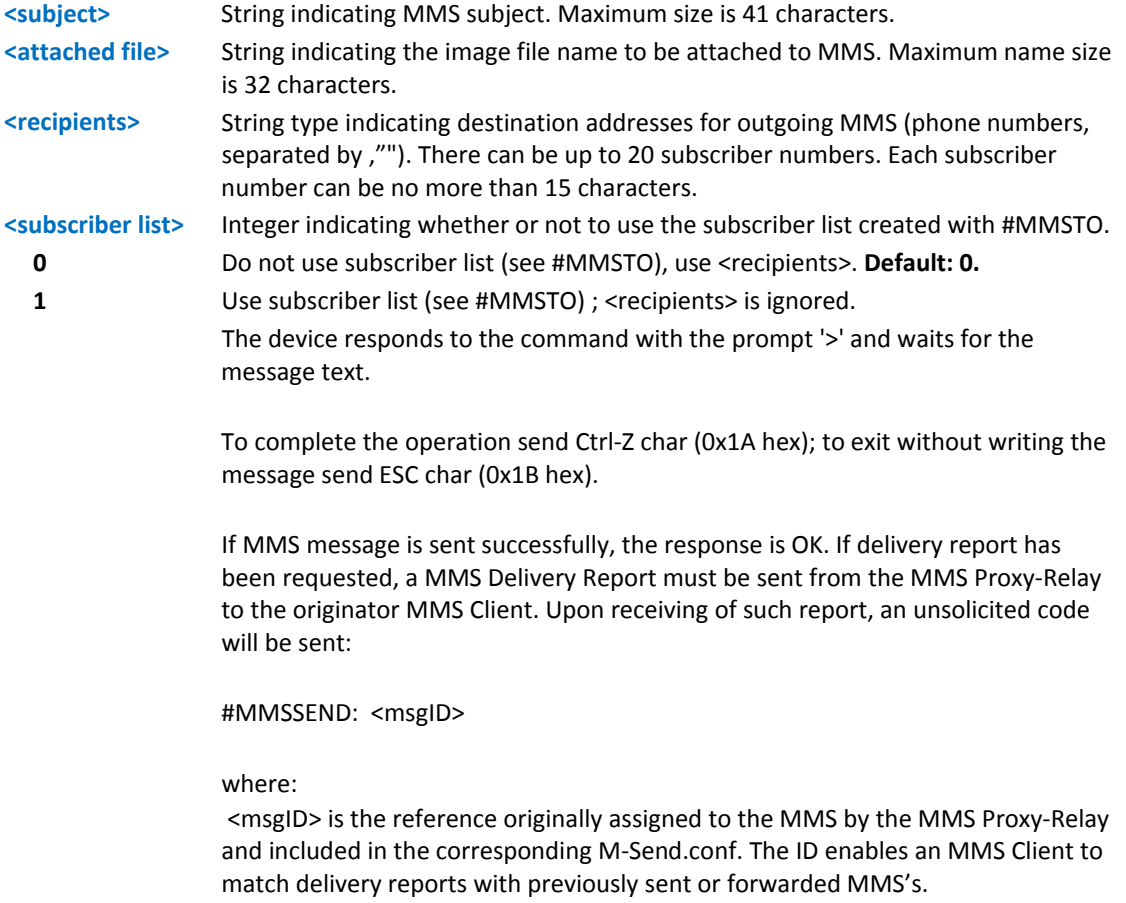

## **Notes**

- If a message fails to send for some reason, an error code is reported.
- Before sending the MMS, define and activate the PDP context <cid> (see #MMSSET command) using +CGDCONT and #SGACT.
- Only .jpg and .gif files can be sent as attachments.

## **Example**

```
at+cgdcont=1,"IP","mms.tim.it","0.0.0.0",0,0 
OK 
at#sgact=1,1 
#SGACT: 10.214.84.15 
OK
```
## **Add MMS Attachment #MMSATTD**

Set command stores a file in the non-volatile memory naming it <file name> and then attaches it to a MMS message by #MMSSEND.

Use raw ASCII file transfer to send the file. Port settings should be set properly, in particular:

Flow control: hardware

Baud Rate: 115200 bps

Test command reports maximum length of <file name> and range for <size>.

#### **Syntax**

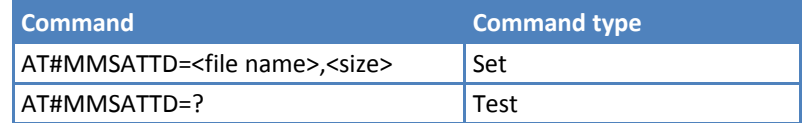

### **Parameters and Values**

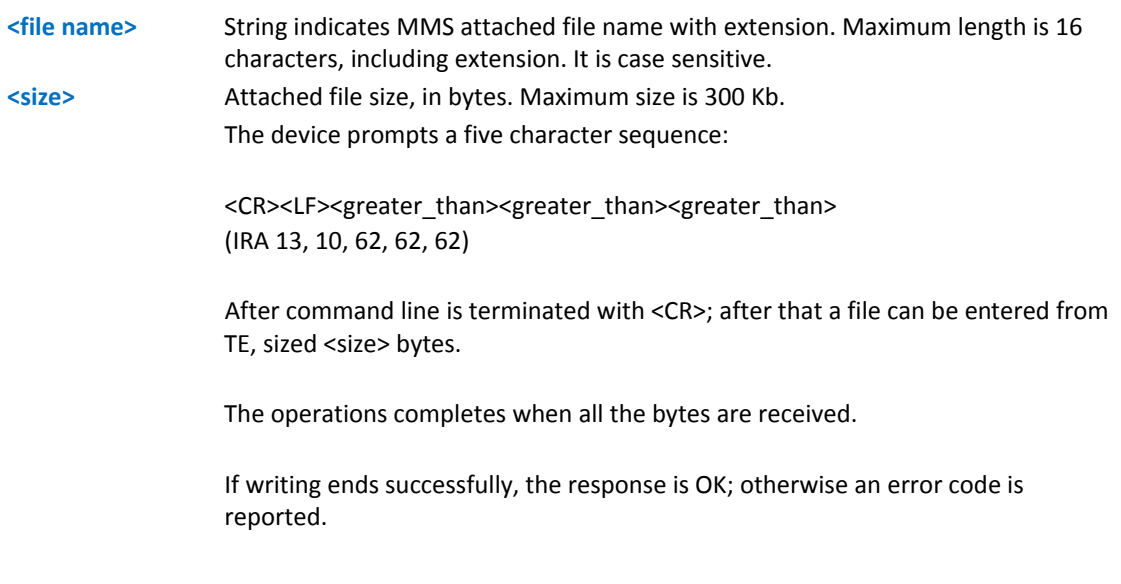

### **Notes**

- The file name should be passed between quotes. Only .jpg or .gif images can be stored to be sent as attachment.
- When sending the script be sure that the line terminator is <CR><LF> and that your terminal program does not change it.

## **HTTP Last Message #MMSMSG**

Execute command returns the last response from HTTP server (numerical code and string, if available).

Test command returns the OK result code.

## **Syntax**

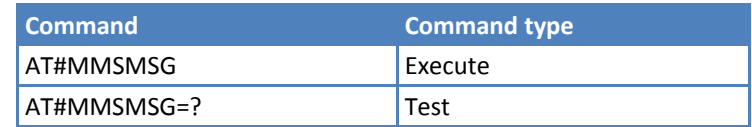

## **Set Notification Handling #MMSSNH**

Set command enables or disables the received MMS notification unsolicited indication in the ME.

Read command reports whether the unsolicited indication is enabled or not, in the format:

#### #MMSSNH:<mode>

Test command returns support value range for <mode>.

### **Syntax**

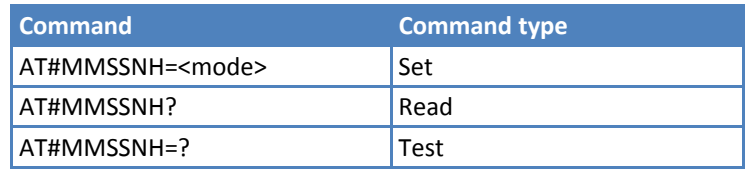

## **Parameters and Values**

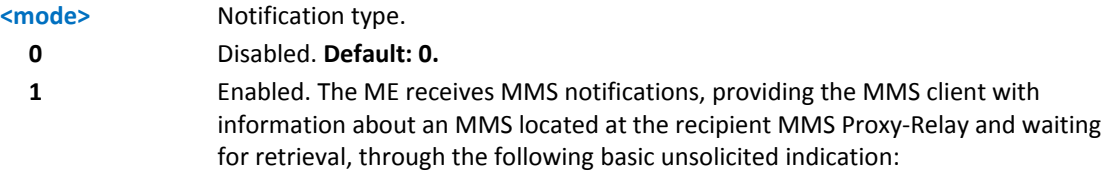

#MMSI: "MMS NOTIFICATION"

The notification typically consists of a concatenated SMS in WAP push format. #MMSLN can decode the message.

Use +CMGL to list single SMS in the notification. We recommend using +CNMI to enable unsolicited indication of incoming SMSs holding the notification. Use "AT+CNMI=2,1" to enable unsolicited indication of incoming SMS's holding the notification, and to store them in SIM for subsequent decoding with #MMSLN command.

### **Example**

```
at+cnmi=2,1 
OK 
#MMSI: "MMS NOTIFICATION" 
+CMTI: "SM",1 <--- SMS received 
+CMTI: "SM",2 <--- SMS received 
at#mmsln 
#MMSLN: "+393351510315","da modulo tim a tim 
3","http://mms.tim.it/servlets/mms/ 
mmsc?CN12_APqoaq1jy-IlqT29d@KR0",20000 
OK 
at+cmgf=1 
OK
at+cmgl=ALL 
+CMGL: 1,"REC READ","40099","","12/11/20,10:11:44+04" 
0C05040B8423F008042BD902010006256170706C69636174696F6E2F766E642E7761702E6D6D732
D 
6D65737361676500AF848D019F8C8298434E31325F4150716F6171316A792D496C7154323964404
B 
5230008D908919802B3339333335313531303331352F545950453D504C4D4E00966461206D6F647
5 
6C6F2074696D20612074696D2033008A808E024E 
+CMGL: 2,"REC UNREAD","40099","","12/11/20,10:11:45+04" 
0C05040B8423F008042BD90202208805810302A2FF83687474703A2F2F6D6D732E74696D2E69742
F 
736572766C6574732F6D6D732F6D6D73633F434E31325F4150716F6171316A792D496C715432396
4 
404B523000 
OK 
at+cmgd=1,4 <-- delete all sms 
OK 
at+cmgl=ALL 
OK 
at#mmsln <--- list is now empty 
OK
```
## **List Notifications #MMSLN**

Execute command lists MMS notifications waiting to be retrieved from proxy server by reading concatenated SMSs containing the WAP push waiting message notifications from the SIM.

#MMSLN: <fromVal>,<subjVal>,<URI>,<size>

where:

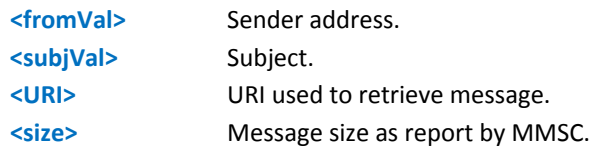

Test command returns the OK result code.

### **Syntax**

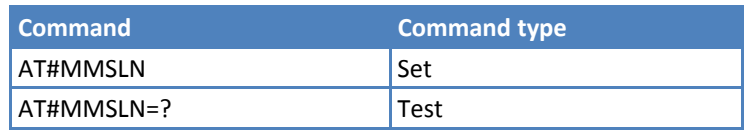

## **Get MMS #MMSGET**

Execute command retrieves an MMS message from proxy server and stores it in the non-volatile memory. Note that PDP content <cid> (see #MMSSET command) must be previously defined and activated using +CGDCONT and #SGACT commands.

Test command returns the OK result code.

## **Syntax**

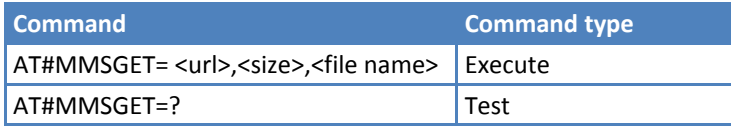

## **Parameters and Values**

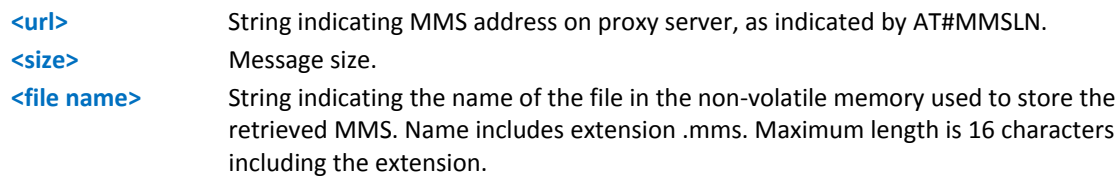

## **Forward MMS #MMSFWD**

Execute command forwards an MMS message stored in the proxy server to the specified destination. The PDP context <cid> (see #MMSSET command) must be previously defined and activated using +CGDCONT and #SGACT commands.

Test command returns the OK result code.

### **Syntax**

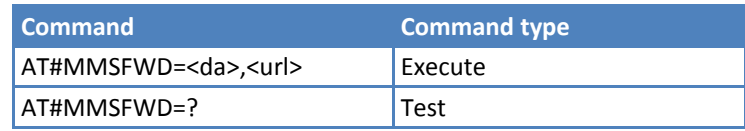

## **Parameters and Values**

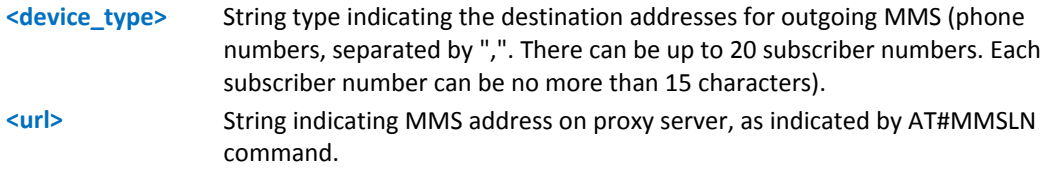

### **Notes**

This command is based on MMS 1.2 or higher and may not be supported by every MMSC. The forward transaction consists of an M‐Forward.req message, sent from the MMS Client to the MMS Proxy‐Relay, requesting an MMS in the MMS Proxy‐Relay be forwarded.

## **Delete MMS from the MMS Proxy Server #MMSDEL**

Set command deletes an MMS message stored in the proxy server. The PDP context <cid> (see #MMSSET command) must be previously defined and activated using +CGDCONT and #SGACT commands.

Test command returns the OK result code.

### **Syntax**

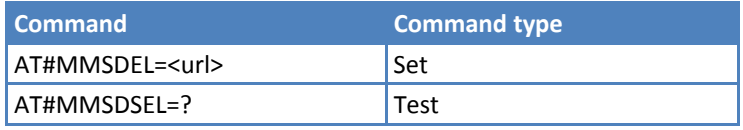

## **Parameters and Values**

**<url>** String indicating MMS address on proxy server, as indicated by AT#MMSLN command.

## **Notes**

This command is based on MMS 1.3 and may not be supported by every MMSC.

## **List MMS Files #MMSLIMG**

Execute command reports the list of image and .mms file names for the files currently stored in the NVM in the format:

# MMSLIMG: <img\_name1>,<size1>…

```
[<CR><LF># MMSLIMG: <img_namen>,<sizen>]]
```
where:

**<img‐name***n***>** File name, quoted string type. Maximum 16 characters and case sensitive. **<size***n***>** File size in bytes.

In some situations, this command lists Python script files. Ignore Python script files as they are not .MMS or .JPG files.

Test command returns the OK result code.

### **Syntax**

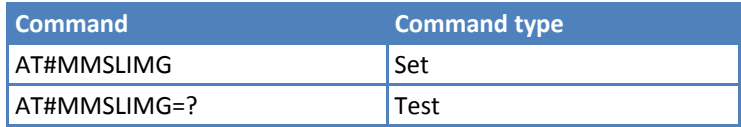

## **Delete Image File #MMSDIMG**

Set command deletes file from non‐volative memory.

Test command returns the OK result code.

### **Syntax**

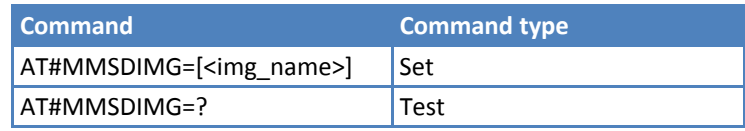

## **Parameters and Values**

**<img\_name>** File name, string type. Maximum 16 characters and case sensitive.

#### **Notes**

If the file <img\_name> is not present, an error code is reported.

# **HTTP Client Commands**

## **Configure HTTP Parameters #HTTPCFG**

Set command parameters for an HTTP connection.

Read command returns the current settings for each defined profile, in the format:

#### #HTTPCFG:

<prof\_id>,<server\_address>,<server\_port>,<auth\_type>,<username>,<password>,<ssl\_enabled>,<timeout>,< cid><CR><LF>[<CR><LF>#HTTPCFG:

<prof\_id>,<server\_address>,<server\_port>,<auth\_type>,<username>,<password>,<ssl\_enabled>,<timeout>,< cid>]<CR><LF>[…]]

Test command returns the support range of <prof\_id>, <server\_port>, <auth\_type>, <ssl\_enabled>, <timeout> and <cid> and the maximum length of <server\_address>, <username> and <password> parameters in the format:

#HTTPCFG: (list of supported <prof id>s),<s length>,(list of supported <server port>s), (list of supported <auth\_type>s),<u\_length>,<p\_length>,(list of supported <ssl\_enabled>s),(list of supported <timeout>s),(list of supported <cid>s)

where:

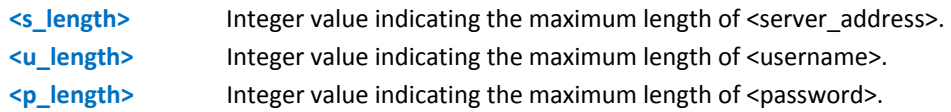

## **Syntax**

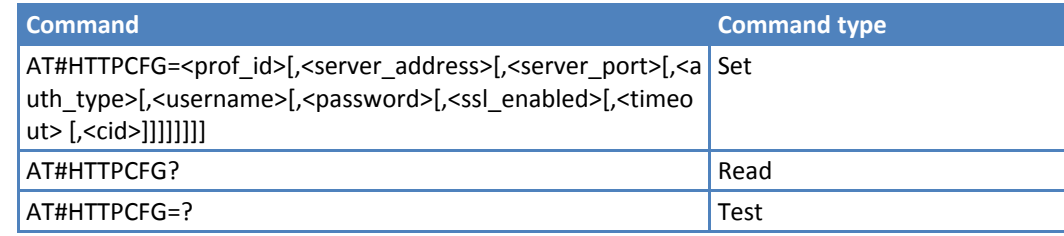

## **Parameters and Values**

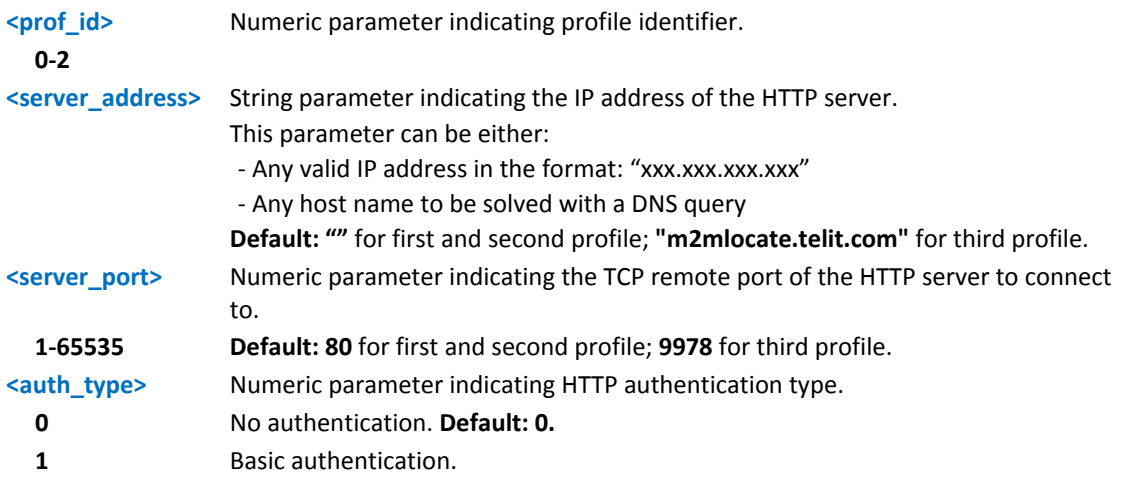

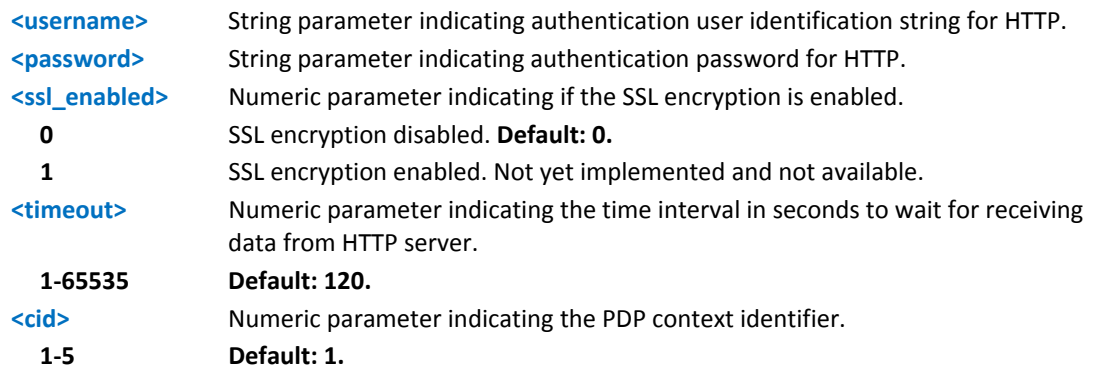

### **Notes**

- A special form of the Set command, #HTTPCFG=<prof\_id>, causes the values for profile number <prof\_id> to reset to default values.
- ■If the SSL encryption is enabled, set <cid> to 1.
- Only one profile can use the SSL encryption.
- ■Values are saved automatically in non-volatile memory.

## **Send HTTP Get, Head, or Delete Request #HTTPQRY**

Execute command performs a Get, Head, or Delete request to the HTTP server.

Test command reports supported value range for <prof\_id> and <command> and the maximum length of <resource>, in the format:

#HTTPQRY: (list of supported <prof\_id>s),(list of supported <command>s),<r\_length>,<m\_length>

where:

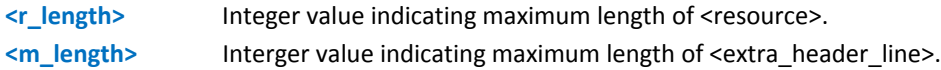

## **Syntax**

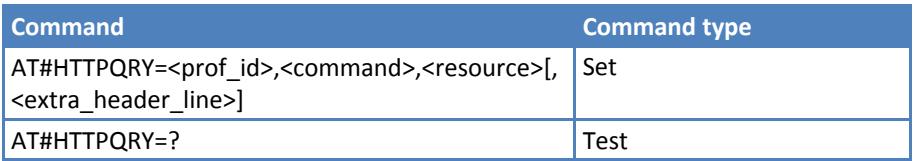

## **Parameters and Values**

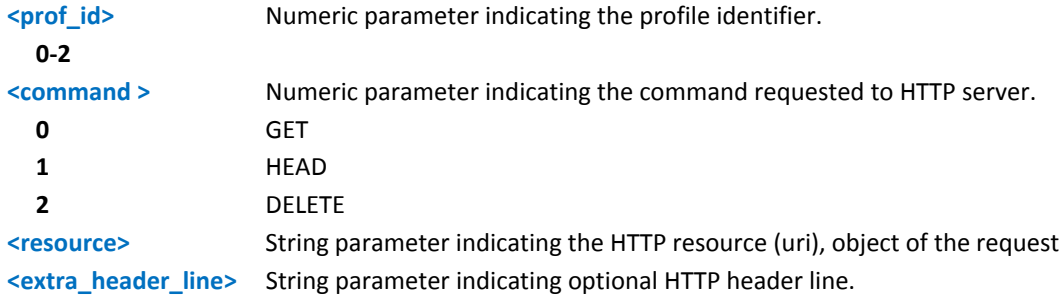

If sending is successful, the response is OK. Otherwise, an error code is reported.

Note: The HTTP request header sent with #HTTPQRY always contains the "Connection: close" line. It can not be removed.

When the HTTP server answer is received, the following URC is put on the serial port:

#HTTPRING: <prof\_id>,<http\_status\_code>,<content\_type>,<data\_size>

where:

<prof\_id> is defined as above

<http\_status\_code> is the numeric status code, as received from the server. <content\_type> is a string reporting the "Content‐Type" header line, as received from the server.

<data\_size> is the byte amount of data received from the server. If the server doesn't report the "Content‐Length:" header line, the parameter value is 0.

#### **Notes**

If there is no data from server or the server doesn't answer within the time interval specified in <timeout> parameter of #HTTPCFG command, then the URC #HTTPRING <http\_status\_code> parameter has value 0.

٠

## **Sent HTTP POST or PUT Request #HTTPPSND**

Execute command performs a POST or PUT request to HTTP server and starts sending data to the server. The device prompts a three character sequence:

```
<greater_than><greater_than><greater_than>
```
(IRA 62, 62, 62)

After command line is terminated with <CR>; after that the data can be entered from TE, sized <data\_len> bytes.

Test command returns the supported range of <prof\_id>, <command> and <data\_len> and the maximum length of <resource>, <post\_param> and <extra\_header\_line> in the format:

# HTTPSND: (list of supported <prof\_id>s),(list of supported <command>s), <r\_length>, (list of supported <data\_len>s),<p\_length>,<m\_length>

where:

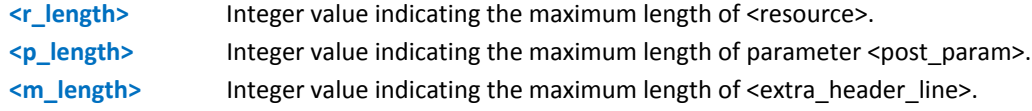

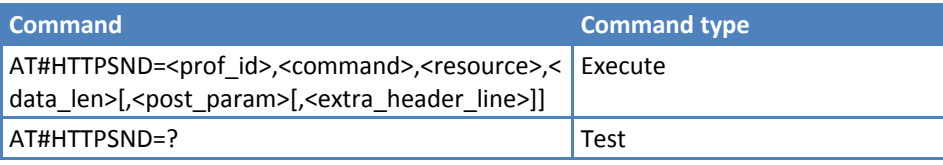

## **Parameters and Values**

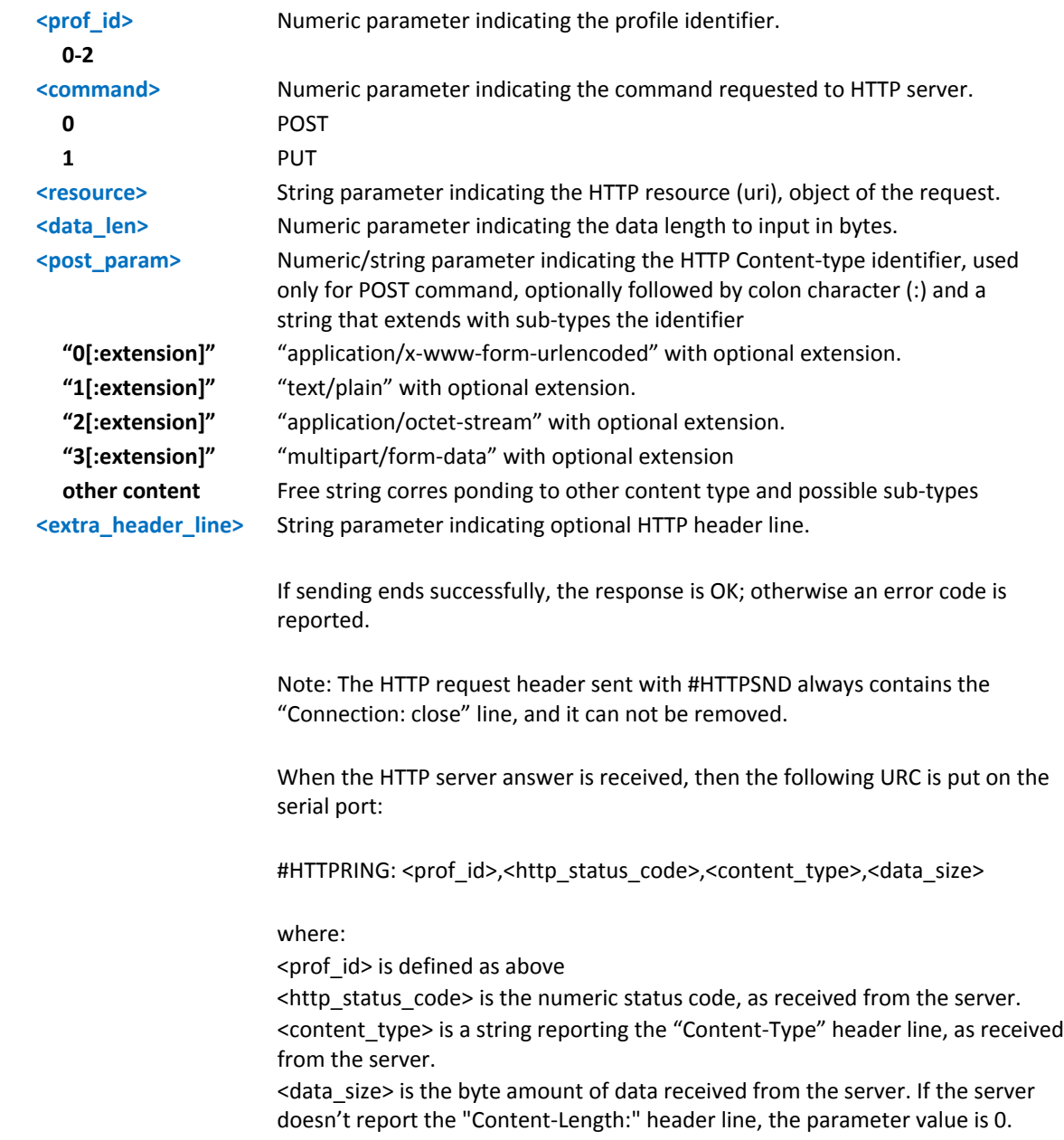

## **Notes**

If there are no data from server or the server doesn't answer within the time interval specified in <timeout> parameter of #HTTPCFG command, then the URC #HTTPRING <http\_status\_code> parameter has value 0.

## **Example**

Post 100 byte without "Content‐type" header

```
AT#HTTPSND=0,0,"/",100
```
>>>

Post 100 byte with "application/x‐www‐form‐urlencoded"

```
AT#HTTPSND=0,0,"/",100,0
```
>>>

Post 100 byte with "multipart/form‐data" and extension

```
AT#HTTPSND=0,0,"/",100,"3:boundary=----FormBoundary"
```
>>>

## **Receive HTTP Server Data #HTTPPRCV**

Execute command permits the user to read data from HTTP server in response to a previous HTTP module request. The module is notified of these data by the #HTTPRING URC. The device prompts a three character sequence:

<less\_than><less\_than><less\_than>

(IRA 60, 60, 60)

Followed by the data. If reading ends successfully, the response is OK; otherwise an error code is reported.

Test command reports the supported range of <prof\_id>, in the format:

```
# HTTPRCV: (list of supported <prof_id>s)
```
### **Syntax**

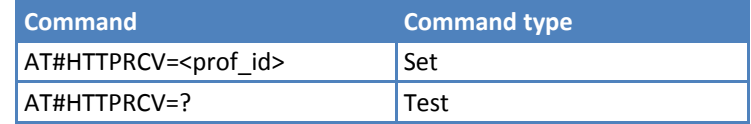

### **Parameters and Values**

**<prof\_id>** Numeric parameter indicating the profile identifier.

**0‐2**

**Notes**

If the data are not present or the #HTTPRING <http\_status\_code> parameter has value 0, an error code is reported.

# **SAP AT Commands**

## **Remote SIM Enable #RSEN**

Set command enables or disables the Remote SIM feature. If requested on a non‐multiplexed interface, the command returns ERROR.

Read command returns the SPA connection status in the format:

#RSEN:<conn>

where:

**<conn>** Connection status.

Test command reports the value ranges for all parameters.

#### **Syntax**

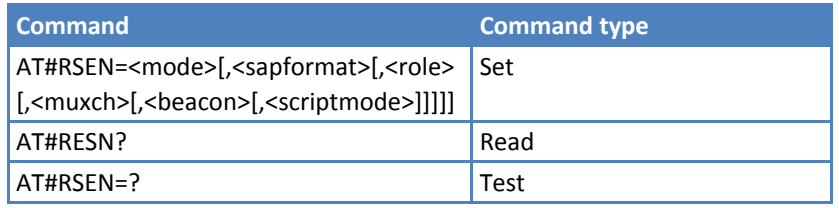

#### **Parameters and Values**

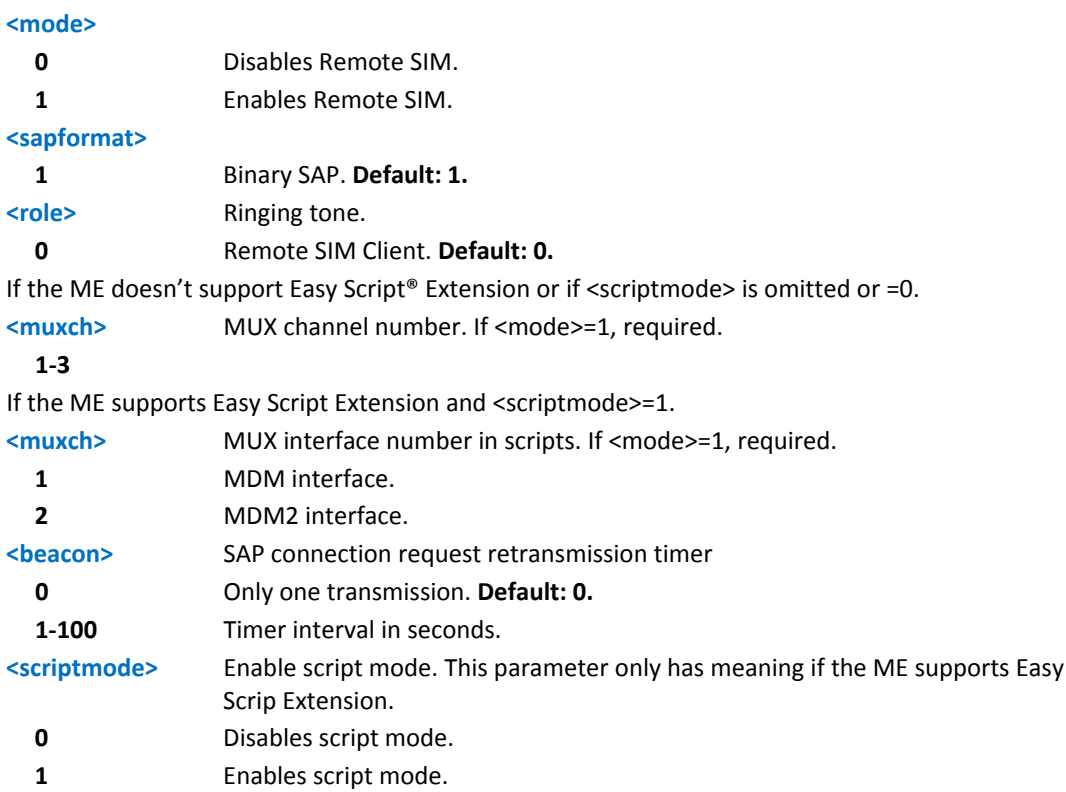
#### **Notes**

If the SIM is already inserted when you enable Remote SIM, the module:

- De-registers from the network.
- De-initializes the current SIM.

■Issuing AT#RSEN on a non-multiplexed interface (see +CMUX) causes an ERROR in all situations, except when the ME supports Easy Script Extension and <scriptmode> =1.

If Remote SIM is activated, the SAP connection status is signaled with the following an unsolicited response codes:

٠

#RSEN:<conn>

where:

- **<conn>** Connection status.
	- **0** Disonnected.
	- **1** Connected.

# **Tones Configuration**

# **Signaling Tones Mode #STM**

Set command enables or disables the signaling tones output on the audio path.

Read command reports whether the current signaling tones status is enabled or not, in the format:

#STM: <mode>

Test command reports supported range of values for <mode>.

## **Syntax**

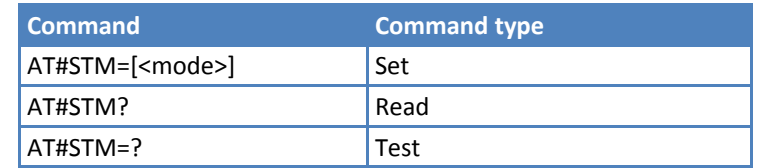

## **Parameters and Values**

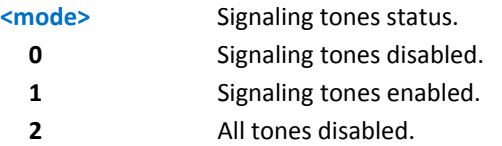

#### **Notes**

- AT#STM=0 has the same effect as AT+CALM=2.
- AT#STM=1 has the same effect as AT+CALM=0.

# **Tone Playback #TONE**

Execute command allows the reproduction of DTMF tones, standard free tone, standard busy tone and a set of user defined tones for a certain time.

Test command returns the supported range of values for <tone> and <duration>.

## **Syntax**

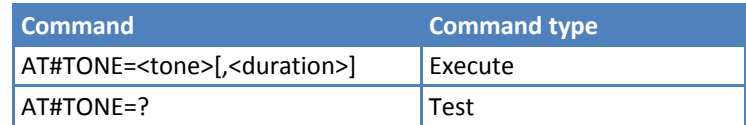

## **Parameters and Values**

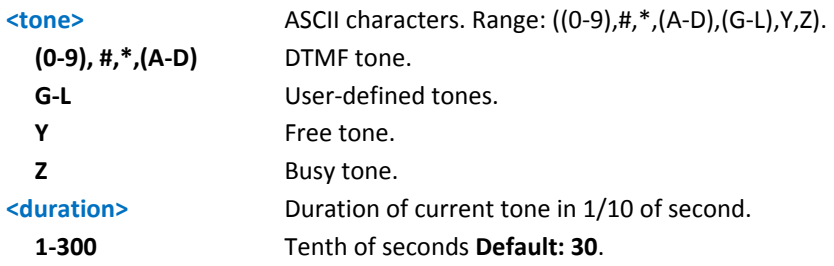

#### **Notes**

For more information about setting user‐defined tones see AT#UDTSET.

## **Extended Tone Generation #TONEEXT**

Execute command allows the reproduction of DTMF tones, standard free tone, standard busy tone and a set of user defined tones for a infinite time, or stop the running tone.

Test command returns the range of supported values for <toneId>,<act>.

#### **Syntax**

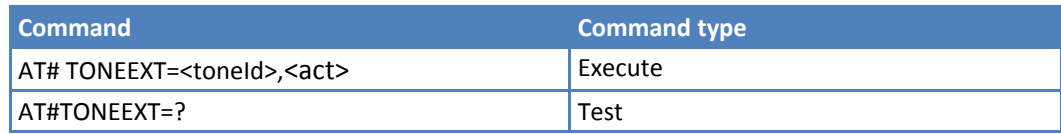

#### **Parameters and Values**

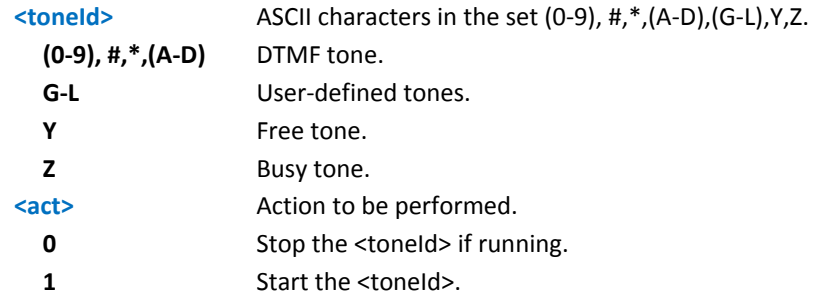

## **Tone Classes Volume #TSVOL**

Set command selects the volume mode for one or more tone classes.

Read command returns for each class of tones the last setting of <mode> and, if <mode> is not 0, of <volume> too, in the format:

```
#TSVOL: 1,<mode1>[,<volume1>]<CR><LF>
```
…

#TSVOL:128,<mode128>[,<volume128>]

Test command returns the supported range of values of <class>, <mode> and <volume>.

#### **Syntax**

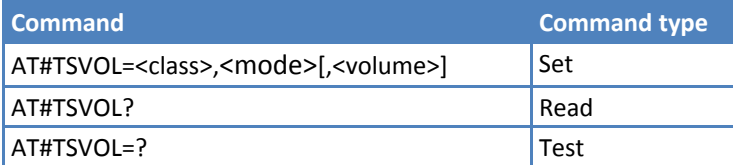

## **<class>** Sum of integers, each representing a class of tones to which the command refers. **1** GSM tones. **2** Ringer tones. **4** Alarm tones. **8** Signaling tones. **16** DTMF tones. **32** SIM toolkit tones. **64** User‐defined tones. **128** Dial tones. **255** All classes. **<mode>** Indicates volume that is used for the classes of tones represented by <class>. **0** Default volume is used. **1** The volume <volume> is used. **<volume>** Volume to be applied to the set of classes of tones represented by <class>; it is mandatory if <mode> is 1. **0-max** To get the value of max, issue the test command AT#TSVOL=?. **GSM Tones:** BusyToneId CongestionToneId RadioPathToneId CallWaitingToneId **Ringer Tone:** RingingToneMOId RingingToneMTId AutoRedialConnToneId **Alarm Tones:** AlarmToneId BatteryLowToneId **SMSToneId** MMSToneId PowerOnToneId PowerOffToneId NoUnitsLeftToneId **Signaling Tones:** classzeroToneId NetworkIndToneId NoServiceToneId SignallingErrToneId AutoRedialToneId ErrorToneId

#### **Parameters and Values**

**DTMF Tones:** Local ADTMF

CallDroppedToneId

#### **SIM Toolkit Tones:**

SIMTDialToneId SIMTBusyToneId SIMTCongestionToneId SIMTRadioPathToneId SIMTCallDroppedToneId SIMTErrorToneId SIMTCallWaitingToneId SIMTRingingToneMTId

**User Defined Tones:** Tone defined with AT#UDTSET

**Dial tones:** DialToneId

#### **Notes**

The class DTMF Tones (<class>=16) refers only to the volume for locally generated DTMF tones. It does not affect the level of the DTMF generated by the network as result of AT+VTS command.

## **Examples**

AT#TSVOL=64,1,5 OK AT#TSVOL? #TSVOL:1,0 #TSVOL:2,0 #TSVOL:4,1,5 #TSVOL:8,0 #TSVOL:16,1,5 #TSVOL:32,0 #TSVOL:64,1,5 #TSVOL:128,0 OK

## **User Defined Tone SET #UDTSET command**

Set command sets frequency and amplitude composition for a user‐defined tone.

Read command returns the current settings for the tones:

#UDTSET: G,<F1>,<A1>,<F2>,<A2>,<F3>,<A3> #UDTSET: H, <F1>,<A1>,<F2>,<A2>,<F3>,<A3> #UDTSET: I, <F1>,<A1>,<F2>,<A2>,<F3>,<A3> #UDTSET: J, <F1>,<A1>,<F2>,<A2>,<F3>,<A3>

#UDTSET: K, <F1>,<A1>,<F2>,<A2>,<F3>,<A3>

#UDTSET: L, <F1>,<A1>,<F2>,<A2>,<F3>,<A3>

Test command returns the supported range of values for <tone>, <Fi> and <Ai>.

#### **Syntax**

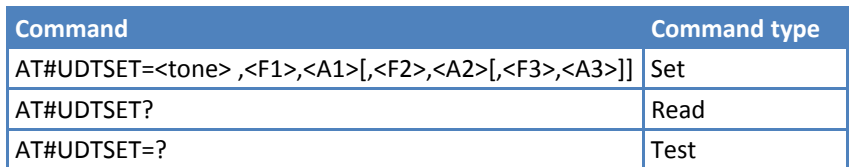

#### **Parameters and Values**

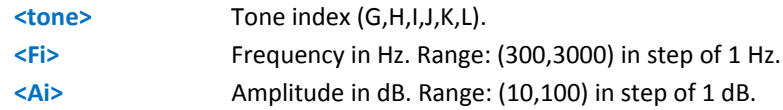

#### **Notes**

- Ai = 100 is equal to the maximum value of the single tone. Lower values attenuate output to the difference between 100 and the selected amplitude (ex: Ai = 80 is equal to 100‐80 = ‐20dB).
- ■Issuing AT&F1 or AT&Z has the effect to set the parameters with the last saved in non-volatile memory values
- $A_i = 0$  and Fi = 0 are only values for uninitialized parameters and cannot be issued by AT command. Every time the set command is issued, the unspecified parameters are automatically reset to zero.
- $(Ai,Fi)$  issuing needs also (Aj,Fj) with j<i.

## **User Defined Tone SAVE #UDTSAV command**

Execute command saves the actual values of frequency and amplitude that are set with #UDTSET.

Test command returns the OK result code.

#### **Syntax**

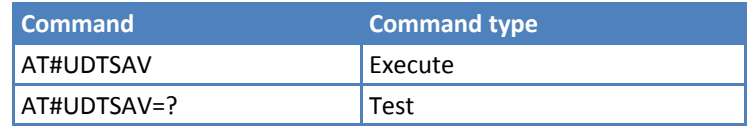

### **Examples**

Current tones are saved in non‐volatile memory.

#### AT#UDTSAV

OK

## **User Defined Tone Reset #UDTRST command**

Execute command resets to default values for frequency and amplitude, which you can set by using #UDTSET.

Test command returns the OK result code.

## **Syntax**

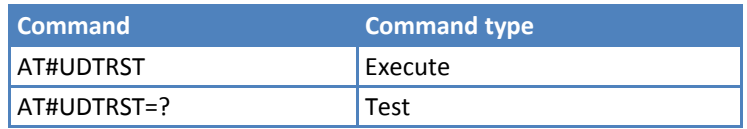

## **Examples**

The default value tones are restored in non‐volatile memory.

AT#UDRST

OK

# **Audio Profile Commands**

# **Audio Profile Selection #PSEL**

Set command selects the active audio profile.

The read command returns the active profile in the format:

#PSEL:<prof>

Test command returns the supported values range of <prof>.

#### **Syntax**

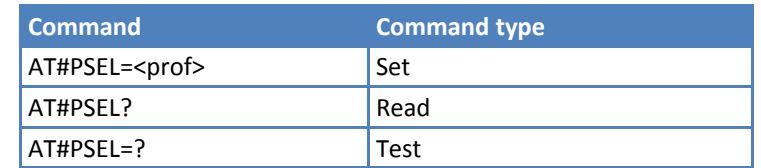

#### **Parameters and Values**

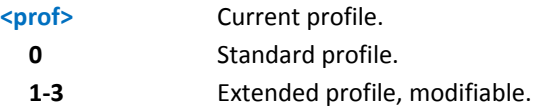

#### **Notes**

■ To save <prof> value in non-volatile memory, use the AT&W command.

# **Audio Profile Configuration Save #PSAV**

Execute command saves the actual audio parameters in the non‐volatile memory of the device. Saving is not allowed if active audio profile is 0. The audio parameters to store are:

- Microphone line gain
- Earpiece line gain
- ■Side tone gain
- **LMS** adaptation speed (step size)
- **LMS** filter length (number of coefficients)
- ■Speaker to micro signal power relation
- Noise reduction max attenuation
- ■Noise reduction weighting factor (band 300-500Hz)
- Noise reduction weighting factor (band 500-4000Hz)
- AGC Additional attenuation
- AGC minimal attenuation
- **AGC** maximal attenuation
- Uplink path biquad filters
- ■Downlink path biquad filters

Test command returns the OK result code.

#### **Syntax**

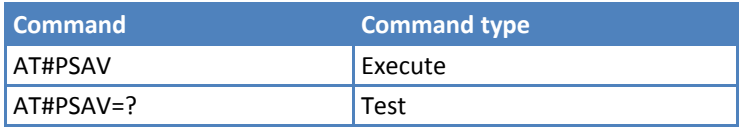

### **Example**

Current audio profile saved in non‐volatile memory.

AT#PSAV

**OK** 

# **Audio Profile Factory Configuration #PRST**

Execute command resets the actual audio parameters in the non‐volatile memory of the device to the default set. It is not allowed if active audio profile is 0. The audio parameters reset are:

- Microphone line gain
- Earpiece line gain
- ■Side tone gain
- **LMS** adaptation speed (step size)
- LMS filter length (number of coefficients)
- ■Speaker to micro signal power relation
- Noise reduction max attenuation
- ■Noise reduction weighting factor (band 300-500Hz)
- Noise reduction weighting factor (band 500-4000Hz)
- AGC additional attenuation
- AGC minimal attenuation
- **AGC** maximal attenuation

Test command returns the OK result code.

#### **Syntax**

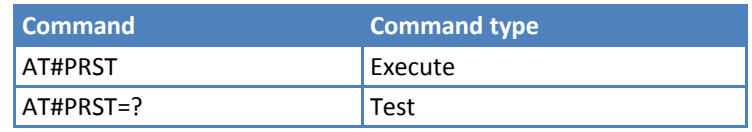

#### **Example**

Current audio profile reset.

AT#PRST

OK

# **Audio Filter Commands**

# **Uplink Path Biquad Filters #BIQUADIN**

Set command allows to configure the parameters of the two cascaded digital biquad filters

 $H_{First}(z) \cdot H_{Second}(z)$ 

in Uplink path (sending). It is not allowed if active audio profile is 0.

Read command returns the parameters for the active profile in the format:

#BIQUADIN: <aF0>,<aF1>,<aF2>,<bF1>,<bF2>,<aS0>,<aS1>,<aS2>,<bS1>,<bS2>

It is not allowed if active audio profile is 0.

Test command returns the supported range of values for <aF0>, <aF1>, <aF2>, <br/> <br/>bF1>, <aS0>, <aS1>, <aS1>, <aS2>, **,**  $**S2**$ 

## **Syntax**

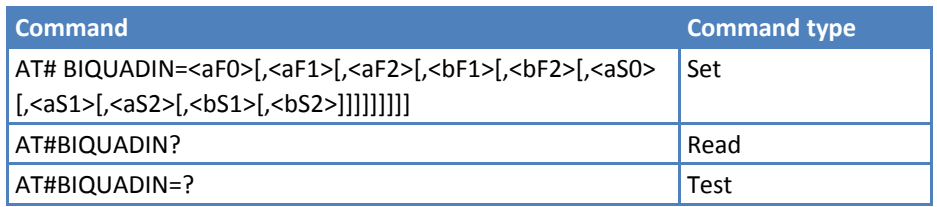

## **Parameters and Values**

<aFn>,<br />bFn>,<aSn>,<br/>>bSn>

They all are specific parameters for the calculation of digital biquad filters as follows:

$$
H_F(z) = \frac{a_{F0} + 2 \cdot a_{F1} \cdot z^{-1} + a_{F2} \cdot z^{-2}}{1 + 2 \cdot b_{F1} \cdot z^{-1} + b_{F2} \cdot z^{-2}}
$$

$$
H_S(z) = \frac{a_{S0} + 2 \cdot a_{S1} \cdot z^{-1} + a_{S2} \cdot z^{-2}}{1 + 2 \cdot b_{S1} \cdot z^{-1} + b_{S2} \cdot z^{-2}}
$$

‐32768‐32767 ‐ each value has to be interpreted as signed fixed point number in two's complement format with 15 fractional bits in a 16 bit word (Q15).

Note: In the formulas pay attention to the multiplier (2) for parameters <aF1>,  $<$ aS1>,  $<$ bF1> and  $<$ bS1>.

Parameters can be saved in non‐volatile memory using AT#PSAV command and are available for audio profiles 1,2,3. For audio profile 0 the values are fixed.

# **Extended Uplink Biquad Filters #BIQUADINEX**

Set command allows to configure the parameters of the two extended digital biquad filters  $H_{Firs}(z) \cdot H_{Seron}(z)$ in Uplink path (sending). It is not allowed if active audio profile is 0.

Read command returns the parameters for the active profile in the format:

#BIQUADINEX: <aF0>,<aF1>,<aF2>,<bF1>,<bF2>,<aS0>,<aS1>,<aS2>,<bS1>,<bS2>

Note: It is not allowed if active audio profile is 0; in this case an ERROR is returned.

Test command returns the supported range of values for <aF0>, <aF1>, <aF2>, <br/> <br/>bF1>, <aS0>, <aS1>, <aS1>, <aS2>, **,**  $**S2**$ 

#### **Syntax**

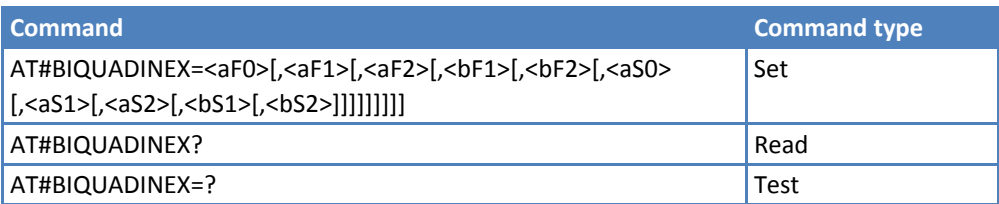

#### **Parameters and Values**

#### **<char>**

<aFn>,<bFn>,<aSn>,<bSn> ‐ they all are specific parameters for the calculation of digital biquad filters as follows:

$$
H_F(z) = \frac{a_{F0} + 2 \cdot a_{F1} \cdot z^{-1} + a_{F2} \cdot z^{-2}}{1 + 2 \cdot b_{F1} \cdot z^{-1} + b_{F2} \cdot z^{-2}}
$$

$$
H_S(z) = \frac{a_{S0} + 2 \cdot a_{S1} \cdot z^{-1} + a_{S2} \cdot z^{-2}}{1 + 2 \cdot b_{S1} \cdot z^{-1} + b_{S2} \cdot z^{-2}}
$$

 ‐32768‐32767 ‐ each value has to be interpreted as signed fixed point number in two's complement format with 15 fractional bits in a 16 bit word (Q15)

Note: In the above formulas pay attention to the multiplier (2) for parameters  $<$ aF1>,  $<$ aS1>,  $<$ bF1> and  $<$ bS1>

Parameters can be saved in non‐volatile memory using AT#PSAV command and are available for audio profiles 1,2,3. For audio profile 0 the values are fixed.

# **Cascaded Filters #BIQUADOUT**

Set command allows to configure the parameters of the two cascaded digital biquad filters  $H_{First}(z) \cdot H_{Second}(z)$ in Downlink path (receiving). It is not allowed if active audio profile is 0.

Read command returns the parameters for the active profile in the format:

# BIQUADOUT: <aF0>,<aF1>,<aF2>,<bF1>,<bF2>,<aS0>,<aS1>,<S2>,<bS1>,<bS2>

It is not allowed if active audio profile is 0.

Test command returns the supported range of values for <aF0>, <aF1>, <aF2>, <br/> <br/>bF1>, <aS0>, <aS1>, <aS1>, <aS2>, **,**  $**S2**$ 

### **Syntax**

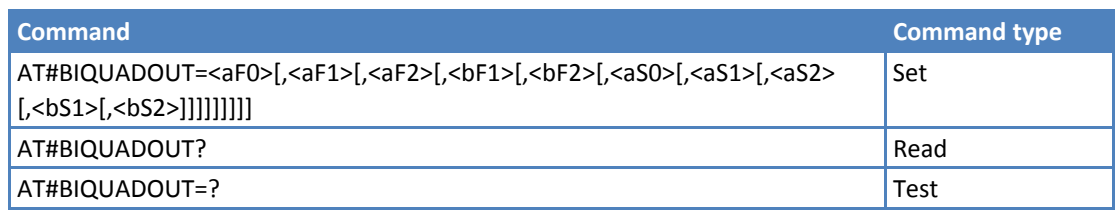

### **Parameters and Values**

<aFn>,<br />bFn>,<aSn>,<br />Mass<br />
All are specific parameters for the calculation of digital biquad filters as follows:

$$
H_F(z) = \frac{a_{F0} + 2 \cdot a_{F1} \cdot z^{-1} + a_{F2} \cdot z^{-2}}{1 + 2 \cdot b_{F1} \cdot z^{-1} + b_{F2} \cdot z^{-2}}
$$

$$
H_S(z) = \frac{a_{S0} + 2 \cdot a_{S1} \cdot z^{-1} + a_{S2} \cdot z^{-2}}{1 + 2 \cdot b_{S1} \cdot z^{-1} + b_{S2} \cdot z^{-2}}
$$

 ‐32768‐32767 ‐ each value has to be interpreted as signed fixed point number in two's complement format with 15 fractional bits in a 16 bit word (Q15). Note: In the formulas, pay attention to the multiplier (2) for parameters <aF1>,  $<$ aS1>,  $<$ bF1> and  $<$ bS1>

Parameters can be saved in non‐volatile memory using AT#PSAV command and are available for audio profiles 1,2,3. For audio profile 0 the values are fixed.

# **Extended Downlink Biquad Filters #BIQUADOUTEX**

Set command allows to configure the parameters of the two extended digital biquad filters  $H_{First}(z) \cdot H_{Second}(z)$ in Downlink path (receiving). It is not allowed if active audio profile is 0.

Read command returns the parameters for the active profile in the format:

#BIQUADOUTEX: <aF0>,<aF1>,<aF2>,<bF1>,<bF2>,<aS0>,<aS1>,<aS2>,<bS1>,<bS2>

Note: It is not allowed if active audio profile is 0; in this case an ERROR is returned.

Test command returns the supported range of values for <aF0>, <aF1>, <aF2>, <br/> <br/>bF1>, <aS0>, <aS1>, <aS2>, **,**  $**S2**$ **.** 

#### **Syntax**

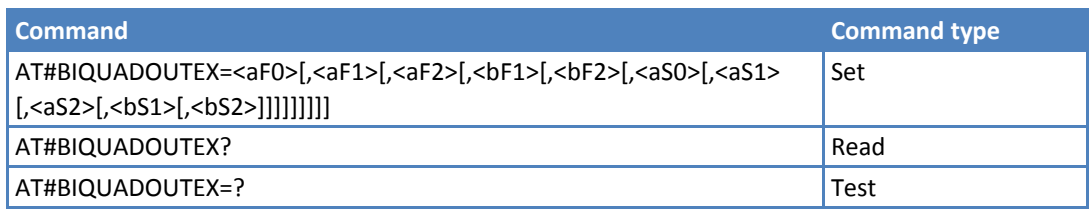

### **Parameters and Values**

<aFn>,<br />**bFn>,<aSn>,<br />>Sn>** All are specific parameters for the calculation of digital biquad filters as follows:

$$
H_F(z) = \frac{a_{F0} + 2 \cdot a_{F1} \cdot z^{-1} + a_{F2} \cdot z^{-2}}{1 + 2 \cdot b_{F1} \cdot z^{-1} + b_{F2} \cdot z^{-2}}
$$

$$
H_{S}(z) = \frac{a_{S0} + 2 \cdot a_{S1} \cdot z^{-1} + a_{S2} \cdot z^{-2}}{1 + 2 \cdot b_{S1} \cdot z^{-1} + b_{S2} \cdot z^{-2}}
$$

 ‐32768‐32767 ‐ each value has to be interpreted as signed fixed point number in two's complement format with 15 fractional bits in a 16 bit word (Q15).

Note: In the formulas pay attention to the multiplier (2) for parameters <aF1>,  $<$ aS1>,  $<$ bF1> and  $<$ bS1>

Parameters can be saved in non‐volatile memory using AT#.PSAV command and are available for audio profiles 1,2,3. For audio profile 0 the values are fixed.

# **Echo Canceller Configuration Commands**

# **Audio Profile Setting #PSET**

Set command sets parameters for the active audio profile. It is not allowed if the active audio profile is 0.

Read command returns the active profile in the format:

#PSET:<scal\_in>,<scal\_out>,<side\_tone\_atten>,<adaption\_speed>,

<filter\_length>,<rxtxrelation>,<nr\_atten>,<nr\_w\_0>,<nr\_w\_1>,

<add\_atten>,<min\_atten>,<max\_atten>

Test command returns the supported range of values for audio parameters.

## **Syntax**

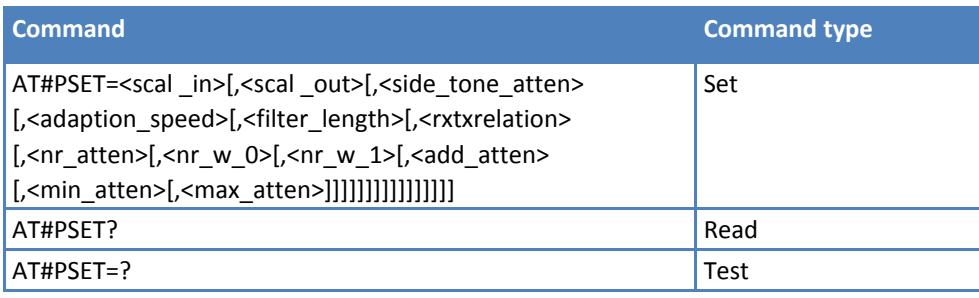

## **Parameters and Values**

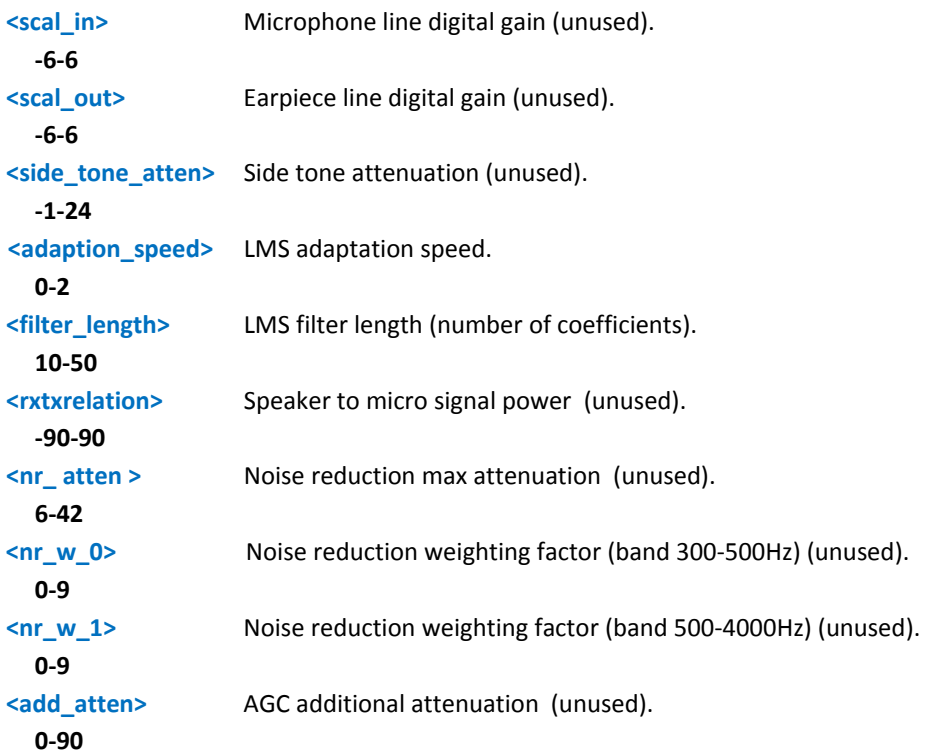

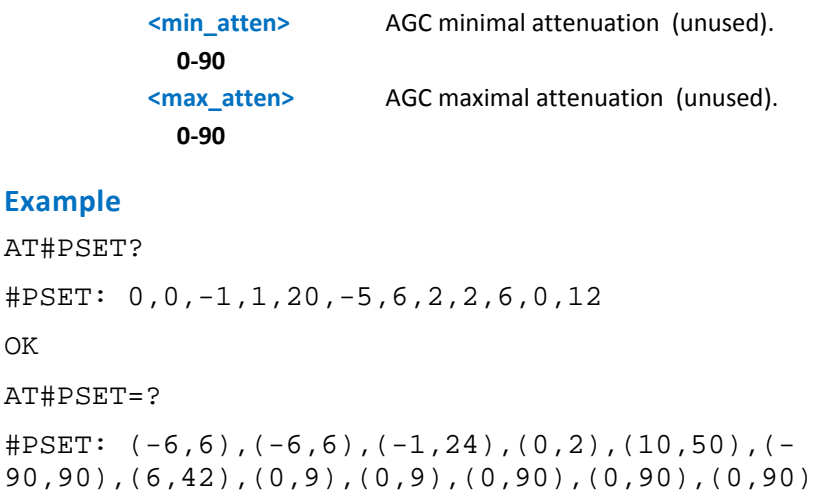

OK

# **Handsfree Configuration #HFCFG**

Set command configures the automatic gain control threshold for Double Talk detection and digital gain in uplink.

Read command reports the currently selected parameters, in the format:

#HFCFG: <agc\_rxtx\_en>,<agc\_rxtx>,<hf\_gain>

Test command returns the supported range of values of all parameters.

#### **Syntax**

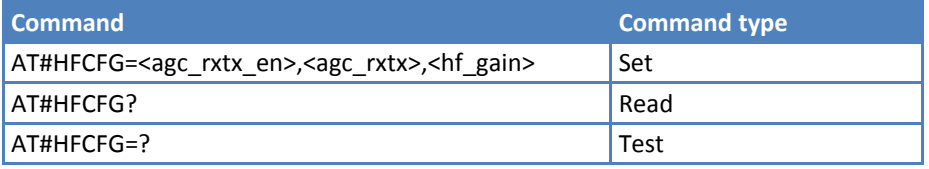

### **Parameters and Values**

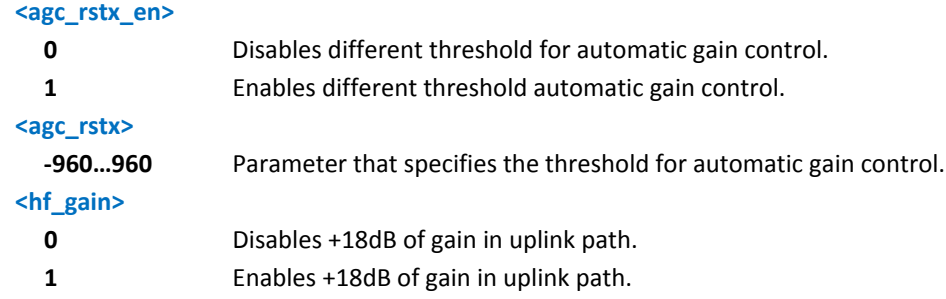

#### **Notes**

- If the active audio profile is 0, then an ERROR is returned. If active audio profile is not 0, then the default value for all the parameters is 0.
- To avoid saturation, only enable digital gain in the uplink path after reducing other analog/digital gains by the same amount.
- The digital gain in uplink path should be enabled only reducing by the same amount the other analog/digital gains to avoid saturation.

## **TX Noice Injector Configuration #TXCNI**

Set command enables and configures comfort noice injector embedded.

Read command reports the currently selected parameters in the format:

#TXCNI: <support>,<gain>,<floor>

If active audio profile is 0, then an ERROR is returned. If active audio profile is different from 0, then the default value for all the parameters is 0.

Test command returns the supported value range of all parameter.

#### **Syntax**

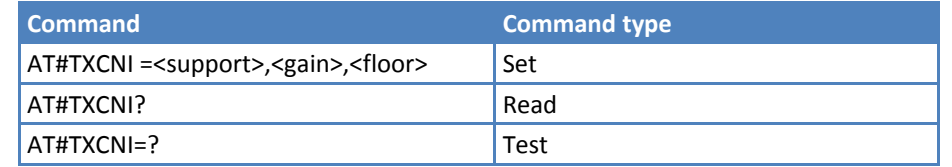

#### **Parameters and Values**

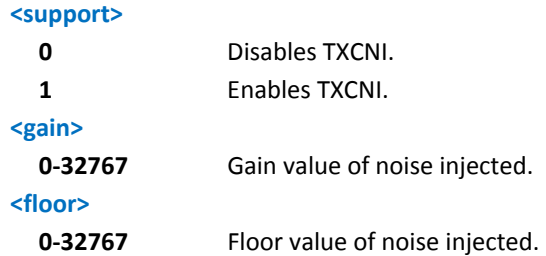

#### **Notes**

If active audio profile is 0, an error is returned.

# **Handsfree Echo Canceller #SHFEC**

This command has no effect and is included for backward compatibility.

Read command reports the value of <mode>, in the format:

#SHFEC: <mode>

Test command returns the supported range of values of <mode>.

#### **Syntax**

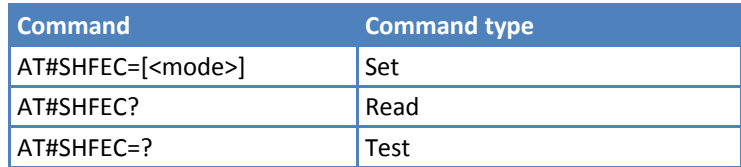

#### **Parameters and Values**

**<mode>**

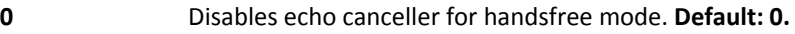

**1** Enables echo canceller for handsfree mode.

#### **Notes**

Value returns to default after power off.

# **Handset Echo Canceller #SHSEC**

Set command enables or disables the echo canceller function on audio handset output.

Read command reports whether the echo canceller function on audio handset output is currently enabled or not, in the format:

#SHSEC: <mode>

Test command returns the supported range of values for <mode>.

#### **Syntax**

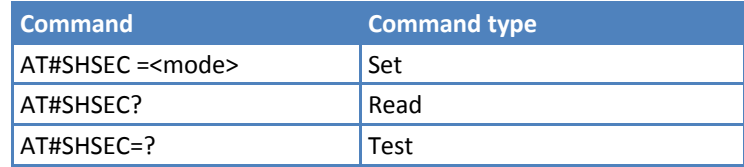

#### **Parameters and Values**

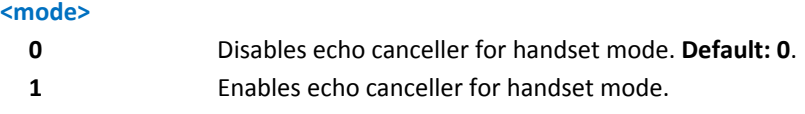

#### **Notes**

■ To save <mode> value in non-volatile memory use the AT&W command.

# **Echo Reducer Configuration #ECHOCFG**

Set command writes values in echo reducer parameters. It is not allowed if active audio profile is 0.

Read command reports the currently set parameters in the format:

#ECHOCFG: <par\_1><par2>…<parN>

 $<$ par\_i $>$ :

Full set of registers values dumped in hexadecimal form, 39 words (156 characters).

It is not allowed if active audio profile is 0.

Test command returns the supported range of values for all parameters, in the format:

#ECHOCFG: <i>, (<low\_i>-<high\_i>)

where:

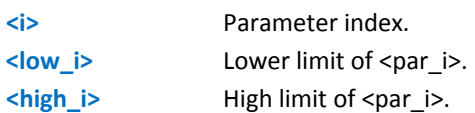

#### **Syntax**

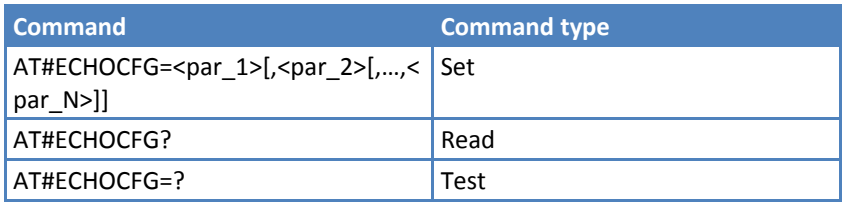

#### **Parameters and Values**

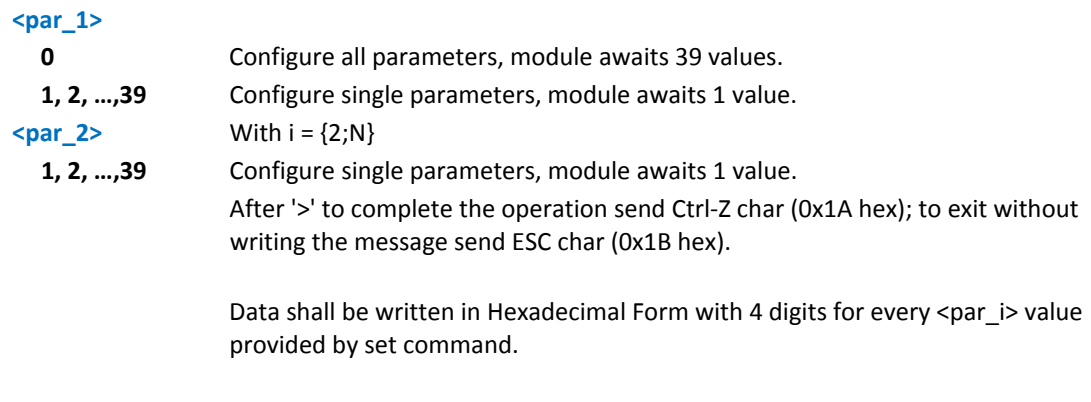

If data are successfully sent, then the response is OK. If data sending fails for some reason, an error code is reported.

## **Handset Automatic Gain Control #SHSAGC**

Set command enables or disables the automatic gain control function on audio handset input.

Read command reports whether the automatic gain control function on audio handset input is currently enabled or not, in the format:

#### #SHSAGC: <mode>

Test command returns the supported range of values for <mode>.

#### **Syntax**

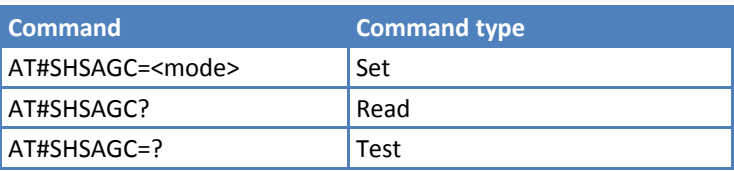

#### **Parameters and Values**

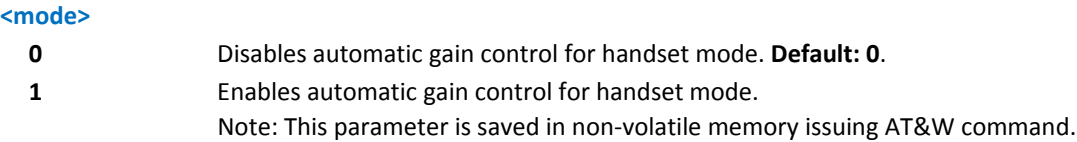

# **Handset Noise Reduction #SHSNR**

Set command enables or disables the noise reduction function on audio handset input.

Read command reports whether the noise reduction function on audio handset input is currently enabled or not, in the format:

# SHSNR: <mode>

Test command returns the supported range of values for <mode>.

#### **Syntax**

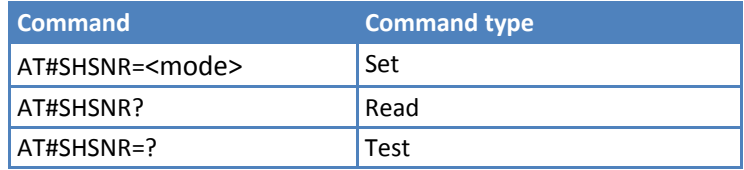

#### **Parameters and Values**

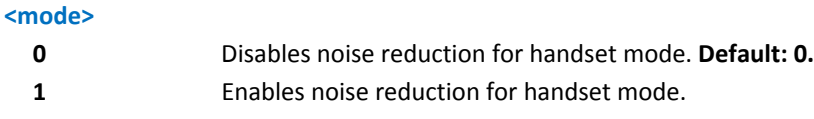

#### **Notes**

■ To save the value of <mode> use the AT&W command.

## **Handsfree Automatic Gain Control #SHFAGC**

Set command enables/disables the automatic gain control function on audio handsfree input.

Read command returns the active profile in the format:

#SHFAGC:<mode>

Test command returns the supported range of values of parameter <prof>.

#### **Syntax**

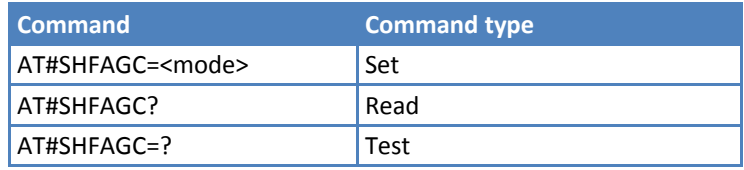

### **Parameters and Values**

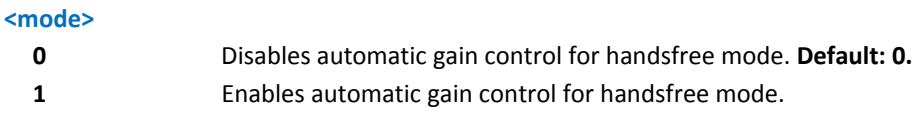

## **Notes**

■ To save <mode> in non-volatile memory, use the AT&W command.

## **Handsfree Noise Reduction #SHFNR**

Set command enables/disables the noise reduction function on audio handsfree input.

Read command returns the active profile in the format:

#SHFNR:<mode>

Test command returns the supported range of values of <mode>.

#### **Syntax**

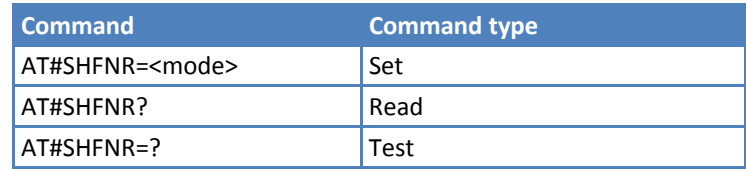

#### **Parameters and Values**

#### **<mode>**

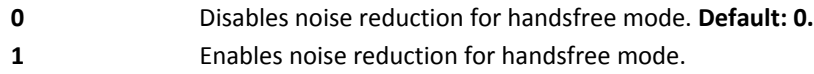

#### **Notes**

To save <mode> value in non‐volatile memory, use the AT&W command.

# **Embedded DTMF Decoder Commands**

# **Embedded DTMF Decoder Enabling #DTMF**

Set command enables or disables the embedded DTMF decoder.

Read command reports the currently selected <mode> in the format:

#DTMF: <mode>

Test command reports supported range of values for all parameters.

#### **Syntax**

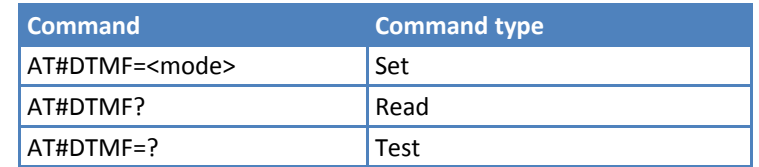

#### **Parameters and Values**

## **<mode>**

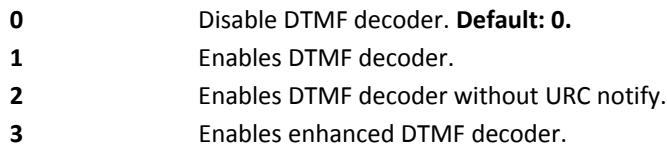

#### **Notes**

- If <mode>=1, the receiving of a DTMF tone is pointed out with an unsolicited message through AT interface in the following format:
	- #DTMFEV: x with x as the DTMF digit
- **Ensure the duration of a tone is not less than 50ms.**
- The value set by command is not saved. A software or hardware reset restores the default value.
- To store the value in non-volatile memory, use profiles.
- When DTMF decoder is enabled, PCM playing and recording are automatically disabled.AT#SPCM returns error.

# **Embedded DTMF Decoder Configuration #DTMFCFG**

Set command configures the embedded DTMF decoder.

Read command reports the currently selected <scaling>, <threshold> in the format:

#DTMFCFG: <scaling>,<threshold\_1>,<threshold\_2>

Test command reports supported range of values for all parameters.

### **Syntax**

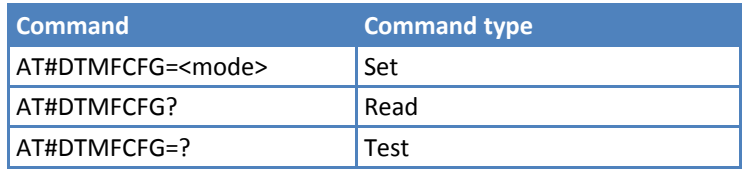

#### **Parameters and Values**

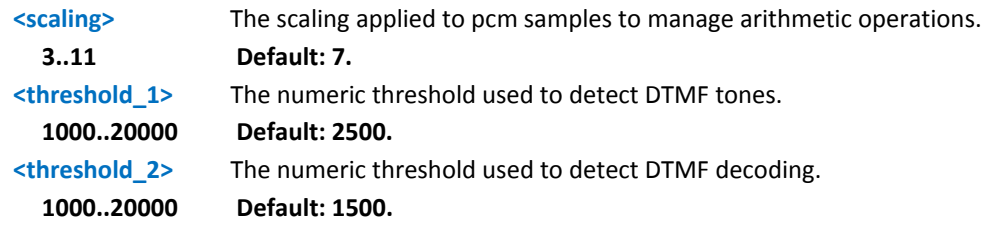

#### **Notes**

Default values were chosen after fine tuning. Change these values carefully to avoid wrong decoding.

Values set by this command are not saved. A software or hardware reset restores the default value.

Default values are referred to standard DMTF decoder (AT#DTMF=1).

# **Digital Voice Interface**

# **Digital Voiceband Interface #DVI**

Set command enables or disables the Digital Voiceband Interface.

Read command reports last setting, in the format:

#DVI: <mode>,<dviport>,<clockmode>

Test command reports the range of supported values for <mode>,<dviport> and <clockmode>.

#### **Syntax**

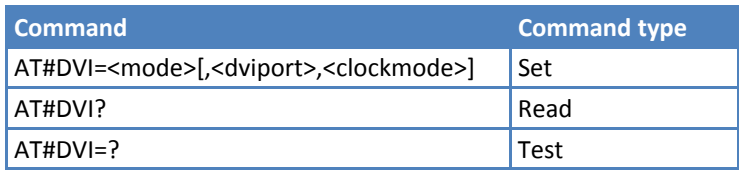

#### **Parameters and Values**

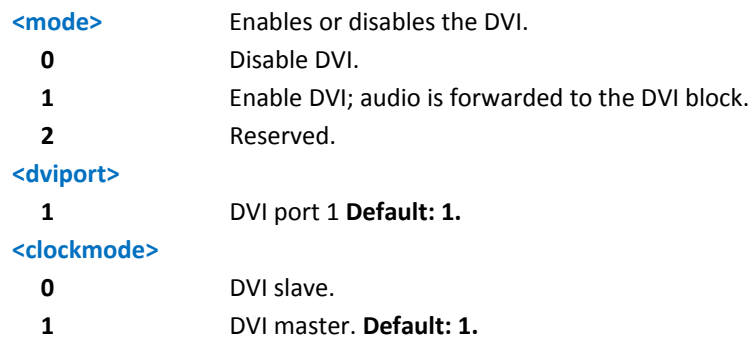

## **Example**

Both analog and DVI activated for audio.DVI is configured as master providing on DVI Port 2, the only port available.

AT#DVI=2,1,1

OK

# **Miscellaneous Commands**

# **PCM Play and Receive #SPCM**

Execute command allows user either to send speech sample coming from microphone and/or downlink audio channel to serial port, or to reproduce a PCM coming from serial port to speaker and/or uplink audio channel; both modes are also available during speech calls.

Test command returns the supported range of values for <mode> and <dir>.

#SPCM: <mode>,<dir>

#### **Syntax**

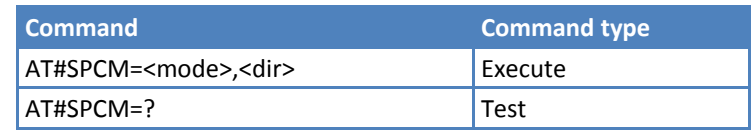

## **Parameters and Values**

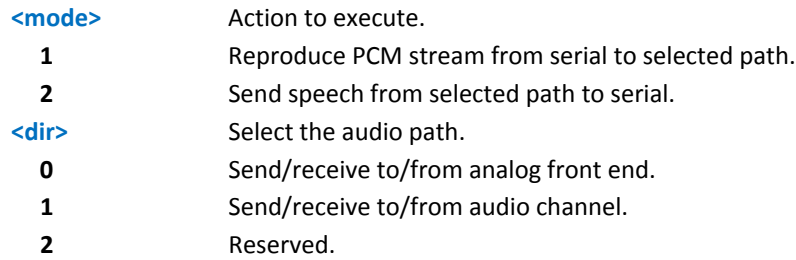

#### **Notes**

- Execute command switches module in online mode. Module moves back to command mode either afer entering the escape sequence +++ or as a consequence of a DTR transition.
- If you are using 16 bit, you must set +IPR at least to 230400.

The following table summarizes the status of audio path during a speech call for different configurations and with sidetone disabled:

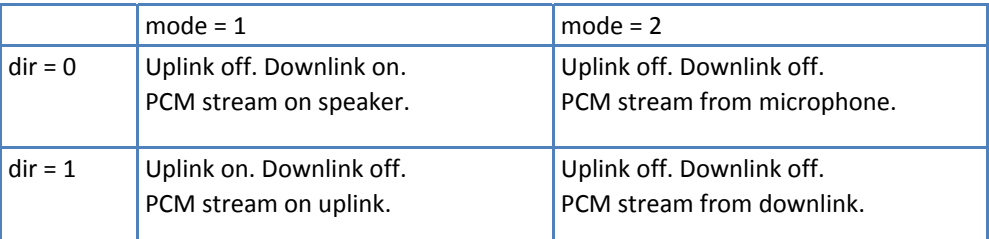

Sidetone is active for default.

## **Examples**

AT#SPCM=1,0 CONNECT  $+ + +$ NO CARRIER Note: After CONNECT, PCM stream has to be sent to serial port AT#SPCM=2,0 CONNECT  $+ + +$ NO CARRIER Note: After CONNECT, PCM stream can be read from serial port.

# **TeleType Writer #TTY**

Set command enables or disables the TTY feature.

Read command returns whether the TTY function is currently enabled or not, in the format:

#TTY: <support>

Test command reports the supported range of values for <support>.

#### **Syntax**

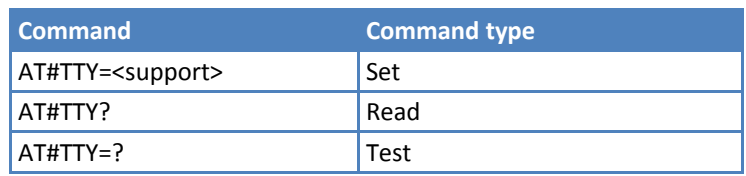

## **Parameters and Values**

## **<support>**

- **0** Disable TTY function **Default: 0.**
- **1** Enable TTY function.

# **Emergency Call and eCall Management**

# **Dial an Emergency Call #EMRGD**

Command initiates and emergency call.

Execute command initiates an emergency call.

Read command reports the emergeny numbers received from the network (Rel5 feature) and the associated service categories in the format:

```
[#EMRGD: <num1>[,<par1>,<serv>[,<serv>..[,<serv]]]
```

```
[#EMRGD: <numn>[,<parn>,<serv>[,<serv>..[,<serv]]]]
```
where:

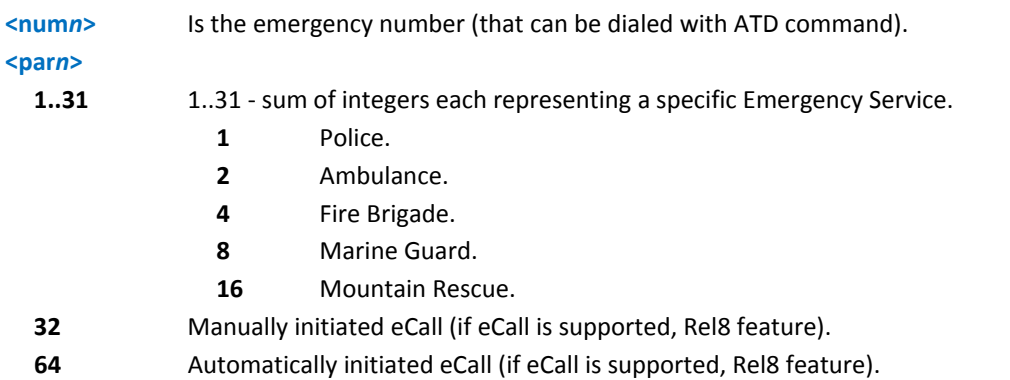

When the emergency call can initiate, an indication of the selected Service Category is shown before the OK in the following format:

#EMRGD: <serv>[,<serv>..[,<serv]]

where:

**<serv>** "Police "Ambul" "FireBrig" "MarineGuard" "MountRescue" "MIeC" "AIeC"

Test command reports the supported range of values for <par>.

If eCall is supported

0‐32,64

## If eCall is not supported

#### 0‐31

#### **Syntax**

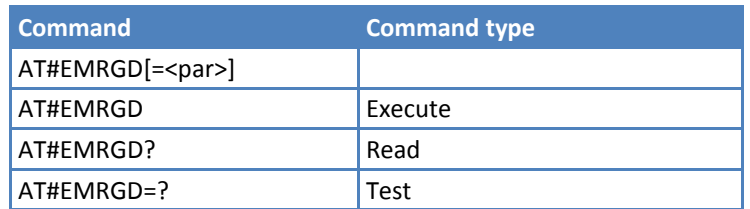

## **Parameters and Values**

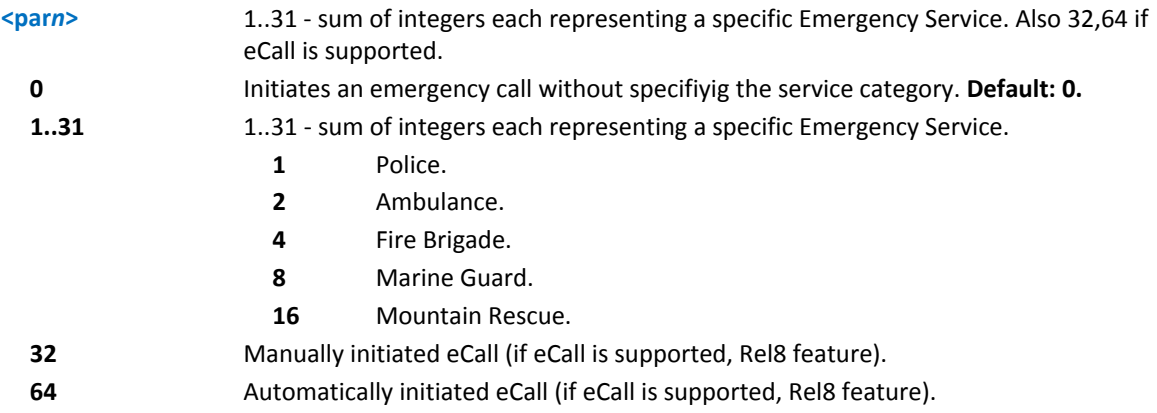

## **Example**

AT#EMRGD? #EMRGD: 123,2,"Ambul" #EMRGD: 910,5,"Police","FireBrig" OK

# **SSL Commands**

# **Configure SSL Socket General Parameters #SSLCFG**

Set command configures the SSL connection parameter.

Read command reports the currently selected parameters, in the format:

#SSLCFG: <SSId1>,<cid>,<pktSz>,<maxTo>,<defTo><txTo>,0,0,0,0

Test command reports the support value range for all the parameters.

#SSLCFG: (1),(1),(0‐1500),(0‐65535),(10‐5000),(0‐255),(0),(0),(0),(0)

#### **Syntax**

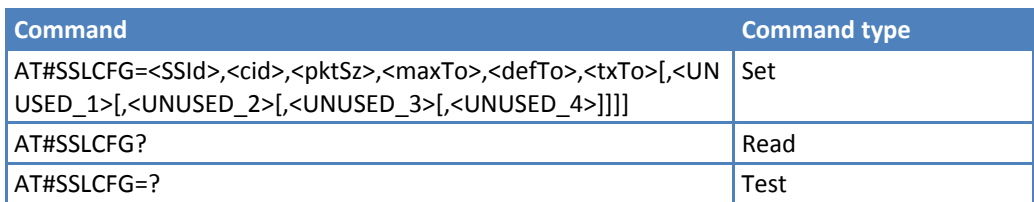

#### **Parameters and Values**

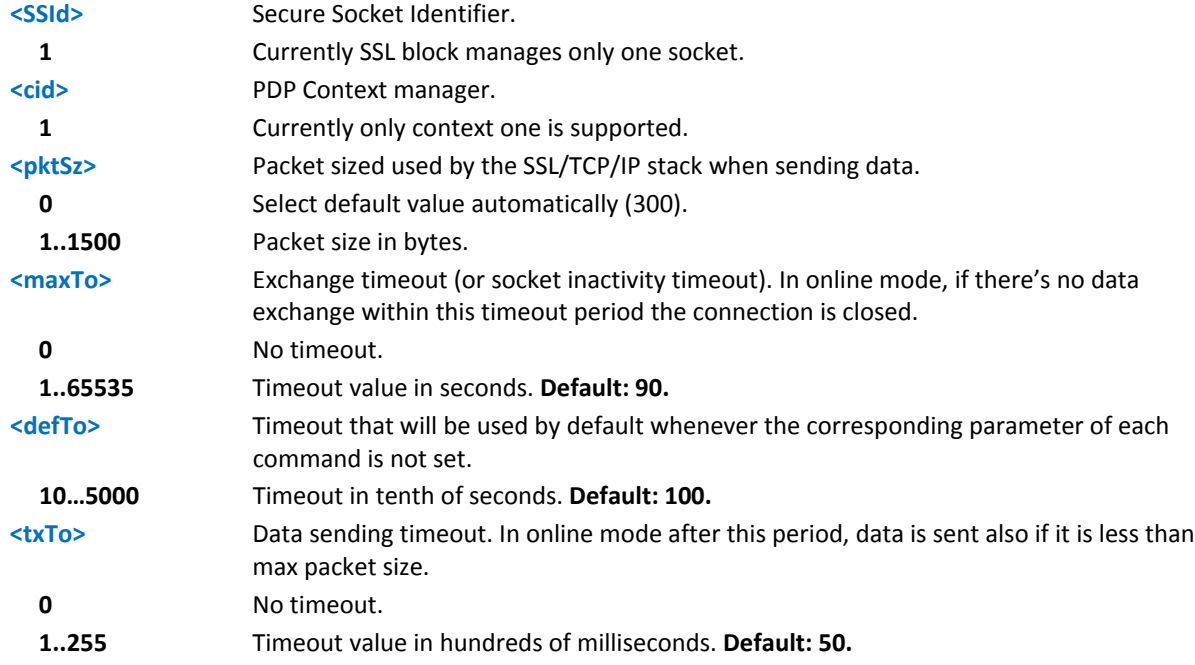

#### **Notes**

- If a secure socket is not enabled with #SSLEN, you can only send test requests. You can issue read command if at least <SSId> is enabled.
- ■These values are saved automatically to non-volatile memory.

# **Opening a Socket SSL to a Remote Server #SSLD**

Execute command opens a remote connection via socket secured through SSL. Both command and online modes can be used. In command mode, OK displays on success and you can #SSLSEND and #SSLRECV commands to exchange data. In online mode, CONNECT displays and data can be sent/received directly to/by the serial port. Suspend communication by using the escape sequence (by default **+++**). Restore communication with #SSLO.

Test command reports the support value range for all the parameters.

#SSLD: (1),(1‐65535),,(0,1),(0,1),(10‐5000)

#### **Syntax**

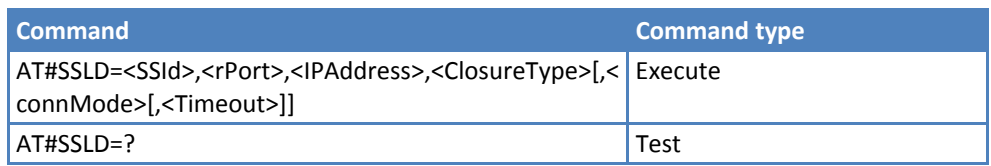

#### **Parameters and Values**

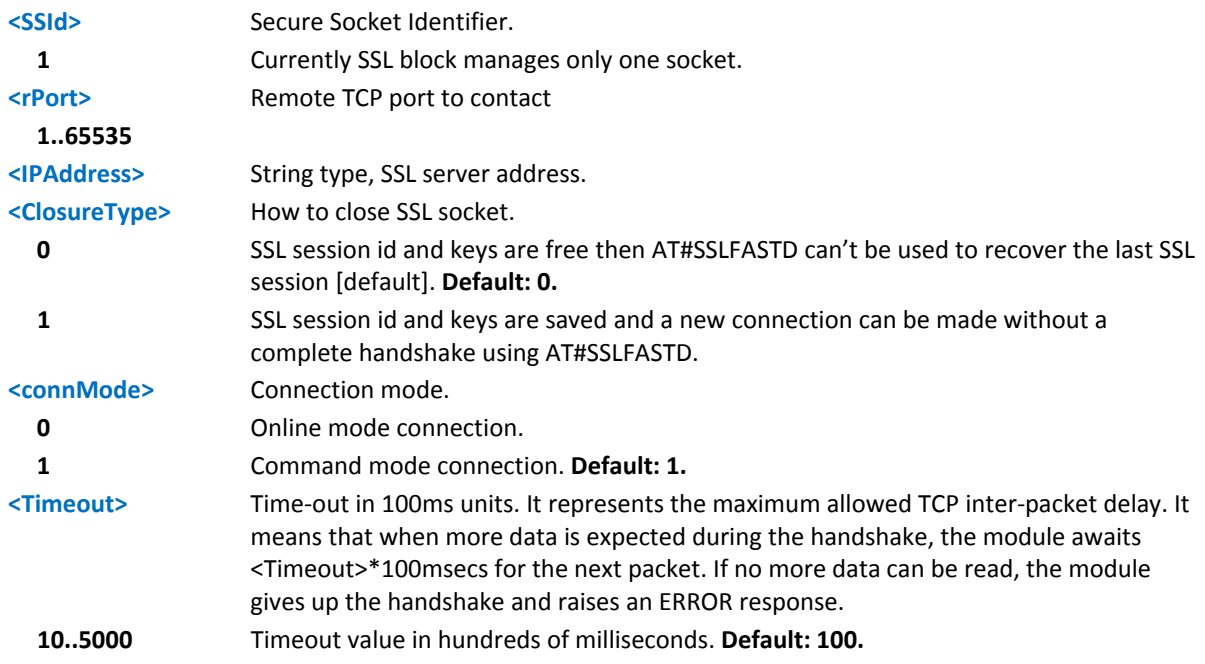

#### **Notes**

- If a secure socket is not enabled with AT#SSLEN, you can only send test requests.
- If timeout is not set for SSL connection, the default timeout value set by AT#SSLCFG is used.
- In online mode, the socket is closed after an inactivity period (configurable with AT#SSLCFG, with a default value of 90 seconds) and NO CARRIER displays.
- In online mode, data are transmitted as soon as the data packet size is reached or after a transmission timeout. Both these parameters are configurable by using AT#SSLCFG.
- ■Before opening a SSL connection, use AT#SGACT=x,1 to activate the GPRS context.
- Before opening a SSL connection, use AT#SSLSECDATA to store the needed secure data (Certificate, CA certificate, private key) for the for the security level set through AT#SSLSECCFG.

## **Enabling a Socket SSL #SSLEN**

Execute enables a socket secured by SSL.

Read command reports the currently enable status of secure socket in the format:

#SSLEN: <SSId>,<Enable><CR><LF>

<CR><LF>

**OK** 

Test command reports the support value range for all the parameters.

#SSLEN: (1),(0,1)

#### **Syntax**

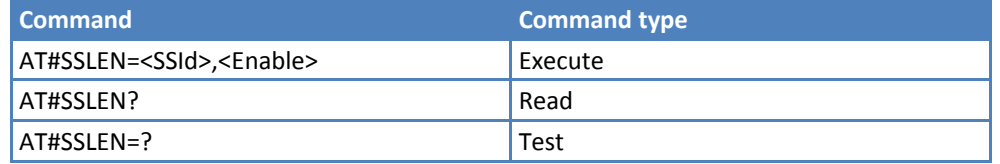

#### **Parameters and Values**

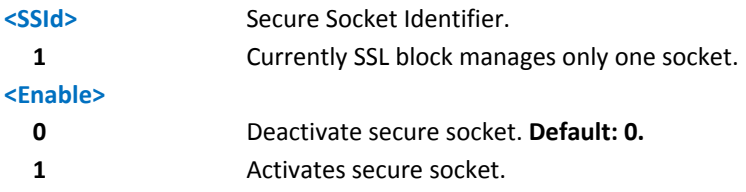

#### **Notes**

- If secure socket is not enabled, only test requests can be made for every SSL command except #SSLS (SSL status), which can be issued also if the socket is disabled.
- Read commands can be issued if at least an <SSId> is enabled.
- ■These values are automatically saved in non-volatile memory.
- An error is raised if #SSLEN=X,1 is issued when the socket 'X' is already enabled and if #SSLEN=X,0 is issued when the socket 'X' is already disabled.
- You cannot use #SSLEN=1 to disable an SSL socket if it is connected.

# **Fast Redial of an SSL Socket #SSLFASTD**

Execute command restarts the last SSL connection without a complete handshake. It dials faster and with a lower TCP payload.

Read command reports the currently enable status of secure socket in the format:

#SSLEN: <SSId>,<Enable><CR><LF>

<CR><LF>

**OK** 

Test command returns the support value range for all the parameters.

#SSLFASTD: (1),(0,1),(10‐5000)

#### **Syntax**

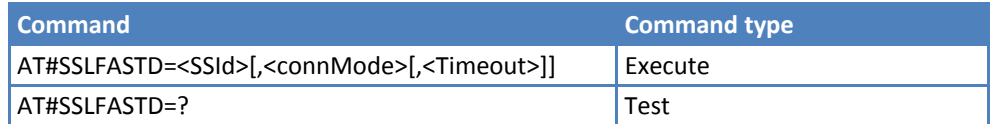

#### **Parameters and Values**

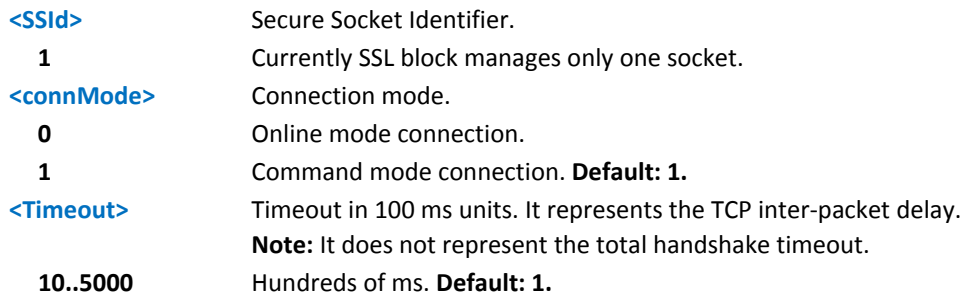

#### **Notes**

- If secure socket is not enabled with AT#SSLEN, only test requests can be made.
- If timeout is not set for SSL connection, the default timeout value set by AT#SSLCFG is used.
- Before opening a SSL connection, activate a GPRS context with AT#SGACT=X,1.
- If an error occurs during reconnection, the socket cannot be reconnected. A new connection is required.
- If the remote server cleans SessionID cache before reconnecting, the full handshake will be made.

٠

## **Close an SSL Socket #SSLH**

Execute command closes the SSL connection.

Test command returns the support value range for all the parameters.

#SSLH: (1),(0,1)

#### **Syntax**

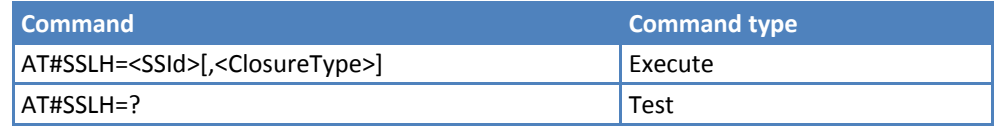

#### **Parameters and Values**

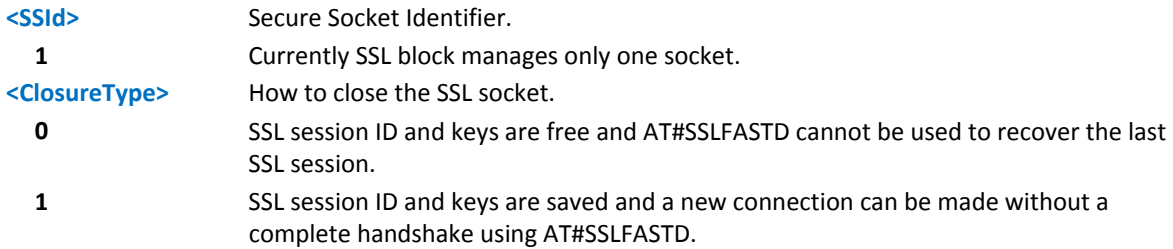

#### **Notes**

- If secure socket is not enabled with AT#SSLEN, only test requests can be made.
- In client side, if <ClosureType> is not set, the value set into AT#SSLD is used.

## **Restore an SSL Socket after a +++ #SSLO**

Execute command restores an SSL connection (online mode) suspended by an escape sequence (+++). After the connection is restored, CONNECT displays.

Note: This is possible even if the connects was started in the command mode (#SSLD with <connMode> parameter set to 1).

Test command returns the support value range for all the parameters.

#SSLO: (1)

#### **Syntax**

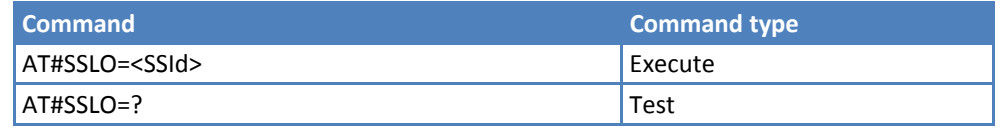

#### **Parameters and Values**

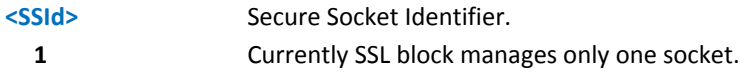

#### **Notes**

- If secure socket is not enabled with AT#SSLEN, only test requests can be made.
- ■Before opening a SSL connection, activate a GPRS context with AT#SGACT=X,1.
- If an error occurs during reconnection, the socket cannot be reconnected. A new connection is required.

## **Read Data from an SSL Socket #SSLRECV**

Execute command allows receiving data from a secure socket.

If no data are received the device responds:

#SSLRECV: 0<CR><LF>

TIMEOUT<CR><LF>

<CR><LF>

**OK** 

If the remote host closes the connection the device responds:

#SSLRECV: 0<CR><LF>

DISCONNECTED<CR><LF>

<CR><LF>

**OK** 

If data are received the device responds:

#SSLRECV: NumByteRead<CR><LF>

...(Data read)... <CR><LF>

<CR><LF>

**OK** 

Test command returns the support value range for all the parameters.

#SSLRECV: (1),(1‐,1000),(10‐5000)

#### **Syntax**

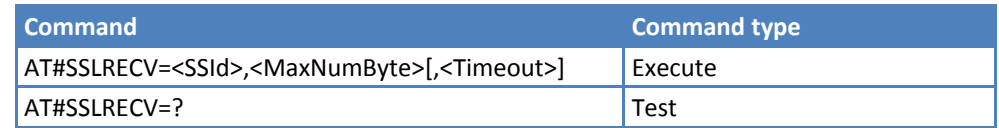

#### **Parameters and Values**

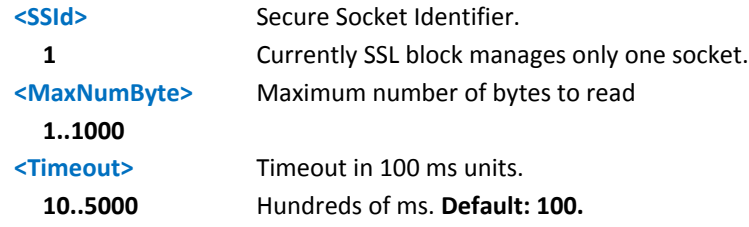

#### **Notes**

- If secure socket is not enabled with AT#SSLEN, only test requests can be made.
- If timeout is not set for SSL connection, the default timeout value set by AT#SSLCFG is used.
- Before receiving data from the SSL connection, use AT#SSLD to open a connection.

# **Reporting the status of an SSL Socket #SSLS**

Execute command report a secure socket status.

If a secure socket is connected, the device responds to the command:

#SSLS: <SSId>,2,<CipherSuite>

#### Otherwise:

#SSLS: <SSId>,<ConnectionStatus>

where:

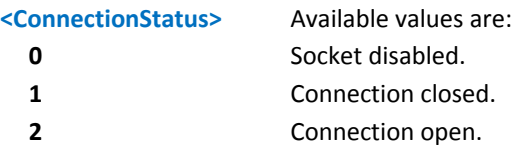

Test command returns the support value range for all the parameters.

#SSLS: (1)

#### **Syntax**

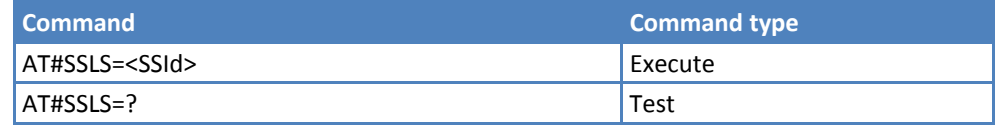

#### **Parameters and Values**

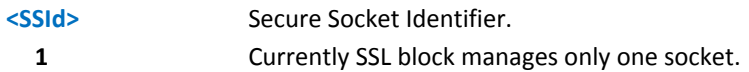

#### **Notes**

You can issue this command even if the <SSId> is not enabled.

## **Configure Security Parameters SSL Socket #SSLSECCFG**

Execute command you to configure SSL connection parameters.

Read command reports the currently selected parameters, in the format:

#SSLSECCFG: <SSId1>,<CipherSuite>,<SecLevel>

Test command returns the support value range for all the parameters.

#SSLSECCFG: (1),(0‐2),(0‐2)

#### **Syntax**

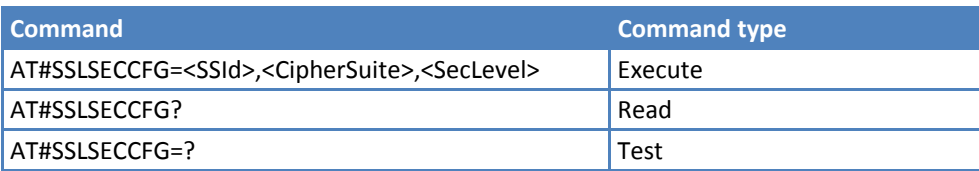

## **Parameters and Values**

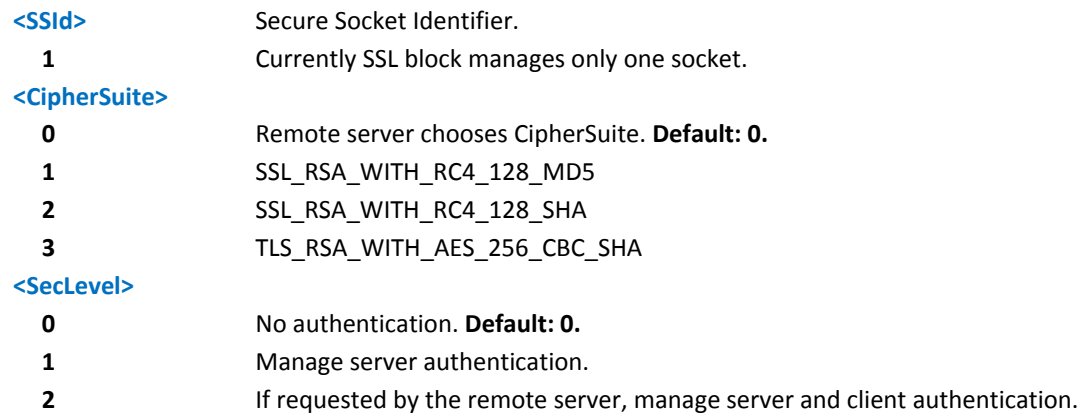

#### **Notes**

- If no authentication is set, security data is not needed (Client certificate, Server CAcertificate and Client private key).
- If only server authentication is managed, then the Server CAcertificate has to be stored through AT#SSLSECDATA.
- If server and client authentication are managed, then the client certificate and private key, and server CAcertificate have to be stored through AT#SSLSECDATA. Private keys with password are not supported.
- Only "rsa\_sign" certificates are supported by the G3 in client authentication. The remote server must support this certificate type or the handshake will fail.
- If secure socket is not enabled using #SSLEN, only test requests can be made. Read command can be issued if at least a <SSId> is enabled.
- ■These values are automatically saved in non-volatile memory.

## **Managing Security Data #SSLSECDATA**

Set command allows you to store, delete, and ready security data (Certificate, CA certificate, private key) in nonvolatile memory.

Read command reports what security data are stored, in the format:

#SSLSECDATA: <SSId 1>,<CertIsSet>,<CAcertIsSet>,<PrivKeyIsSet>

If storing related data in non‐volatile memory, <CertIsSet>,<CAcertIsSet>,<PrivKeyIsSet> are 1. Otherwise these are 0.

Test command returns the supported value range for all the parameters.

```
#SSLSECDATA: (1),(0‐2),(0‐2),(1‐2047)
```
#### **Syntax**

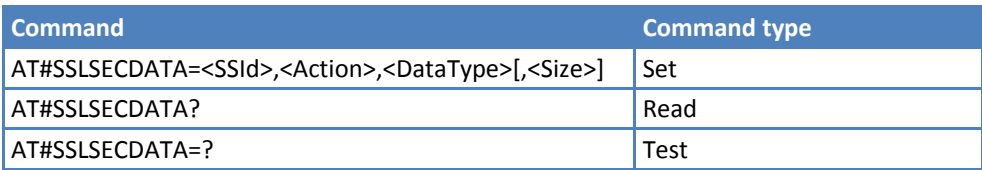

## **Parameters and Values**

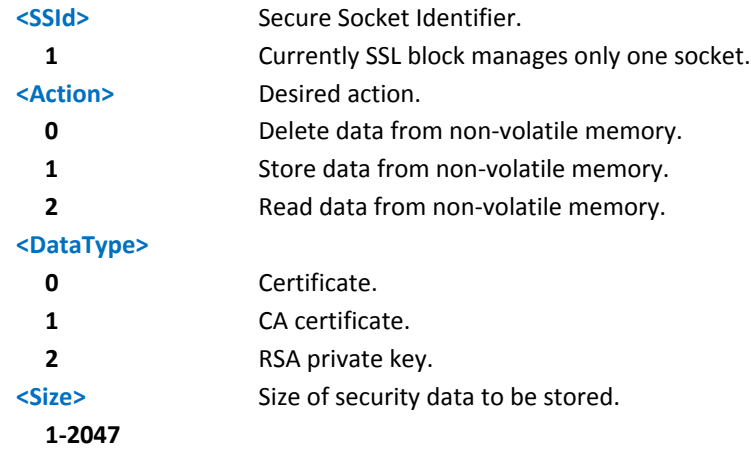

#### **Notes**

- Use AT#SSLEN to enable the secure socket or you can only make test requests.
- If <Action> =1, the device responds to the command with the prompt, >, and waits for the data to store.
- To complete the operation, send Ctrl-Z (0x 1A hex) to exit without writing the message send ESC (0x 1B hex).
- If data successfully stores, the response is OK. If it fails, an error code is reported.
- ■If <Action>=2, data specified by <DataType> is shown in the following format:

```
#SSLSECDATA: <connId>,<DataType>
<DATA>
OK
```
If <DataType> data has not been stored or has been deleted, the response is shown in the following format:

#SSLSECDATA: <connId>,<DataType> No data stored. **OK** 

- Use PEM format for secured data.
- **Private keys with passwords are not supported.**
- Only rsa\_sign certificates are supported in client authentication. If the remote server does not support this certificate type, the handshake will fail.
- If issuing a write <action>, <size> is mandatory. For delete or read actions, omit <size>.
- If socket is connected, an error code is reported.
## **Sending Data through an SSL Socket #SSLSEND**

Set command allows you to send data through a secure socket.

Test command returns the supported value range for all parameters.

#SSLSEND: (1),(10‐5000)

#### **Syntax**

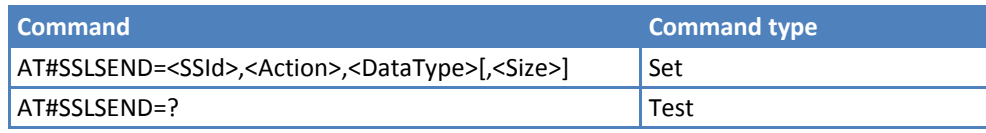

#### **Parameters and Values**

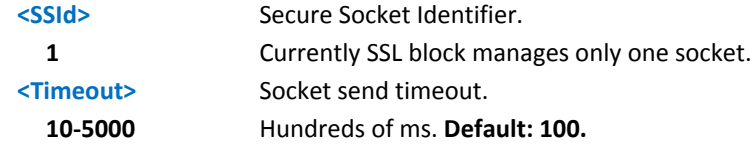

#### **Notes**

- Use AT#SSLEN to enable the secure socket or you can only make test requests.
- If the device responds to the command with the prompt, >, and waits for the data to send.
- To complete the operation, send Ctrl-Z (0x 1A hex) to exit without writing the message send ESC (0x 1B hex).
- If data sends successfully, the response is OK. If data sending fails, an error
- If data sends successfully, the response is OK. If it fails, an error code is reported.
- Send up to 1023 bytes. Additional data is discarded and lost.

# **AT Parser Abort**

The following AT Command list can be aborted, while executing the AT Command:

■ATD

■ATA

 $-$ +CLCC

 $-$ +COPN

 $-$ +CLIP

**Note:**

**If DTE transmits any character before it receives a response to the issued AT Command, the AT Command** aborts.

# **CME Error List**

## **Mobile Equipment (ME) Error Result Code ‐ +CME ERROR: <err>**

+CME ERROR: <err> is NOT a command. Rather, it is the error response to +Cxxx 3GPP TS 27.007 commands.

### **Syntax**

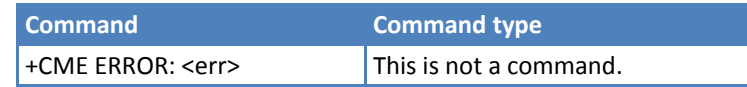

### **Parameters and Values**

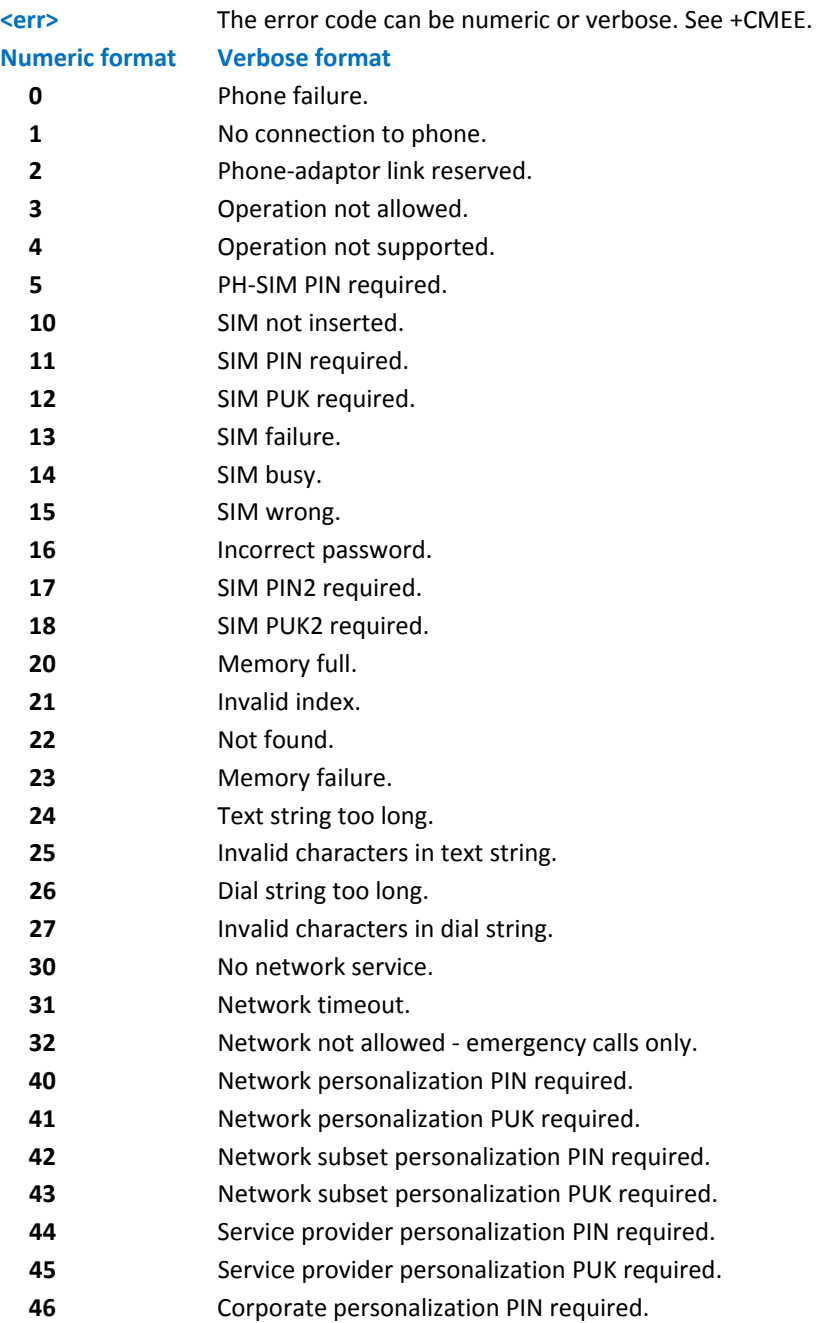

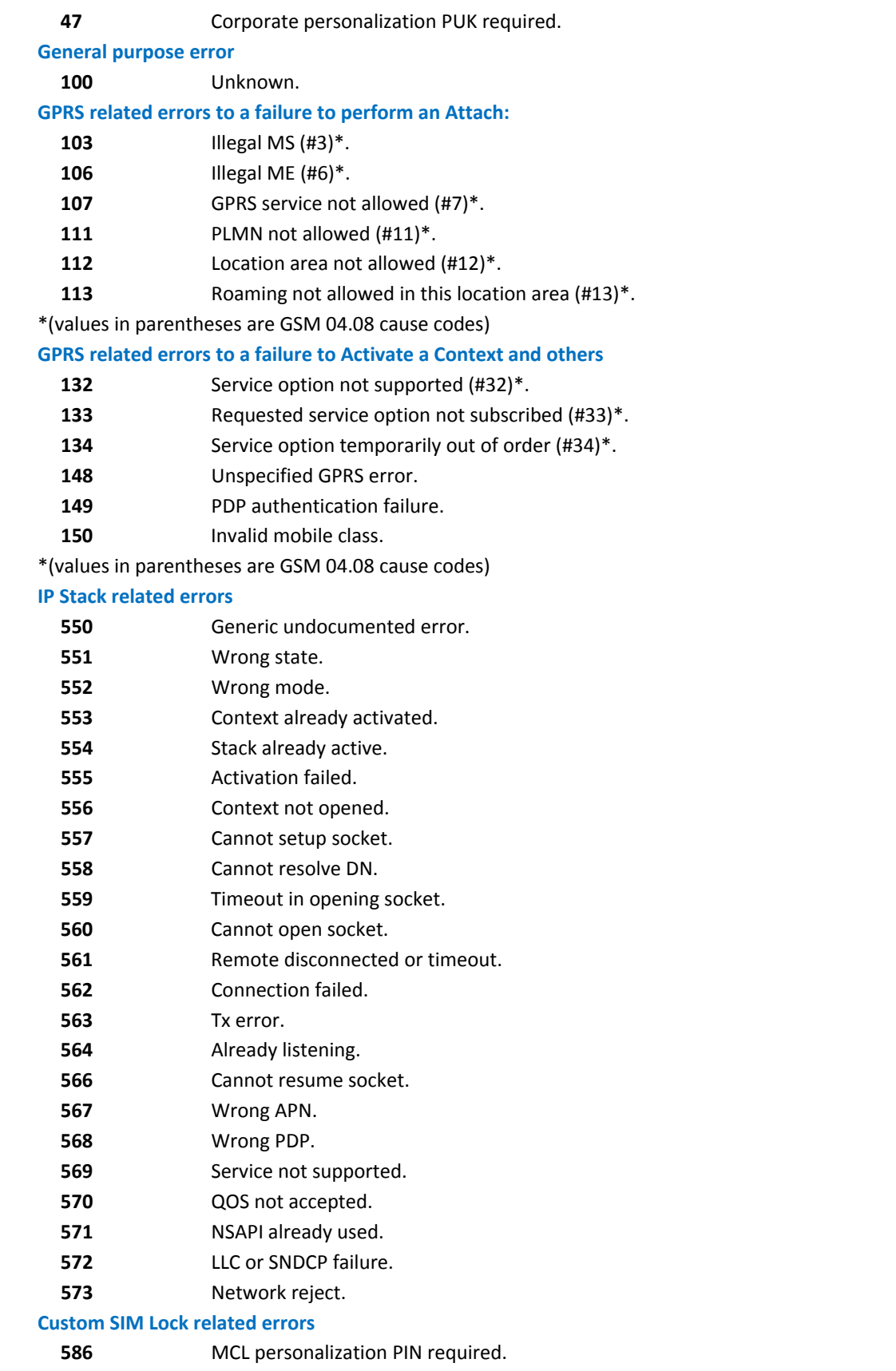

#### **FTP related errors**

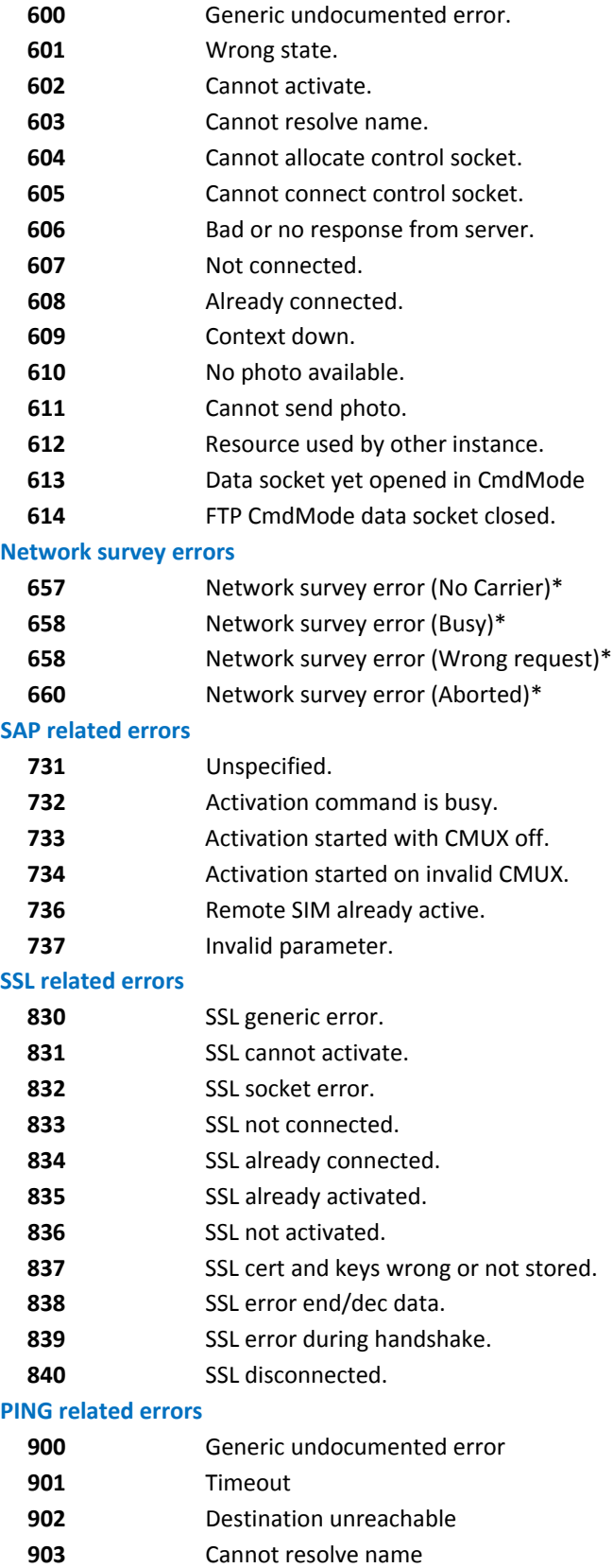

#### **SiRF InstantFix related errors**

- **920** SGEE update initialization stage failed.
- **921** SGEE file is not newer than the last stored one
- **922** SGEE update generic error

\*(values in parentheses are GSM 04.08 cause codes)

# **CMS Error List**

## **Message Service Failure Result Code ‐ +CMS ERROR: <err>**

This is not a command. It is the error response to +Cxxx 3GPP TS 27.005 commands.

### **Syntax**

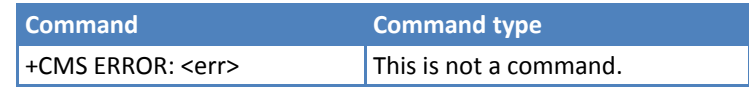

### **Parameters and Values**

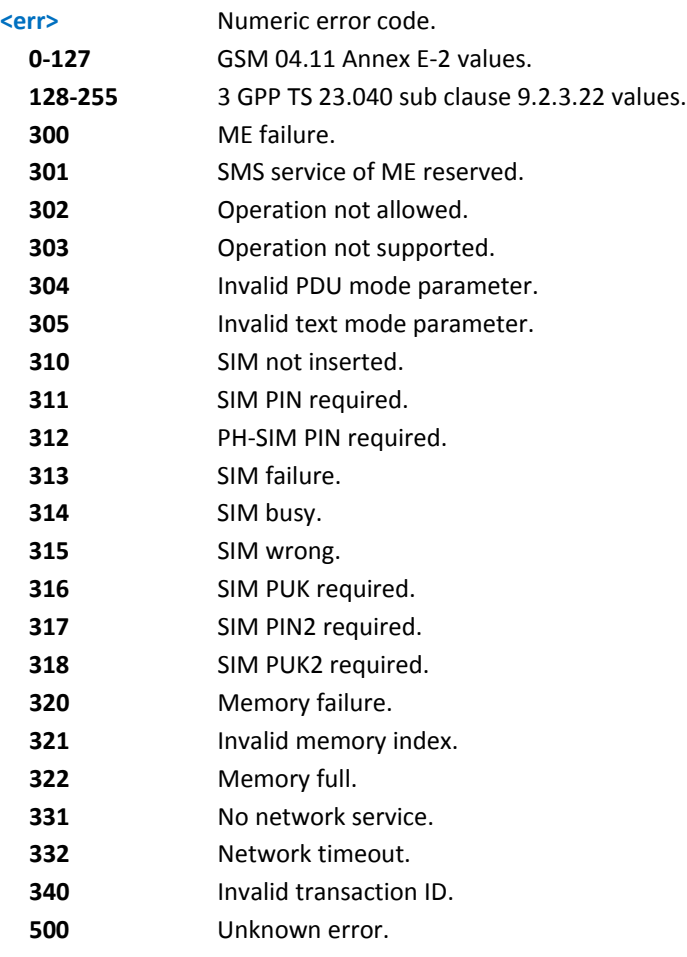

# **Acronyms**

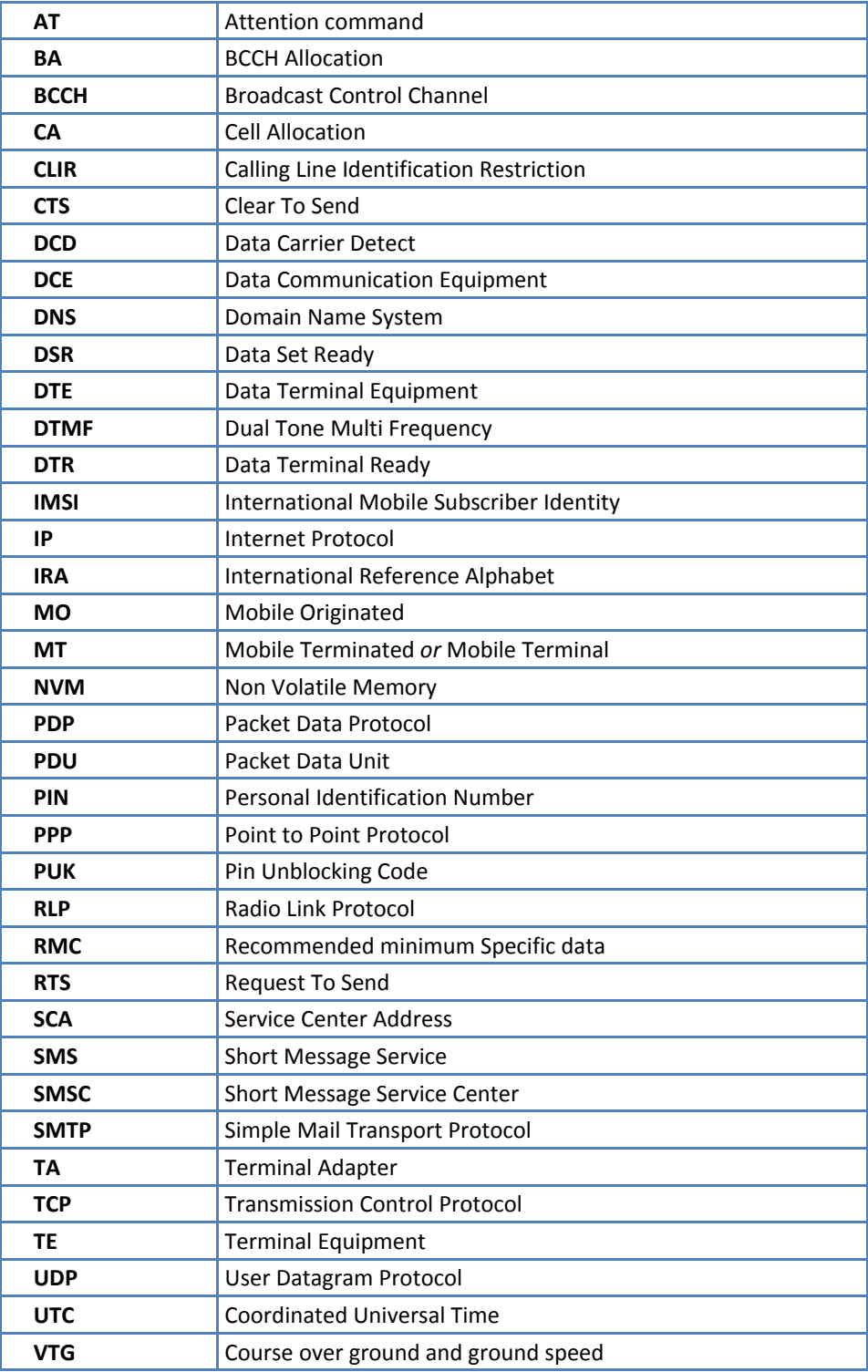